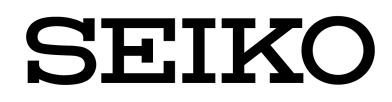

# **SmartCS**

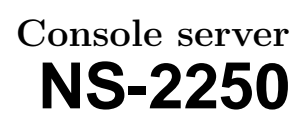

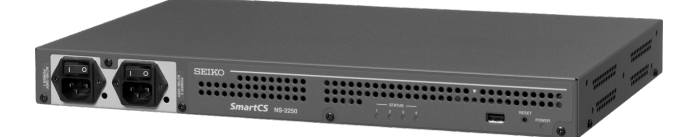

Before using this console server, carefully read this command reference so you can use the console server correctly.

After reading this command reference, store it in a safe place so that it can be accessed easily when necessary.

#### SEIKO SOLUTIONS INC.

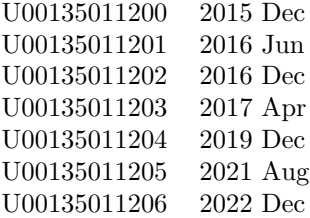

*°*c **Seiko Solutions Inc., 2015**

**No copying.**

**The content of this manual may change without notice.**

**"SEIKO" is a registered trademark of Seiko Holdings Corporation. Ethernet is a registered trademark of Fuji Xerox Co., Ltd.**

**Seiko Solutions Inc. is not responsible for damage caused by the use of this manual or products described in this manual, or expenses necessary to compensate for such damage.**

**When you dispose of the NS-2250, observe the regulations of local government. For details, contact your local government.**

**This equipment has been tested and found to comply with the limits for a Class A digital device, pursuant to part 15 of the FCC Rules. These limits are designed to provide reasonable protection against harmful interference when the equipment is operated in a commercial environment. This equipment generates, uses, and can radiate radio frequency energy and, if not installed and used in accordance with the instruction manual, may cause harmful interference to radio communications. Operation of this equipment in a residential area is likely to cause harmful interference in which case the user will be required to correct the interference at his own expense. VCCI-A**

## **Introduction**

Thank you for purchasing the SmartCS NS-2250 console server (hereinafter referred to as the NS-2250). This document is the command reference manual for the NS-2250. It explains the command functions and formats, and the meaning of parameters. It also gives usage and execution examples, commentaries and cautionary notes.

The number of serial ports of the NS-2250 depends on the model you are using. The examples in this manual may state that the serial port specification is 1-48. Change this value to 1-16, or 1-32 as appropriate for the model you are using.

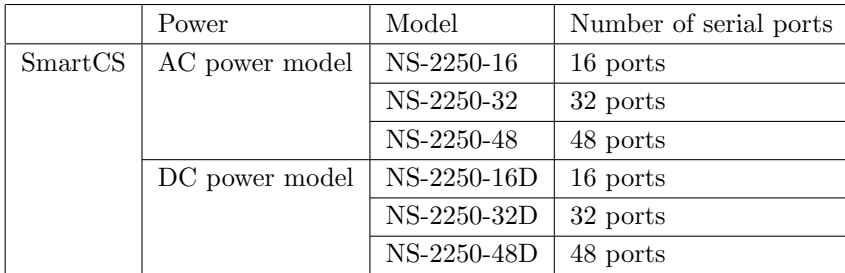

For the installation and cable connections of the NS-2250, see the NS-2250 SmartCS console server installation manual (hereinafter referred to as the Installation manual).

For details about the NS-2250 usage and specifications, see the NS-2250 Console server instruction manual (hereinafter referred to as the Instruction Manual).

# **Contents**

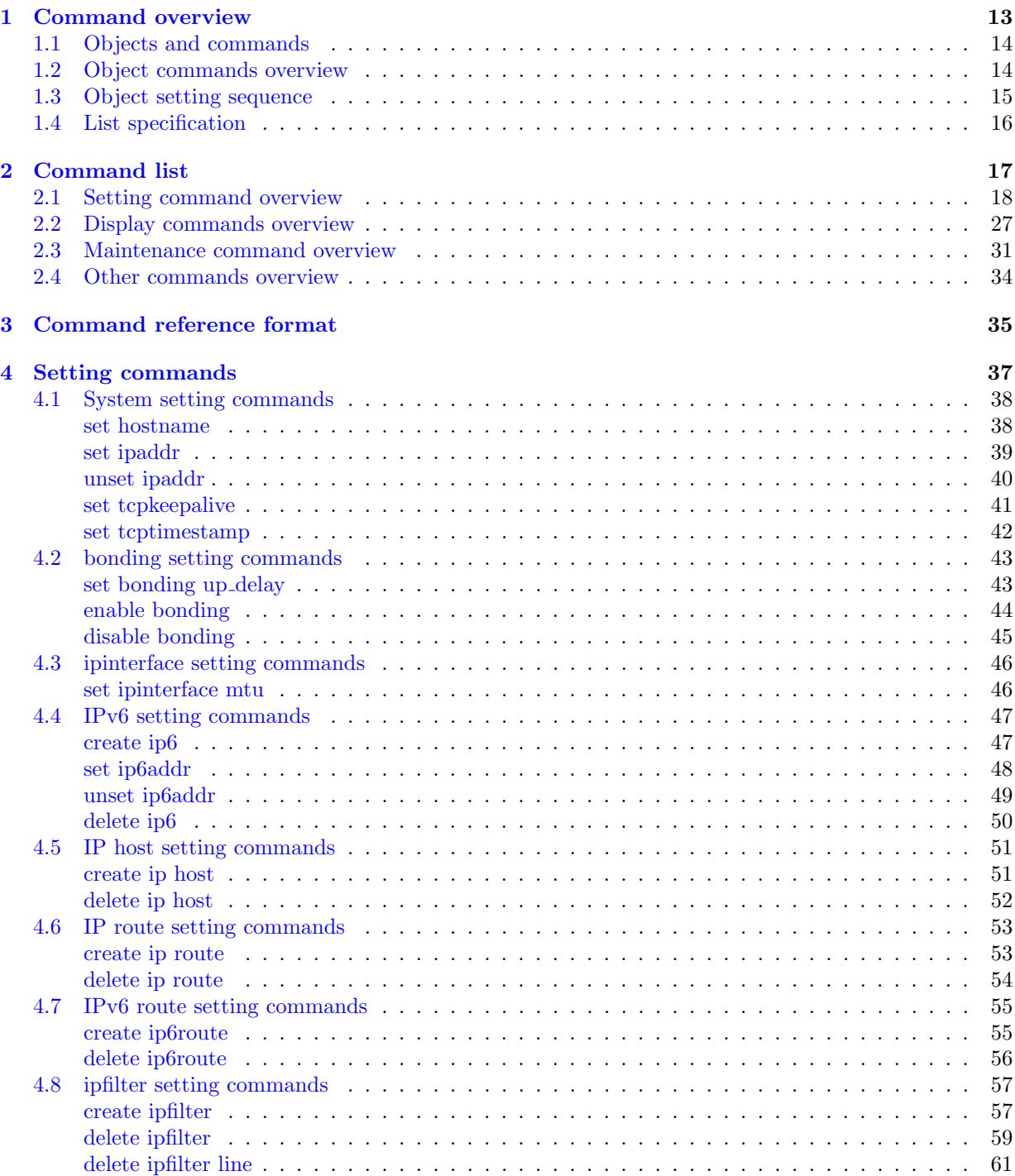

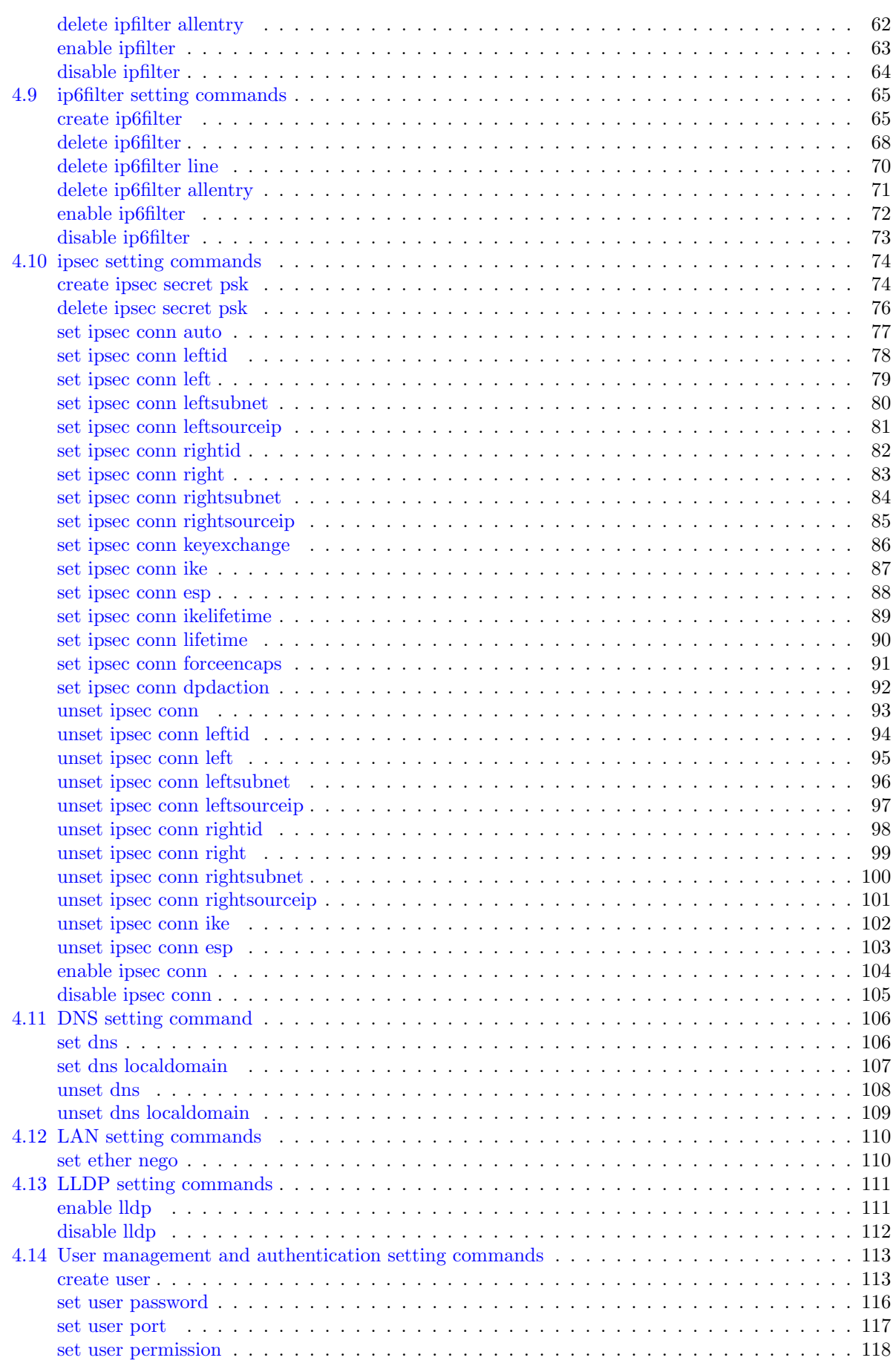

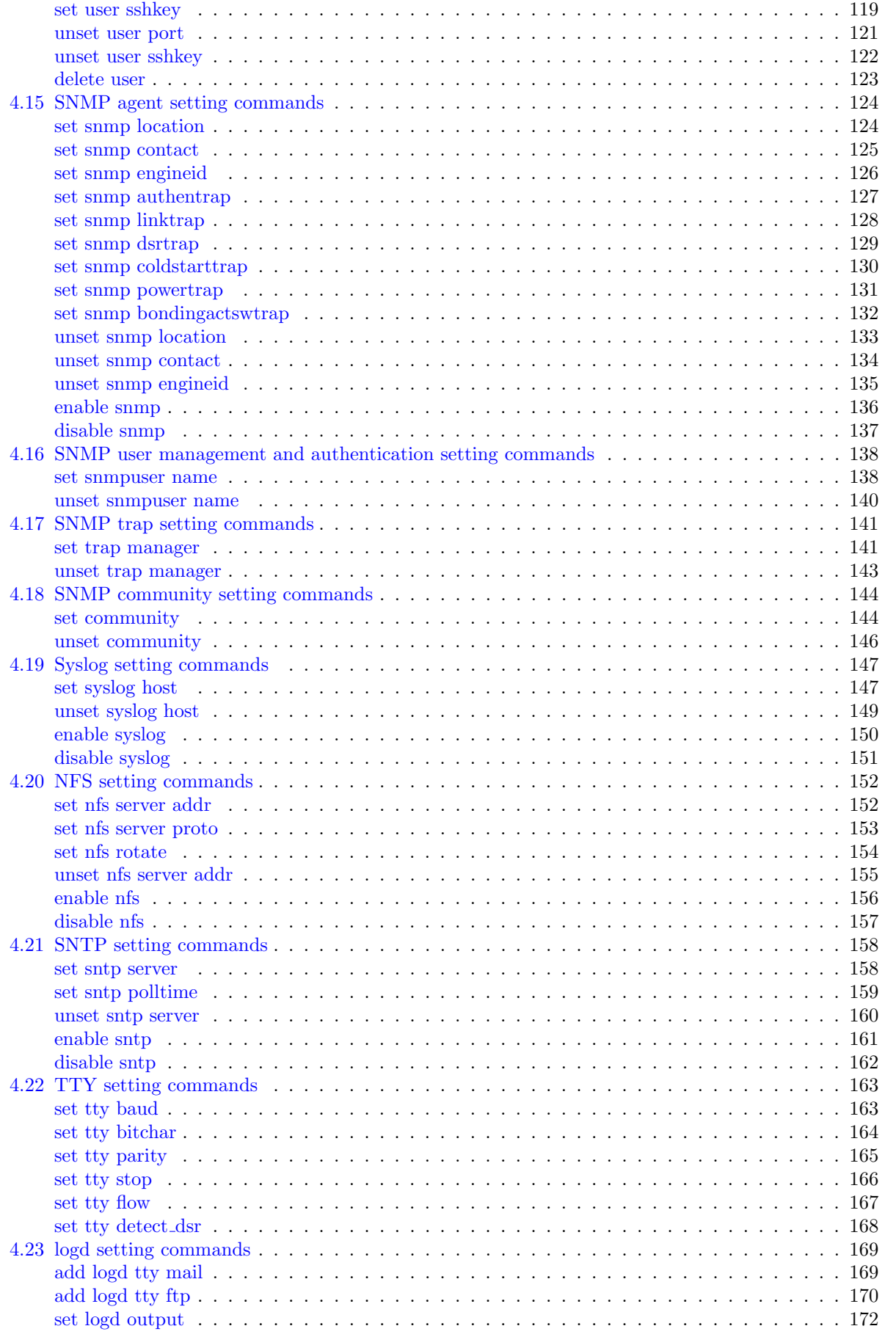

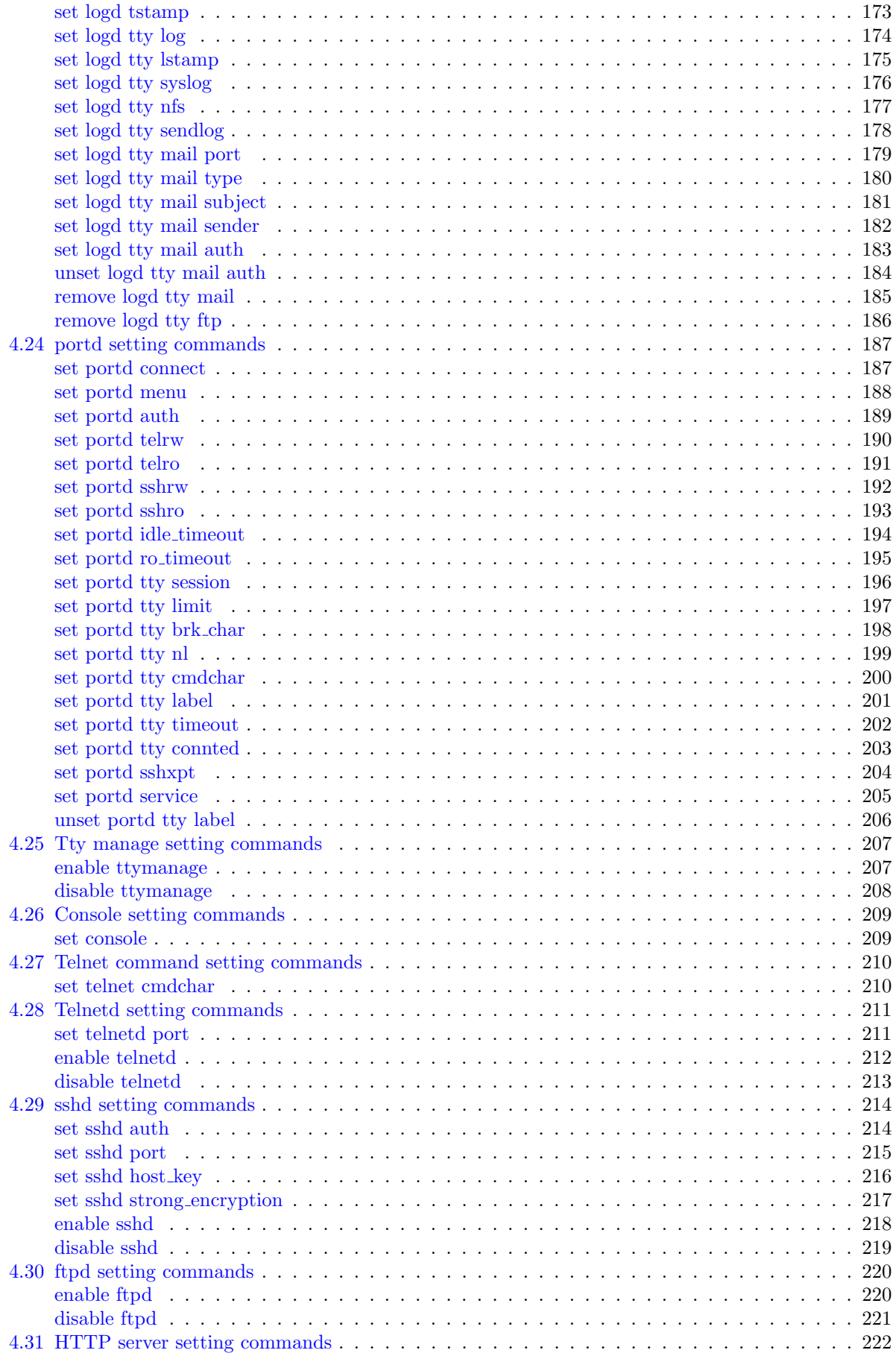

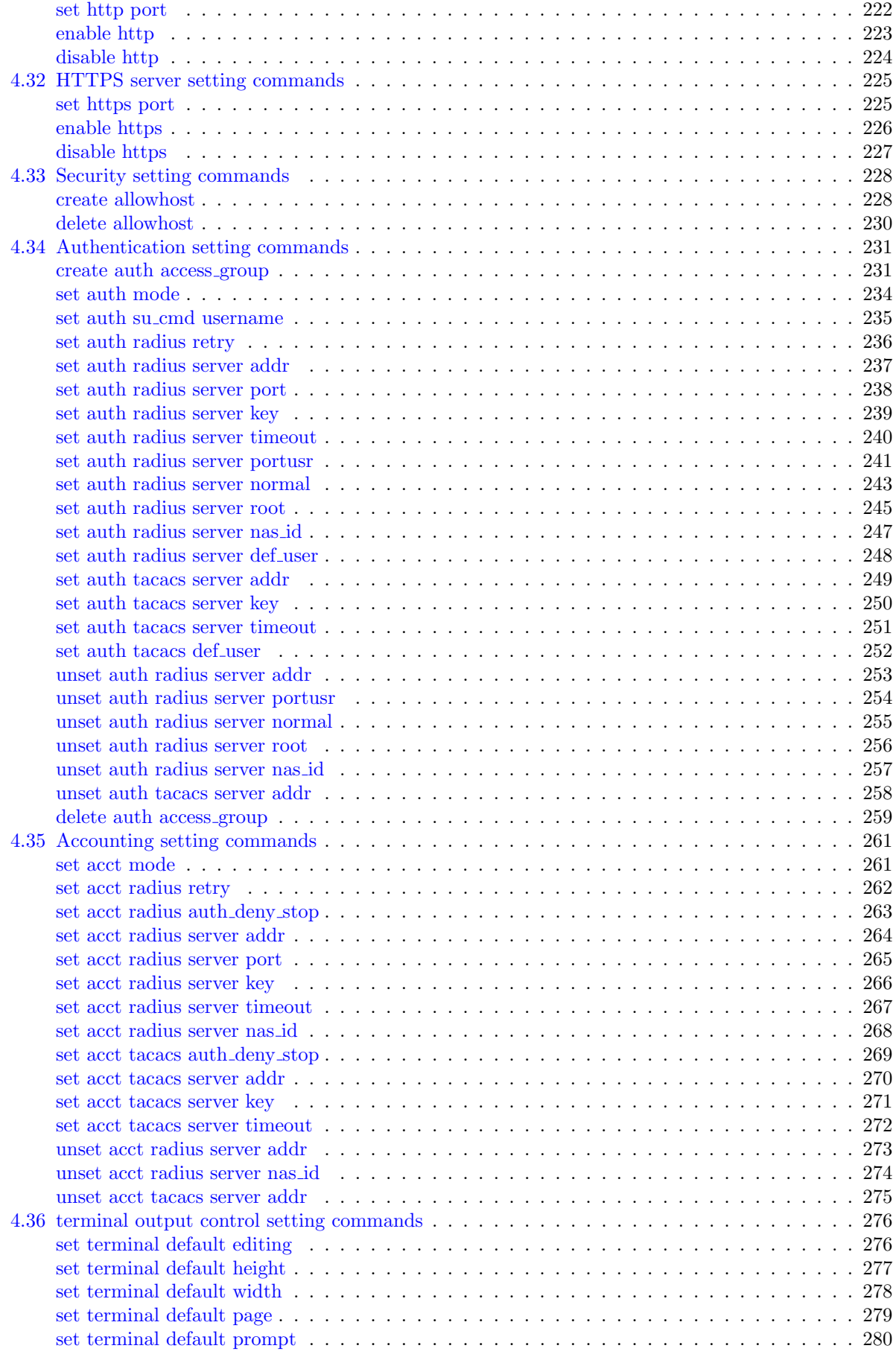

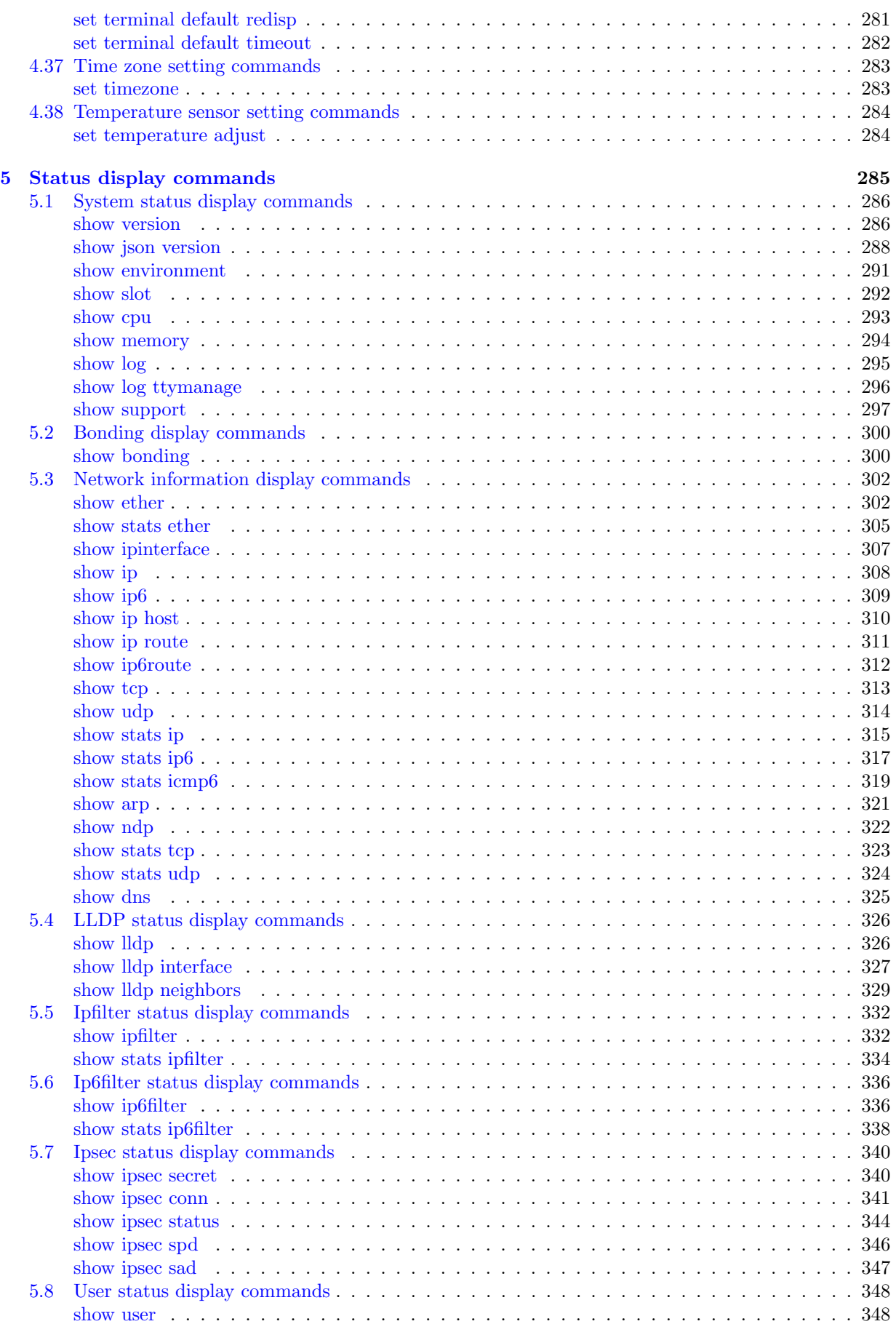

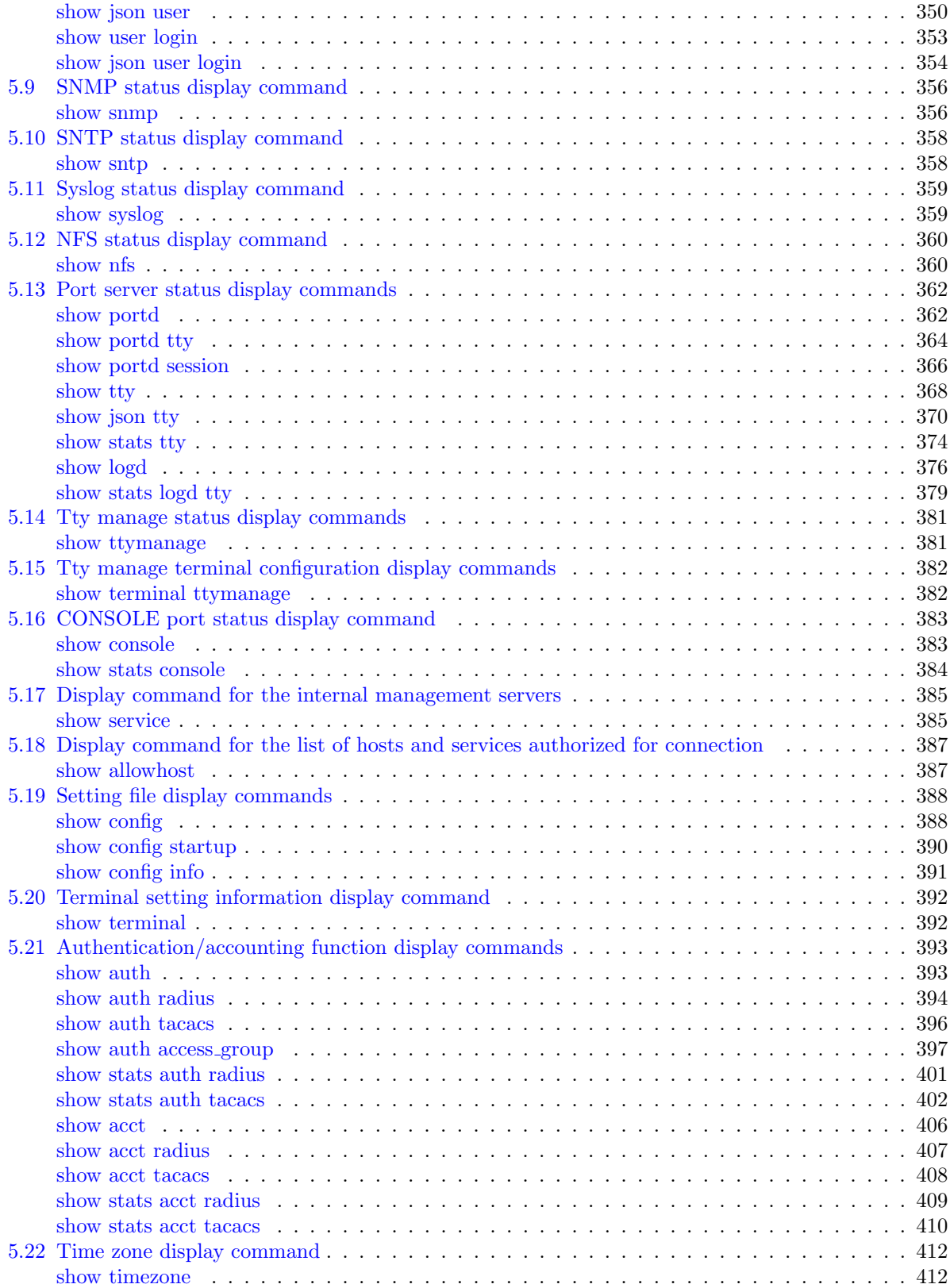

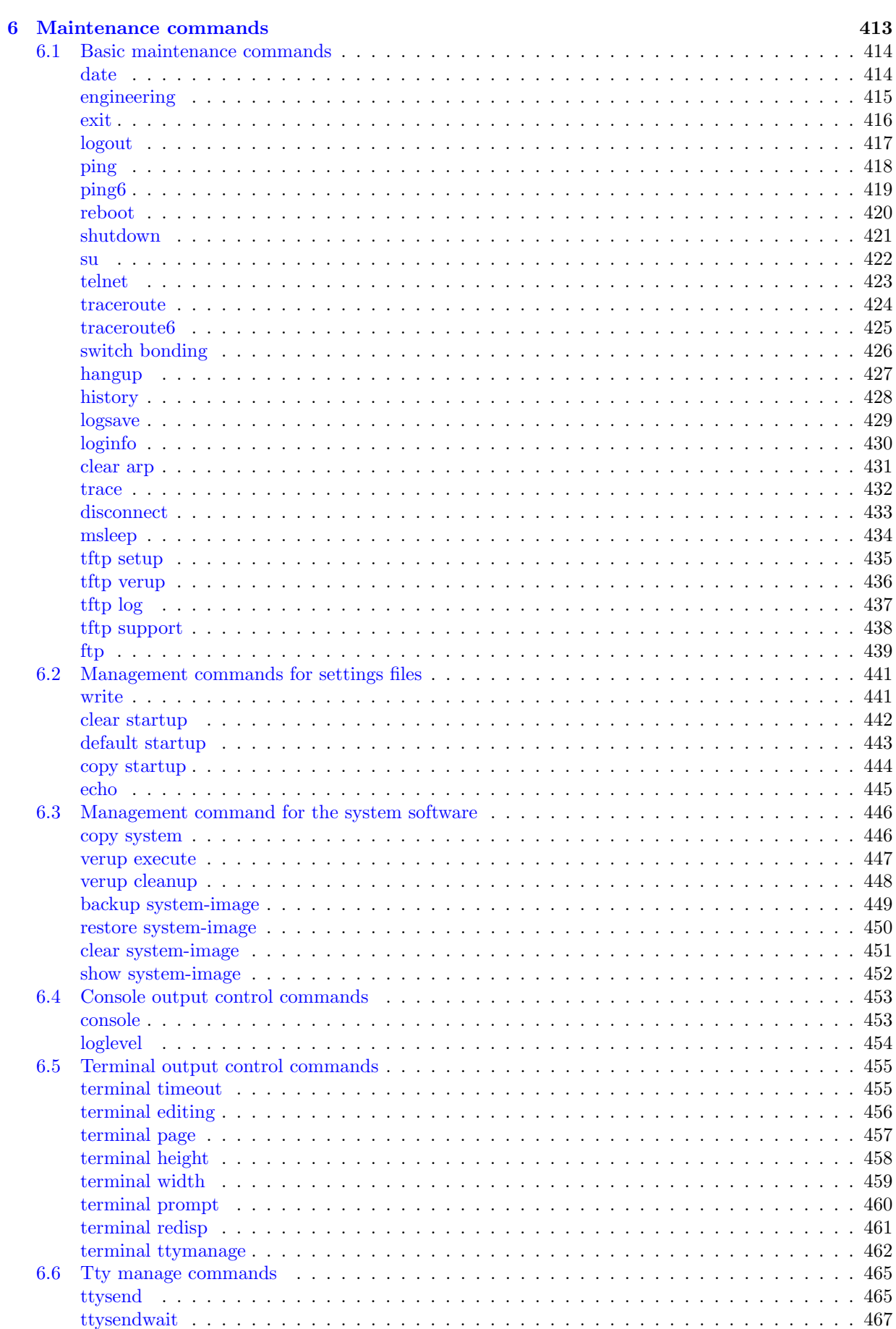

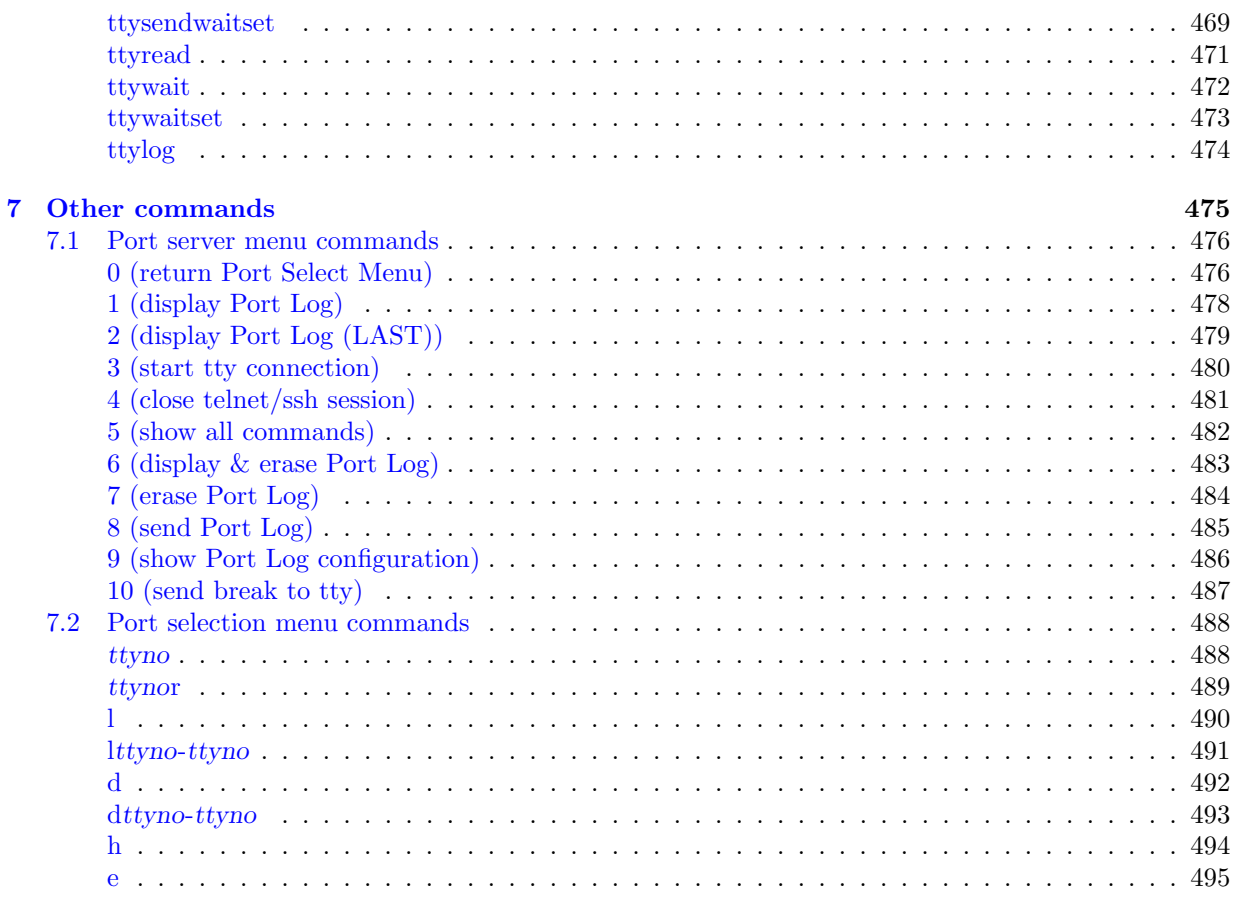

**Index** 

496

## **Chapter1 Command overview**

<span id="page-12-0"></span>Chapter 1 describes the command types, and gives an overview of objects and commnads.

#### <span id="page-13-0"></span>**1.1 Objects and commands**

The built-in system software of the NS-2250 manages the physical and virtual components making up the NS-2250 as objects. They are dynamically created, deleted, merged, and combined to operate the NS-2250. The command is used for setting to an object, status display and maintenance of this equipment.

#### **1.2 Object commands overview**

This section gives a list of commands to operate the objects used to configure or display the status of the NS-2250.

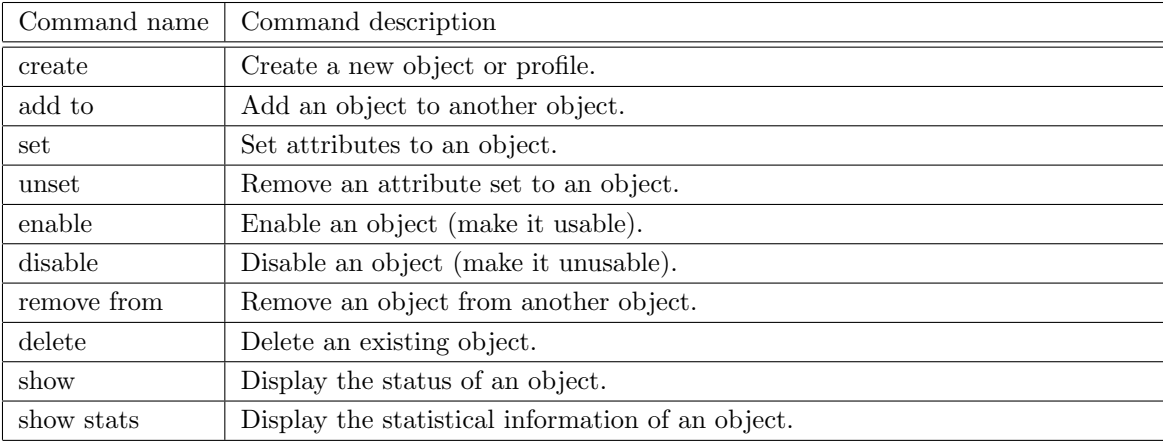

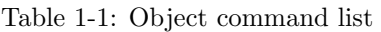

#### <span id="page-14-0"></span>**1.3 Object setting sequence**

The correlation between the object commands can be defined as shown in the setting sequence in Figure 1-1.

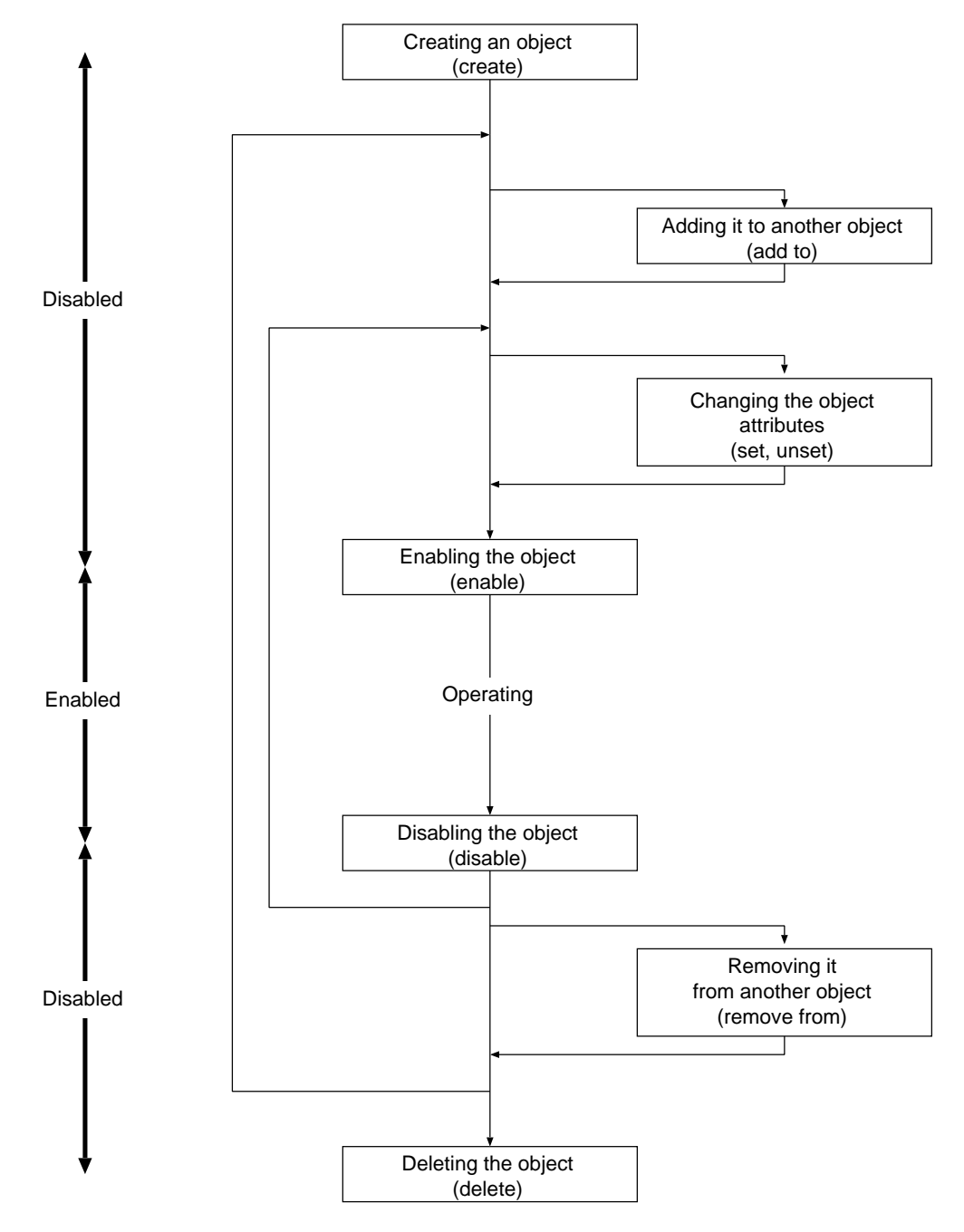

Figure 1-1: Object setting sequence

#### <span id="page-15-0"></span>**1.4 List specification**

An object and the value are listed by a parameter of the command, it's possible to specify it. Use method is as follows.

**"-"**

Specify the value which continued.

Usage example : tty 2-4

**","**

Specify the value which doesn't continued and the name of the plural. Usage example : tty 1,3

## **Chapter2 Command list**

<span id="page-16-0"></span>Chapter 2 describes overview of the command.

#### <span id="page-17-0"></span>**2.1 Setting command overview**

This section gives a list of setting commands that can be used on the NS-2250.

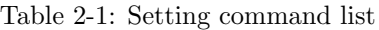

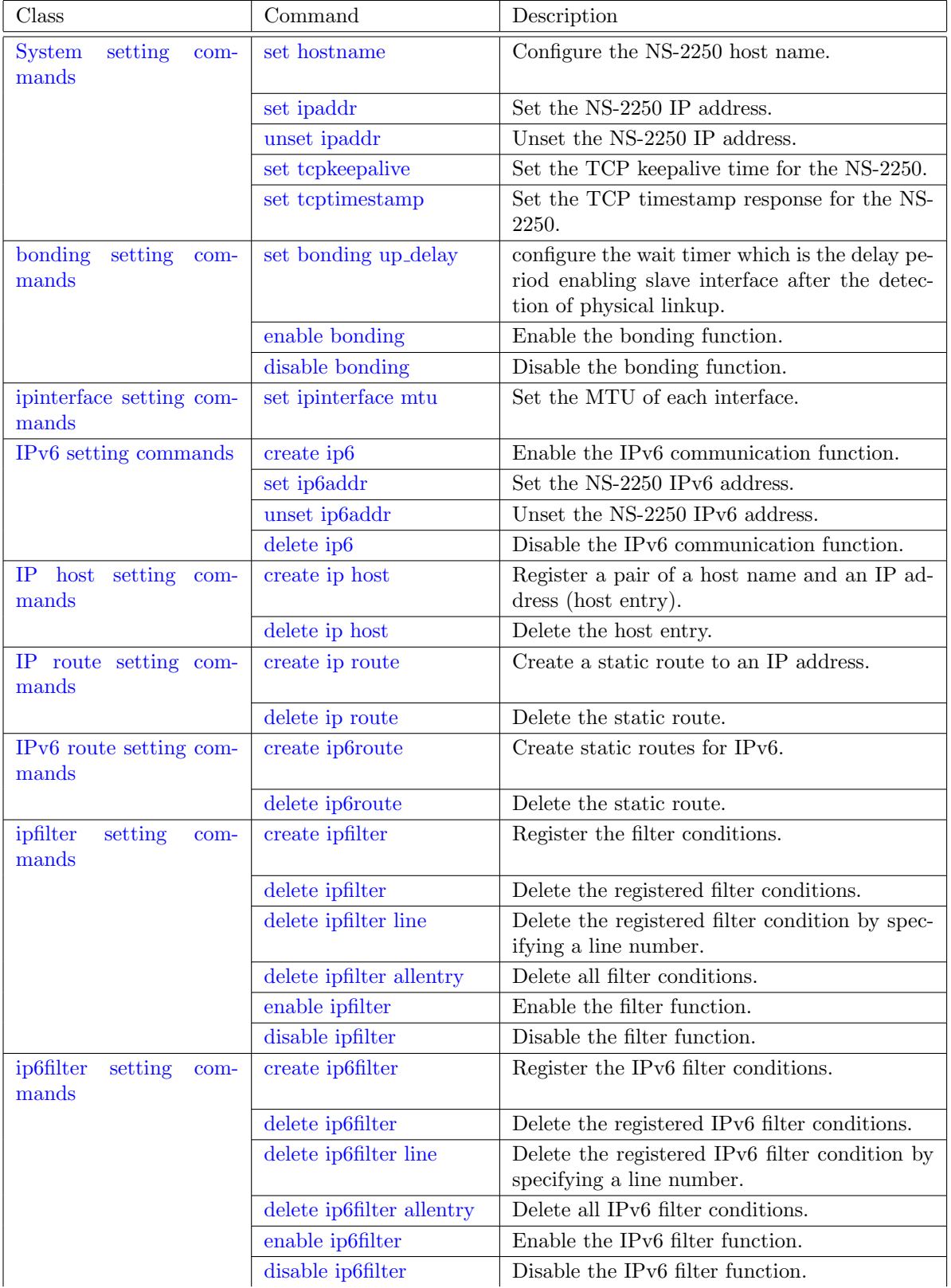

| Class                  | Command                            | Description                                                                                             |
|------------------------|------------------------------------|----------------------------------------------------------------------------------------------------|
| ipsec setting commands | create ipsec secret psk            | Register a pre-shared key used in the IKE.                                                              |
|                        | delete ipsec secret psk            | Delete a pre-shared key used in the IKE.                                                                |
|                        | set ipsec conn auto                | Set initiator or responder of key exchange.                                                             |
|                        | set ipsec conn leftid              | Set the ID of the security gateway of own side.                                                         |
|                        | set ipsec conn left                | Set the IP address of the security gateway of<br>own side.                                              |
|                        | set ipsec conn leftsubnet          | Set the network address of own side which<br>communicates under encrypted by using<br>IPsec.            |
|                        | set ipsec conn leftsour-<br>ceip   | Set the source IP address of own side which<br>communicates in the IPsec tunnel.                        |
|                        | set ipsec conn rightid             | Set the ID of the security gateway of the op-<br>posite side.                                           |
|                        | set ipsec conn right               | Set the IP address of the security gateway of<br>the opposite side.                                     |
|                        | set ipsec conn rightsub-<br>net    | Set the network address of the opposite side<br>which communicates under encrypted by us-<br>ing IPsec. |
|                        | set ipsec conn rightsour-<br>ceip  | Set the source IP address of the opposite side<br>which communicates in the IPsec tunnel.               |
|                        | set ipsec conn keyex-<br>change    | Set the version of the IKE protocol.                                                                    |
|                        | set ipsec conn ike                 | Set the encryption algorithm of the ISAKMP-<br>SA(Phase1).                                              |
|                        | set ipsec conn esp                 | Set the encryption algorithm of the IPSEC-<br>SA(Phase2).                                               |
|                        | set ipsec conn ikelife-<br>time    | Set the lifetime of the ISAKMP-SA.                                                                      |
|                        | set ipsec conn lifetime            | Set the lifetime of the IPSEC-SA.                                                                       |
|                        | set ipsec conn forceen-<br>caps    | Set whether to encapsulate the ESP protocol<br>communication of the IPSEC-SA by UDP al-<br>ways or not. |
|                        | set ipsec conn dpdaction           | Set whether to execute DPD(Dead Peer De-<br>tection) or not.                                            |
|                        | unset ipsec conn                   | Delete all settings of the specified connection.                                                        |
|                        | unset ipsec conn leftid            | Delete the ID setting of the security gateway<br>of own side.                                           |
|                        | unset ipsec conn left              | Delete the IP address of the security gateway<br>of own side.                                           |
|                        | unset ipsec conn leftsub-<br>net   | Delete the network address of own side<br>which communicates under encrypted by us-<br>ing IPsec.       |
|                        | unset ipsec conn left-<br>sourceip | Delete the source IP address of own side which<br>communicates in the IPsec tunnel.                     |
|                        | unset ipsec conn rightid           | Delete the ID setting of the security gateway<br>of the opposite side.                                  |
|                        | unset ipsec conn right             | Delete the IP address of the security gateway<br>of the opposite side.                                  |

Table 2-1: Setting command list(continued)

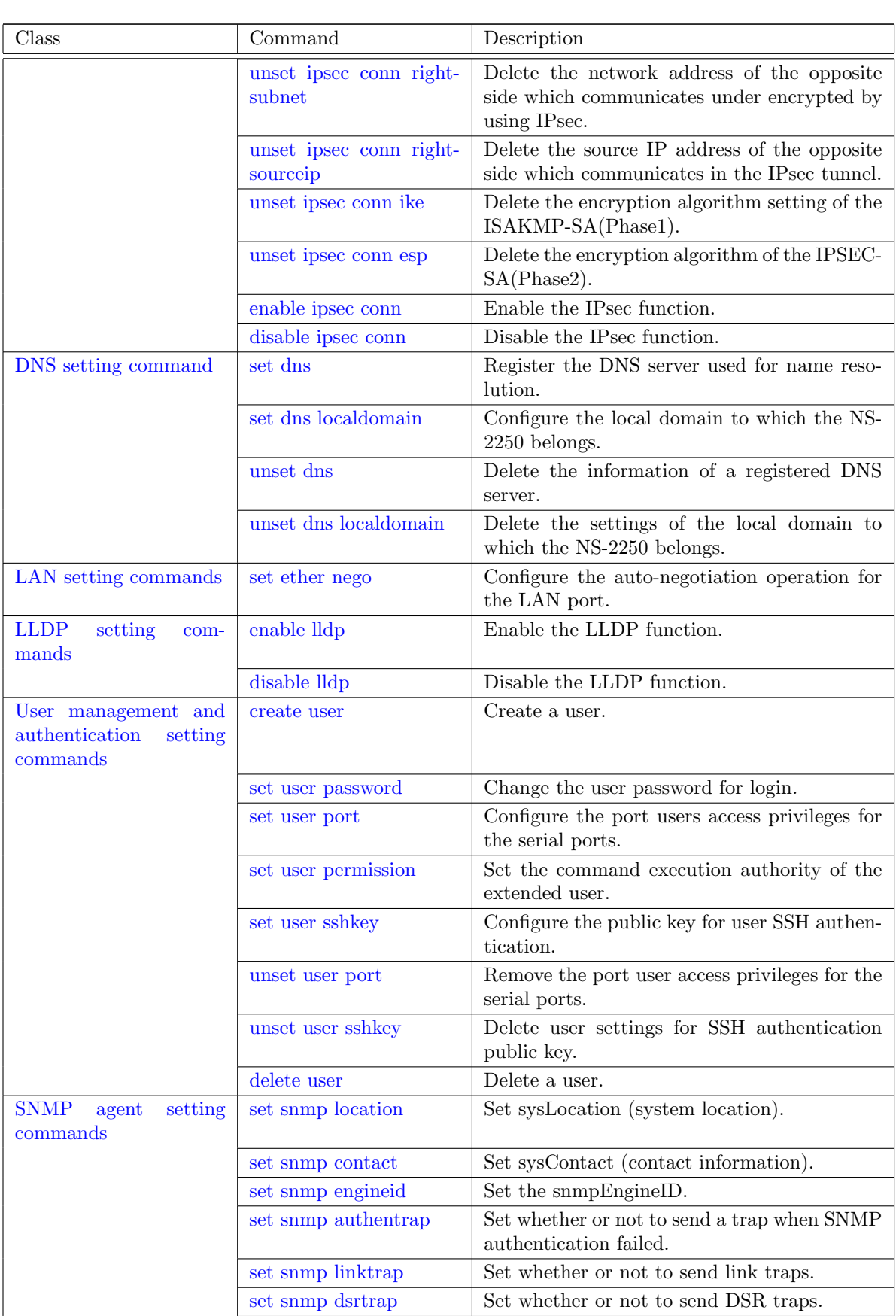

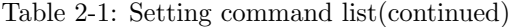

| Class                                                                                             | Command                | Description                                                                                            |
|---------------------------------------------------------------------------------------------------|------------------------|----------------------------------------------------------------------------------------------------|
|                                                                                                   | set snmp coldstarttrap | Set whether or not to send cold start traps.                                                           |
|                                                                                                   | set snmp powertrap     | Set whether or not to send power traps.                                                                |
|                                                                                                   | bondin-<br>snmp<br>set | Set whether or not to send the active port                                                             |
|                                                                                                   | gactswtrap             | switched traps.                                                                                        |
|                                                                                                   | unset snmp location    | Remove sysLocation settings.                                                                           |
|                                                                                                   | unset snmp contact     | Remove sysContact settings.                                                                            |
|                                                                                                   | unset snmp engineid    | Remove snmpEngineID settings.                                                                          |
|                                                                                                   | enable snmp            | Enable the SNMP agent function.                                                                        |
|                                                                                                   | disable snmp           | Disable the SNMP agent function.                                                                       |
| <b>SNMP</b><br>manage-<br>user<br>and authentica-<br>$\mathop{\rm ment}$<br>tion setting commands | set snmpuser name      | Set the user to be used with SNMPv3.                                                                   |
|                                                                                                   | unset snmpuser name    | Delete the user for SNMPv3.                                                                            |
| SNMP trap setting com-                                                                            | set trap manager       | Set the address of the SNMP server to send                                                             |
| mands                                                                                             |                        | the traps to and the community name used<br>when sending the traps.                                    |
|                                                                                                   | unset trap manager     | Remove the settings of the destination SNMP<br>server.                                                 |
| SNMP community set-<br>ting commands                                                              | set community          | Set the community name and SNMP server<br>that can use it to access the NS-2250.                       |
|                                                                                                   | unset community        | Remove the settings of the community name<br>and SNMP server that can use it to access the<br>NS-2250. |
| <b>Syslog</b><br>setting<br>com-<br>mands                                                         | set syslog host        | Set the facility and syslog server where to send<br>the syslog messages.                               |
|                                                                                                   | unset syslog host      | Remove the settings of the syslog server where<br>to send the syslog messages.                         |
|                                                                                                   | enable syslog          | Enable the syslog client.                                                                              |
|                                                                                                   | disable syslog         | $\overline{\text{Disable}}$ the syslog client.                                                         |
| NFS setting commands                                                                              | set nfs server addr    | Set the NFS server where to save the port logs.<br>$\,$                                                |
|                                                                                                   | set nfs server proto   | Set the NFS protocol.                                                                                  |
|                                                                                                   | set nfs rotate         | Set the rotation interval of the port logs.                                                            |
|                                                                                                   | unset nfs server addr  | Remove the NFS server settings.                                                                        |
|                                                                                                   | enable nfs             | Enable the NFS client function.                                                                        |
|                                                                                                   | disable nfs            | Disable the NFS client function.                                                                       |
| <b>SNTP</b><br>setting<br>com-<br>mands                                                           | set sntp server        | Set NTP servers to which you want to syn-<br>chronize.                                                 |
|                                                                                                   | set sntp polltime      | Set polling interval to the NTP servers.                                                               |
|                                                                                                   | unset sntp server      | Remove settings of NTP servers.                                                                        |
|                                                                                                   | enable sntp            | Enable the SNTP client function.                                                                       |
|                                                                                                   | disable sntp           | Disable the SNTP client function.                                                                      |
| TTY setting commands                                                                              | set tty baud           | Set the operation conditions and operation of<br>the serial ports.                                     |
|                                                                                                   | set tty bitchar        | Set the data bit length.                                                                               |
|                                                                                                   | set tty parity         | Set the parity.                                                                                        |
|                                                                                                   | set tty stop           | Set the stop bit length.                                                                               |

Table 2-1: Setting command list(continued)

| Class                  |                           |                                                                                                    |
|------------------------|---------------------------|----------------------------------------------------------------------------------------------------|
|                        | Command                   | Description                                                                                                  |
|                        | set tty flow              | Set the flow control.                                                                                        |
|                        | set tty detect_dsr        | Set the DSR signal transition detection func-<br>tion.                                                       |
|                        |                           | Register a destination email address and email                                                               |
| logd setting commands  | add logd tty mail         | server to send the port logs.                                                                                |
|                        | add logd tty ftp          | Register a destination FTP server for port                                                                   |
|                        |                           | logs.                                                                                                    |
|                        | set logd output           | Set the port log save destination.                                                                           |
|                        | set logd tstamp           | Set port log time stamps.                                                                                    |
|                        | set logd tty log          | Set the port log save space for each serial port.                                                            |
|                        | set logd tty Istamp       | Set the login stamp function for port logs.                                                                  |
|                        | set logd tty syslog       | Set whether to send port logs to a syslog                                                                    |
|                        |                           | server.                                                                                                    |
|                        | set logd tty nfs          | Set whether to save port logs to a NFS server.                                                               |
|                        | set logd tty sendlog      | Set the conditions to send the port logs to an<br>email or an FTP server.                                    |
|                        | set logd tty mail port    | Set SMTP port for the port log emails.                                                                       |
|                        | set logd tty mail type    | Set how the port logs are sent by email (send-                                                               |
|                        |                           | ing method).                                                                                                 |
|                        | set logd tty mail subject | Set the email subject for port logs.                                                                         |
|                        | set logd tty mail sender  | Set the email address of the sender for port<br>logs.                                                        |
|                        | set logd tty mail auth    | Set SMTP authentication for the port log<br>emails.                                                          |
|                        | unset logd tty mail auth  | Remove settings of SMTP authentication for<br>port log emails.                                               |
|                        | remove logd tty mail      | Remove the settings for the destination email<br>address and email server used to send port<br>logs.         |
|                        | remove logd tty ftp       | Remove settings of a destination FTP server<br>for port logs.                                                |
| portd setting commands | set portd connect         | Set the connection mode of the port server.                                                                  |
|                        | set portd menu            | Set the display method of the port server<br>menu.                                                           |
|                        | set portd auth            | Set whether or not to use port user authenti-<br>cation when connecting from a Telnet client.                |
|                        | set portd telrw           | Specify the service port start number for Tel-<br>net Normal mode.                                           |
|                        | set portd telro           | Specify the service port start number for Tel-<br>net Monitoring mode.                                       |
|                        | set portd sshrw           | Specify the service port start number for SSH<br>Normal mode.                                                |
|                        | set portd sshro           | Specify the service port start number for SSH<br>Monitoring mode.                                            |
|                        | set portd idle_timeout    | Set a value for the idle timer for the select<br>menu, port server menu, and Normal mode<br>$(rw)$ sessions. |

Table 2-1: Setting command list(continued)

| Class                                        | Command                          | Description                                                                                                    |
|----------------------------------------------|----------------------------------|----------------------------------------------------------------------------------------------------|
|                                              | set portd ro_timeout             | Set a value for the session timer of Monitoring<br>mode (ro) sessions.                                                            |
|                                              | set portd tty session            | Set the authorized protocols and modes for<br>connection to the serial ports.                                                     |
|                                              | set portd tty limit              | Set a number of sessions for a serial port.                                                                                       |
|                                              | set portd tty brk_char           | Set the NVT break character.                                                                                                    |
|                                              | set portd tty nl                 | Set the conversion method for the line feed<br>format received from the network.                                                  |
|                                              | set portd tty cmdchar            | Set a substitute character code to go to the<br>port server menu.                                                                 |
|                                              | set portd tty label              | Set serial port labels.                                                                                                    |
|                                              | set portd tty timeout            | Set the timeout function on and off for the<br>port server menu, Normal mode (rw) sessions,<br>and Monitoring mode (ro) sessions. |
|                                              | set portd tty connted            | Set the line feed code when starting the trans-<br>parent connection.                                                             |
|                                              | set portd sshxpt                 | Specify the service port start number for SSH<br>transparent connection (sshxpt).                                                 |
|                                              | set portd service                | Set a behavior related to multiple services to<br>connect serial ports of NS-2250.                                                |
|                                              | unset portd tty label            | Remove serial port label settings.                                                                                                |
| Tty<br>manage<br>setting<br>commands         | enable ttymanage                 | Enable the TTY manage function.                                                                                                   |
|                                              | disable ttymanage                | Disable the TTY manage function.                                                                                                  |
| Console<br>setting<br>com-<br>mands          | set console                      | Set the console.                                                                                                    |
| Telnet command setting<br>commands           | set telnet cmdchar               | Set the character code to transit to the com-<br>mand mode while executing the telnet com-<br>mand.                               |
| Telnetd<br>setting<br>com-<br>mands          | set telnetd port                 | Set the Telnet server port number.                                                                                                |
|                                              | enable telnetd                   | Enable the Telnet server.                                                                                                    |
|                                              | disable telnetd                  | Disable the Telnet server.                                                                                                    |
| sshd setting commands                        | set sshd auth                    | Set the user authentication type for the SSH<br>server.                                                                           |
|                                              | set sshd port                    | Set the SSH server port number.                                                                                                   |
|                                              | set sshd host_key                | Set the SSH server host_key.                                                                                                    |
|                                              | sshd<br>set<br>strong_encryption | Set the strength of encryption algorithm that<br>SSH server supports.                                                             |
|                                              | enable sshd                      | Enable the SSH server.                                                                                                    |
|                                              | disable sshd                     | Disable the SSH server.                                                                                                    |
| ftpd setting commands                        | enable ftpd                      | Enable the FTP server.                                                                                                    |
|                                              | disable ftpd                     | Disable the FTP server.                                                                                                    |
| <b>HTTP</b><br>setting<br>server<br>commands | set http port                    | Set the HTTP server port number.                                                                                                  |
|                                              | enable http                      | Enable HTTP server.                                                                                                    |
|                                              | disable http                     | Disable the HTTP server.                                                                                                    |

Table 2-1: Setting command list(continued)

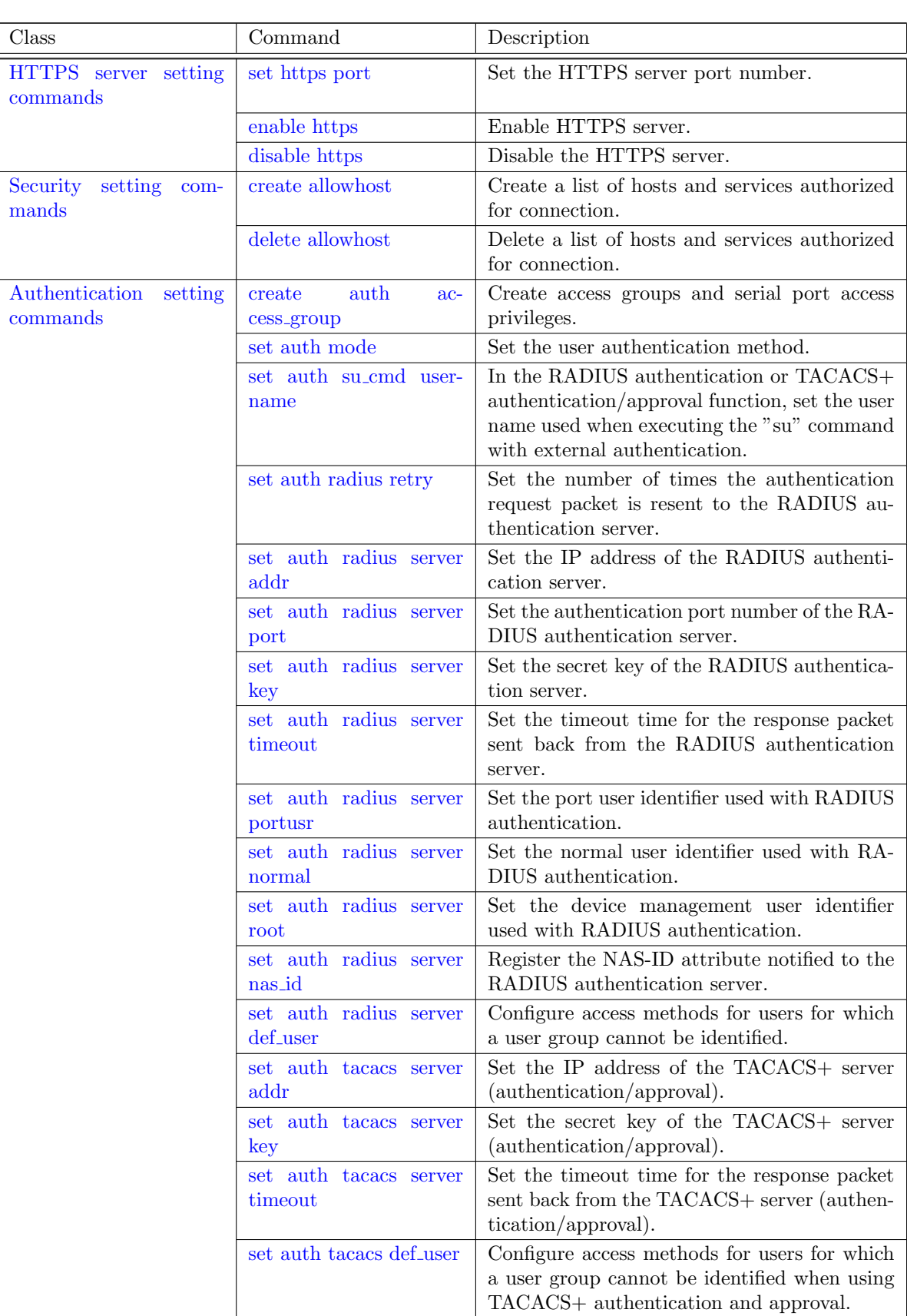

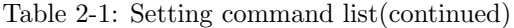

| Class                            | Command                                 | Description                                                                                                 |
|----------------------------------|-----------------------------------------|----------------------------------------------------------------------------------------------------|
|                                  | unset auth radius server<br>addr        | Remove the IP address of the RADIUS au-<br>thentication server.                                             |
|                                  | unset auth radius server<br>portusr     | To remove the port user identifier when using<br>RADIUS authentication.                                     |
|                                  | unset auth radius server<br>normal      | To remove the normal user identifier when us-<br>ing RADIUS authentication.                                 |
|                                  | unset auth radius server<br>root        | To remove the device management user iden-<br>tifier when using RADIUS authentication.                      |
|                                  | unset auth radius server<br>nas_id      | Remove the NAS-ID attribute notified to the<br>RADIUS authentication server.                                |
|                                  | unset auth tacacs server<br>addr        | Remove the IP address of the TACACS+<br>server (authentication/approval).                                   |
|                                  | delete auth access_group                | Delete access groups and serial port access<br>privileges.                                                  |
| Accounting setting com-<br>mands | set acct mode                           | Set the saving mode for accounting logs.                                                                    |
|                                  | set acct radius retry                   | Set the number of times accounting packets<br>are resent to the RADIUS accounting server.                   |
|                                  | radius<br>acct<br>set<br>auth_deny_stop | Set the sending method of accounting STOP<br>packets when user authentication has failed.                   |
|                                  | set acct radius server<br>addr          | Set the IP address of the RADIUS accounting<br>server.                                                      |
|                                  | set acct radius server<br>port          | Set the accounting port number of the RA-<br>DIUS accounting server.                                        |
|                                  | set acct radius server<br>key           | Set the secret key of the RADIUS accounting<br>server.                                                      |
|                                  | set acct radius server<br>timeout       | Set the timeout time for the response packet<br>sent back from the RADIUS accounting<br>server.             |
|                                  | set acct radius server<br>nas_id        | Register the NAS-ID attribute notified to the<br>RADIUS accounting server.                                  |
|                                  | acct<br>tacacs<br>set<br>auth_deny_stop | Set the sending method of accounting STOP<br>packets when TACACS+ authentication or<br>approval has failed. |
|                                  | set acct tacacs<br>server<br>addr       | Set the IP address of the TACACS+ server<br>(accounting).                                                   |
|                                  | set acct tacacs server<br>key           | Set the secret key of the TACACS+ server (ac-<br>counting).                                                 |
|                                  | set acct tacacs server<br>timeout       | Set the timeout time for the response packet<br>sent back from the TACACS+ server (ac-<br>counting).        |
|                                  | unset acct radius server<br>addr        | Remove the IP address of the RADIUS ac-<br>counting server.                                                 |
|                                  | unset acct radius server<br>nas_id      | Remove the NAS-ID attribute notified to the<br>RADIUS accounting server.                                    |
|                                  | unset acct tacacs server<br>addr        | Remove the IP address of the TACACS+ $\,$<br>server (accounting).                                           |

Table 2-1: Setting command list(continued)

| Class                                       | Command                                | Description                                                                                                    |
|---------------------------------------------|----------------------------------------|----------------------------------------------------------------------------------------------------|
| terminal output control<br>setting commands | default<br>terminal<br>set.<br>editing | Set the default setting for enabling or dis-<br>abling terminal line editing.                                                                                   |
|                                             | terminal<br>default<br>set<br>height   | Set the default setting for the number of lines<br>on one page of the terminal.                                                                                 |
|                                             | default<br>terminal<br>set<br>width    | Set the default setting for the number of char-<br>acters on one line of the terminal.                                                                          |
|                                             | terminal<br>default<br>set<br>page     | Set the default setting for enabling or dis-<br>abling the terminal paging function.                                                                            |
|                                             | terminal<br>default<br>set<br>prompt   | Set the default setting for the display format<br>of the terminal prompt.                                                                                       |
|                                             | set terminal default re-<br>disp       | Set whether or not to redisplay by default<br>the previously entered command string on the<br>next prompt screen after a command input er-<br>ror has occurred. |
|                                             | terminal<br>default<br>set<br>timeout  | Set the default value for the terminal auto-<br>matic logout time.                                                                                              |
| Time zone setting com-<br>mands             | set timezone                           | Set the time zone.                                                                                                    |
| Temperature sensor set-<br>ting commands    | set temperature adjust                 | Set the temperature correction value of the<br>temperature sensor.                                                                                              |

Table 2-1: Setting command list(continued)

#### <span id="page-26-0"></span>**2.2 Display commands overview**

This section gives a list of display commands that can be used on the NS-2250.

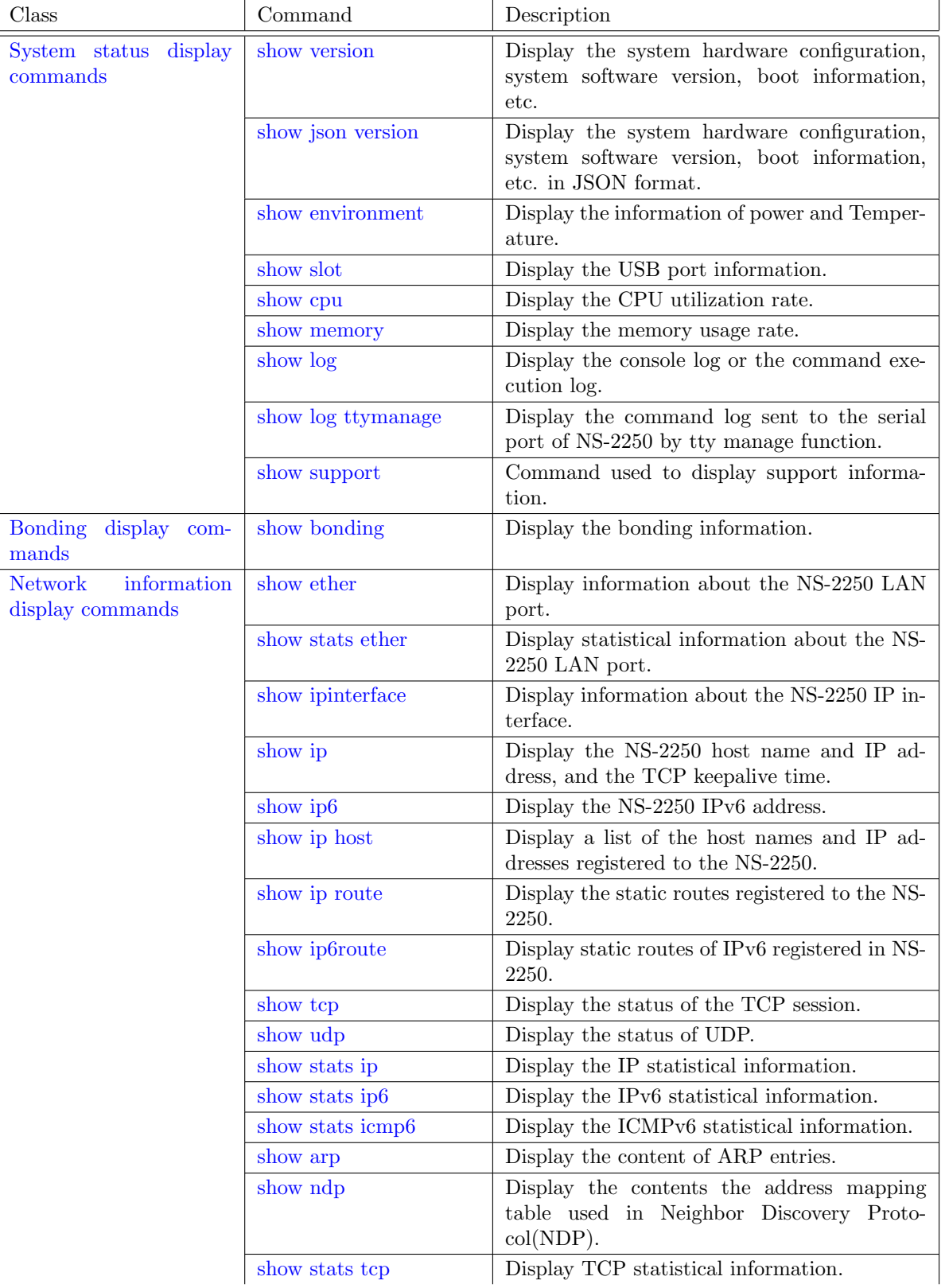

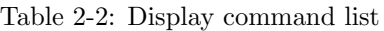

| Class                                          | Command              | Description                                                               |
|------------------------------------------------|----------------------|---------------------------------------------------------------------------|
|                                                | show stats udp       | Display UDP statistical information.                                      |
|                                                | show dns             | Display the settings of the NS-2250 DNS client<br>function.               |
| <b>LLDP</b><br>display<br>status<br>commands   | show lldp            | Display LLDP object information.                                          |
|                                                | show lldp interface  | Display LLDP information that is notified to<br>neighbor devices.         |
|                                                | show lldp neighbors  | Display the LLDP information received from<br>the neighbor devices.       |
| display<br>Ipfilter status<br>commands         | show ipfilter        | Display the registration status of the ipfilter.                          |
|                                                | show stats ipfilter  | Display the statistics information of the ipfil-<br>ter.                  |
| Ip6filter status display<br>commands           | show ip6filter       | Display the registration status of the ipfilter.                          |
|                                                | show stats ip6filter | Display the statistics information of the<br>ip6filter.                   |
| display<br>status<br><b>I</b> psec<br>commands | show ipsec secret    | Display the registration list of apre-shared key<br>used in the IKE.      |
|                                                | show ipsec conn      | Display the information of the connection set-<br>ting.                   |
|                                                | show ipsec status    | information<br>ISAKMP-<br>Display<br>the<br><sub>of</sub><br>SA/IPSEC-SA. |
|                                                | show ipsec spd       | Display the information of the security policy<br>database.               |
|                                                | show ipsec sad       | Display the information of the security associ-<br>ation database.        |
| User status display com-<br>mands              | show user            | Display a list of created users.                                          |
|                                                | show json user       | Display the created user information in JSON<br>format.                   |
|                                                | show user login      | Display a list of currently logged in users.                              |
|                                                | show json user login | Display a list of currently logged in users in<br>JSON format.            |
| <b>SNMP</b><br>display<br>status<br>command    | show snmp            | Display the status of the SNMP agent.                                     |
| <b>SNTP</b><br>display<br>status<br>command    | show sntp            | Display the status of the SNTP client.                                    |
| Syslog<br>display<br>status<br>command         | show syslog          | Display the status of the syslog client.                                  |
| NFS status display com-<br>mand                | show nfs             | Display the status of the NFS client function.                            |
| Port server status dis-<br>play commands       | show portd           | Display the port server status.                                           |
|                                                | show portd tty       | Display the port server setting for each serial<br>port.                  |
|                                                | show portd session   | Display the status of port server sessions.                               |

Table 2-2: Display command list(continued)

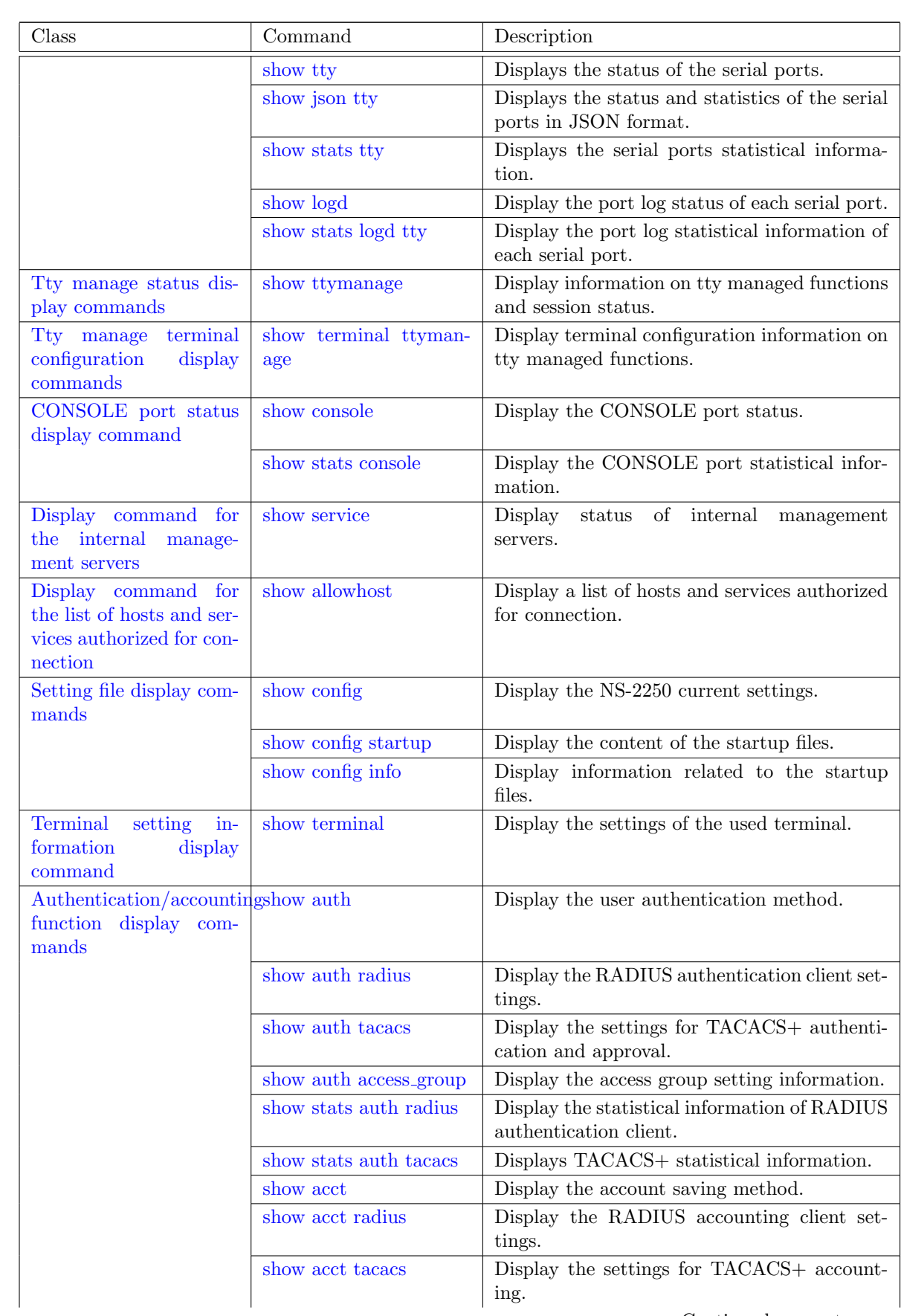

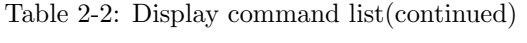

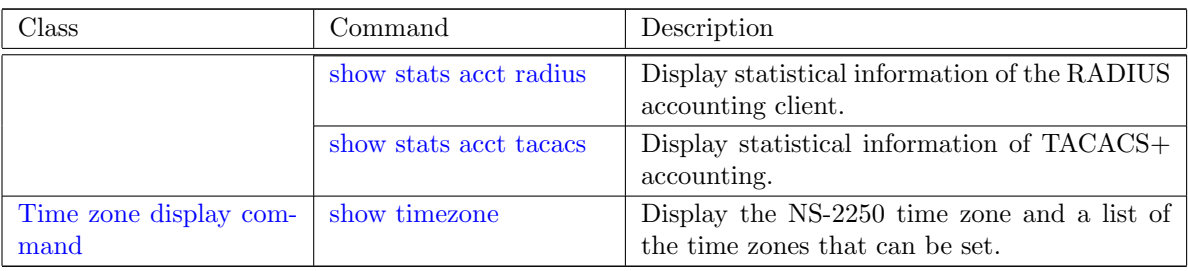

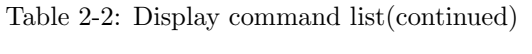

#### <span id="page-30-0"></span>**2.3 Maintenance command overview**

This section gives a list of maintenance commands that can be used on the NS-2250.

| Class                                     | Command                 | Description                                                                               |
|-------------------------------------------|-------------------------|-------------------------------------------------------------------------------------------|
| Basic maintenance com-<br>mands           | date                    | Set and display the NS-2250 date and time.                                                |
|                                           | engineering             | Switch the NS-2250 operating mode to engi-<br>neering mode.                               |
|                                           | exit                    | This command is alias of logout                                                           |
|                                           | logout                  | Log out from the NS-2250.                                                                 |
|                                           | ping                    | Confirm the communication with the con-<br>nected host on an IP network.                  |
|                                           | ping6                   | Confirm IPv6 communication with the con-<br>nected host on the IP network.                |
|                                           | reboot                  | Reboot the NS-2250.                                                                       |
|                                           | shutdown                | Shut down the NS-2250.                                                                    |
|                                           | su                      | Log in as a device management user.                                                       |
|                                           | telnet                  | Log in to a connected host via a Telnet client.                                           |
|                                           | traceroute              | Examine the information of the route to the<br>specified host.                            |
|                                           | traceroute <sub>6</sub> | Examine the information of the route to the<br>specified host                             |
|                                           | switch bonding          | Switch the active port.                                                                   |
|                                           | hangup                  | Reset the service of a specific serial port.                                              |
|                                           | history                 | Display the command execution history.                                                    |
|                                           | logsave                 | Save the port logs of serial ports.                                                       |
|                                           | loginfo                 | Display a list of port log files saved in a<br>FLASH memory, and the used and free space. |
|                                           | clear arp               | Delete all dynamic ${\rm ARP}$ entries registered in<br>the NS-2250.                      |
|                                           | trace                   | Perform tracing of the packets sent and re-<br>ceived by the NS-2250 for each protocol.   |
|                                           | disconnect              | Disconnect the TCP session connected to the<br>specified service.                         |
|                                           | msleep                  | Wait for specified time.                                                                  |
|                                           | tftp setup              | Send and receive the startup files by TFTP.                                               |
|                                           | tftp verup              | Send and receive the upgrade files for system<br>by TFTP.                                 |
|                                           | tftp log                | Send the log files by TFTP.                                                               |
|                                           | tftp support            | Send the supportlog files by TFTP.                                                        |
|                                           | ftp                     | Various files is sent and received between the<br>FTP server.                             |
| Management commands<br>for settings files | write                   | Save the NS-2250 current settings in the spec-<br>ified startup file.                     |
|                                           | clear startup           | Return the specified startup file to the default<br>settings.                             |

Table 2-3: Maintenance command list

| Class                                         | Command              | Description                                                                                                    |
|-----------------------------------------------|----------------------|----------------------------------------------------------------------------------------------------|
|                                               | default startup      | Specify the startup file to be imported at<br>startup.                                                                                                   |
|                                               | copy startup         | Copy a startup file.                                                                                                    |
|                                               | echo                 | Display the specified character string.                                                                                                    |
| Management command<br>for the system software | copy system          | Copy the system software image.                                                                                                    |
|                                               | verup execute        | Upgrade or downgrade the system software us-<br>ing a file sent via FTP or SFTP.                                                                         |
|                                               | verup cleanup        | Delete the system software upgrade or down-<br>grade file sent via FTP or SFTP.                                                                          |
|                                               | backup system-image  | Made the backup of system software.                                                                                                    |
|                                               | restore system-image | Restore the backup of system software.                                                                                                    |
|                                               | clear system-image   | Delete the backup file of system software.                                                                                                    |
|                                               | show system-image    | Displays the backup file and restore file of sys-<br>tem software.                                                                                       |
| Console output control<br>commands            | console              | The output destination of a console message<br>is controlled.                                                                                            |
|                                               | loglevel             | Change the output level of the console mes-<br>sages.                                                                                                    |
| Terminal output control<br>commands           | terminal timeout     | Set the terminal automatic logout time.                                                                                                    |
|                                               | terminal editing     | Enable or disable the terminal line editing<br>function.                                                                                                 |
|                                               | terminal page        | Enable or disable the terminal paging func-<br>tion.                                                                                                    |
|                                               | terminal height      | Specify the number of lines per page of the<br>terminal.                                                                                                 |
|                                               | terminal width       | Specify the number of characters per line of<br>the terminal.                                                                                            |
|                                               | terminal prompt      | Specify the display format of the terminal<br>prompt.                                                                                                    |
|                                               | terminal redisp      | Specify whether or not to redisplay the pre-<br>viously entered command string on the next<br>prompt screen after a command input error<br>has occurred. |
|                                               | terminal ttymanage   | Set each parameter of tty manage object com-<br>mand in advance.                                                                                         |
| Tty manage commands                           | ttysend              | Sends a string to the serial port.                                                                                                    |
|                                               | ttysendwait          | Sends a string to the serial port and listens for<br>the string specified in the argument.                                                               |
|                                               | ttysendwaitset       | Sends a string to the serial port and listens for<br>a pre-specified string.                                                                             |
|                                               | ttyread              | Displays characters received from the serial<br>port.                                                                                                    |
|                                               | ttywait              | Listens for the specified string from the serial<br>port.                                                                                                |

Table 2-3: Maintenance command list(continued)

| Class | Command    | Description                                                          |
|-------|------------|----------------------------------------------------------------------|
|       | ttywaitset | Listens for the string specified in advance from<br>the serial port. |
|       | ttylog     | Handle the port logs of the specific serial port.                    |

Table 2-3: Maintenance command list(continued)

#### <span id="page-33-0"></span>**2.4 Other commands overview**

This section gives a list of port server menu and port selection menu commands that can be used on the NS-2250.

| Class                                 | Command                                              | Description                                                                                                    |
|---------------------------------------|------------------------------------------------------|----------------------------------------------------------------------------------------------------|
| Port server menu com-<br>mands        | (return Port Select<br>$\overline{0}$<br>Menu)       | Return to port selection menu.                                                                                                    |
|                                       | 1 (display Port Log)                                 | Display the port log of the currently connected<br>serial port.                                                                                                    |
|                                       | (display<br>$\overline{2}$<br>Port<br>Log<br>(LAST)) | Display the most recent part of the ports log<br>of the currently connected serial port.                                                                                     |
|                                       | 3 (start tty connection)                             | Access the monitored equipment.                                                                                                    |
|                                       | 4 (close telnet/ssh ses-<br>sion)                    | Close the session of the currently connected<br>serial port.                                                                                                    |
|                                       | 5 (show all commands)                                | Display a list of port server menu commands.                                                                                                    |
|                                       | $6$ (display $\&$ erase Port<br>Log)                 | Display and delete the port log of the currently<br>connected serial port.                                                                                                   |
|                                       | 7 (erase Port Log)                                   | Delete the port log of the currently connected<br>serial port.                                                                                                    |
|                                       | 8 (send Port Log)                                    | Forcibly send the port log of the currently con-<br>nected serial port to the external FTP/email<br>server that has been set.                                                |
|                                       | 9 (show Port Log config-<br>uration)                 | Display setting information, such as the save<br>space, transfer interval, and transfer destina-<br>tion server of the port log of the currently con-<br>nected serial port. |
|                                       | 10 (send break to tty)                               | Send a break signal to the currently connected<br>serial port.                                                                                                    |
| selection<br>Port<br>menu<br>commands | ttyno                                                | Connect to the specified serial ports in Normal<br>mode.                                                                                                    |
|                                       | ttynor                                               | Connect to the specified serial ports in Normal<br>mode.                                                                                                    |
|                                       | 1                                                    | Refresh the list of ports to which connection<br>is possible.                                                                                                    |
|                                       | lttyno-ttyno                                         | Refresh the specified range of ports from list<br>of ports to which connection is possible.                                                                                  |
|                                       | $\mathbf d$                                          | Refresh detailed information of the user con-<br>nected to the serial port (port number, user<br>name, and IP address of Telnet/SSH client).                                 |
|                                       | $dt$ tyno-ttyno                                      | Refresh detailed information of the users con-<br>nected to a range serial ports (port number,<br>user name, and IP address of Telnet/SSH<br>client).                        |
|                                       | $\mathbf{h}$                                         | Display a list of port selection menu com-<br>mands.                                                                                                    |
|                                       | e                                                    | Close the port selection menu and disconnect<br>the Telnet/SSH session.                                                                                                    |

Table 2-4: List of port server menu commands

## **Chapter3 Command reference format**

<span id="page-34-0"></span>Chapter 3 describes the format used in this command reference.

The commands in thie reference manual are explained by class and by object following the format described below.

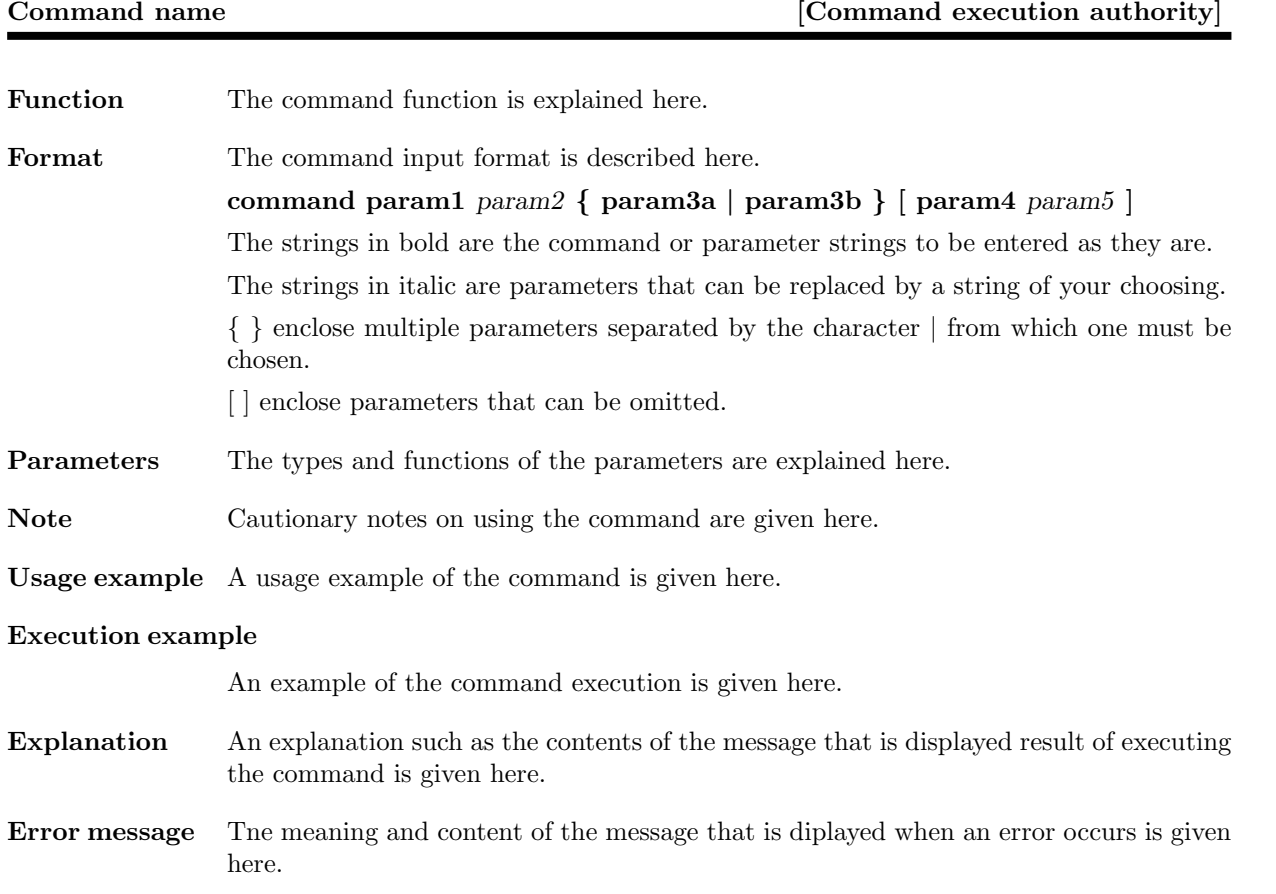

[Command execution authority] indicates the authority to execute this command. Authorization and user modes that can be executed are as follows.

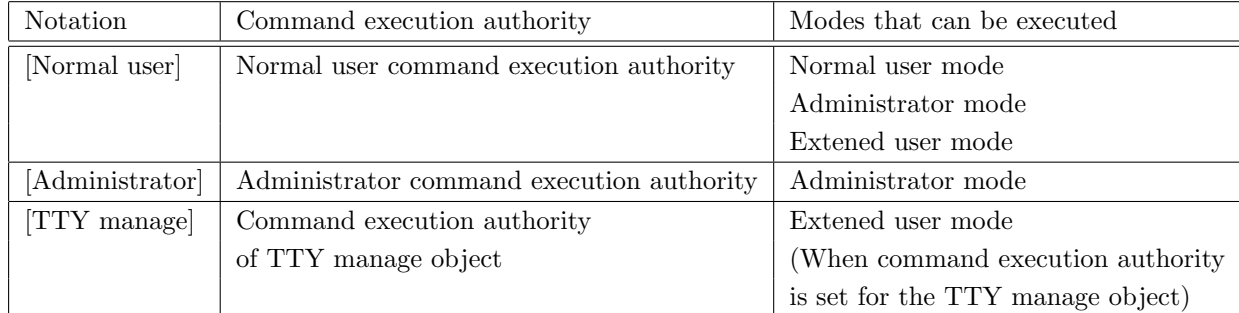

[Required version] shows the system software version in which the command has been added.
# **Chapter4 Setting commands**

Chapter 4 describes the setting commands that can be used on the NS-2250.

# **4.1 System setting commands**

Commands used to configure the host name, IP address, netmask, and other objects defining the NS-2250.

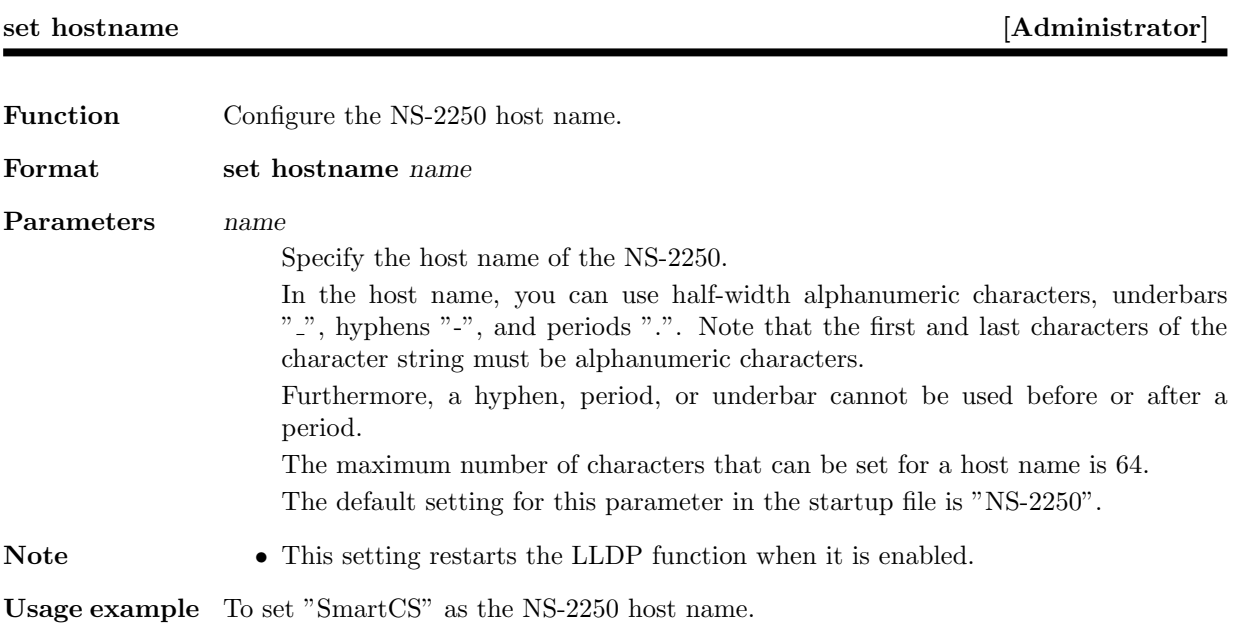

**set hostname SmartCS**

## **set ipaddr [Administrator]**

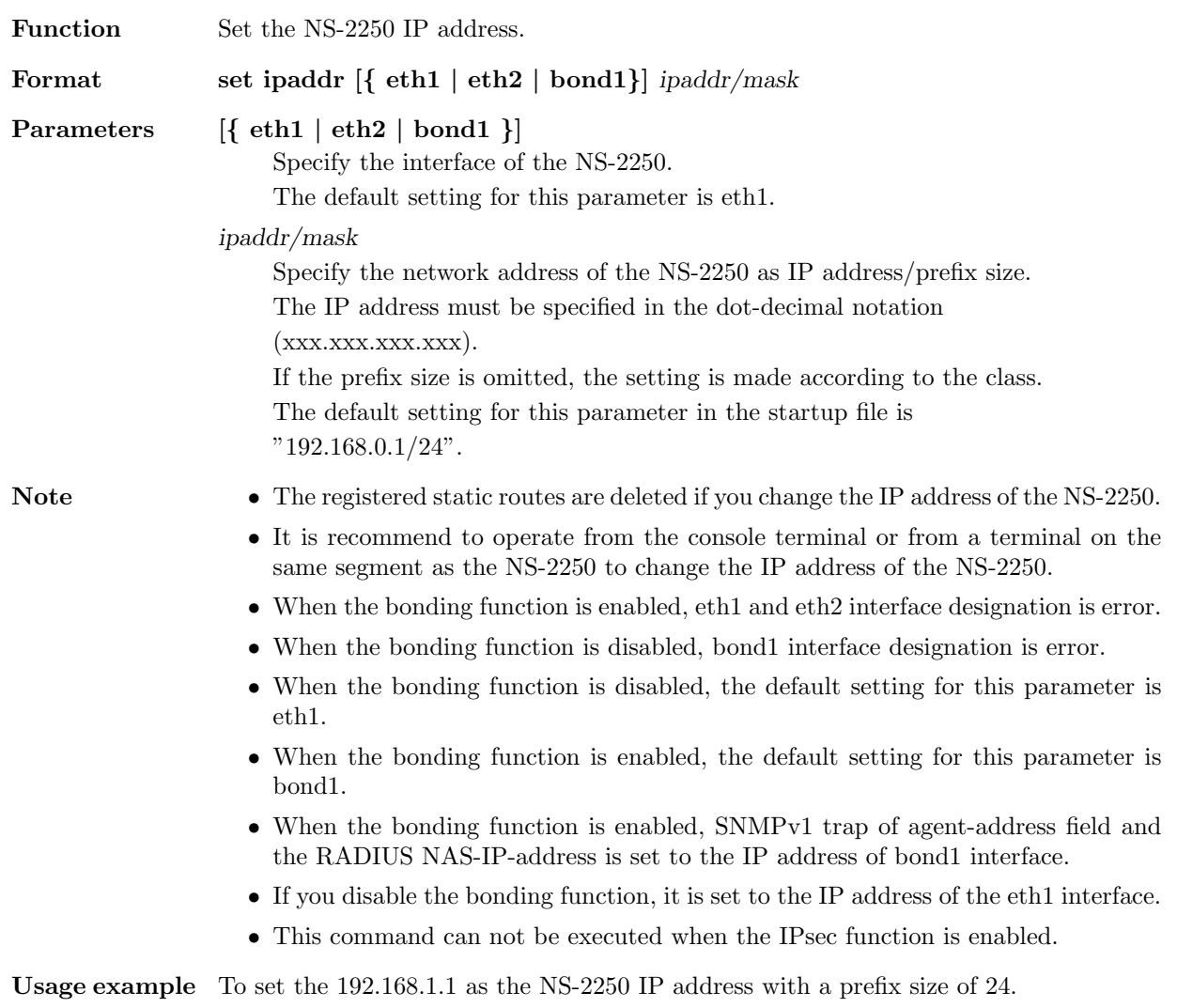

**set ipaddr eth1 192.168.1.1/24**

## **unset ipaddr [Administrator]**

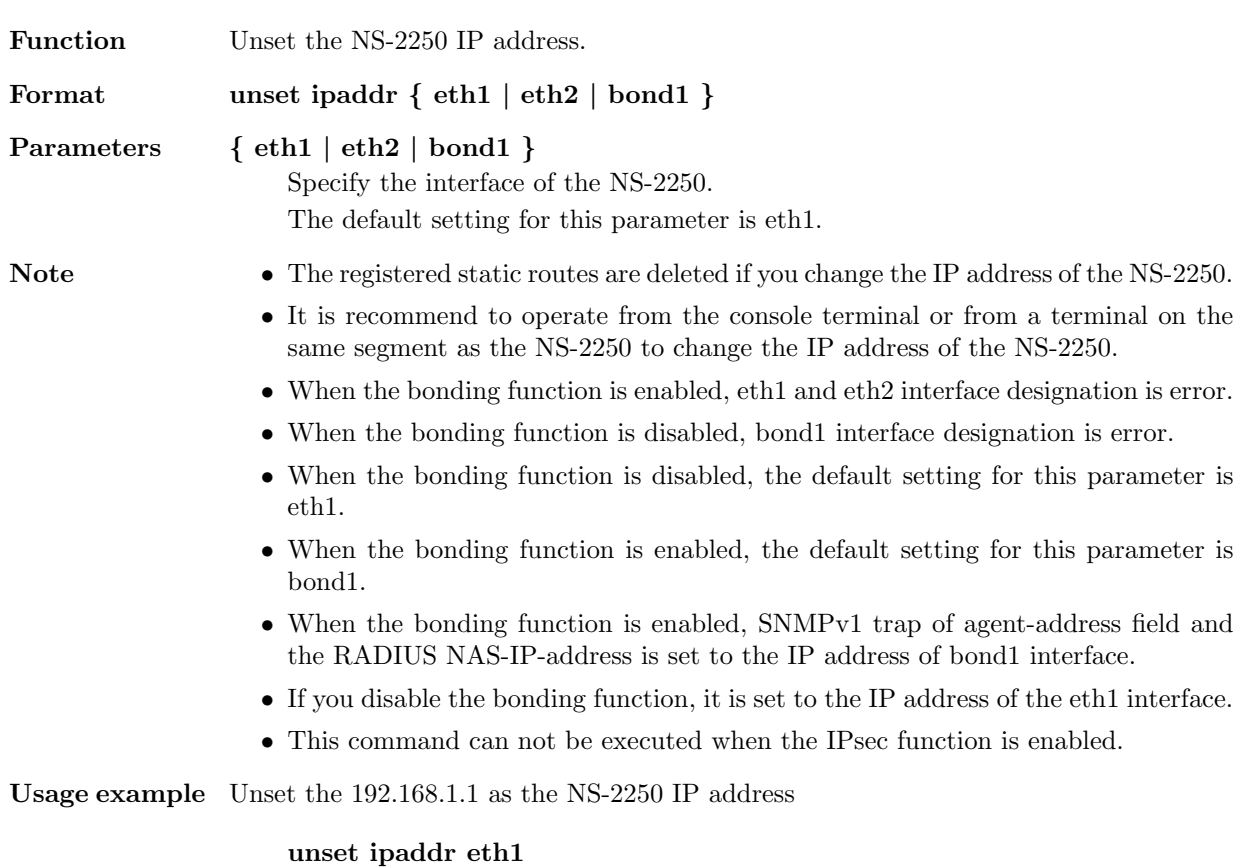

# **set tcpkeepalive [Administrator]**

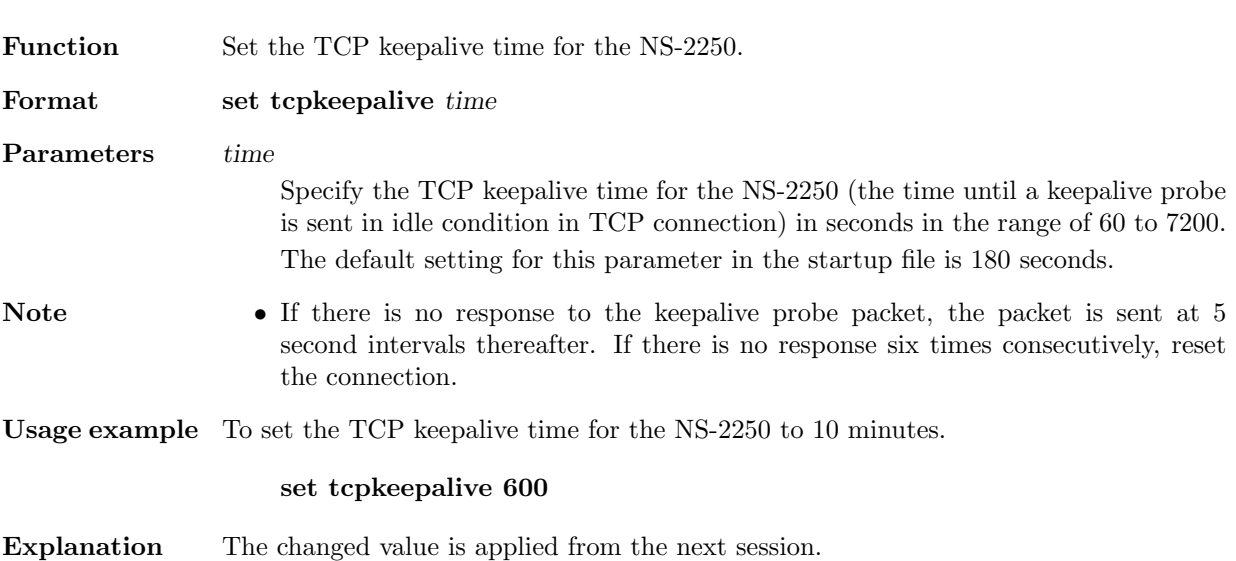

## **set tcptimestamp [Administrator]**

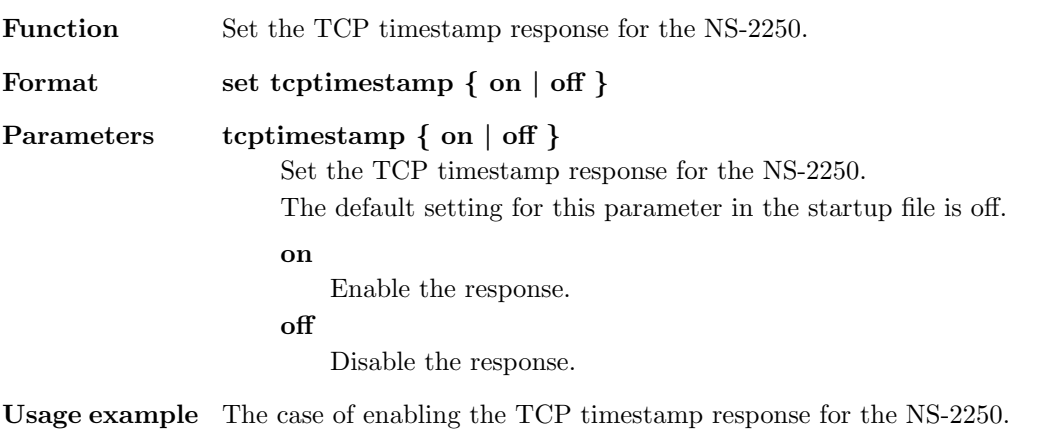

**set tcptimestamp on**

# **4.2 bonding setting commands**

## set bonding up\_delay **[Administrator]**

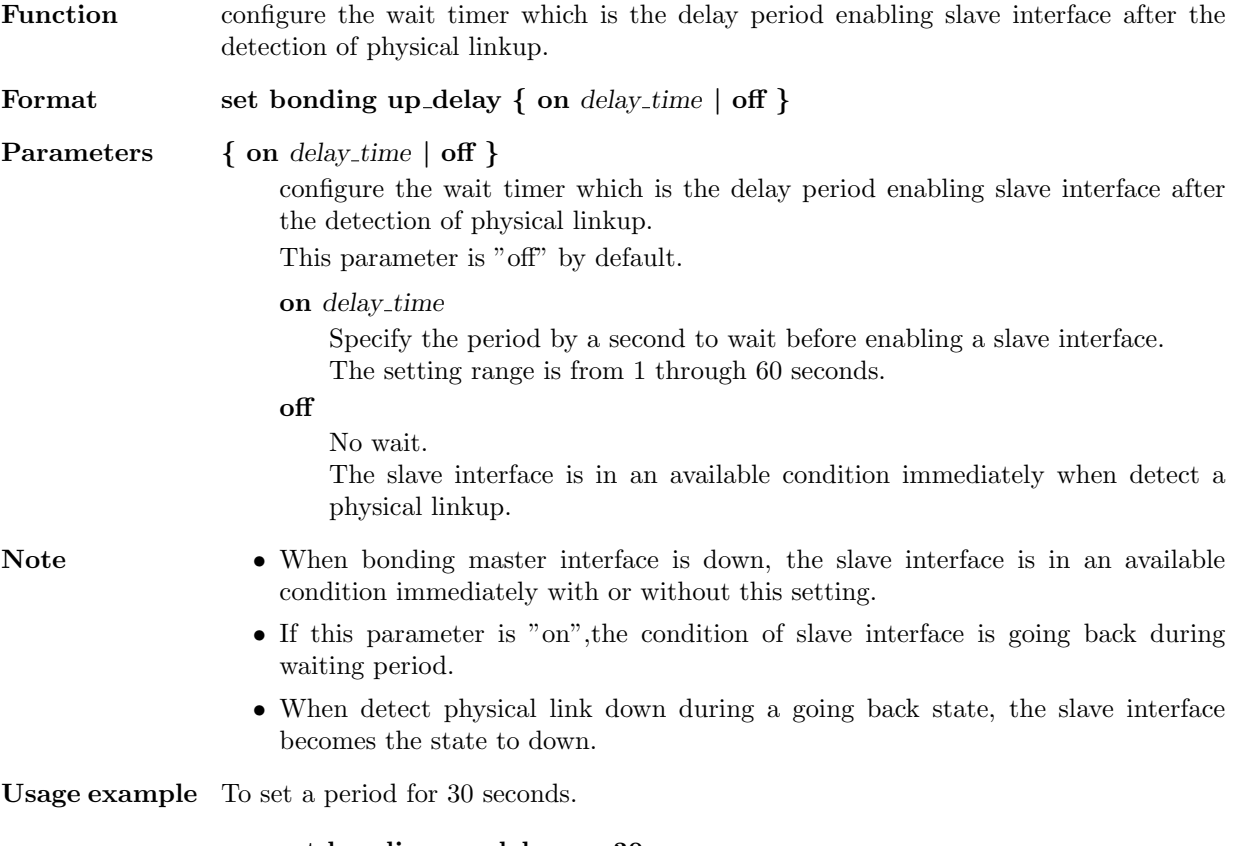

**set bonding up delay on 30**

## **enable bonding [Administrator]**

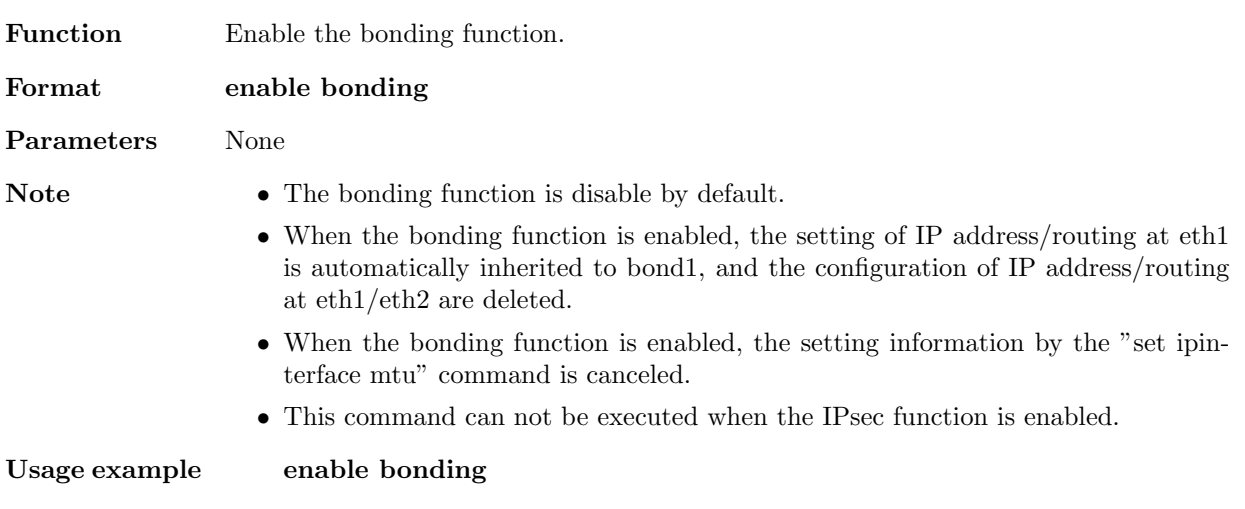

# **disable bonding [Administrator]**

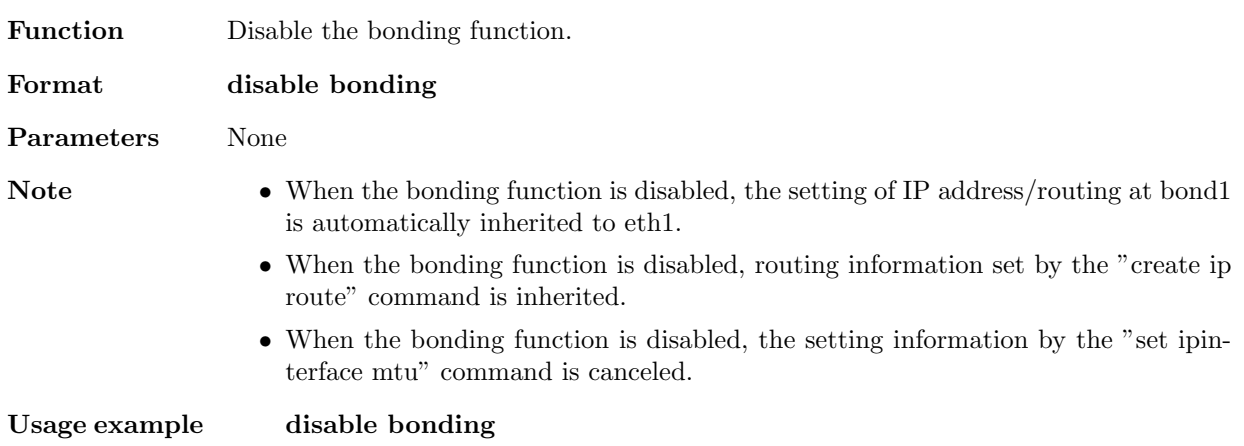

# **4.3 ipinterface setting commands**

**set ipinterface mtu [Administrator]**

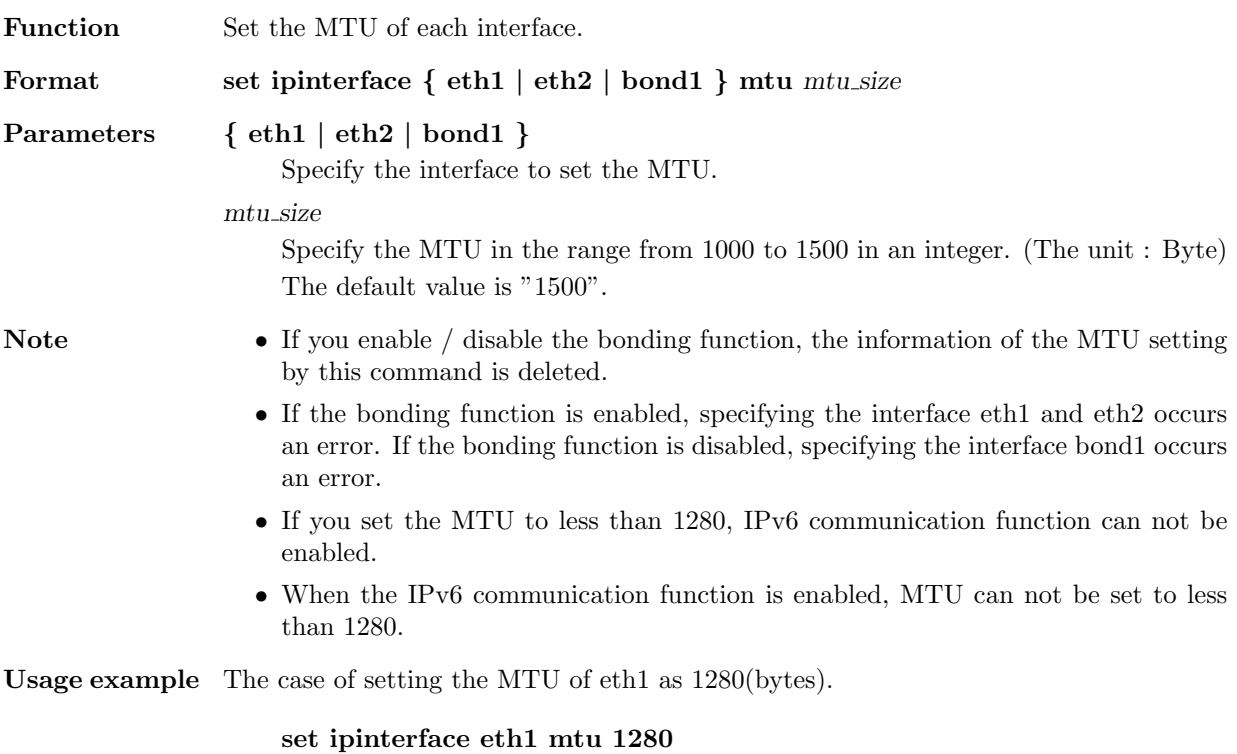

# **4.4 IPv6 setting commands**

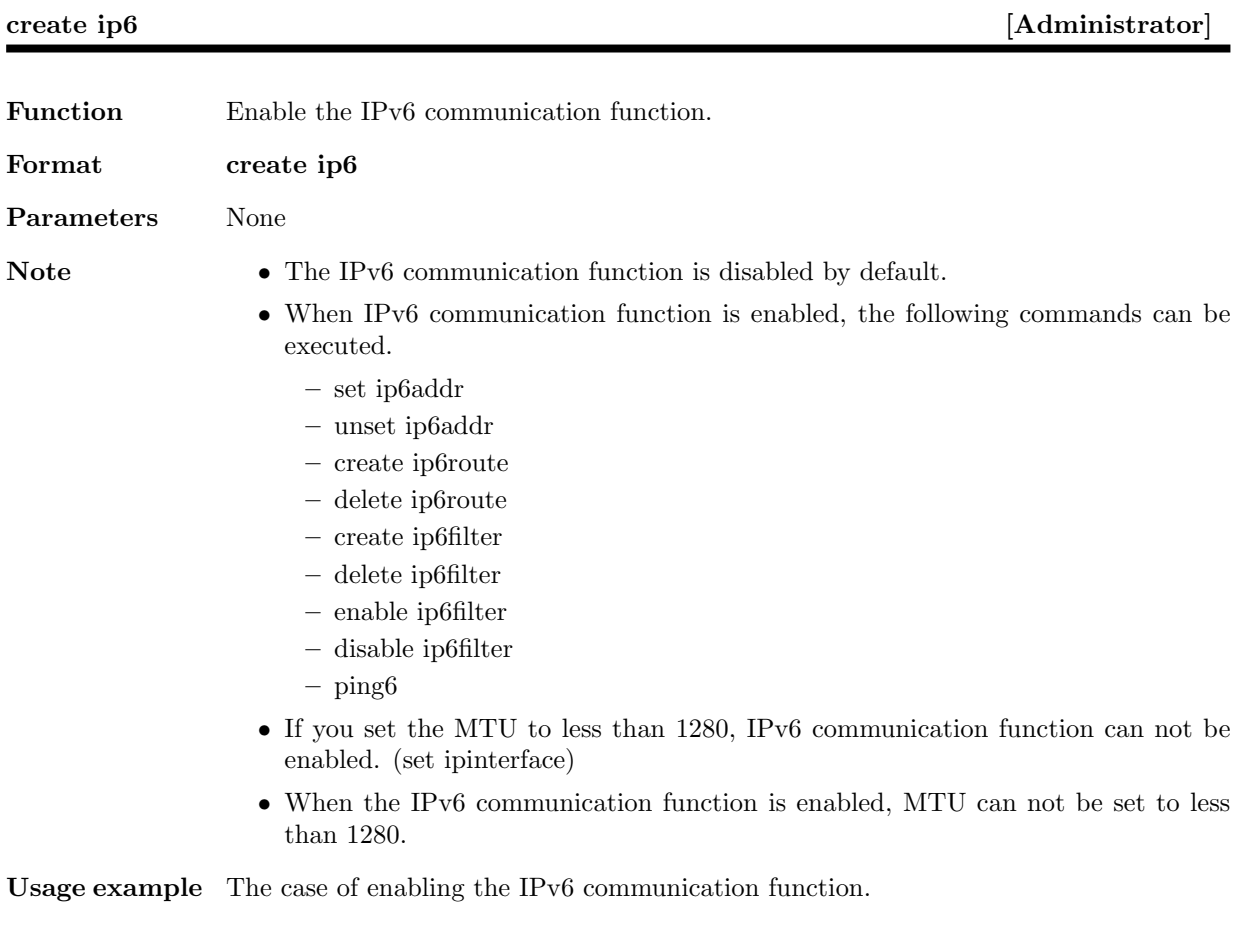

**create ip6**

# **set ip6addr [Administrator]**

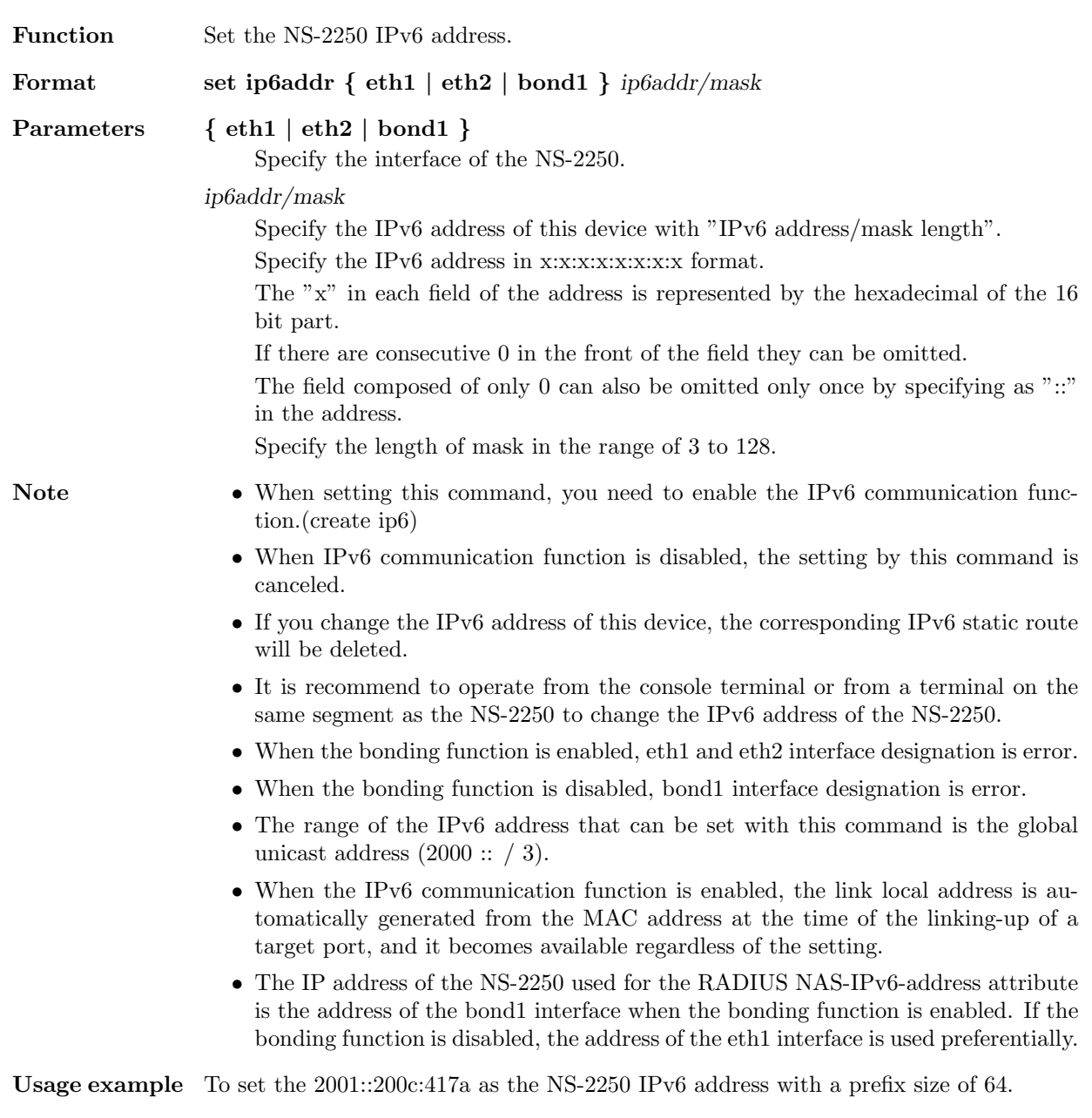

**set ip6addr eth1 2001::200c:417a/64**

## **unset ip6addr [Administrator]**

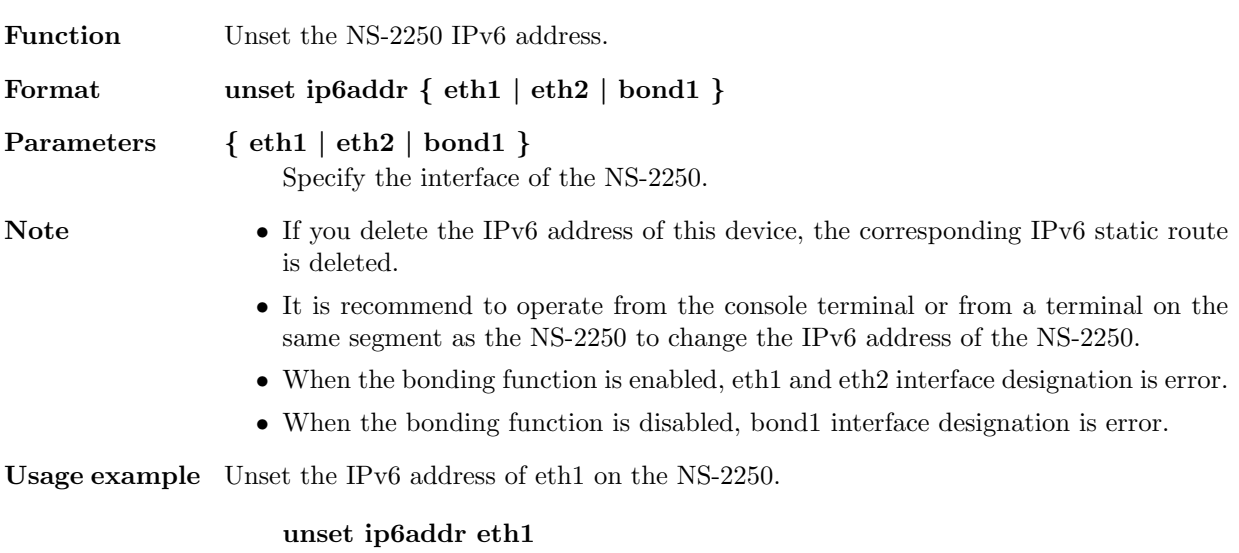

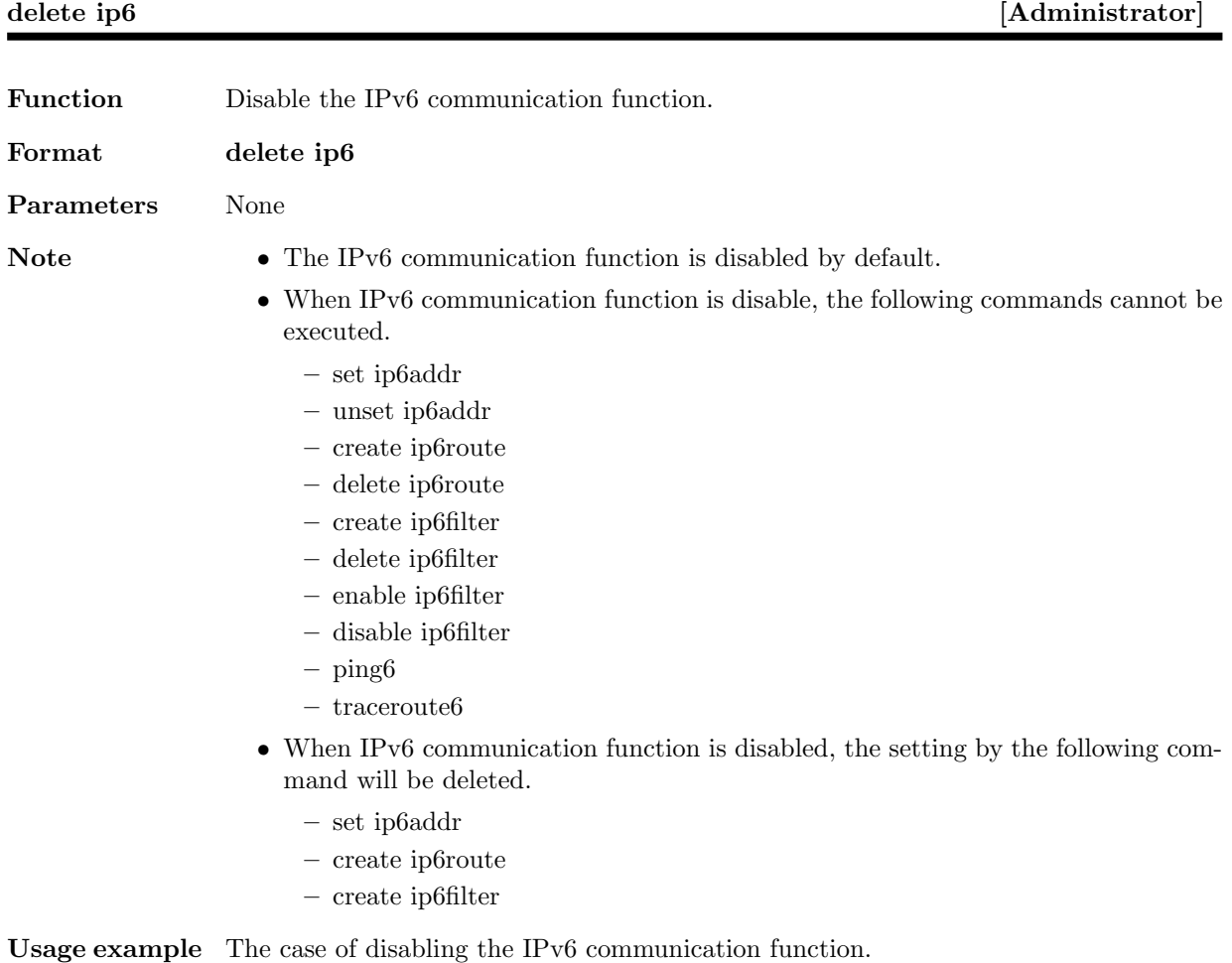

**delete ip6**

# **4.5 IP host setting commands**

These are objects managing the handling of host names and IP addresses. Pairs of these objects are registered as host entries.

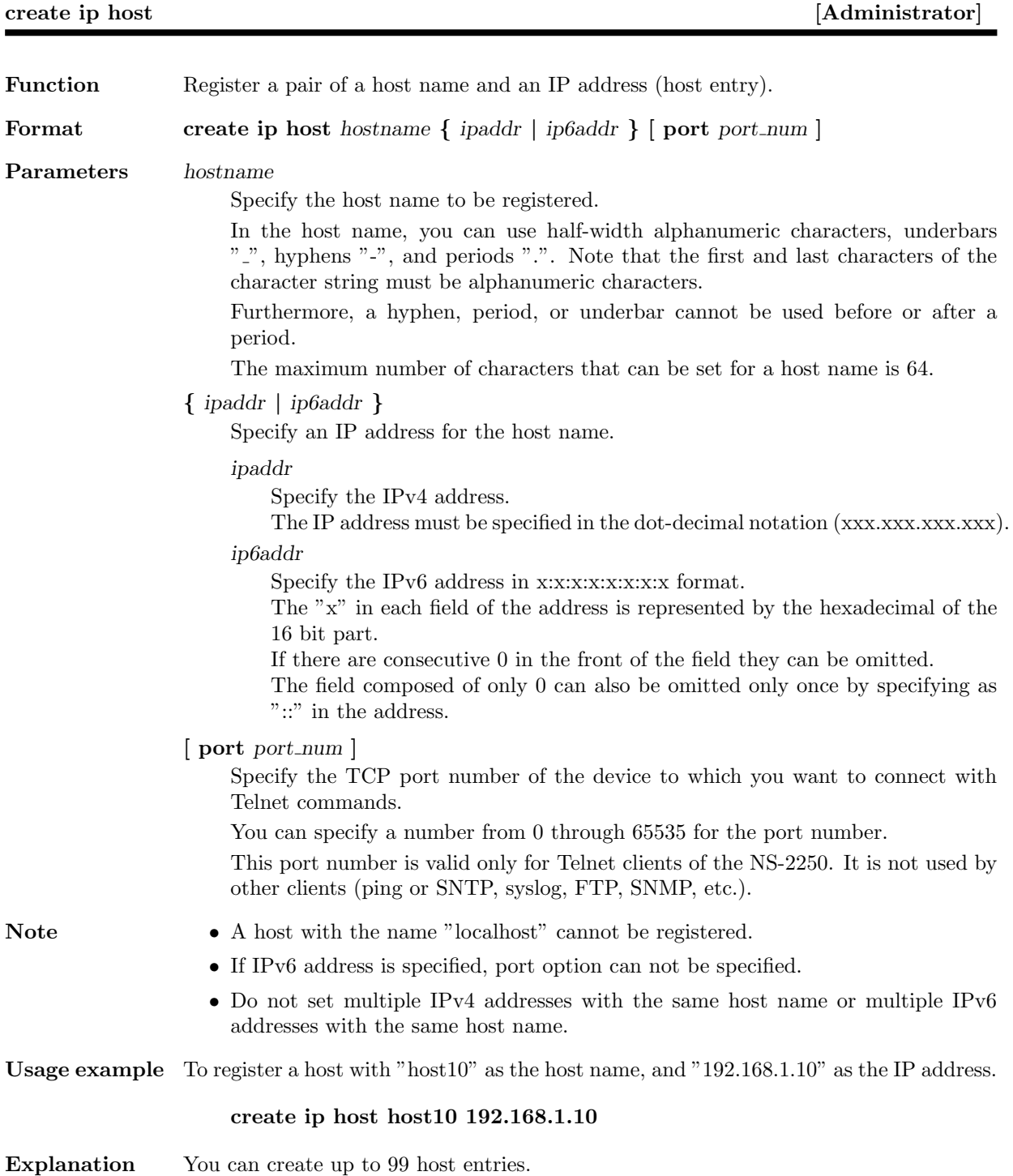

## **delete ip host [Administrator]**

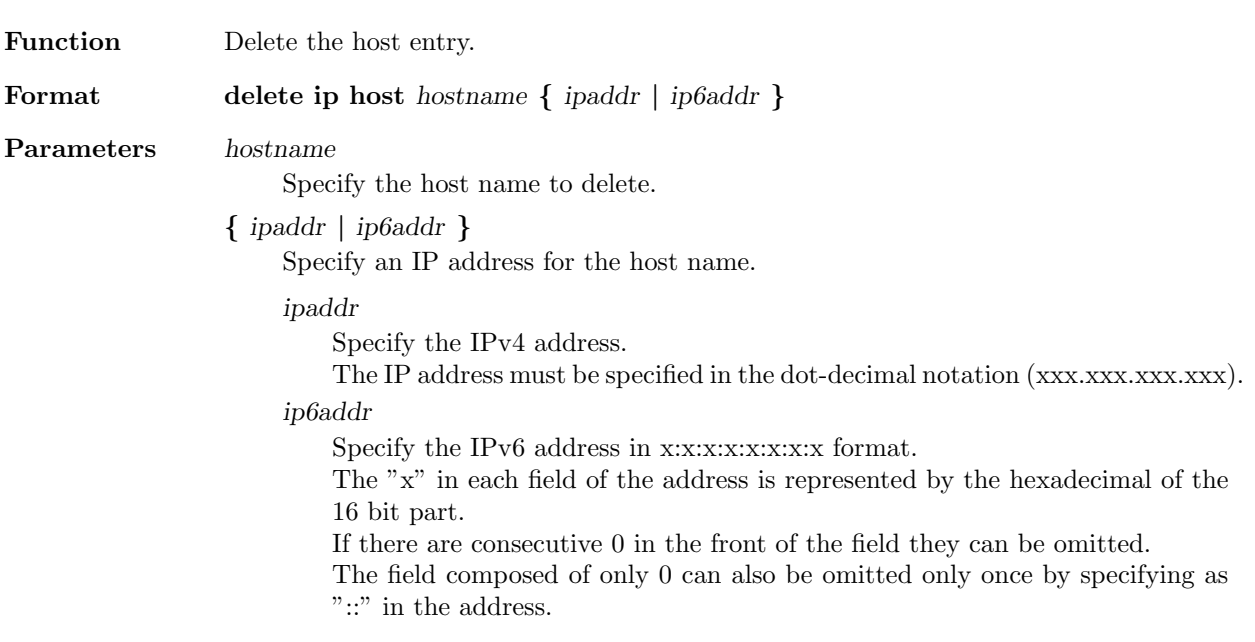

**Usage example** To delete the host entry with the host name "host10(IP address 192.168.0.100)".

**delete ip host host10 192.168.0.100**

52

# **4.6 IP route setting commands**

These are objects managing the static routing settings for the NS-2250. Set the destination network address and the gateway address.

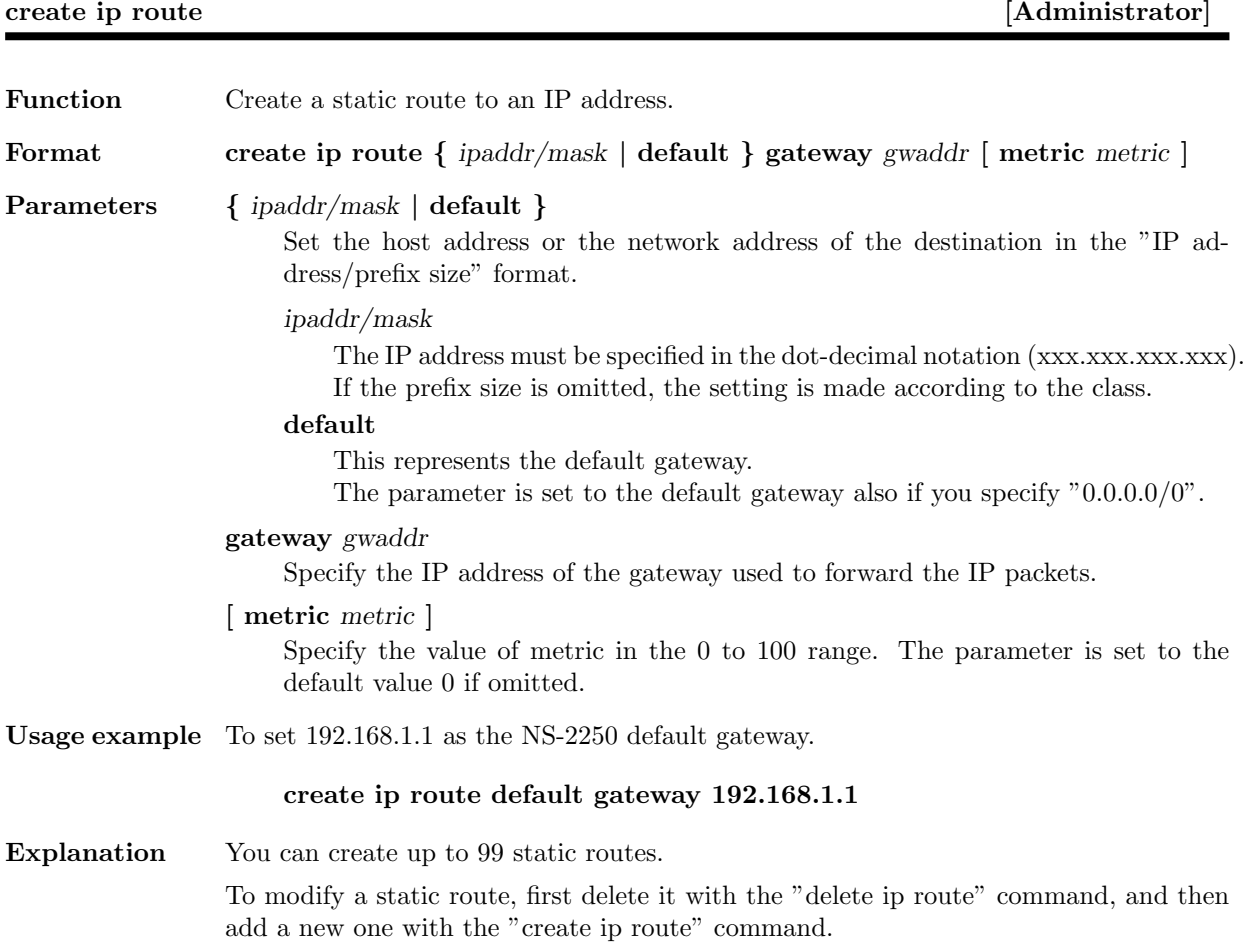

## **delete ip route [Administrator]**

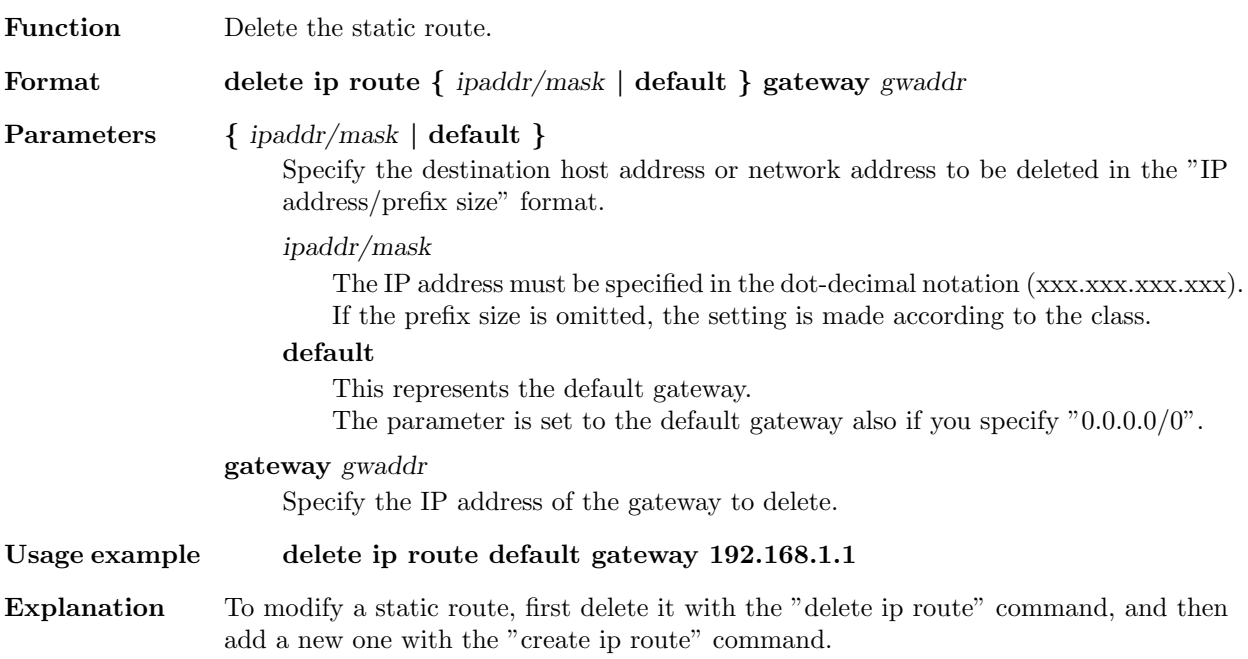

# **4.7 IPv6 route setting commands**

**create ip6route** *[Administrator]* 

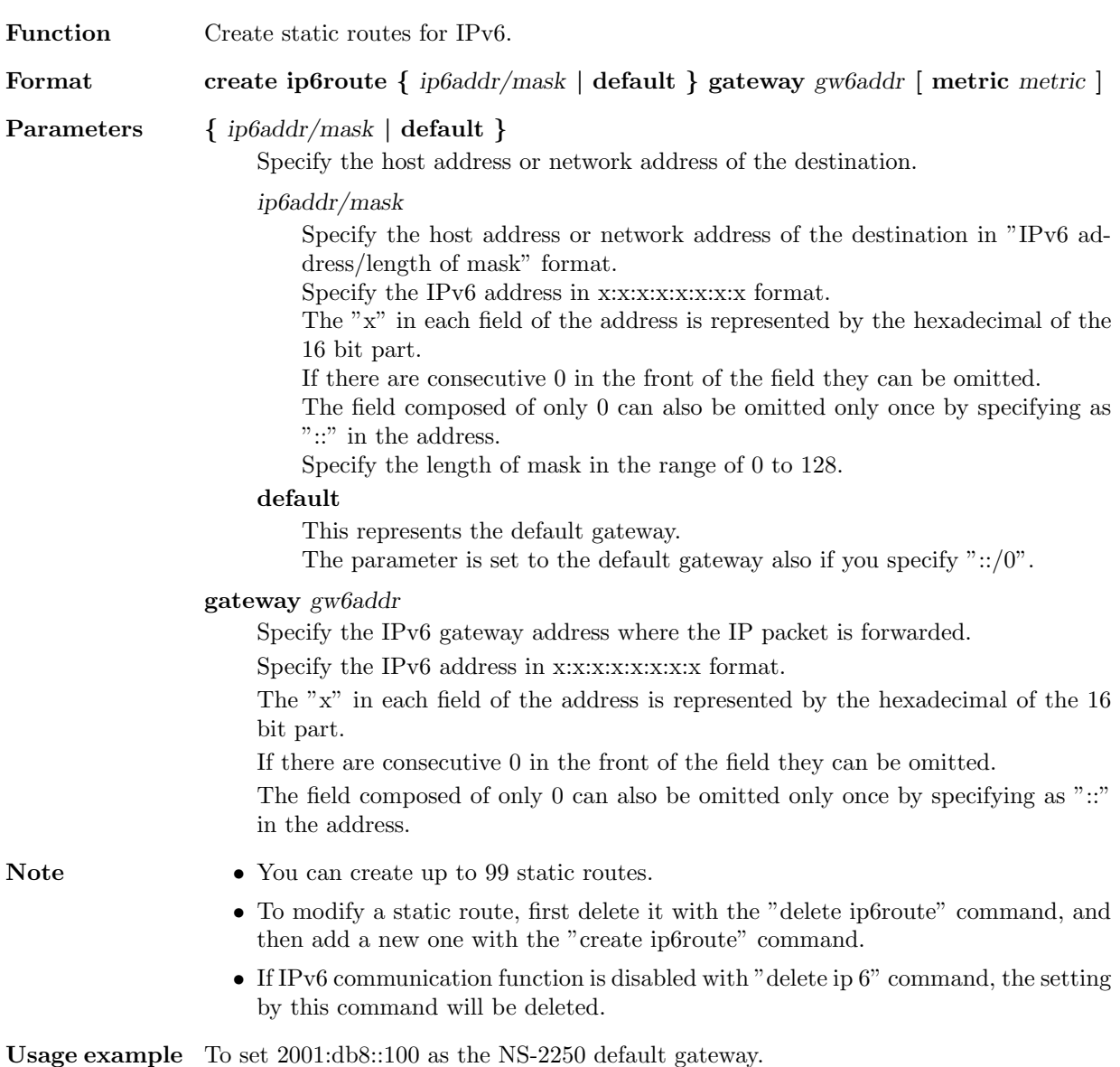

## **create ip6route default gateway 2001:db8::100**

# **delete ip6route [Administrator]**

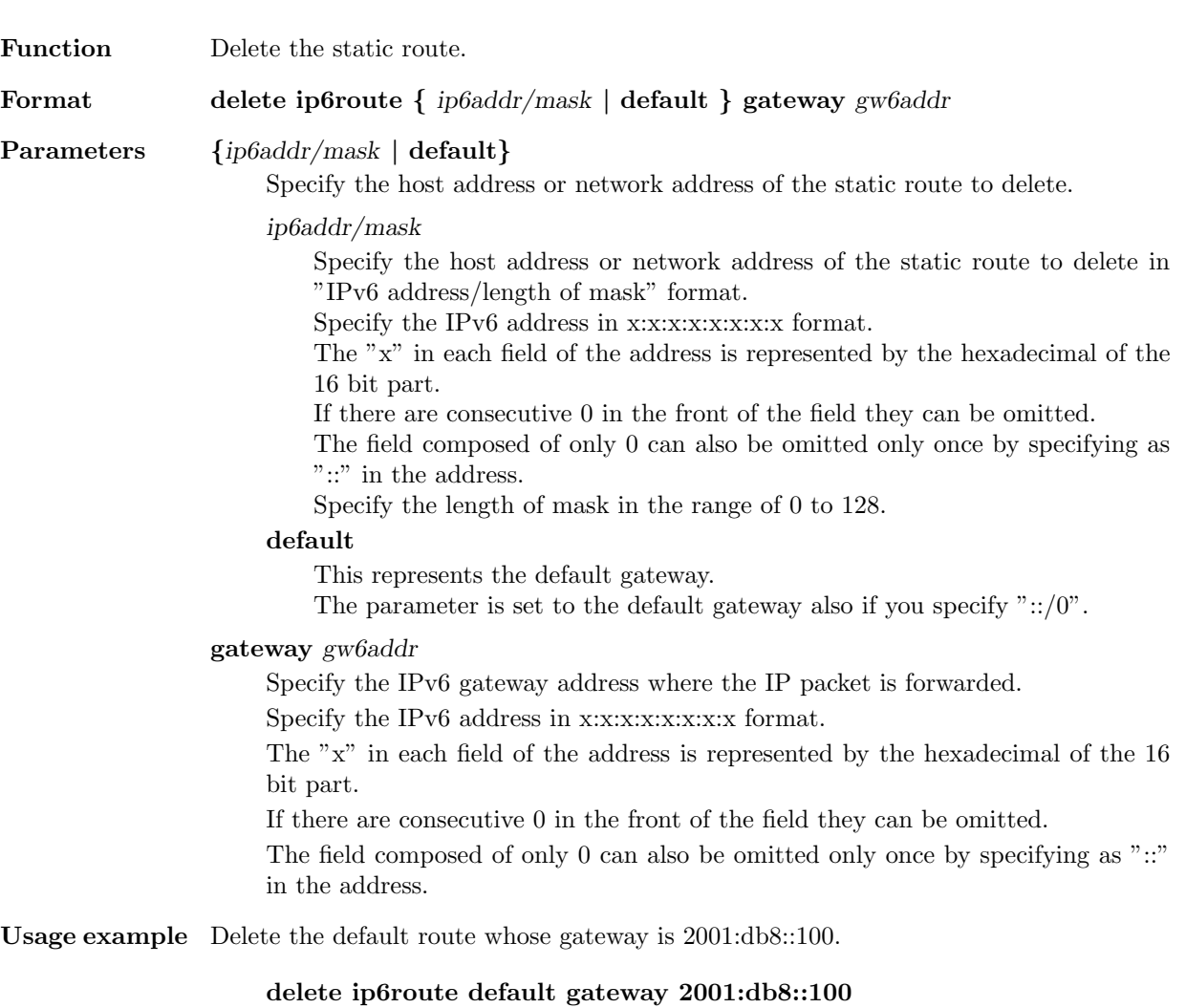

# **4.8 ipfilter setting commands**

These are objects managing the ipfilter function of the NS-2250.

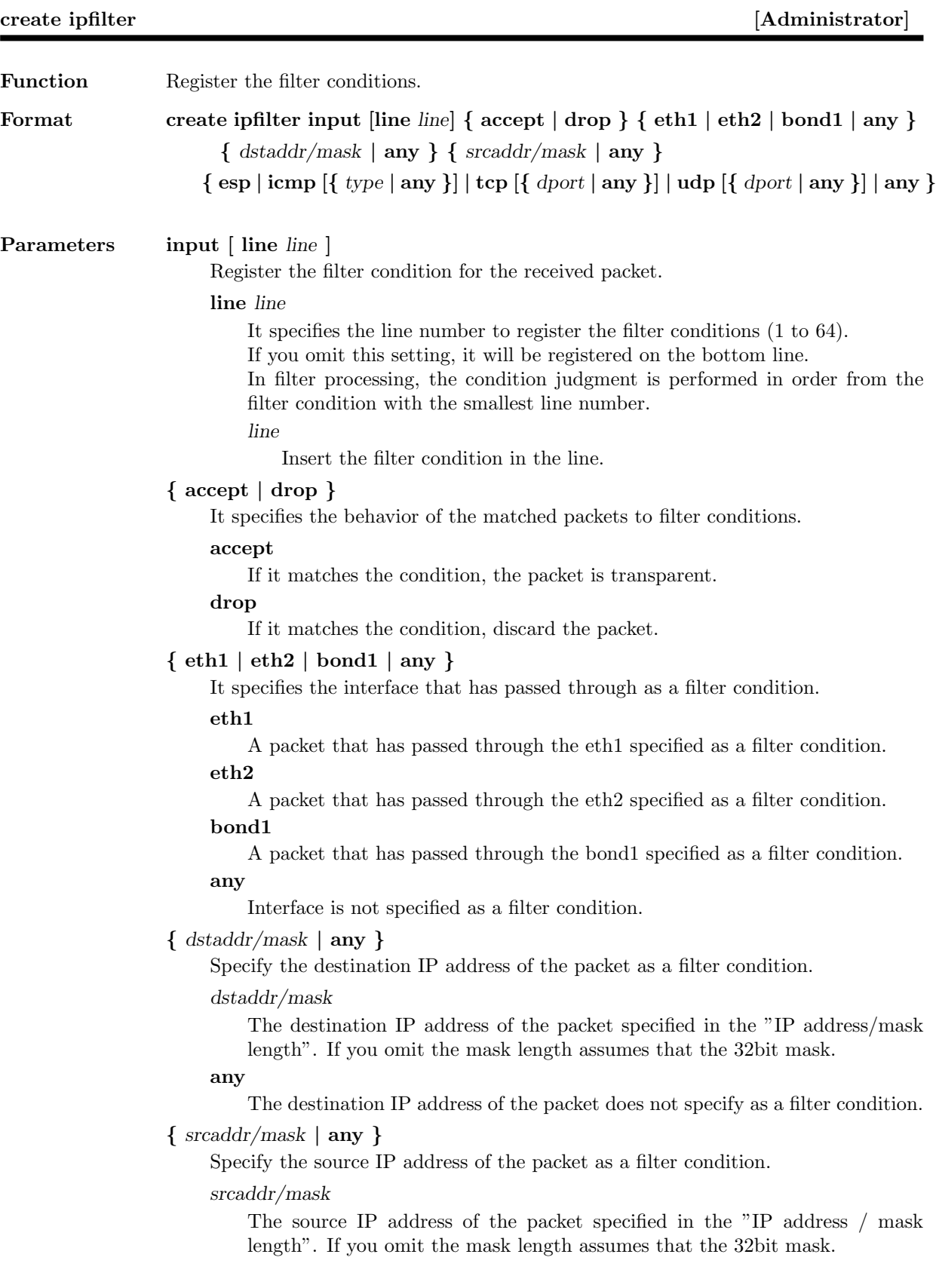

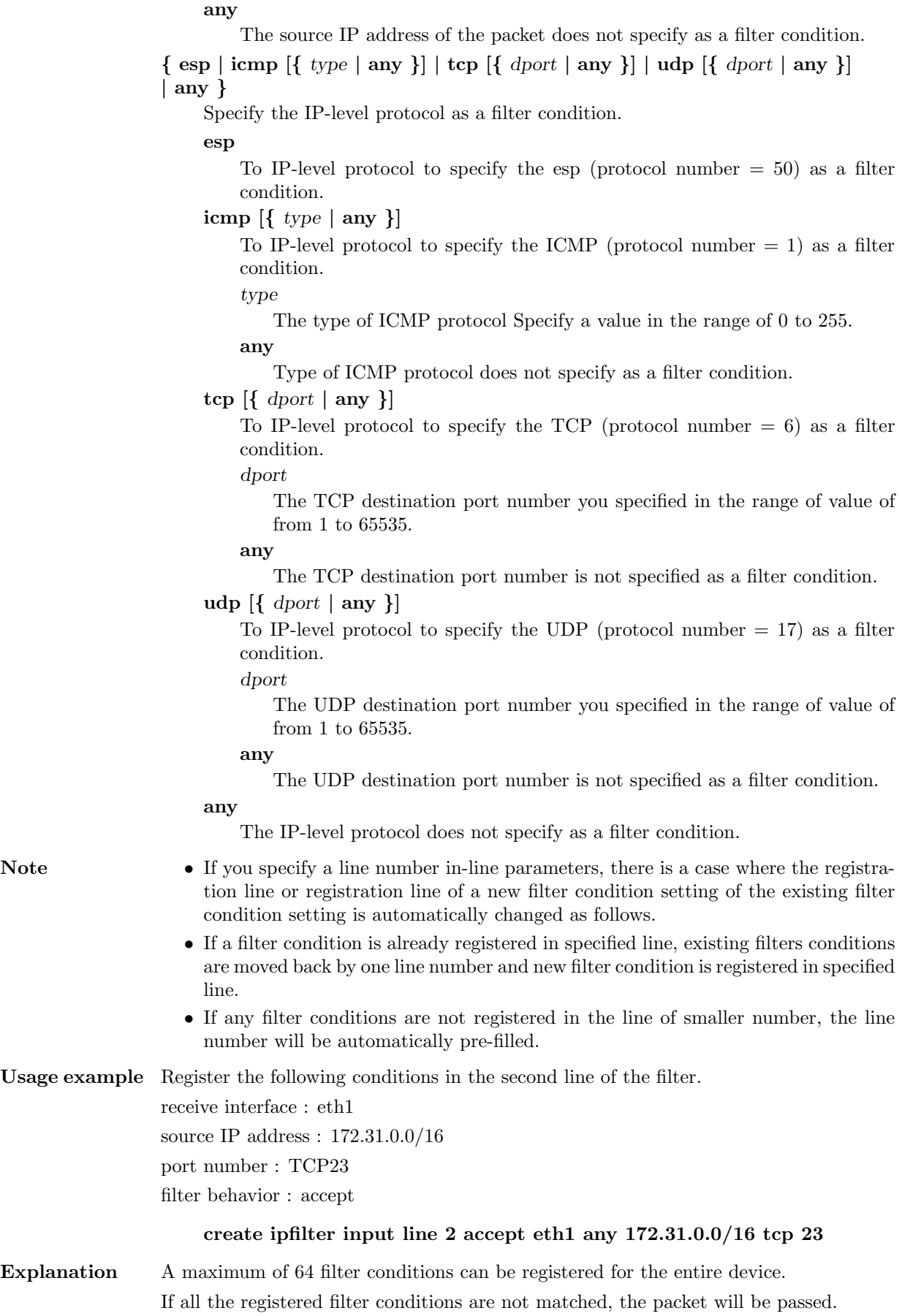

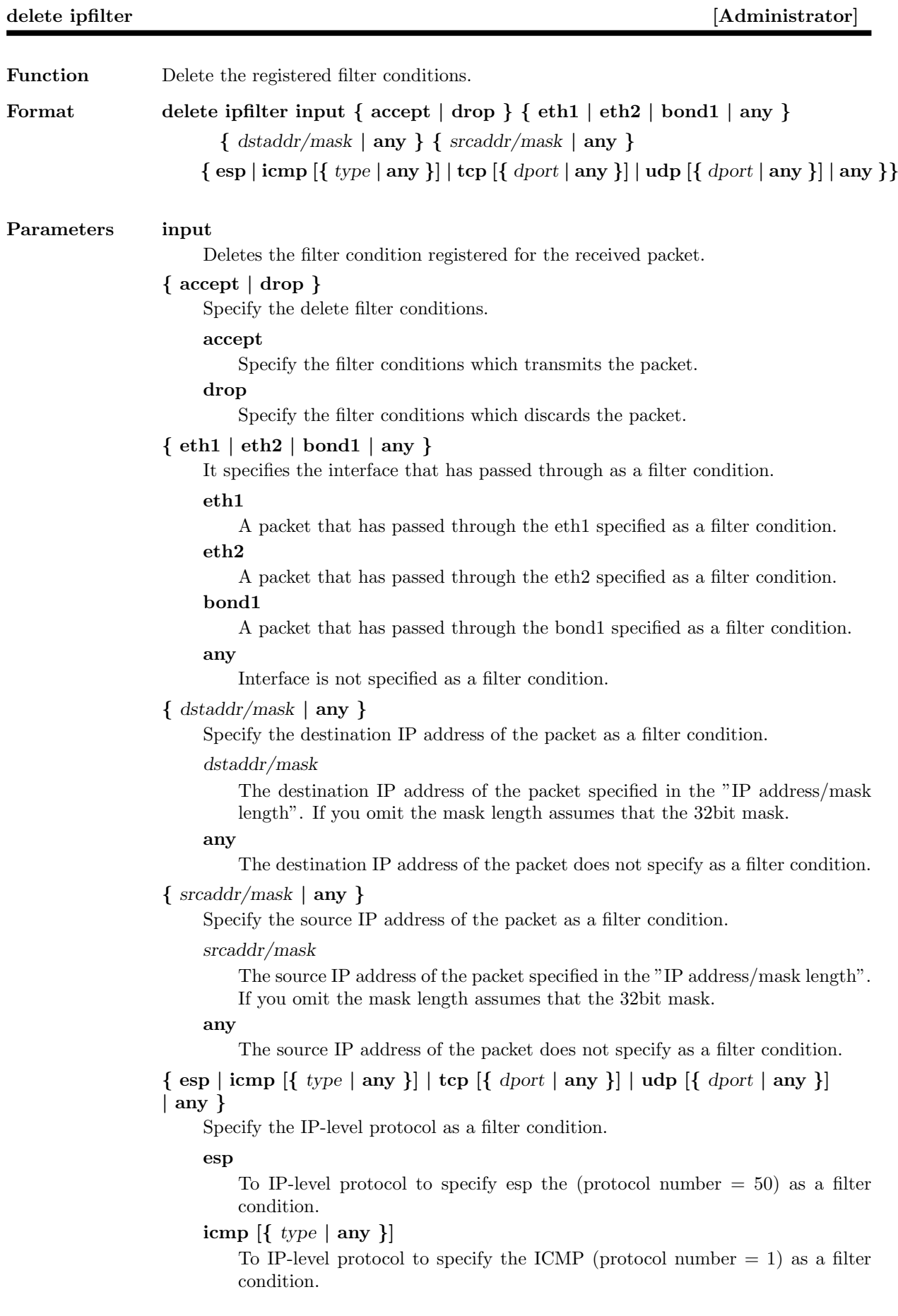

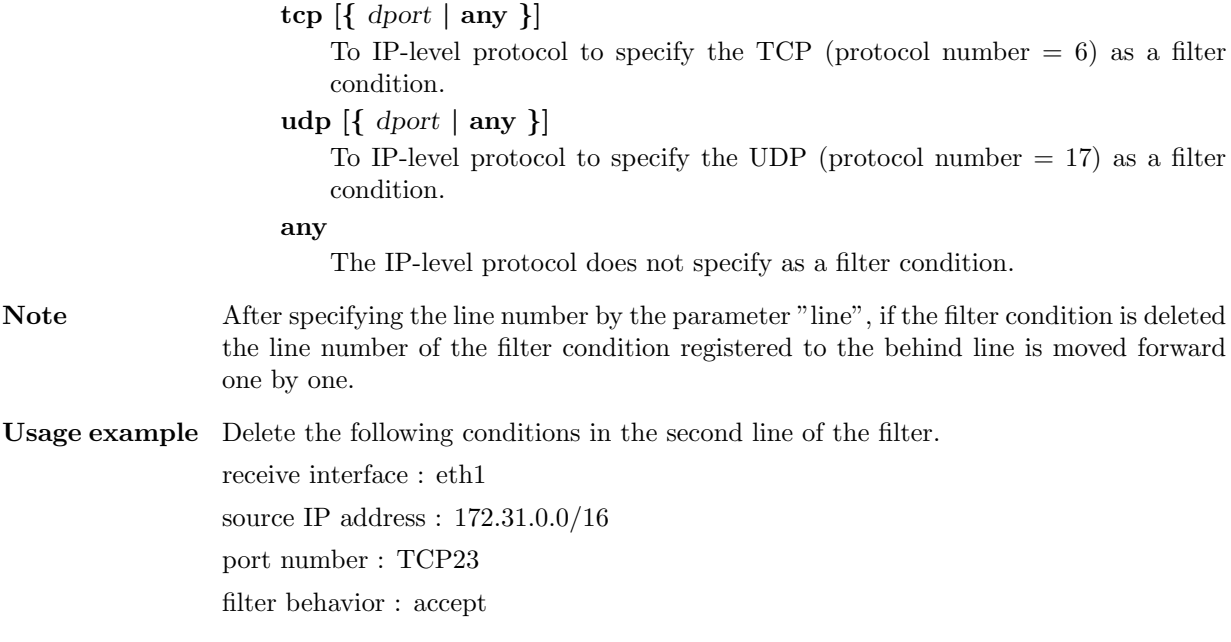

**delete ipfilter input accept eth1 any 172.31.0.0/16 tcp 23**

# **delete ipfilter line [Administrator]**

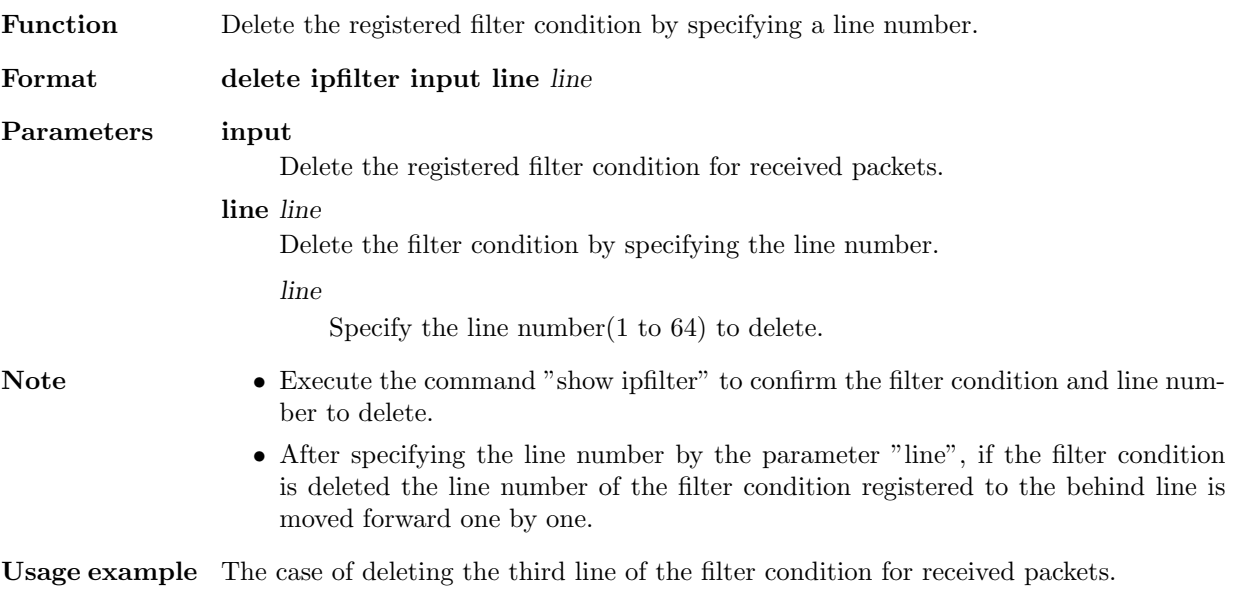

**delete ipfilter input line 3**

# **delete ipfilter allentry [Administrator]**

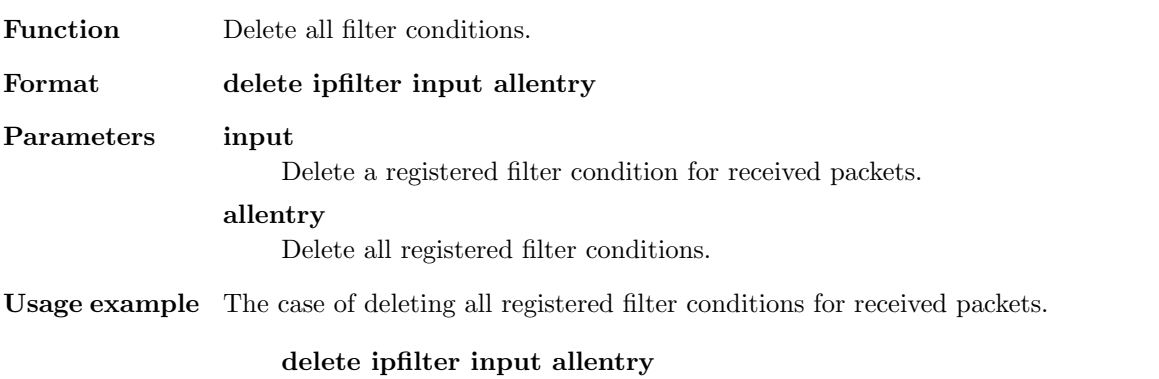

# **enable ipfilter [Administrator]**

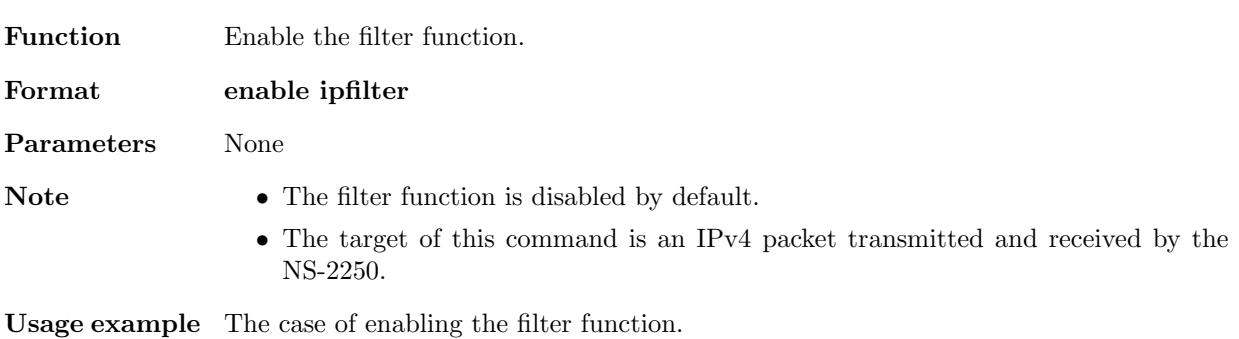

**enable ipfilter**

**disable ipfilter [Administrator]**

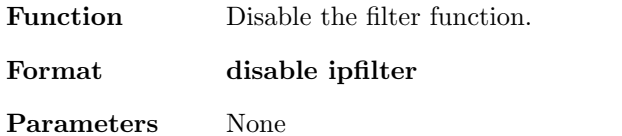

**Usage example** The case of disabling the filter function.

**disable ipfilter**

# **4.9 ip6filter setting commands**

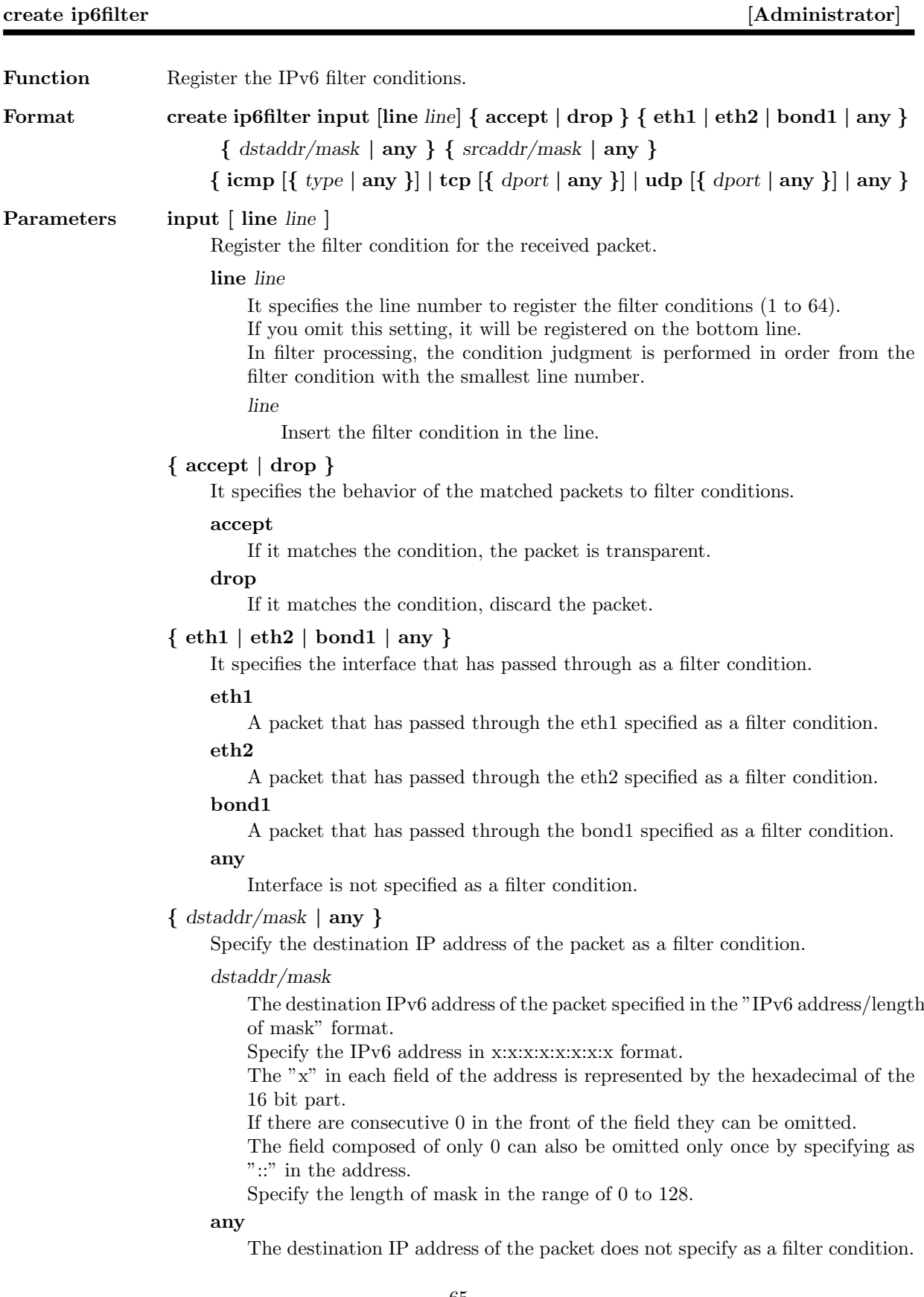

### *{ srcaddr/mask |* **any** *}*

Specify the source IP address of the packet as a filter condition.

### *srcaddr/mask*

The source IP address of the packet specified in the "IPv6 address/length of mask" format.

Specify the IPv6 address in x:x:x:x:x:x:x:x:x:x:x

The "x" in each field of the address is represented by the hexadecimal of the 16 bit part.

If there are consecutive 0 in the front of the field they can be omitted.

The field composed of only 0 can also be omitted only once by specifying as  $"\text{:}::"$  in the address.

Specify the length of mask in the range of 0 to 128.

### **any**

The source IP address of the packet does not specify as a filter condition.

# $\{ \text{ icmp } [\{ type | any \}] | \text{ top } [\{ \text{ dport } | any \}] | \text{ udp } [\{ \text{ dport } | any \}] | \text{ any }$

*}*

Specify the IP-level protocol as a filter condition.

### **icmp [***{ type |* **any** *}***]**

To IP-level protocol to specify the ICMPv6 (protocol number  $= 58$ ) as a filter condition.

*type*

The type of ICMPv6 protocol Specify a value in the range of 0 to 255.

# **any**

Type of ICMPv6 protocol does not specify as a filter condition.

### **tcp [***{ dport |* **any** *}***]**

To IP-level protocol to specify the TCP (protocol number  $= 6$ ) as a filter condition.

### *dport*

The TCP destination port number you specified in the range of value of from 1 to 65535.

### **any**

The TCP destination port number is not specified as a filter condition.

### **udp [***{ dport |* **any** *}***]**

To IP-level protocol to specify the UDP (protocol number  $= 17$ ) as a filter condition.

### *dport*

The UDP destination port number you specified in the range of value of from 1 to 65535.

### **any**

The UDP destination port number is not specified as a filter condition.

### **any**

The IP-level protocol does not specify as a filter condition.

- **Note** If you specify a line number in-line parameters, there is a case where the registration line or registration line of a new filter condition setting of the existing filter condition setting is automatically changed as follows.
	- If a filter condition is already registered in specified line, existing filters conditions are moved back by one line number and new filter condition is registered in specified line.
	- If any filter conditions are not registered in the line of smaller number, the line number will be automatically pre-filled.

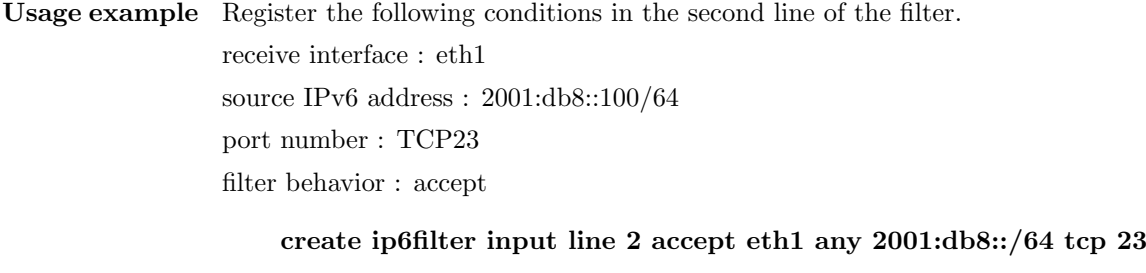

# **Explanation** A maximum of 64 filter conditions can be registered for the entire device. If all the registered filter conditions are not matched, the packet will be passed.

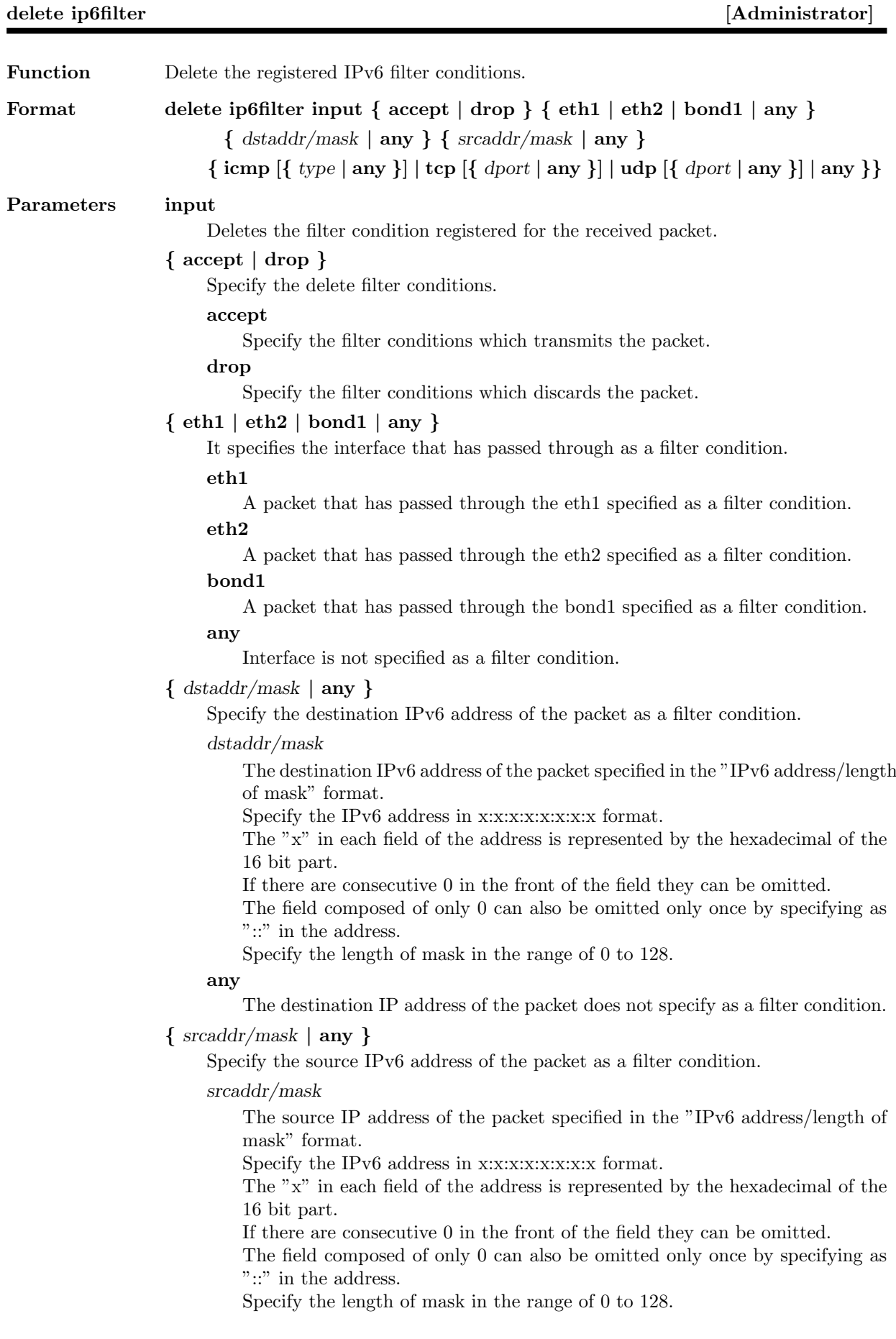

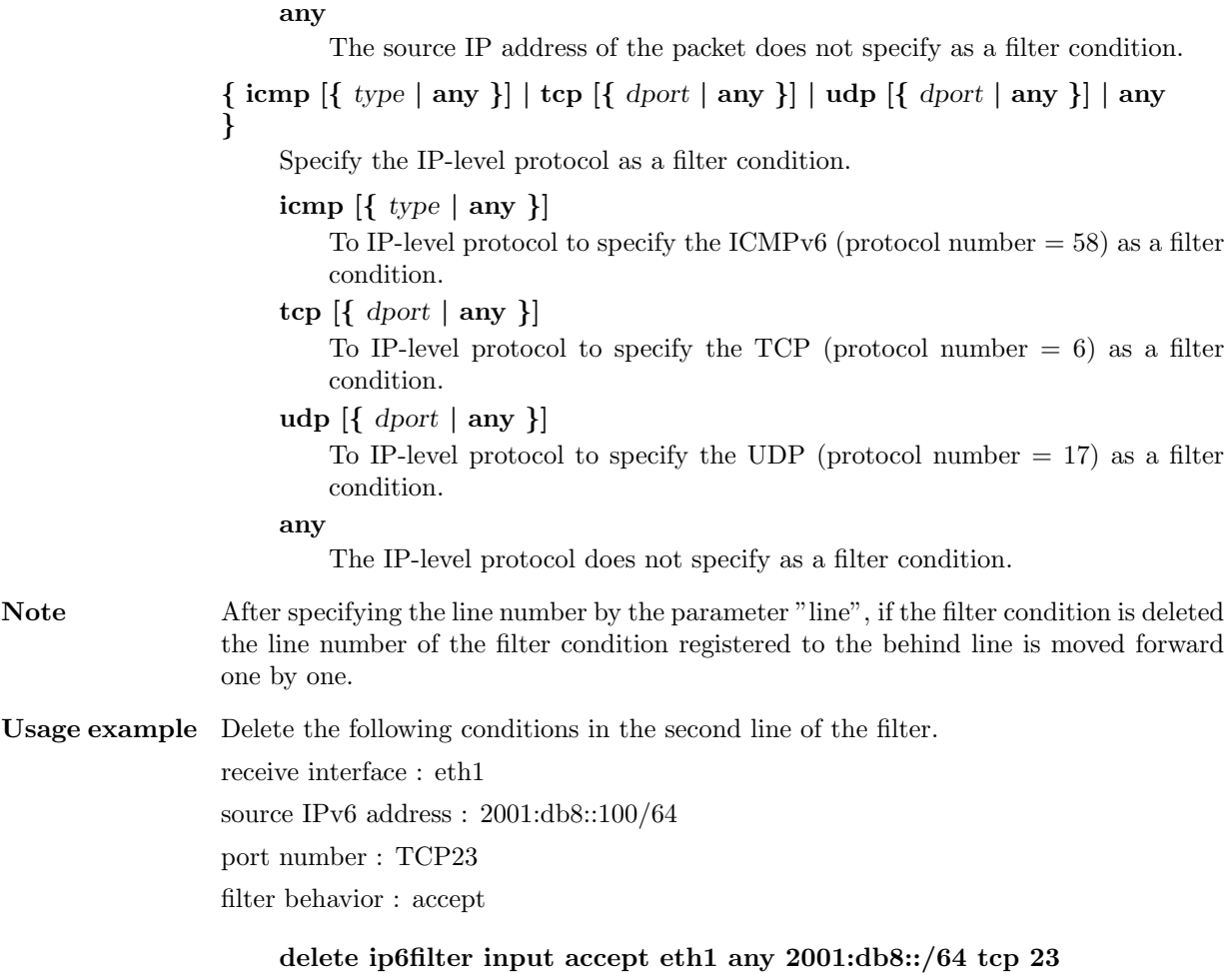

# **delete ip6filter line [Administrator]**

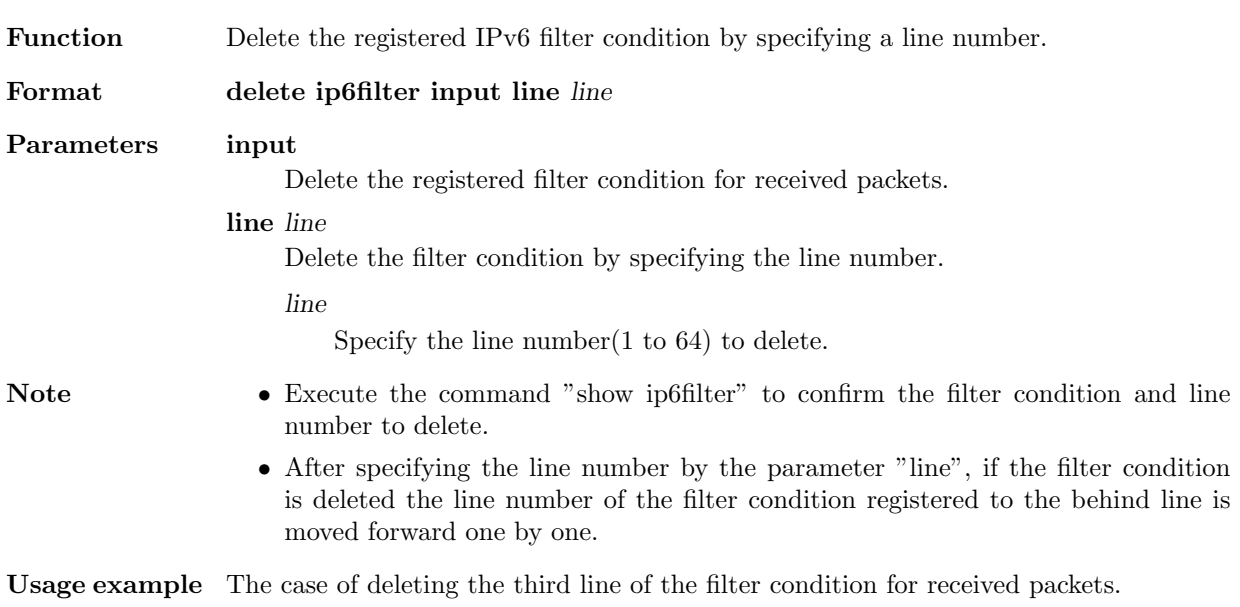

# **delete ip6filter input line 3**

70

# **delete ip6filter allentry [Administrator]**

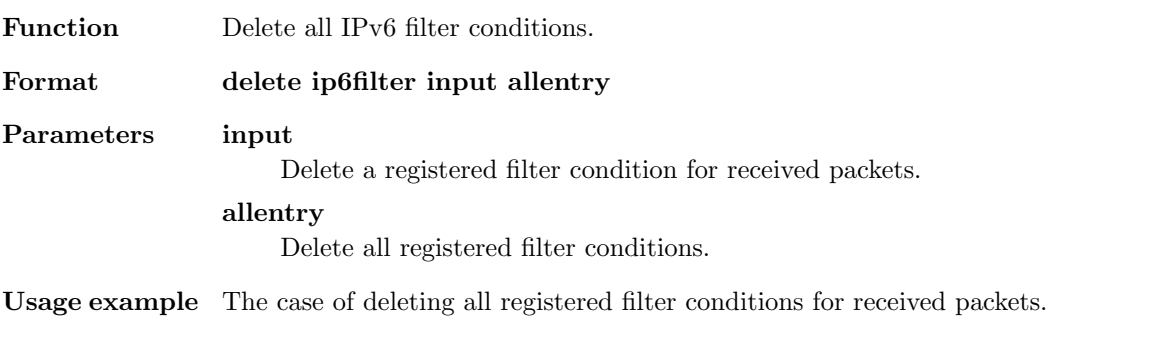

**delete ip6filter input allentry**

# **enable ip6filter [Administrator]**

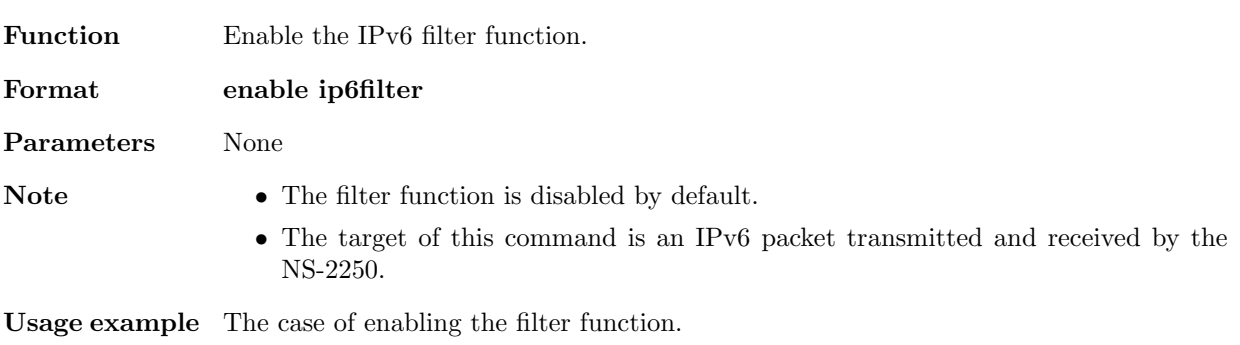

**enable ip6filter**
**disable ip6filter [Administrator]**

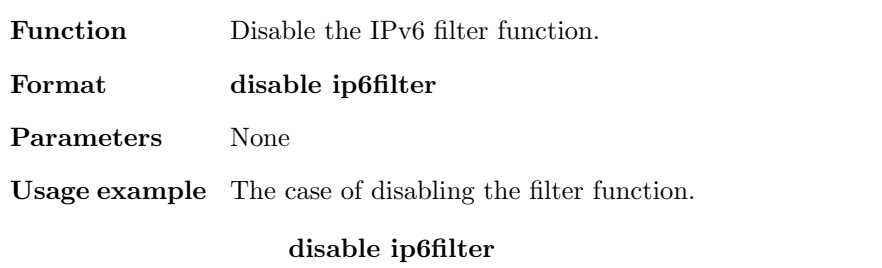

# **4.10 ipsec setting commands**

These are objects managing the ipsec function of the NS-2250.

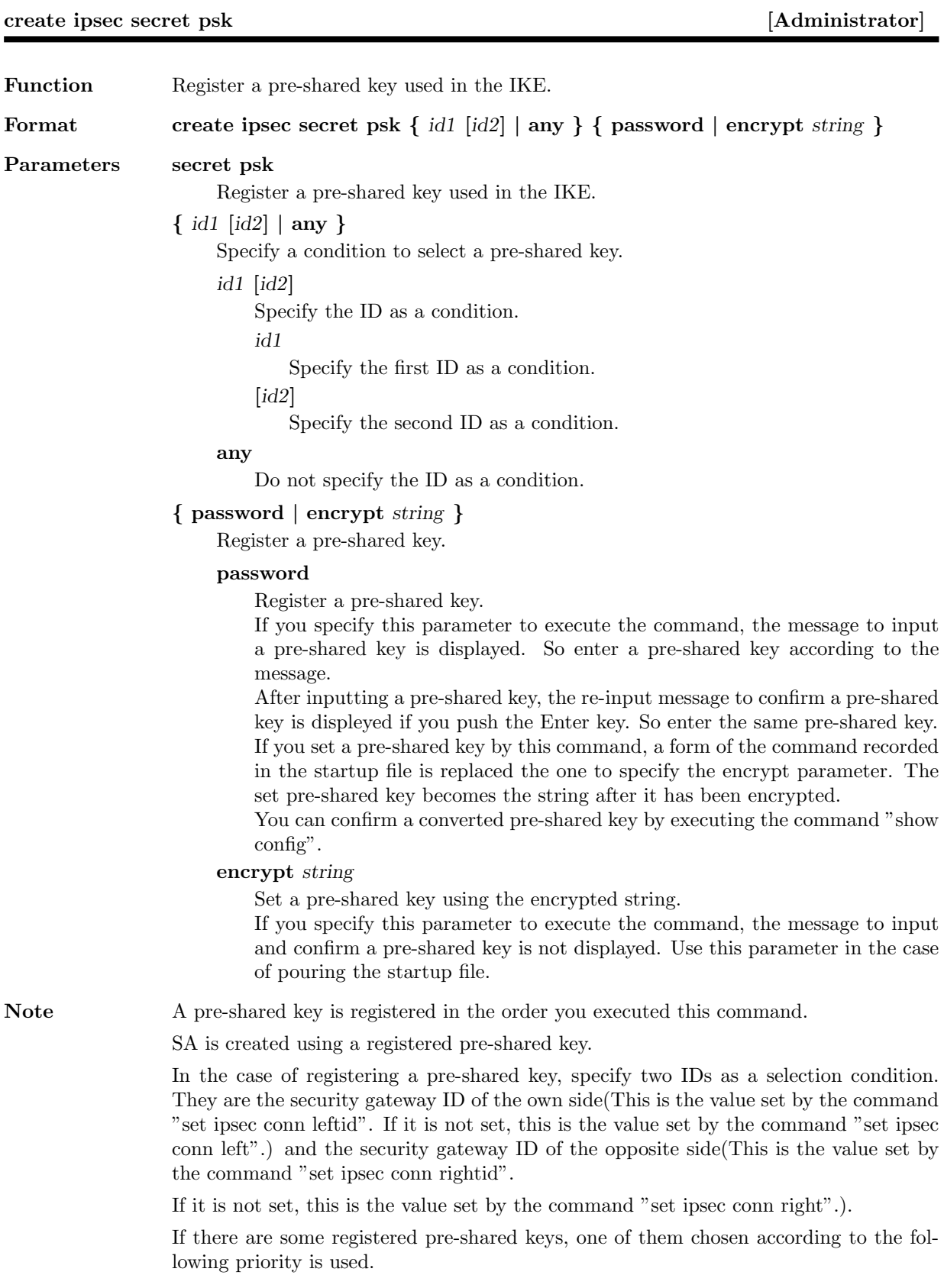

1.A pre-shared key set both the security gateway ID of the own side(This is the value set by the command "set ipsec conn leftid". If it is not set, this is the value set by the command "set ipsec conn left".) and the security gateway ID of the opposite side(This is the value set by the command "set ipsec conn rightid". If it is not set, this is the value set by the command "set ipsec conn right".).

2.A pre-shared key set the security gateway ID of the opposite side(This is the value set by the command "set ipsec conn rightid". If it is not set, this is the value set by the command "set ipsec conn right".).

3.A pre-shared key set the security gateway ID of the own side(This is the value set by the command "set ipsec conn leftid".).

4.A pre-shared key not specified the ID as a selection condition(The setting value is "any".).

5.A pre-shared key set the security gateway ID of the own side(This is the value set by the command "set ipsec conn left".).

If there are some pre-shared key whose priority is same, the lower one is used preferentially.

#### **Usage example** The case of registering a pre-shared key whose condition is that both the security gateway ID "200.0.0.1" of the own side and the security gateway ID "100.0.0.1" of the opposite side are selected.

**create ipsec secret psk 200.0.0.1 100.0.0.1 password New password : Input a pre-shared key(not displayed) Retype new password : Input a pre-shared key(not displayed)**

## **delete ipsec secret psk [Administrator]**

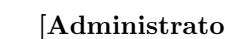

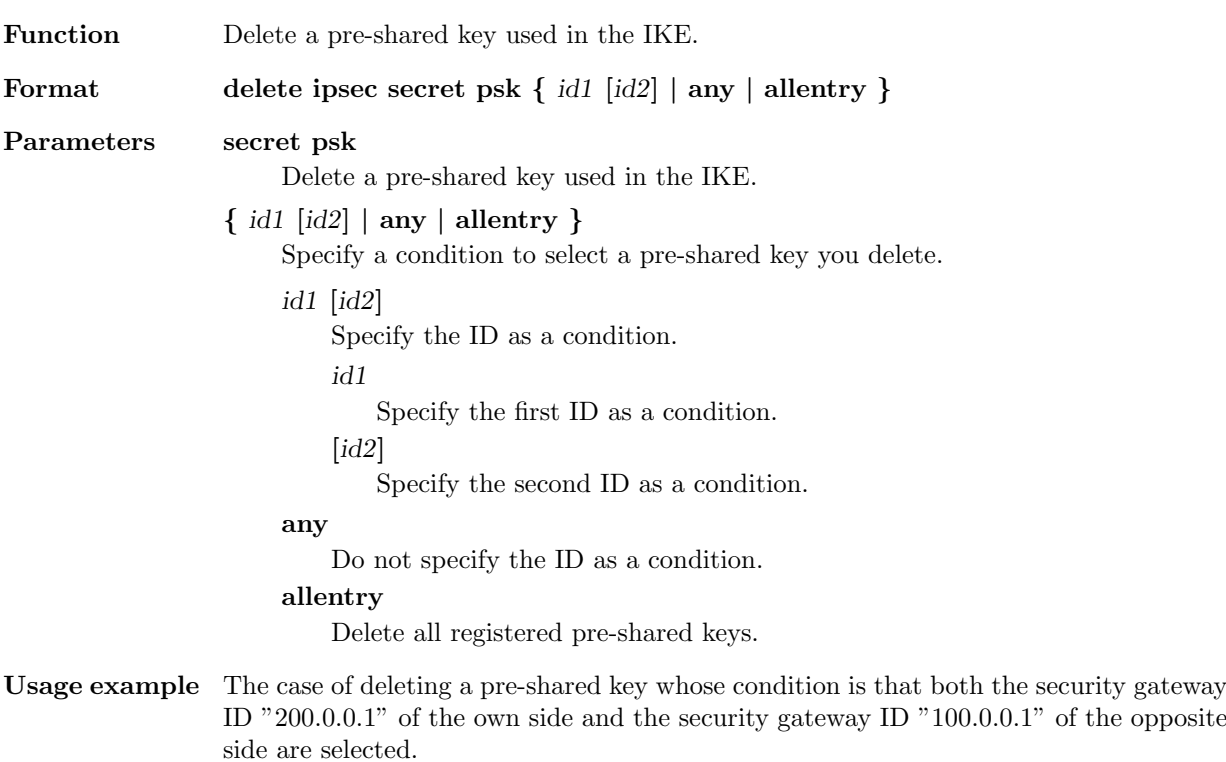

**delete ipsec secret psk 200.0.0.1 100.0.0.1**

#### **set ipsec conn auto [Administrator]**

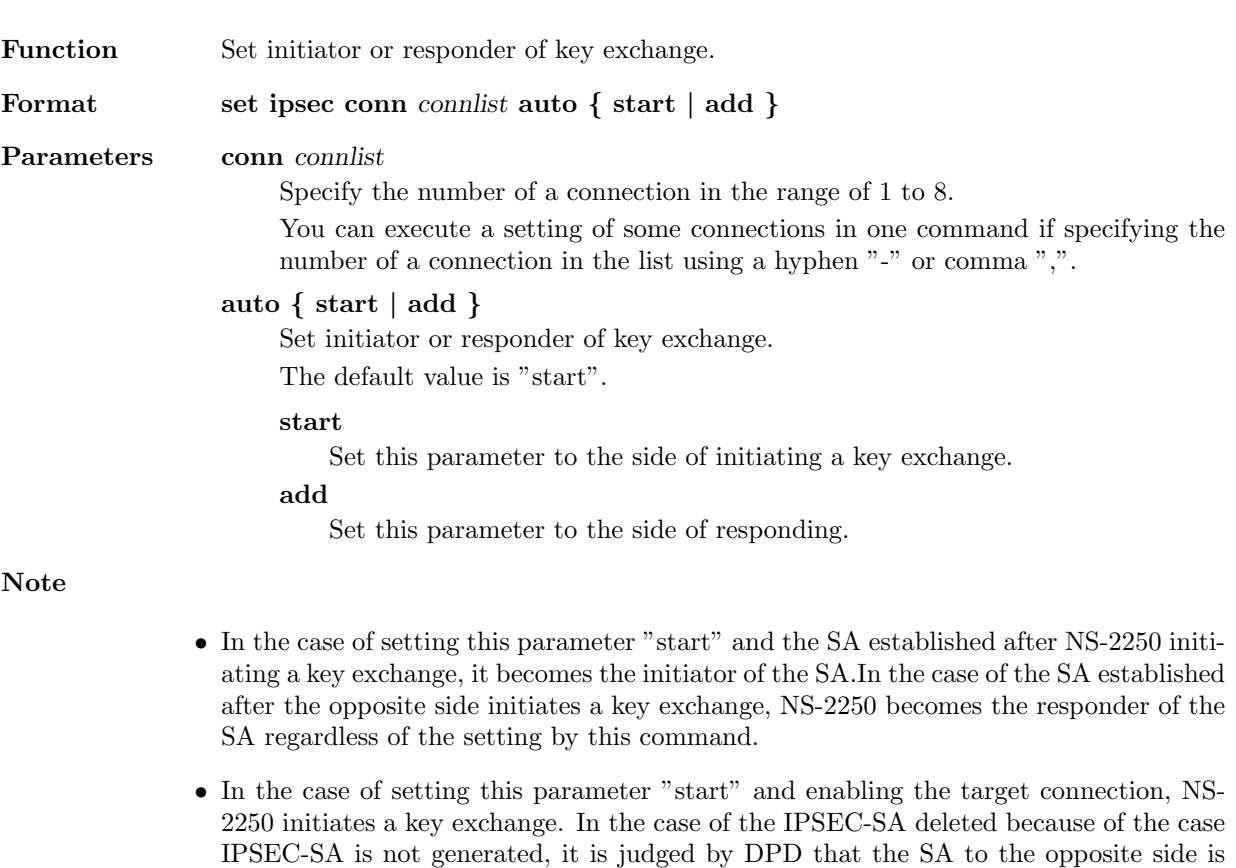

not established, and a process of rekey failed, NS-2250 initiates a key exchange once

**Usage example** The case of setting the connection 1 the side to initiate a key exchange.

**set ipsec conn 1 auto start**

again.

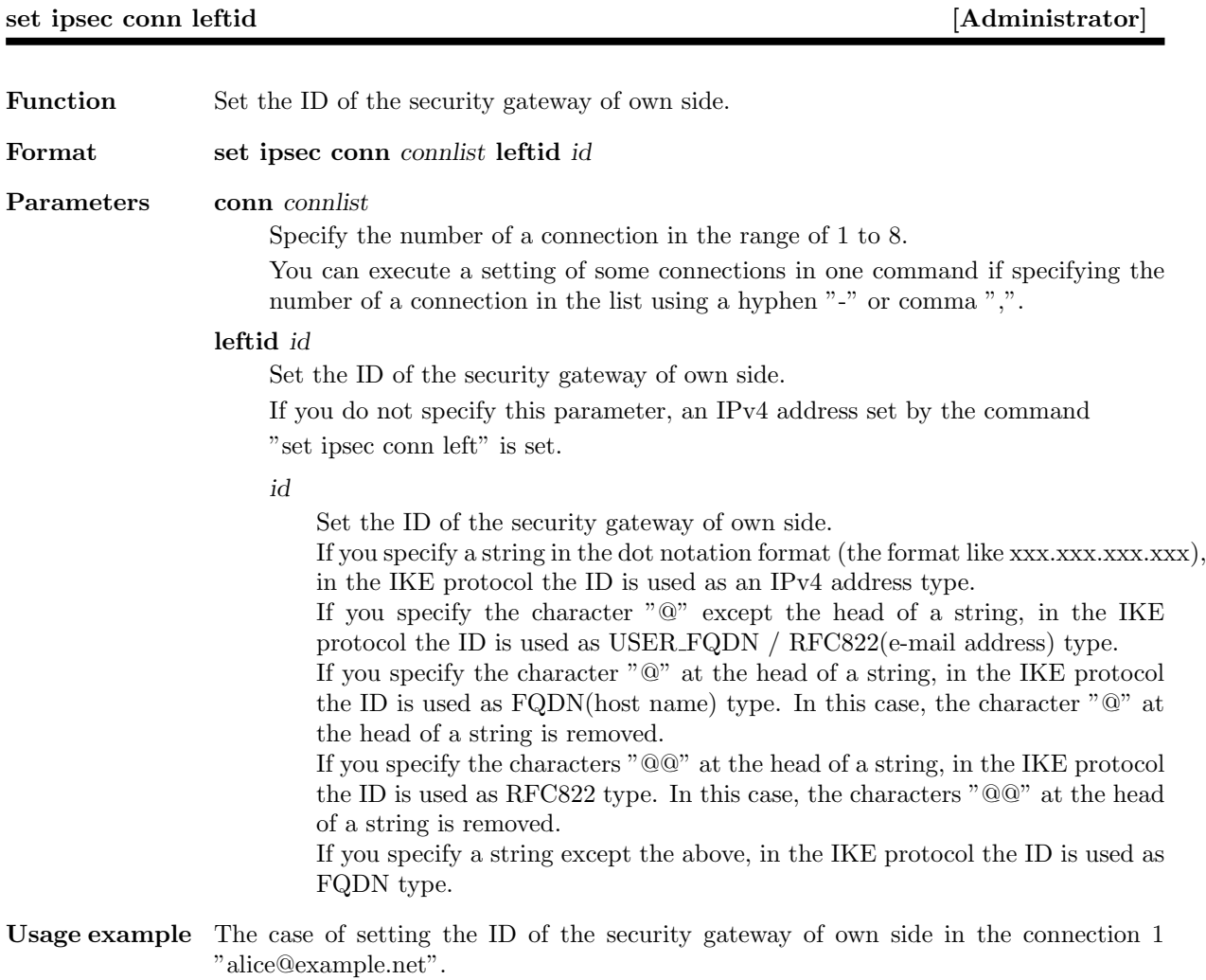

## **set ipsec conn 1 leftid alice@example.net**

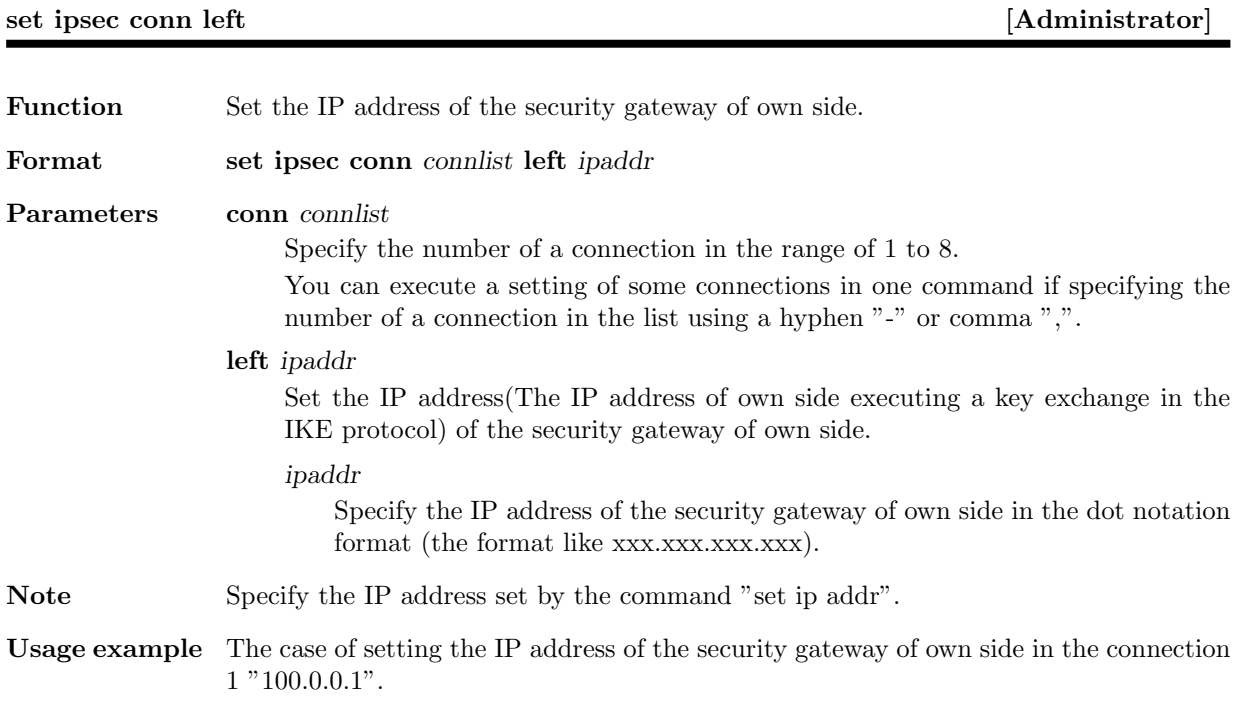

## **set ipsec conn 1 left 100.0.0.1**

79

## $\operatorname{set}$ ipsec conn leftsubnet

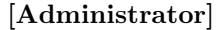

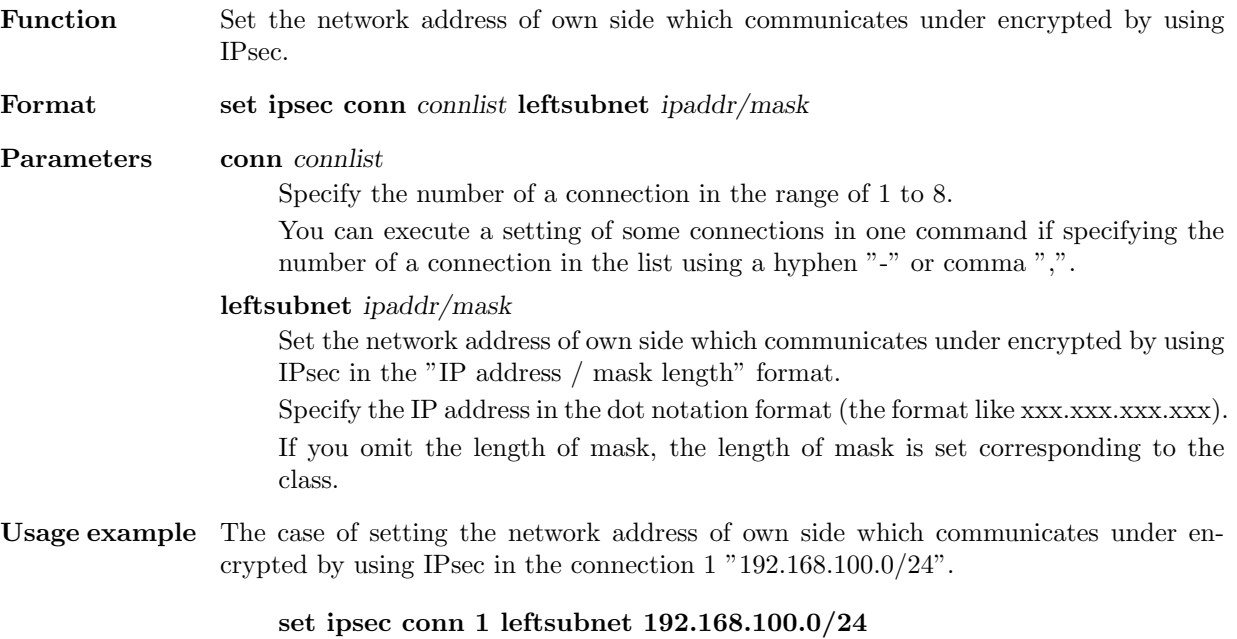

## $\operatorname{set}$  ipsec conn leftsourceip

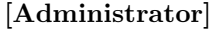

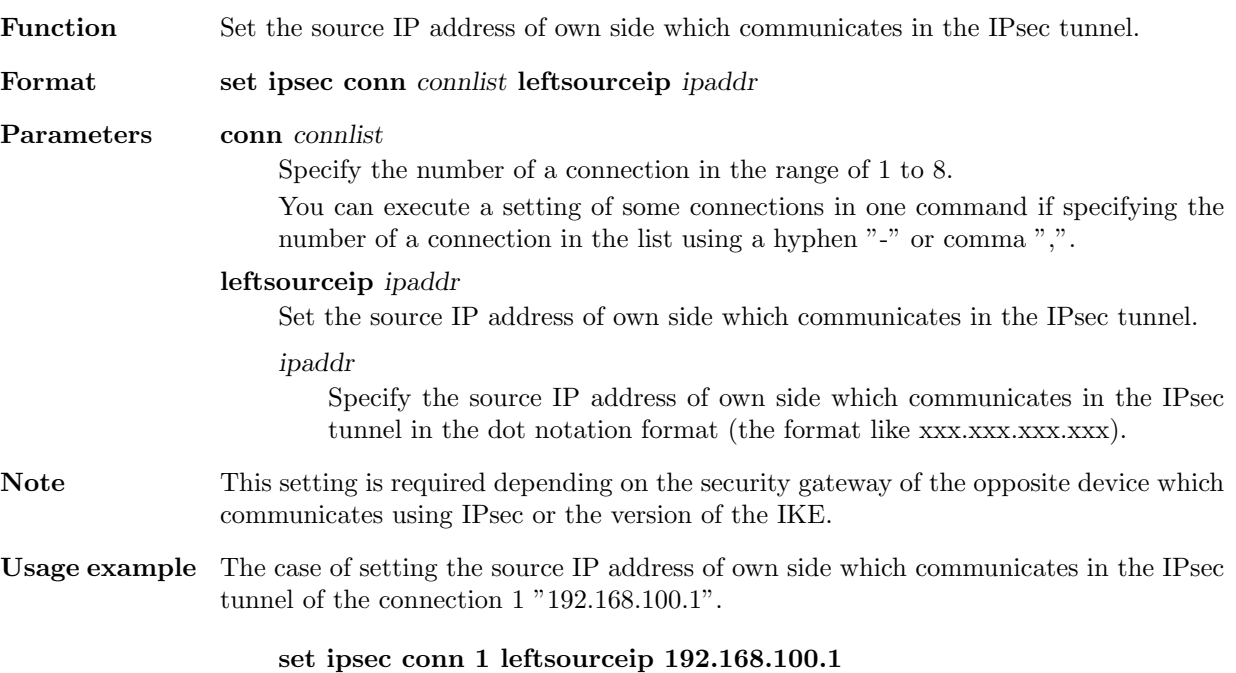

## 81

## **set ipsec conn rightid [Administrator] Function** Set the ID of the security gateway of the opposite side. **Format set ipsec conn** *connlist* **rightid** *id* **Parameters conn** *connlist* Specify the number of a connection in the range of 1 to 8. You can execute a setting of some connections in one command if specifying the number of a connection in the list using a hyphen "-" or comma ",". **rightid** *id* Set the ID of the security gateway of the opposite side. If you do not specify this parameter, an IPv4 address set by the command "set ipsec conn right" is set. *id* Set the ID of the security gateway of the opposite side. If you specify a string in the dot notation format (the format like  $xxxxxxxxxxxx$ ), in the IKE protocol the ID is used as an IPv4 address type. If you specify the character "@" except the head of a string, in the IKE protocol the ID is used as USER FQDN / RFC822(e-mail address) type. If you specify the character "@" at the head of a string, in the IKE protocol the ID is used as FQDN(host name) type. In this case, the character "@" at the head of a string is removed. If you specify the characters "@@" at the head of a string, in the IKE protocol the ID is used as RFC822 type. In this case, the characters "@@" at the head of a string is removed. If you specify a string except the above, in the IKE protocol the ID is used as FQDN type. **Usage example** The case of setting the ID of the security gateway of the opposite side in the connection 1 "bob@example.net".

#### **set ipsec conn 1 rightid bob@example.net**

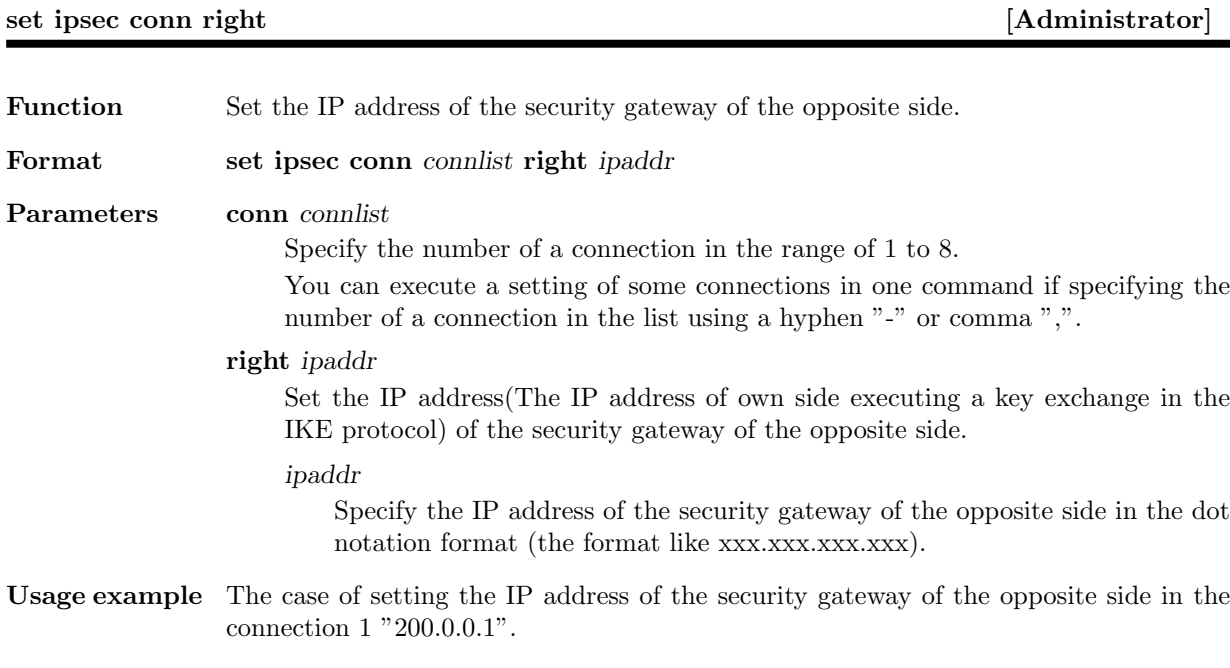

**set ipsec conn 1 right 200.0.0.1**

83

## $set$  ipsec conn rightsubnet

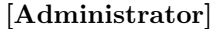

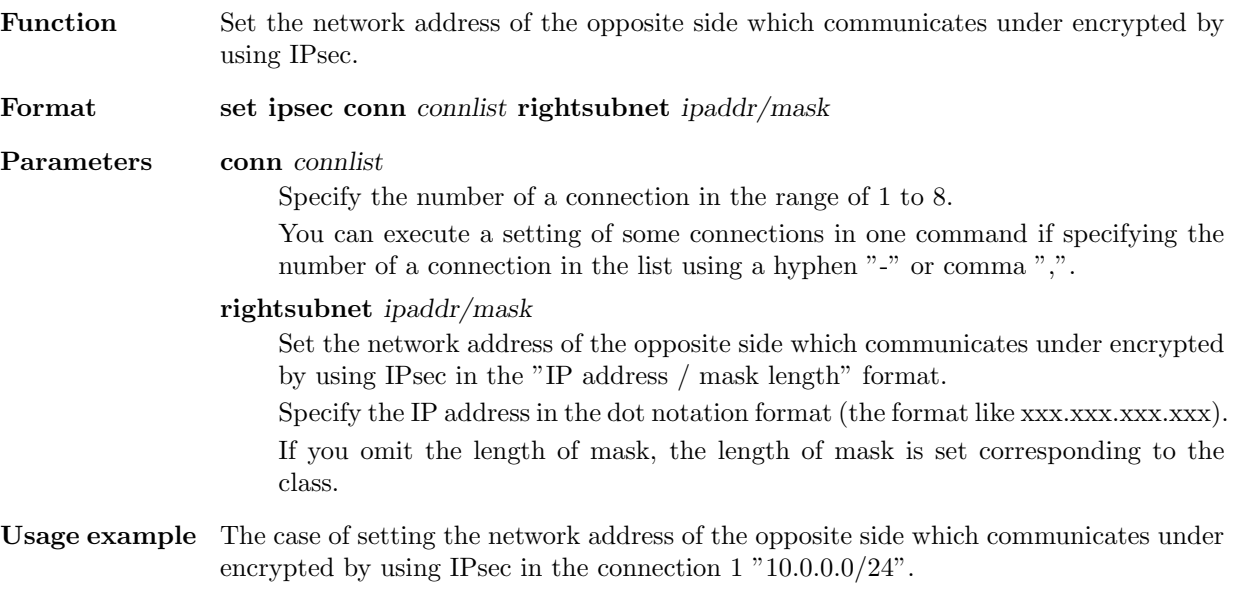

**set ipsec conn 1 rightsubnet 10.0.0.0/24**

## $set$  ipsec conn rightsourceip

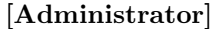

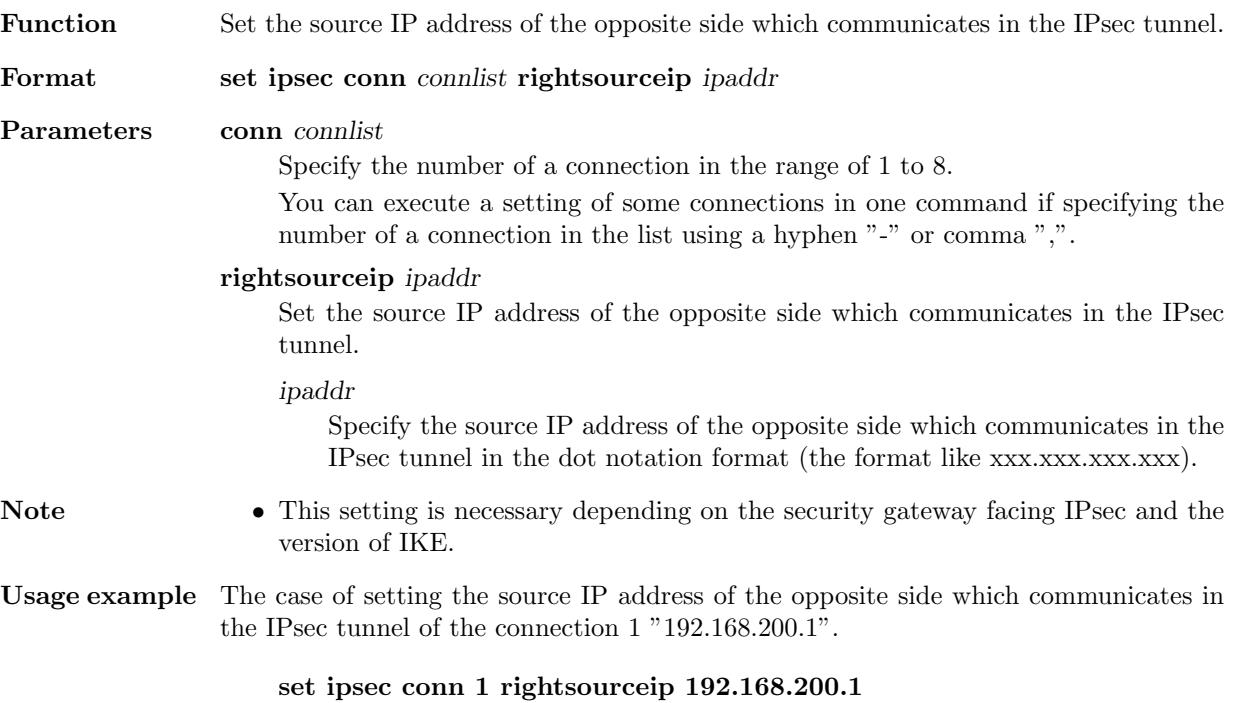

## $\operatorname{set}$ ipsec conn keyexchange

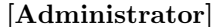

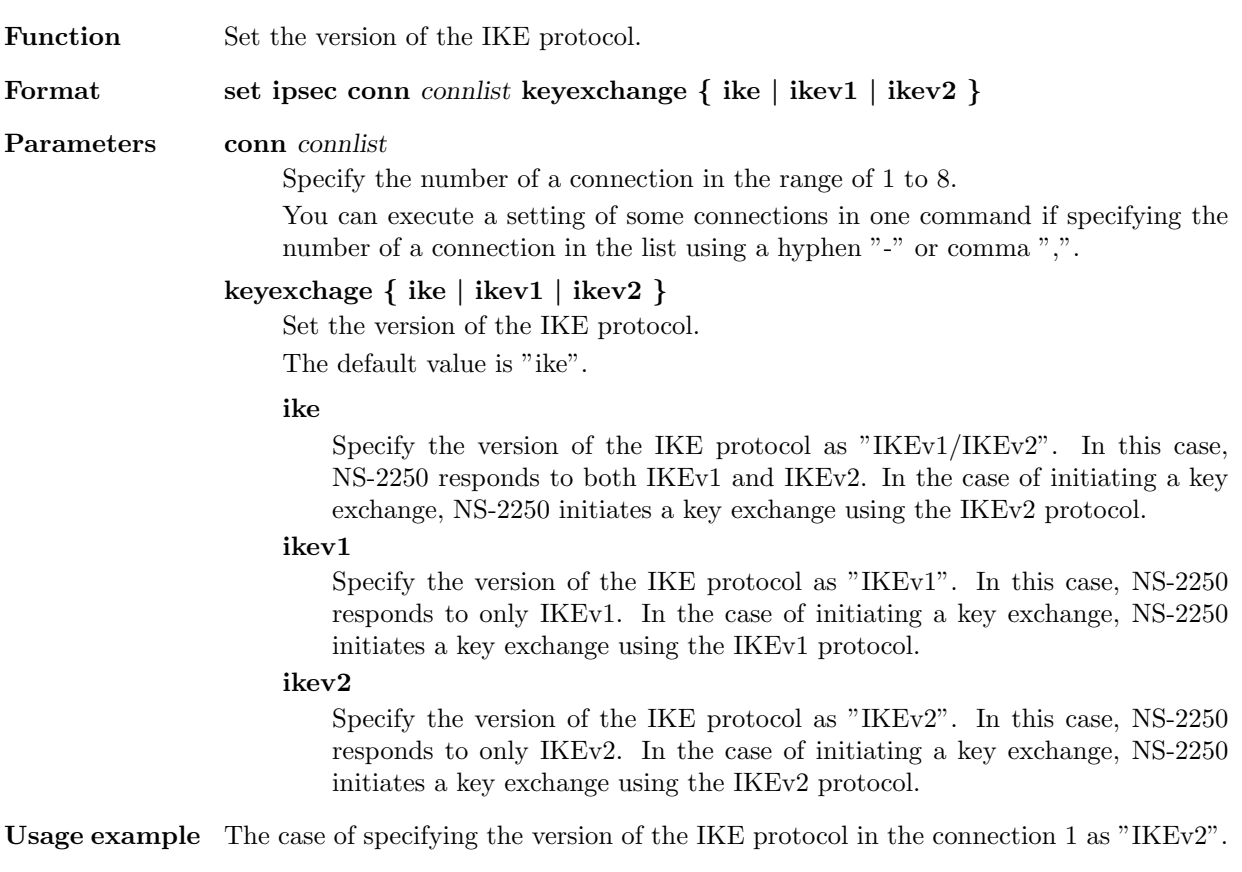

## **set ipsec conn 1 keyexchange ikev2**

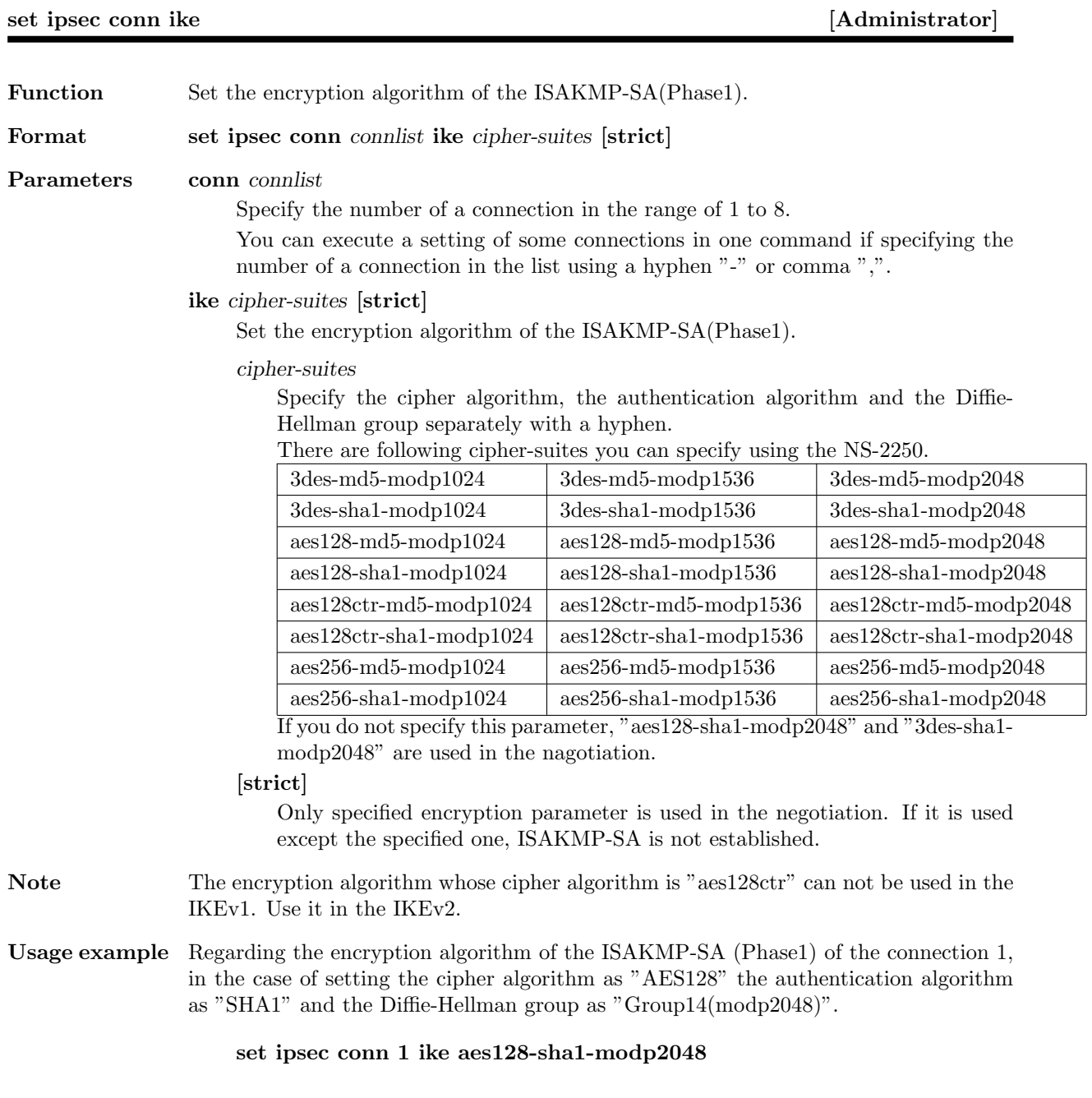

87

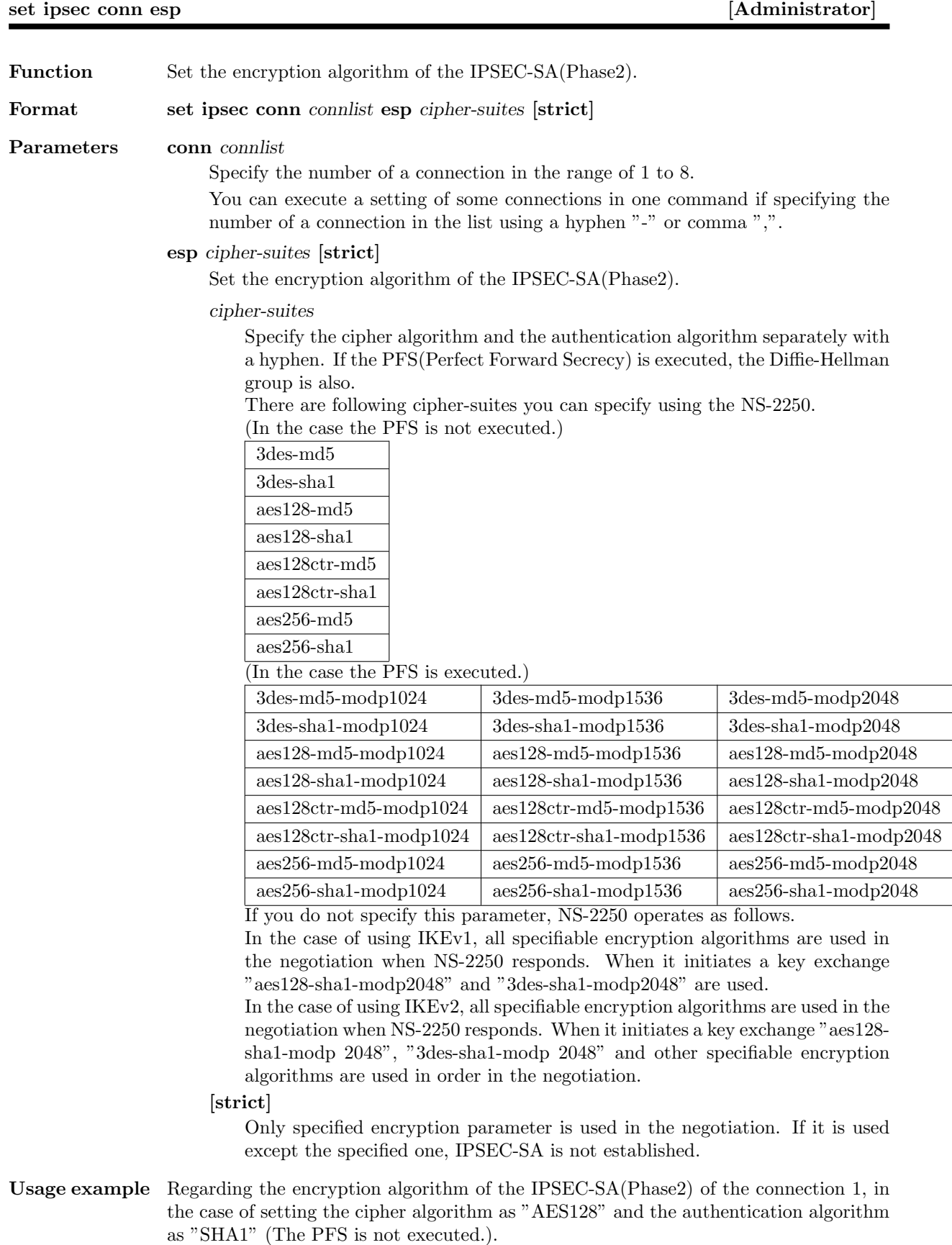

#### **set ipsec conn 1 esp aes128-sha1**

## $\operatorname{set}$  ipsec conn ikelifetime

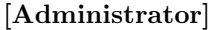

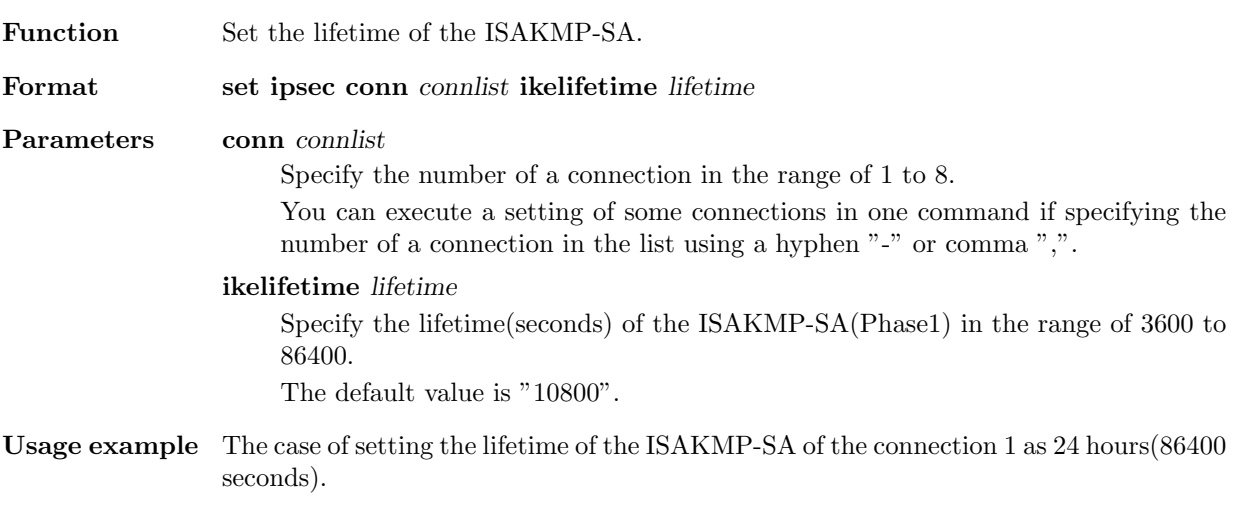

**set ipsec conn 1 ikelifetime 86400**

## **set ipsec conn lifetime [Administrator]**

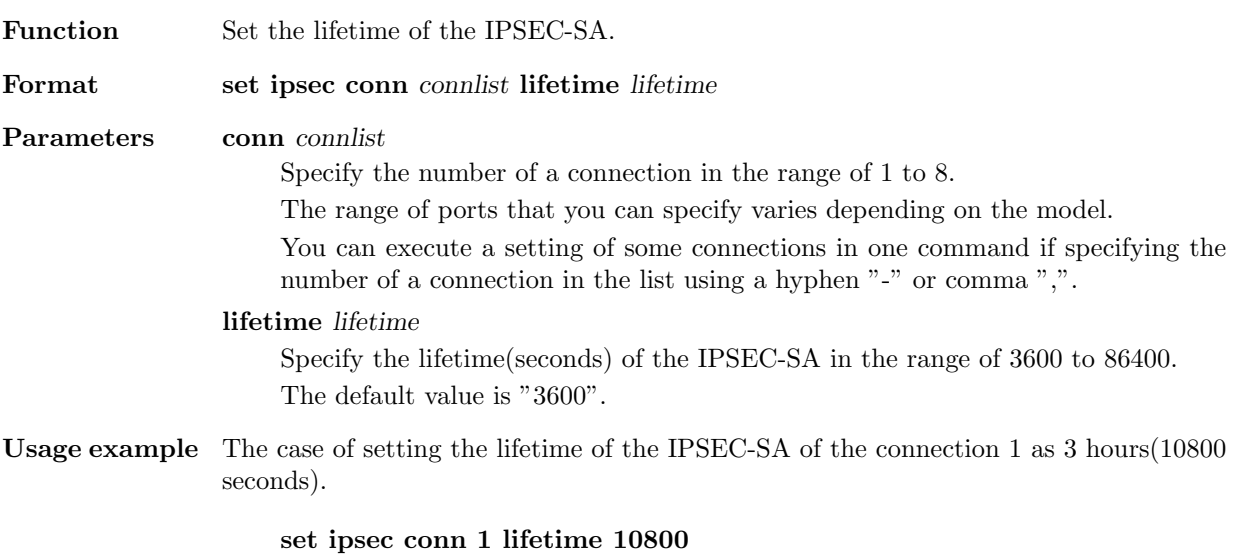

 $\operatorname{set}$  ipsec conn forceencaps

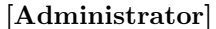

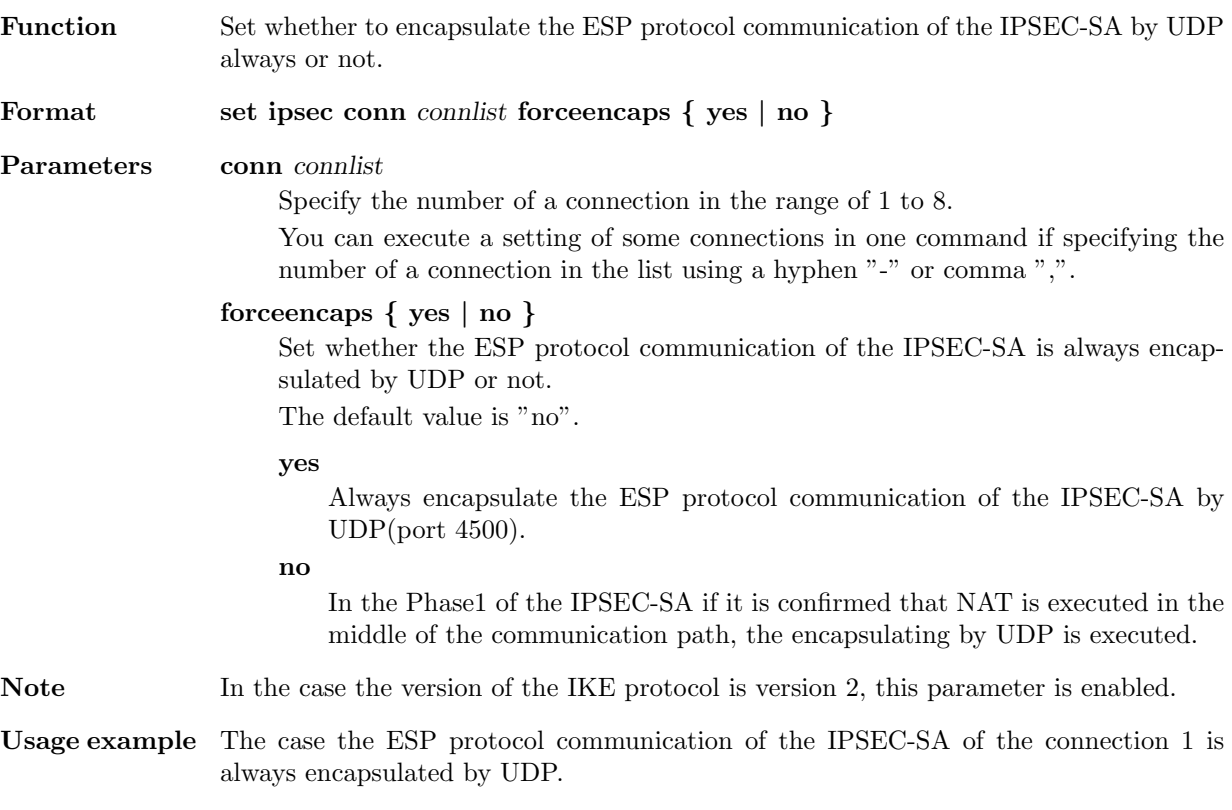

**set ipsec conn 1 forceencaps yes**

## **set ipsec conn dpdaction [Administrator]**

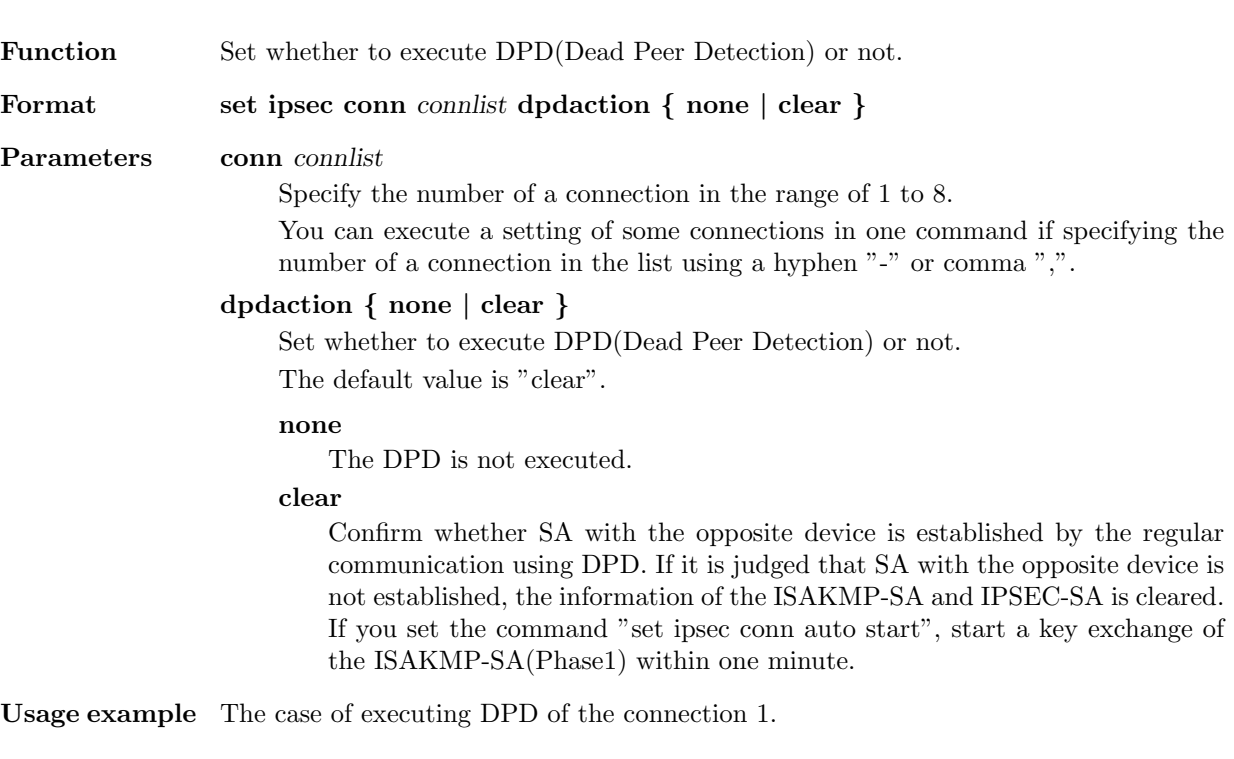

## **set ipsec conn 1 dpdaction clear**

**unset ipsec conn [Administrator]**

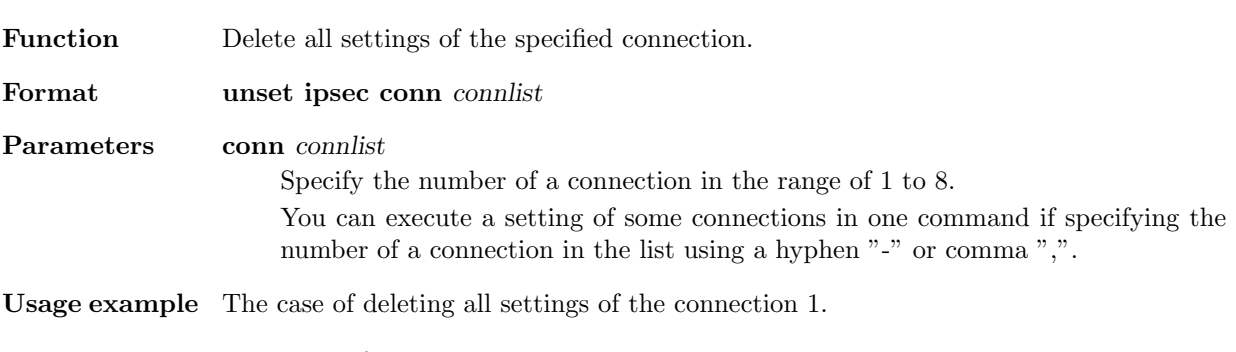

**unset ipsec conn 1**

## **unset ipsec conn leftid [Administrator]**

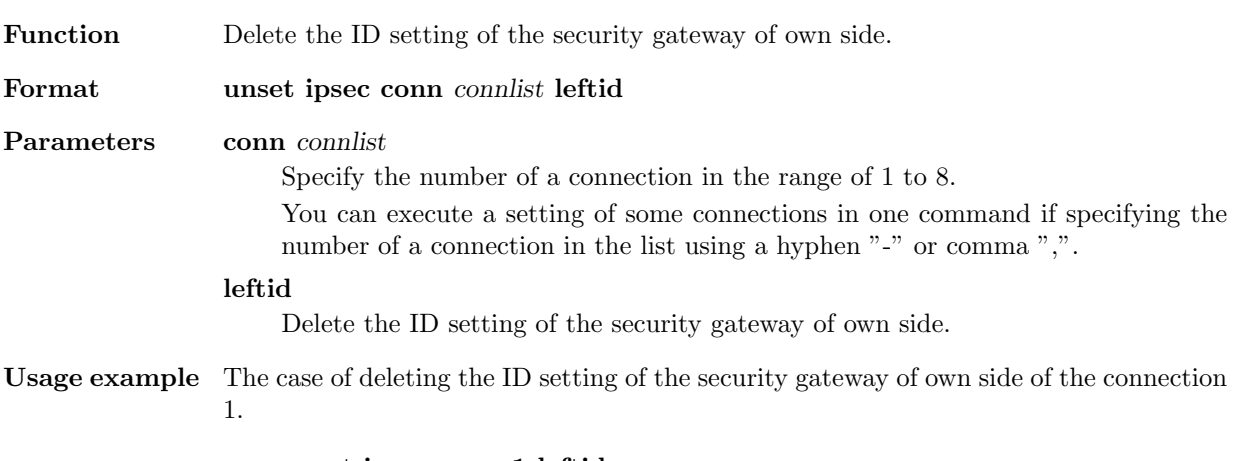

**unset ipsec conn 1 leftid**

## **unset ipsec conn left [Administrator]**

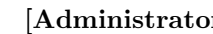

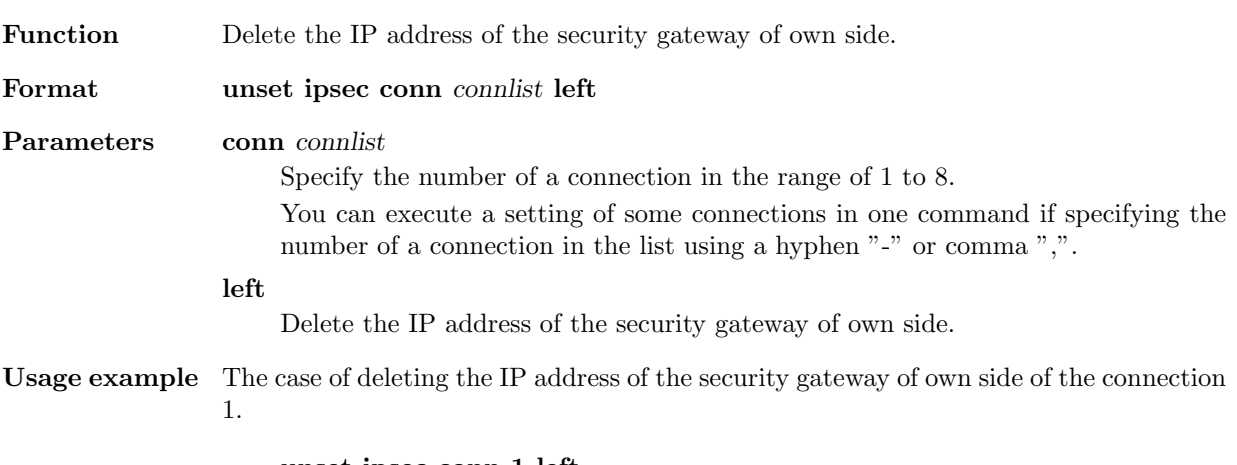

**unset ipsec conn 1 left**

## **unset ipsec conn leftsubnet [Administrator]**

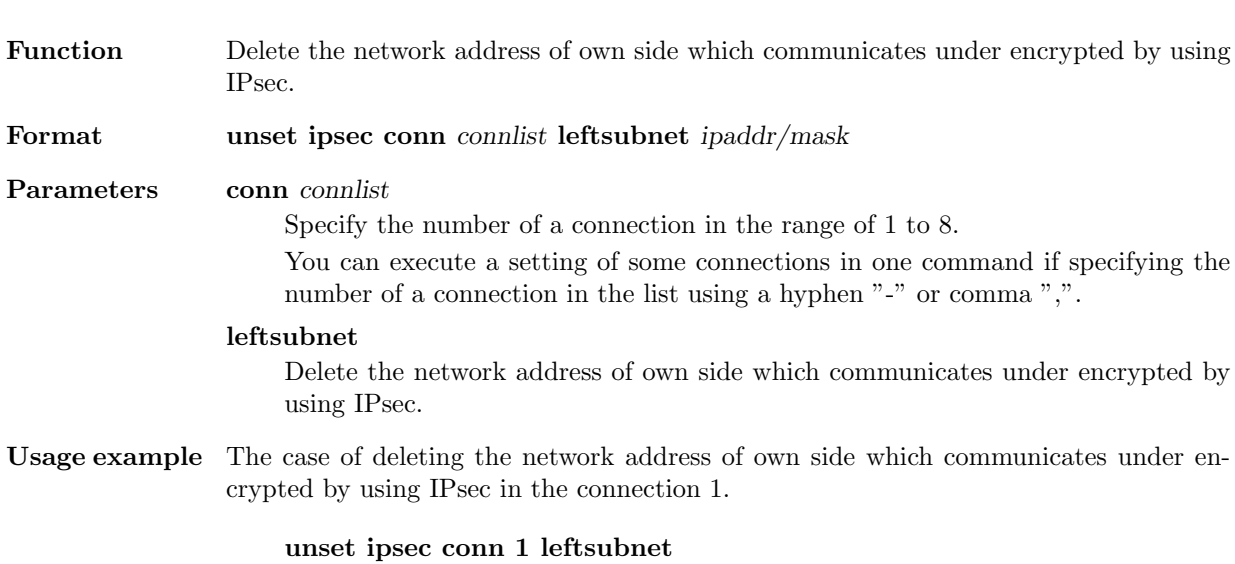

96

## $\mu$ unset ipsec conn leftsourceip

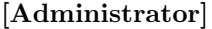

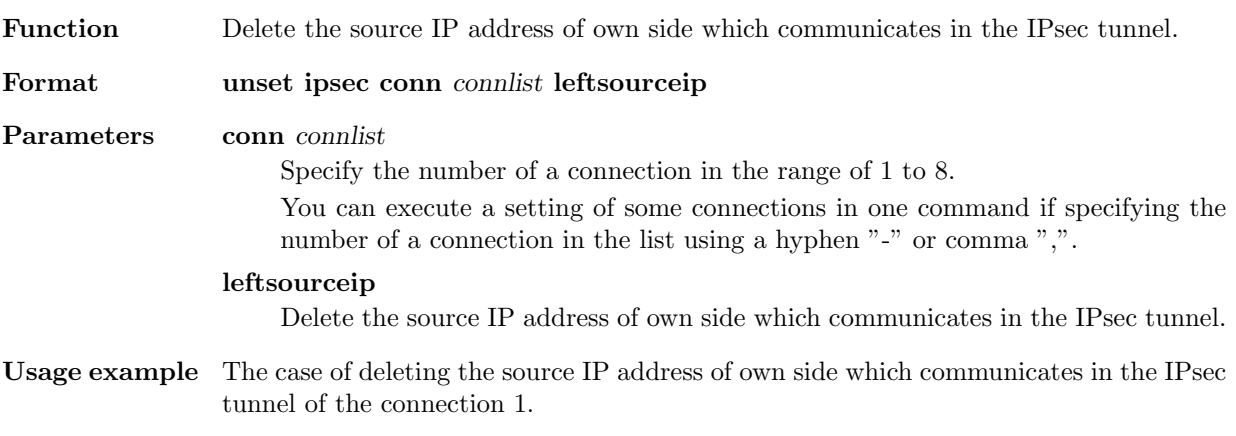

**unset ipsec conn 1 leftsourceip**

## $\mu$ unset ipsec conn rightid

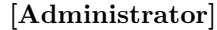

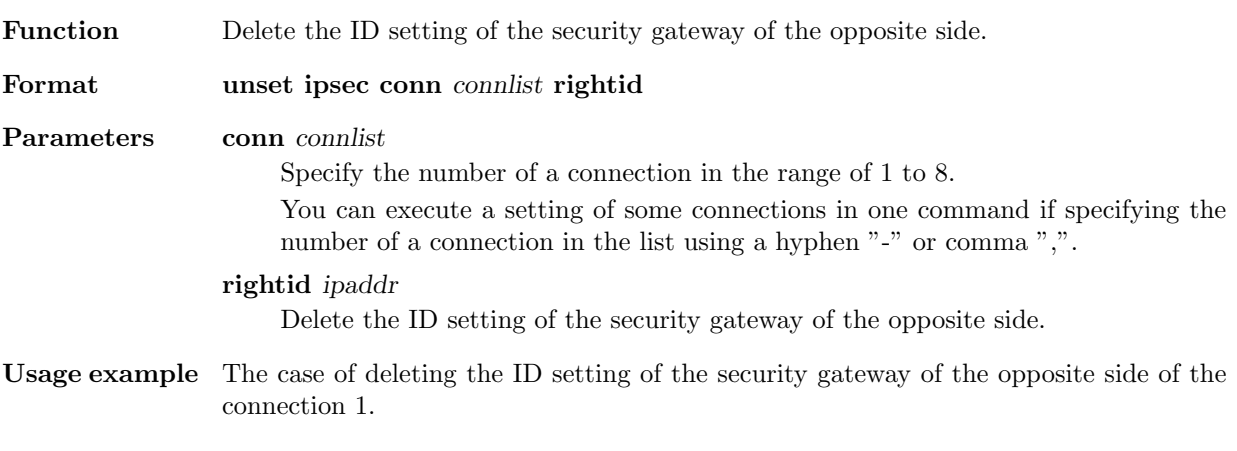

**unset ipsec conn 1 rightid**

## **unset ipsec conn right [Administrator]**

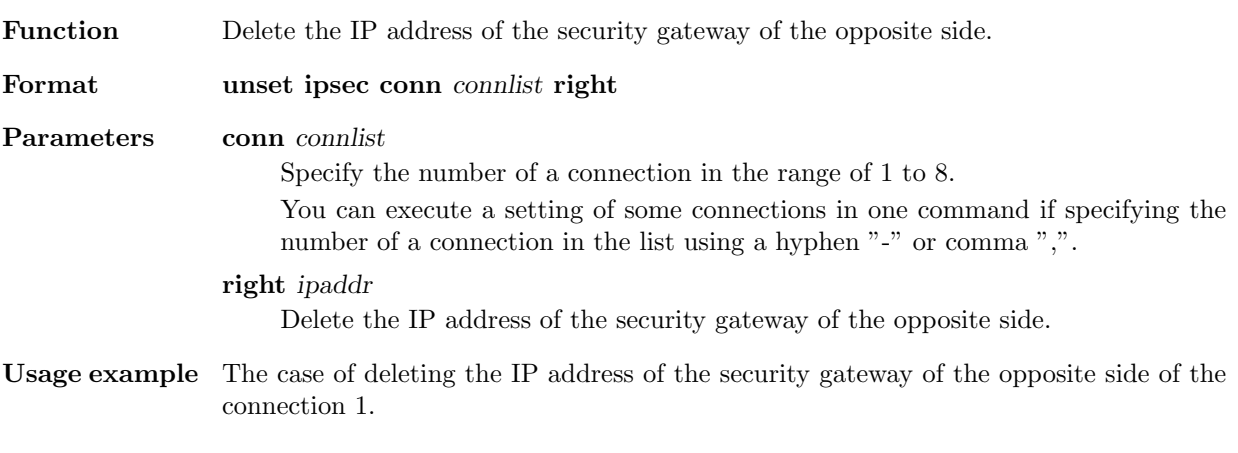

**unset ipsec conn 1 right**

## **unset ipsec conn rightsubnet [Administrator]**

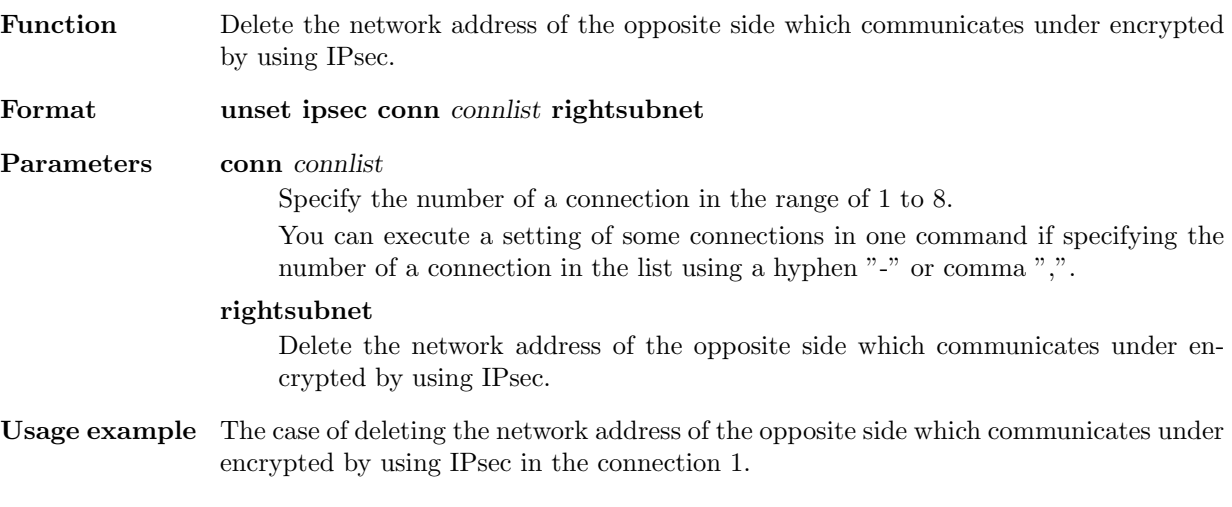

**unset ipsec conn 1 rightsubnet**

## **unset ipsec conn rightsourceip [Administrator]**

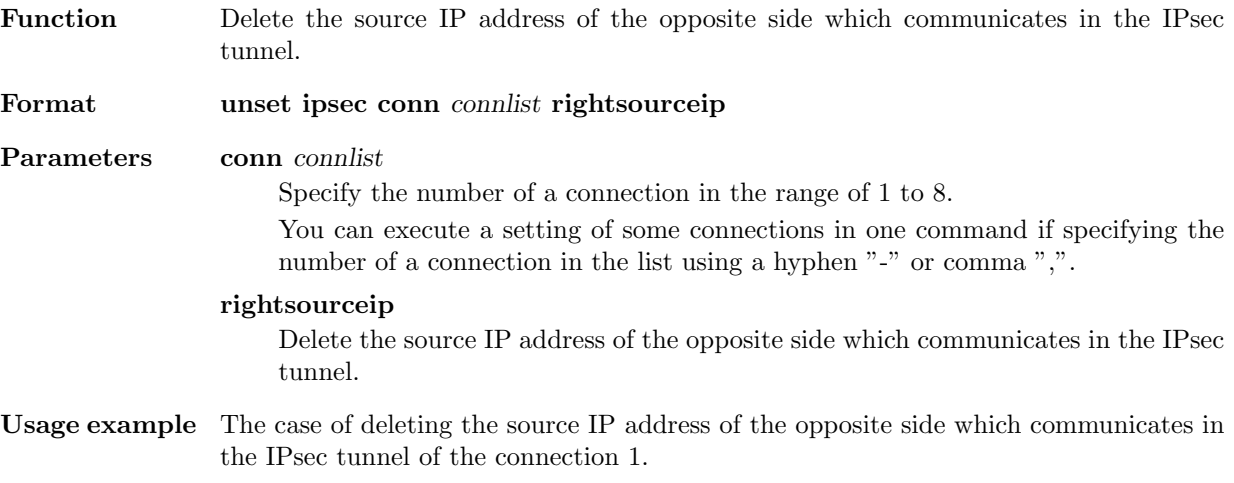

**unset ipsec conn 1 rightsourceip**

## unset ipsec conn ike

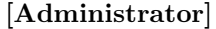

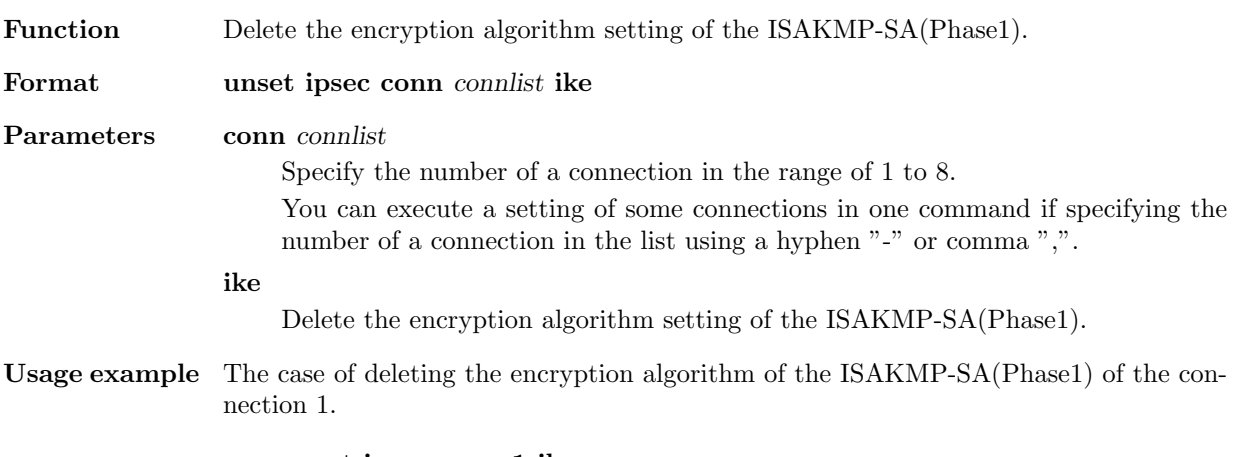

**unset ipsec conn 1 ike**

## $\frac{d}{dx}$  **unset** ipsec conn esp

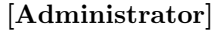

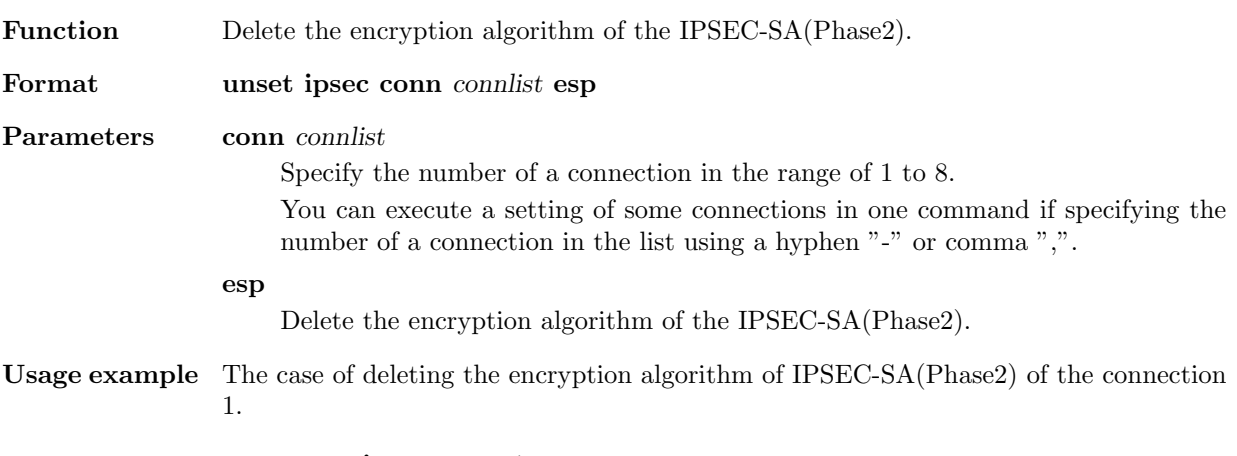

**unset ipsec conn 1 esp**

# **Function** Enable the IPsec function. **Format enable ipsec conn** *connlist* **Parameters conn** *connlist* Specify the number of a connection in the range of 1 to 8. You can execute a setting of some connections in one command if specifying the number of a connection in the list using a hyphen "-" or comma ",". **Note** • In the case you specify several connections at the same time, the error message is not displayed even if the IPsec function is not enabled because of the connection error. In the case you specify several connections at the same time, after that confirm using the command "show". • Regarding the connection unset following commands, this command results in an error. **–** set ipsec conn left **–** set ipsec conn leftsubnet **–** set ipsec conn right **–** set ipsec conn rightsubnet *•* If the bonding function is enabled, this command results in an error. • If the IPsec function is enabled, the following settings result in an error. **–** set ipaddr / unset ipaddr **–** set ipsec conn / unset ipsec conn • If the parameters set in the command "set ipsec conn left" is different from set in the

**enable ipsec conn** *[Administrator]* 

**Usage example** The case of enabling the IPsec function of the connection 1.

command "set ipaddr", an error occurs.

**enable ipsec conn 1**

## **disable ipsec conn [Administrator]**

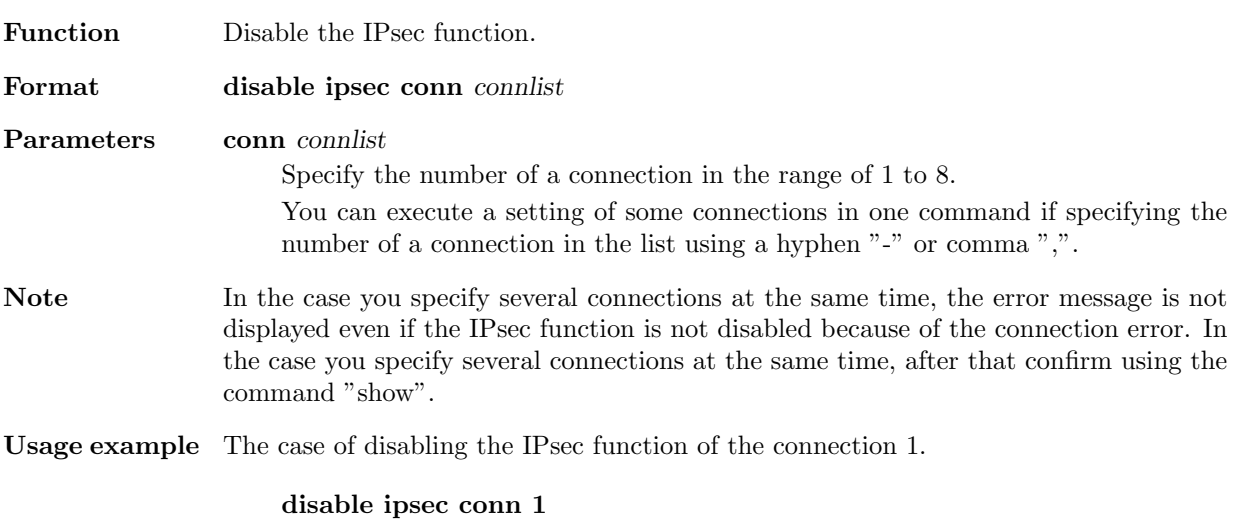

# **4.11 DNS setting command**

These are objects managing the operating conditions of the NS-2250 DNS client function. Up to two DNS servers can be register to the NS-2250.

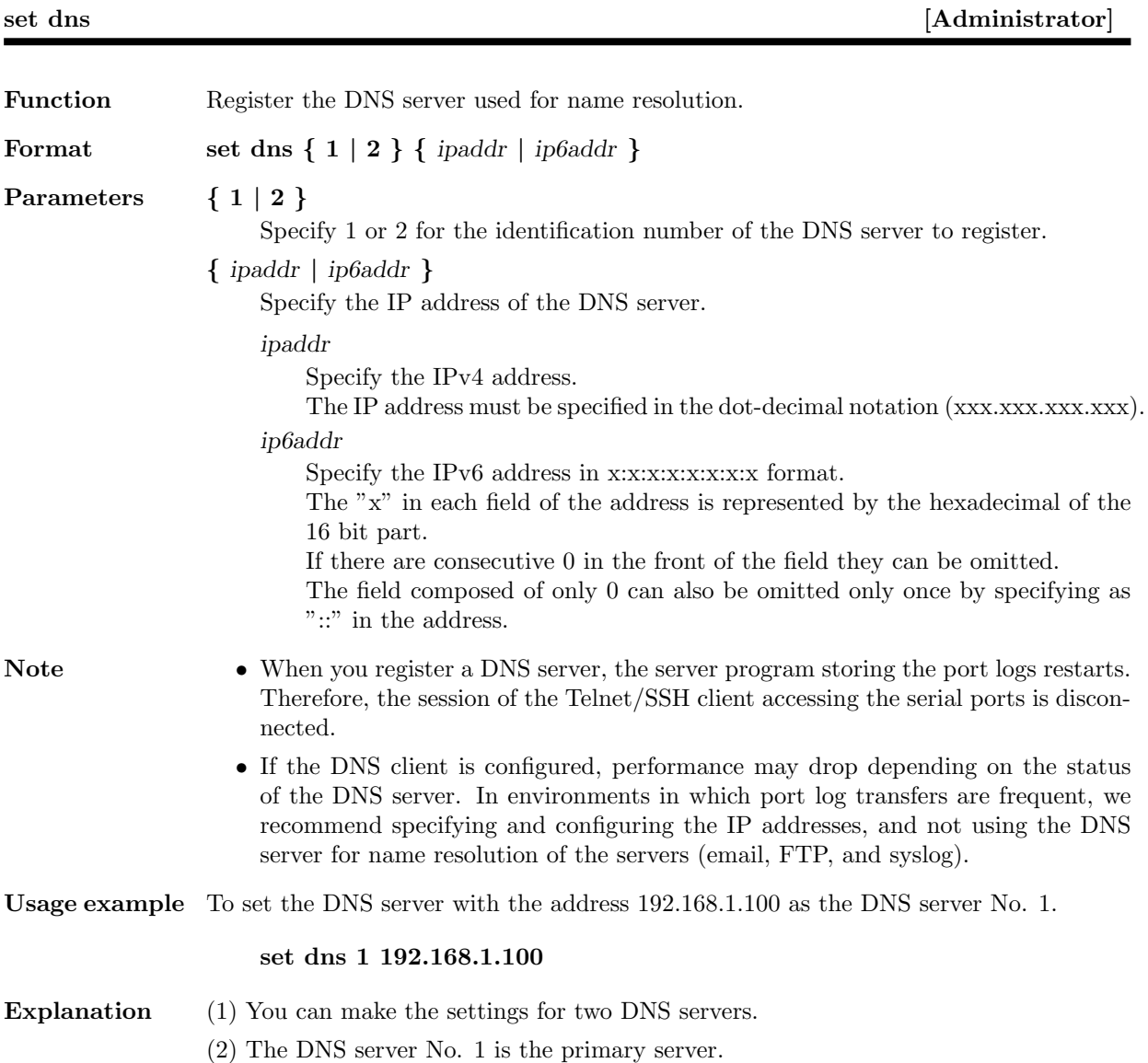

The DNS server No. 2 is the secondary server.

## **set dns localdomain [Administrator]**

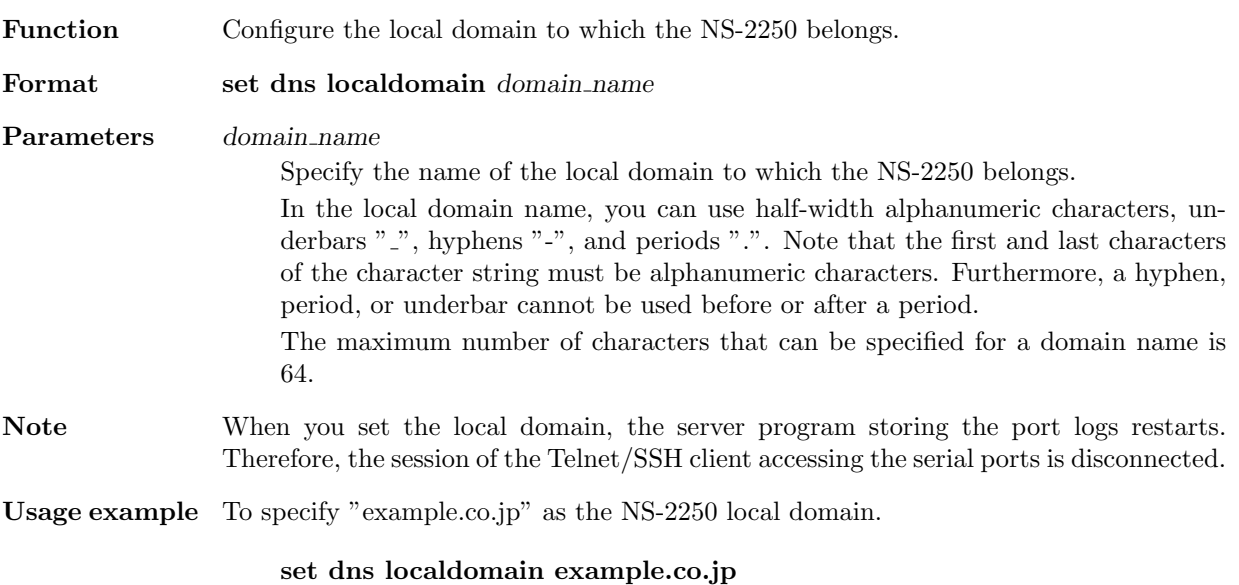

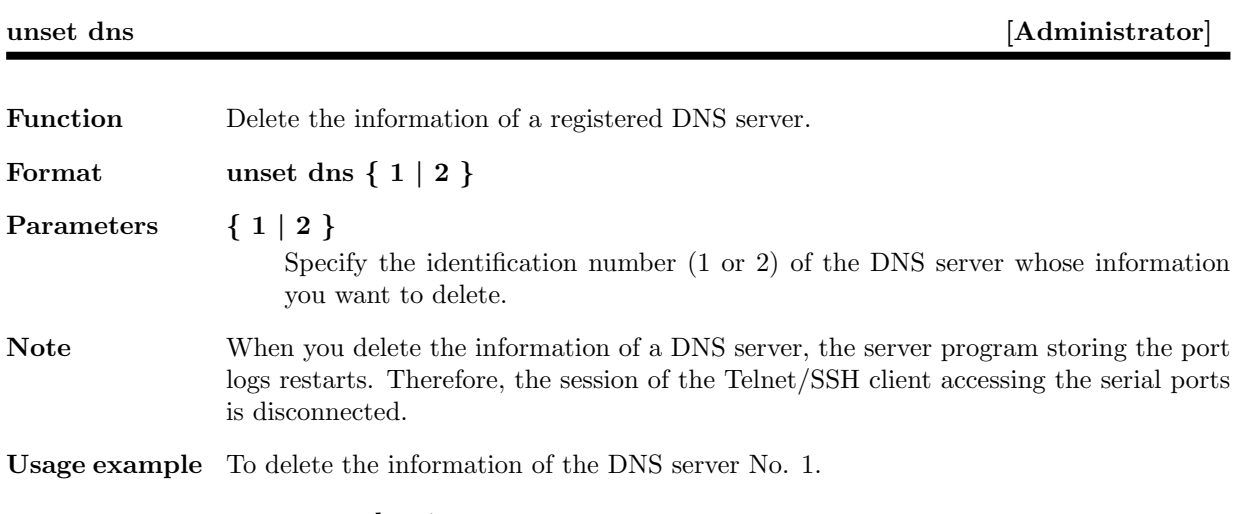

**unset dns 1**
### **unset dns localdomain [Administrator]**

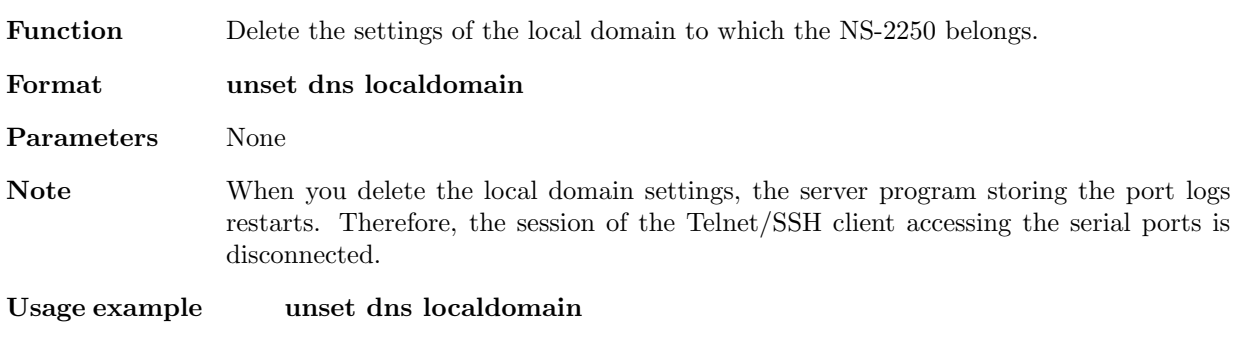

# **4.12 LAN setting commands**

These are objects managing the NS-2250 physical LAN port.

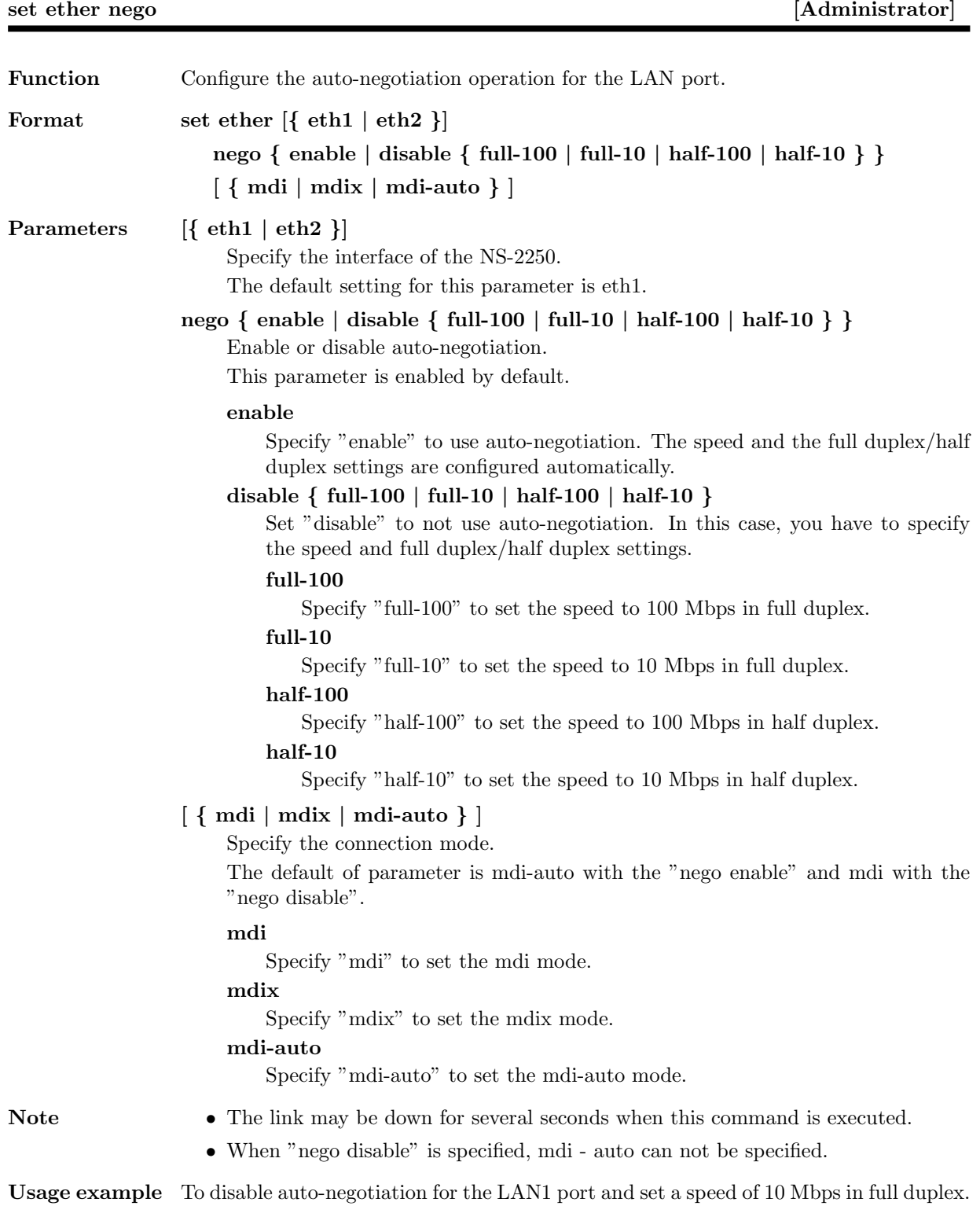

**set ether eth1 nego disable full-10**

# **4.13 LLDP setting commands**

**enable lldp [Administrator] Function** Enable the LLDP function. **Format enable lldp Parameters** None Note The LLDP function is disabled by default. **Usage example** The case of enabling the LLDP function.

**enable lldp**

111

**disable lldp [Administrator]**

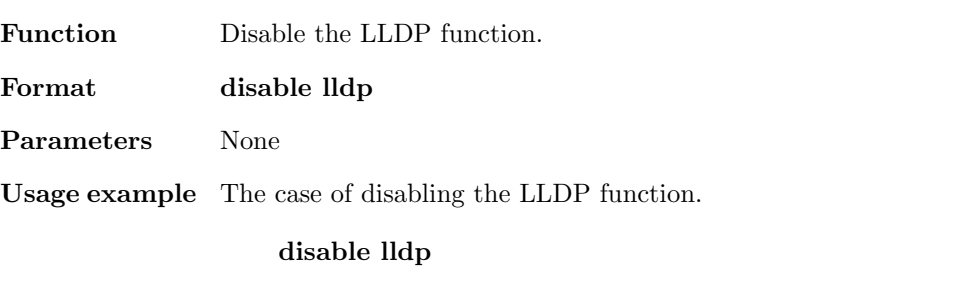

# **4.14 User management and authentication setting commands**

Commands used to configure settings such as users and passwords with NS-2250 user management objects.

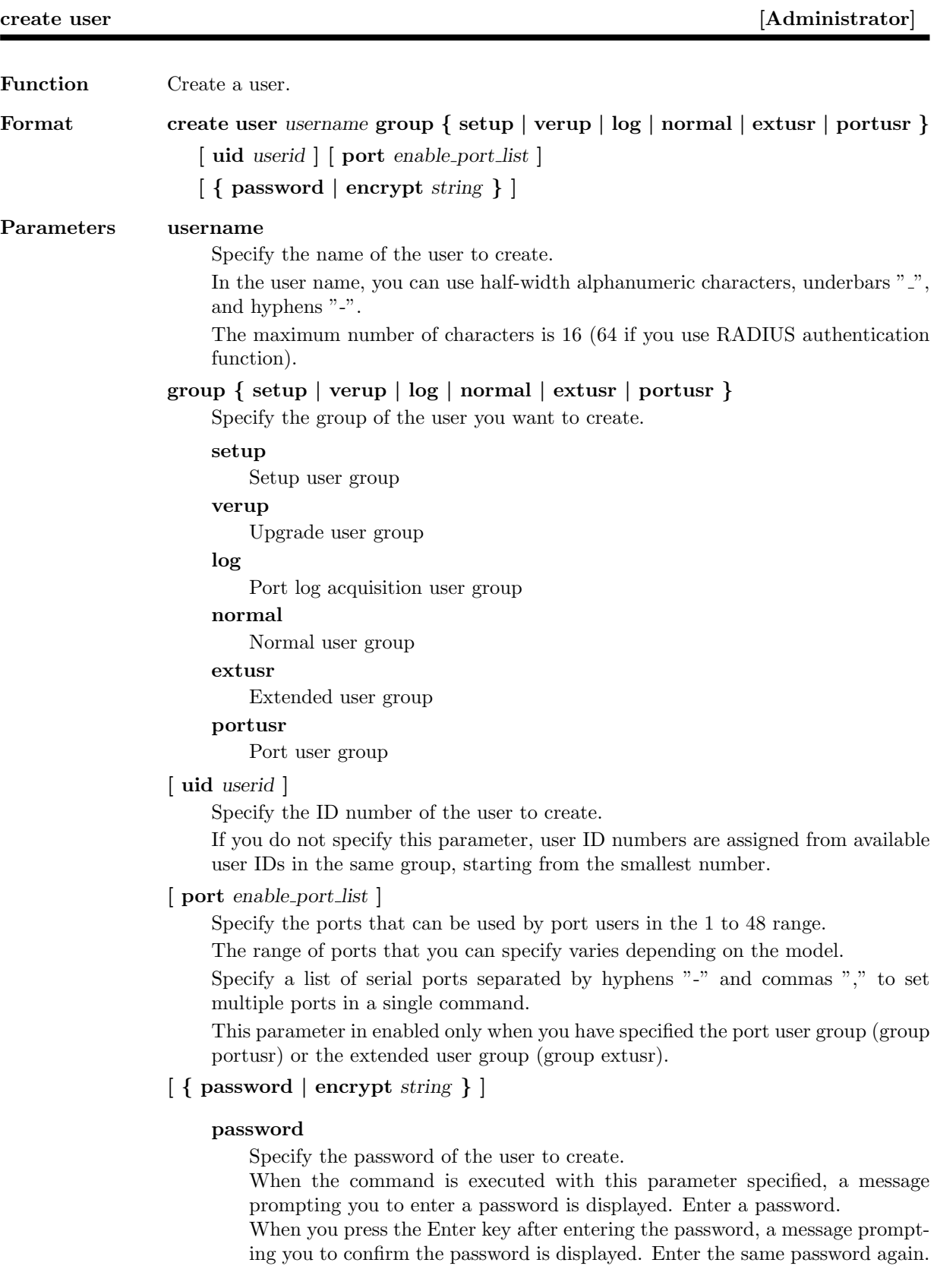

If you do not specify this parameter and the encrypt parameter, no passwords are allocated to created users.

Setting a password using this command changes the format of the commands written in the startup file to the format specified with the encrypt parameter. The set password becomes a character string that has been converted using a hash function.

You can check the converted password with the "show config" command.

### **encrypt** *string*

Set the passwords of users to create using the character string after the conversion with the hash function.

When the command is executed with this parameter specified, no password entry or confirmation messages are displayed. This parameter is convenient to embed a startup file containing login user settings with passwords.

If you do not specify this parameter and the password parameter, no passwords are allocated to created users.

**Note** (1) The following users are registered by default in the NS-2250 without password. "root" and "portusr" users cannot be deleted.

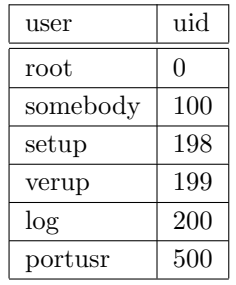

(2) When registering a port user or extened user, if you have not configured with the "port" parameter the serial ports to which this user can access, configure them using the "set user port" command.

(3) When registering a extened user, if you are using a tty management function, configure them using the "set user permission" command to enable the tty management function command execution permission.

(4) For users using the SSH public key authentication method, it is necessary to register the SSH public key using the "set user sshkey" command after executing this command.

(5) To send a setup file to the NS-2250 or download it from the NS-2250 via FTP/SFTP, you must be logged in as a setup user (setup).

(6) To send an upgrade file to the NS-2250 via FTP/SFTP, you must be logged in as an upgrade user (verup).

(7) To acquire a port log file via FTP/SFTP, you must be logged in as a port log acquisition user (log).

(8) User such as "adm" and "operator" are reserved in advance in the system and cannot be created.

(9) The number of users that can be created in the NS-2250 is as follows.

### **Normal users:**

Up to 91 users can be registered with IDs from 100 to 190.

### **Extened users:**

Up to 10 users can be resistered with IDs from 401 to 410.

### **Port users:**

Up to 99 users can be registered with IDs from 501 to 599.

For details on user privileges of each user category, see Appendix B, "User privileges" in the Instruction Manual.

**Usage example** To create a normal user named "user1" with the ID "101" and a password.

**create user user1 group normal uid 101 password New password : Password entry (not displayed) Retype new password : Password entry (not displayed)**

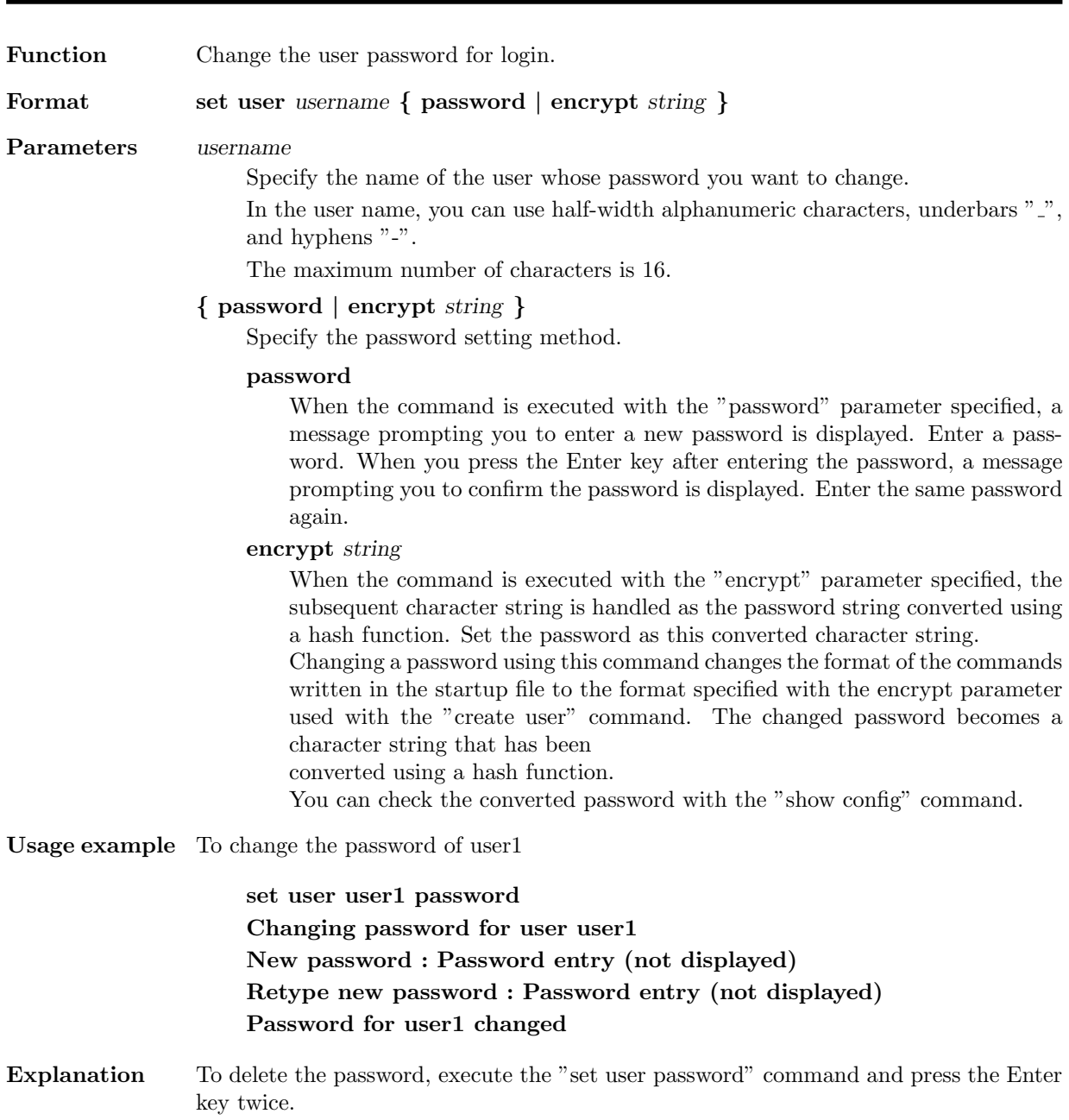

## **set user password [Administrator]**

116

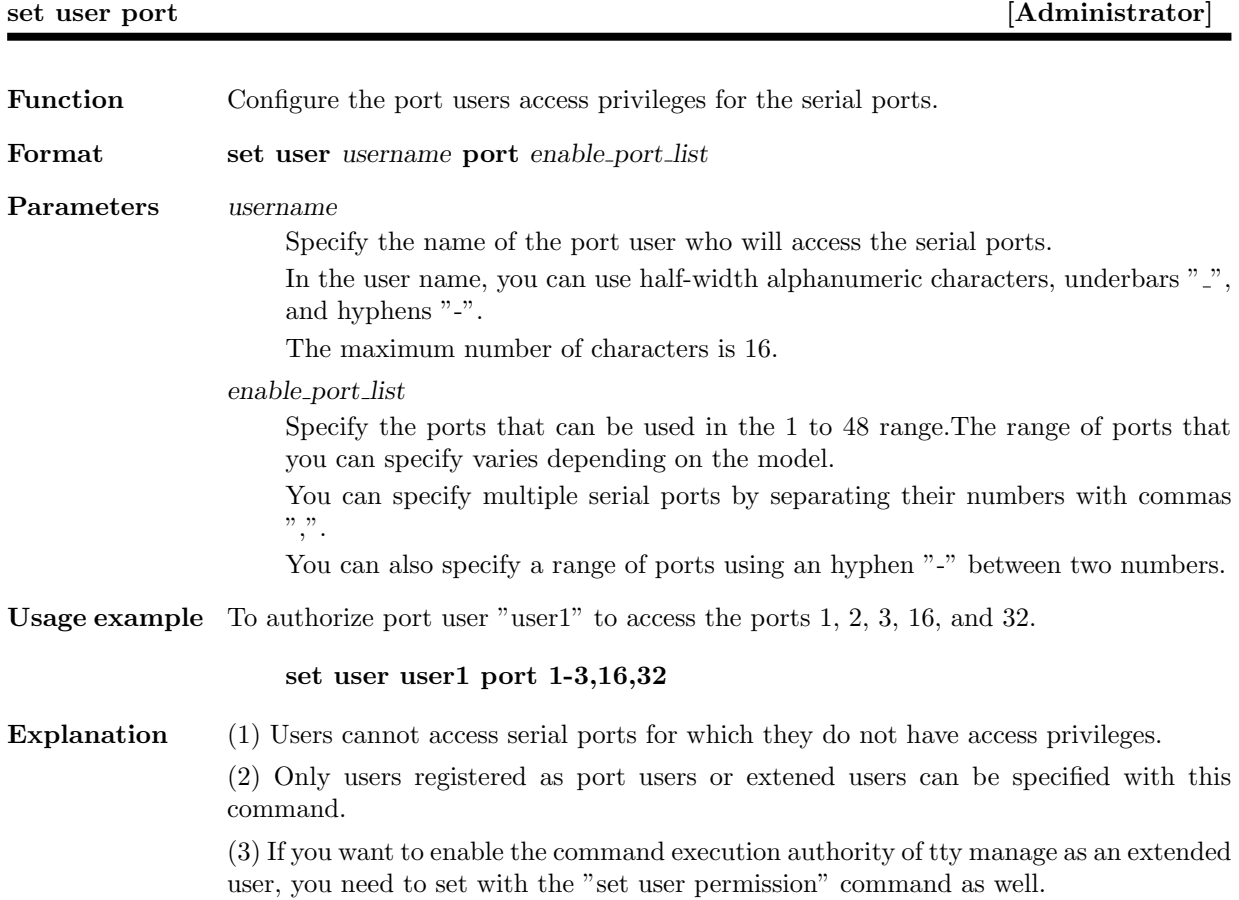

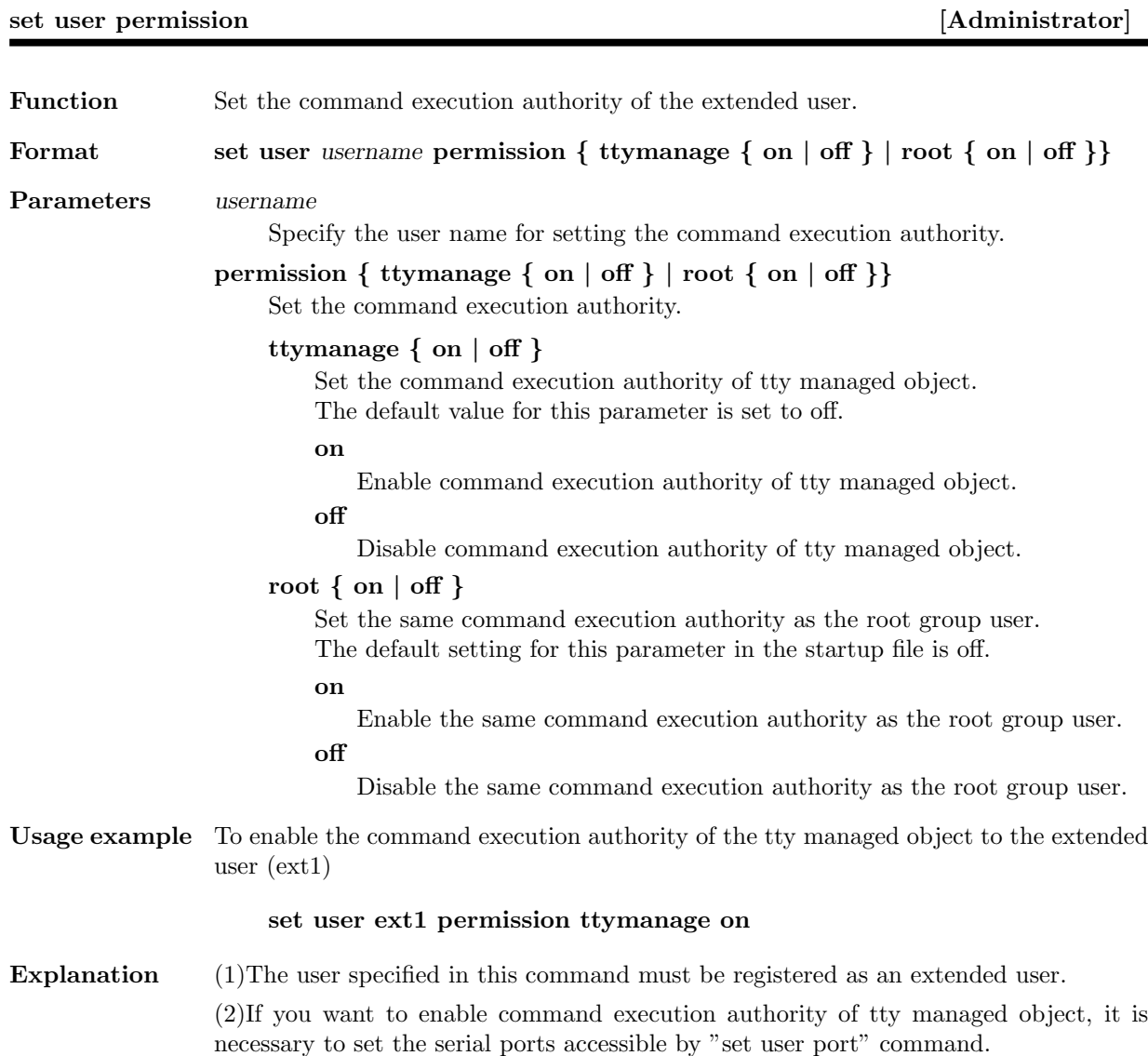

118

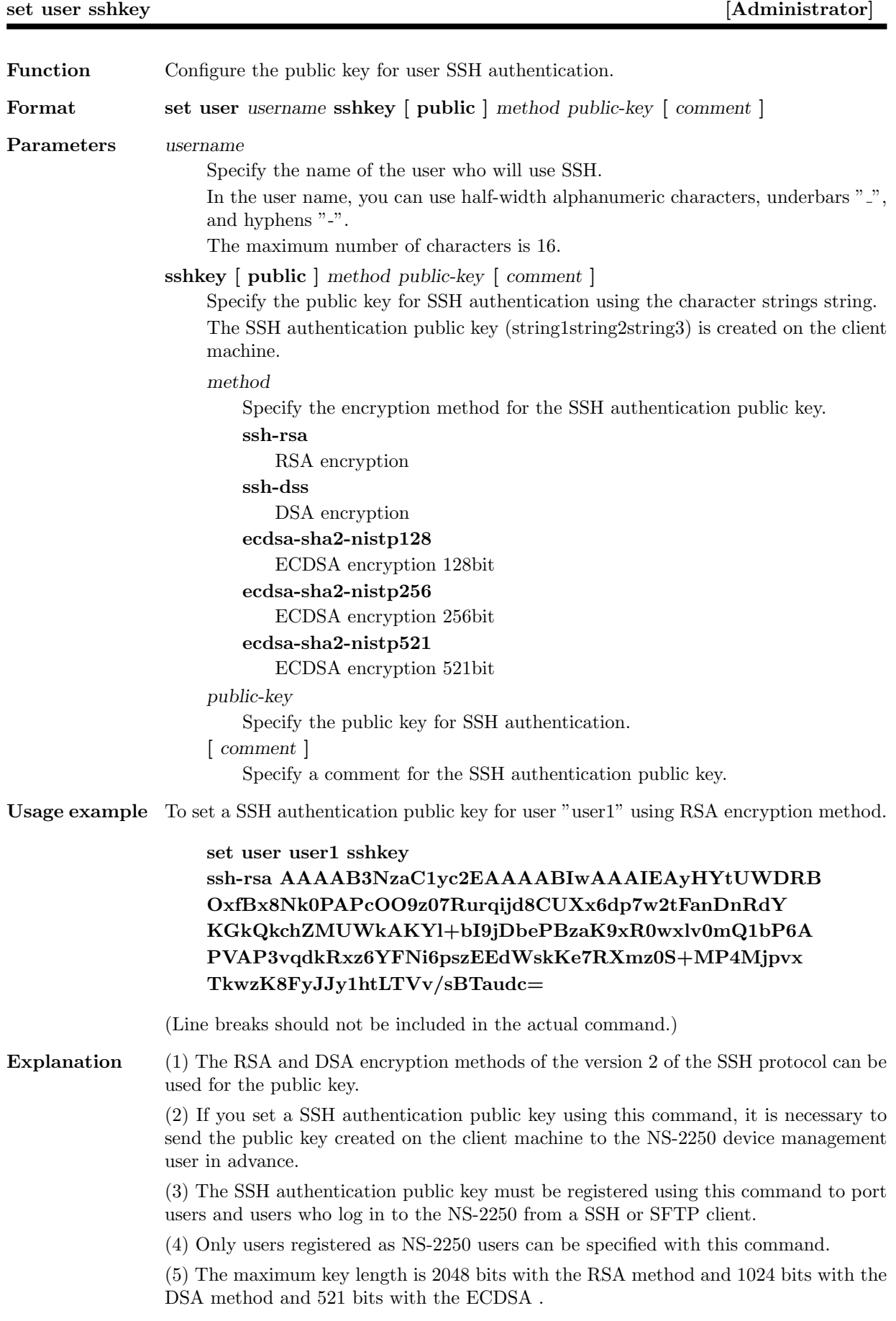

- **Note** (1) Always add a comment to the public key.
	- (2) Half-width and full-width space characters cannot be used in the public key strings.

will be applied from the next session.

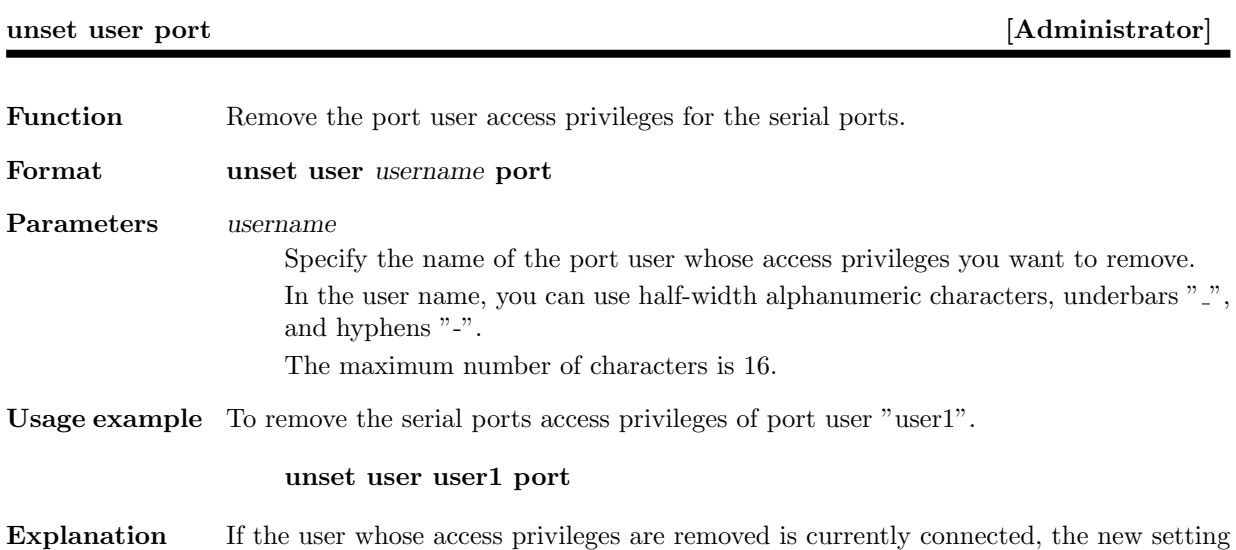

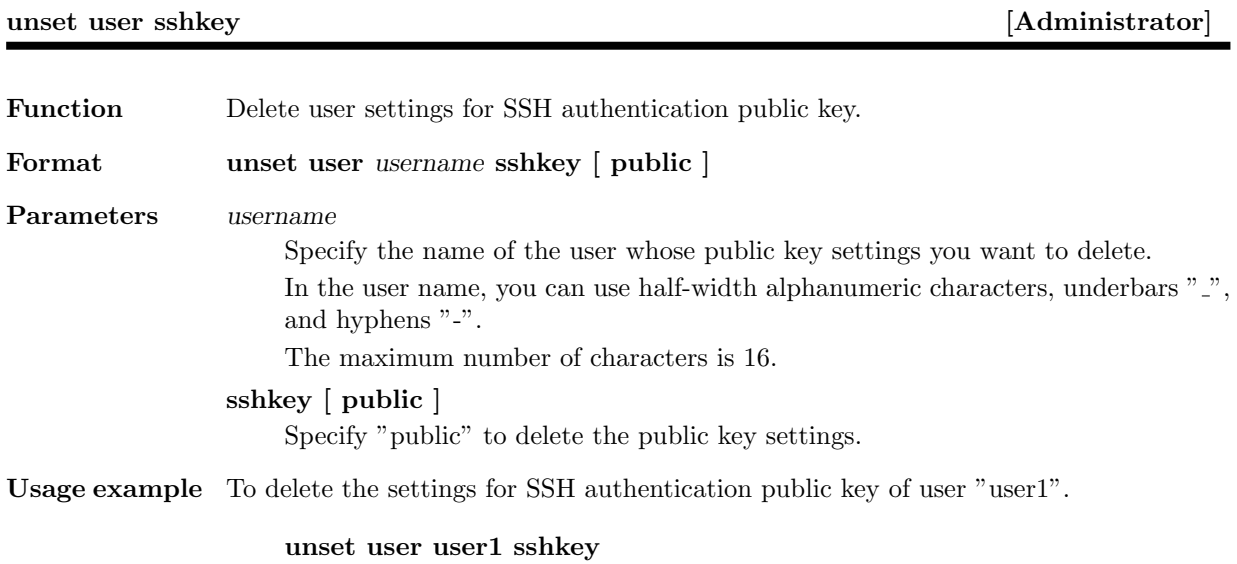

122

**delete user [Administrator]**

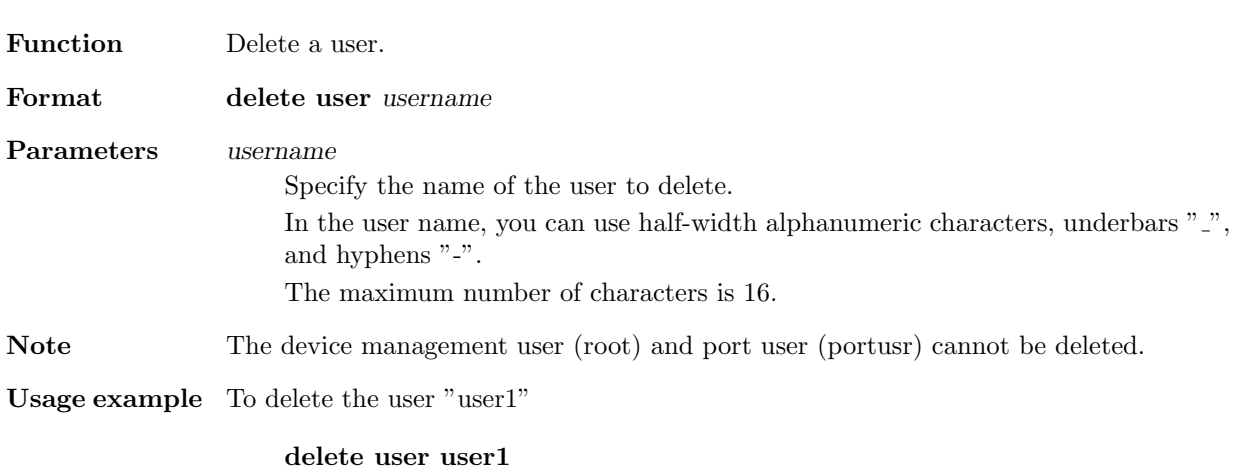

# **4.15 SNMP agent setting commands**

These are objects managing the operating conditions of the NS-2250 SNMP agent function.

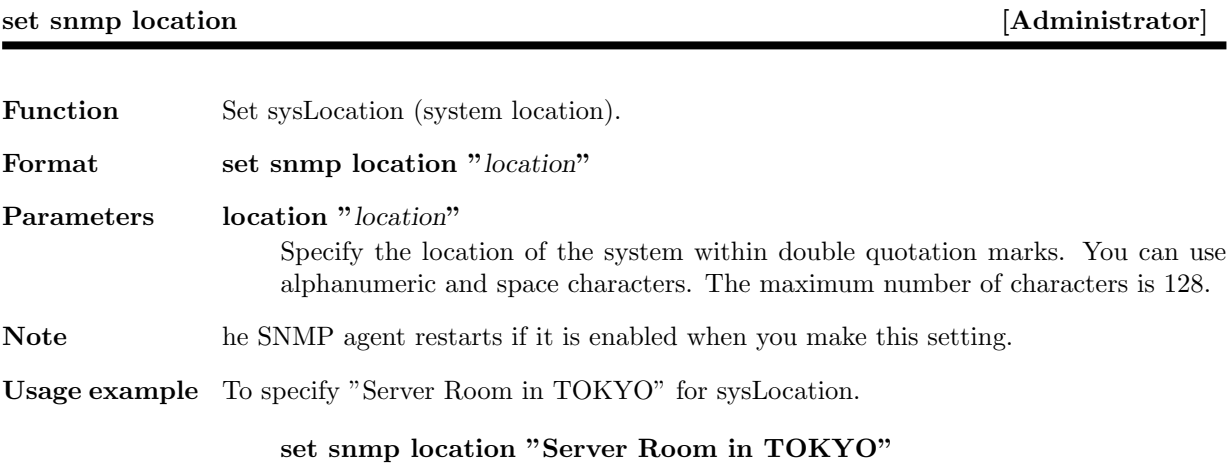

**set snmp contact [Administrator]**

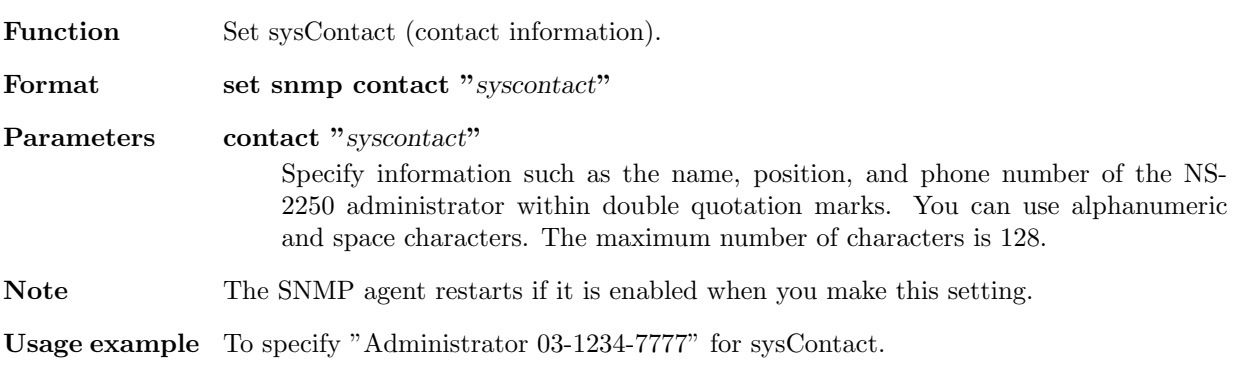

**set snmp contact "Administrator 03-1234-7777"**

### **set snmp engineid [Administrator]**

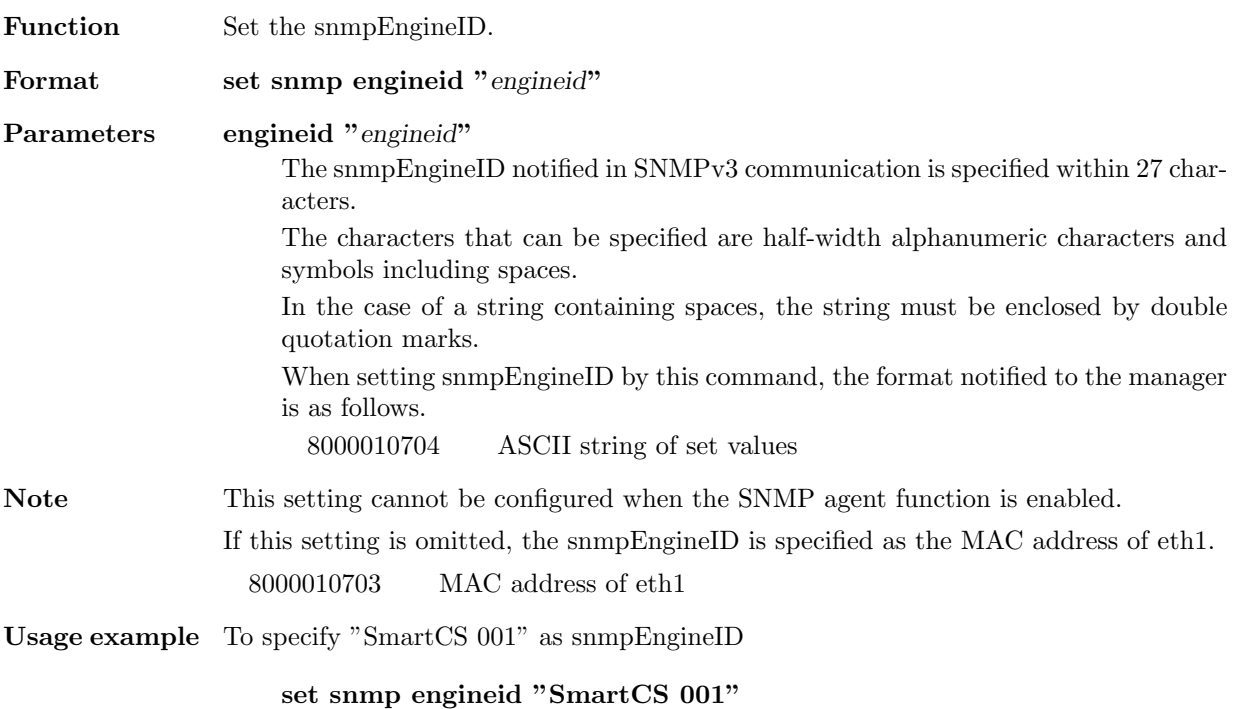

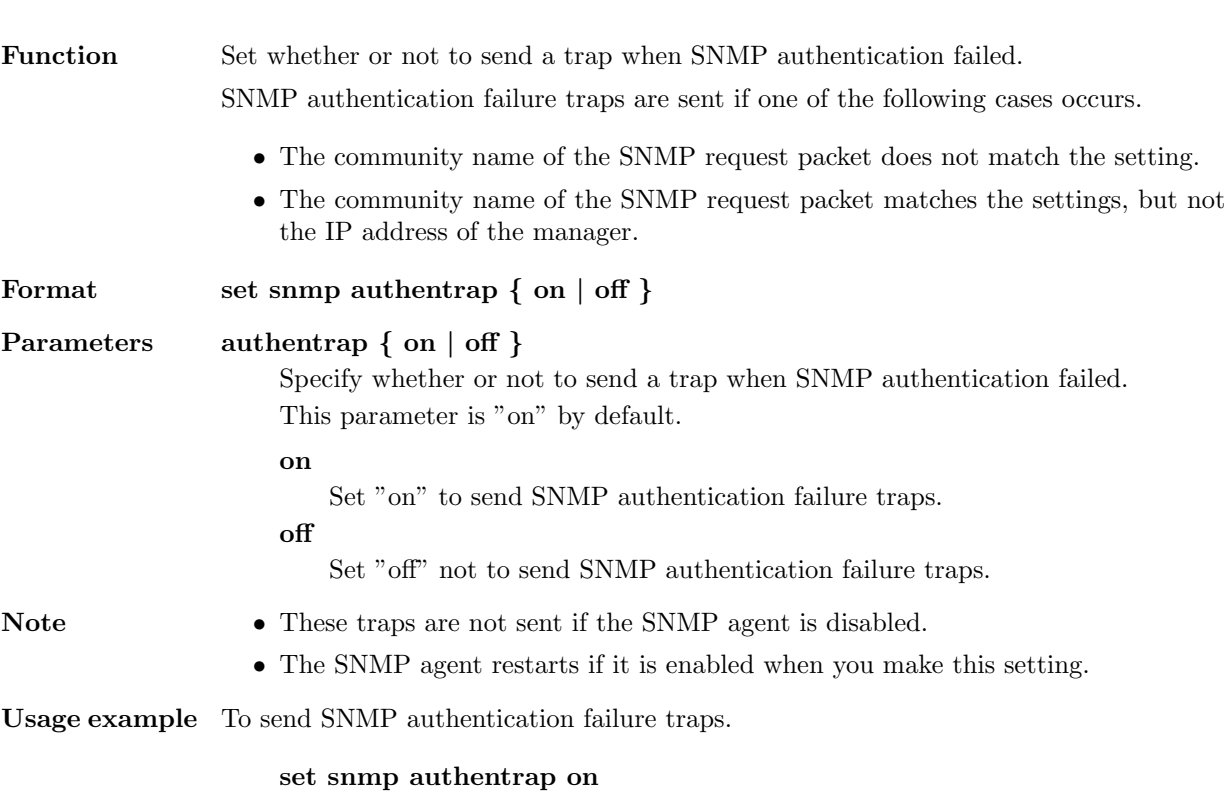

**set snmp authentrap [Administrator]**

### 127

### $\operatorname{set}$  snmp linktrap

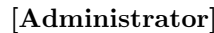

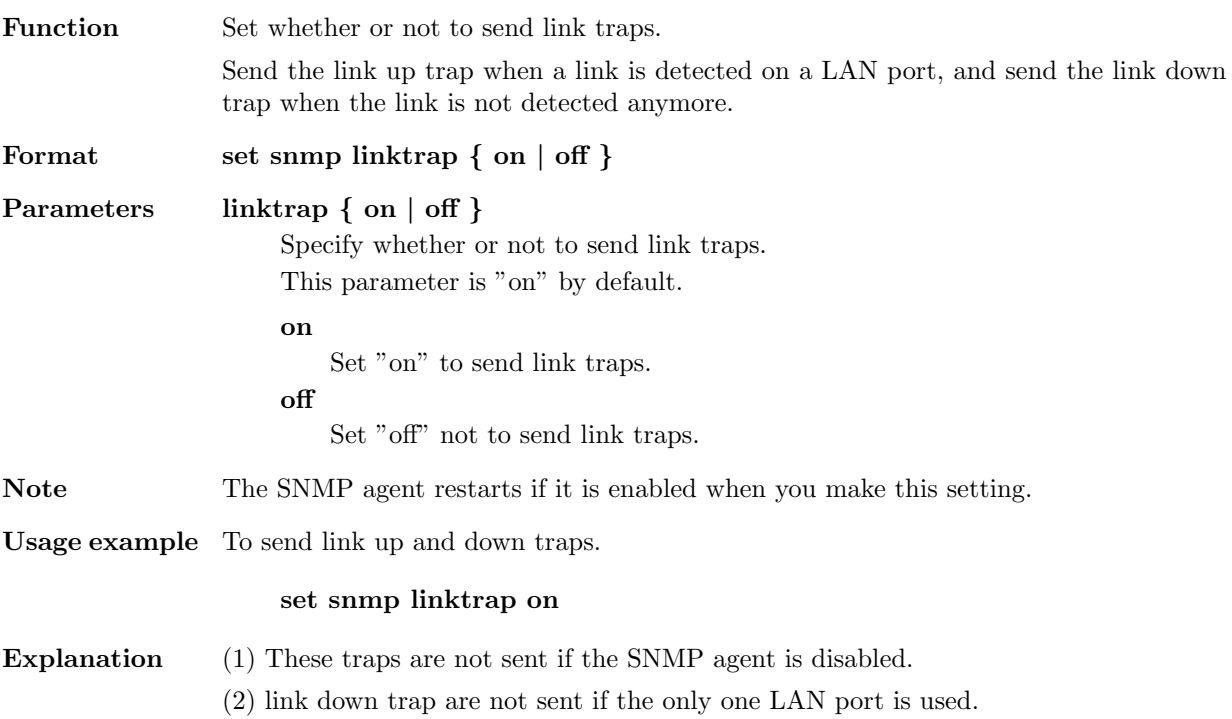

# **set snmp dsrtrap** *ladministrator ladministrator ladministrator* Function Set whether or not to send DSR traps. Send the "nsRs232DsrUp" trap when a DSR signal is detected on a serial port, and send the "nsRs232DsrDown" trap when the DSR signal is not detected anymore. **Format set snmp tty** *ttylist* **dsrtrap** *{* **on** *|* **off** *}* **Parameters tty** *ttylist* Specify the tty number corresponding to the serial port in the 1 to 48 range. The range of ports that you can specify varies depending on the model. Specify a list of serial ports separated by hyphens "-" and commas "," to set multiple ports in a single command. **dsrtrap** *{* **on** *|* **off** *}* Specify whether or not to send DSR traps. This parameter is "off" by default. **on** Set "on" to send DSR traps. **off** Set "off" not to send DSR traps. Note The SNMP agent restarts if it is enabled when you make this setting. **Usage example** To send DSR traps with the serial port 1. **set snmp tty 1 dsrtrap on Explanation** These traps are not sent if the SNMP agent is disabled.

### **set snmp coldstarttrap [Administrator]**

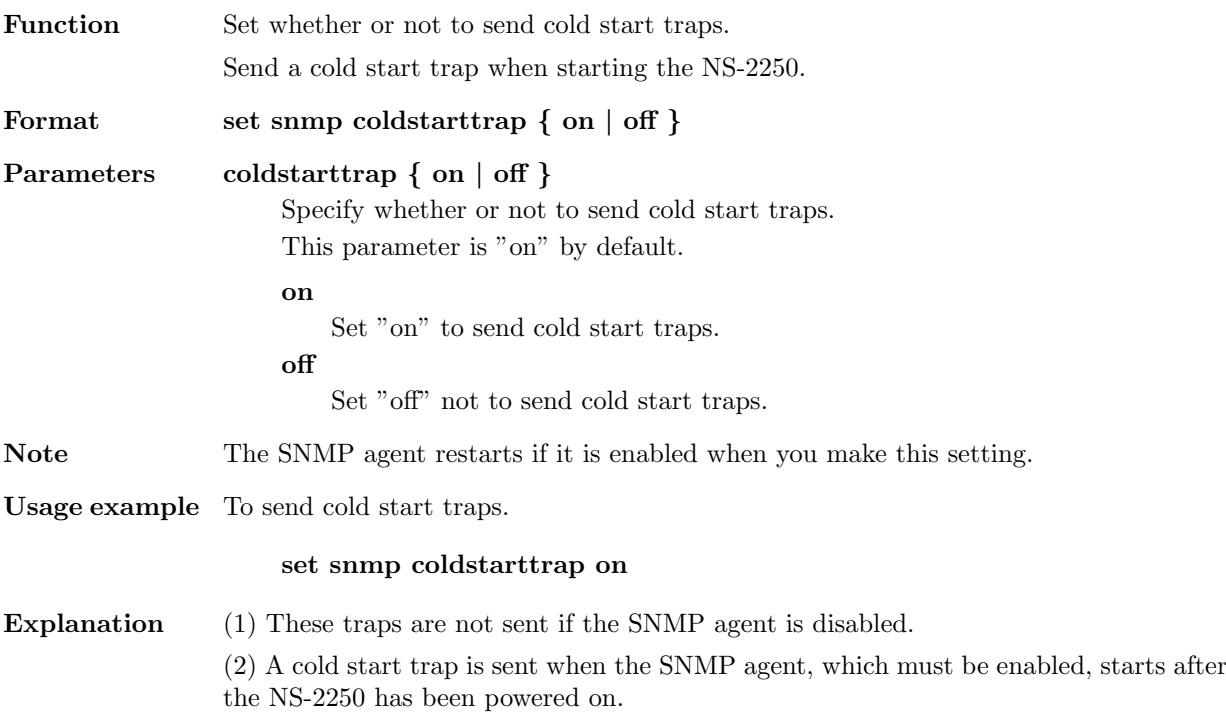

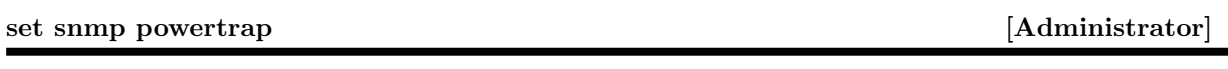

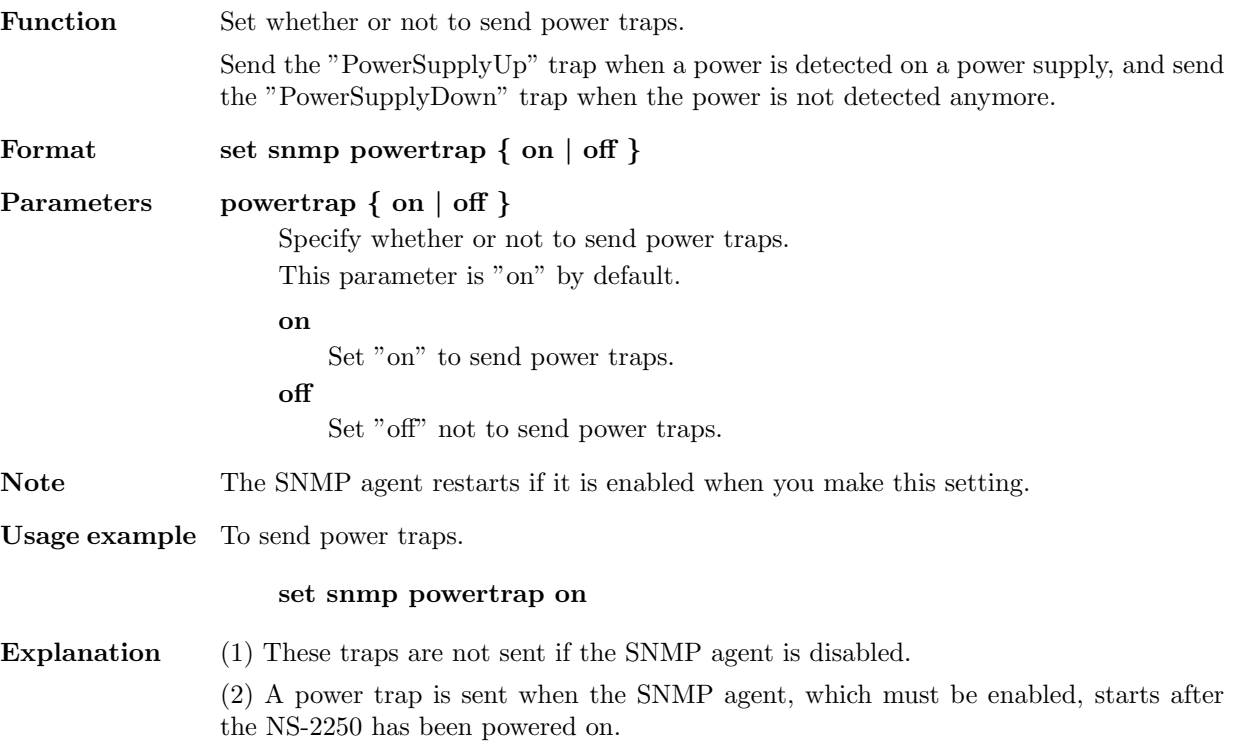

## **set snmp bondingactswtrap [Administrator]**

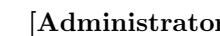

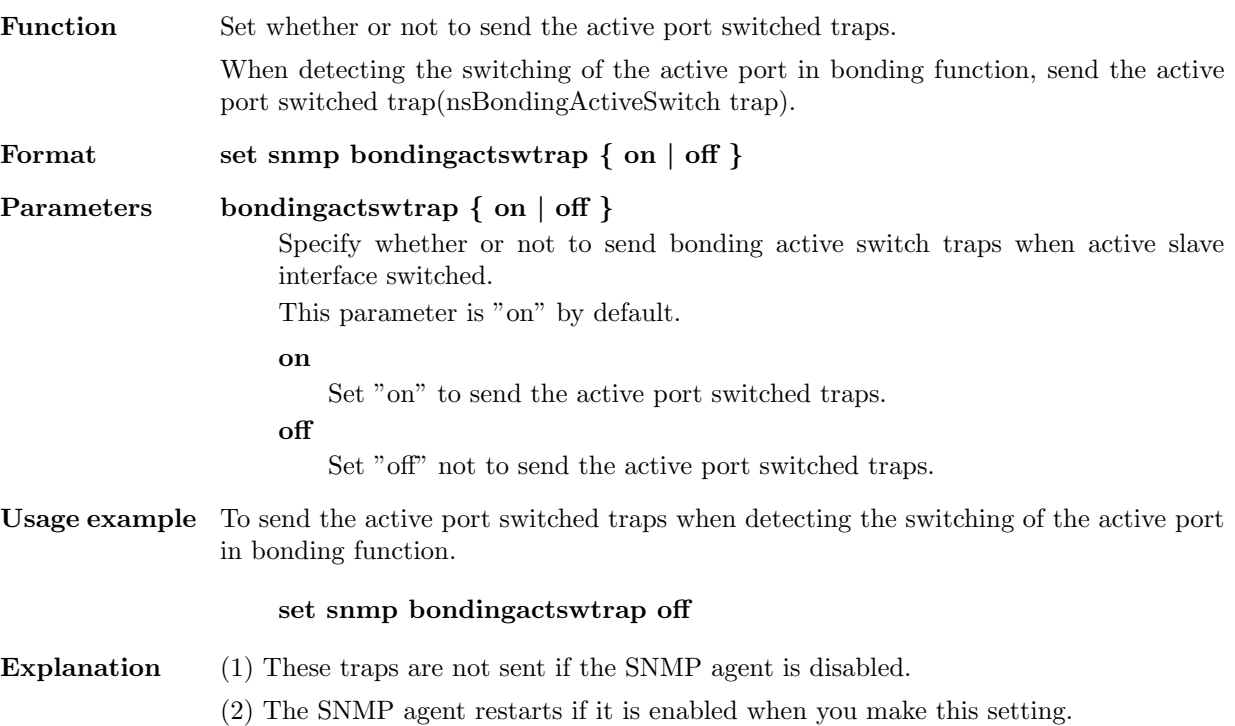

### **unset snmp location [Administrator]**

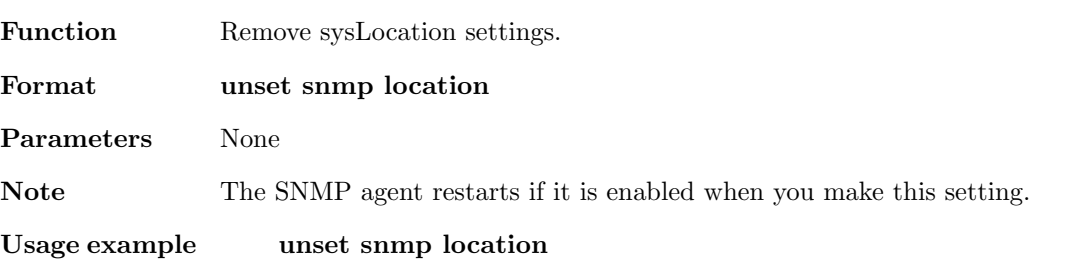

### **unset snmp contact [Administrator]**

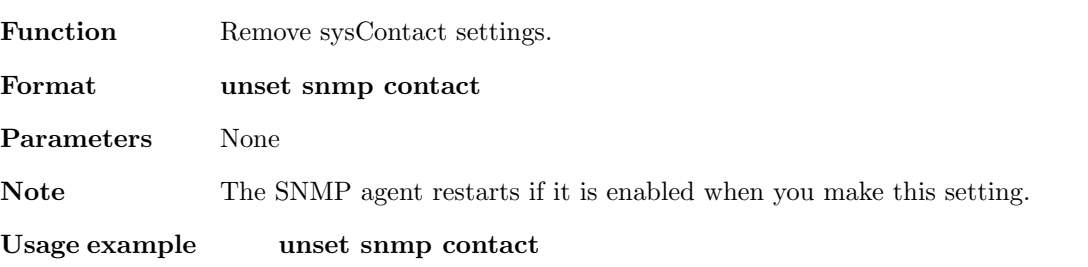

## **unset snmp engineid [Administrator]**

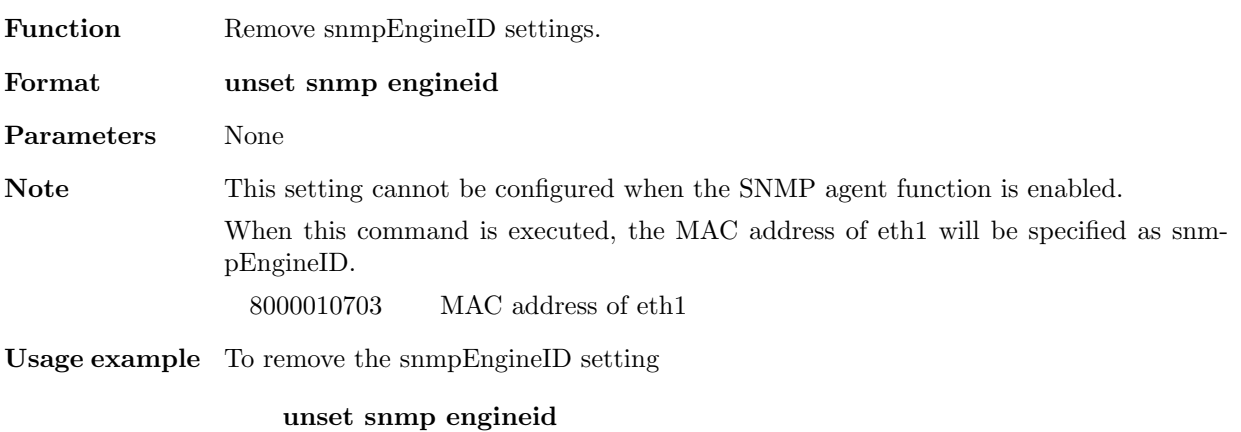

**enable snmp [Administrator]**

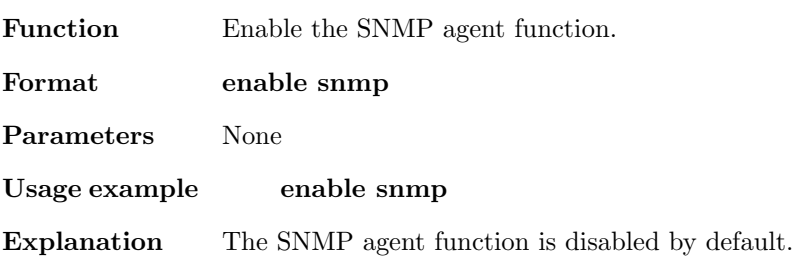

## **disable snmp [Administrator]**

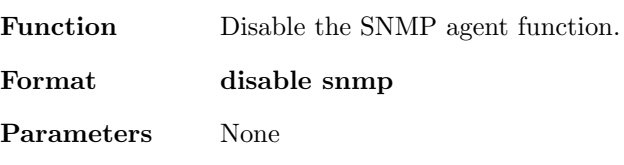

**Usage example disable snmp**

# **4.16 SNMP user management and authentication setting commands**

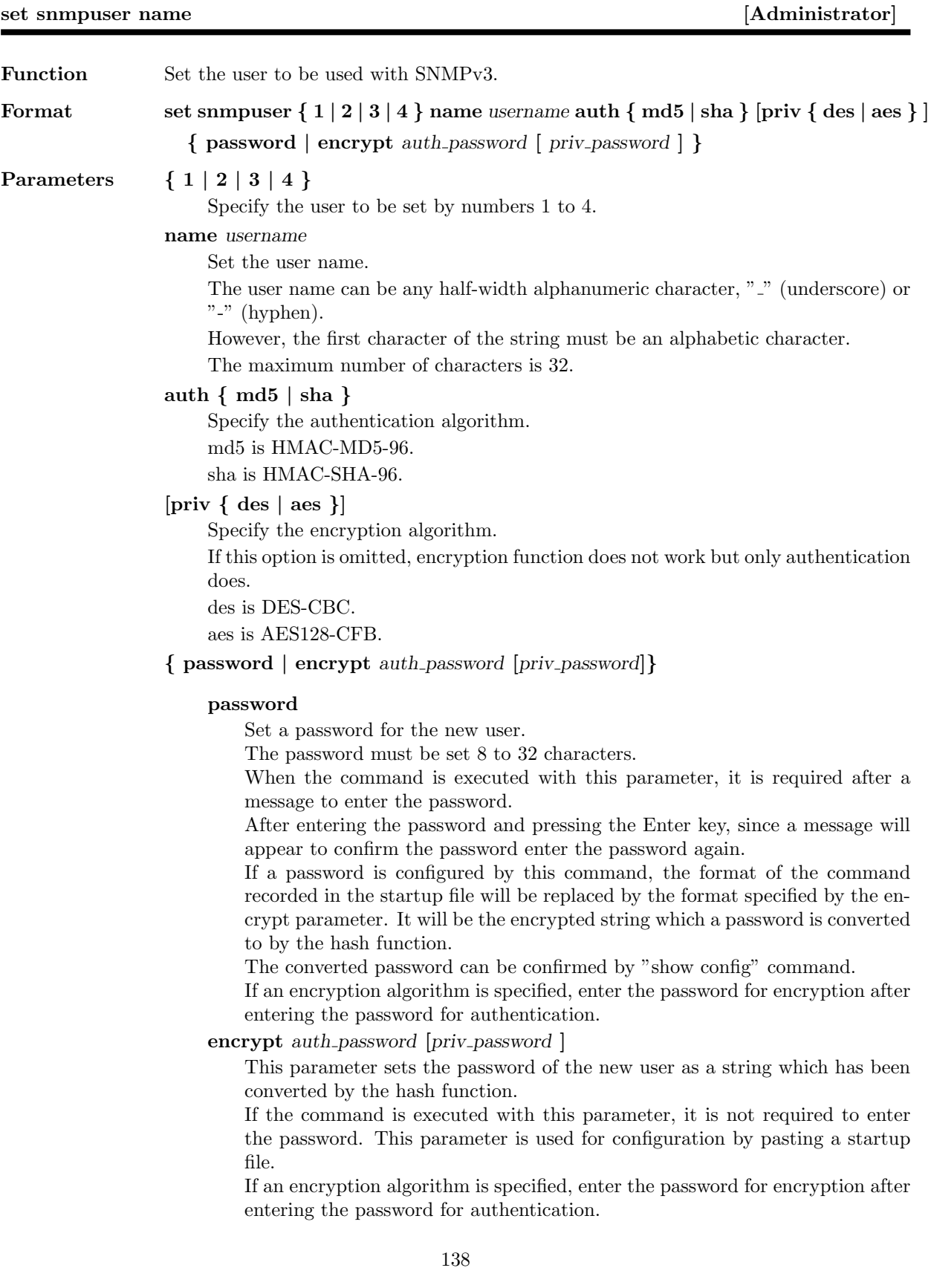

**Note** This setting cannot be configured when the SNMP agent function is enabled.

**Usage example** To create user 1 with username user1, authentication algorithm sha and cipher algorithm aes

> **set snmpuser 1 name user1 auth sha priv aes password authentication password : Password entry (not displayed) Retype authentication password : Password entry (not displayed) privacy password : Password entry (not displayed) Retype privacy password : Password entry (not displayed)**

## **unset snmpuser name [Administrator]**

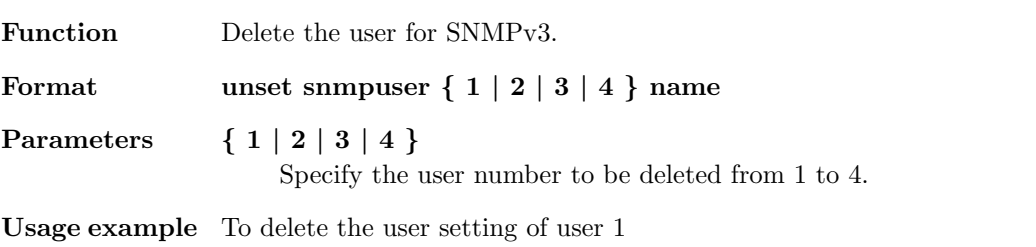

**unset snmpuser 1 name**

# **4.17 SNMP trap setting commands**

These are objects managing the notification destinations of the SNMP trap function of the NS-2250.

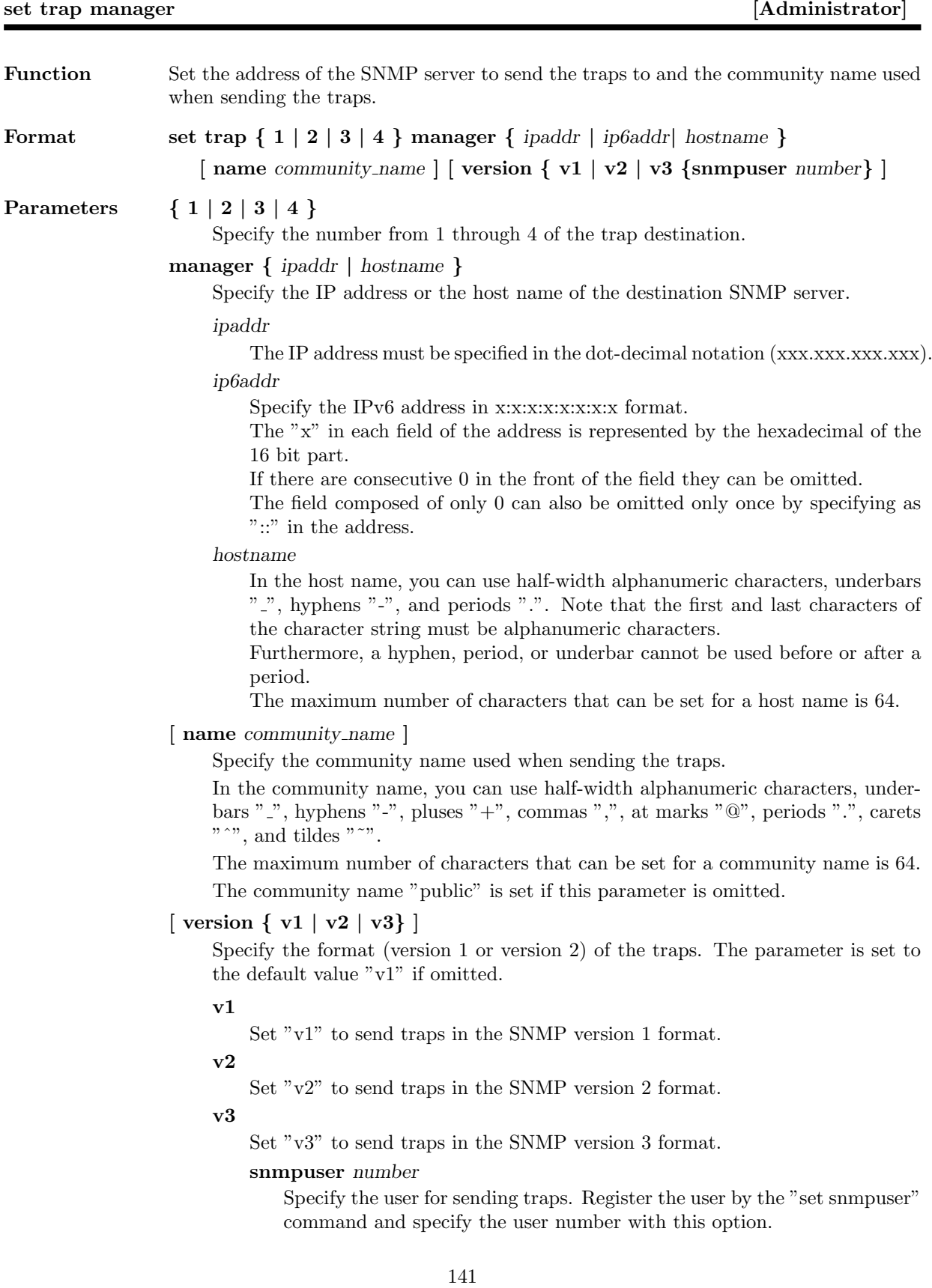

**Usage example** To set the IP address 192.168.0.50 to the trap destination 1 and "public1" as the community name.

**set trap 1 manager 192.168.0.50 name public1**

### **unset trap manager [Administrator]**

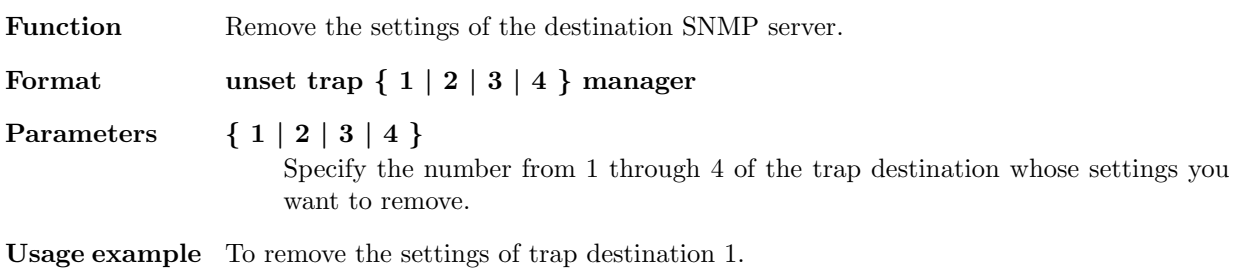

**unset trap 1 manager**

# **4.18 SNMP community setting commands**

These are objects managing the community of the NS-2250 SNMP agent function. You can create up to four of these objects within the NS-2250. They will be identified using the community numbers set by the user.

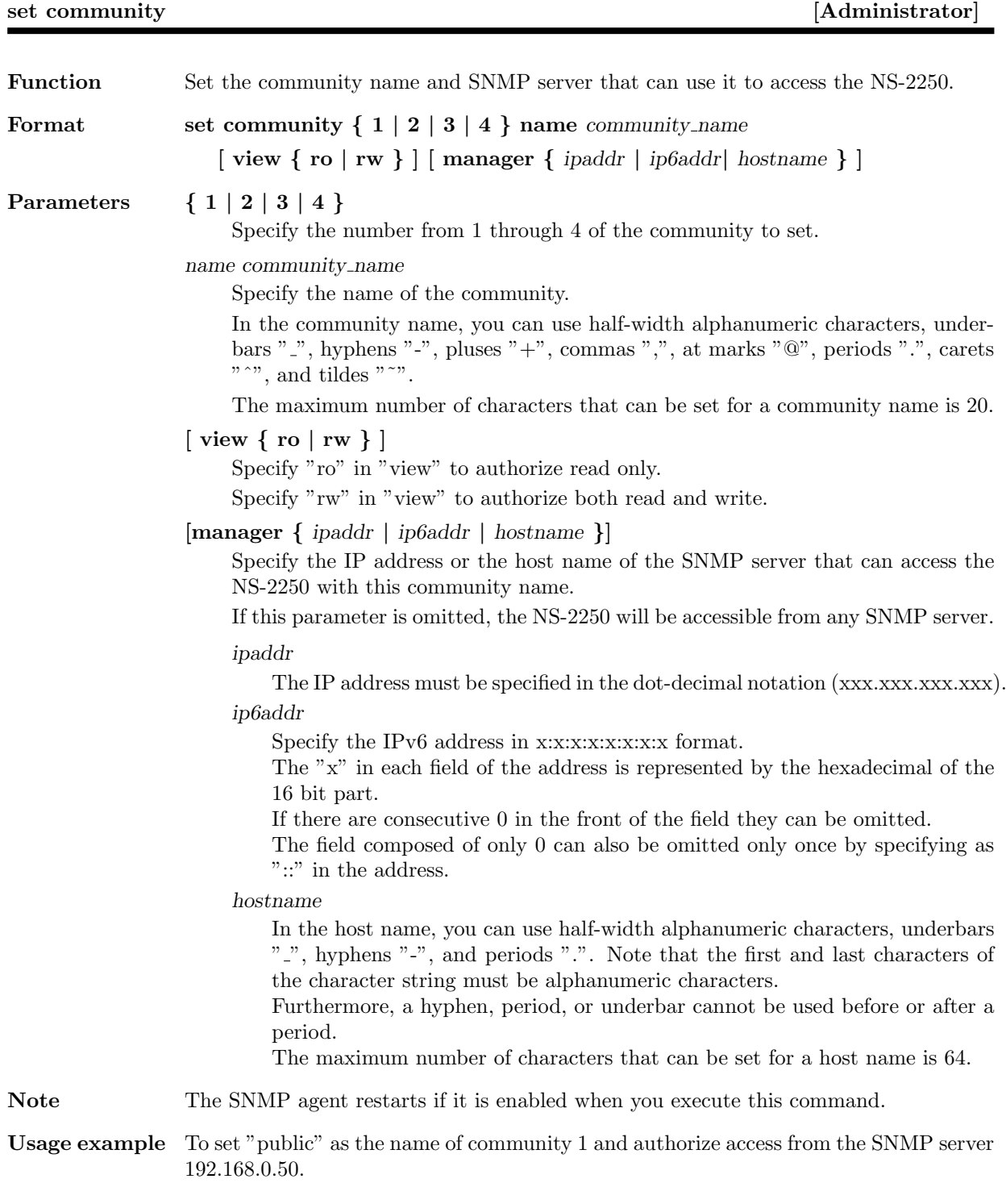

### **set community 1 name public manager 192.168.0.50**
**Explanation** (1) You can specify only one SNMP server for one community object. To specify multiple SNMP servers to the same community name, create a community object for each SNMP server.

> (2) SNMP version 1 and version 2c "Get" requests are supported when the SNMP agent is enabled. When the agent receives a "Get" request in the version 1 format from an SNMP server, it responds using version 1, and when it receives a "Get" request in the version 2c format, it responds using version 2c.

## **unset community [Administrator]**

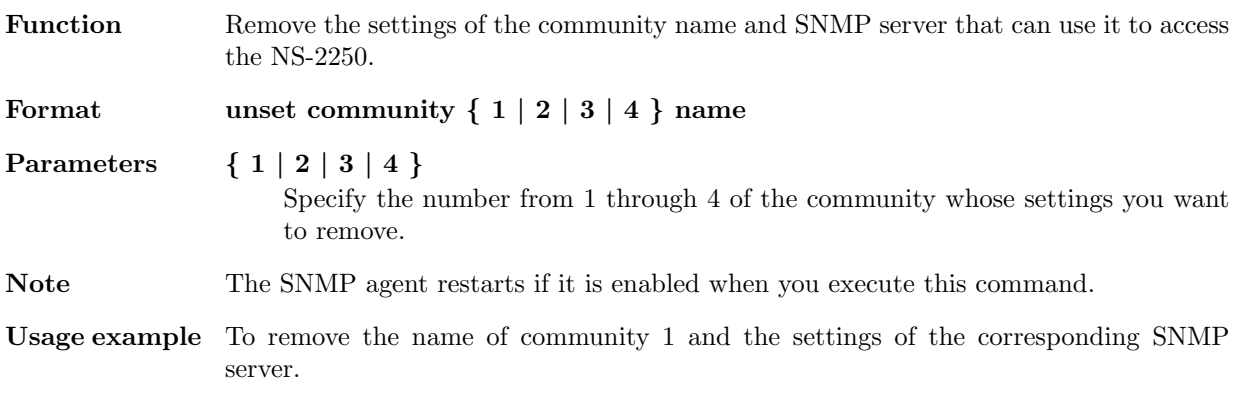

**unset community 1 name**

# **4.19 Syslog setting commands**

Commands used to transfer syslog messages from the NS-2250 to external syslog servers.

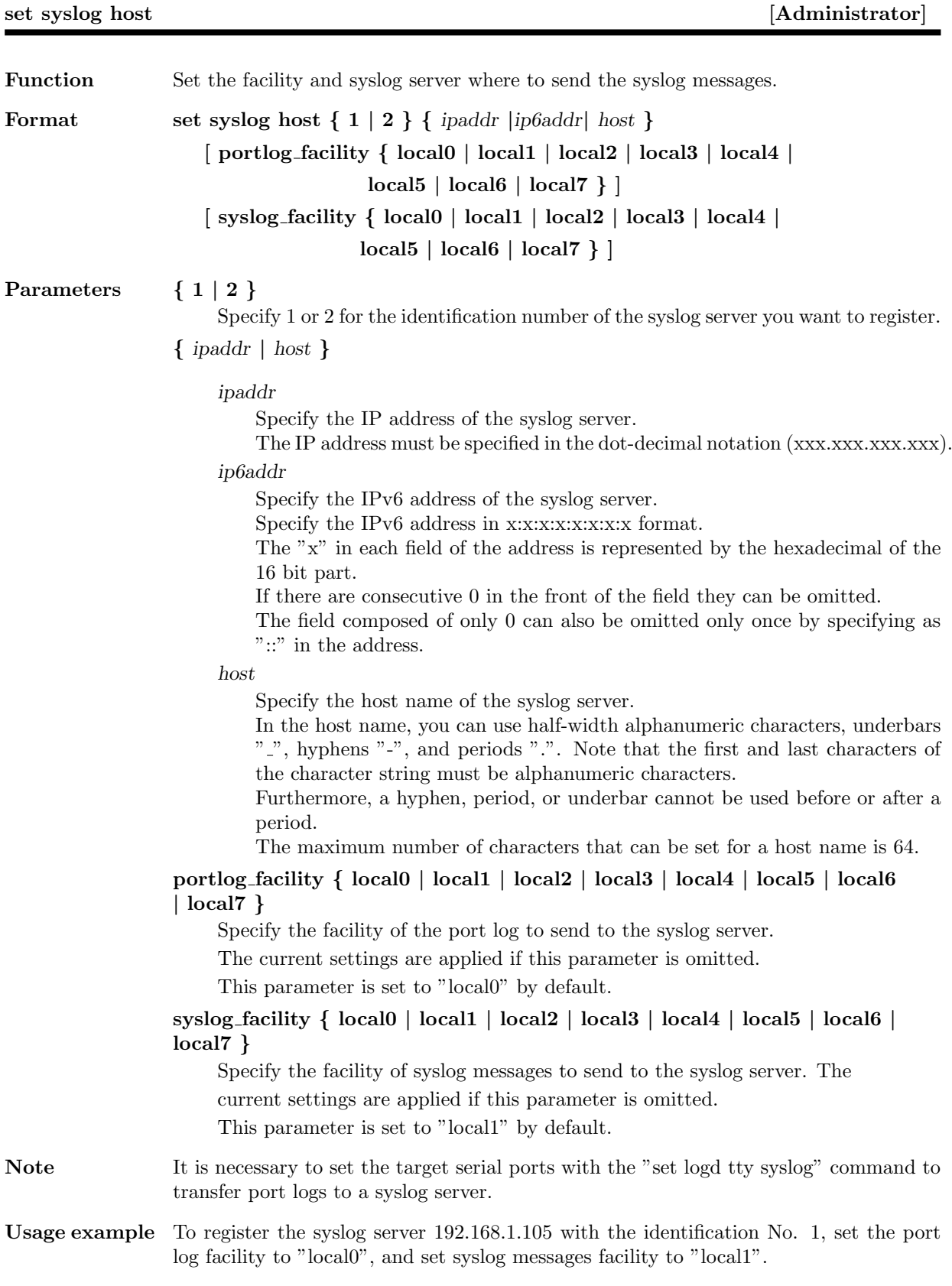

### **set syslog host 1 192.168.1.105 portlog facility local0 syslog facility local1**

**Explanation** You can make the settings for two syslog servers.

**unset syslog host [Administrator]**

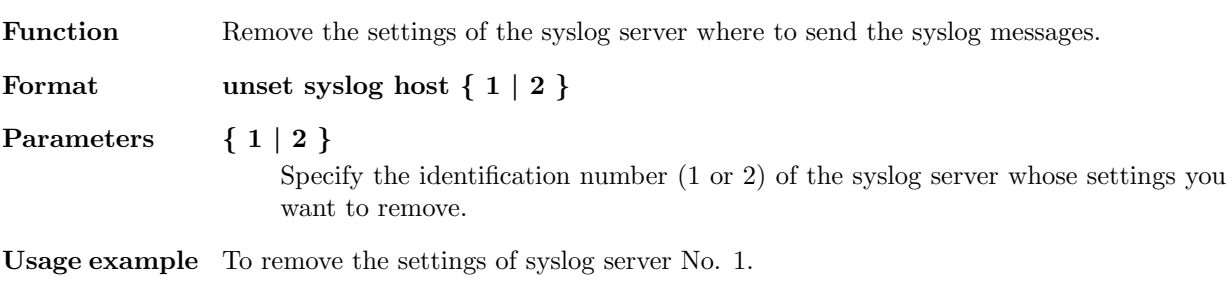

**unset syslog host 1**

**enable syslog [Administrator]**

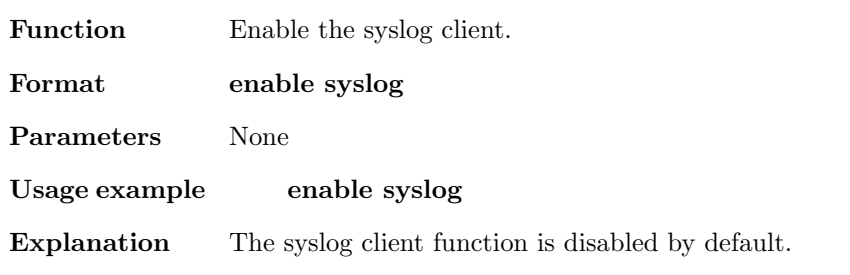

**disable syslog [Administrator]**

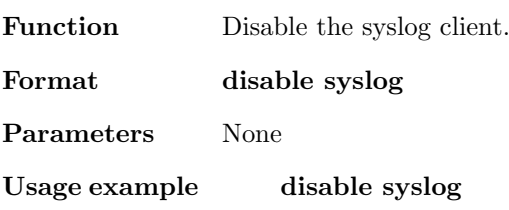

# **4.20 NFS setting commands**

These are objects managing the operating conditions of the NFS client function.

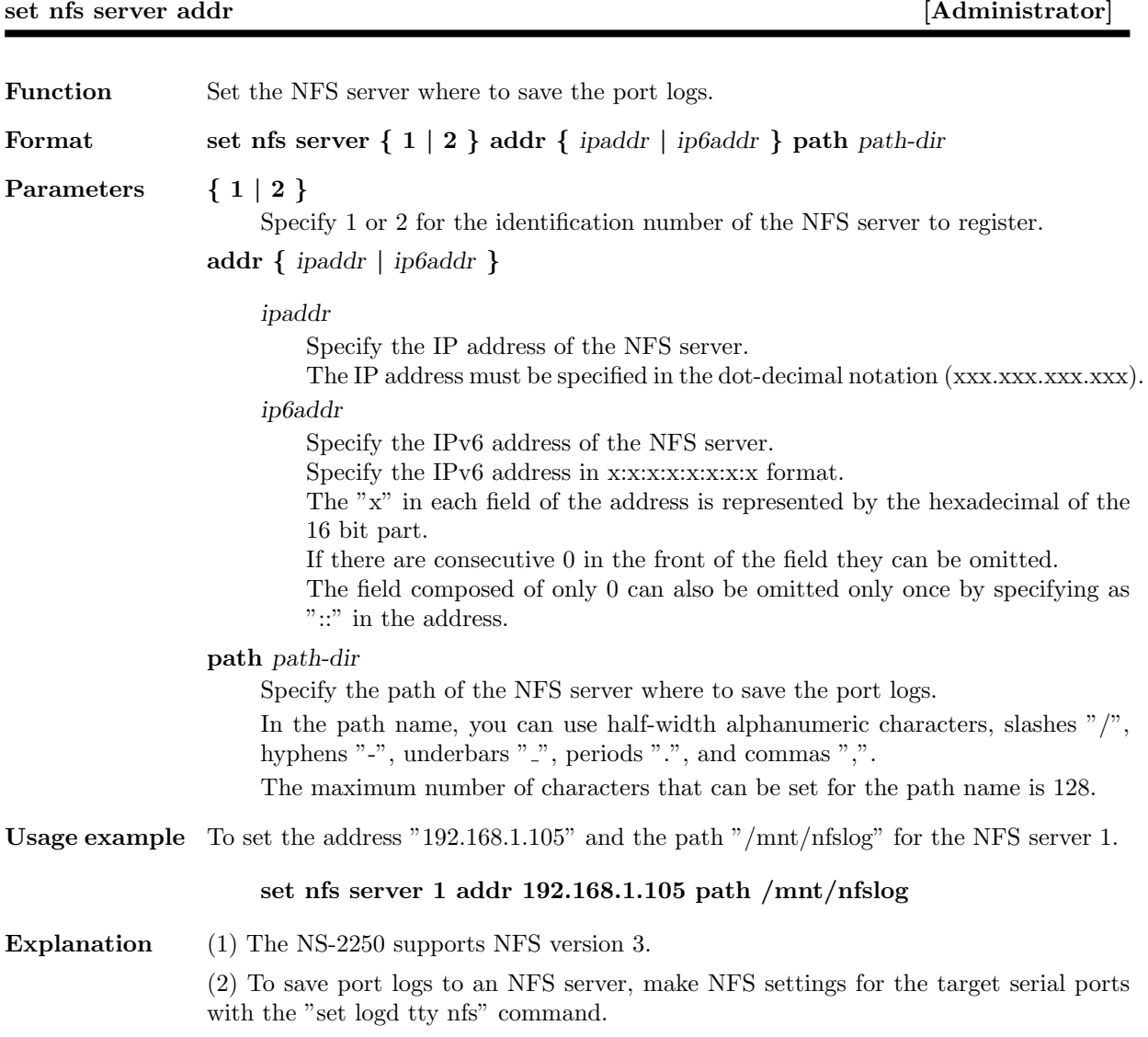

(3) The settings cannot be made when the NFS client function is enabled.

## **set nfs server proto [Administrator]**

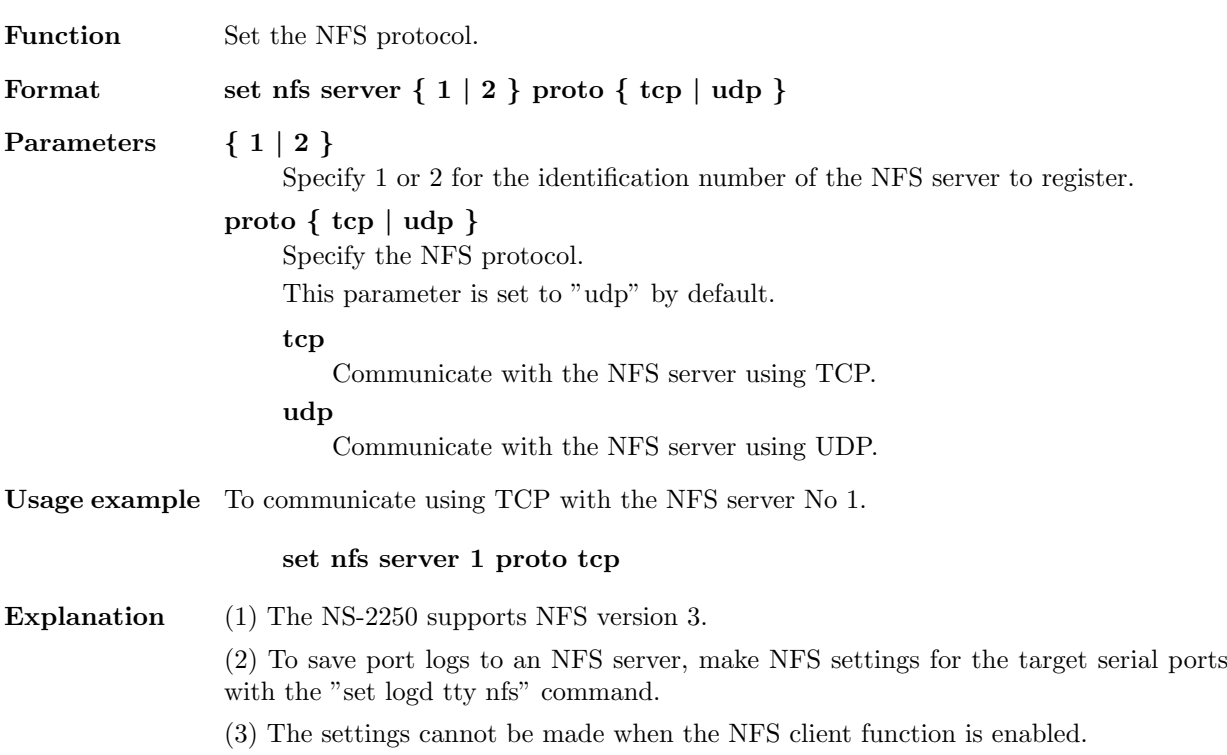

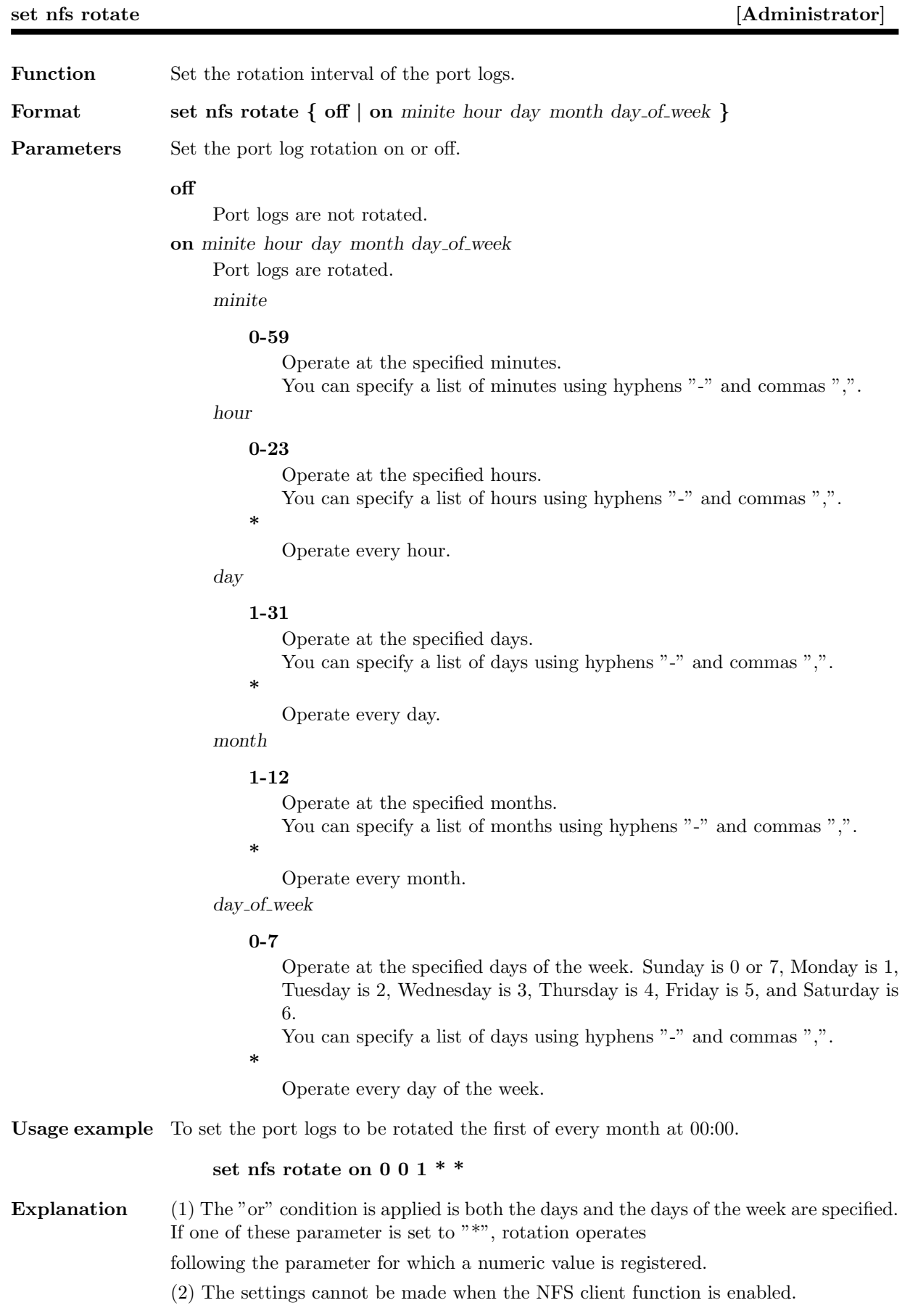

## **unset nfs server addr [Administrator]**

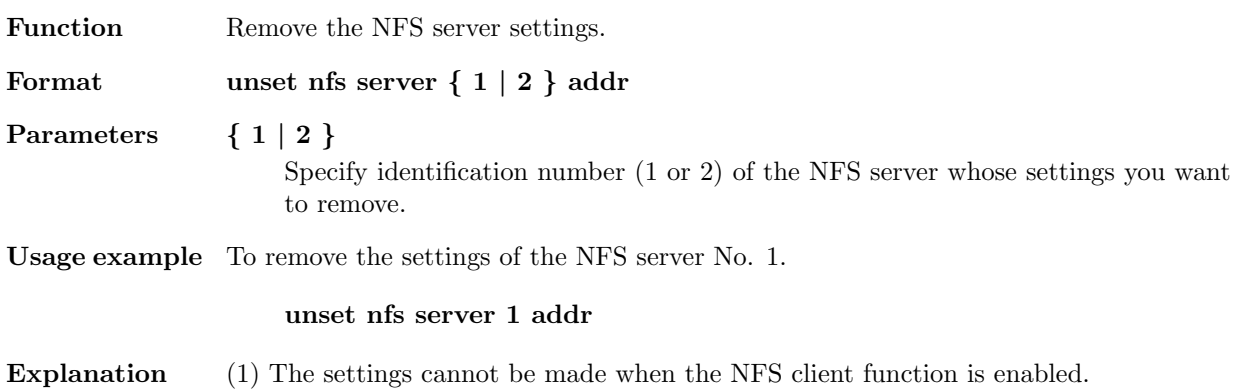

**enable nfs [Administrator]**

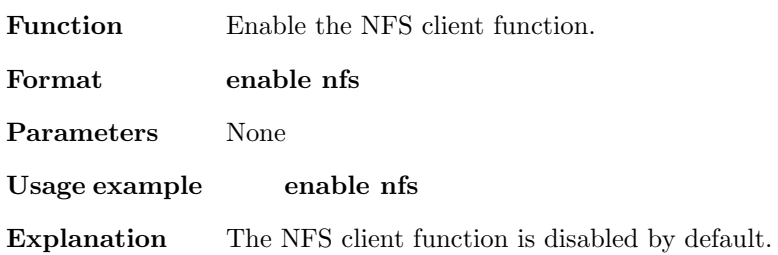

**disable nfs [Administrator]**

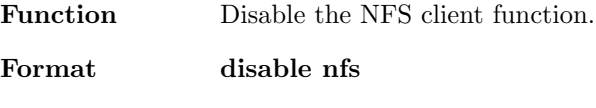

**Parameters** None

**Usage example disable nfs**

# **4.21 SNTP setting commands**

These are objects managing the operating conditions of the NS-2250 SNTP client function.

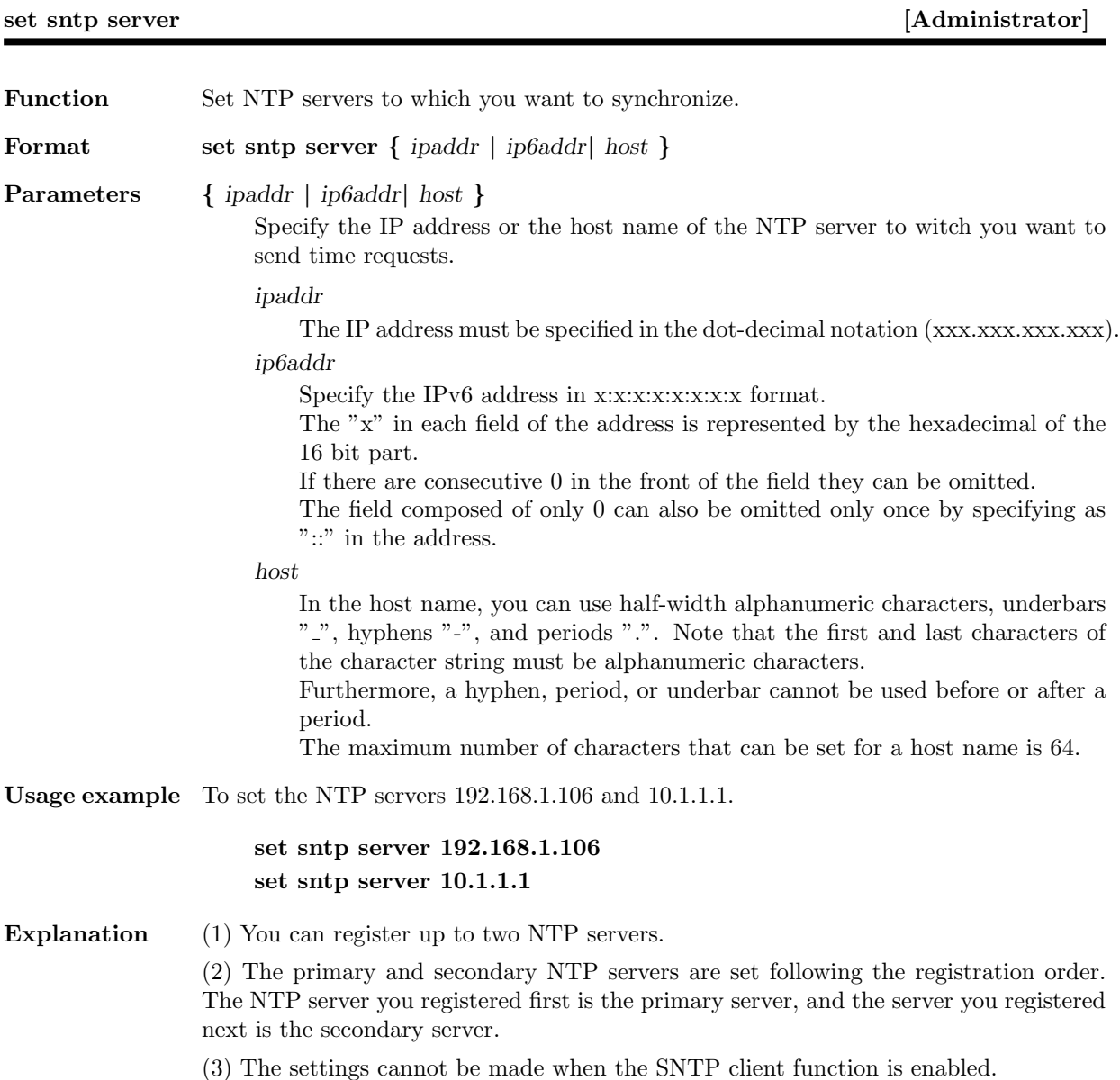

# **set sntp polltime [Administrator]**

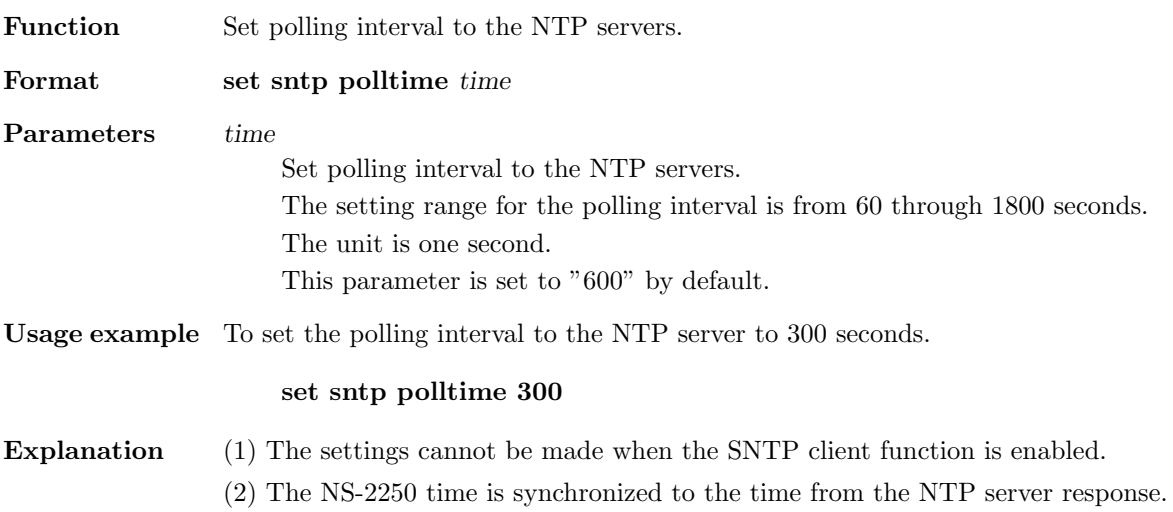

## **unset sntp server [Administrator]**

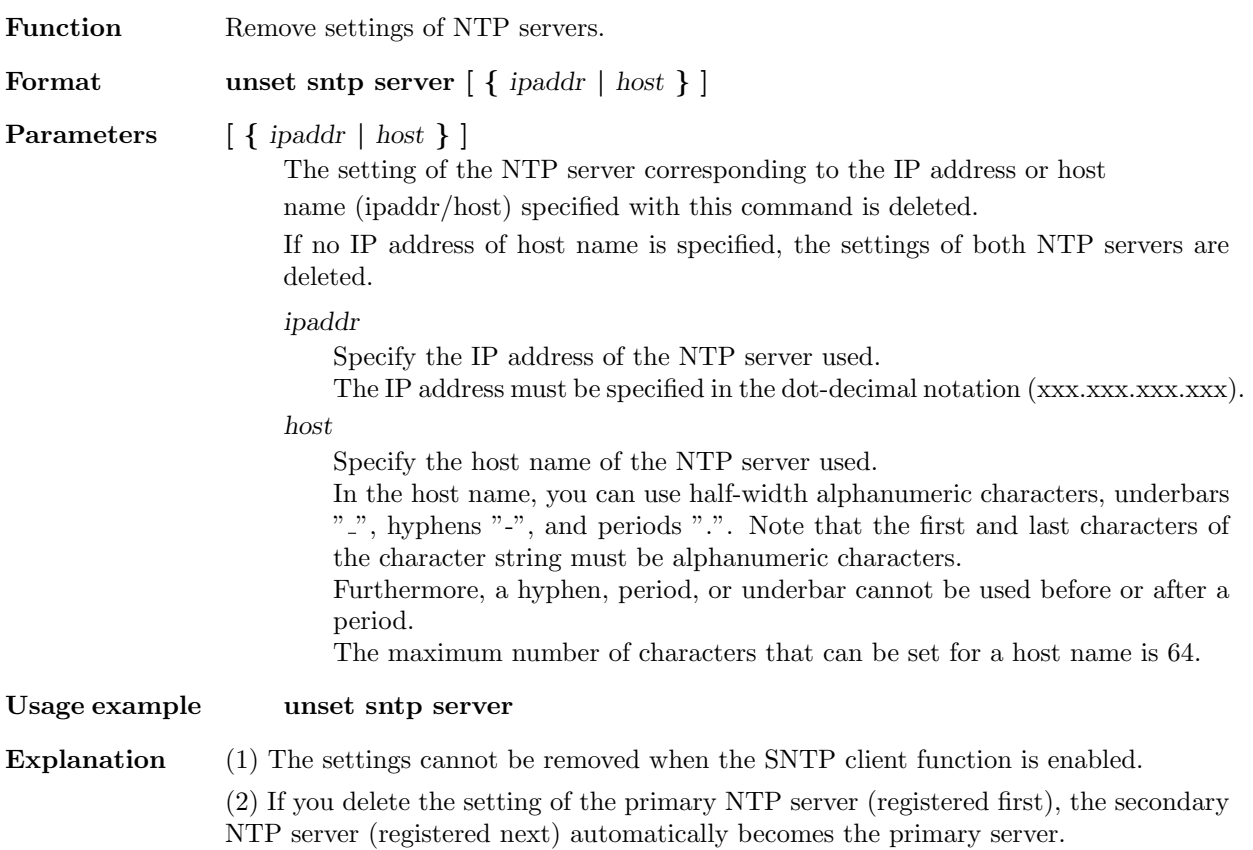

**enable sntp [Administrator]**

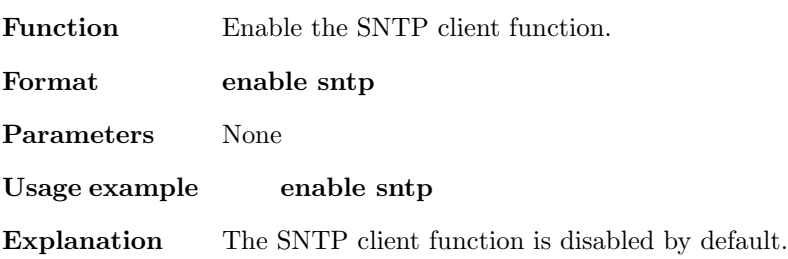

**disable sntp [Administrator]**

**Function** Disable the SNTP client function. **Format disable sntp**

**Parameters** None

**Usage example disable sntp**

# **4.22 TTY setting commands**

These are objects managing the serial ports.

The tty No. 1 corresponds to serial port No. 1, the tty 2 to serial port 2, and so on. The following operations can be carried out for these objects.

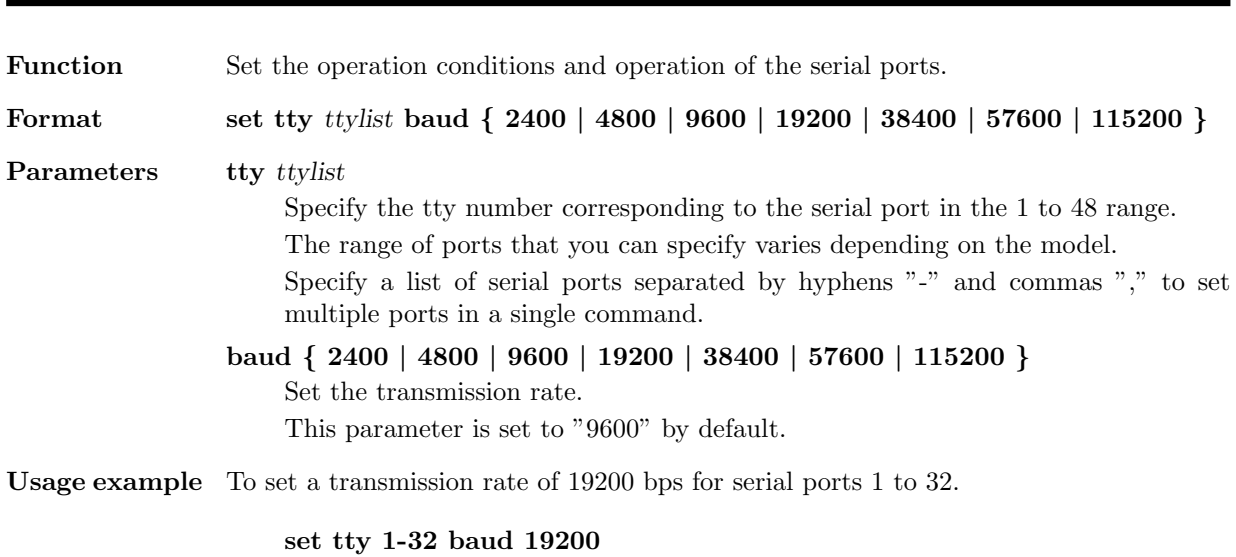

**set tty baud [Administrator]**

163

## set tty bitchar

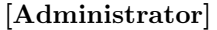

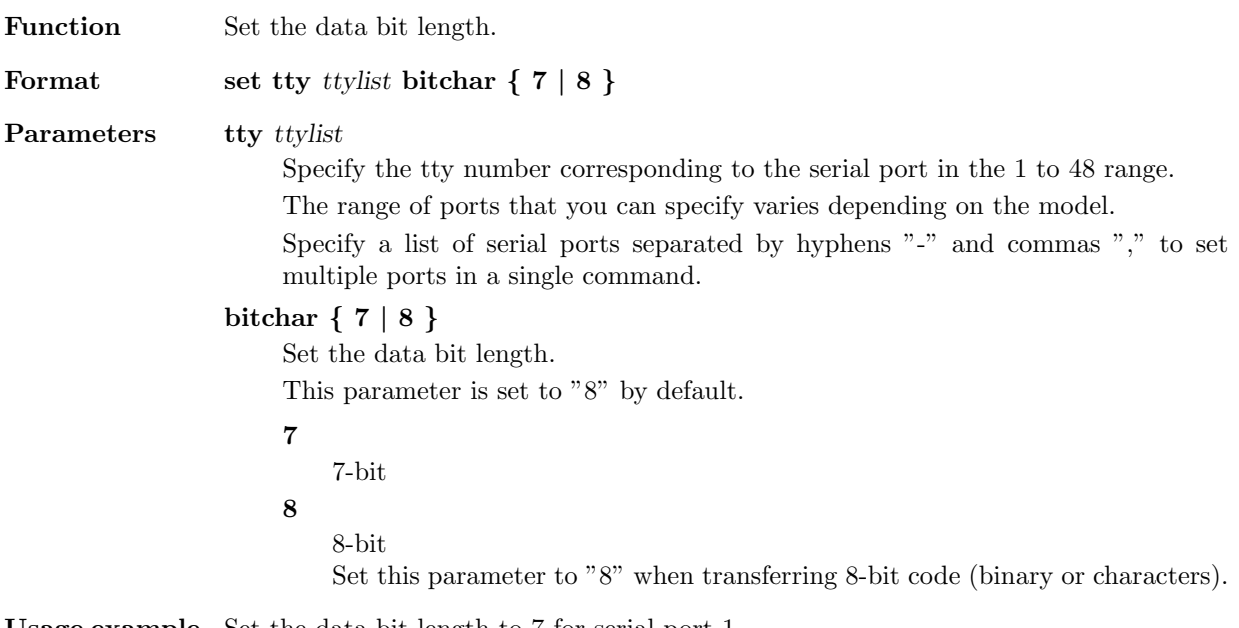

**Usage example** Set the data bit length to 7 for serial port 1.

**set tty 1 bitchar 7**

# set tty parity

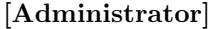

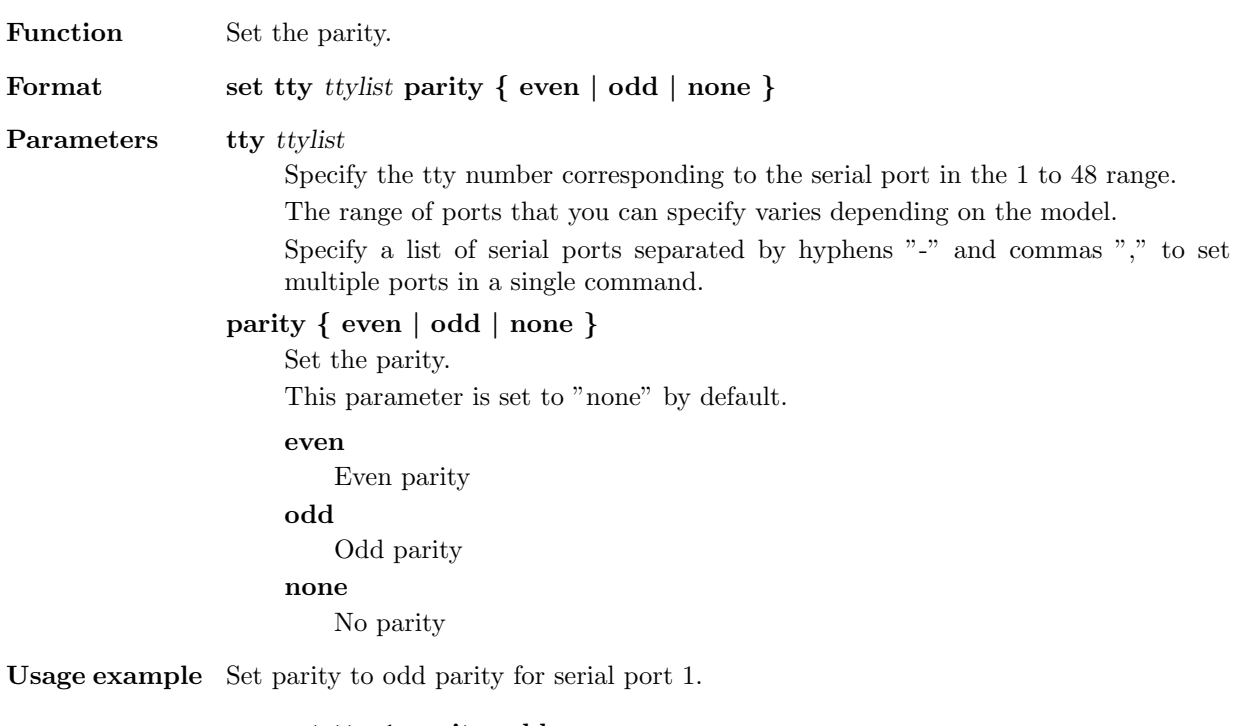

**set tty 1 parity odd**

## **set tty stop [Administrator]**

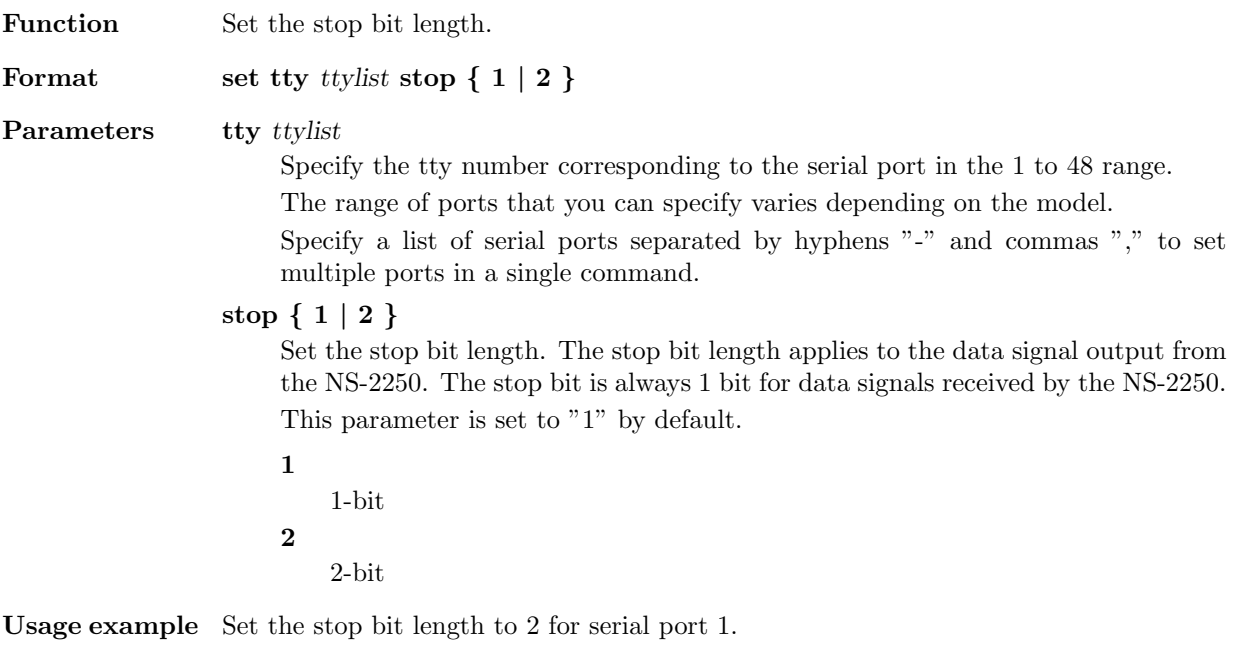

**set tty 1 stop 2**

## **set tty flow [Administrator]**

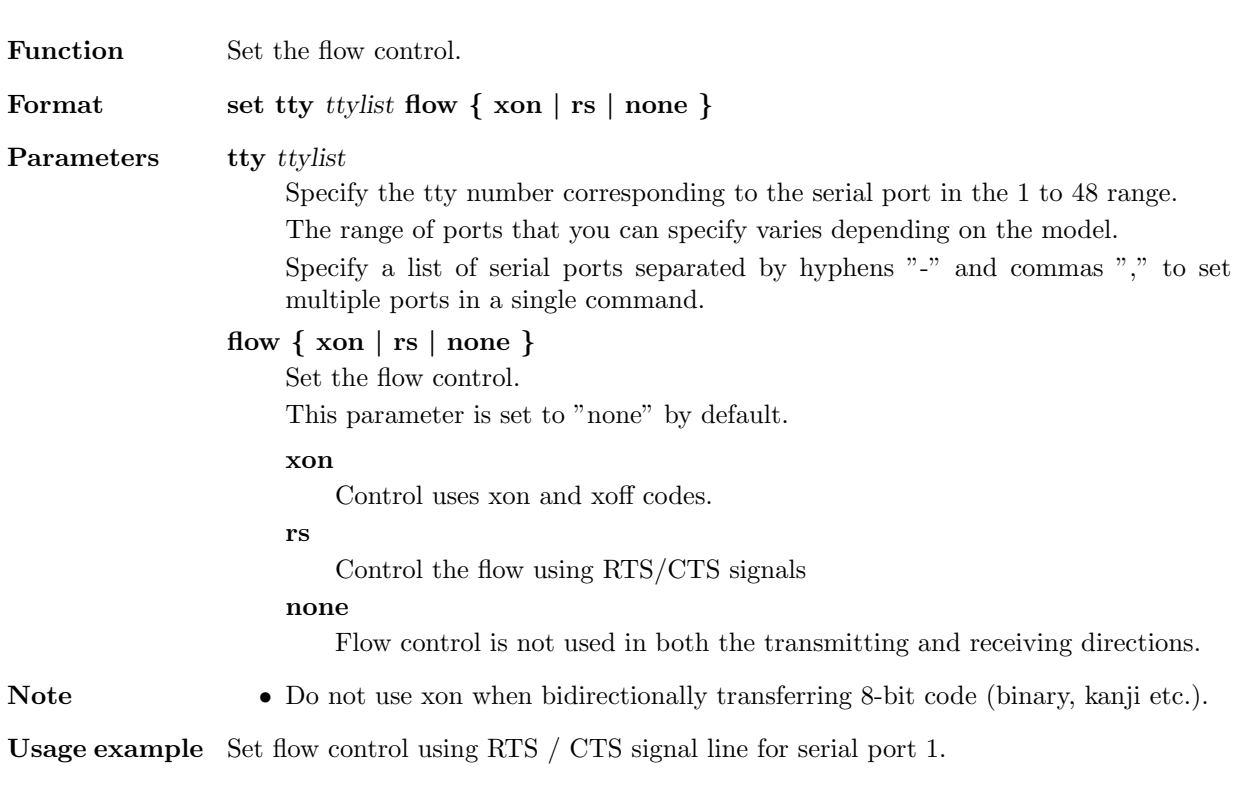

**set tty 1 flow rs**

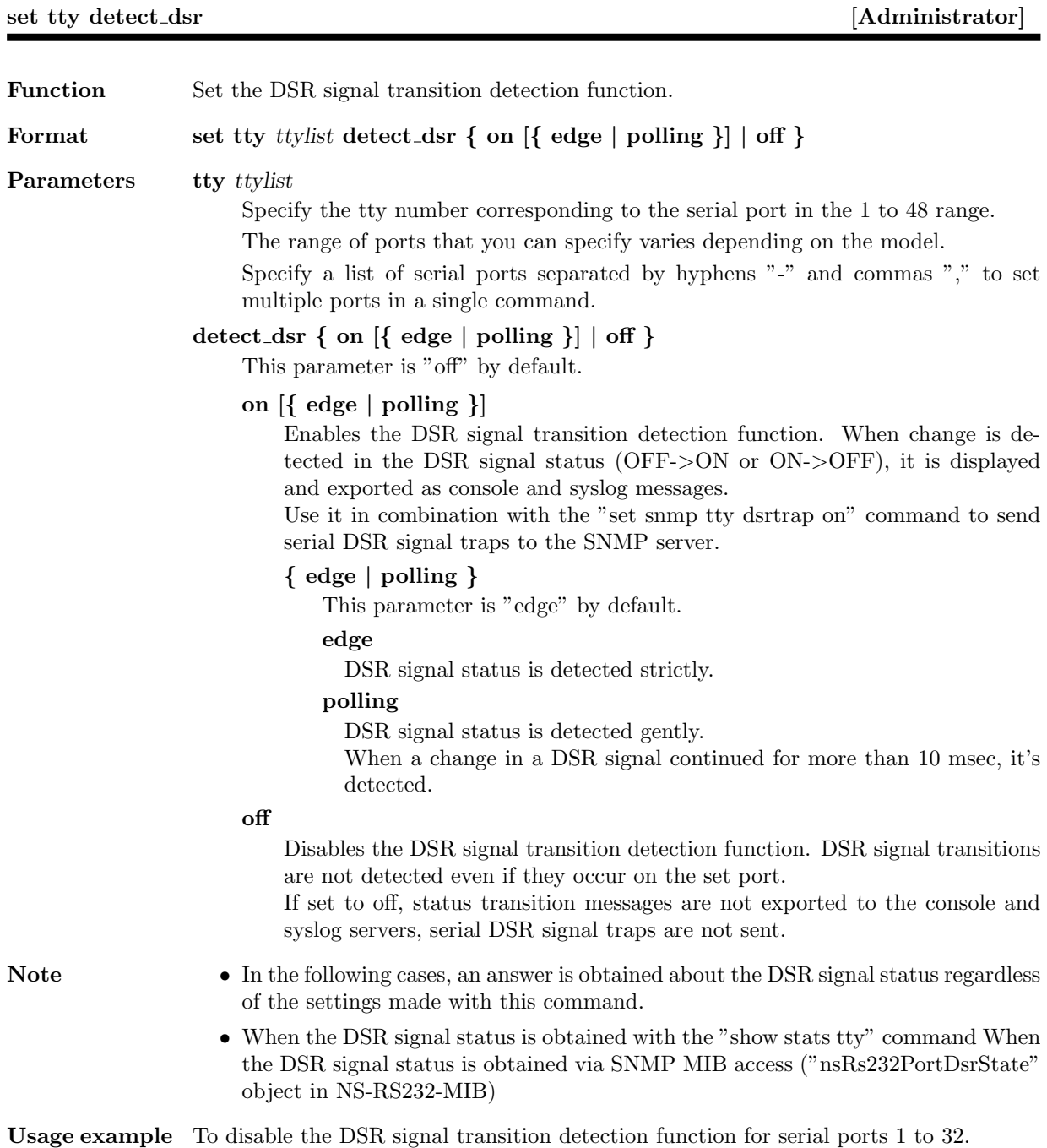

**set tty 1-32 detect dsr off**

# **4.23 logd setting commands**

These are objects managing port log operation and sending methods.

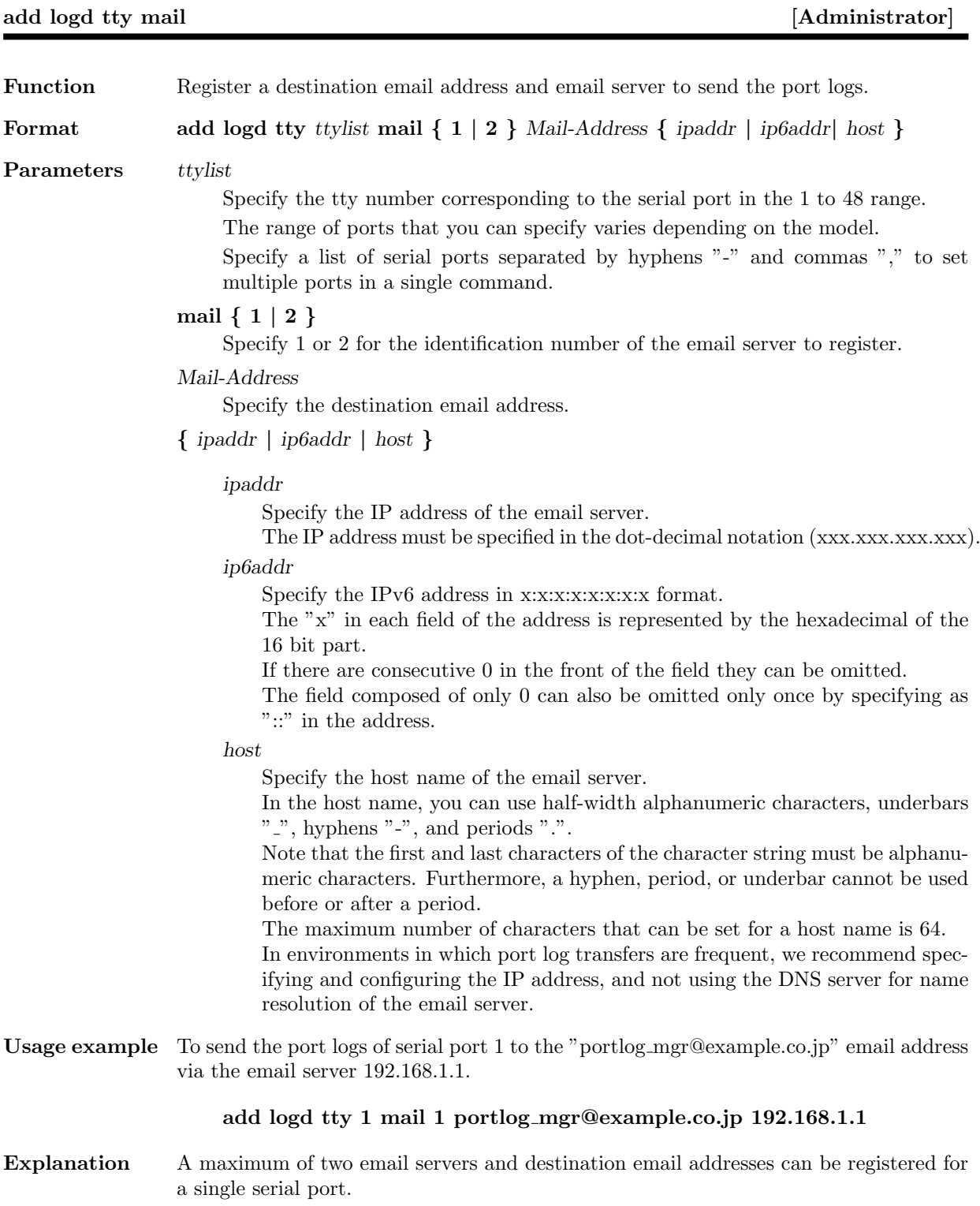

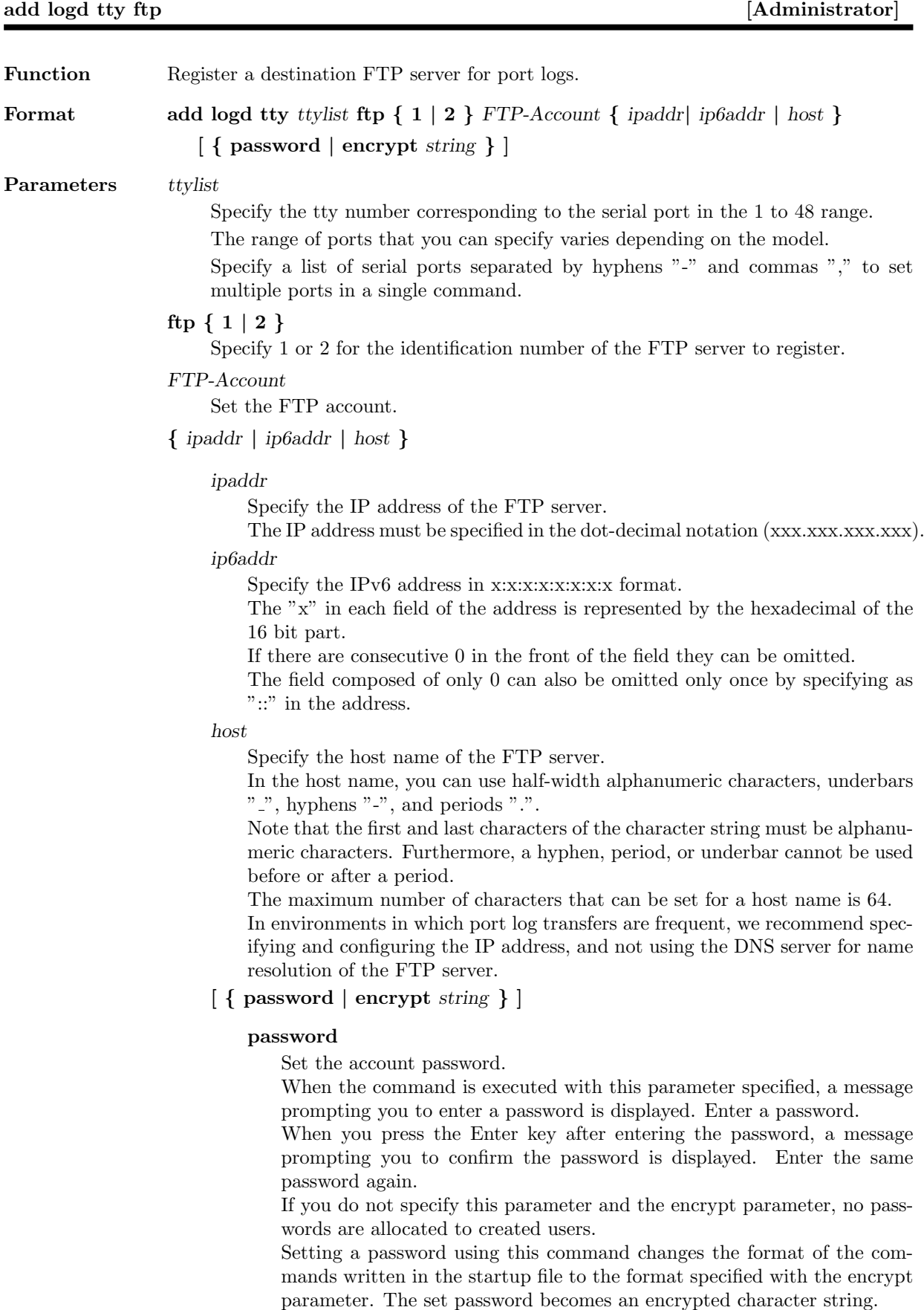

### **encrypt** *string*

Set the account password as an encrypted character string.

When the command is executed with this parameter specified, no password entry or confirmation messages are displayed. This parameter is convenient to embed a startup file containing settings of FTP accounts with passwords.

Usage example To send the port logs of serial ports 1 to 32 with the "portlog mgr" account to the FTP server 192.168.1.1.

## **add logd tty 1-32 ftp 1 portlog mgr 192.168.1.1 FTP password Password entry (not displayed) Retype FTP password Password entry (not displayed)**

**Explanation** A maximum of two FTP servers and FTP accounts can be registered for a single serial port.

# **set logd output [Administrator]**

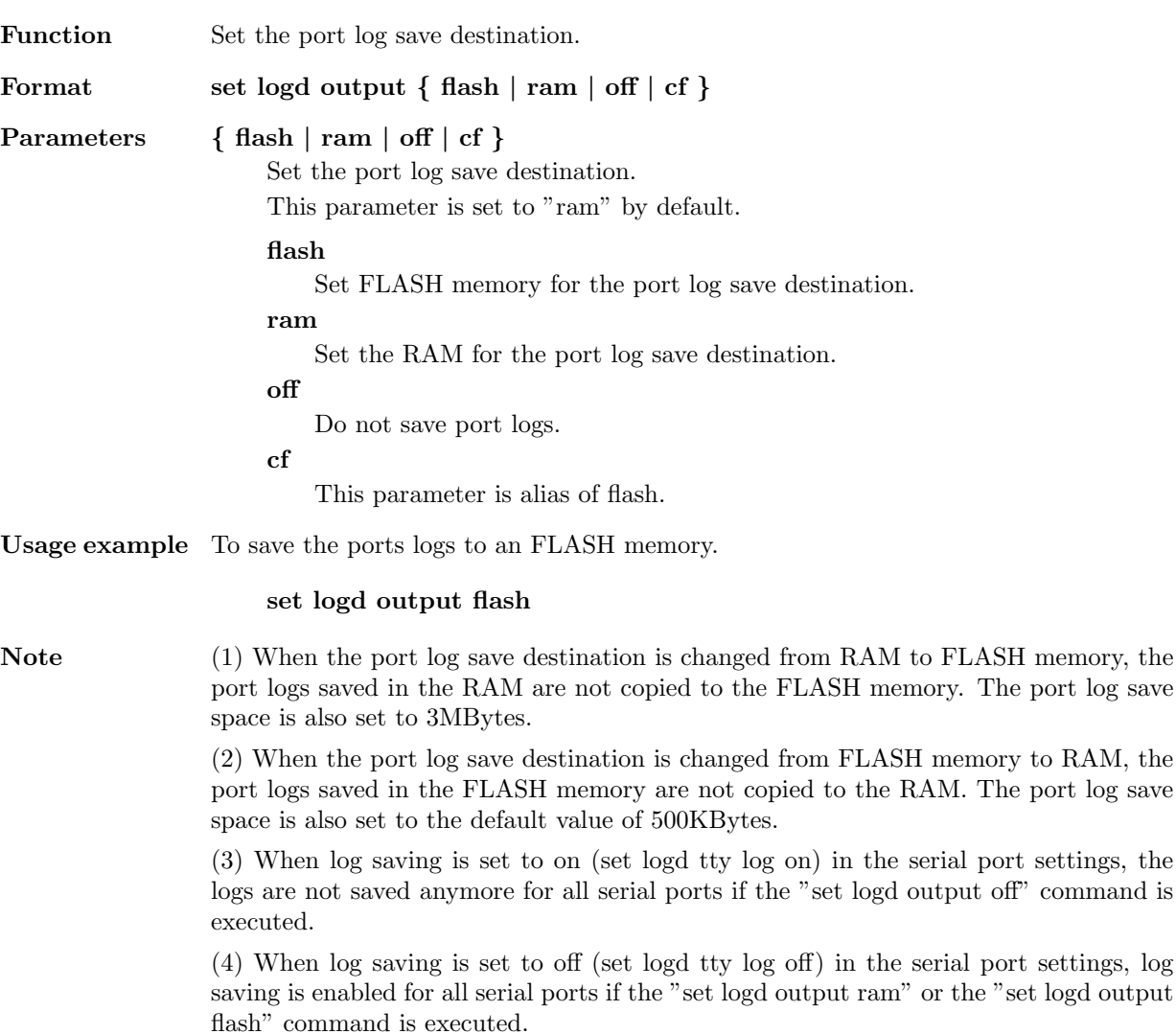

### **set logd tstamp [Administrator]**

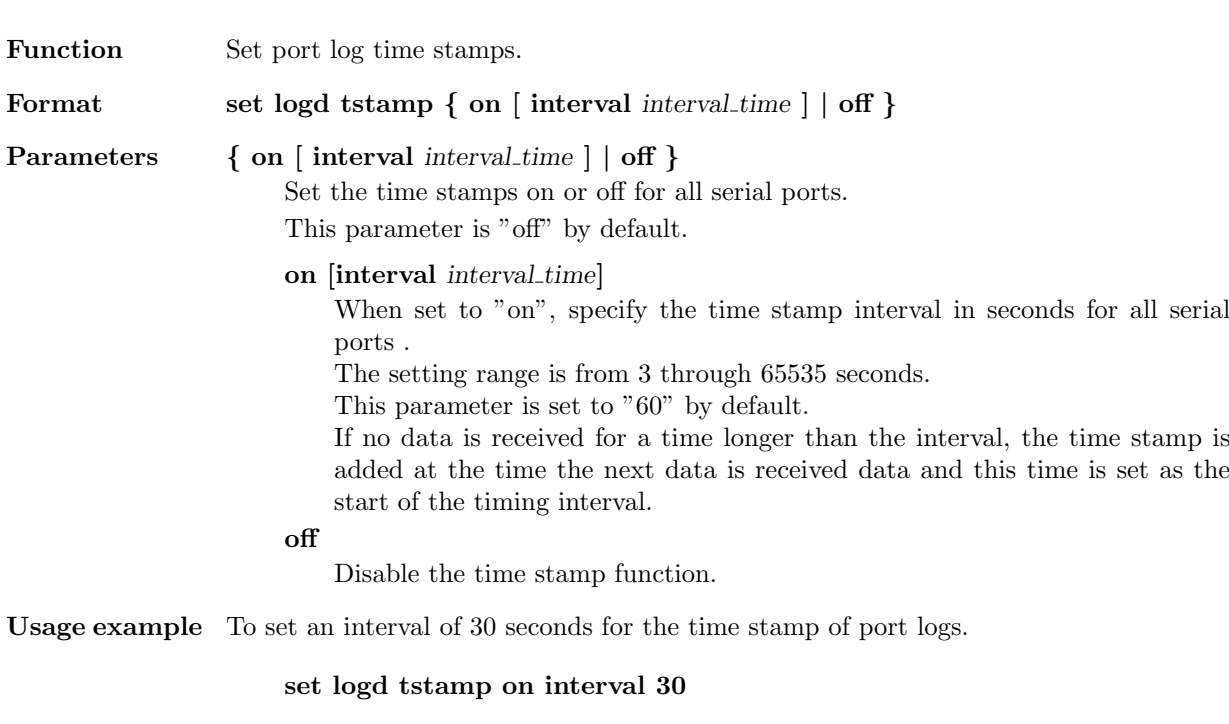

**Explanation** If this function is enabled, the free space to save port logs is reduced by the amount of data of the added time stamps. Note also that the actual time stamp interval may differ slightly from the set value.

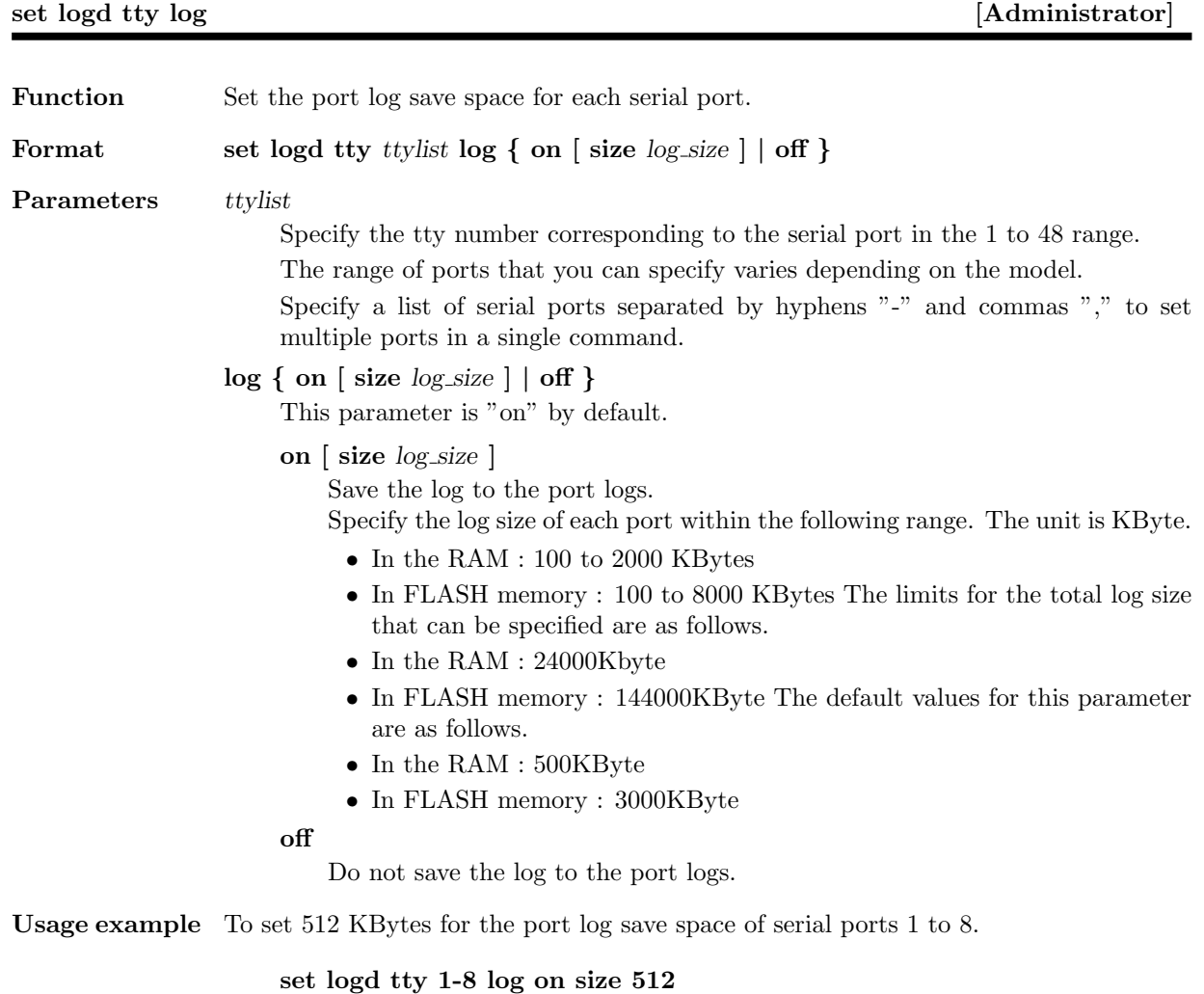

# ${\bf set}$   ${\bf logd}$  tty  ${\bf lstamp}$

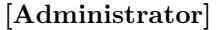

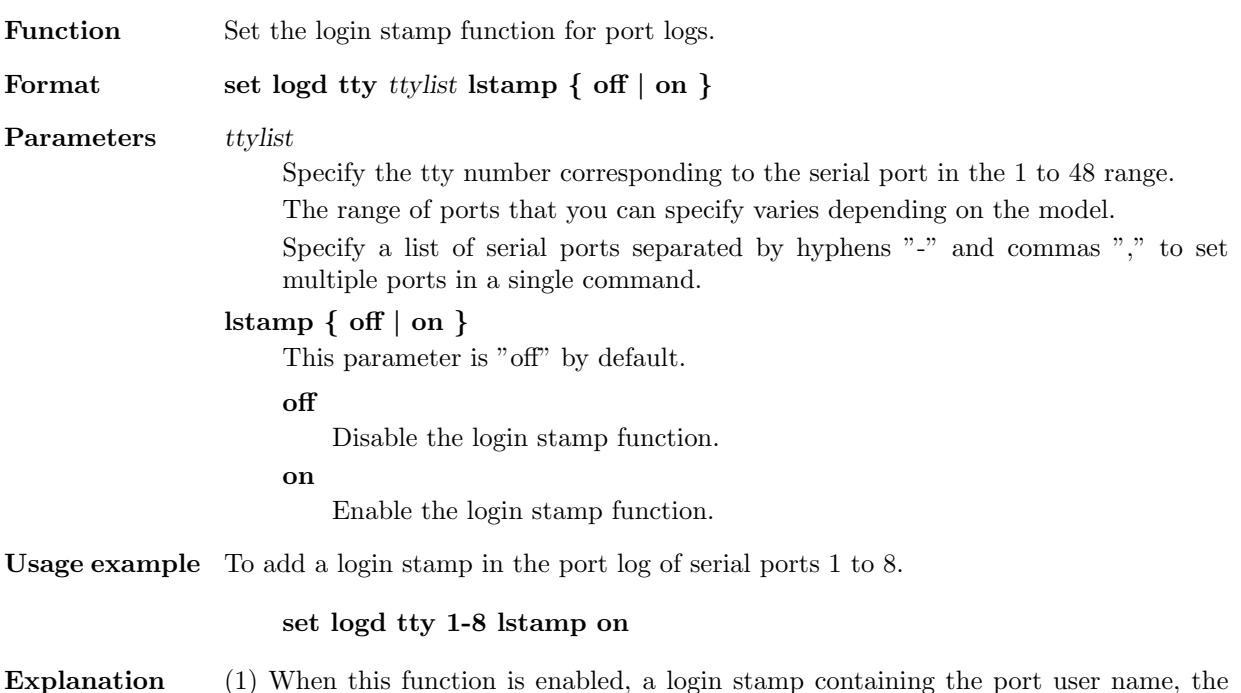

**Explanation** (1) When this function is enabled, a login stamp containing the port user name, the login or logout information, and the login/logout time is added to the port log when a port user starts or ends access to a serial port. Note that the free space to save port logs is reduced by the amount of data of the added login stamps.

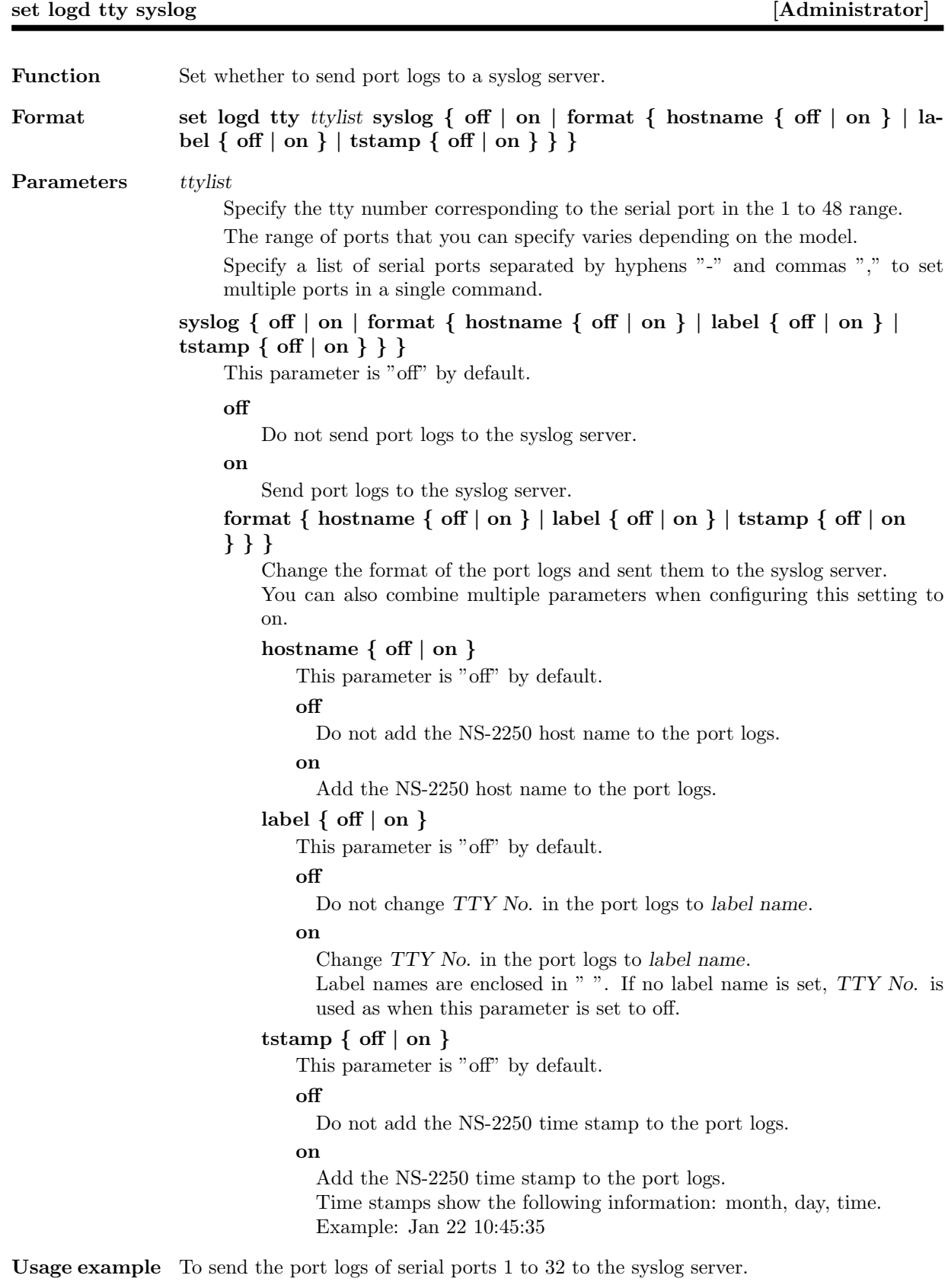

**set logd tty 1-32 syslog on**

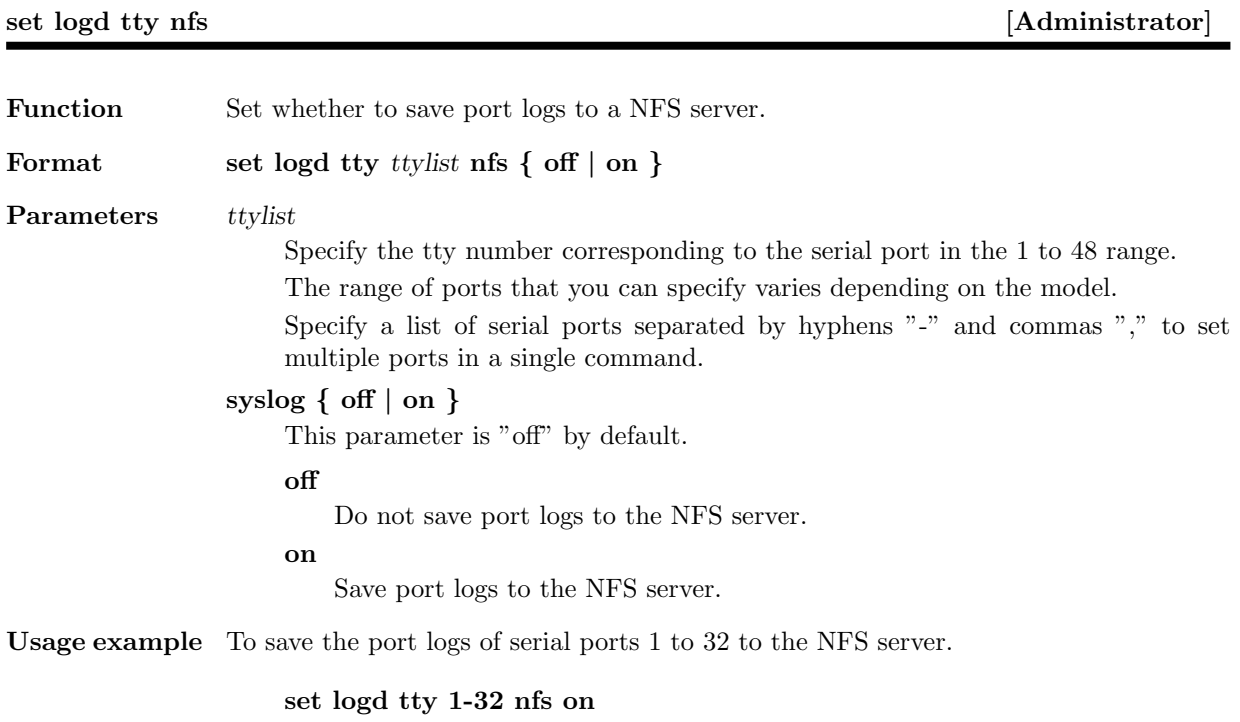

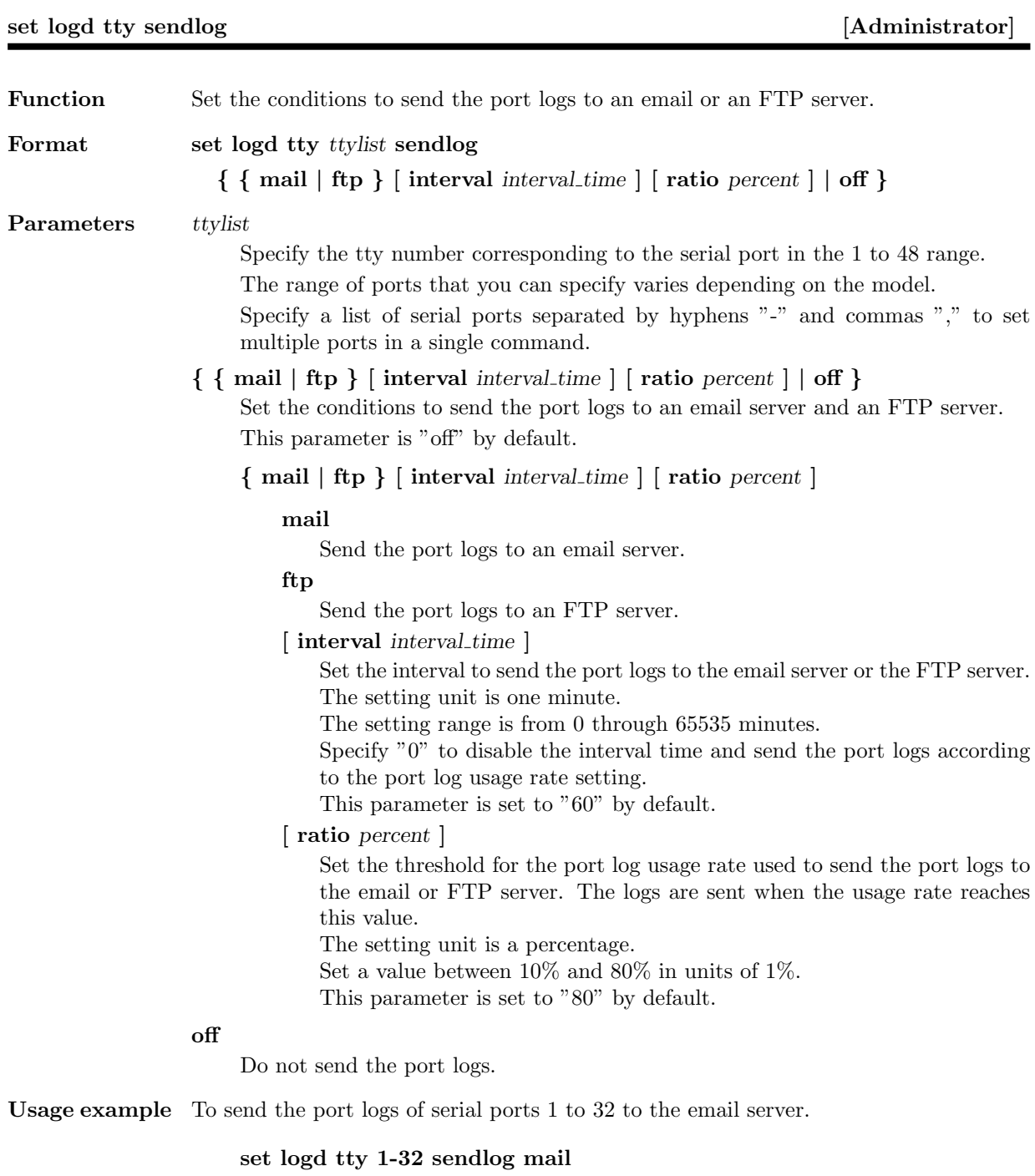

**Explanation** Specify "0" for the interval time to disable it and use only the usage rate to send the port logs.

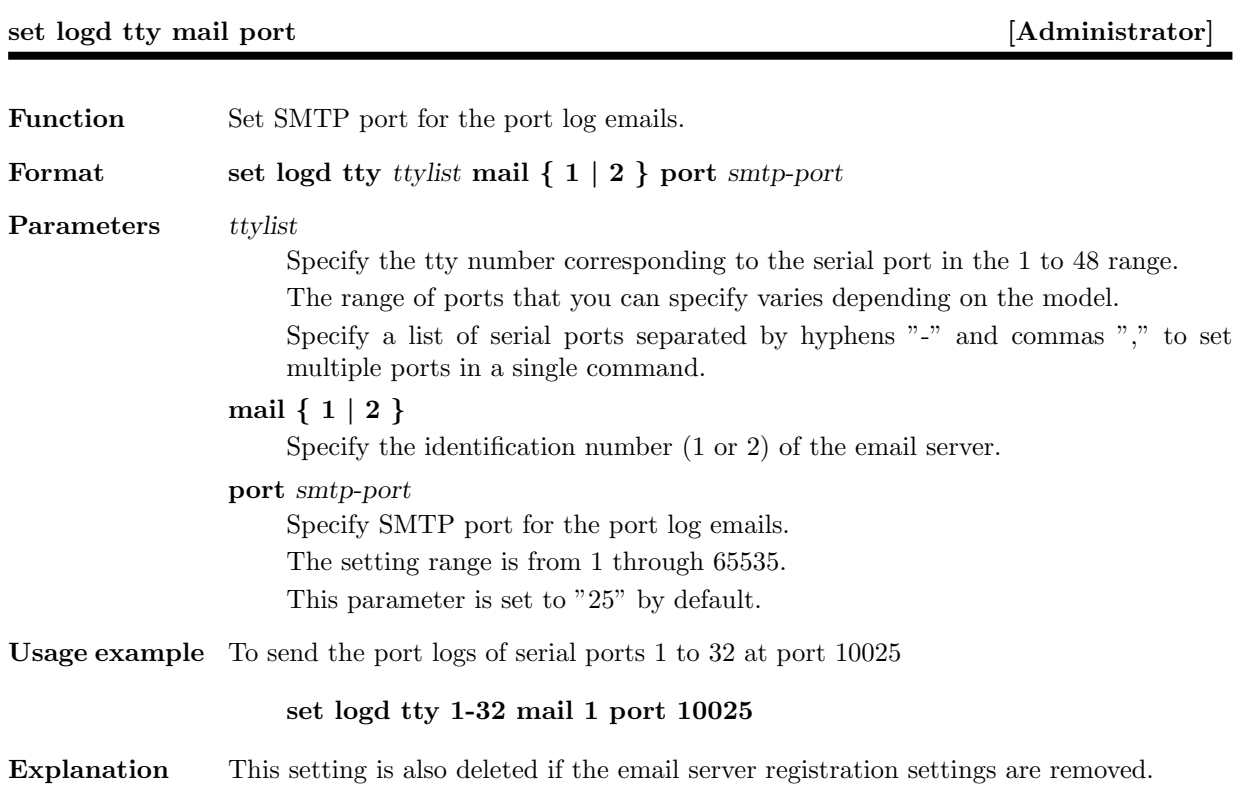

# ${\bf s}$ et logd tty mail type

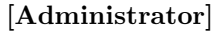

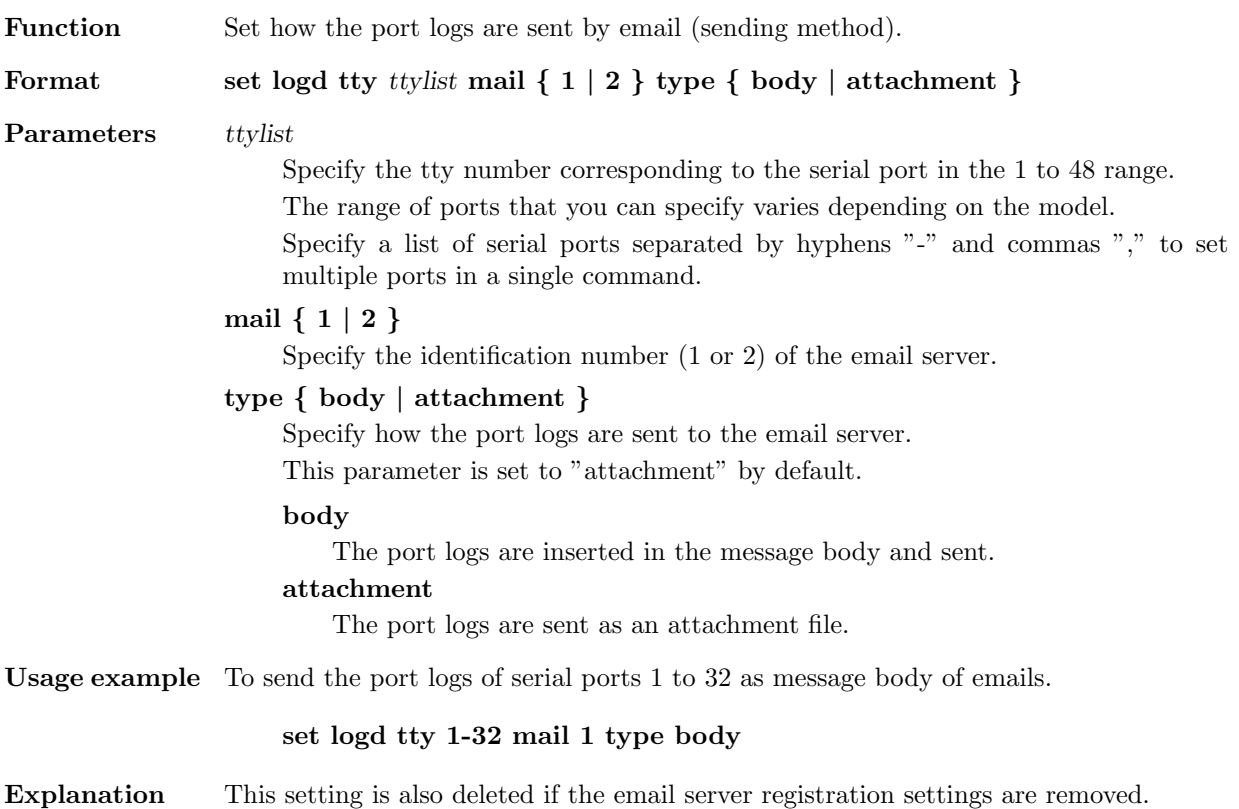
# **set logd tty mail subject [Administrator]**

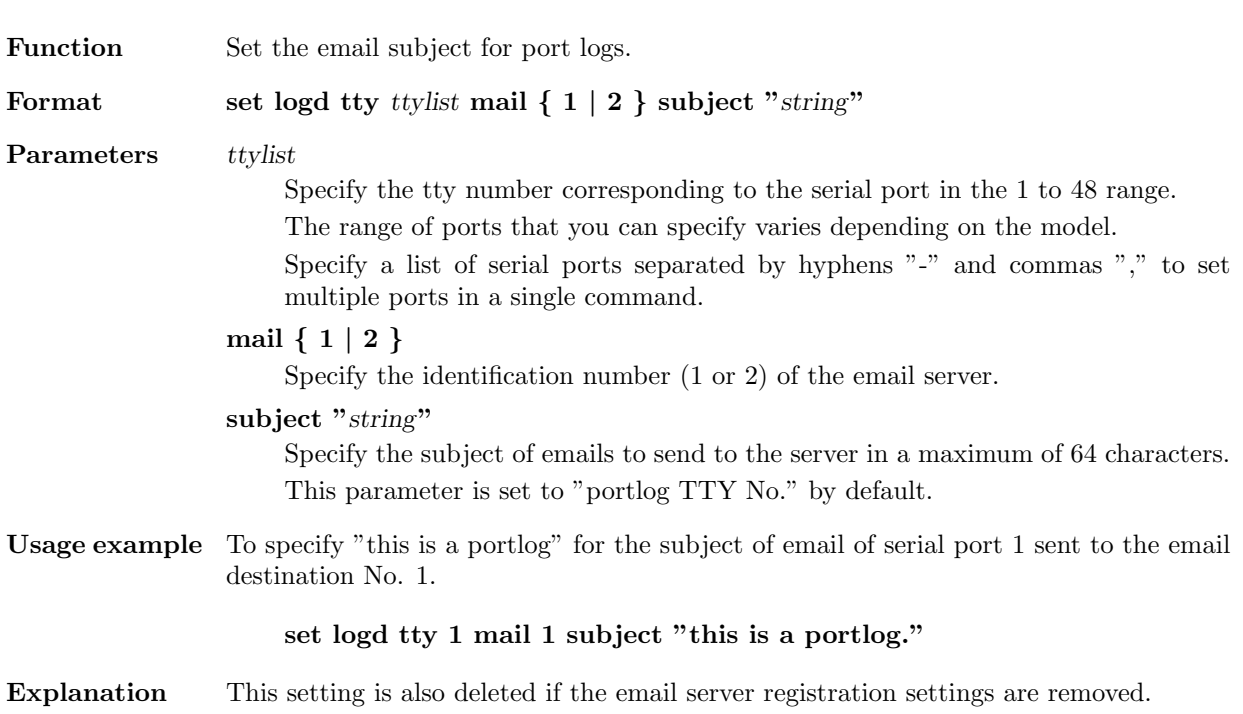

# **set logd tty mail sender [Administrator]**

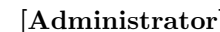

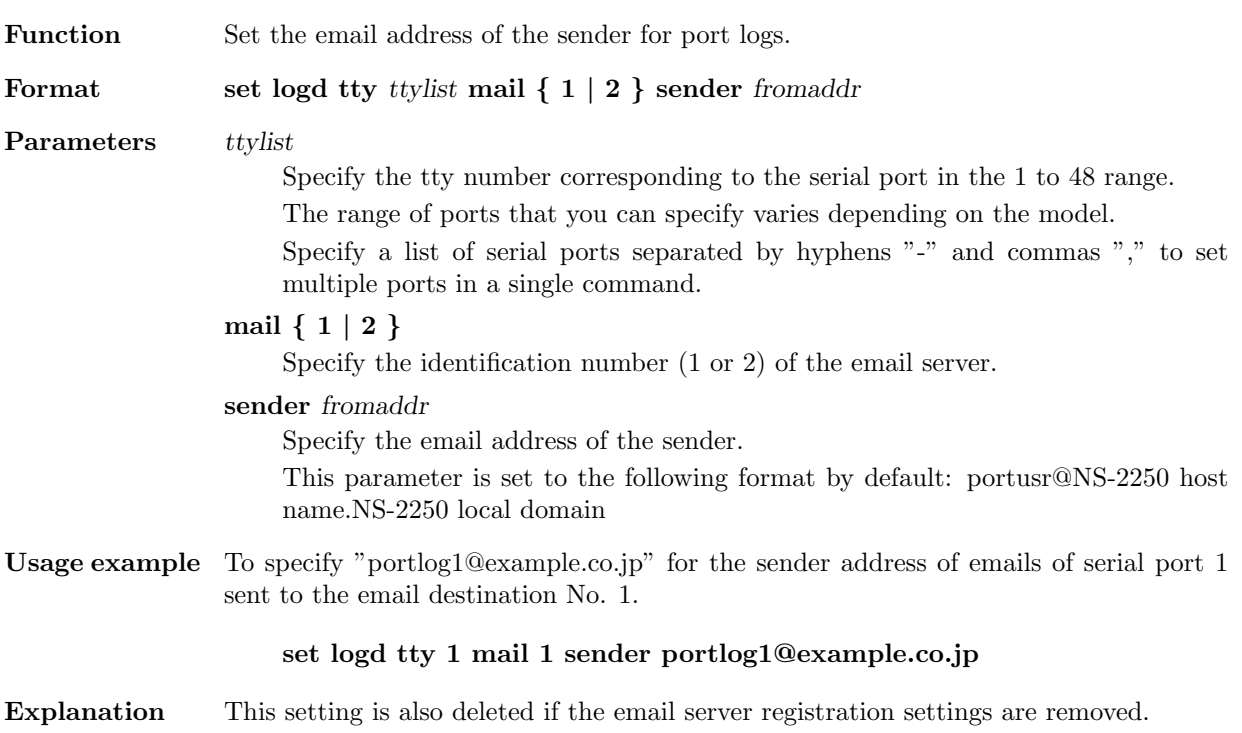

# **set logd tty mail auth [Administrator]**

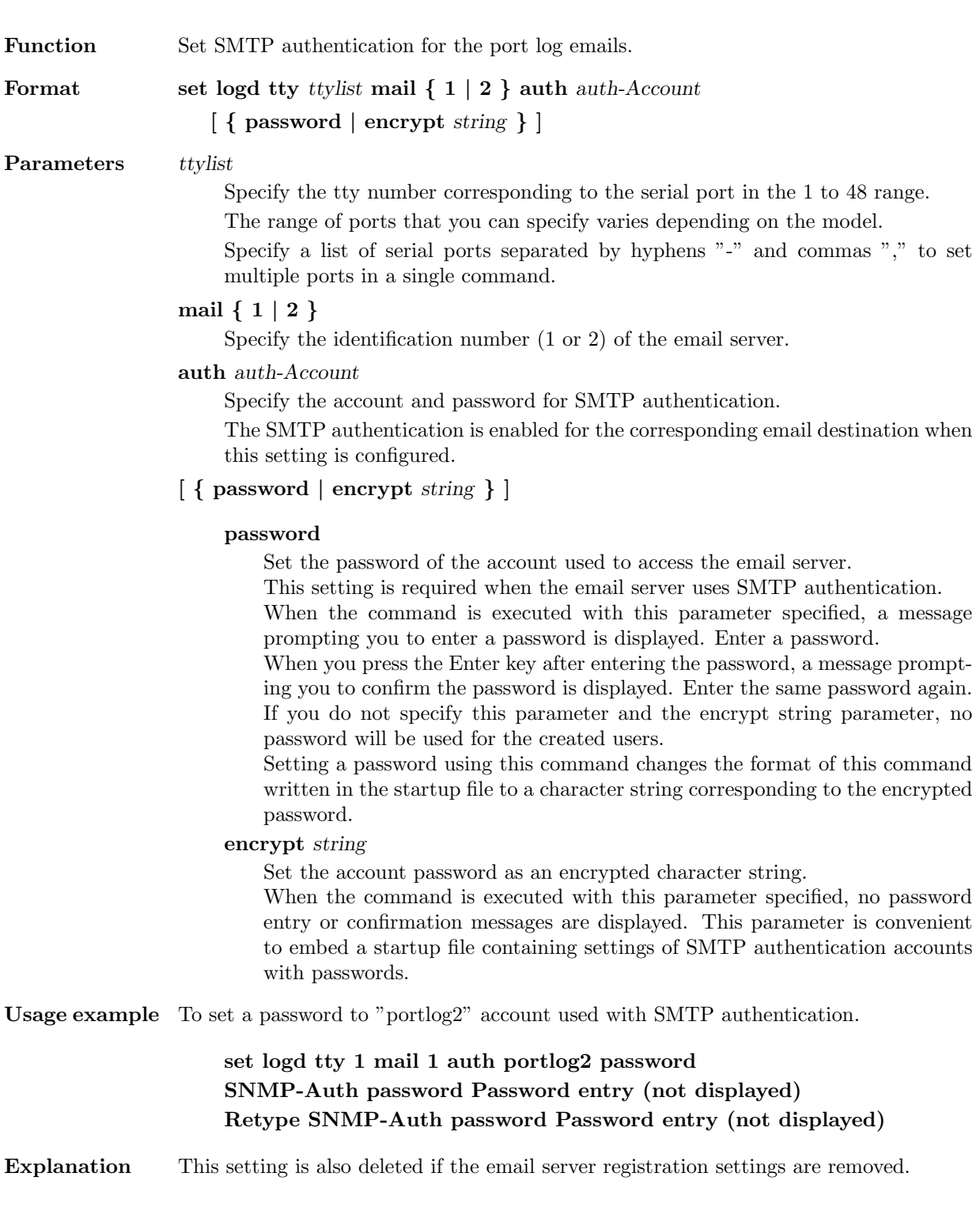

# $\underline{\textbf{unset}}$  logd tty mail auth

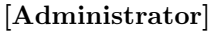

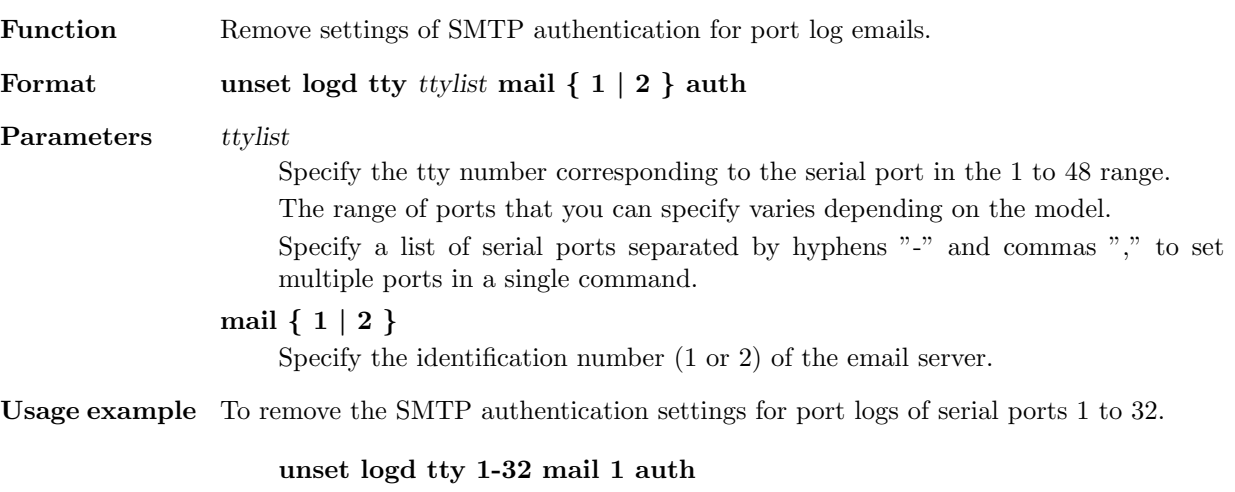

# **remove logd tty mail [Administrator]**

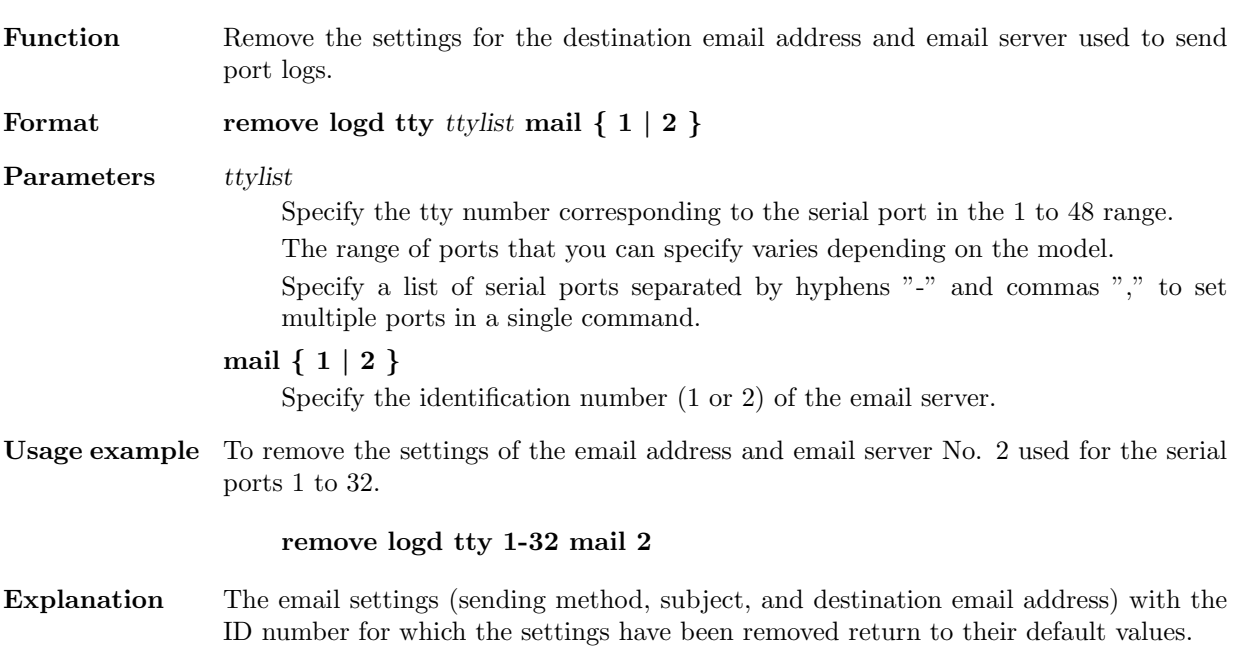

# remove logd tty ftp

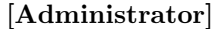

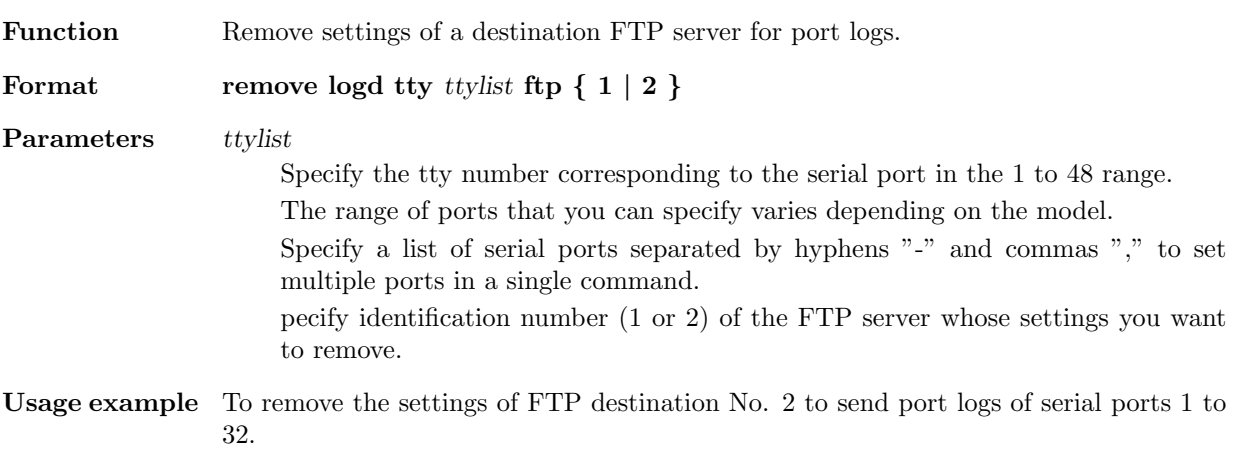

**remove logd tty 1-32 ftp 2**

# **4.24 portd setting commands**

These are objects managing NS-2250 port server function.

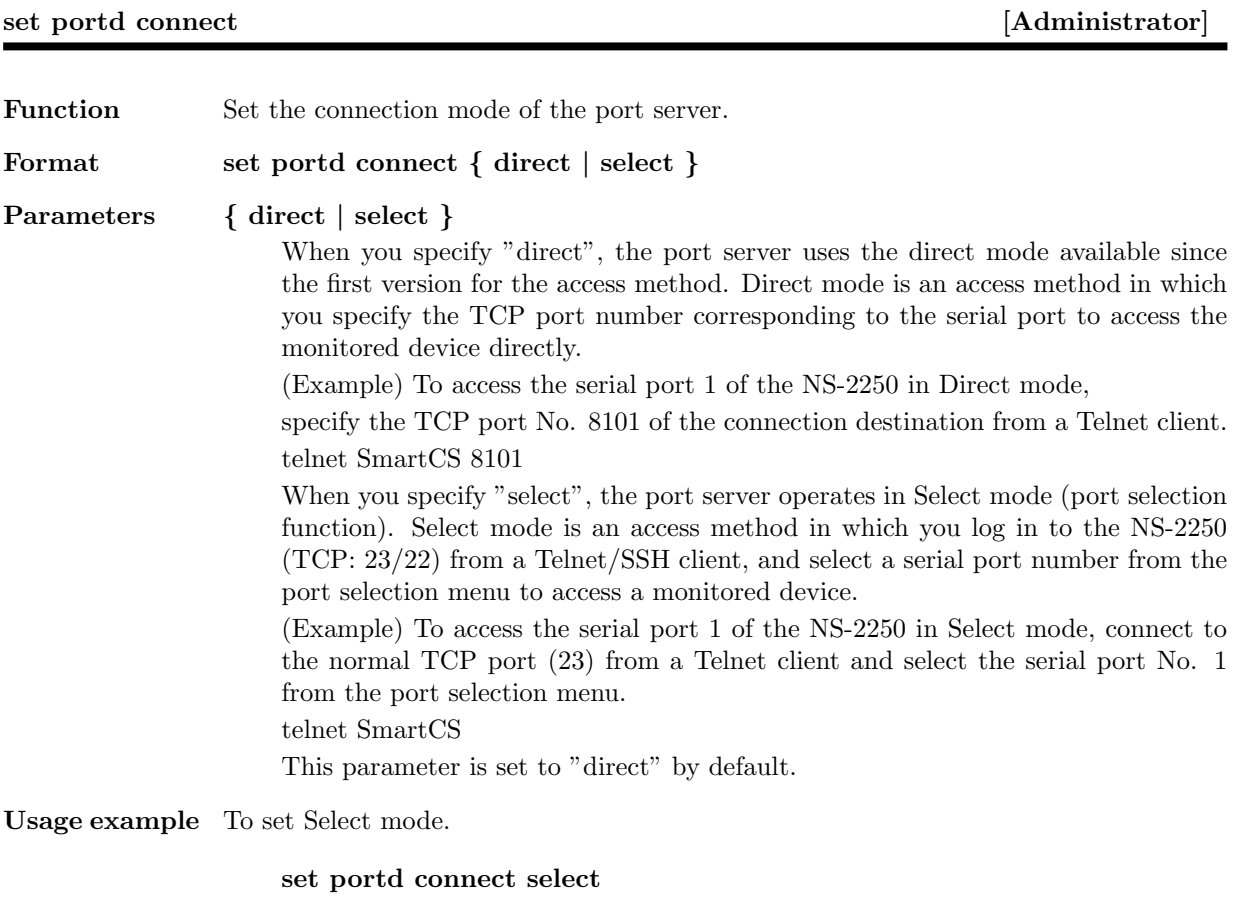

**Explanation** (1) In Select mode, the user whether log in to the NS-2250 or access to a monitored device depending on its login user name. Therefore, set also "set portd auth basic" when using Select mode.

> (2) When using Select mode, set "set tty drhup off" to prevent automatic hang up caused by DSR signals.

# **set portd menu [Administrator]** Function Set the display method of the port server menu. **Format set portd menu** *{* **auto** *|* **on** *|* **off** *}* **Parameters** *{* **auto** *|* **on** *|* **off** *}* This parameter is set to "auto" by default. **auto** Specify "auto" to use the same display method as the Direct mode. When the port log save function is on in an RW session: The port server menu is displayed. When the port log save function is off: The port server menu is not displayed. **on** Specify "on" to always display the port server menu. **off** Specify "off" to always hide the port server menu.

**Usage example** To hide the port server menu.

**set portd menu off**

### 188

# **set portd auth [Administrator]** Function Set whether or not to use port user authentication when connecting from a Telnet client. **Format set portd auth** *{* **none** *|* **basic** *}* **Parameters auth** *{* **none** *|* **basic** *}* This parameter is set to "none" by default. **none** Specify "none" not to use the port user authentication when accessing NS-2250 serial ports from a Telnet client. **basic** Specify "basic" to use the port user authentication when accessing NS-2250 serial ports from a Telnet client. **Usage example** To use port user authentication. **set portd auth basic Explanation** Port user authentication is possible when accessing NS-2250 serial ports from both Telnet and SSH clients. When accessing NS-2250 serial ports from an SSH client, user

authentication is used regardless of this setting.

189

### **set portd telrw [Administrator]**

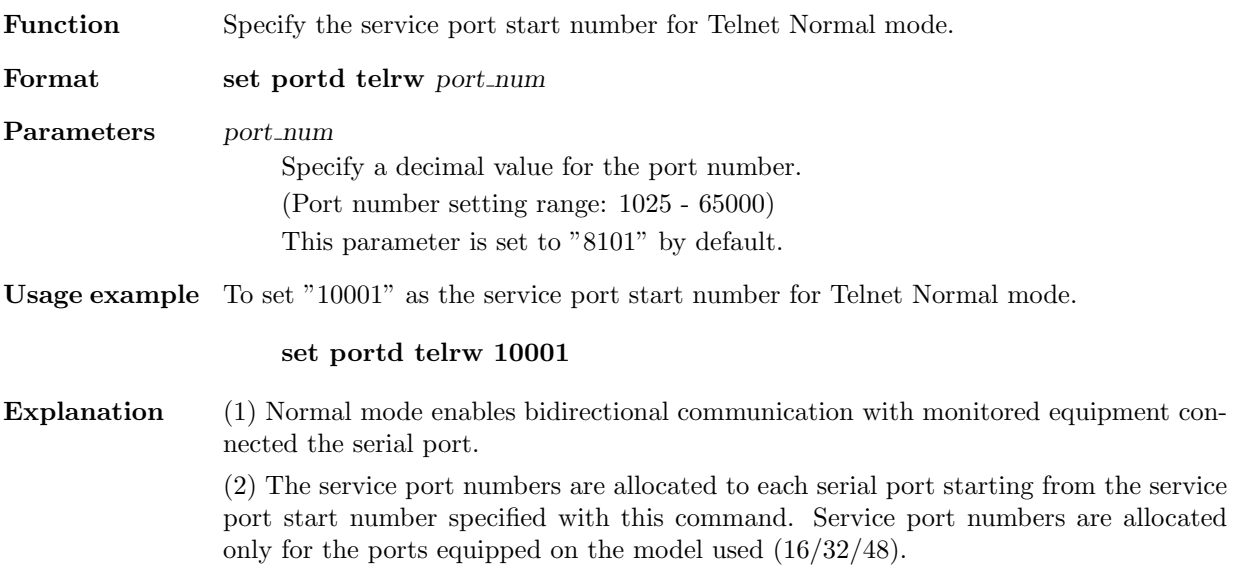

### **set portd telro [Administrator]**

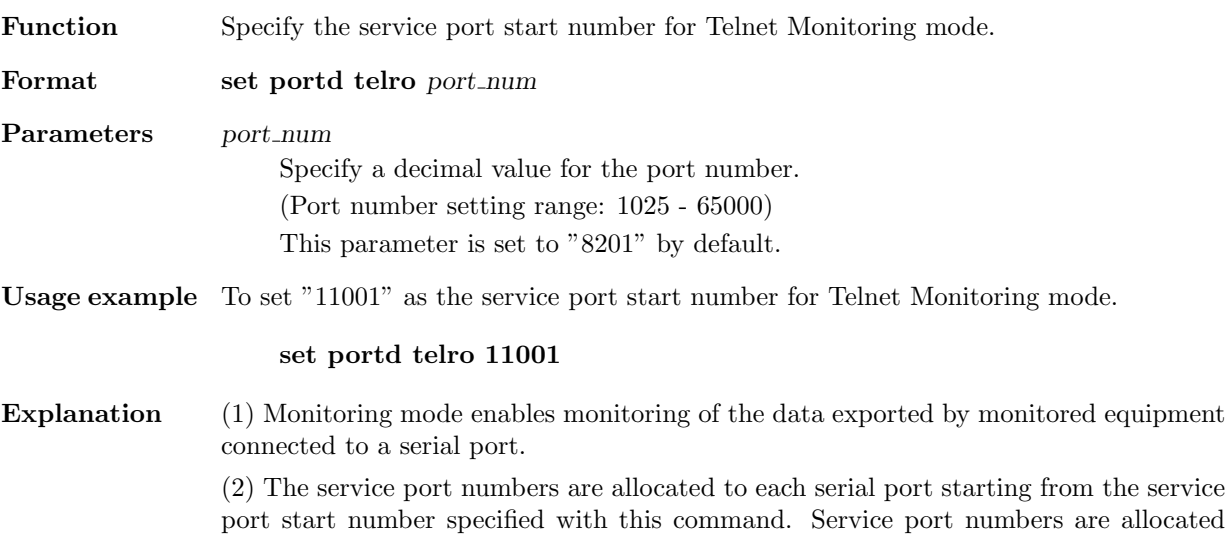

only for the ports equipped on the model used (16/32/48).

### **set portd sshrw [Administrator]**

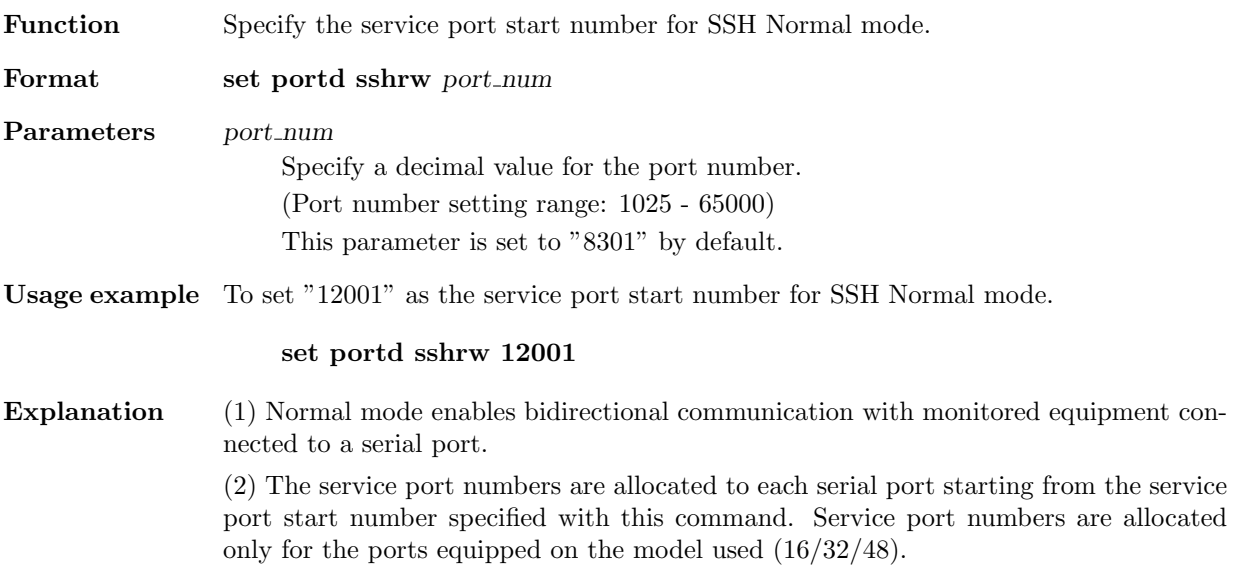

### **set portd sshro [Administrator]**

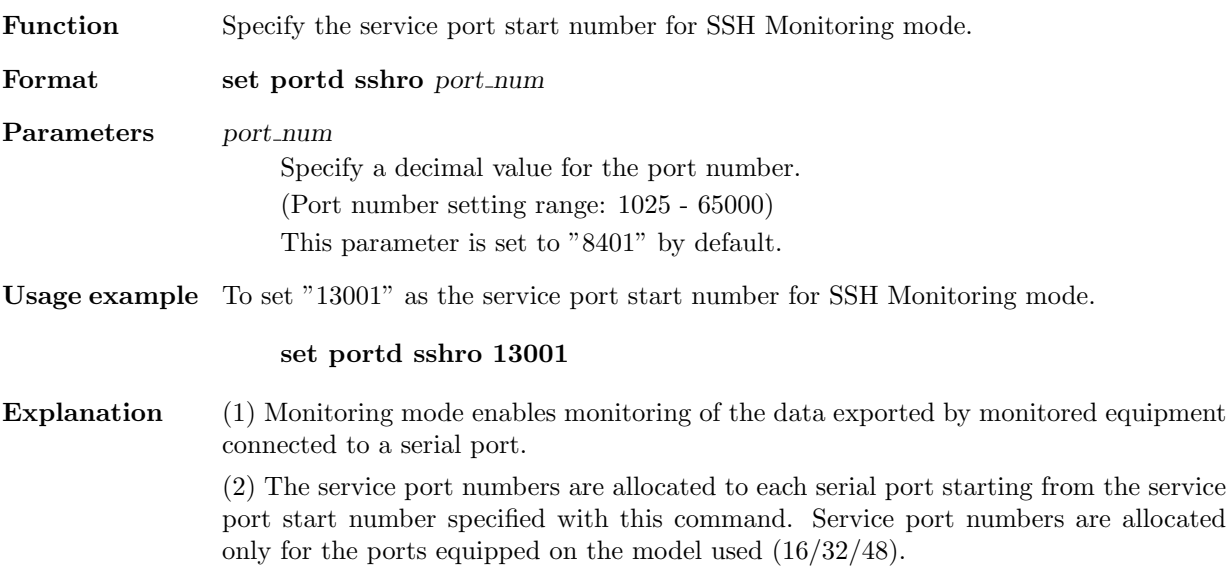

 $\operatorname{set}$  portd  $\operatorname{idle\_timeout}$ 

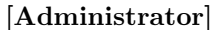

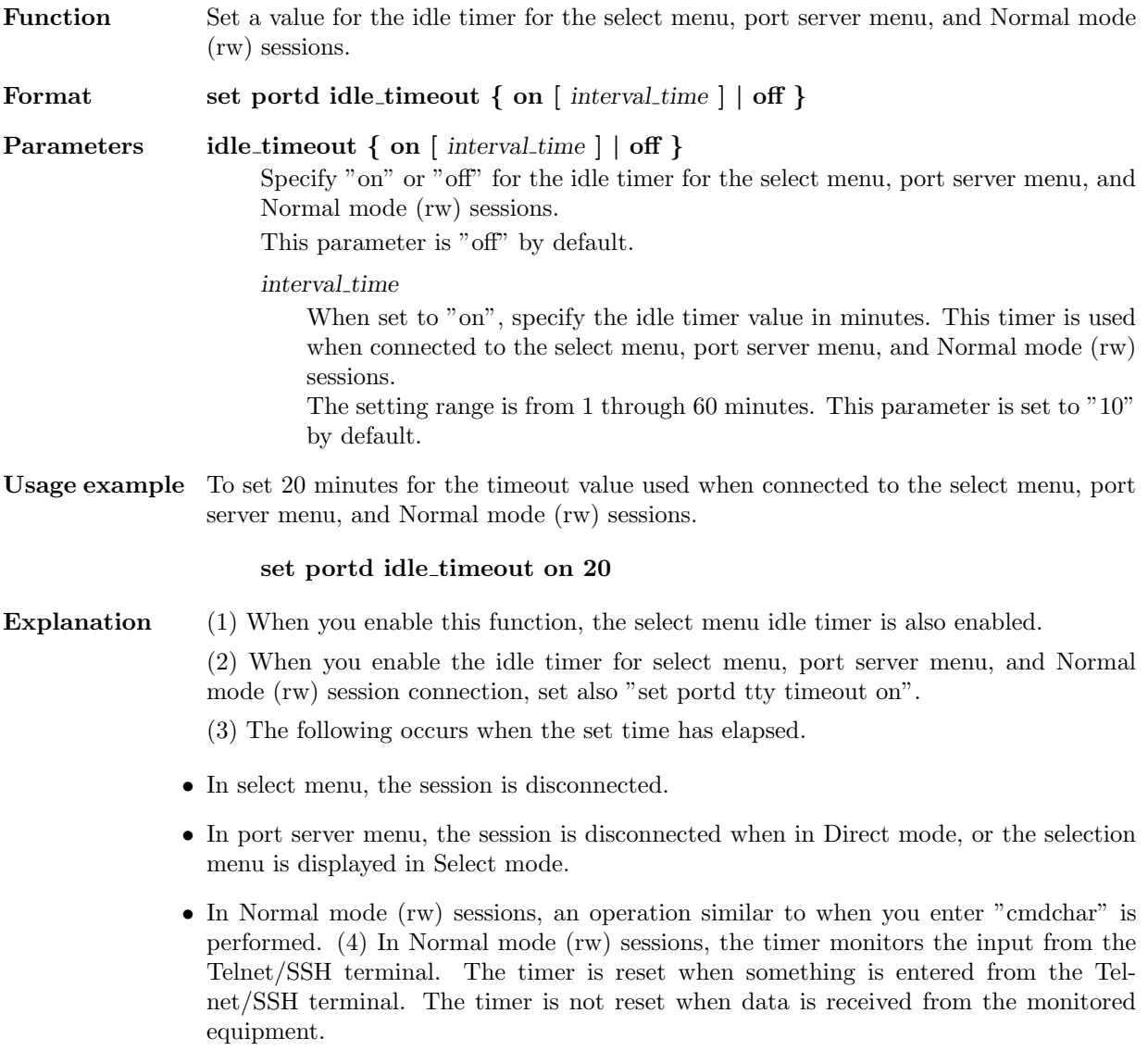

# **set portd ro timeout [Administrator]**

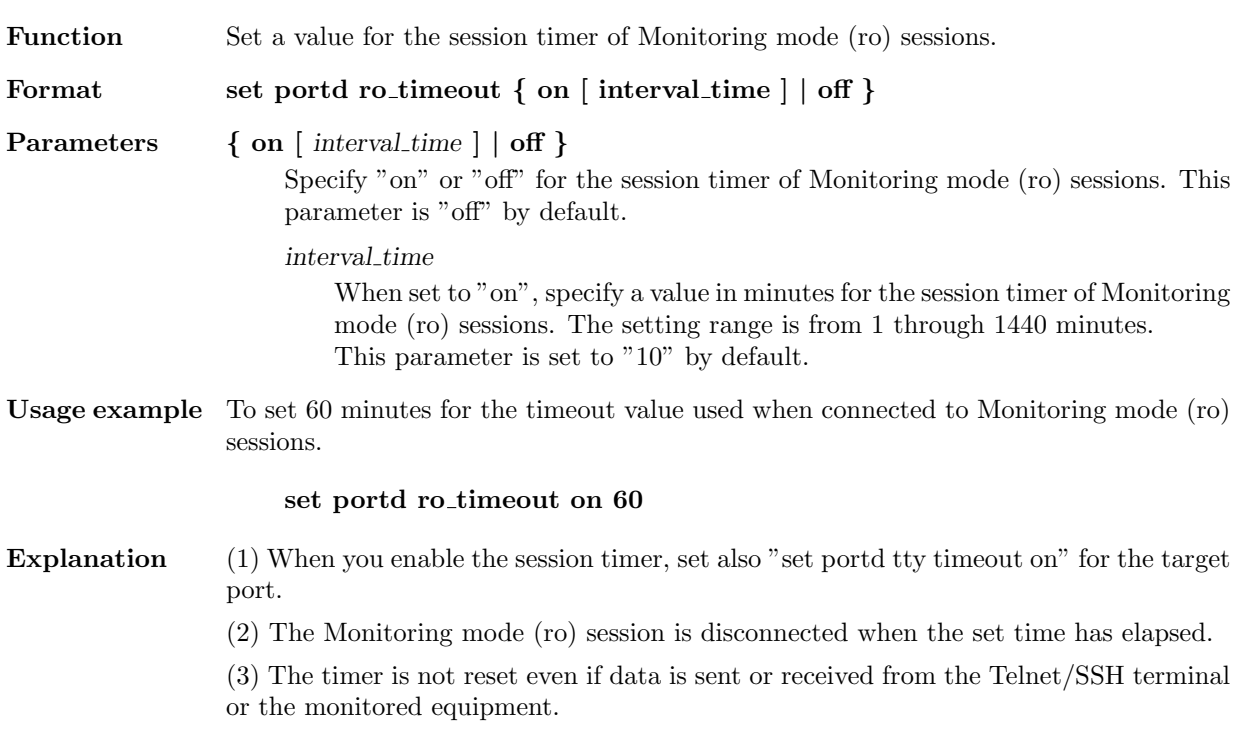

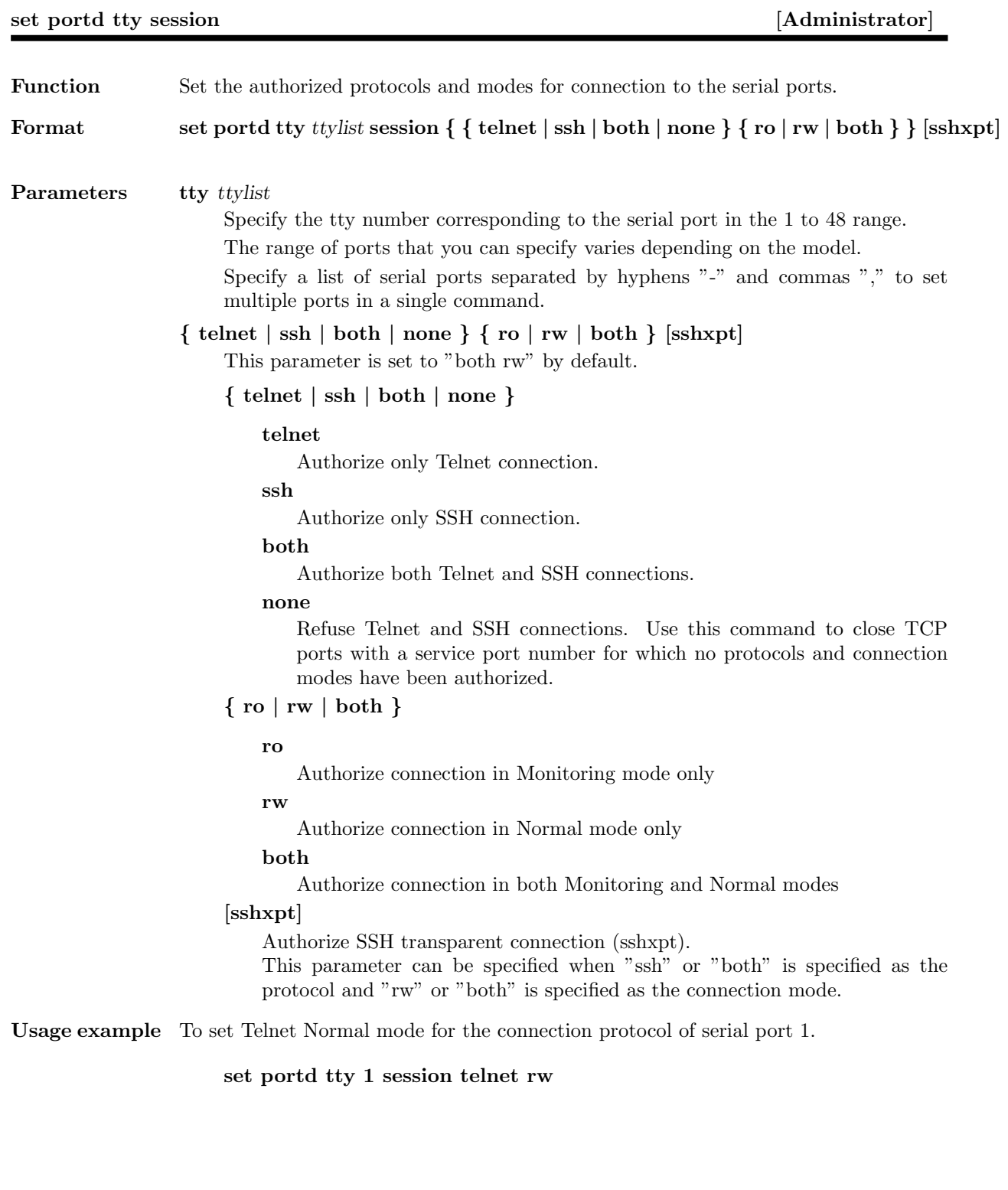

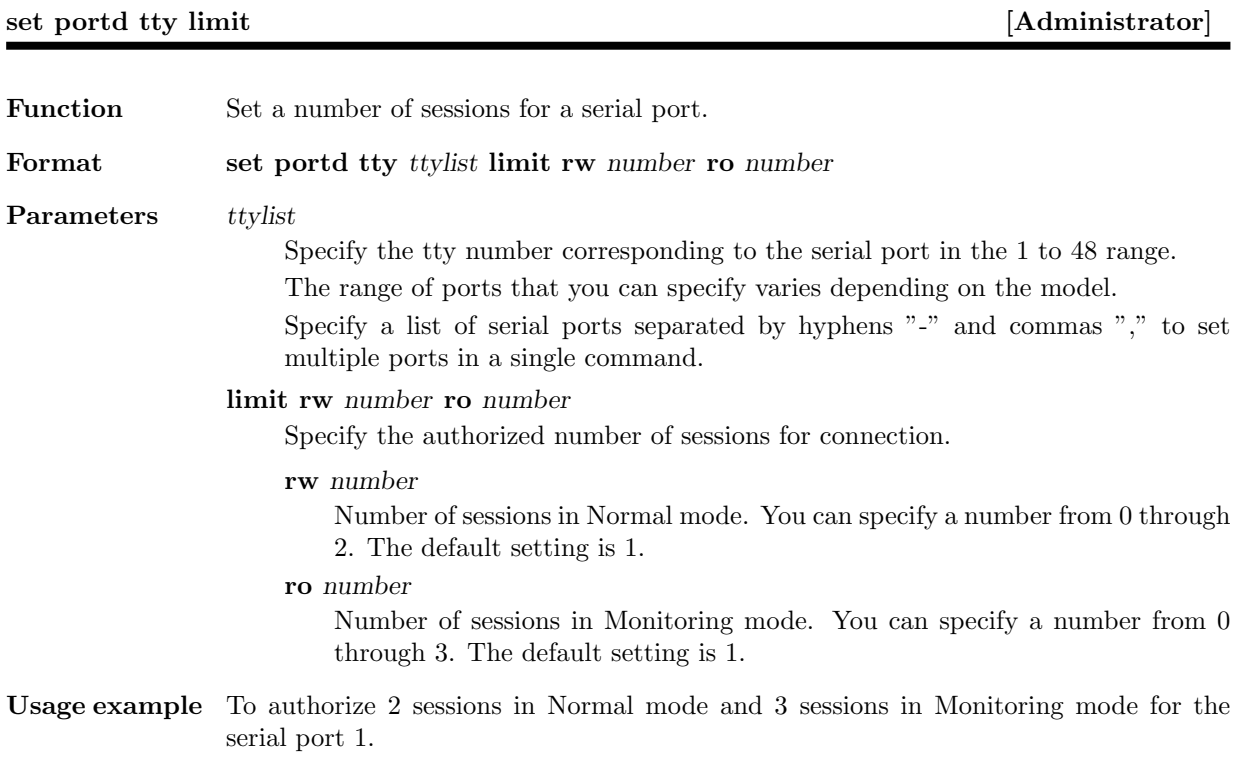

**set portd tty 1 limit rw 2 ro 3**

### 197

# **set portd tty brk char [Administrator]**

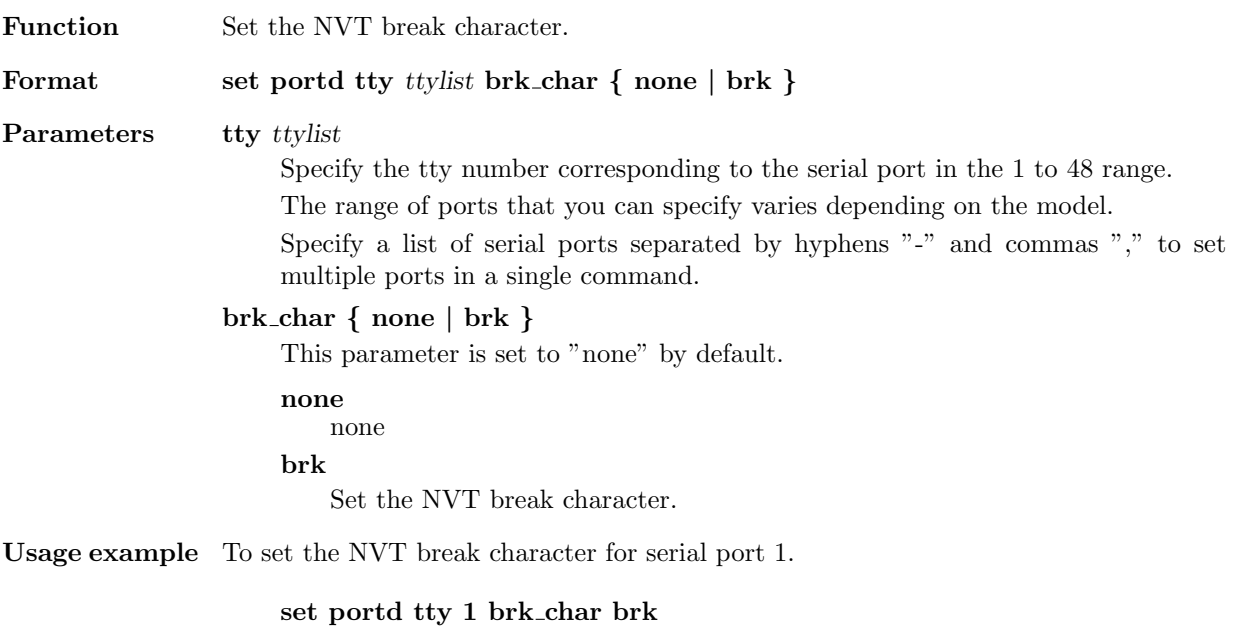

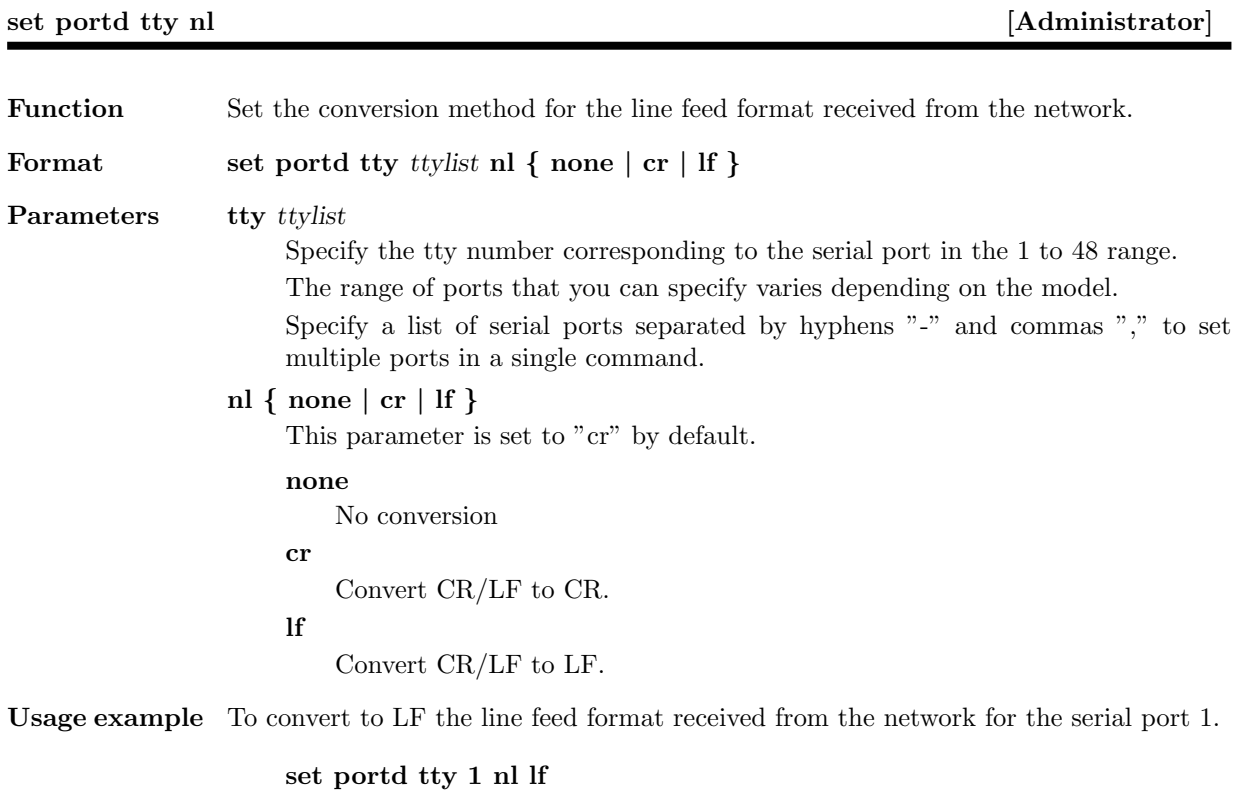

**Explanation** This command is valid only with Telnet clients.

### $set$  portd tty cmdchar

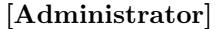

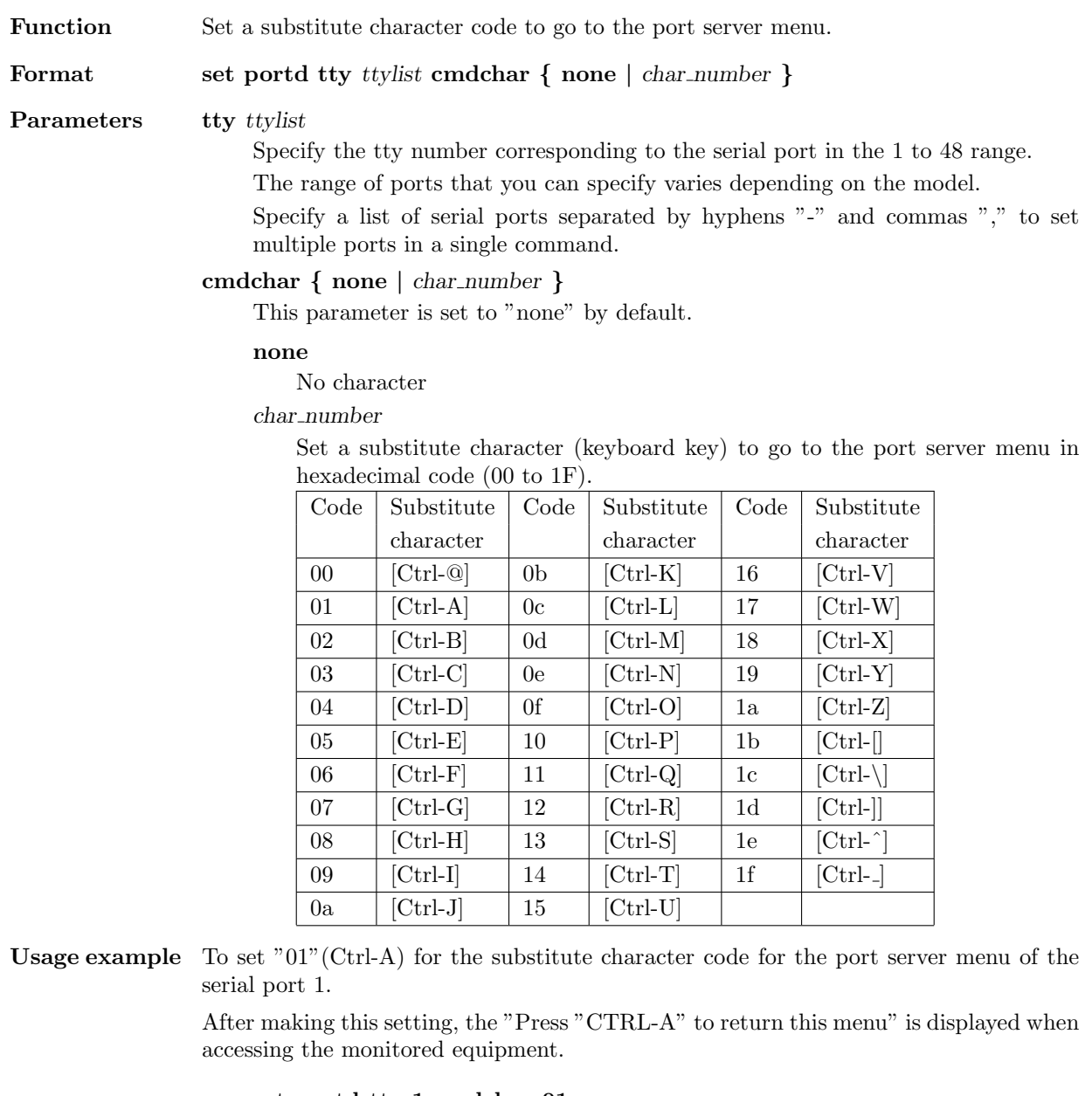

### **set portd tty 1 cmdchar 01**

**Explanation** (1)The substitute character code is processed by the NS-2250 when registered. Therefore, the registered code is not sent to the device connected to the serial port.

> (2) Enter the substitute character code when the port server menu is enabled to return to the port server menu. Enter the substitute character code when the port server menu is disabled to disconnect the session.

> (3) The substitute character assigned to the code may differ from the character in the table above depending on the terminal software you use.

### **set portd tty label [Administrator]**

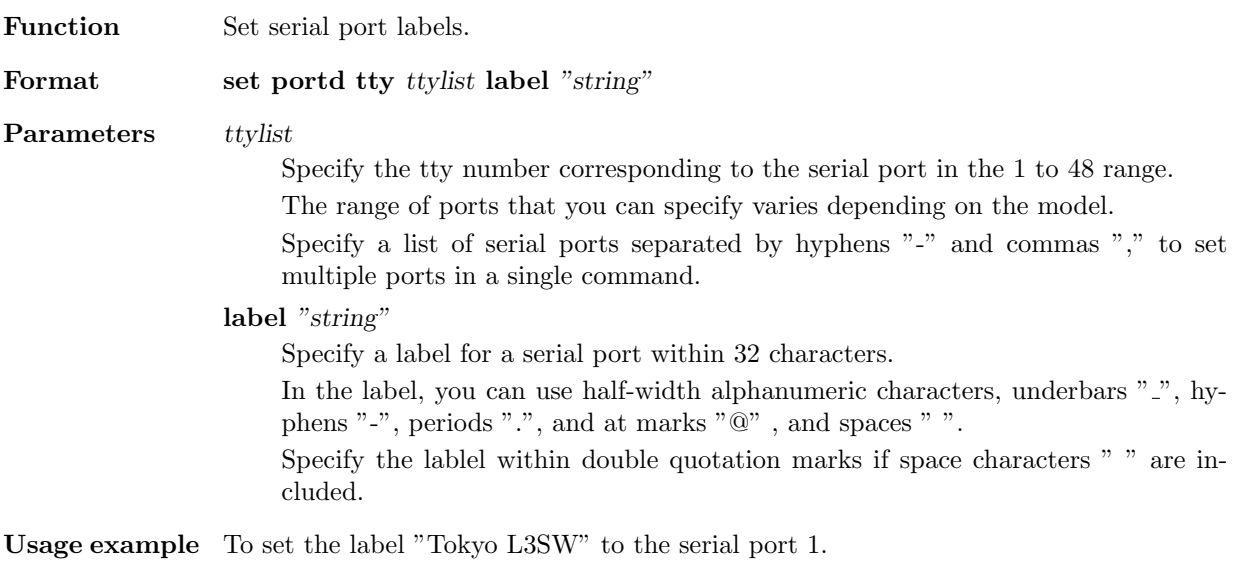

# **set portd tty 1 label "Tokyo L3SW"**

# $\operatorname{set}$  portd tty timeout

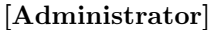

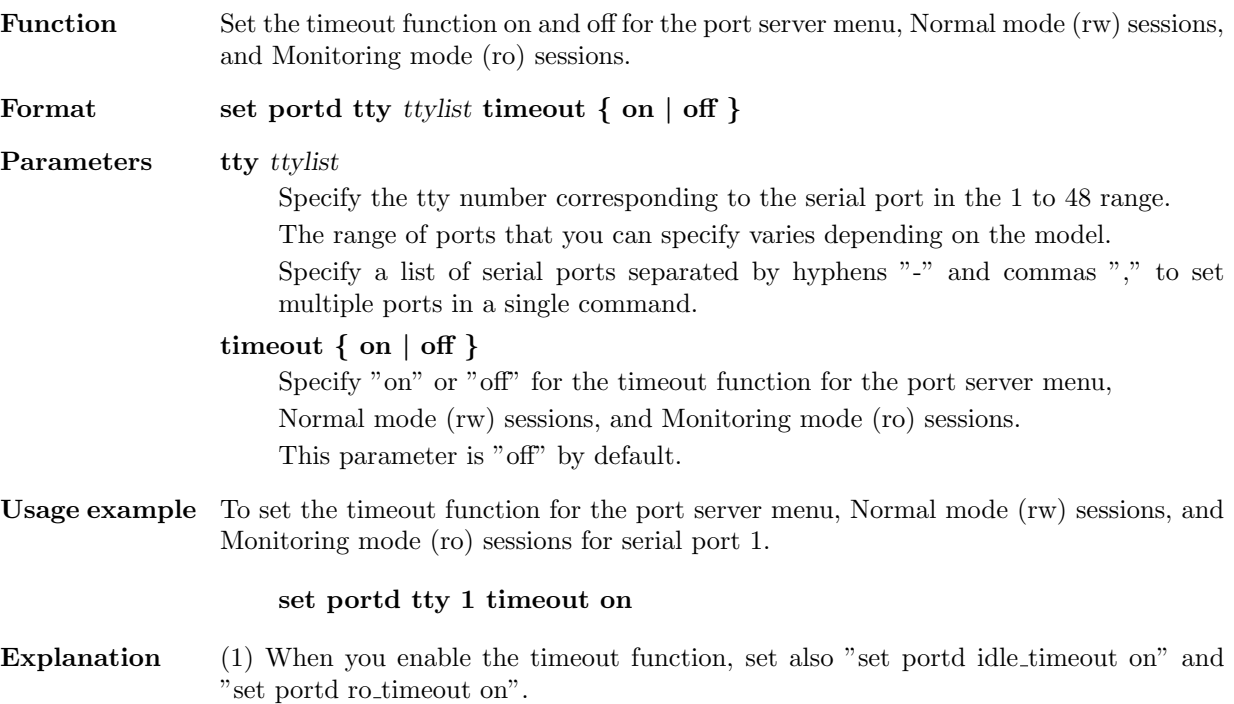

# **set portd tty connted [Administrator]** Function Set the line feed code when starting the transparent connection. **Format set portd tty** *ttylist* **connted send nl** *{* **none** *|* **cr** *|* **lf** *|* **crlf** *}* **Parameters tty** *ttylist* Specify the tty number corresponding to the serial port in the 1 to 48 range. The range of ports that you can specify varies depending on the model. Specify a list of serial ports separated by hyphens "-" and commas "," to set multiple ports in a single command. **connted send nl** *{* **none** *|* **cr** *|* **lf** *|* **crlf** *}* Set the line feed code when starting the transparent connection. This parameter is set to "none" by default. **nl** *{* **none** *|* **cr** *|* **lf** *}* This parameter is set to "cr" by default. **none** The line feed code is not sent to the serial port of NS-2250. **cr**  $CR(0x0d)$  is sent to the serial port of NS-2250 as the line feed code. **lf**  $LF(0x0a)$  is sent to the serial port of NS-2250 as the line feed code. **crlf** CR/LF(0x0d 0x0a) is sent to the serial port of NS-2250 as the line feed code. **Usage example** To send CR to the serial port of NS-2250 when starting the transparent connection to the serial port 1. **set portd tty 1 connted send nl cr Explanation** (1)This setting is valid only when starting the transparent connection. (2)The specified line feed code is sent to the serial port of NS-2250 after starting the transparent connection.

203

### **set portd sshxpt [Administrator]**

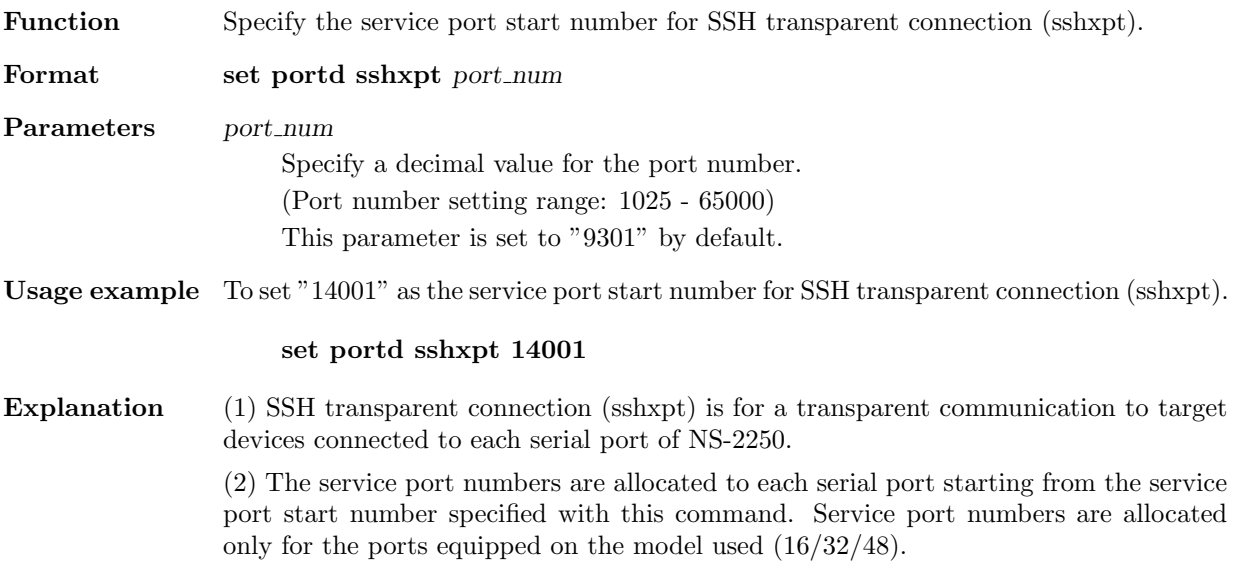

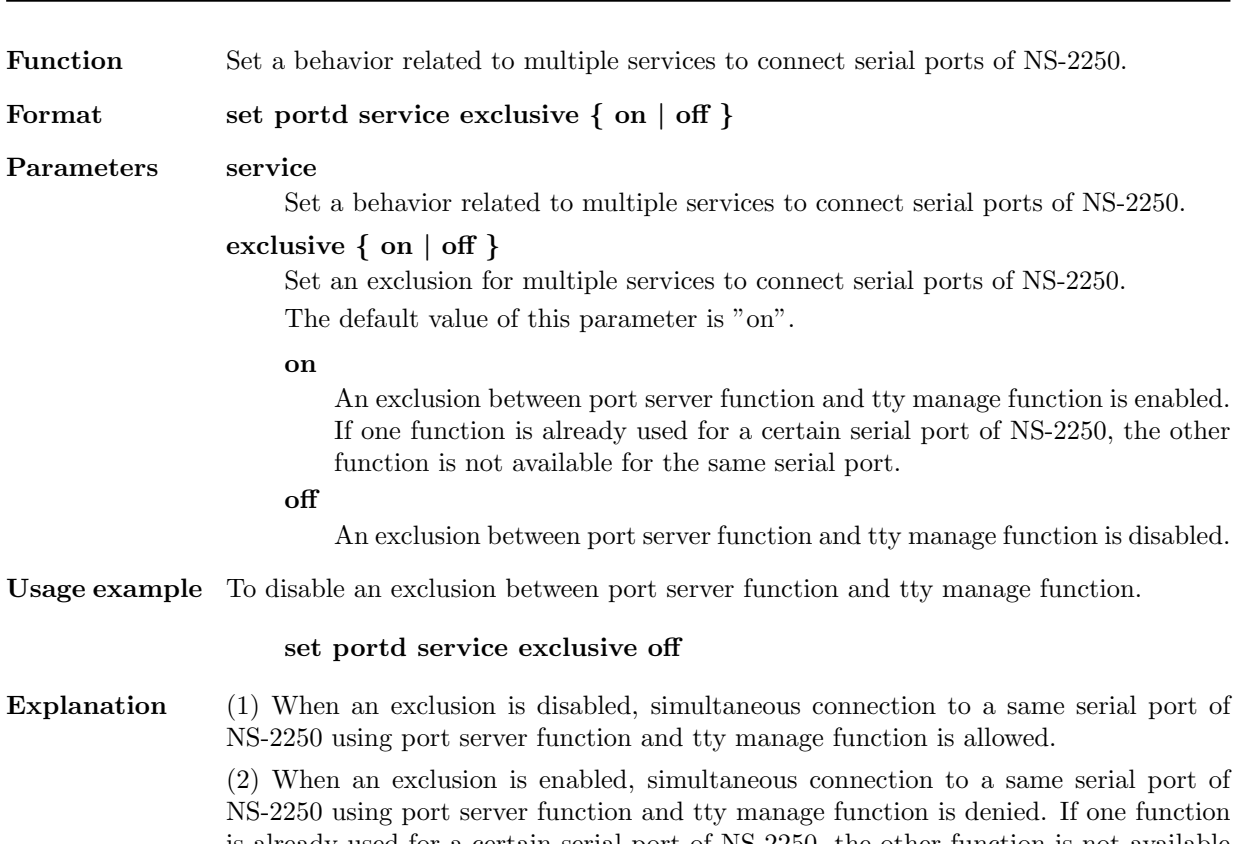

for the same serial port.

is already used for a certain serial port of NS-2250, the other function is not available

# **unset portd tty label [Administrator]**

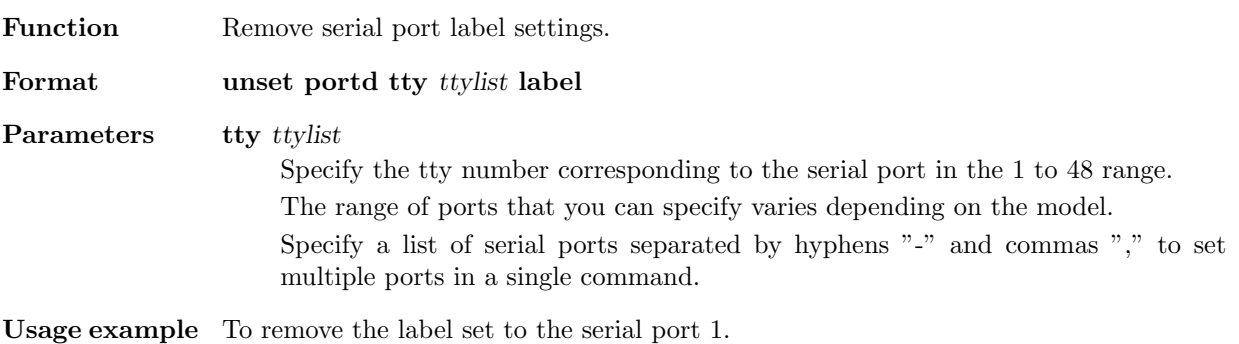

**unset portd tty 1 label**

# **4.25 Tty manage setting commands**

**enable ttymanage [Administrator]**

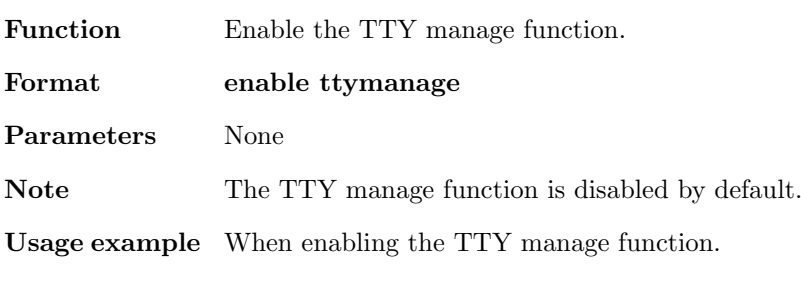

**enable ttymanage**

### **disable ttymanage [Administrator]**

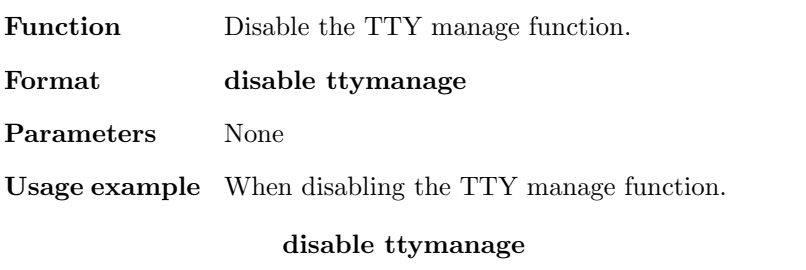

# **4.26 Console setting commands**

Objects managing the operating conditions of the NS-2250 console function.

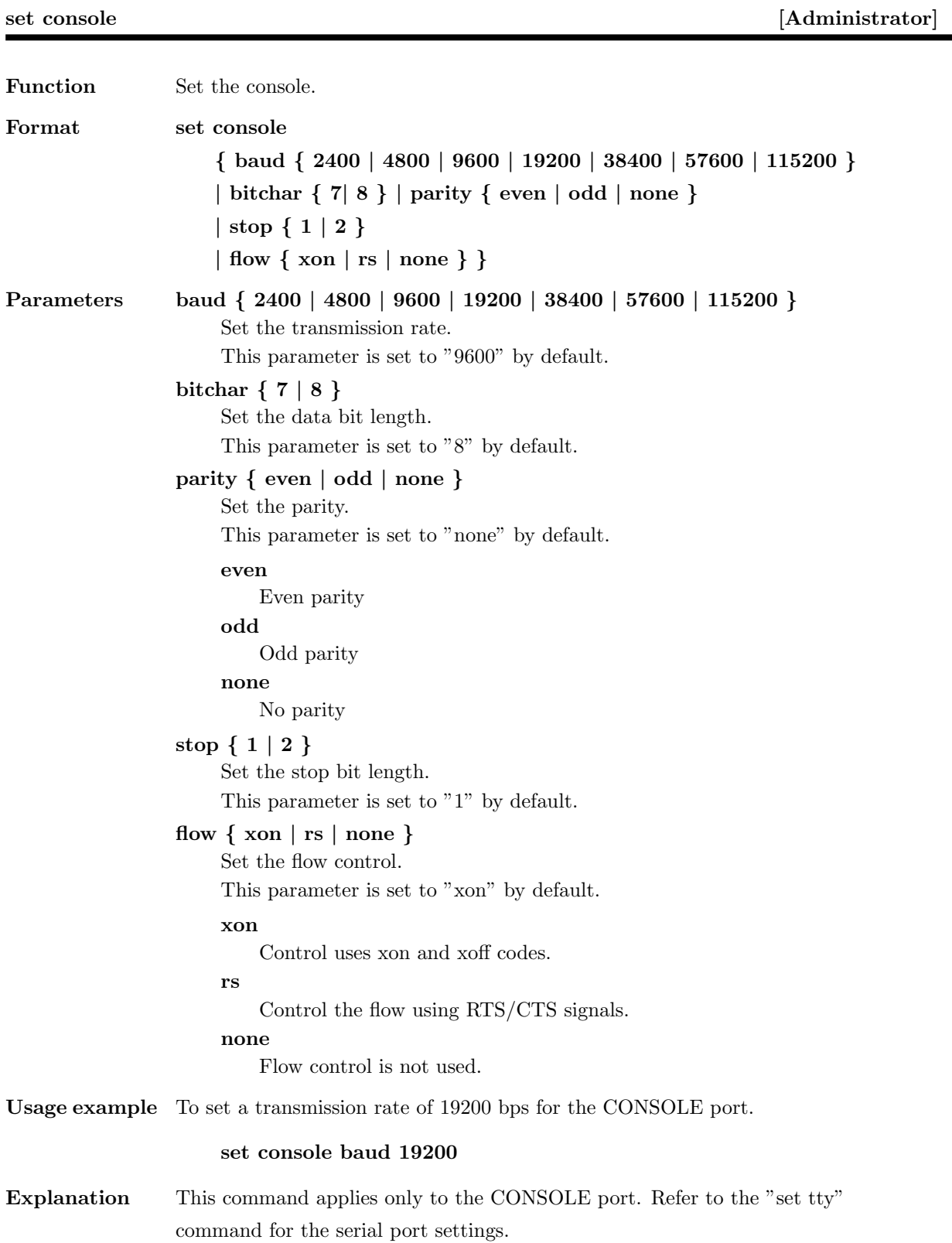

# **4.27 Telnet command setting commands**

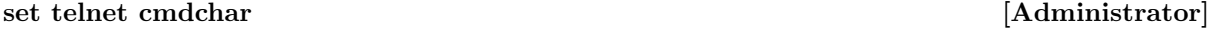

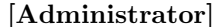

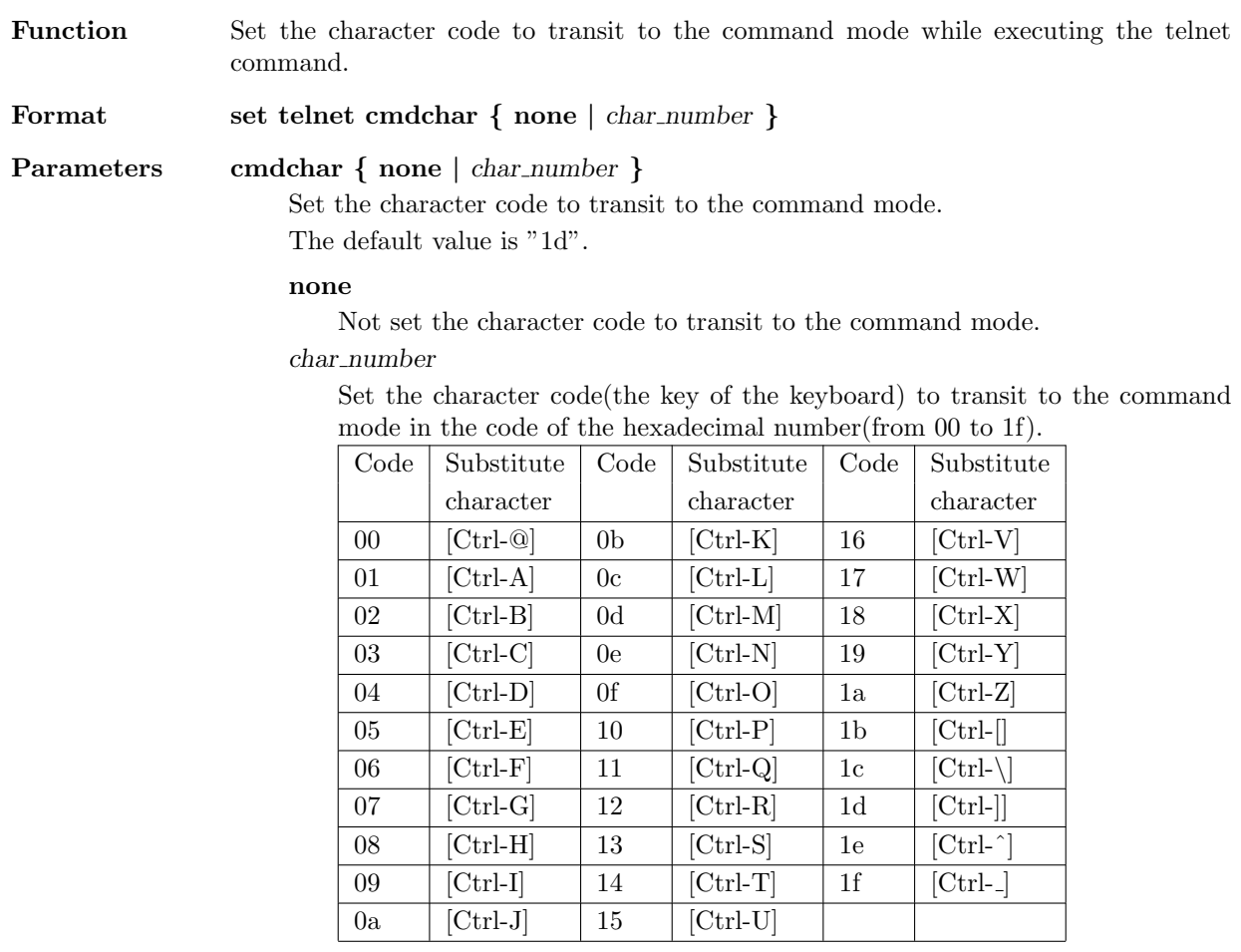

**Usage example** The case of setting the character code to transit to the command mode as "01(Ctrl-A)".

### **set telnet cmdchar 01**

**Explanation** Depending on a using terminal software, the substitute character assigned the code may be different from the above table.

> In the case of setting this command, this setting become enabled since the next telnet command.

# **4.28 Telnetd setting commands**

These are objects managing NS-2250 Telnet server function.

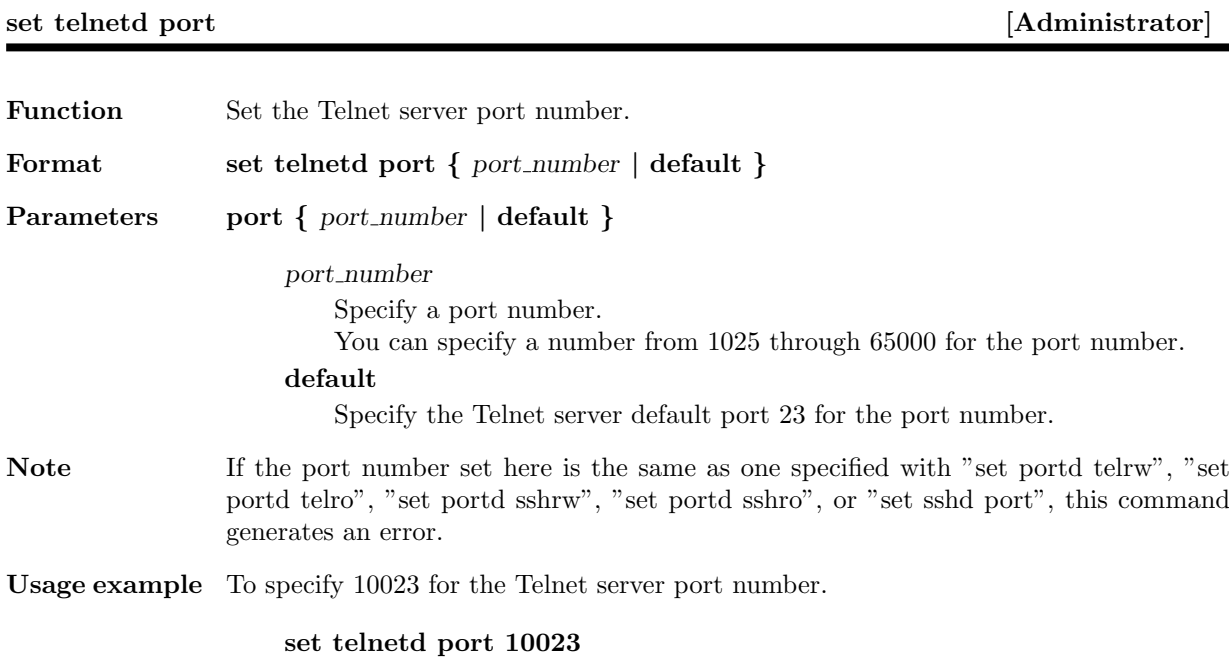

### 211

**enable telnetd [Administrator]**

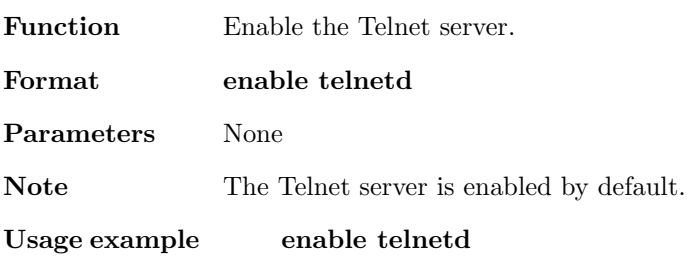

**disable telnetd [Administrator]**

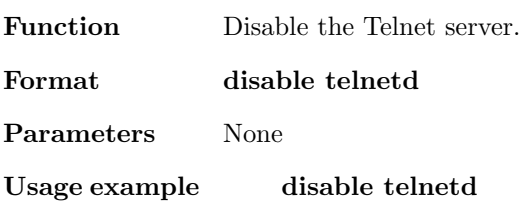

# **4.29 sshd setting commands**

These are objects managing NS-2250 SSH server function.

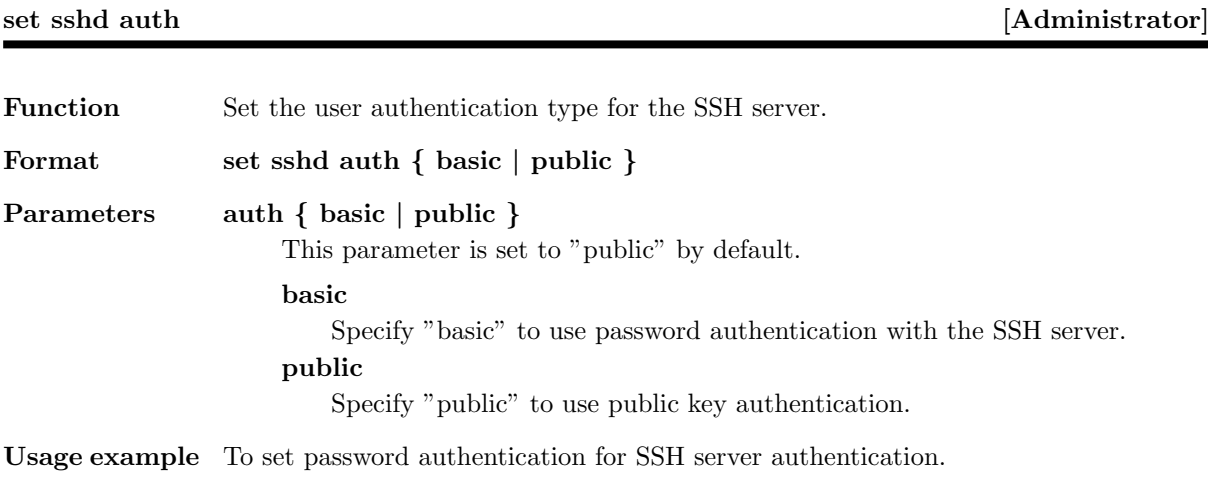

**set sshd auth basic**

### **set sshd port [Administrator]**

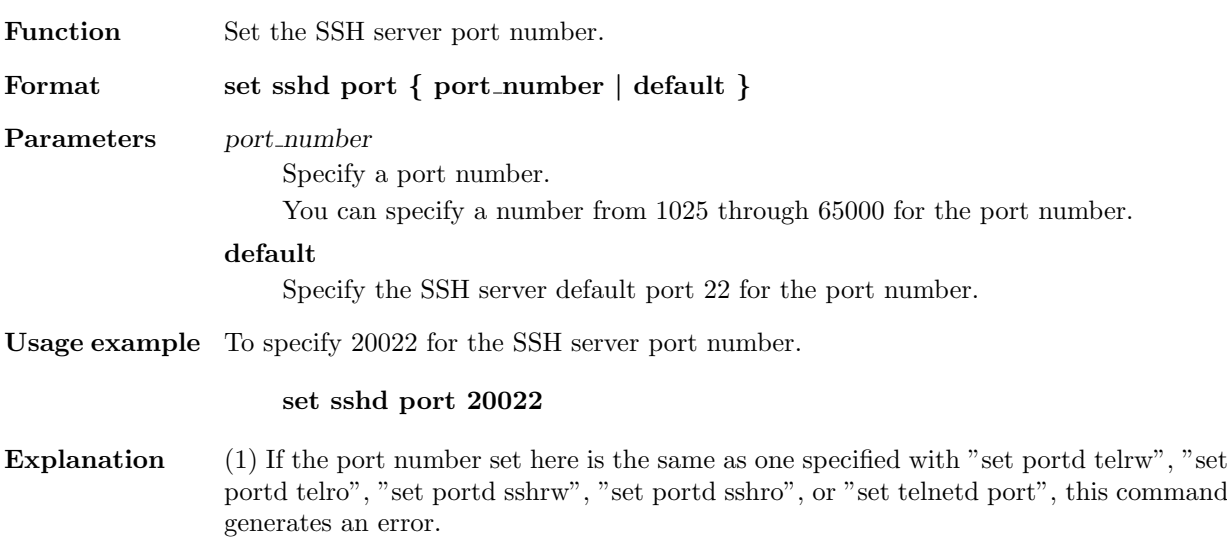

## **set sshd host key [Administrator]**

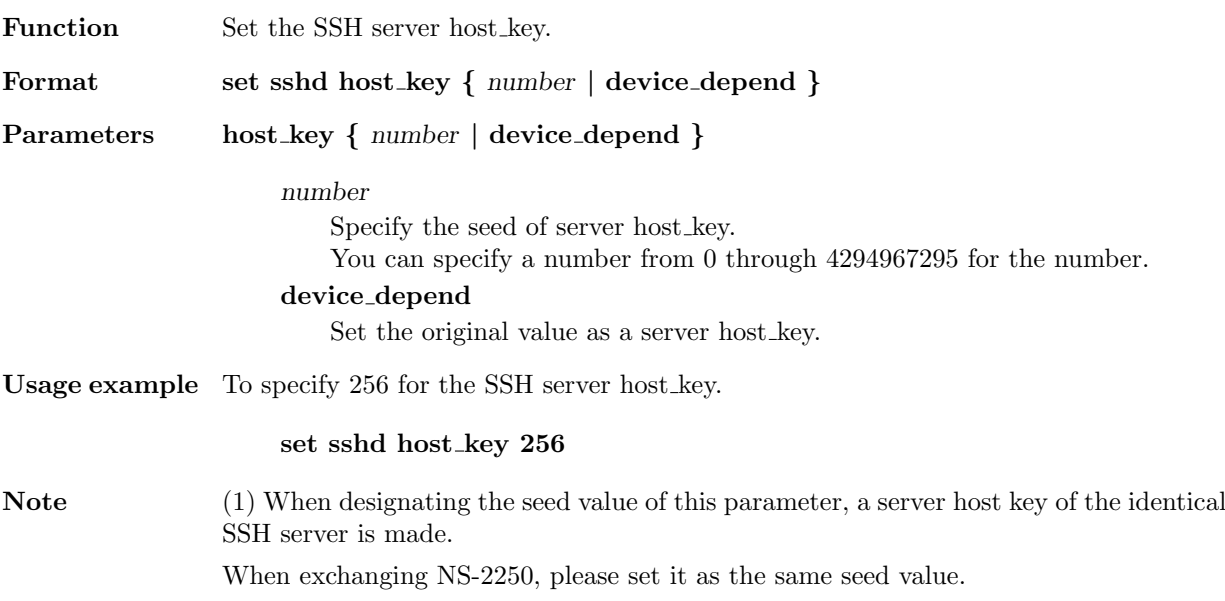
# **set sshd strong encryption [Administrator]**

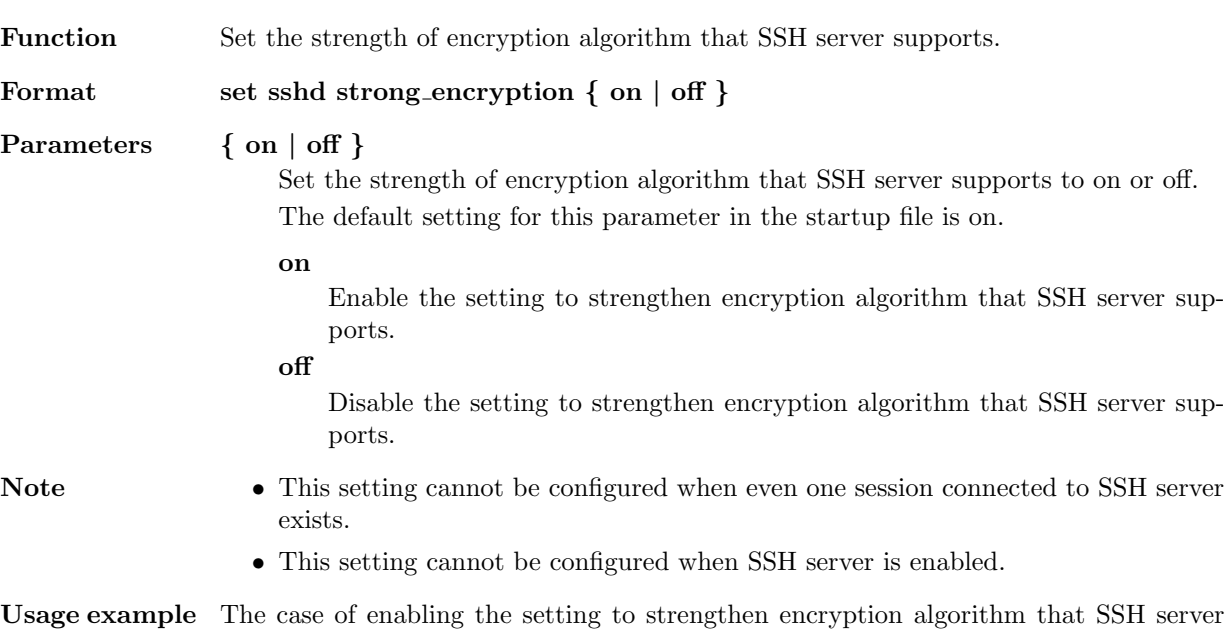

supports.

## **set sshd strong encryption on**

### **enable sshd [Administrator]**

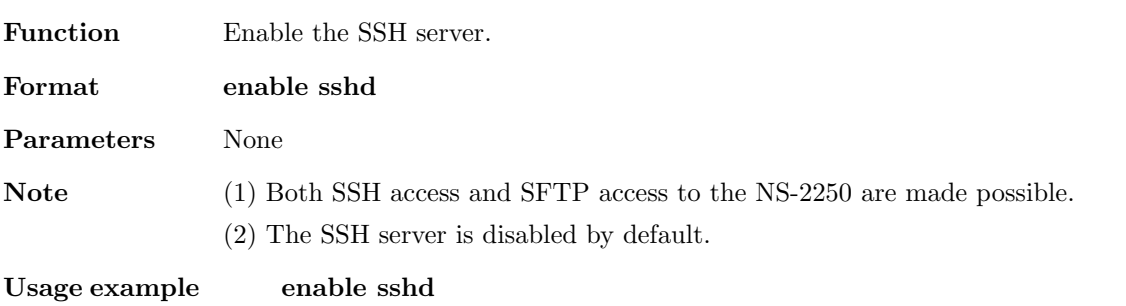

**disable sshd [Administrator]**

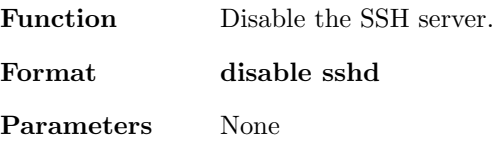

**Usage example disable sshd**

# **4.30 ftpd setting commands**

These are objects managing NS-2250 FTP server function.

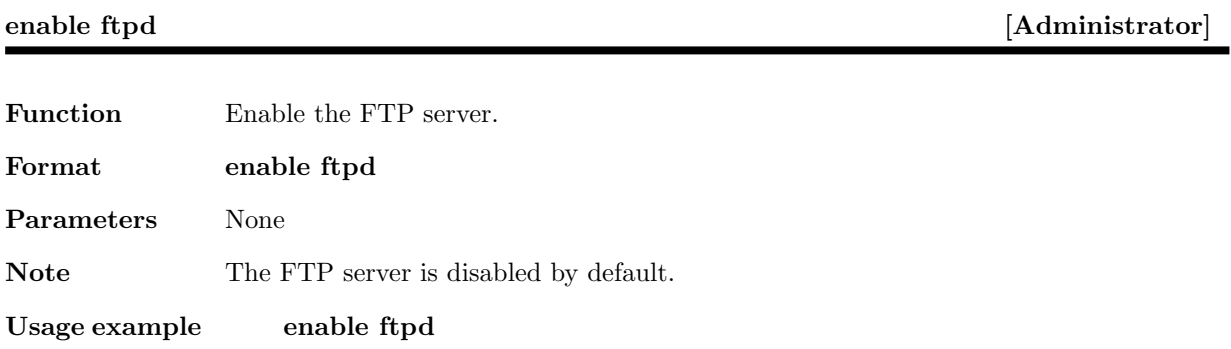

**disable ftpd [Administrator]**

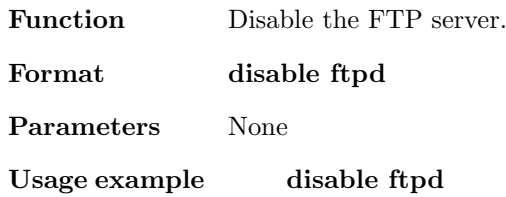

# **4.31 HTTP server setting commands**

**set http port [Administrator]**

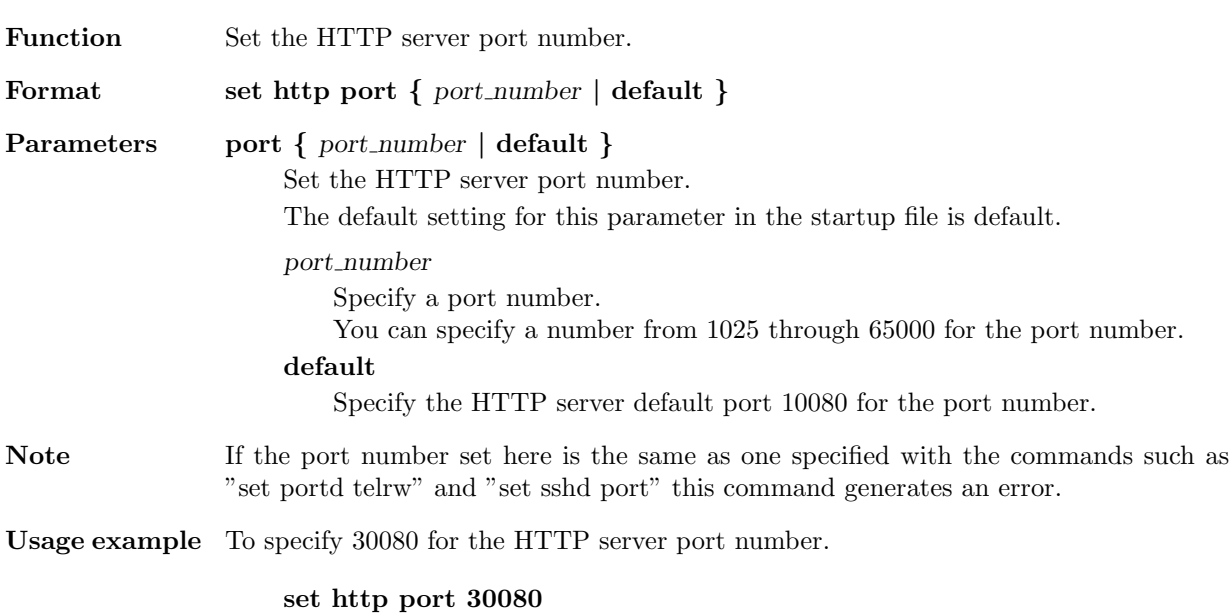

**enable http [Administrator]**

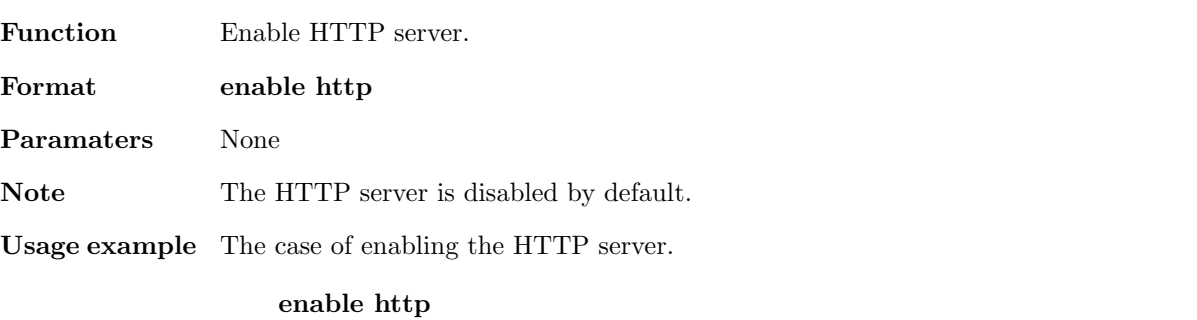

**disable http [Administrator]**

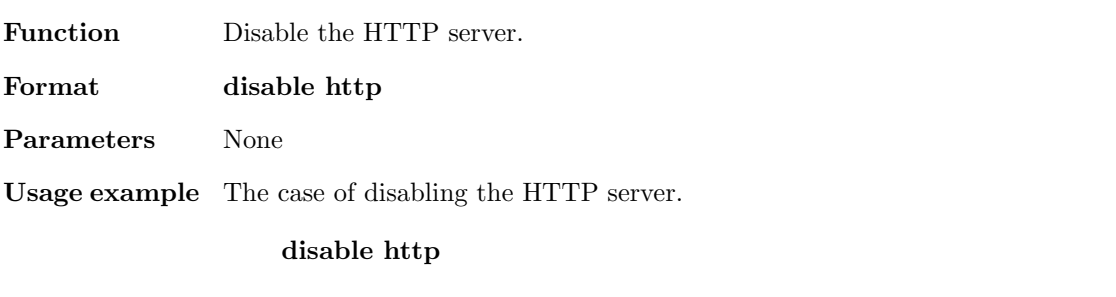

# **4.32 HTTPS server setting commands**

**set https port [Administrator]**

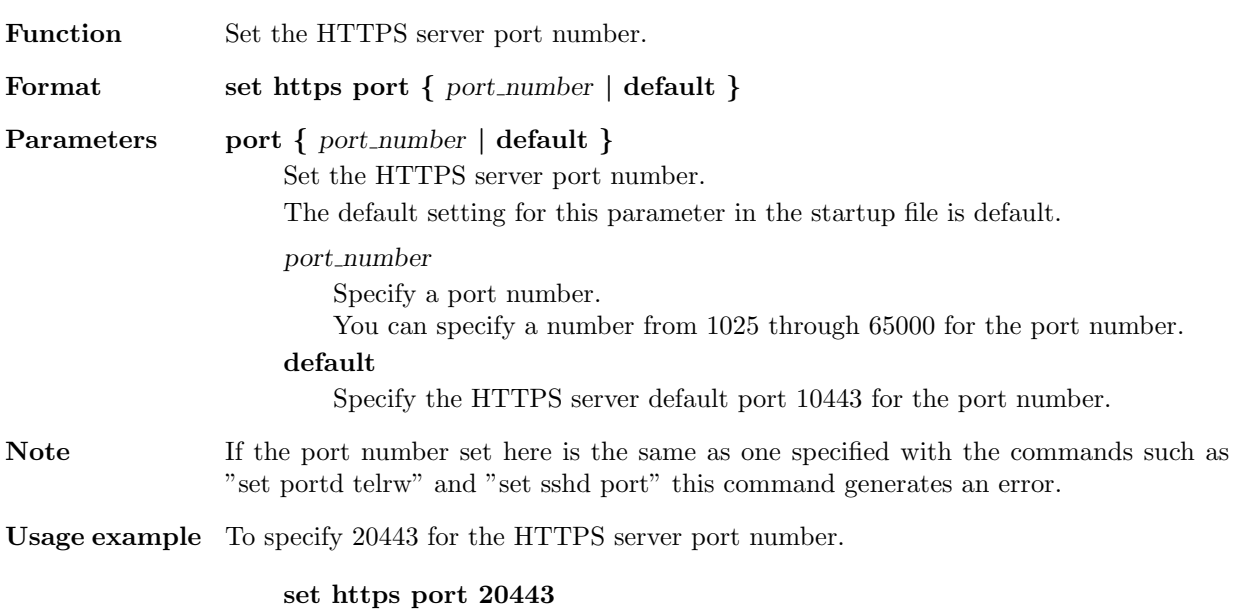

**enable https [Administrator]**

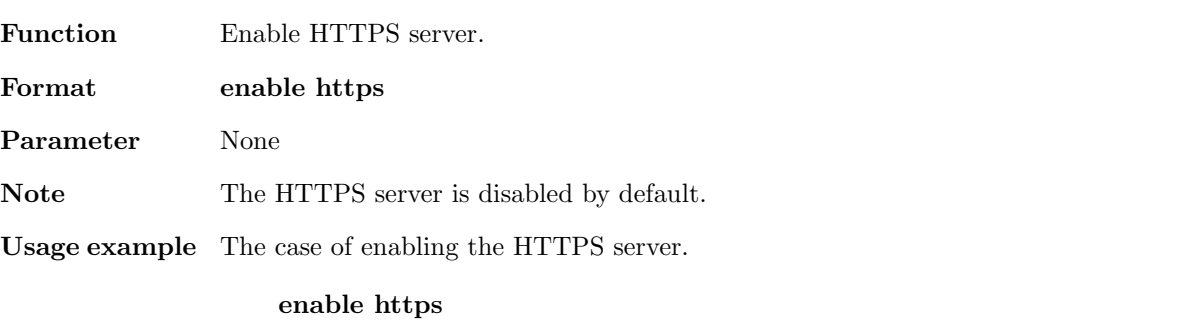

**disable https [Administrator]**

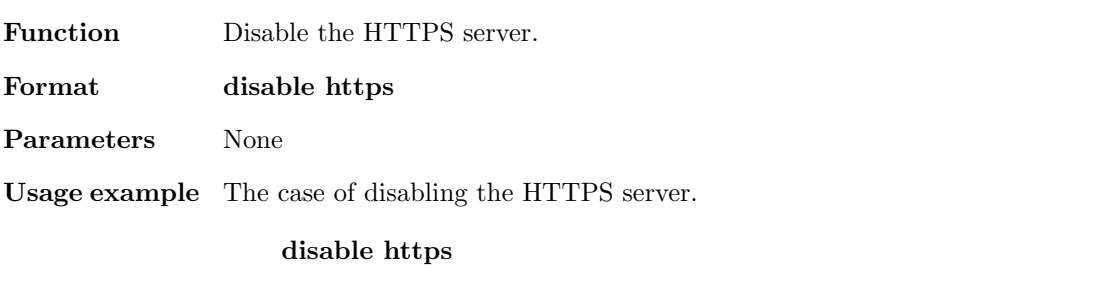

# **4.33 Security setting commands**

These are objects managing authorizations for host and service connection via the network.

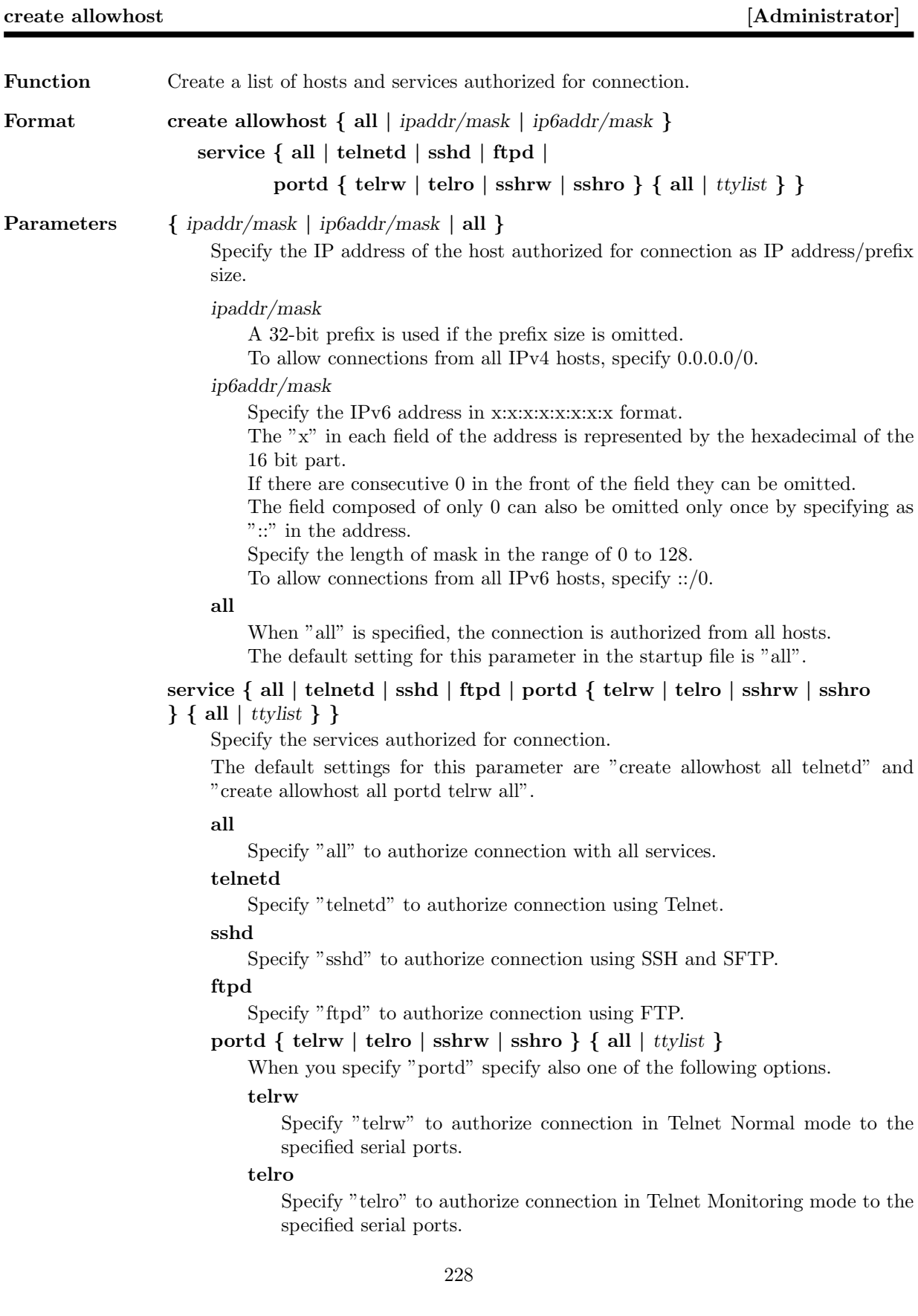

#### **sshrw**

Specify "sshrw" to authorize connection in SSH Normal mode to the specified serial ports.

#### **sshro**

Specify "sshro" to authorize connection in SSH Monitoring mode to the specified serial ports.

#### **all**

Specify "all" to authorize connection with all serial ports.

*ttylist*

Specify the tty number corresponding to the serial port in the 1 to 48 range.

The range of ports that you can specify varies depending on the model. Specify a list of serial ports separated by hyphens "-" and commas "," to

set multiple ports in a single command.

**Note** • You can make the settings for a maximum of 99 "allowhost" parameters.

**Usage example** To authorize Telnet connection to the NS-2250 from 192.168.1.0/24.

#### **create allowhost 192.168.1.0/24 service telnetd**

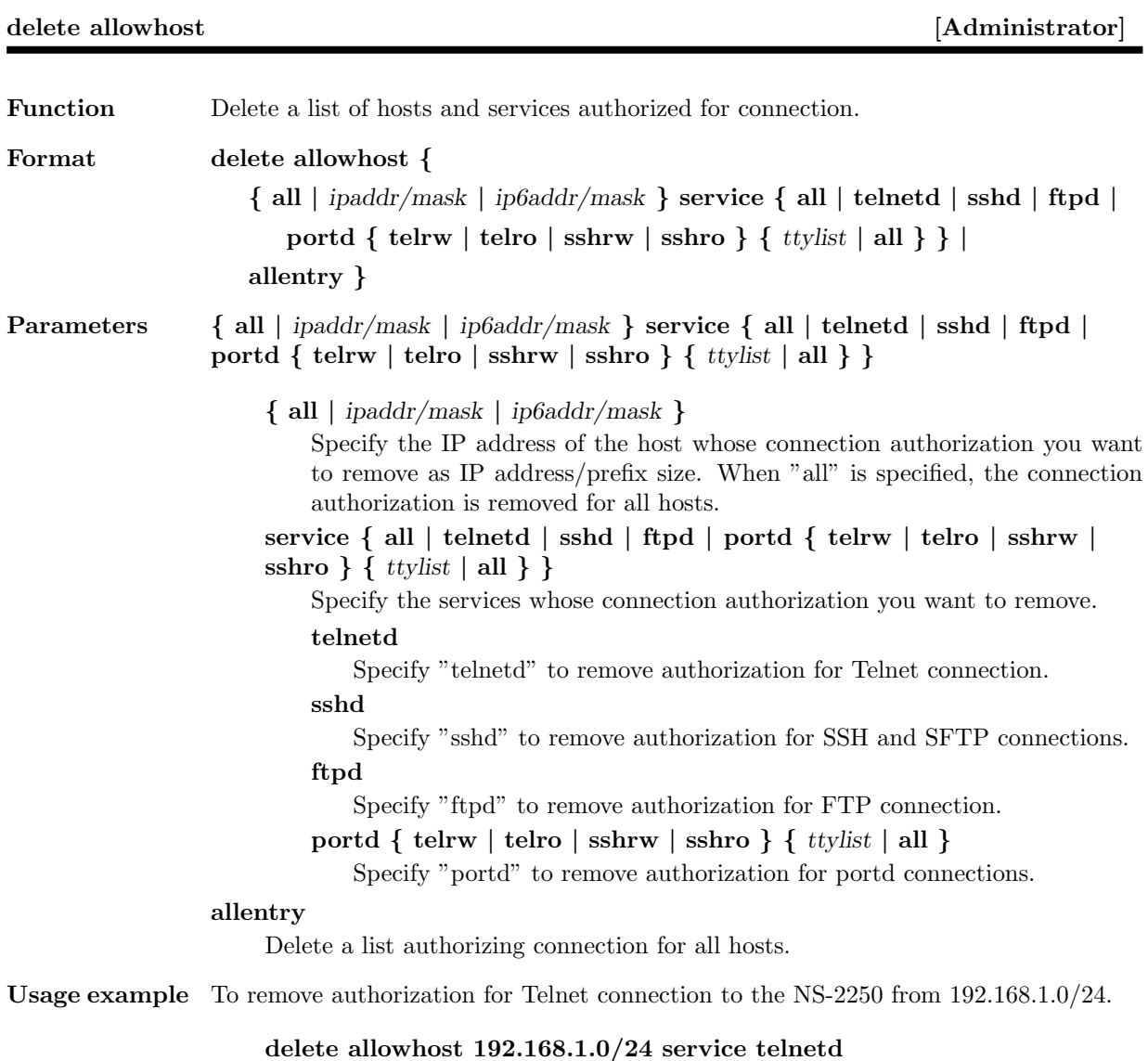

# **4.34 Authentication setting commands**

These are objects managing the operating conditions of user authentication and authentication using RADIUS/TACACS+ clients.

**create auth access group [Administrator]**

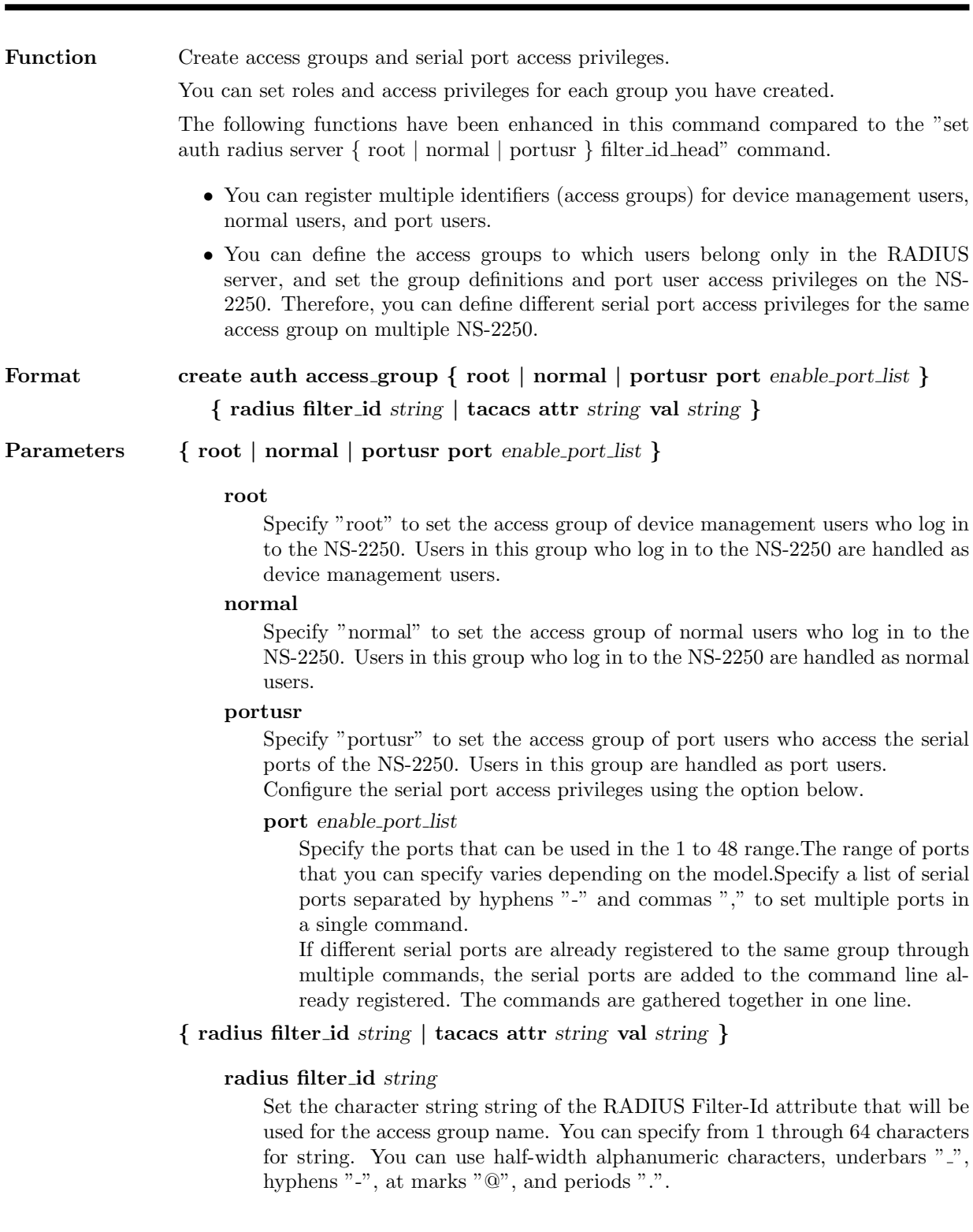

#### **tacacs attr** *string* **val** *string*

Set the character strings of the TACACS+ server attribute (attr) and value (val) pair that will be used for the access group name. You can specify from 1 through 32 characters for string. You can use half-width alphanumeric characters, underbars "<sup>-</sup>", hyphens "-", at marks " $@$ ", and periods ".".

**Usage example** (1) To set the group identifier "admin" for the access group of device management users (RADIUS).

#### **create auth access group root radius filter id admin**

(2) To set the group identifier "general" for the normal user access group (RADIUS).

#### **create auth access group normal radius filter id general**

(3) To set the group identifier "grp1" for the access group of port users with access privileges for the serial ports 1 to 5 (RADIUS).

#### **create auth access group portusr port 1-5 radius filter id grp1**

(4) To set the user definition attribute and value pair "grp1=root" for the access group of device management users (TACACS+).

#### **create auth access group root tacacs attr grp1 val root**

(5) To set the user definition attribute and value pair "grp2=tech1" for the access group of port users with access privileges for the serial ports 1 to 5 (TACACS+).

#### **create auth access group portusr port 1-5 tacacs attr grp2 val tech1**

#### **Explanation** (1) You can register up to 100 lines of access groups (number of lines of the "create auth access group" command). When multiple "create auth access group" commands are executed for the same access group identifier, they are registered as one line. Examples of registration line calculation are given below.

- When you register the access group "admin" for device management users: 1 line
- When you register the same access group "grp1" for port users to the serial ports 1 to 32: 1 line
- When you register different access groups (grp1 to grp32) for port users to the serial ports 1 to 32: 32 lines (2) Access group priority during login is as follows: (1)device management user (root), (2)normal user (normal), and (3)port user (portusr).

When you log in to the NS-2250 in Select mode, log in as the user with the highest priority of access privileges of  $(1),(2)$ , and  $(3)$ .

For example, with the settings below log in to the NS-2250 as a device management user.

When you log in to the NS-2250 in Direct mode, log in as the user with the higher priority of access privileges (1) and (2). You can access the port server only when you have access privileges of (3).

When using RADIUS authentication with the settings below, log in to the NS-2250 as a device management user. Access the port server as a port user. (Settings of the NS-2250)

```
# create auth access_group root radius filter_id admin
# create auth access_group normal radius filter_id general
# create auth access_group portusr port 1-5 radius filter_id grp1
```
(Setting example for RADIUS authentication server)

```
user1 Password = "user1"
        Filter-Id = "admin"
        Filter-Id = "general"
        Filter-Id = "grp1"
```
(3) If you use this command together with the "set auth radius server *{* root *|* normal *|* portusr *}* filter id head" command, with which you can specify roles and access privileges for RADIUS users individually, all the settings are handled with the "or" condition.

For example, with the NS-2250 configured as follows and the two following Filter-Id attributes registered to the RADIUS authentication server, the port user "port1" has access to the serial ports 1 to 5, authorized for the access group "grp1", as well as the serial ports 6 to 10, authorized with "NS2240\_PORT6-10". (Settings of the NS-2250)

```
# create auth access_group portusr port 1-5 radius filter_id grp1
# set auth radius server 1 portusr filter_id_head NS2250_PORT
```
(RADIUS authentication server settings)

port1 Password = "port1" Filter-Id = "grp1" Filter-Id = "NS2250\_PORT6-10"

(4) When using the TACACS+ function, set the attribute as the attribute value pair. Although you can set the character strings of your choosing for both, the attribute value pair must match between the NS-2250 and the TACACS+ server. (Settings of the NS-2250)

```
# create auth access_group root tacacs attr grp1 val root
# create auth access_group portusr port 1-5 tacacs attr grp2 val tech1
```
(TACACS+ server settings)

```
user = user1 \{service = smartcs {
                grp1 = root
                grp2 = tech1}
}
```
(5) With users for which the user group cannot be identified, user authentication is performed according to "set auth radius def-user" or "set auth tacacs def-user" settings.

The user group cannot be identified in following cases.

- *•* If this command or the "set auth radius server *{* portusr *|* normal *|* root *}* filter id head" command has not been set when using RADIUS authentication
- If this command has not been set when using TACACS+ function
- If attributes for the RADIUS authentication server or the TACACS+ server have not been set
- If the format of all attributes received by the NS-2250 cannot be recognized (do not match the settings of this command or the "filter id head" command)
- **Note** RADIUS authentication and TACACS+ authentication/approval function cannot be used at the same time. After specifying the mode using the "set auth mode" command, set the corresponding attributes.

You cannot set the same access group identifier to multiple user groups.

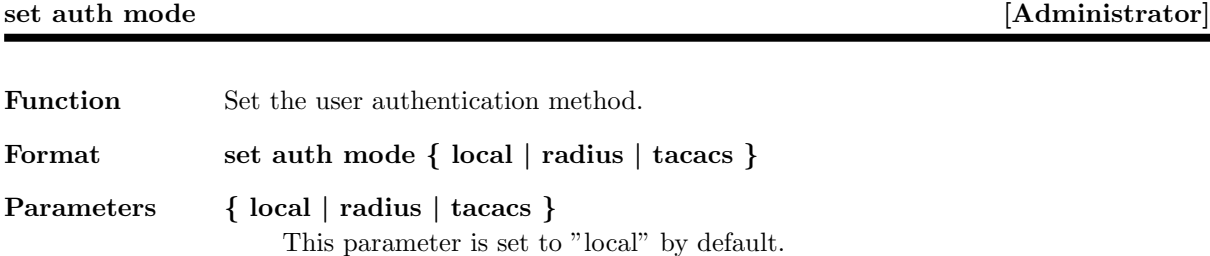

**local**

Specify "local" to use only NS-2250 local authentication for user authentication. Local authentication checks that the name and password of the user accessing the NS-2250 match the settings registered in the NS-2250.

**radius**

Specify "radius" to perform user authentication in the following order: local authentication within the NS-2250 -*>* RADIUS authentication. When the name and password of the user accessing the NS-2250 match the settings registered in the NS-2250, local authentication is successful. If the accessing user is not registered in the NS-2250, or if the password mismatches the setting, the NS-2250 sends an authentication request to the RADIUS authentication server to perform RADIUS authentication.

**tacacs**

Specify "tacacs" to perform user authentication in the following order: local authentication within the NS-2250 -*>* TACACS+ authentication and approval. The flow of authentication operations is the same as with the "radius" parameter.

**Usage example** To use RADIUS authentication.

#### **set auth mode radius**

**Explanation** (1) To authenticate an NS-2250 normal user with the RADIUS authentication server or TACACS+ server, make the settings so that the user local authentication within the NS-2250 fails. You can either delete the user from the NS-2250 or set a password for that user different from the RADIUS or TACACS+ server settings. Be aware that when no password is registered for normal users, simply pressing the Return key for the password makes it possible to pass local authentication of the NS-2250 and login.

> It is the same when logging in as a device management user or executing the "su" command. Set a password different from the password registered to the RADIUS or TACACS+ server for device management users. Note that, unlike normal users, device management users (root) cannot be deleted.

- Note Even if "radius" or "tacacs" has been specified with this command, only local authentication is used with the following types of access.
	- *•* FTP/SFTP access to the NS-2250
	- SSH access to the NS-2250 or the NS-2250 serial ports when a public key is set for SSH server user authentication (set sshd auth public)

### $\operatorname{set}\ \text{auth}\ \text{su\_cmd}\ \text{username}$

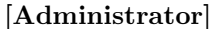

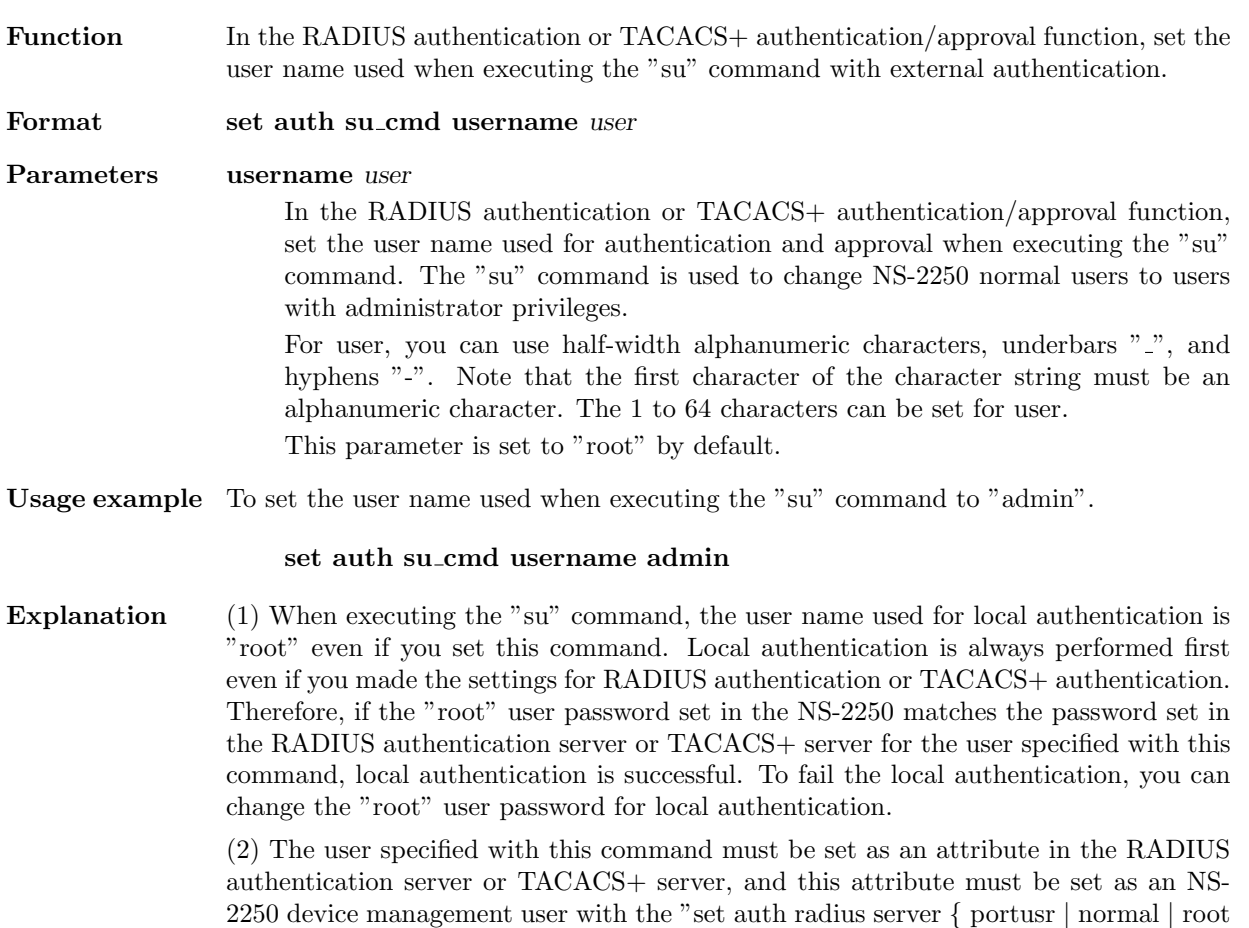

*}* filter id head" command or the "create auth access group" command.

## **set auth radius retry [Administrator]**

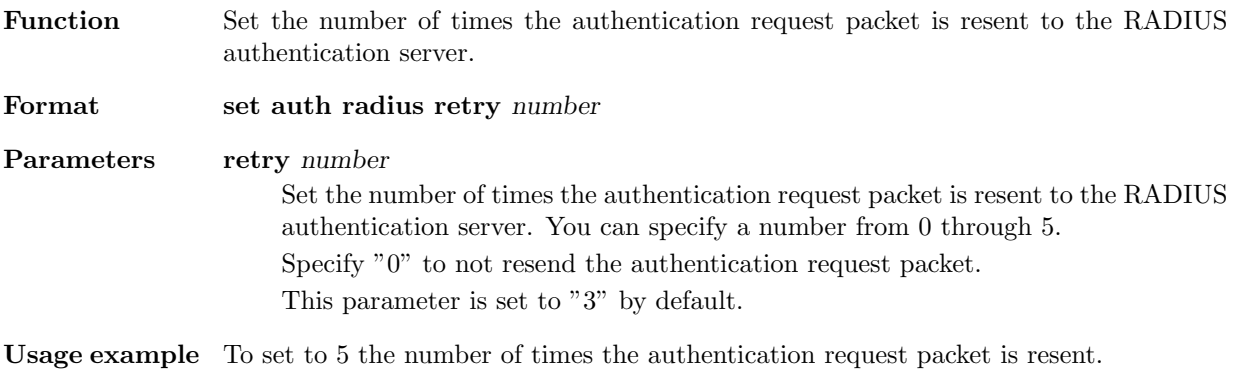

**set auth radius retry 5**

### **set auth radius server addr [Administrator]**

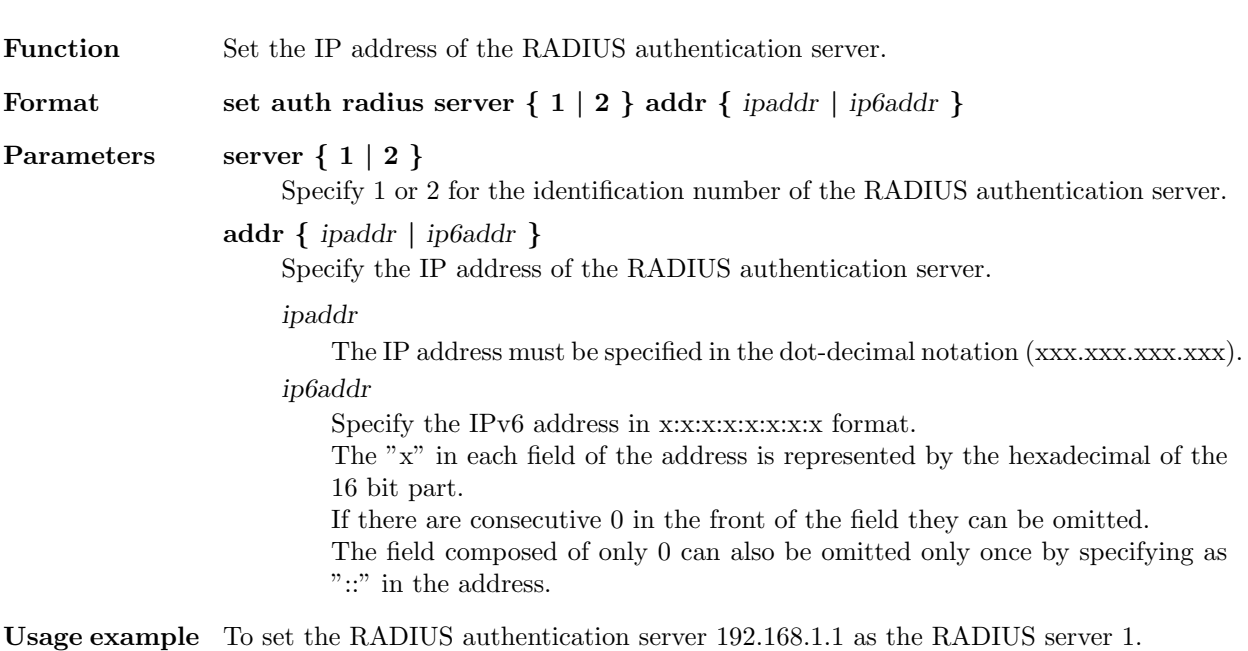

#### **set auth radius server 1 addr 192.168.1.1**

### **set auth radius server port [Administrator]**

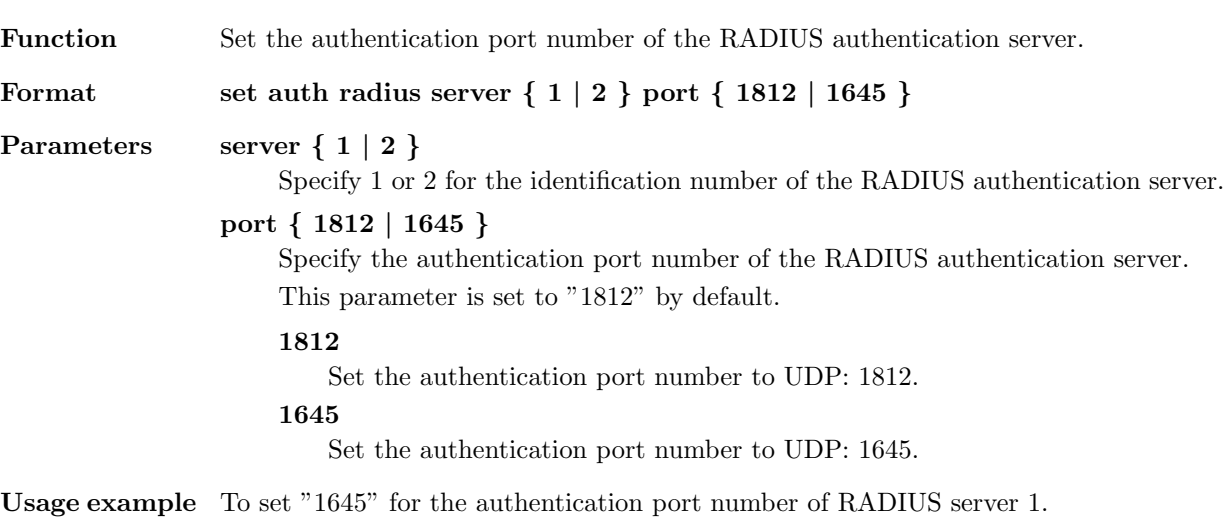

**set auth radius server 1 port 1645**

## **set auth radius server key [Administrator]**

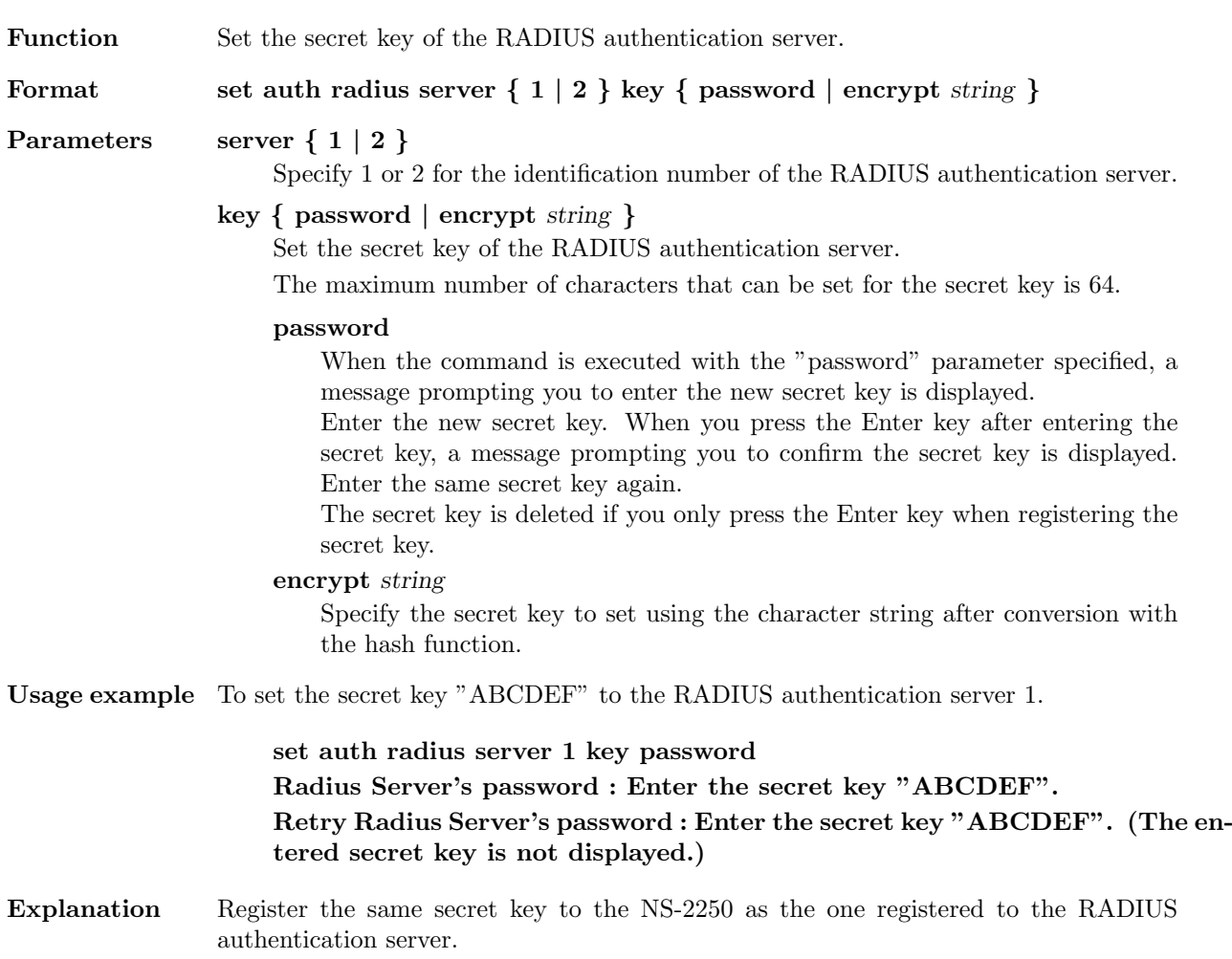

### set auth radius server timeout

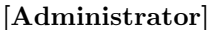

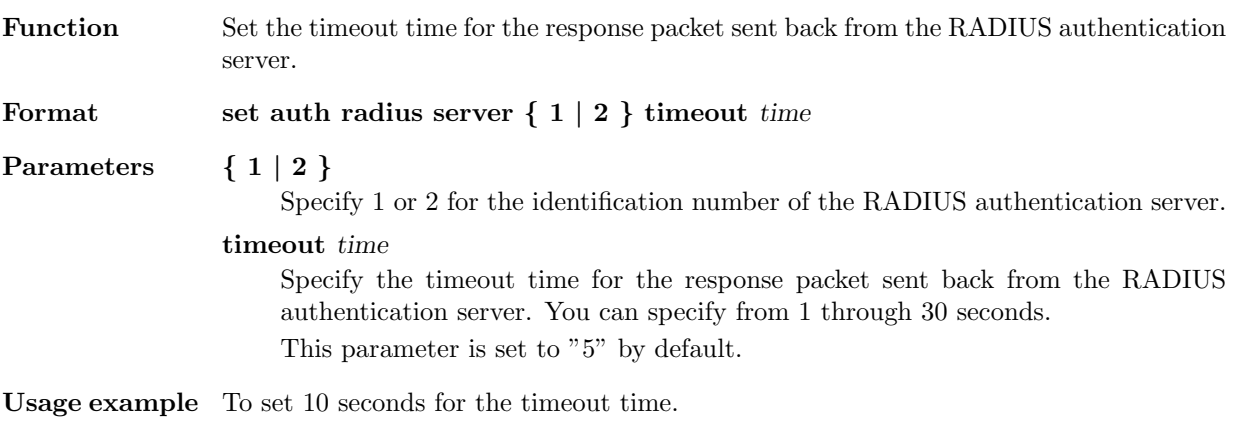

**set auth radius server 1 timeout 10**

# *4.34 Authentication setting commands Chapter 4 Setting commands* **set auth radius server portusr [Administrator] Function** Set the port user identifier used with RADIUS authentication. **Format set auth radius server** *{* **1** *|* **2** *}* **portusr filter id head** *string* **Parameters** *{* **1** *|* **2** *}* Specify 1 or 2 for the identification number of the RADIUS authentication server. **filter id head** *string* When the Filter Id attribute of the received RADIUS authentication packet contains a character string starting with string, the user is identified as a port user. For string, you can use half-width alphanumeric characters, underbars ".", and hyphens "-". Note that the first character of the character string must be an alphanumeric character. The maximum number of characters that can be set for the string is 64. For details on the setting method of Filter Id attributes for a RADIUS authentication server, see Appendix D, "Examples of attributes and RADIUS authentication/accounting server settings". **Usage example** To set the port user identifier used with RADIUS authentication. **set auth radius server 1 portusr filter id head NS2250 PORT** When the following Filter-Id attribute is received from the RADIUS authentication server, the user is identified as a port user by the NS-2250 and is authorized to access the serial ports 8 to 16, and 24. **Filter-Id = "NS2250 PORT8-16,24" Explanation** (1) You can register only one port user identifier. (2) With users for which the user group cannot be identified, user authentication is performed according to "set auth radius def user" setting The user group cannot be identified in following cases. *•* If the "set auth radius server *{* portusr *|* normal *|* root *}* filter id head" command or "create auth access group" command has not been set on the NS-2250 *•* If attributes for the RADIUS authentication server have not been set • If the format of all Filter-Id attributes received by the NS-2250 cannot be recognized (3) All Filter-Id recognized by the NS-2250 are evaluated. Priority during login is as follows: (1) device management users (root), (2) normal users (normal), and (3) port users (portusr). When you log in to the NS-2250 in Select mode, log in as the user with the highest priority of access privileges of  $(1)$ ,  $(2)$ , and  $(3)$ . For example, with the settings below log in to the NS-2250 as a device management user. When you log in to the NS-2250 in Direct mode, log in as the user with the higher priority of access privileges (1) and (2). You can access the port server only when you have access privileges of (3). For example, with the settings below, log in to the NS-2250 as a device management

user. Access the port server as a port user.

(Settings of the NS-2250)

```
# set auth radius server 1 root filter_id_head NS2250_ROOT
# set auth radius server 1 normal filter_id_head NS2250_NORMAL
# set auth radius server 1 portusr filter_id_head NS2250_PORT
```
(RADIUS authentication server settings)

```
user1 Password = "user1"
       Filter-Id = "NS2250_ROOT"
       Filter-Id = "NS2250_NORMAL"
       Filter-Id = "NS2250_PORT1-24"
```
(4) If you use the "set auth radius server *{* root *|* normal *|* portusr *}* filter id head" command together with the "create auth access group" command, all the settings are handled with the "or" condition.

For example, with the NS-2250 configured as follows and the two following Filter-Id attributes registered to the RADIUS authentication server, the port user "port1" has access to the serial ports 1 to 5, authorized for the access group "grp1", as well as the serial ports 6 to 10, authorized with "NS2240\_PORT6-10". (Settings of the NS-2250)

```
# create auth access_group portusr port 1-5 radius filter_id grp1
# set auth radius server 1 portusr filter_id_head NS2250_PORT
```
(RADIUS authentication server settings)

```
port1 Password = "port1"
        Filter-Id = "grp1"
        Filter-Id = "NS2250_PORT6-10"
```
# **set auth radius server normal [Administrator] Function** Set the normal user identifier used with RADIUS authentication. **Format set auth radius server** *{* **1** *|* **2** *}* **normal filter id head** *string* **Parameters** *{* **1** *|* **2** *}* Specify 1 or 2 for the identification number of the RADIUS authentication server. **filter id head** *string* When the Filter Id attribute of the received RADIUS authentication packet contains a character string starting with string, the user is identified as a normal user. For string, you can use half-width alphanumeric characters, underbars "',", and hyphens "-". Note that the first character of the character string must be an alphanumeric character. The maximum number of characters that can be set for the string is 64. For details on the setting method of Filter Id attributes for a RADIUS authentication server, see Appendix D, "Examples of attributes and RADIUS authentication/accounting server settings". **Usage example** To set the normal user identifier. **set auth radius server 1 normal filter id head NS2250 NORMAL** When the following Filter-Id attribute is received from the RADIUS authentication server, the user is identified as a normal user by the NS-2250. **Filter-Id = "NS2250 NORMAL" Explanation** (1) You can register only one normal user identifier. (2) With users for which the user group cannot be identified, user authentication is performed according to "set auth radiusdef user" setting The user group cannot be identified in following cases. *•* If the "set auth radius server *{* portusr *|* normal *|* root *}* filter id head" command or "create auth access group" command has not been set on the NS-2250 *•* If attributes for the RADIUS authentication server have not been set • If the format of all Filter-Id attributes received by the NS-2250 cannot be recognized (3) All Filter-Id recognized by the NS-2250 are evaluated. Priority during login is as follows: (1) device management users (root), (2) normal users (normal), and (3) port users (portusr). When you log in to the NS-2250 in Select mode, log in as the user with the highest priority of access privileges of  $(1)$ ,  $(2)$ , and  $(3)$ . For example, with the settings below log in to the NS-2250 as a device management user. When you log in to the NS-2250 in Direct mode, log in as the user with the higher priority of access privileges (1) and (2). You can access the port server only when you have access privileges of (3). For example, with the settings below, log in to the NS-2250 as a device management user. Access the port server as a port user. (Settings of the NS-2250) # set auth radius server 1 root filter\_id\_head NS2250\_ROOT # set auth radius server 1 normal filter\_id\_head NS2250\_NORMAL # set auth radius server 1 portusr filter\_id\_head NS2250\_PORT

243

(RADIUS authentication server settings)

user1 Password = "user1" Filter-Id = "NS2250\_ROOT" Filter-Id = "NS2250\_NORMAL" Filter-Id = "NS2250\_PORT1-24"

(4) If you use the "set auth radius server *{* root *|* normal *|* portusr *}* filter id head" command together with the "create auth access group" command, all the settings are handled with the "or" condition.

### **set auth radius server root [Administrator]**

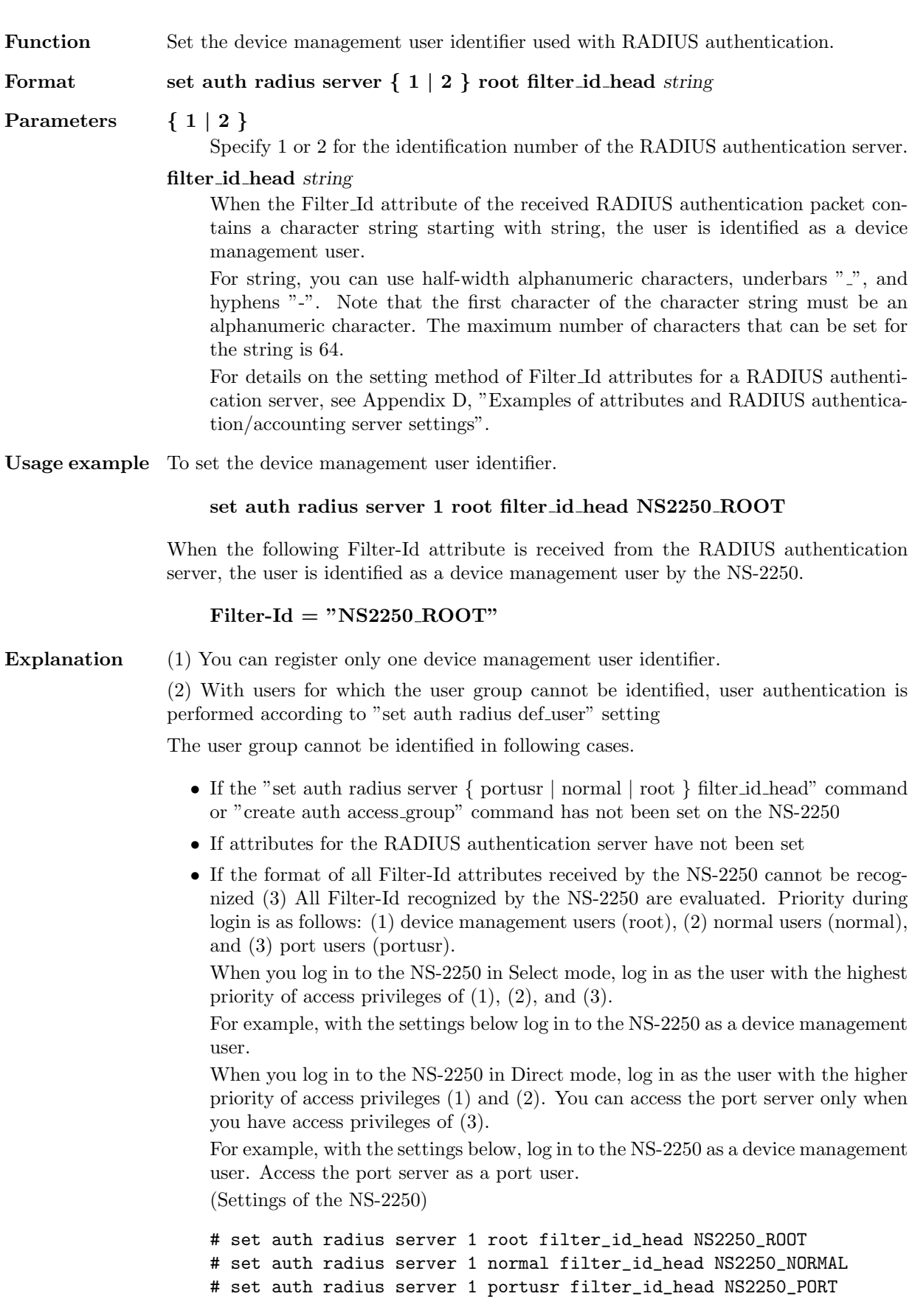

(RADIUS authentication server settings)

user1 Password = "user1" Filter-Id = "NS2250\_ROOT" Filter-Id = "NS2250\_NORMAL" Filter-Id = "NS2250\_PORT1-24"

(4) If you use the "set auth radius server *{* root *|* normal *|* portusr *}* filter id head" command together with the "create auth access group" command, all the settings are handled with the "or" condition.

## **set auth radius server nas id [Administrator]**

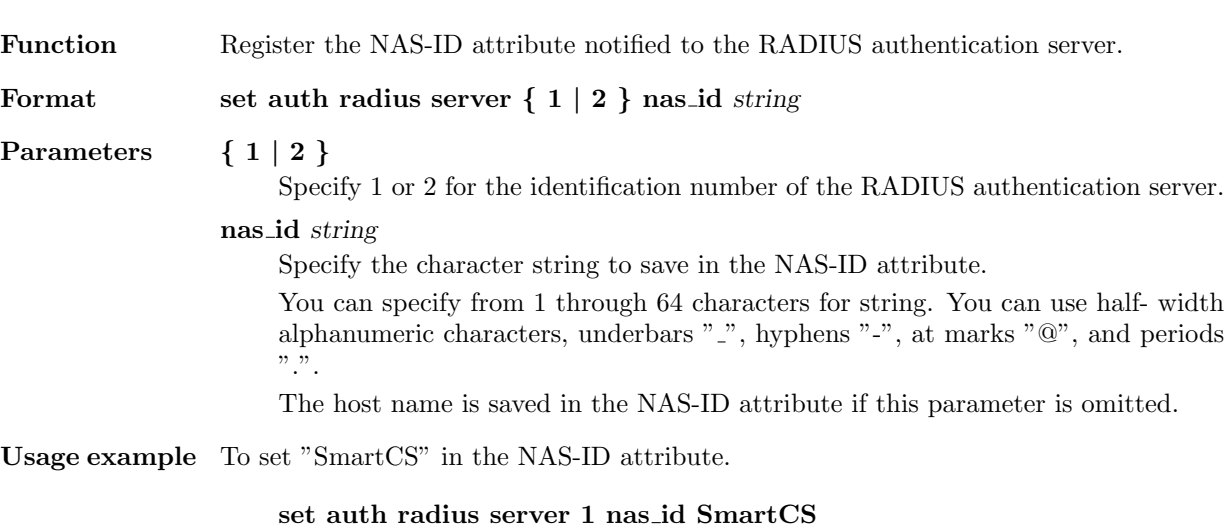

### **set auth radius server def user [Administrator]**

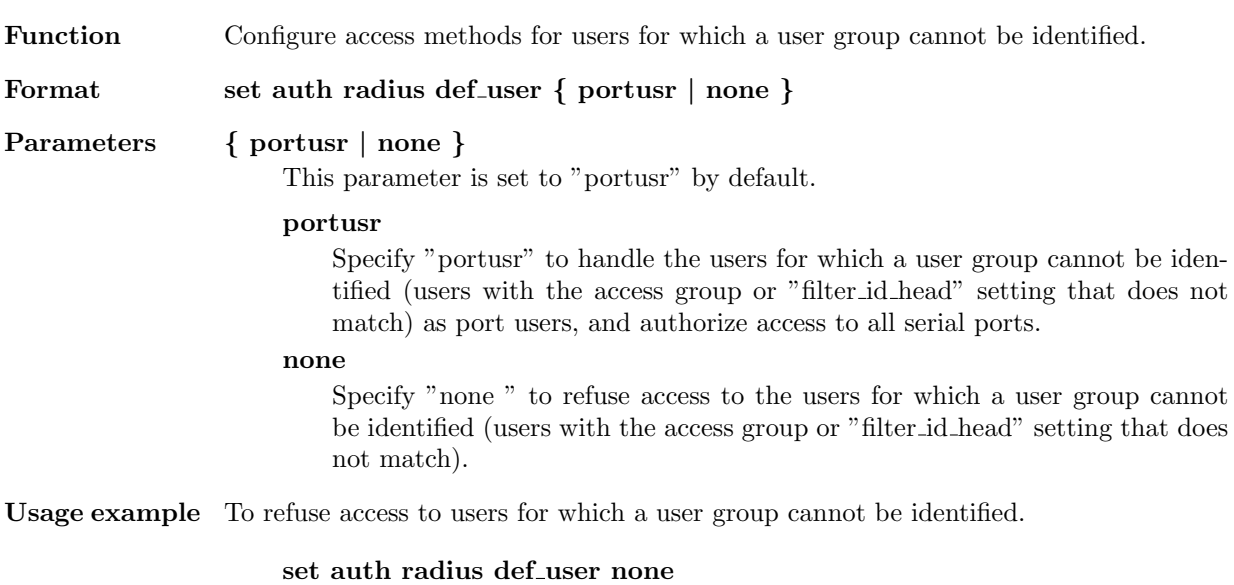

248

### ${\bf set}$  auth tacacs server  ${\bf addr}$

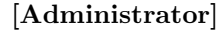

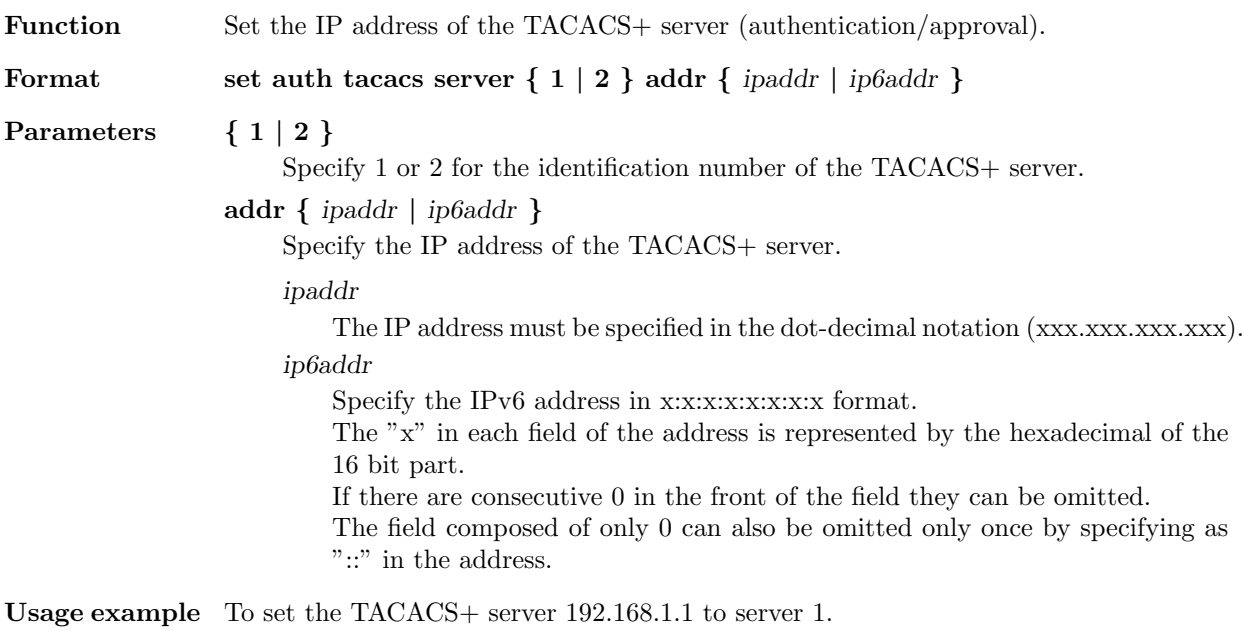

**set auth tacacs server 1 addr 192.168.1.1**

## **set auth tacacs server key [Administrator]**

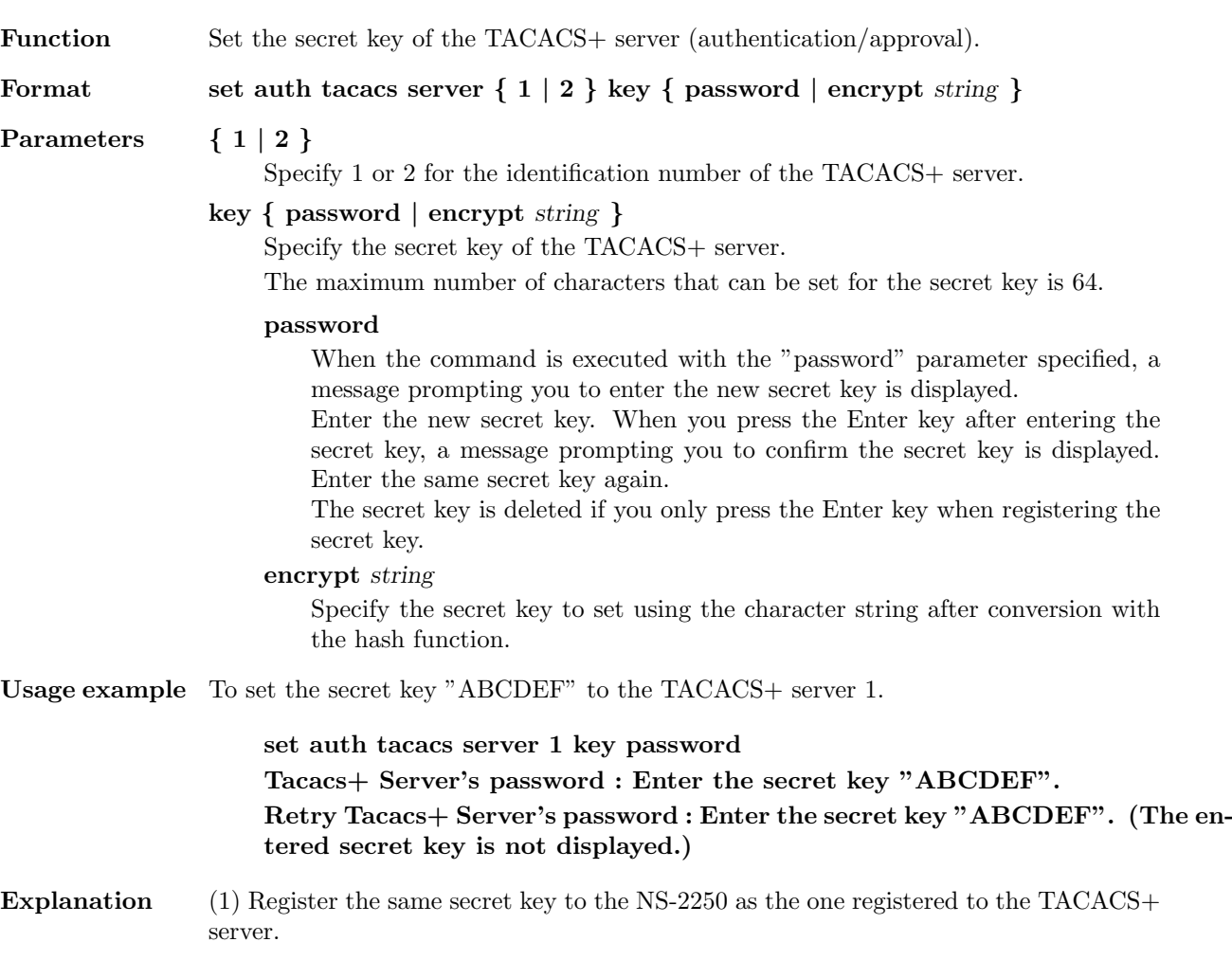

### 250

### **set auth tacacs server timeout [Administrator]**

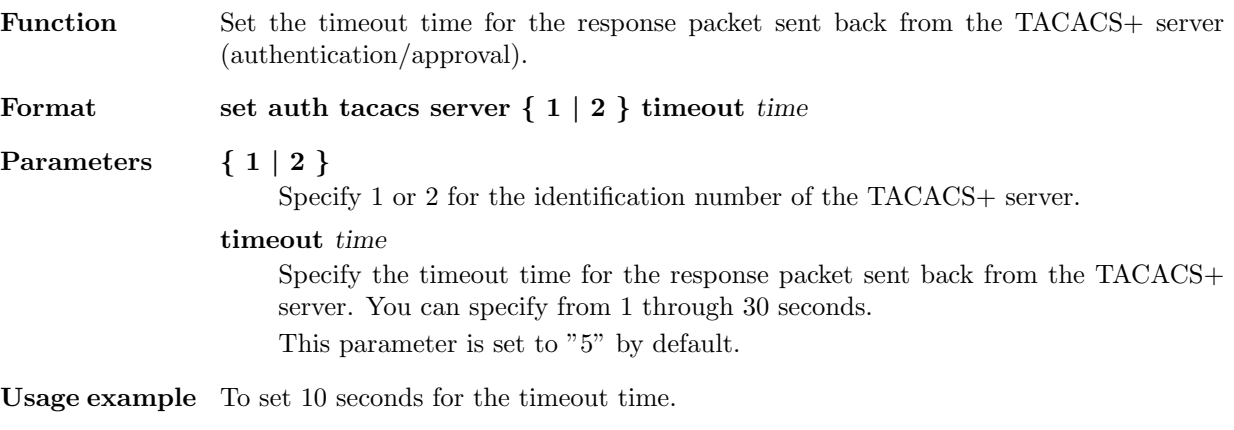

**set auth tacacs server 1 timeout 10**

#### set auth tacacs def\_user

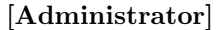

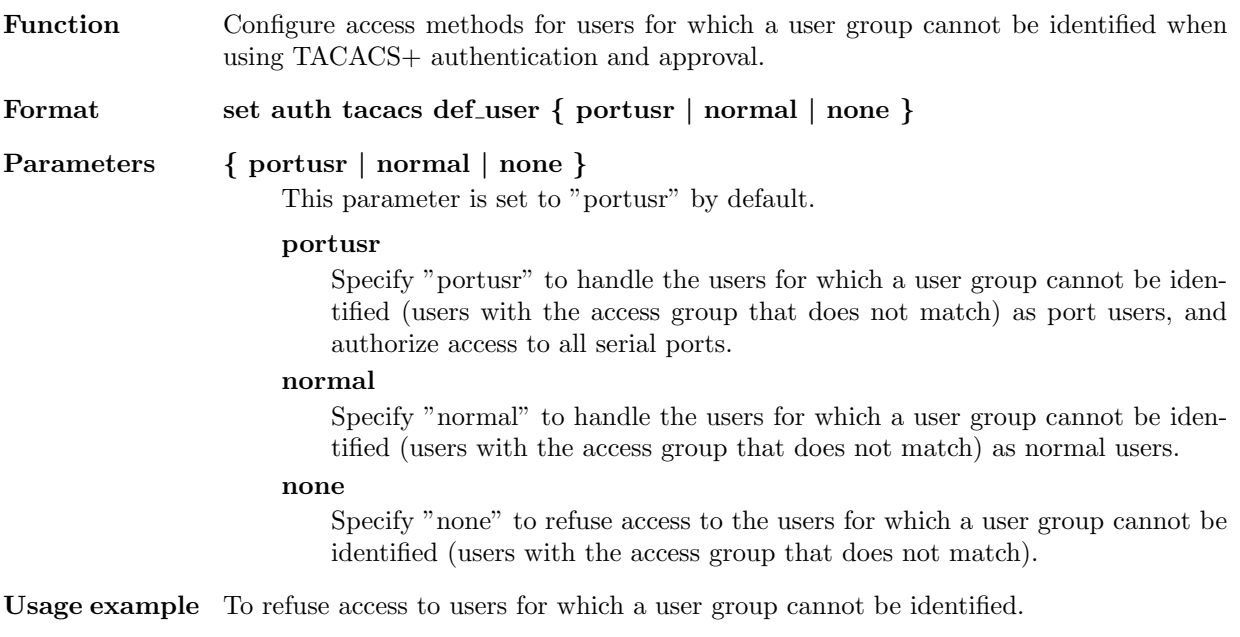

### **set auth tacacs def user none**
# **unset auth radius server addr [Administrator]**

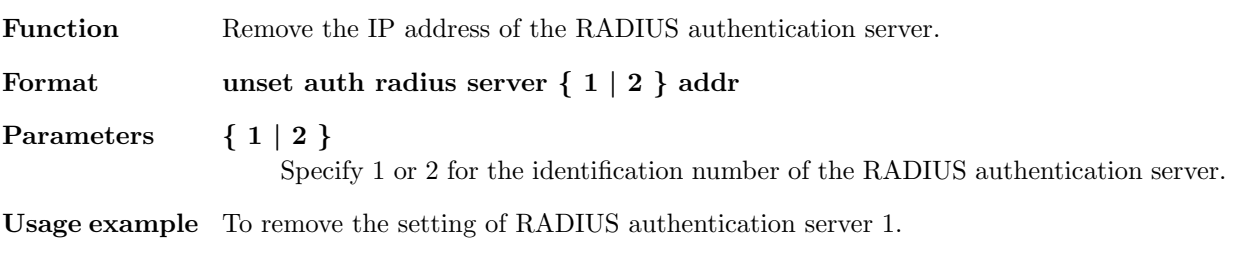

**unset auth radius server 1 addr**

### **unset auth radius server portusr [Administrator]**

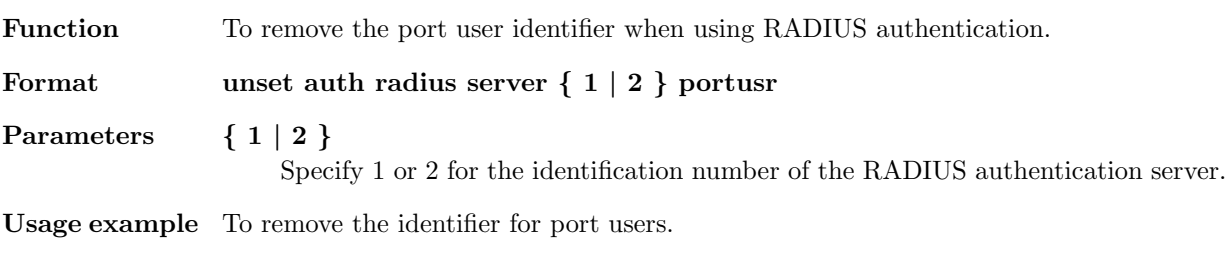

**unset auth radius server 1 portusr**

### $\mu$ unset auth radius server normal

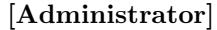

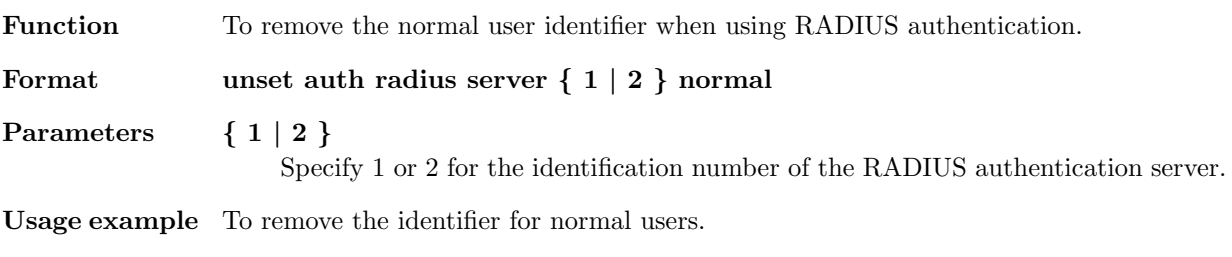

**unset auth radius server 1 normal**

# **unset auth radius server root [Administrator]**

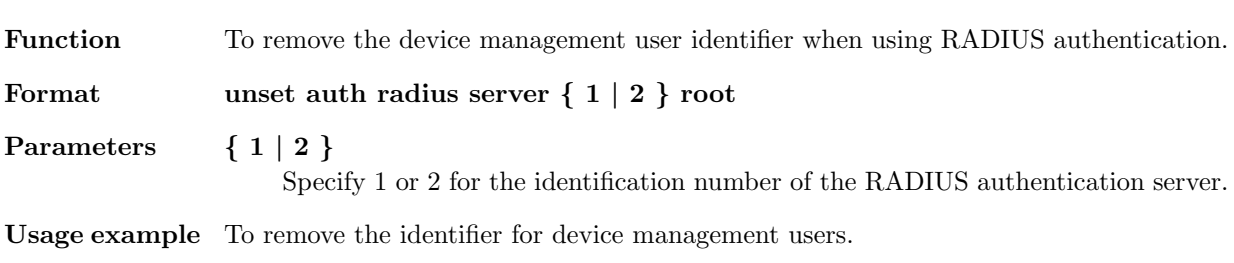

**unset auth radius server 1 root**

# **unset auth radius server nas id [Administrator]**

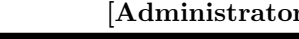

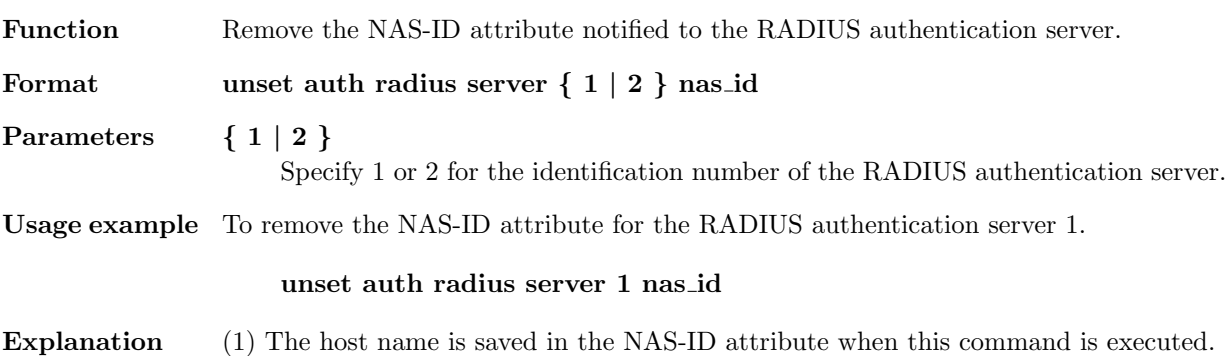

# **unset auth tacacs server addr [Administrator]**

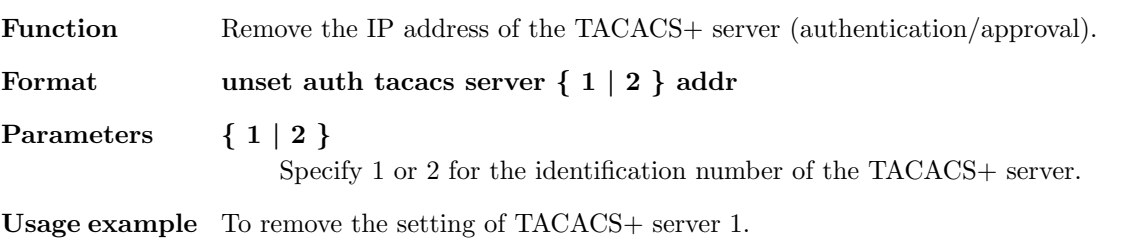

**unset auth tacacs server 1 addr**

# **delete auth access group [Administrator]** Function Delete access groups and serial port access privileges. **Format delete auth access group** *{* **root** *|* **normal** *|* **portusr port** *disable port list } {* **all** *|* **radius filter id** *string |* **tacacs attr** *string* **val** *value }* **Parameters** *{* **root** *|* **normal** *|* **portusr port** *disable port list }* **root** Specify "root" to delete the access group of device management users who log in to the NS-2250. **normal** Specify "normal" to delete the access group of normal users who log in to the NS-2250. **portusr port** *disable port list* Specify "portusr" to remove the access privileges for the specified serial ports from the access group of port users who access the serial ports of the NS-2250. When access privileges for all serial ports have been removed from an access group, this access group is deleted. **port** *disable port list* Specify the ports for which the access privileges will be removed in the 1 to 48 range. The range of ports that you can specify varies depending on the model.Specify a list of serial ports separated by hyphens "-" and commas "," to set multiple ports in a single command. The target access group is deleted if you specify all the serial ports. *{* **all** *|* **radius filter id** *string |* **tacacs attr** *string* **val** *string }* **all** Specify "all" to delete all specified access groups. **radius filter id** *string* Specify "radius filter id string" to delete the specified access groups containing the character string string. You can specify from 1 through 64 characters for string. You can use halfwidth alphanumeric characters, underbars "-", hyphens "-", at marks " $@$ ", and periods ".". **tacacs attr** *string* **val** *value* Specify "tacacs attr string val string" to delete the access groups containing the specified attribute character string (attr) and the specified value character string (val) pair. You can specify from 1 through 32 characters for both the "attr" and "val" strings. You can use half-width alphanumeric characters, underbars ".", hyphens "-", at marks "@", and periods ".". **Usage example** (1) To delete the access group "admin" of device management users (RADIUS). **delete auth access group root radius filter id admin** (2) To delete the access group "grp1" of port users (RADIUS). **delete auth access group portusr port 1-32 radius filter id grp1** (3) To delete only the access privilege for serial port 5 from the port user access group "grp1" (RADIUS).

### **delete auth access group portusr port 5 radius filter id grp1**

(4) To delete all port user access groups with access privileges for serial ports 1 to 32 (RADIUS).

### **delete auth access group portusr port 1-32 all**

(5) To delete the user definition attribute and value pair "grp2=tech1" registered for the access group of port users with access to serial ports 1 to 5 (TACACS+).

### **delete auth access group portusr port 1-5 tacacs attr grp2 val tech1**

**Explanation** (1) When you remove some of the access privileges from a port user group, the valid access privileges are gathered in one command line (there is still one line registered for "create auth access group").

> create auth access\_group portusr port 1-10 radius filter\_id grp1 delete auth access\_group portusr port 5-6 radius filter\_id grp1 -> create auth access\_group portusr port 1-4,7-10 radius filter\_id grp1

# **4.35 Accounting setting commands**

These are objects managing the operating conditions related to the accounting modes and RADIUS/TACACS+ client accounting.

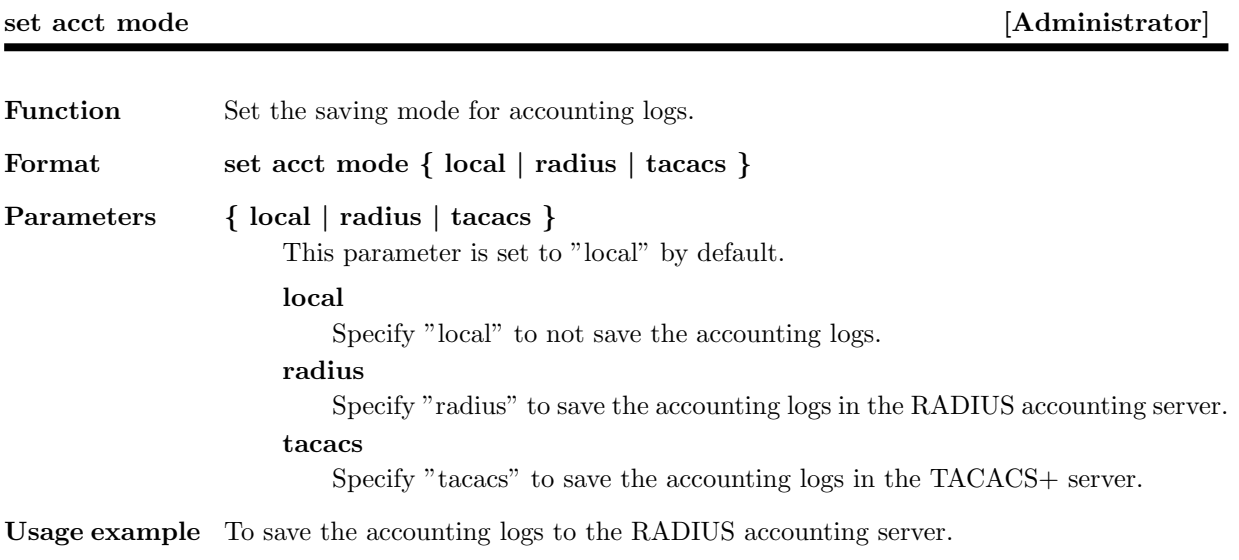

**set acct mode radius**

### **set acct radius retry [Administrator]**

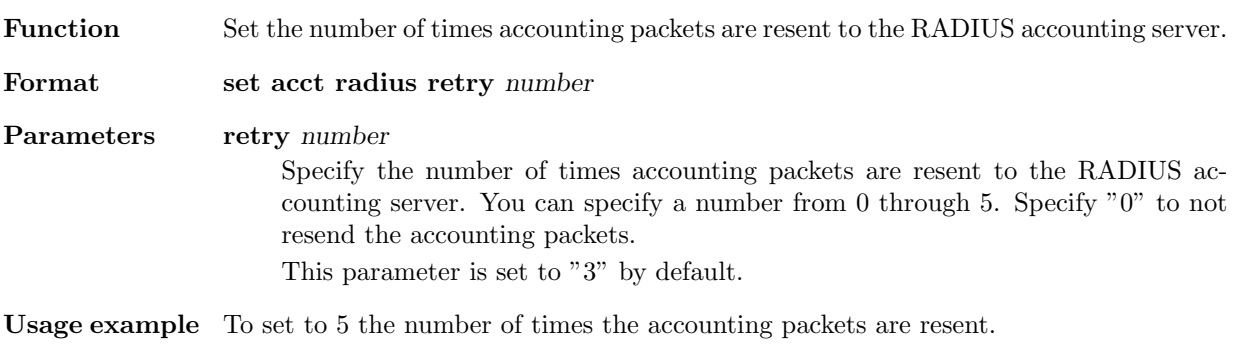

**set acct radius retry 5**

### **set acct radius auth deny stop [Administrator]**

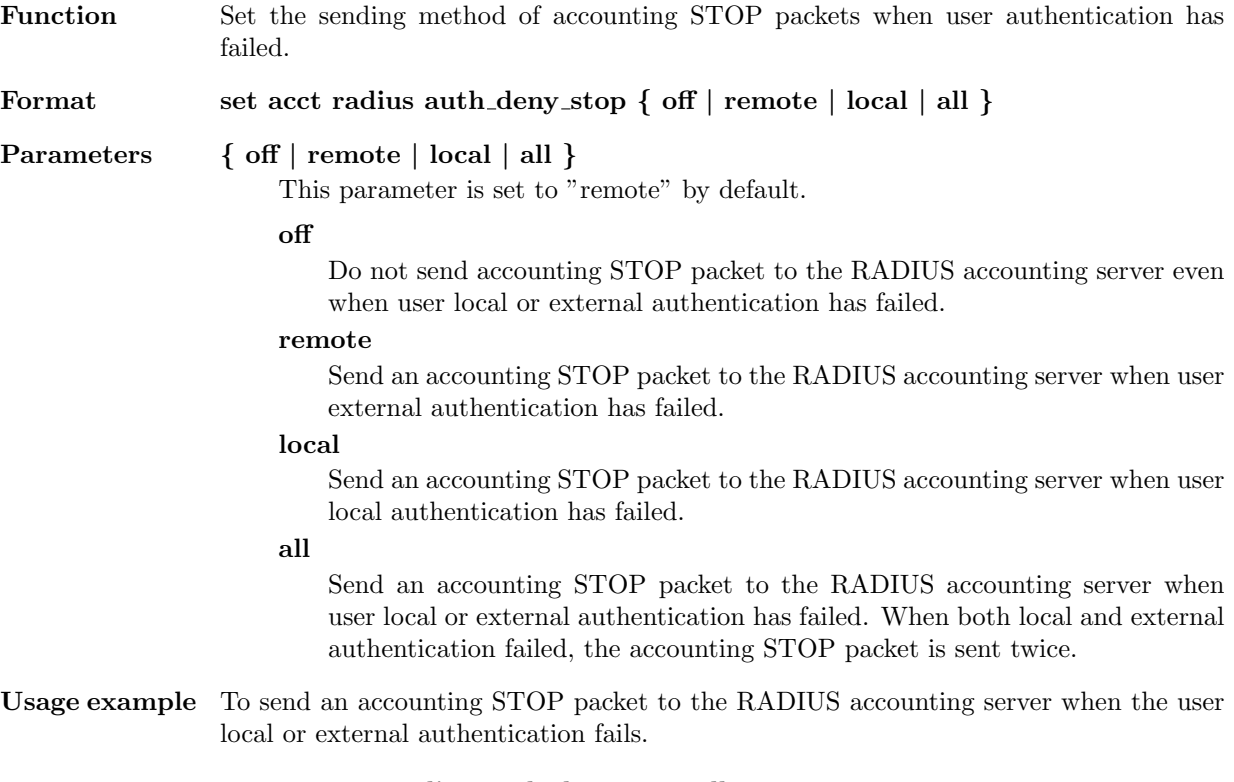

**set acct radius auth deny stop all**

### **set acct radius server addr [Administrator]**

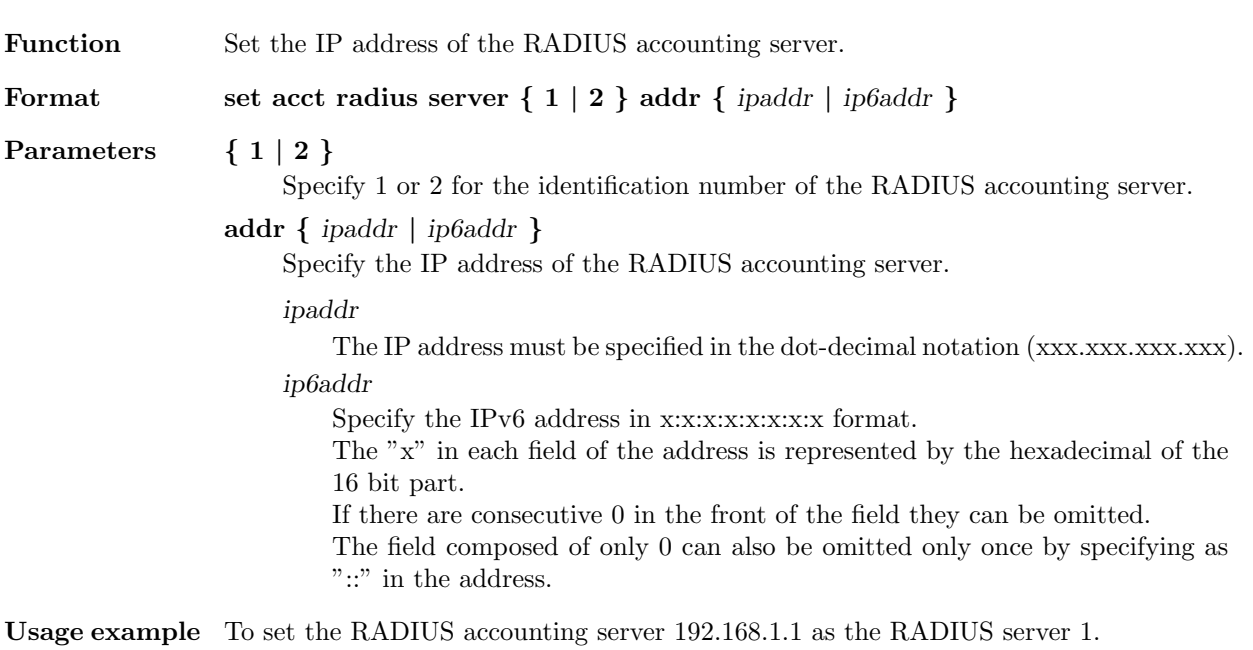

### **set acct radius server 1 addr 192.168.1.1**

### **set acct radius server port [Administrator]**

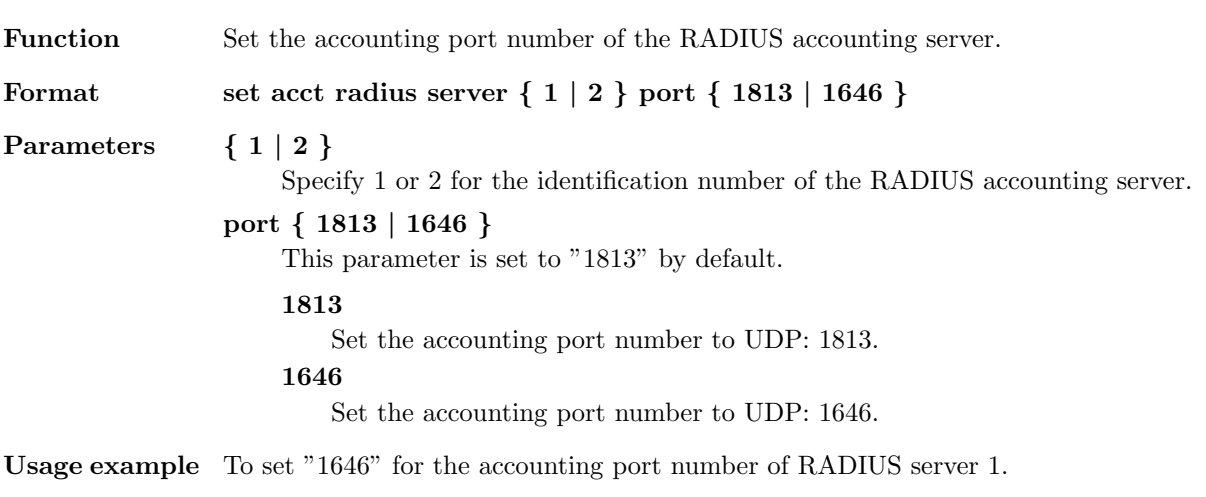

**set acct radius server 1 port 1646**

### **set acct radius server key [Administrator]**

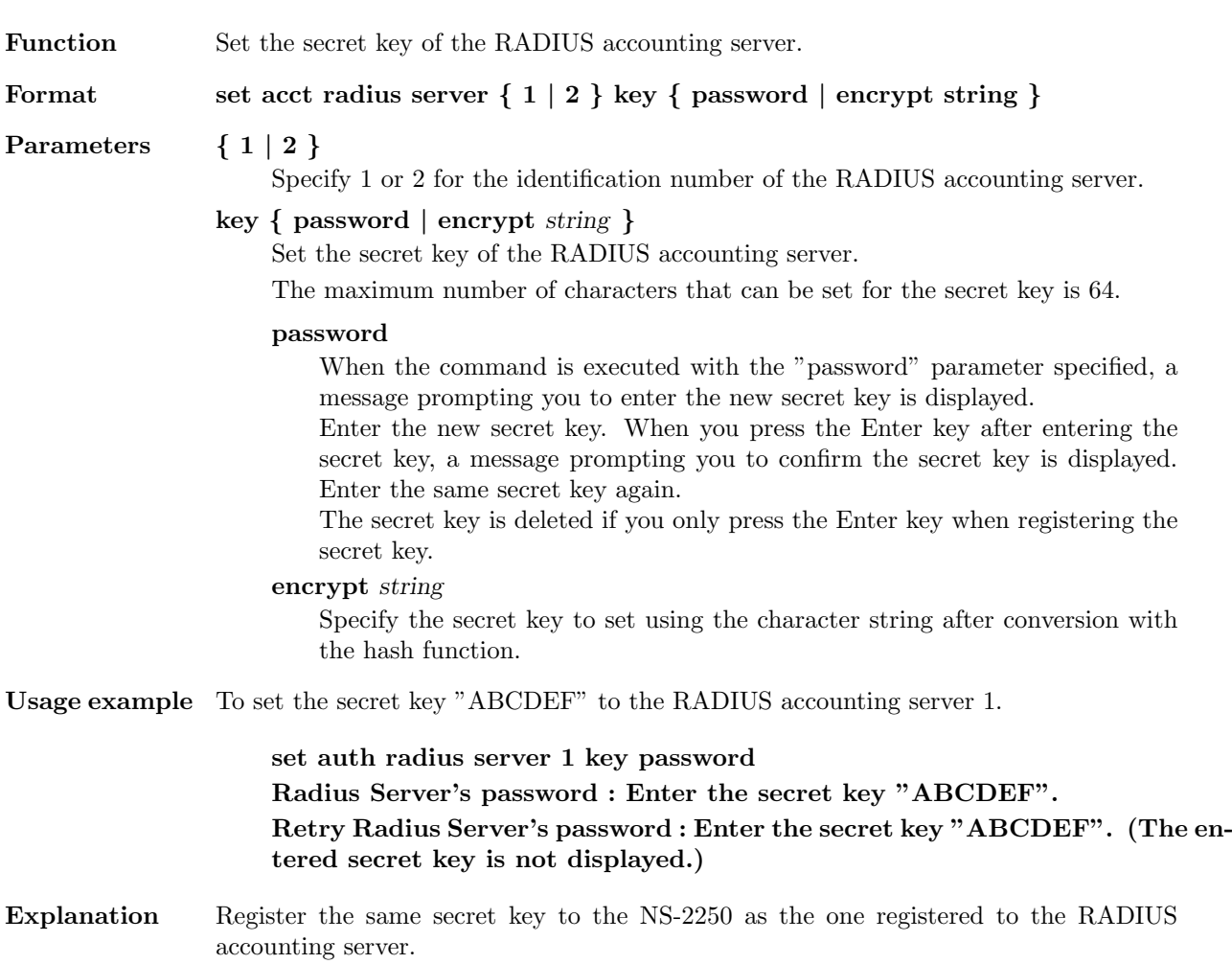

### set acct radius server timeout

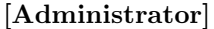

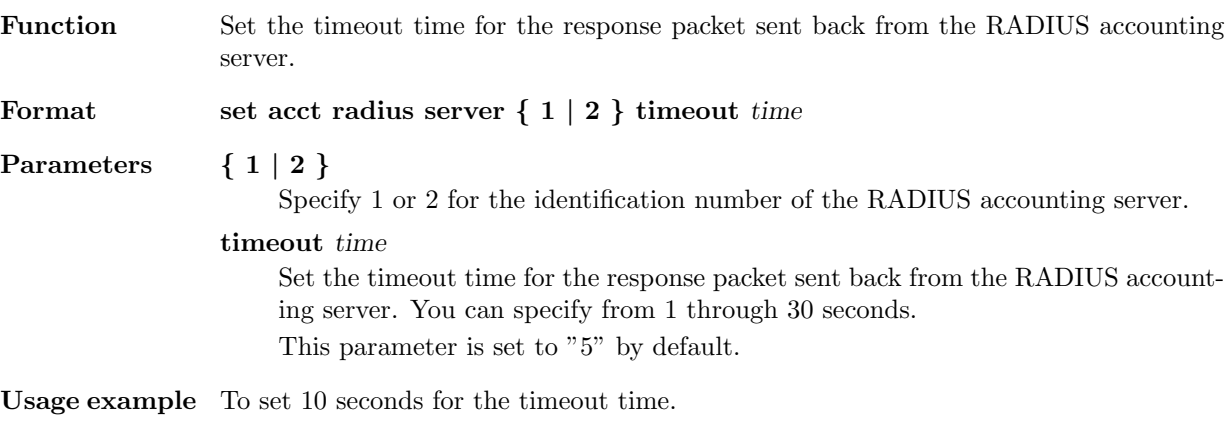

**set acct radius server 1 timeout 10**

### set acct radius server nas<sub>-id</sub>

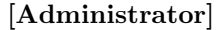

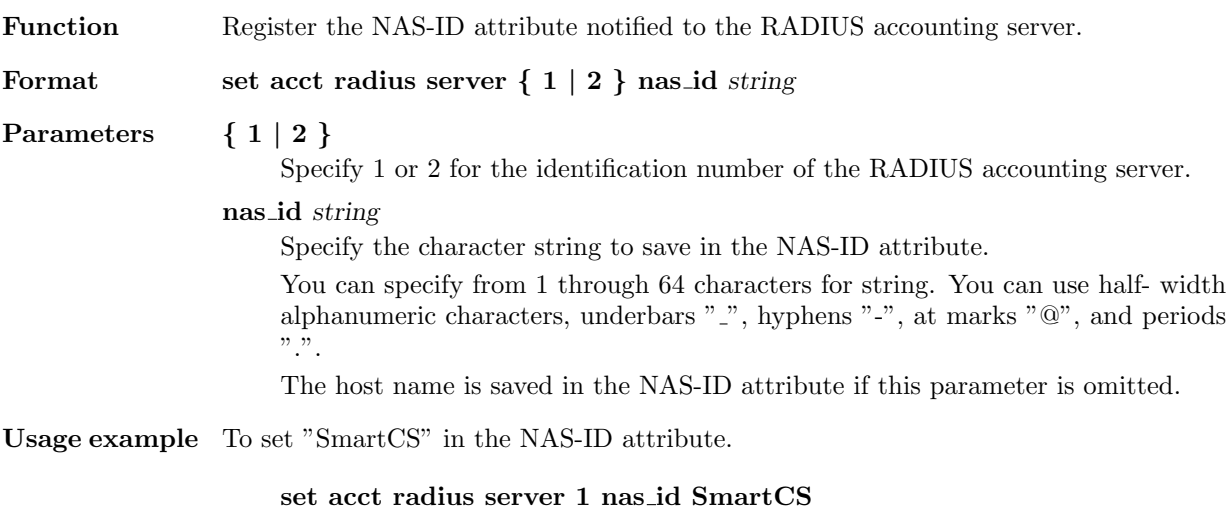

### **set acct tacacs auth deny stop [Administrator]**

 $\bf{Parameter}$ 

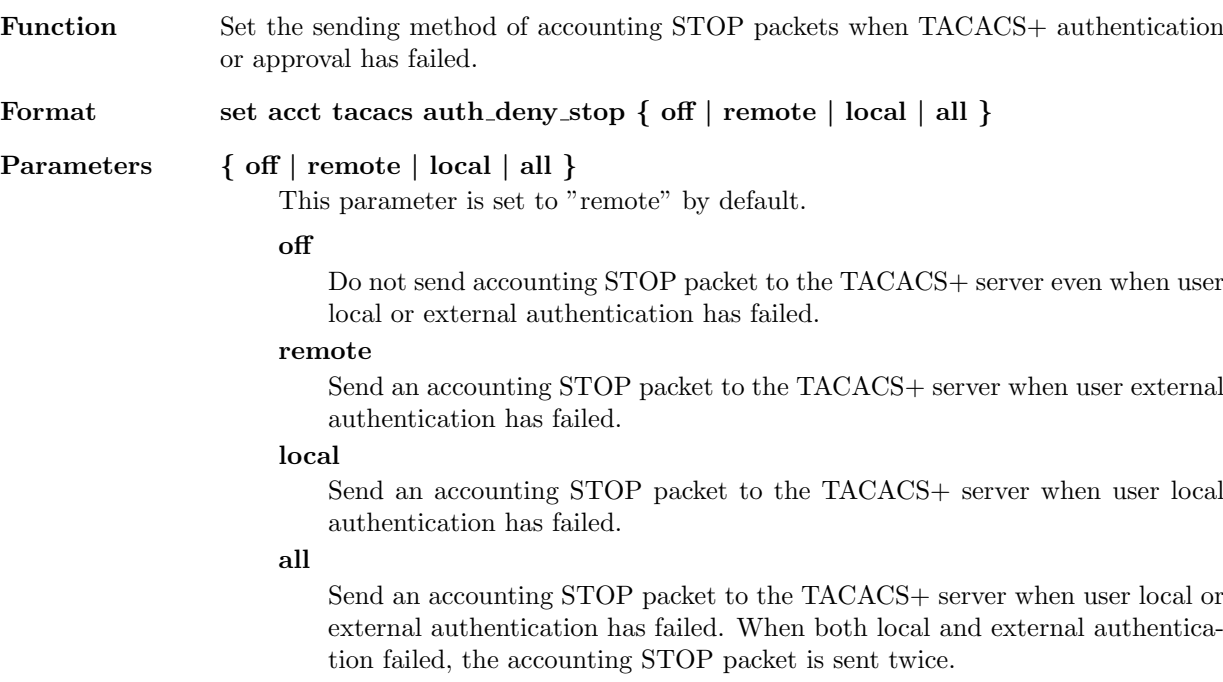

**Usage example** To send an accounting STOP packet to the TACACS+ server when the user local or external authentication fails.

**set acct tacacs auth deny stop all**

269

### **set acct tacacs server addr [Administrator]**

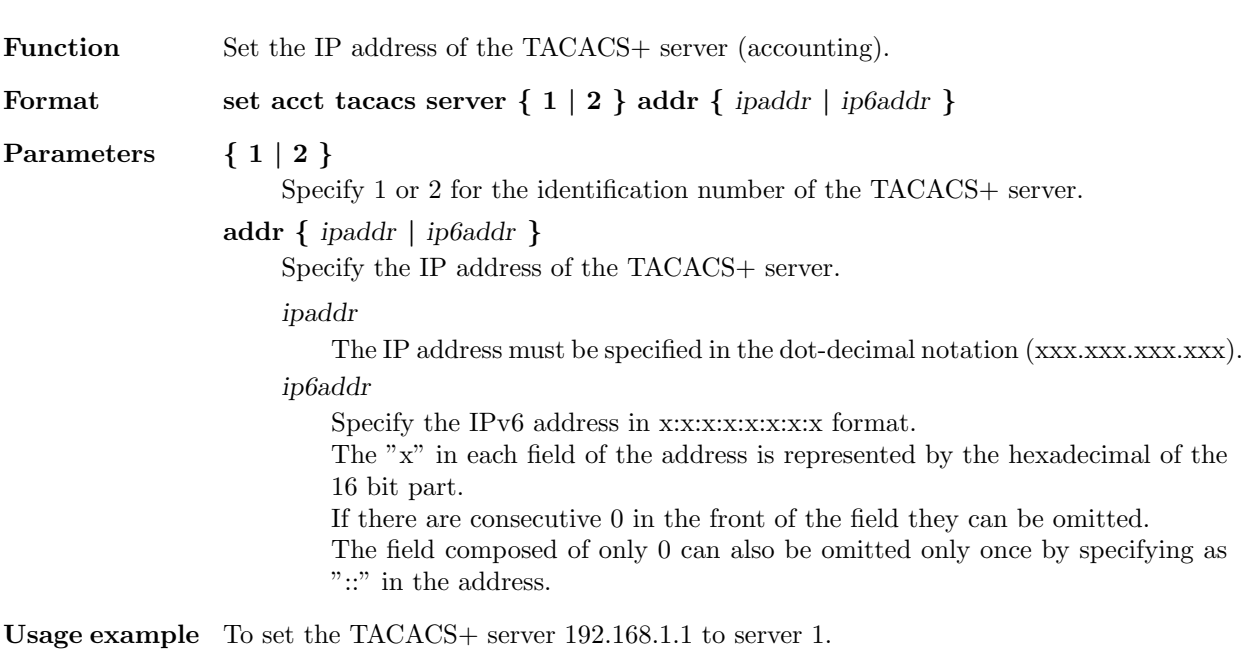

**set acct tacacs server 1 addr 192.168.1.1**

### **set acct tacacs server key [Administrator]**

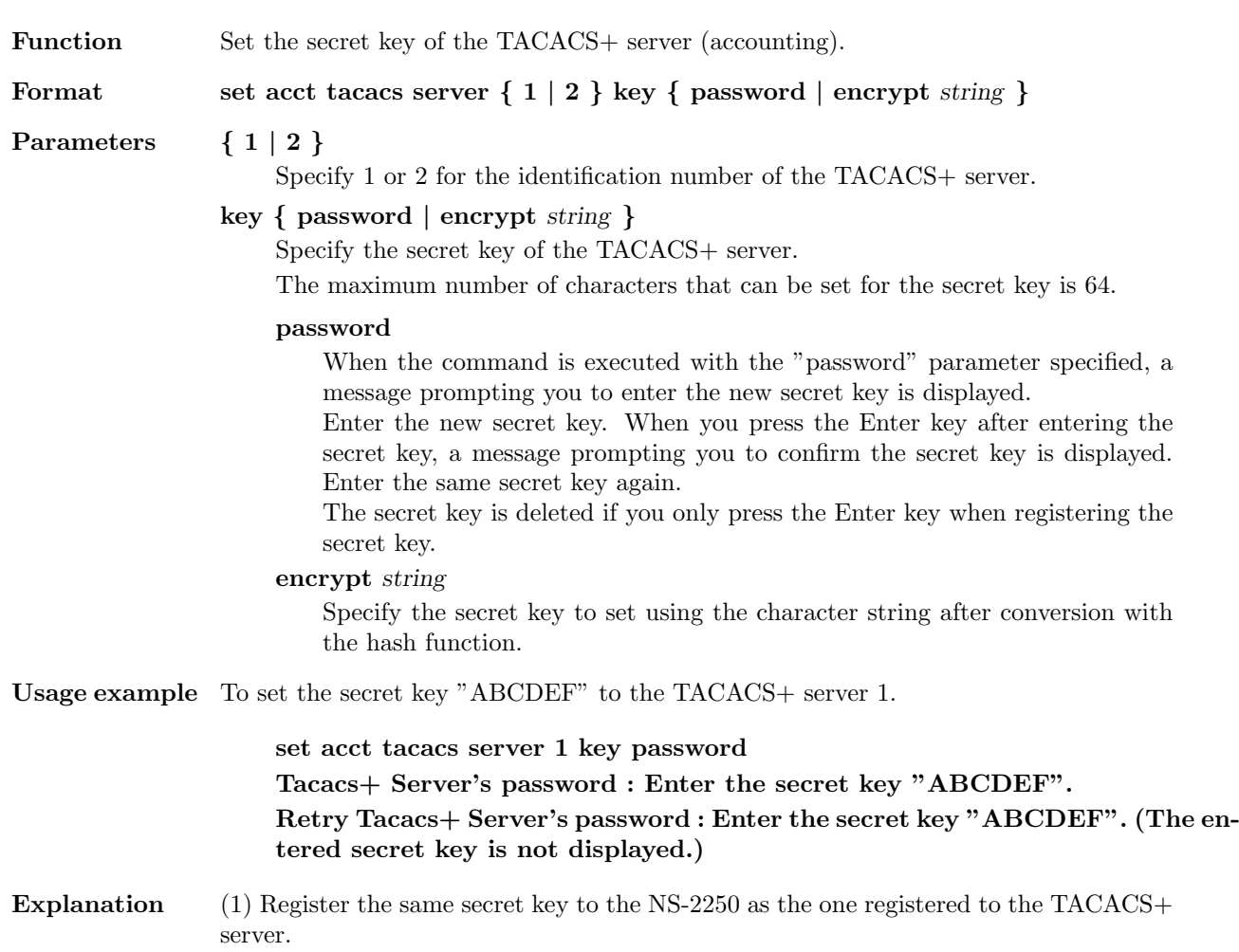

### **set acct tacacs server timeout [Administrator]**

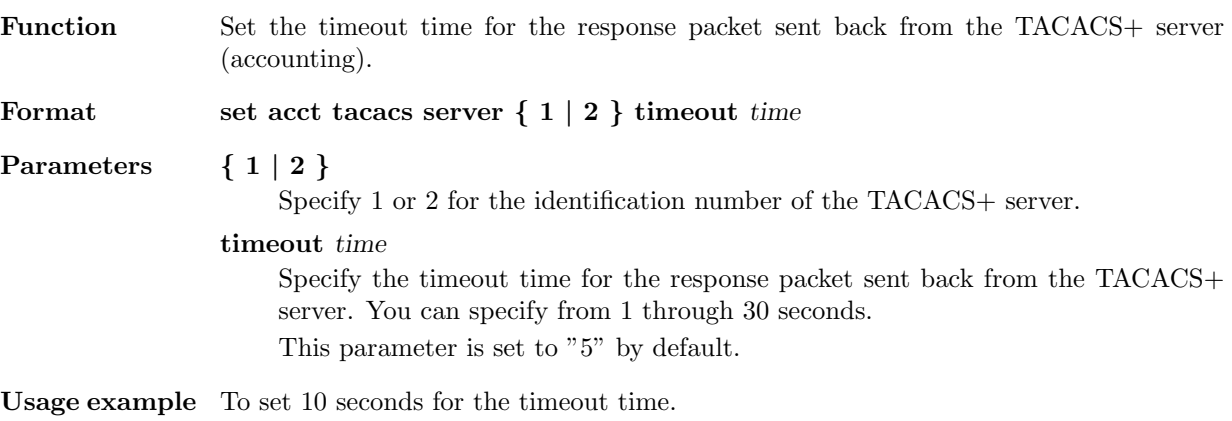

**set acct tacacs server 1 timeout 10**

### **unset acct radius server addr [Administrator]**

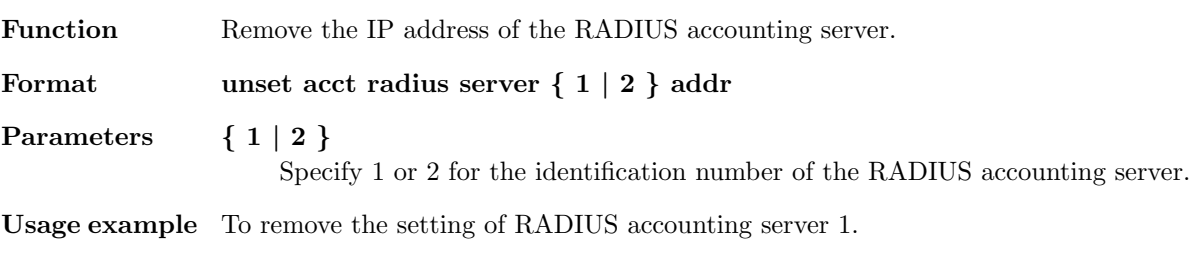

**unset acct radius server 1 addr**

### **unset acct radius server nas id [Administrator]**

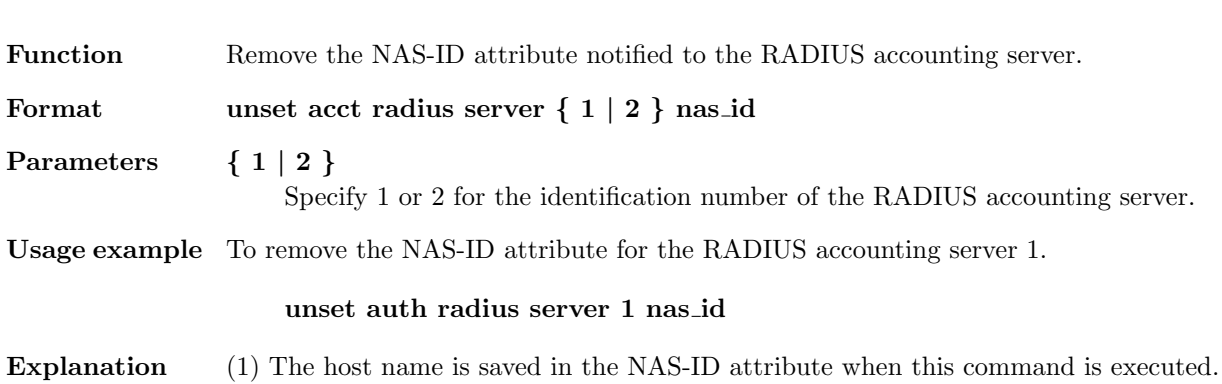

### **unset acct tacacs server addr [Administrator]**

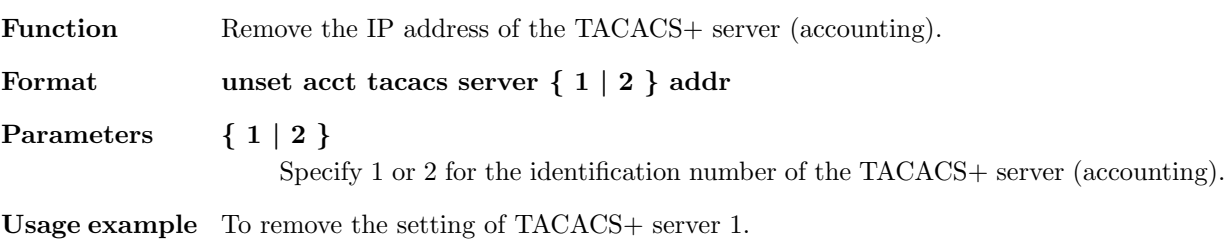

**unset acct tacacs server 1 addr**

# **4.36 terminal output control setting commands**

These are objects used to set terminal output and operation.

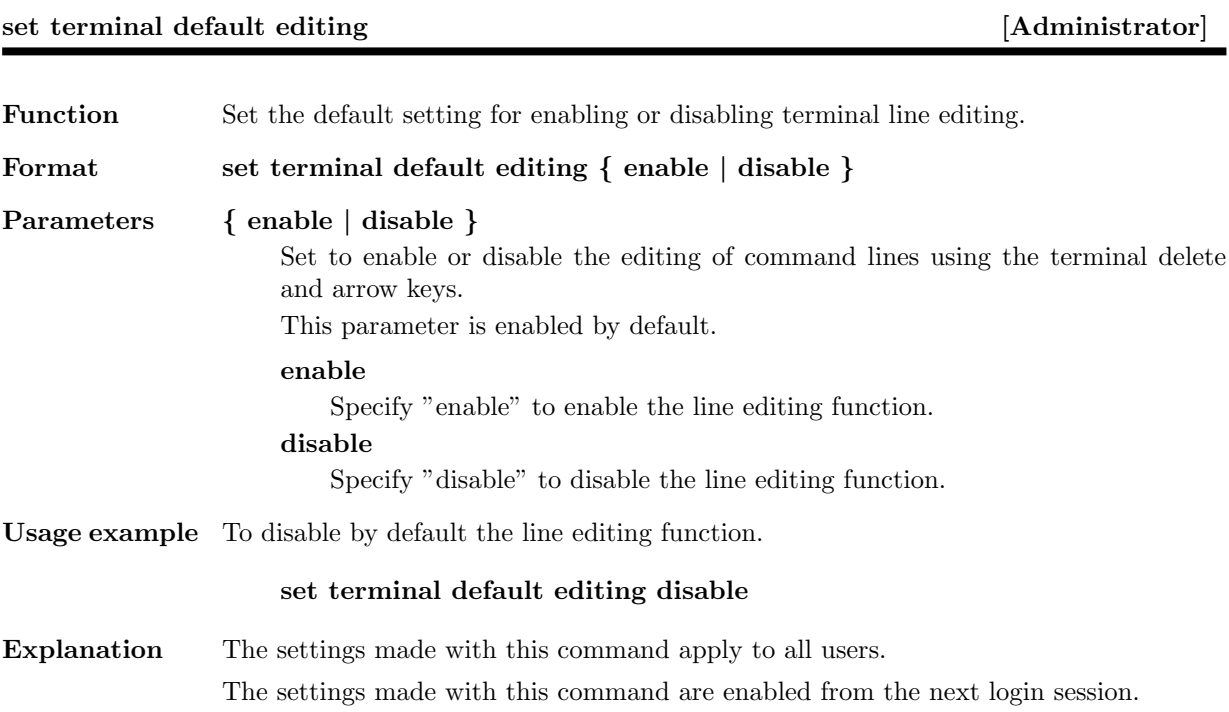

### **set terminal default height [Administrator]**

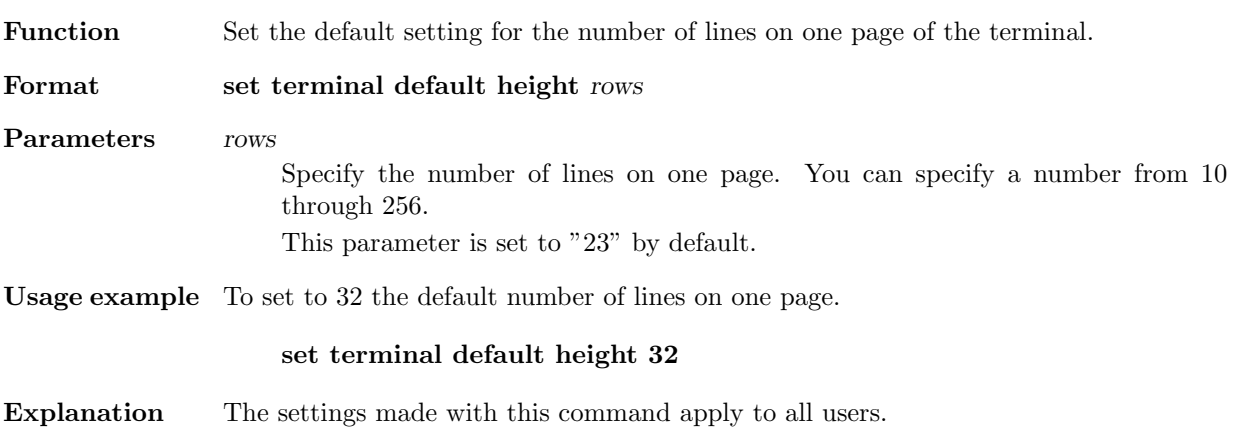

The settings made with this command are enabled from the next login session.

### **set terminal default width [Administrator]**

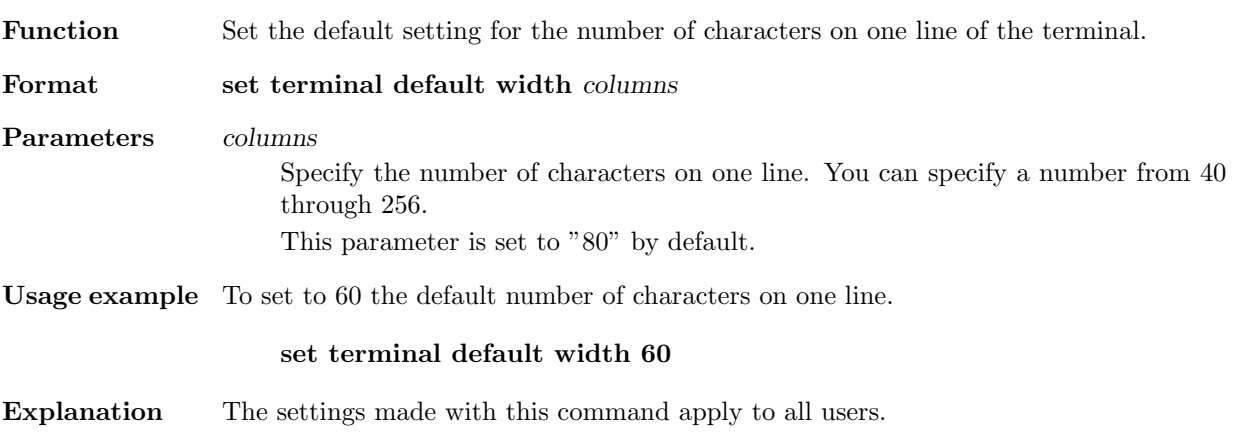

The settings made with this command are enabled from the next login session.

### **set terminal default page [Administrator]**

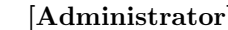

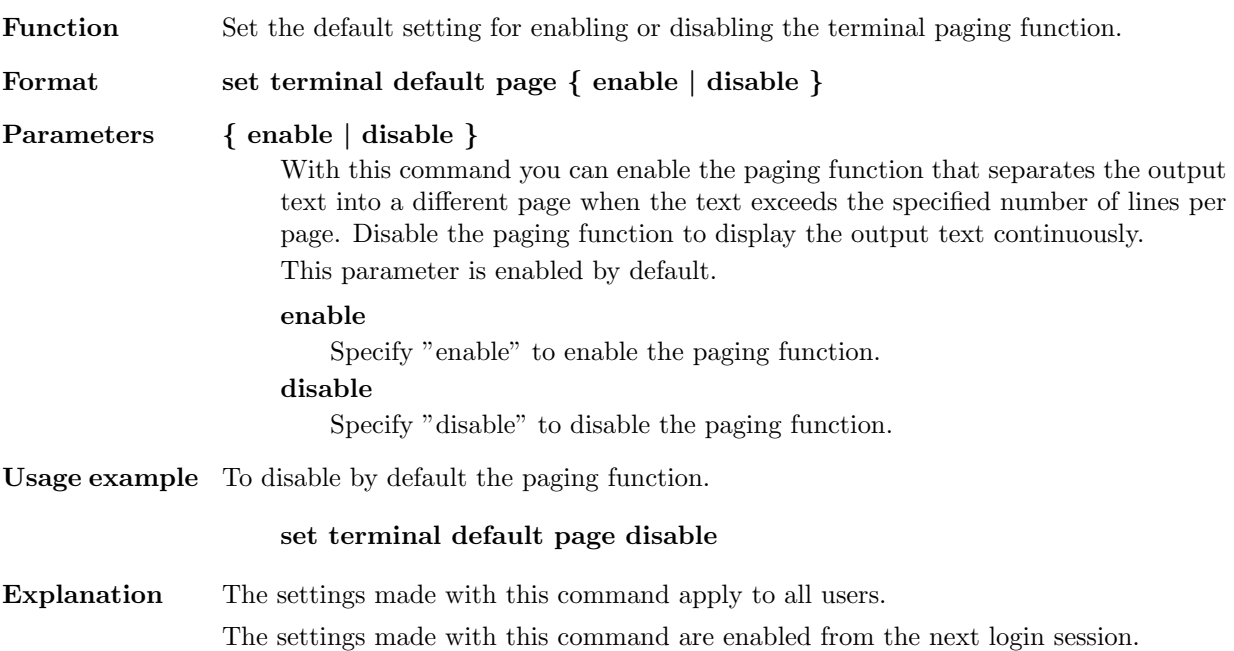

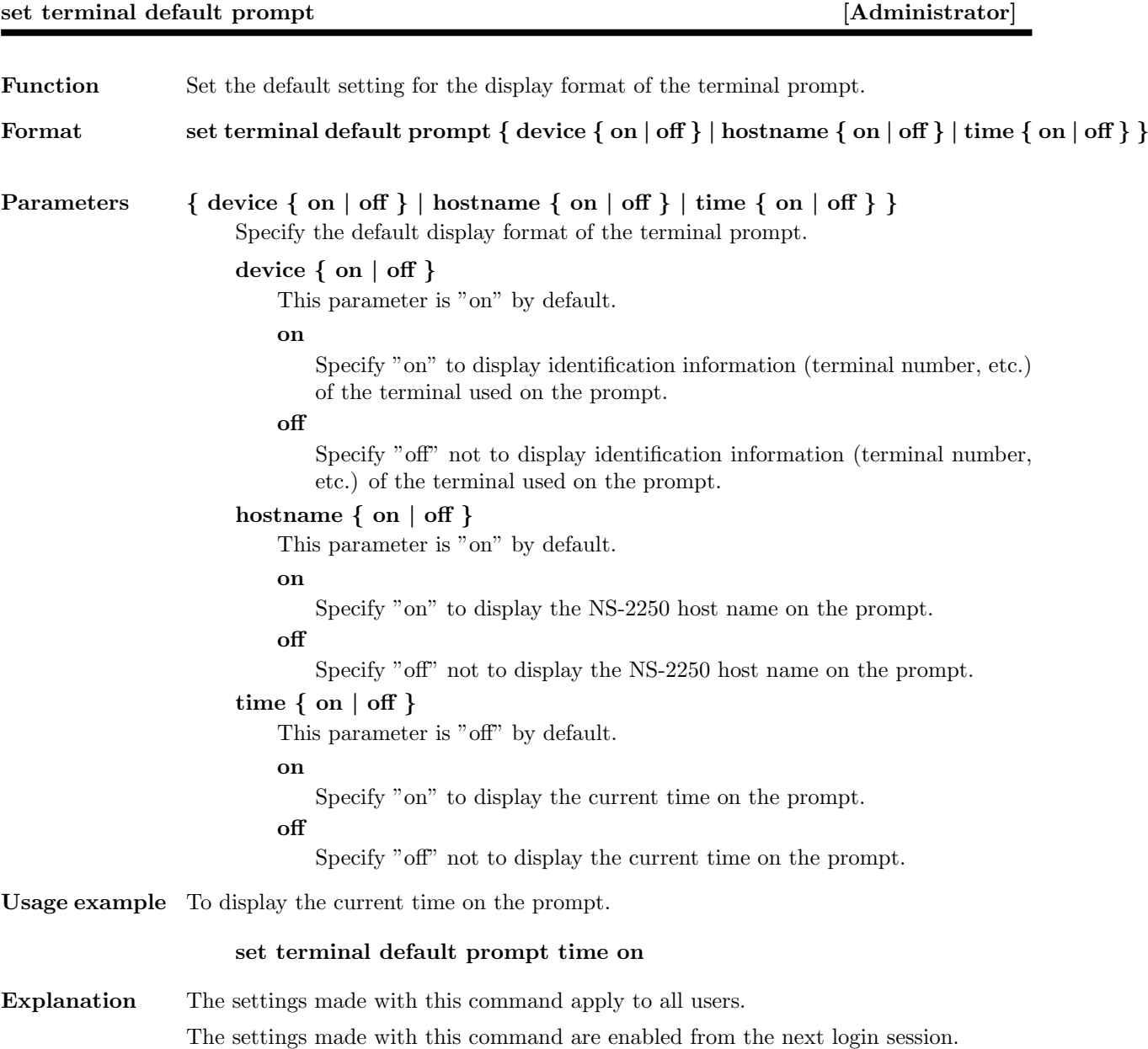

### ${\bf set}$  terminal default redisp

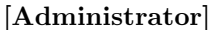

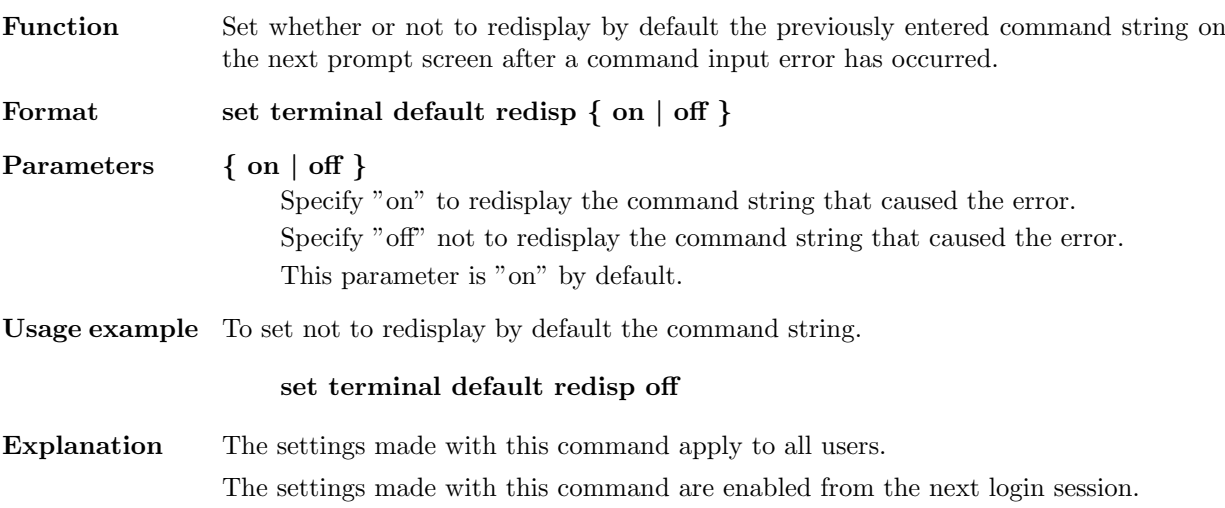

### **set terminal default timeout [Administrator]**

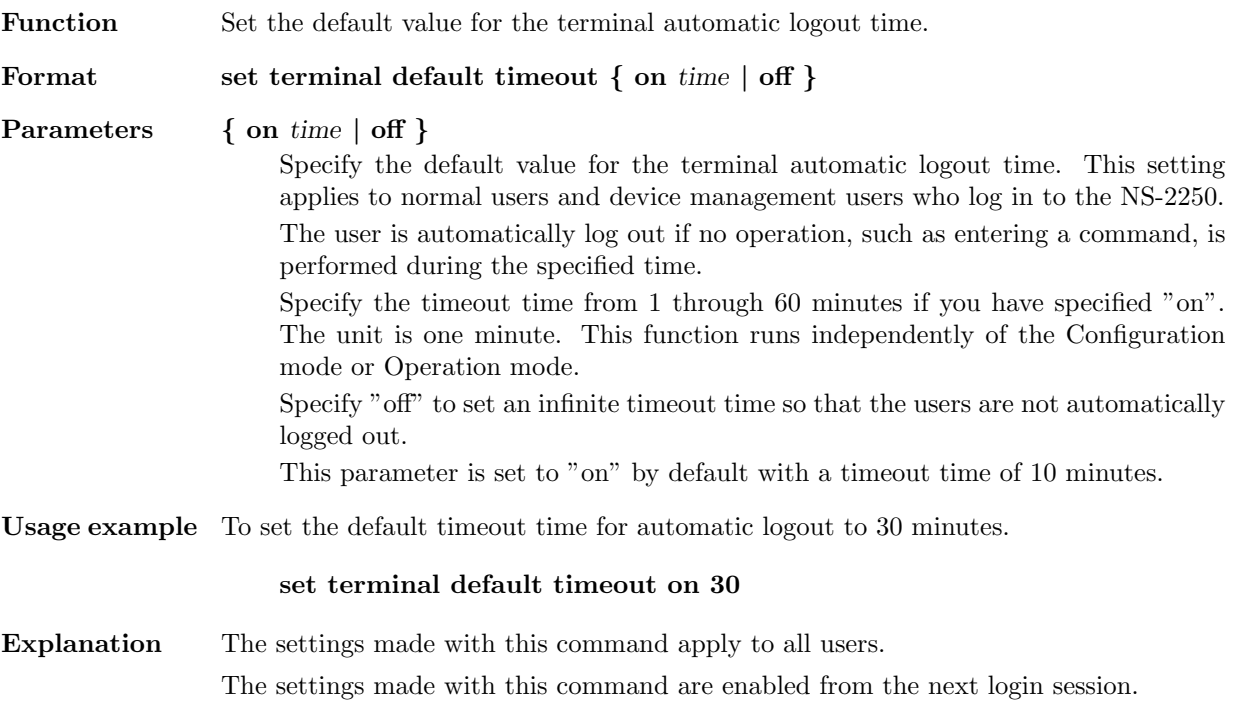

# **4.37 Time zone setting commands**

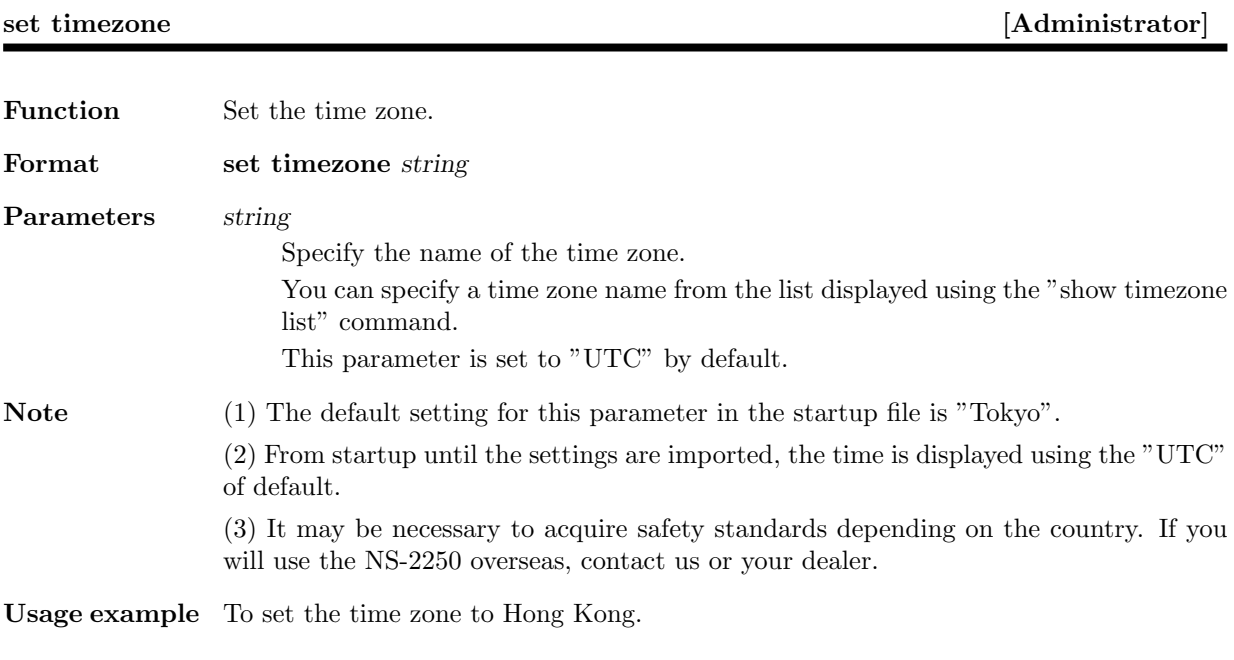

**set timezone Hongkong**

# **4.38 Temperature sensor setting commands**

These are objects managing the temperature sensor.

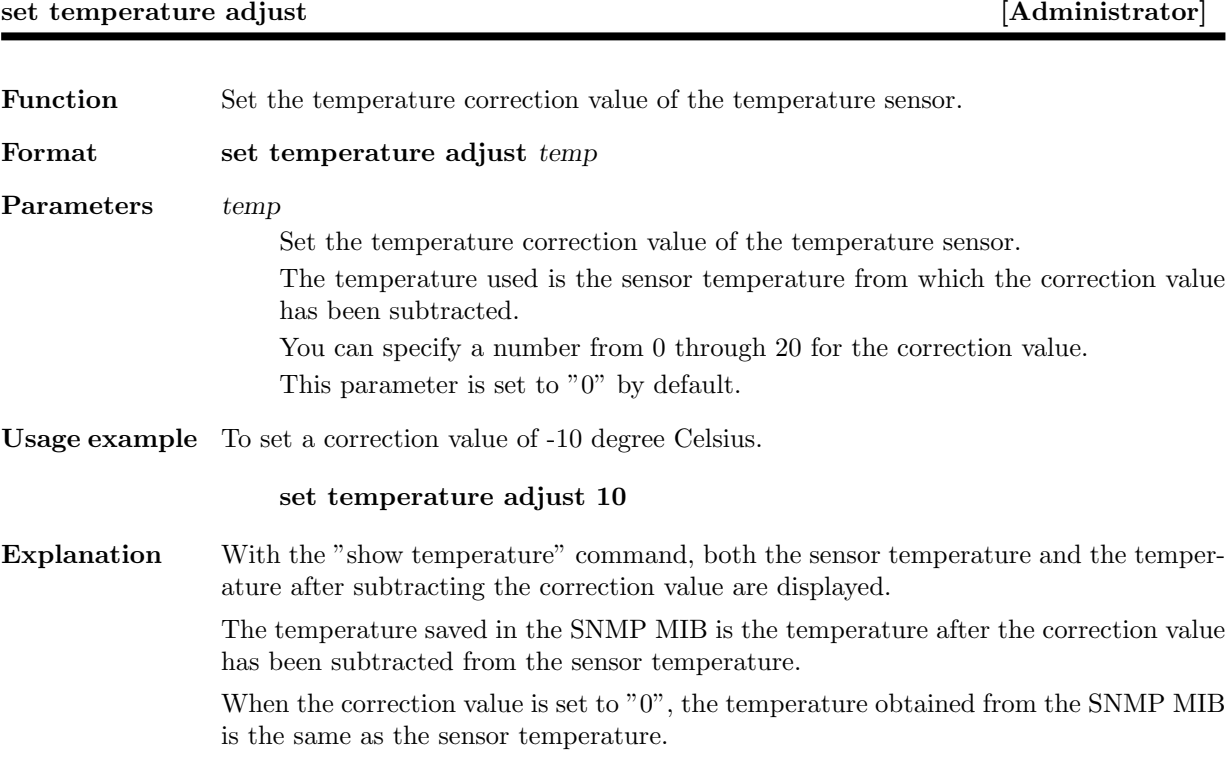

# **Chapter5 Status display commands**

Chapter 5 describes the status and statistics display commands that can be used on the NS-2250.

# **5.1 System status display commands**

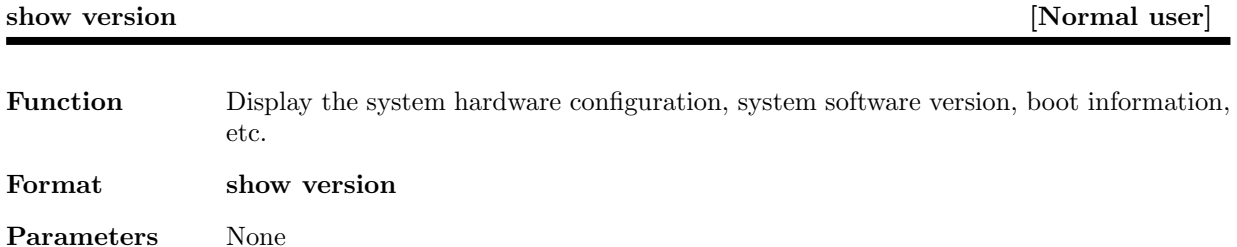

**Usage example show version**

**Execution example**

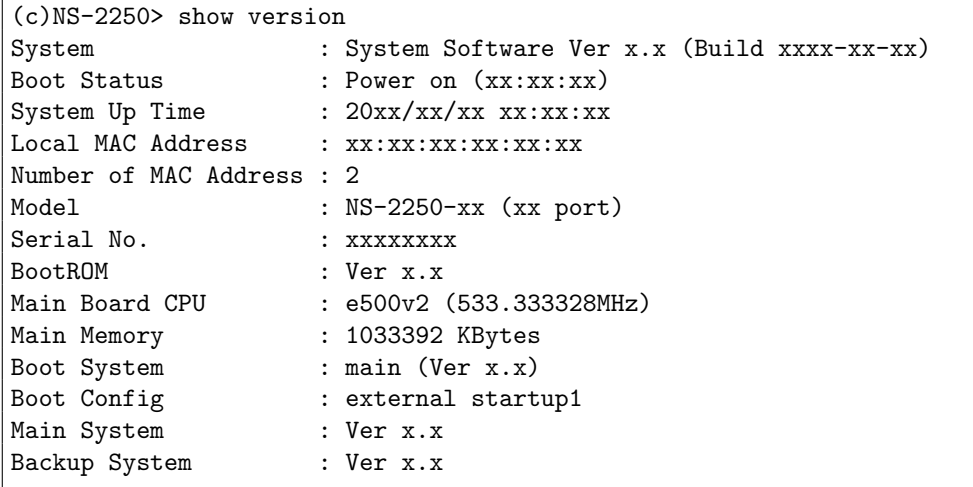

### **Explanation System**

Displays information about the system.

### **Boot Status**

Displays information about the booting method.

### **System Up Time**

Displays the time when the system started.

### **Local MAC Address**

Displays the Ethernet address of the NS-2250.

### **Number of MAC Address**

Displays the number of Ethernet address.

### **Model**

Displays the NS-2250 model.

### **Serial No.**

Displays the NS-2250 serial number.

### **BootROM**

Displays the version of the NS-2250 BootROM.

### **Main Board CPU**

Displays the model and the clock rate of the CPU mounted on the main

### **Main Memory**

Displays the capacity of the memory mounted on the main board.

### **Boot System**

Displays the type of the system that has started.

### **Boot Config**

Displays the startup file imported at startup.

### **Main System**

Displays the system software version of the main system.

### **Backup System**

Displays the system software version of the backup system.

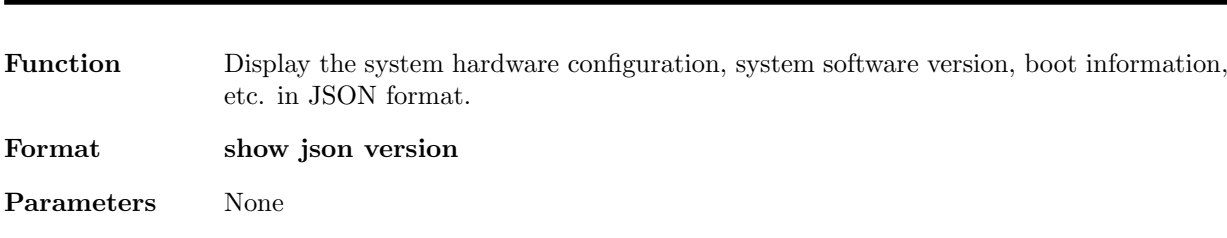

**show json version** *p show json version* **<b>***p <i>show json version p <i>show json version p <i>show json version p <i>show json version p <i>show json version p <i>shimul user p <i>n <i>p* 

**Execution example**

**Usage example show json version**

```
(1)NS-2250> show json version
{
    "info": {
        "result": 0,
        "message": ""
    },
    "systeminfo": {
        "Boot": {
            "System": {
                "Version": "x.x",
                "Build": "xxxx-xx-xx",
                "Unit": "main"
            },
            "Status": "Power on",
            "Config": {
                "Unit": "external",
                "Startup": "startup1"
            },
            "ROM": {
                "Version": "x.x"
            }
        },
        "SystemUpTime": "20xx/xx/xx xx:xx:xx",
        "HW": {
            "Model": "NS-2250-xx",
            "SerialNo": "xxxxxxxx",
            "MAC": {
                "Local_Address": "xxxxxxxx",
                "Number": "2"
            },
            "MainBoardCPU_Model": "e500v2",
            "MainBoardCPU_Clock": "533.333328MHz",
            "MainMemory": "1025264"
        },
        "System": {
            "Main": "x.x",
            "Backup": "x.x"
        }
    }
}
```
**Explanation info**
#### **result**

The value 0 is returned when this command succeeded. The value 1 is returned when failed.

#### **message**

An error message is displayed when this command failed.

#### **systeminfo**

#### **Boot**

Displays the boot status.

#### **System**

Displays the system software information.

#### **Version**

System software version that has started.

#### **Build**

System software creation date that has started.

#### **Unit**

Type of the system that has started.

#### **Status**

Displays the booting method information.

# **Config**

Displays the startup file information that has started.

#### **Unit**

Startup file unit that has started.

### **Startup**

Startup file number that has started.

#### **ROM**

Displays the BootROM version information.

# **Version**

BootROM version.

#### **SystemUpTime**

Displays the time when the system started.

### **HW**

Displays the hardware information of NS-2250.

#### **Model**

Model name.

#### **SerialNo**

Serial number.

#### **MAC**

#### **Local Address**

Ethernet address.

# **Number**

The number of ethernet address.

# **MainBoard CPU Model**

The type of main board CPU.

#### **MainBoard CPU Clock**

The frequency of main board CPU.

# **MainMemory**

Memory capacity.

### **System**

Displays the system information that is stored in NS-2250.

# **Main**

Main system software version.

# **Backup**

Backup system software version.

# **Supplement**

- *•* An actual display content does not include the line feed or indentation. The above execution example is formatted for ease of confirming.
- *•* This command is executable when normal user authority of extended user mode is enabled.

# **show environment [Normal user]**

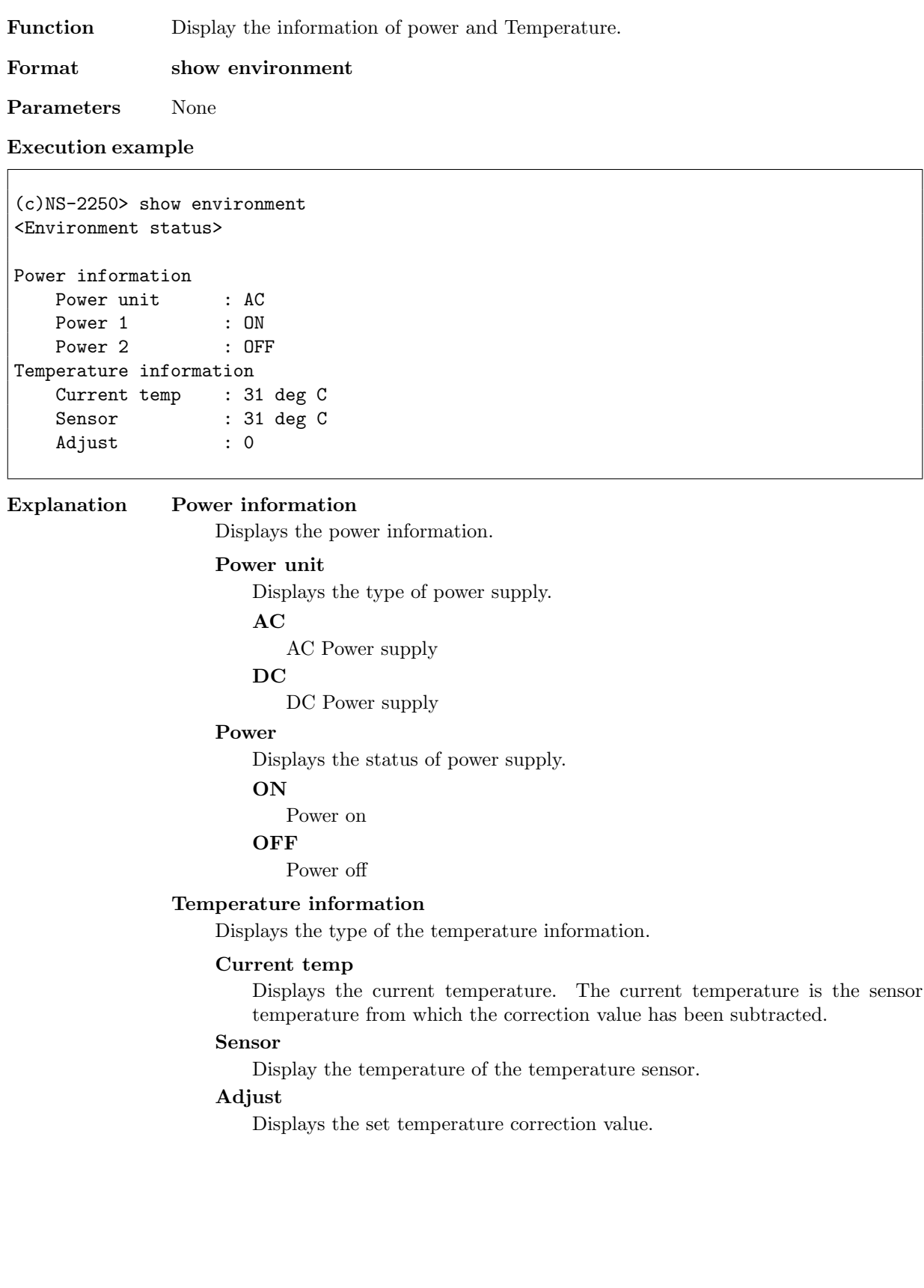

**show slot [Administrator]**

**Function** Display the USB port information.

**Format show slot**

**Parameters** None

**Usage example show slot**

**Execution example**

(c)NS-2250# show slot external slot information device : exist type : setup

### **Explanation device**

Displays the device insertion status.

**exist**

device inserted **not exist**

device not inserted type

### **type**

Displays the type of the inserted device.

**setup**

setup USB memory

 $\sqrt{2}$ 

**show cpu [Administrator]**

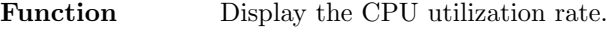

**Format show cpu**

**Parameters** None

**Execution example**

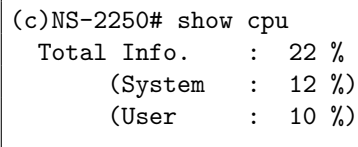

### **Explanation Total Info.**

Displays the CPU utilization rate for the entire NS-2250.

# **System**

Displays the CPU utilization rate in kernel space (system).

**User**

Displays the CPU utilization rate in user space (application).

**show memory [Administrator]**

**Function** Display the memory usage rate.

**Format show memory**

**Parameters** None

**Execution example**

(c)NS-2250# show memory Total memory : 127308 Kbytes Used memory : 9972 Kbytes ( 7%)

### **Explanation Total memory**

Displays the capacity of the memory equipped in the NS-2250.

#### **Used memory**

Displays the amount and percentage (%) of memory currently used.

(c)NS-2250#

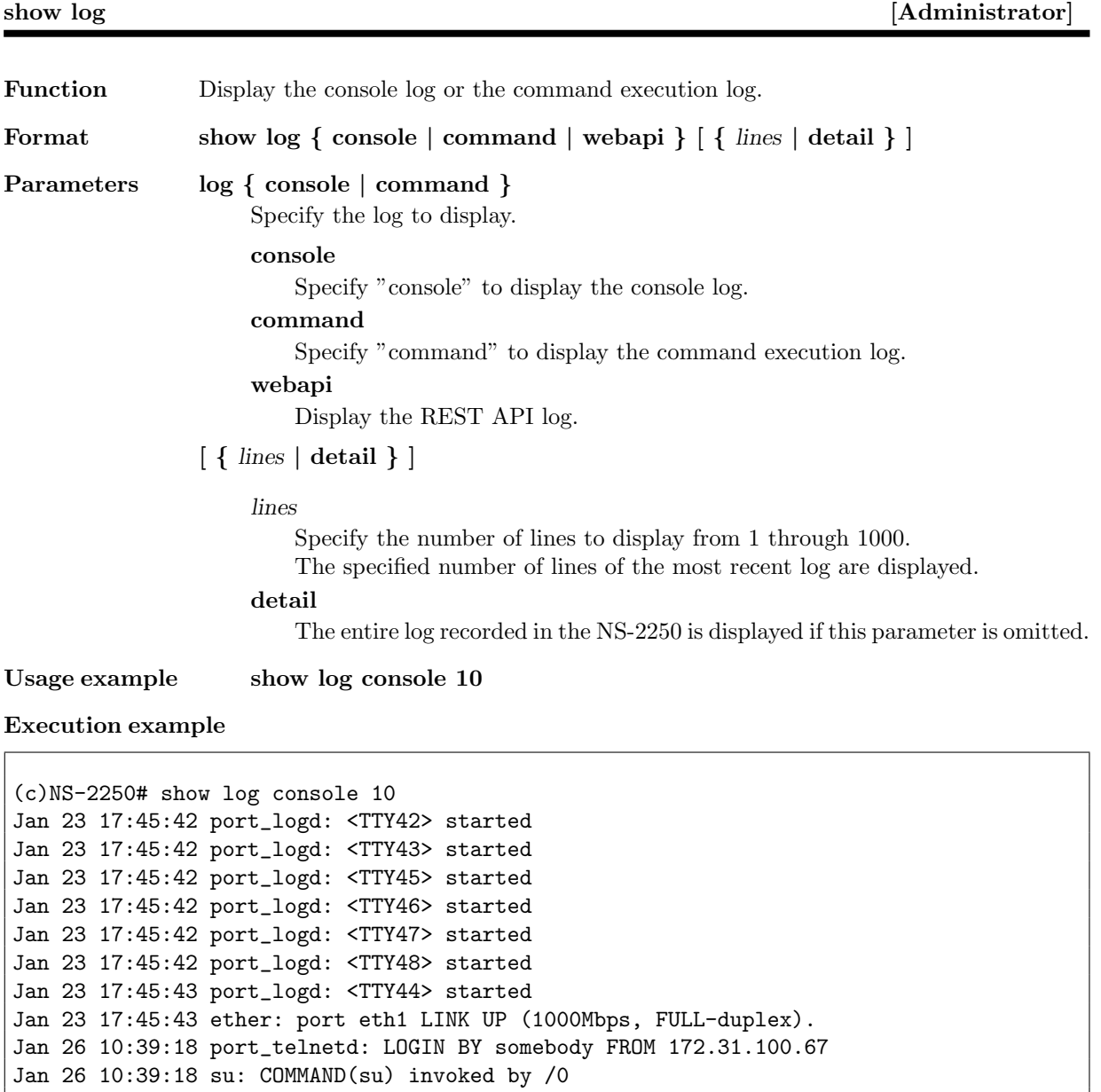

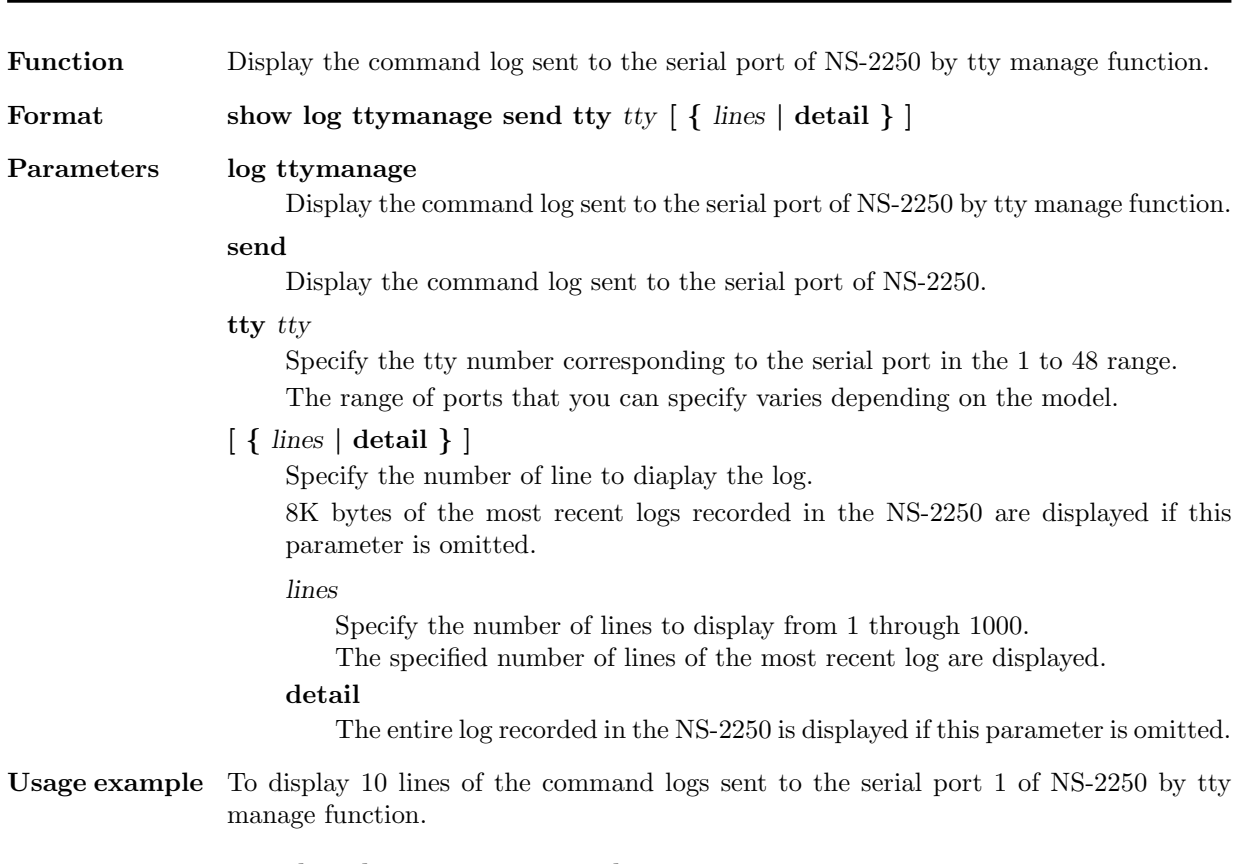

**show log ttymanage [Administrator]**

#### **show log ttymanage send tty 1 10**

**Execution example**

(c)NS-2250# show log ttymanage send tty 1 10 2019 Sep 06 13:55:43 extusr: <CR> 2019 Sep 06 13:56:09 extusr: show version<CR> 2019 Sep 06 13:56:23 extusr: show service<CR> 2019 Sep 06 13:56:41 extusr: show ip<CR> 2019 Sep 06 14:00:24 extusr: show portd session<CR> 2019 Sep 06 14:13:16 extusr: show stats ip<CR> 2019 Sep 06 14:14:37 extusr: show tcp<CR> 2019 Sep 06 14:14:45 extusr: show arp<CR> 2019 Sep 06 14:16:00 extusr: show ether<CR> 2019 Sep 06 14:36:28 extusr: <CR>

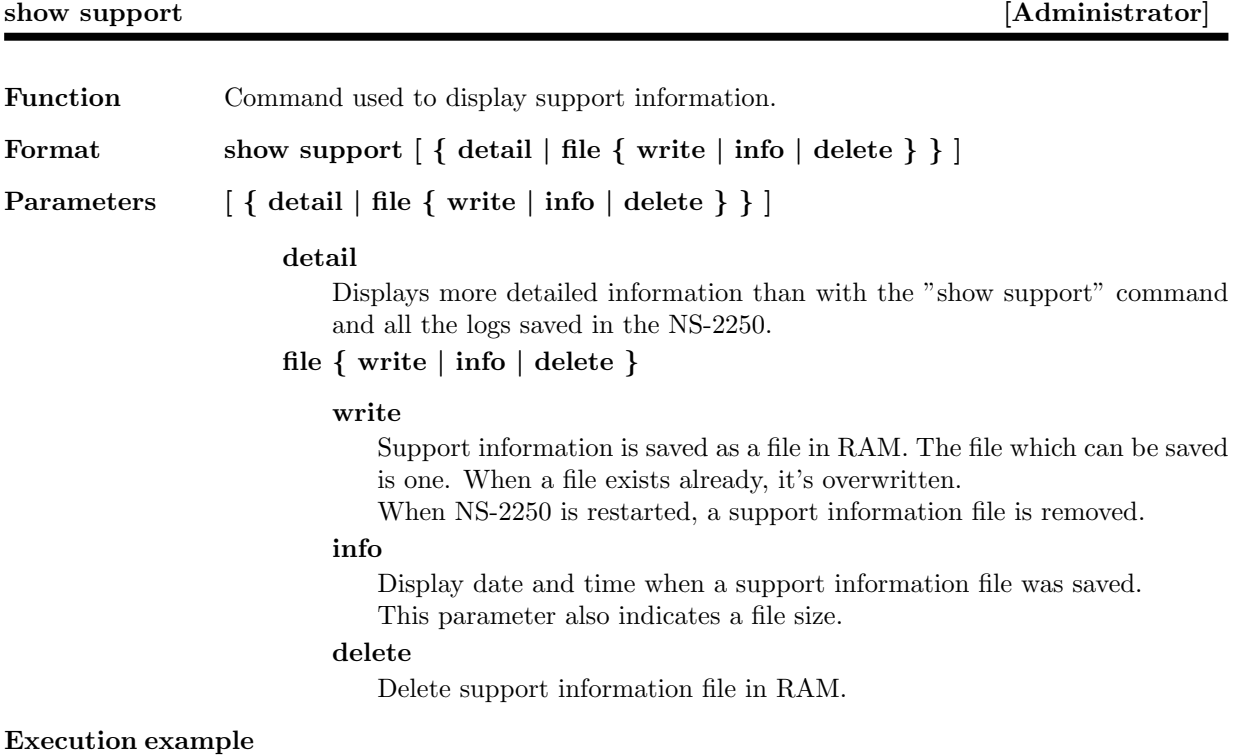

```
(c)NS-2250# show support
===== start of show support =====
Fri Sep 25 20:49:55 JST 2015
===== Version information =====
System : System Software Ver x.x (Build xxxx-xx-xx)
Boot Status : Power on (xx:xx:xx)
System Up Time : 20xx/xx/xx xx:xx:xx
Local MAC Address : xx:xx:xx:xx:xx:xx
Number of MAC Address : 2
Model : NS-2250-xx (xx port)
Serial No. \qquad \qquad : \quad xxxxxxxxBootROM : Ver x.x
Main Board CPU : e500v2 (533.333328MHz)
Main Memory : 1025216 KBytes
Boot System : main (Ver x.x)
Boot Config \qquad \qquad : external startup1
Boot Config<br>Main System
Backup System : Ver x.x
===== SYSTEM information =====
show timezone
Timezone is "Tokyo"
ls /etc/localtime
lrwxrwxrwx 1 root root 36 Sep 20 19:56 /etc/localtime -> /usr/share/zoneinfo/p
osix/Asia/Tokyo
lrwxrwxrwx 1 root root 36 Sep 20 19:56 /etc_base/localtime -> /usr/share/zonei
nfo/posix/Asia/Tokyo
```

```
===== Host information =====
Hostname :NS-2250
IPaddress :192.0.2.1/24
TcpKeepAlive :180
:
:
:
===== end of show support ====
(c)NS-2250#
```
**Explanation** The following is displayed with this command.

- *•* Version information
- *•* SYSTEM information
- *•* Host information
- *•* External slot information
- *•* CPU information
- *•* Memory information
- *•* Process information
- *•* Ether port information
- *•* Ether port statistics information
- *•* IP6 information
- *•* IP host information
- **IP6** route information
- *•* IP route information
- *•* ipfilter information
- *•* ip6filter information
- *•* ipsed information
- *•* IP/IP6 statistics information
- *•* DNS information
- *•* ARP/NDP/TCP/UDP information
- *•* User information
- *•* Login User information
- *•* SNMP information
- *•* LLDP information
- *•* SNTP information
- *•* Syslog information
- *•* NFS information
- AUTH Access<sub>-Group</sub> information
- *•* AUTH information
- *•* ACCT information
- *•* TTY information
- *•* TTY stats information
- *•* Logd information
- *•* Portd information
- *•* Portd session information
- *•* Console information
- *•* Console stats information
- *•* Service information
- *•* HTTP/HTTPS information
- *•* Allowhost information
- Startup config information
- Running configuration
- *•* system information
- *•* network information
- *•* i2c information
- *•* system profile
- *•* ttymanage log
- *•* command log
- *•* webapi log
- *•* console log
- *•* boot log
- *•* system log
- **Note** This command displays the messages displayed at startup, statistical information and other large-volume logs. Therefore, it is more appropriate to execute this command from a Telnet/SSH client connected via a network than via the CONSOLE port, which is configured to a low-speed transmission rate. Note that the "show support" command can display a maximum of 500 lines for each

log. To display the entire logs, execute the "show support detail" command.

The output of this command is used for our support system so we cannot answer inquiries relating to its content.

**Usage example show support file write**

# **5.2 Bonding display commands**

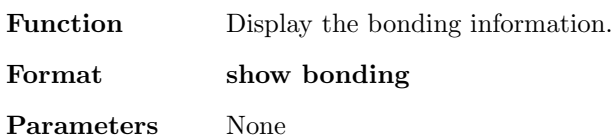

**Execution example**

**If the bonding function is disabled.**

```
(c)NS-2250> show bonding
<bonding information>
 Status : disable
 Mode : active-backup
<master bond1 information>
 Status : ---
 Up Delay Time(sec) : off
```
**If the bonding function is enabled.**

```
(c)NS-2250> show bonding
<bonding information>
 Status : enable
 Mode : active-backup
<master bond1 information>
 Status : up
 Up Delay Time(sec) : off
 Last change time : Thu Mar 10 19:57:17 JST 2016
 <slave information>
  interface active status failure_count
   ------------------------------------------
   eth1 * up 0
   eth2 down 0
```
**Explanation** *<***bonding information***>*

**Status**

Displays the status of the bonding function. **enable** The bonding function is enabled. **disable** The bonding function is disabled. **Mode** Displays the mode of the bonding function. **active-backup** Fault tolerant. *<***master bond1 information***>*

Displays the virtual interface information which is used in bonding function.

#### **Status**

Displays the status of master interface.

**show bonding [Normal user] [Normal user]** 

### **Up Delay Time(sec)**

Displays linkup wait timer.

# *<***slave information***>*

Displays the physical interface information which belong to master interface. **interface**

# Name of slave interface.

**active**

Displays the slave interface which is used in transmission and reception.

#### **status**

status of slave interface.

#### **up**

The physical link is up,and available.

#### **going back**

The physical link is up,but not available because waiting period.

#### **down**

The physical link is up,and not available.

### **failure count**

The number of times that slave interface status changed in down from up.

# **5.3 Network information display commands**

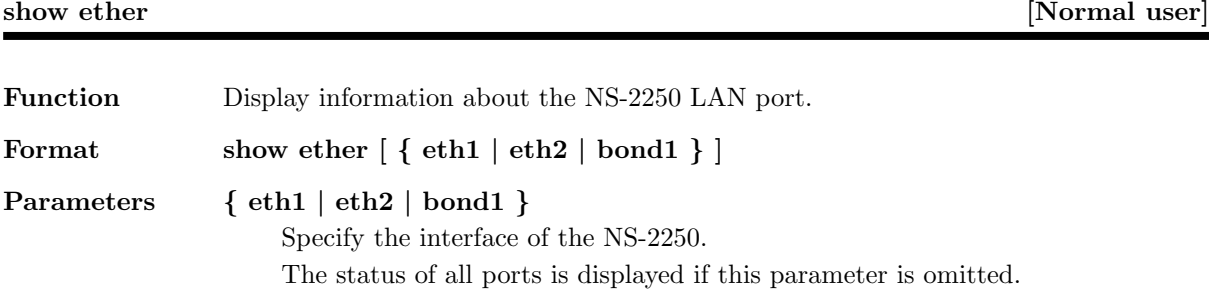

#### **Execution example**

(c)NS-2250> show ether Eth Link Nego Speed Duplex MDI --------------------------------------------- eth1 UP enable 1000Mb/s full mdi eth2 DOWN enable --- --- --bond1 UP --- --- --- --- ---

# **Explanation Eth**

Displays the LAN ports.

**Link**

Displays the link of LAN ports.

**UP**

The link is up. **DOWN**

The link is down.

#### **Nego**

Displays the auto-negotiation setting.

#### **enable**

Auto-negotiation is enabled.

# **disable**

Auto-negotiation is disabled.

# **Speed**

Displays the transmission speed.

# **1000Mb/s**

Operates at a speed of 1Gbps.

# **100Mb/s**

Operates at a speed of 100 Mbps.

# **10Mb/s**

Operates at a speed of 10 Mbps.

#### **---**

The link is down.

# **Duplex**

The full duplex/half duplex setting is displayed when auto-negotiation is disabled.

#### **full**

Operates in full duplex.

#### **half**

Operates in half duplex.

**---** The link is down. **MDI** Displays the connection mode. **mdi** Operates in mdi mode. **mdix** Operates in mdix mode. **---** The link is down.

# **Execution example**

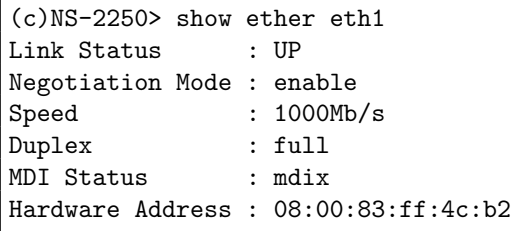

# **Explanation Link Status**

Displays the link of LAN ports.

```
UP
```
The link is up.

```
DOWN
```
The link is down.

# **Negotiation Mode**

Displays the auto-negotiation setting.

#### **enable**

Auto-negotiation is enabled.

# **disable**

Auto-negotiation is disabled.

# **Speed**

Displays the transmission speed.

#### **1000Mb/s**

Operates at a speed of 1Gbps.

#### **100Mb/s**

Operates at a speed of 100 Mbps.

#### **10Mb/s**

Operates at a speed of 10 Mbps.

#### **---**

The link is down.

# **Duplex**

The full duplex/half duplex setting is displayed when auto-negotiation is disabled.

#### **full**

Operates in full duplex.

# **half**

Operates in half duplex.

**---**

The link is down.

# **MDI Status**

Displays the connection mode.

**mdi**

Operates in mdi mode.

**mdix**

**---**

Operates in mdix mode.

The link is down.

# **Hardware Address**

Displays the hardware address.

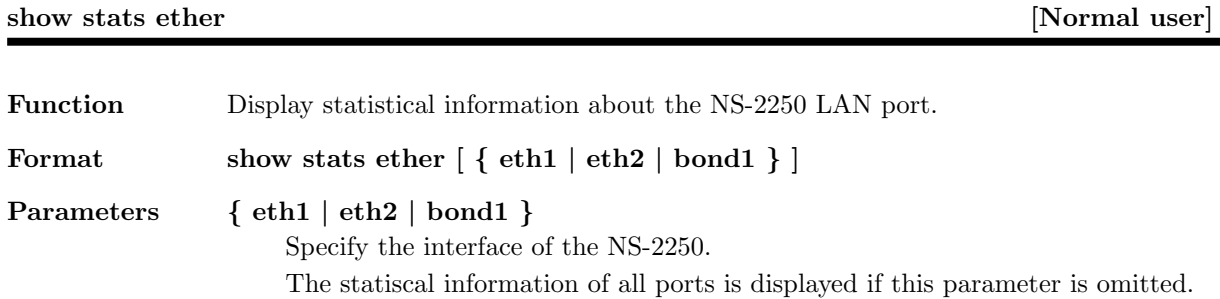

**Execution example**

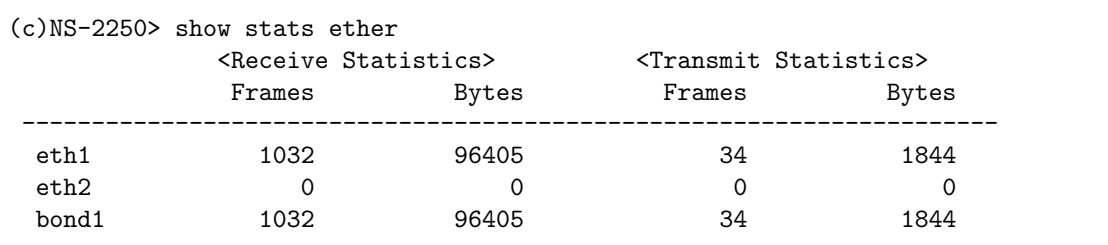

# **Explanation Receive Statistics**

Statistics of receive data

# **Transmit Statistics**

Statistics of transmit data

# **Frames**

Number of frames

#### **Bytes**

Number of bytes

# **Execution example**

 $\Gamma$ 

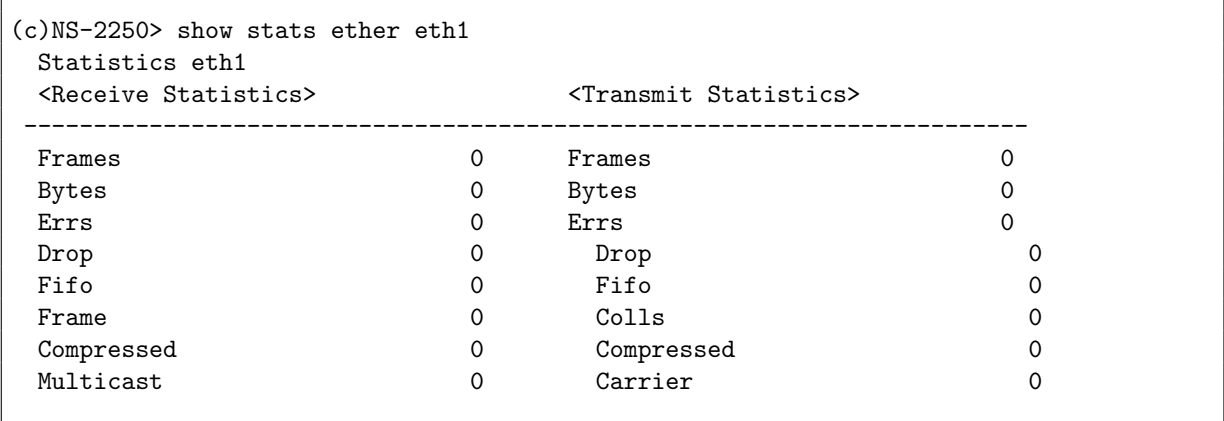

### **Explanation Receive statistics**

Statistics of receive data

#### **Frames**

Number of received frames

#### **Bytes**

Quantity of received data

#### **Errs**

Number of received errors

**Drop** Number of discarding errors **Fifo** Number of fifo errors **Frame** Number of framing errors **Compressed** Number of compression errors **Multicast** Number of multicast and broadcast frames **Transmit statistics** Statistics of transmit data **Frames** Number of transmission frames **Bytes** Quantity of transmission data **Errs** Number of transmission errors **Drop** Number of discarding errors **Fifo** Number of fifo errors **Colls** Number of collision errors **Compressed** Number of compression errors **Carrier** Number of carrier errors

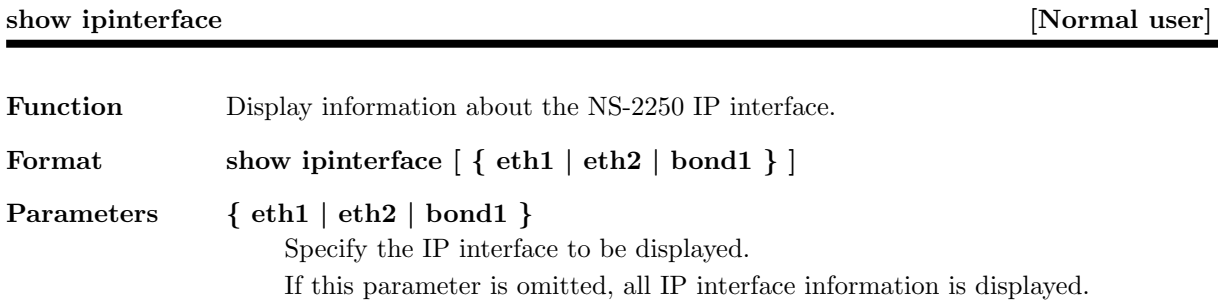

**Execution example**

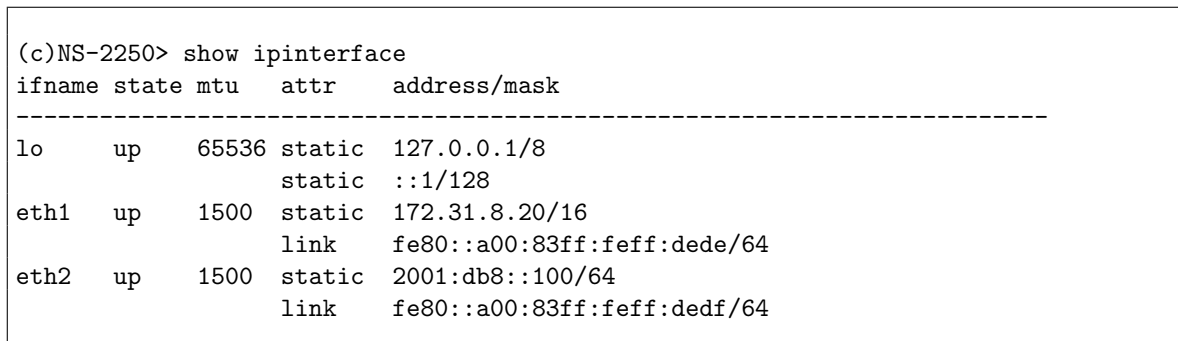

# **Explanation ifname**

Displays the name of the logical interface.

**state**

Displays the link state of the interface.

### **mtu**

Displays the MTU value of interface.

#### **attr**

Display attribute of address.

#### **static**

The address which users set by the "set ipaddr" or "set ip6addr" command.

# **link**

This is the link local address of the IPv6.

### **address/mask**

Displays the IP address and mask value of the interface.

**show ip [Normal user]** *[Normal user]* 

Function Display the NS-2250 host name and IP address, and the TCP keepalive time.

**Format show ip**

**Parameters** None

**Execution example**

**If the bonding function is disabled.**

(c)NS-2250> show ip Hostname : NS-2250<br>TcpKeepAlive : 180 TcpKeepAlive IPaddress(eth1) : 192.168.0.1/24 IPaddress(eth2) : 10.0.0.2/8

**If the bonding function is enabled.**

```
(c)NS-2250> show ip
Hostname : NS-2250
TcpKeepAlive : 180
IPaddress(eth1) : -
IPaddress(eth2) : -
IPaddress(bond1) : 192.168.0.1/24
```
#### **Explanation Hostname**

Displays the NS-2250 host name.

### **TcpKeepAlive**

Displays the current TCP keepalive time.

### **IPaddress(eth1)**

Displays the IP address of LAN1.

# **IPaddress(eth2)**

Displays the IP address of LAN2.

#### **IPaddress(bond1)**

Displays the IP address of bond1 interface which is used in bonding function.

**show ip6 [Normal user]** 

Function Display the NS-2250 IPv6 address.

**Format show ip6**

**Parameters** None

**Execution example**

**If the bonding function is disabled.**

(c)NS-2250> show ip6 IPaddress(eth1) : 2001:db8::100/64 IPaddress(eth2) : 3fff:ffff:ffff:ffff:ffff:ffff:ffff:100/96

**If the bonding function is enabled.**

```
(c)NS-2250> show ip6
\begin{minipage}{.4\linewidth} \textbf{Paddress}(\texttt{eth1}) & \textbf{:---} \\ \textbf{IPaddress}(\texttt{eth2}) & \textbf{:---} \end{minipage}IPaddress(eth2)IPaddress(bond1) : 2001:db8::100/64
```
### **Explanation IPaddress(eth1)**

Displays the IPv6 address of LAN1.

# **IPaddress(eth2)**

Displays the IPv6 address of LAN2.

# **IPaddress(bond1)**

Displays the IPv6 address of bond1 interface which is used in bonding function.

**show ip host [Normal user] [Normal user]** 

Function Display a list of the host names and IP addresses registered to the NS-2250.

**Format show ip host**

**Parameters** None

**Execution example**

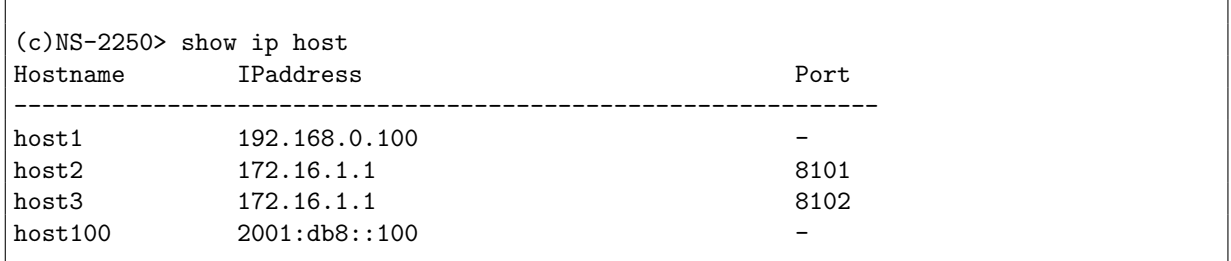

# **Explanation Hostname**

Displays the host names registered to the NS-2250.

# **IPaddress**

Displays the IP addresses of the host names registered to the NS-2250.

# **Port**

Displays the port number set when registered.

A hyphen "-" is displayed if the port number has not been set.

**show ip route [Normal user] [Normal user]** 

Function Display the static routes registered to the NS-2250.

**Format show ip route**

**Parameters** None

**Execution example**

 $\Gamma$ 

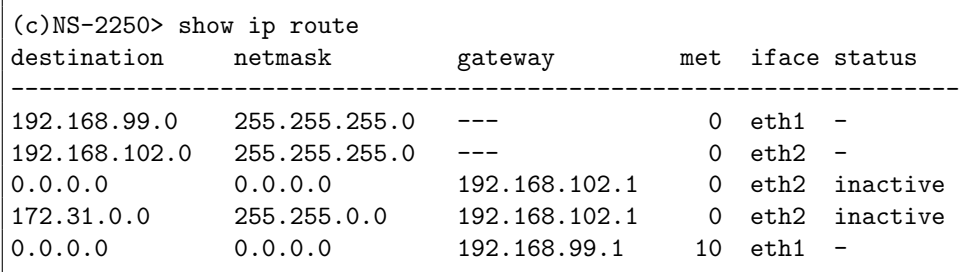

#### **Explanation destination**

Displays the destination network or host address.

#### **netmask**

Displays the destination netmask.

**gateway**

Displays the IP address of the next hop router.

# **met**

Displays the metric of the static route.

# **iface**

Displays the name of the logical interface.

#### **status**

**-**

Displays the status of the static route.

#### **inactive**

static route is disable.

static route is enable.

**Note** *•* When the link state of the logical interface is DOWN, the state of the static route targeted to that logical interface becomes inactive.

**show ip6route [Normal user]** 

Function Display static routes of IPv6 registered in NS-2250.

**Format show ip6route**

**Parameters** None

**Execution example**

 $\mathsf{r}$ 

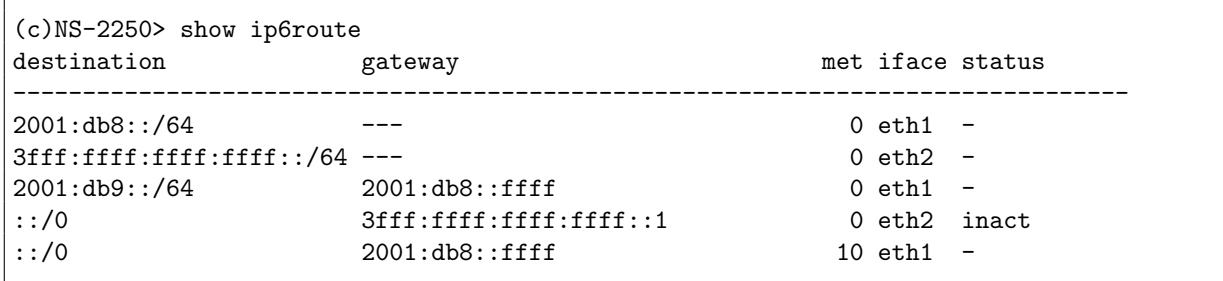

# **Explanation destination**

Displays the destination network or host address.

#### **gateway**

Displays the IP address of the next hop router.

#### **met**

Displays the metric of the static route.

#### **iface**

Displays the name of the logical interface.

### **status**

Displays the status of the static route.

#### **inact**

**-**

static route is disable.

static route is enable.

**Note** *•* When the link state of the logical interface is DOWN, the state of the static route targeted to that logical interface becomes inactive.

**show tcp [Normal user]** 

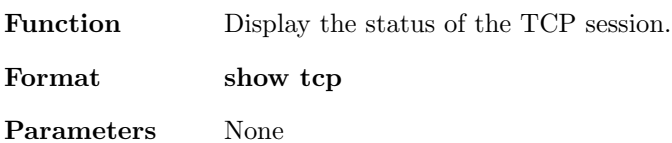

**Execution example**

**When setting "delete ip6"**

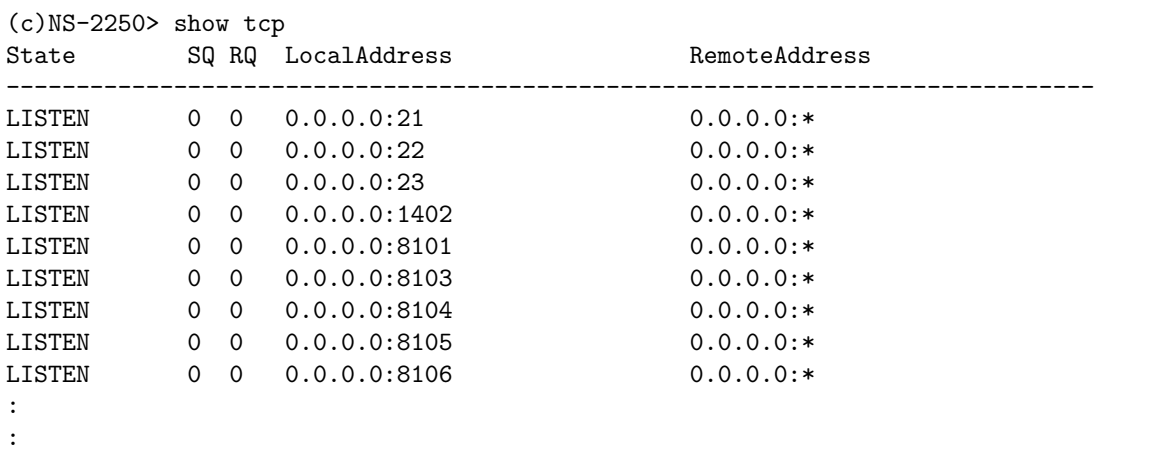

**When setting "create ip6"**

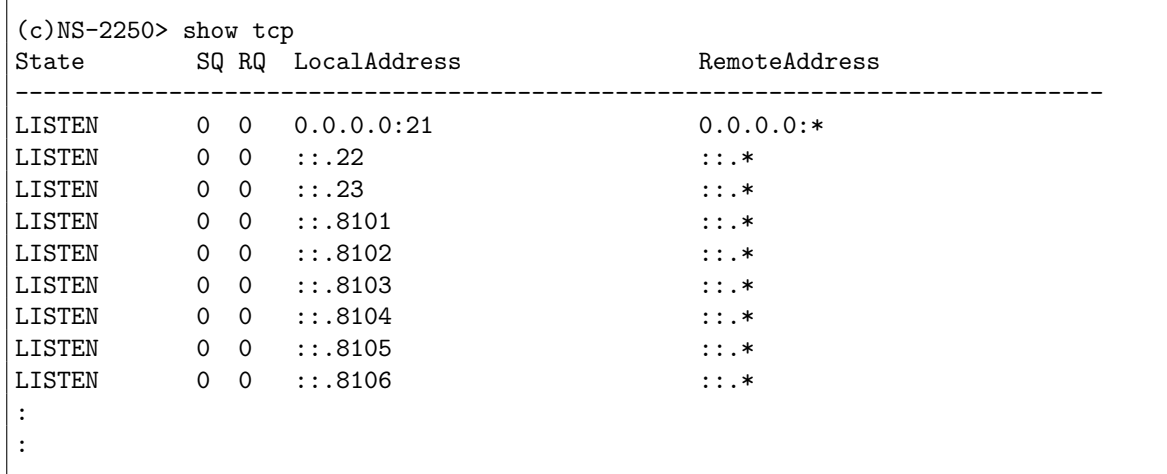

# **Explanation State**

Displays the status of the TCP session.

**SQ**

Displays the number of datagrams saved in the transmission queue.

# **RQ**

Displays the number of datagrams saved in the reception queue.

# **LocalAddress**

Displays the NS-2250 IP address and TCP port number.

#### **RemoteAddress**

Displays the destination host IP address and TCP port number.

**show udp [Normal user]** 

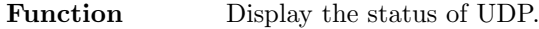

**Format show udp**

**Parameters** None

**Execution example**

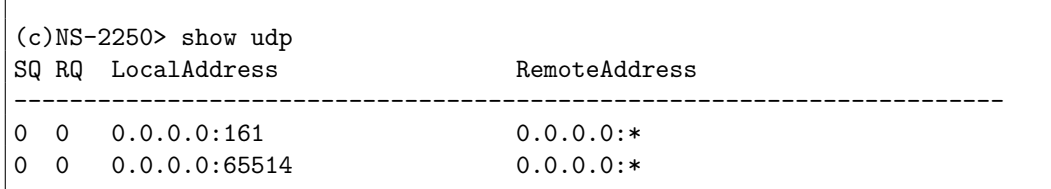

### **Explanation SQ**

Displays the number of datagrams saved in the transmission queue.

# **RQ**

Displays the number of datagrams saved in the reception queue.

# **LocalAddress**

Displays the NS-2250 IP address and UDP port number.

# **RemoteAddress**

Displays the destination host IP address and UDP port number.

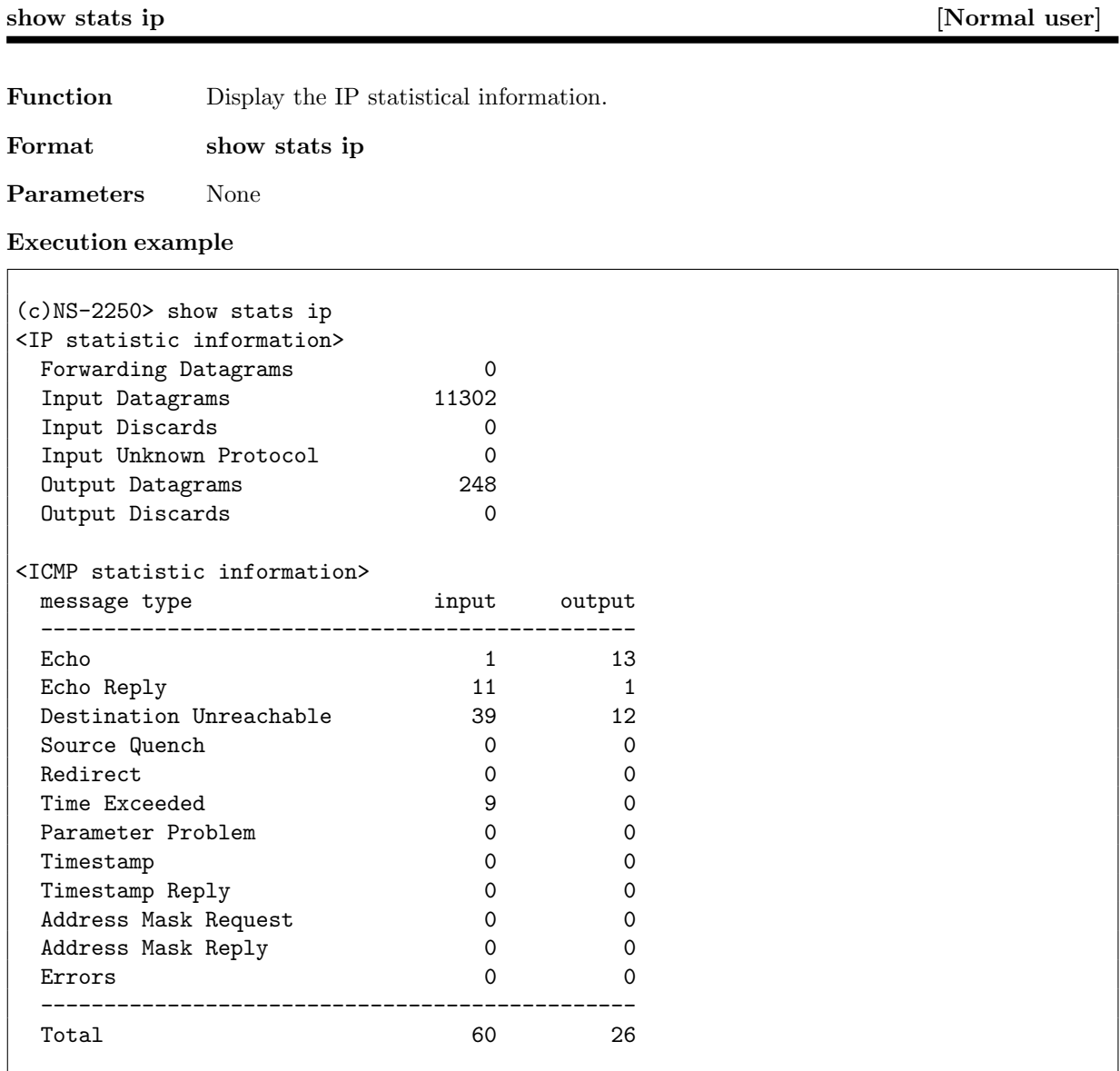

# **Explanation IP statistic information**

# **Forwarding Datagrams**

Displays the number of forwarded IP datagrams via IP.

#### **Input Datagrams**

Displays the number of received IP datagrams.

# **Input Discards**

Displays the number of datagrams discarded at the time of reception.

# **Input Unknown Protocol**

Displays the number of frames received in an unsupported protocol.

### **Output Datagrams**

Displays the number of sent IP datagrams.

# **Output Discards**

Displays the number of IP datagrams discarded at the time of transmission.

# **ICMP statistic information**

#### **Echo**

Displays the number of sent and received echo request messages.

#### **Echo Reply**

Displays the number of sent and received echo response messages.

#### **Destination Unreachable**

Displays the number of sent and received messages that do not reach the destination.

# **Source Quench**

Displays the number of sent and received messages that have been suppressed. **Redirect**

Displays the number of sent and received messages that have been rerouted.

#### **Time Exceeded**

Displays the number of sent and received messages for which the time has been exceeded.

#### **Parameter Problem**

Displays the number of sent and received messages with parameter errors.

#### **Timestamp**

Displays the number of sent and received time stamp request messages.

# **Timestamp Reply**

Displays the number of sent and received time stamp response messages.

## **Address Mask Request**

Displays the number of sent and received address mask request messages.

# **Address Mask Reply**

Displays the number of sent and received address mask response messages.

#### **Errors**

Displays the number of sent and received error messages.

# **Total**

Displays the totals regarding statistical information of received and sent messages.

**show stats ip6 [Normal user]**

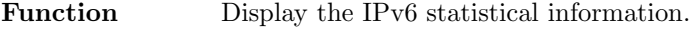

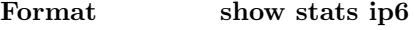

**Parameters** None

**Execution example**

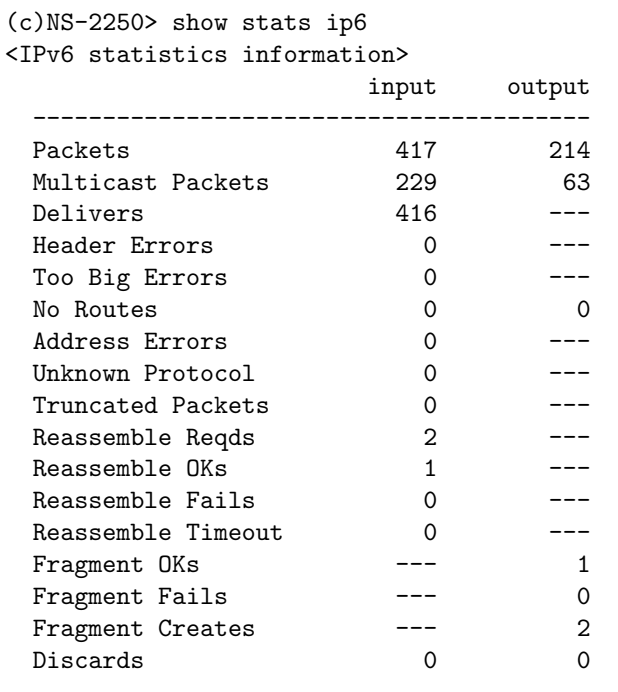

**Explanation IPv6 statistic information**

#### **Packets**

Displays the number of IPv6 packets sent and received. It also includes IPv6 packets discarded during transmission / reception.

#### **Multicast Packets**

Displays the number of IPv6 multicast packets sent and received.

# **Delivers**

Displays the number of IPv6 packets delivered to the upper layer.

#### **Header Errors**

Displays the number of IPv6 packets discarded due to IPv6 header error.

#### **Too Big Errors**

Displays the number of IPv6 packets discarded due to IPv6 length error.

#### **No Routes**

Displays the number of IPv6 packets discarded because there is no route to the destination.

#### **Address Errors**

Displays the number of IPv6 packets discarded because the IP address is invalid.

#### **Unknown Protocol**

Displays the number of frames received in an unsupported protocol.

#### **Truncated Packets**

Displays the number of IPv6 packets discarded due to insufficient length.

#### **Reassemble Reqds**

Displays the number of fragments that require reassembly processing.

#### **Reassemble OKs**

Displays the number of IPv6 packets successfully reassembled.

# **Reassemble Fails**

Displays the number of failed reassembly processes.

#### **Reassemble Timeout**

Displays the number of times the reassembly process failed due to timeout.

#### **Fragment OKs**

Displays the number of IPv6 packets successfully fragmented.

#### **Fragment Fails**

Displays the number of IPv6 packets that the fragment failed.

#### **Fragment Creates**

Displays the number of IP datagram fragments generated as a result of fragmentation.

# **Discards**

Displays the number of IPv6 packets discarded.

Includes IPv6 packets received with the IPv6 communication function disabled.

#### **show stats icmp6 [Normal user]**

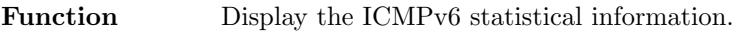

**Format show stats icmp6**

**Parameters** None

**Execution example**

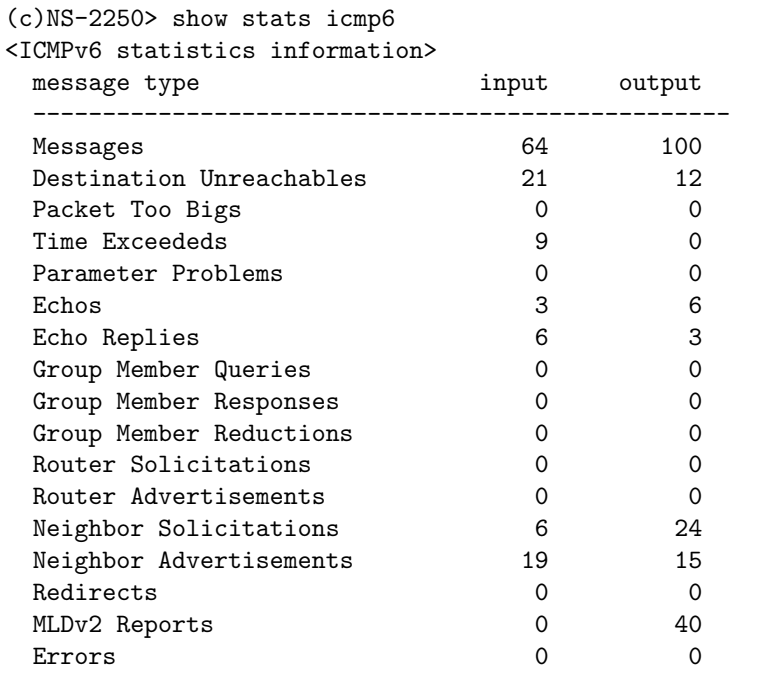

#### **Explanation ICMPv6 statistic information**

#### **Messages**

Displays the totals regarding statistical information of received and sent messages.

#### **Destination Unreachables**

Displays the number of sent and received messages that do not reach the destination.

#### **Packet Too Bigs**

Displays the number of sent and received Too Big messages.

#### **Time Exceededs**

Displays the number of sent and received messages for which the time has been exceeded.

#### **Parameter Problems**

Displays the number of sent and received messages with parameter errors.

### **Echo**

Displays the number of sent and received echo request messages.

# **Echo Reply**

Displays the number of sent and received echo response messages.

# **Group Member Queries**

Displays the number of sent and received Group Member Queries messages.

# **Group Member Responses**

Displays the number of sent and received Group Member Responses messages.

#### **Group Member Reductions**

Displays the number of sent and received Group Member Reductions messages. **Router Solicitations**

Displays the number of sent and received Router Solicitation messages.

#### **Router Advertisements**

Displays the number of sent and received Router Advertisement messages. **Neighbor Solicitations**

Displays the number of sent and received Neighbor Solicitation messages.

#### **Neighbor Advertisements**

Displays the number of sent and received Neighbor Advertisement messages. **Redirects**

Displays the number of sent and received Redirect messages.

#### **MLDv2 Reports**

Displays the number of sent and received MLDv2 Report messages.

# **Errors**

Displays the number of sent and received error messages.

 $\sqrt{2}$ 

**show arp** *[Normal user]* 

Function Display the content of ARP entries.

**Format show arp**

**Parameters** None

**Execution example**

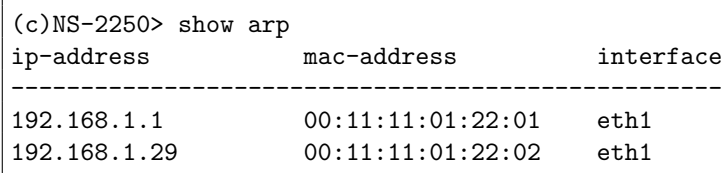

### **Explanation ip-address**

Displays the IP address of the host.

# **mac-address**

Displays the Ethernet address of the host.

**interface**

Displays the name of the corresponding IP interface.

# **show ndp [Normal user]** *[Normal user]*

**Function** Display the contents the address mapping table used in Neighbor Discovery Protocol(NDP).

**Format show ndp**

**Parameters** None

**Execution example**

 $\mathsf{r}$ 

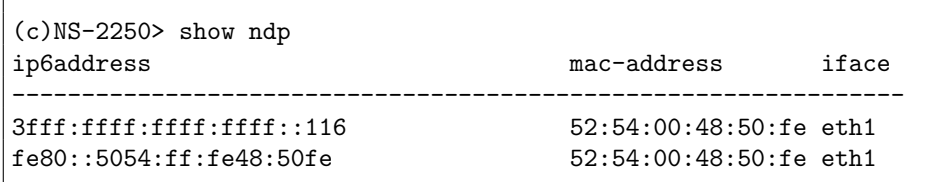

### **Explanation ip6address**

Displays the IPv6 address of the node.

#### **mac-address**

Displays the Ethernet address of the node.

**iface**

Displays the name of the corresponding IP interface.

**show stats tcp [Normal user]** 

Function Display TCP statistical information.

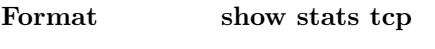

**Parameters** None

**Execution example**

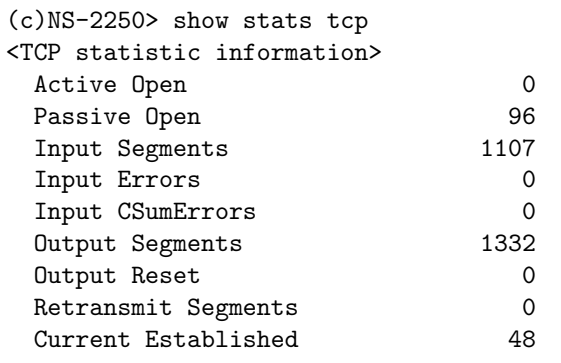

### **Explanation Active Open**

Displays the number of connection requests made.

# **Passive Open**

Displays the number of connection requests accepted.

#### **Input Segments**

Displays the number of received TCP segments.

# **Input Errors**

Displays the number of TCP segments containing errors such as checksum errors.

### **Input CSumErrors**

Displays the number of TCP segments that generated checksum errors at reception.

#### **Output Segments**

Displays the number of sent TCP segments.

# **Output Reset**

Displays the number of sent resets.

# **Retransmit Segments**

Displays the number of resent TCP segments.

# **Current Established**

Displays the number of currently established TCP connections.

**show stats udp [Normal user] [Normal user]** 

**Function** Display UDP statistical information.

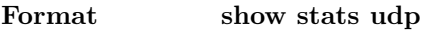

**Parameters** None

**Execution example**

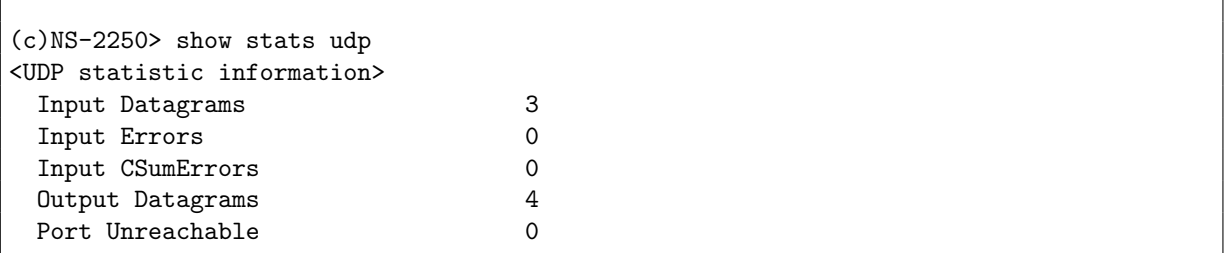

### **Explanation Input Datagrams**

Displays the number of received UDP datagrams.

### **Input Errors**

Displays the number of UDP datagrams that generated errors at reception.

# **Input CSumErrors**

Displays the number of UDP datagrams that generated checksum errors at reception.

# **Output Datagrams**

Displays the number of sent UDP datagrams.

#### **Port Unreachable**

Displays the number of UDP datagrams that do not reach the destination port and were discarded.
**show dns [Normal user]**

Function Display the settings of the NS-2250 DNS client function.

**Format show dns**

**Parameters** None

**Execution example**

 $(c)$ NS-2250 > show dns Local Domain:example.co.jp No. DNS Server -------------------- 1 192.168.0.100 2 3fff:ffff:ffff:ffff::1000

## **Explanation Local Domain**

Displays the name of the local domain.

**DNS Server**

Displays the IP address of the primary and Secondary DNS server.

# **5.4 LLDP status display commands**

**disable**

LLDP function is disabled.

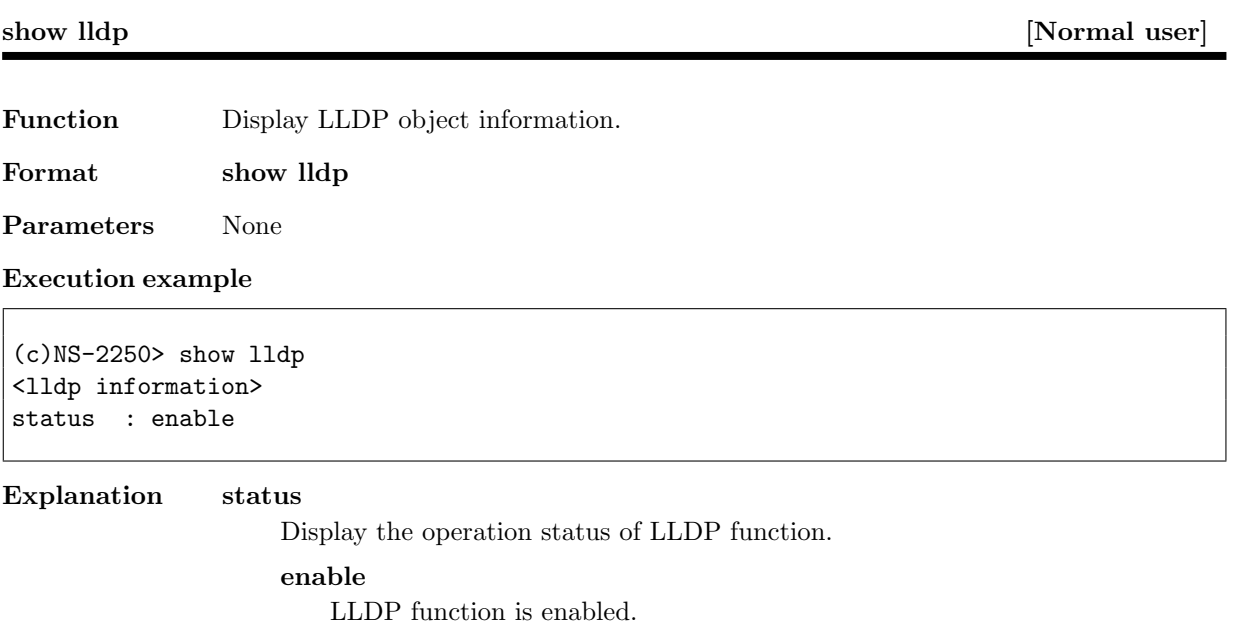

326

#### **show lldp interface** *show lldp* **interface** *show lldp interface**interface**interface**interface**interface**interface**interface**interface**interface**interface**interface**interface**interface**in*

Function Display LLDP information that is notified to neighbor devices.

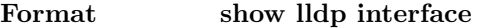

**Parameters** None

**Usage example show lldp interface**

**Execution example**

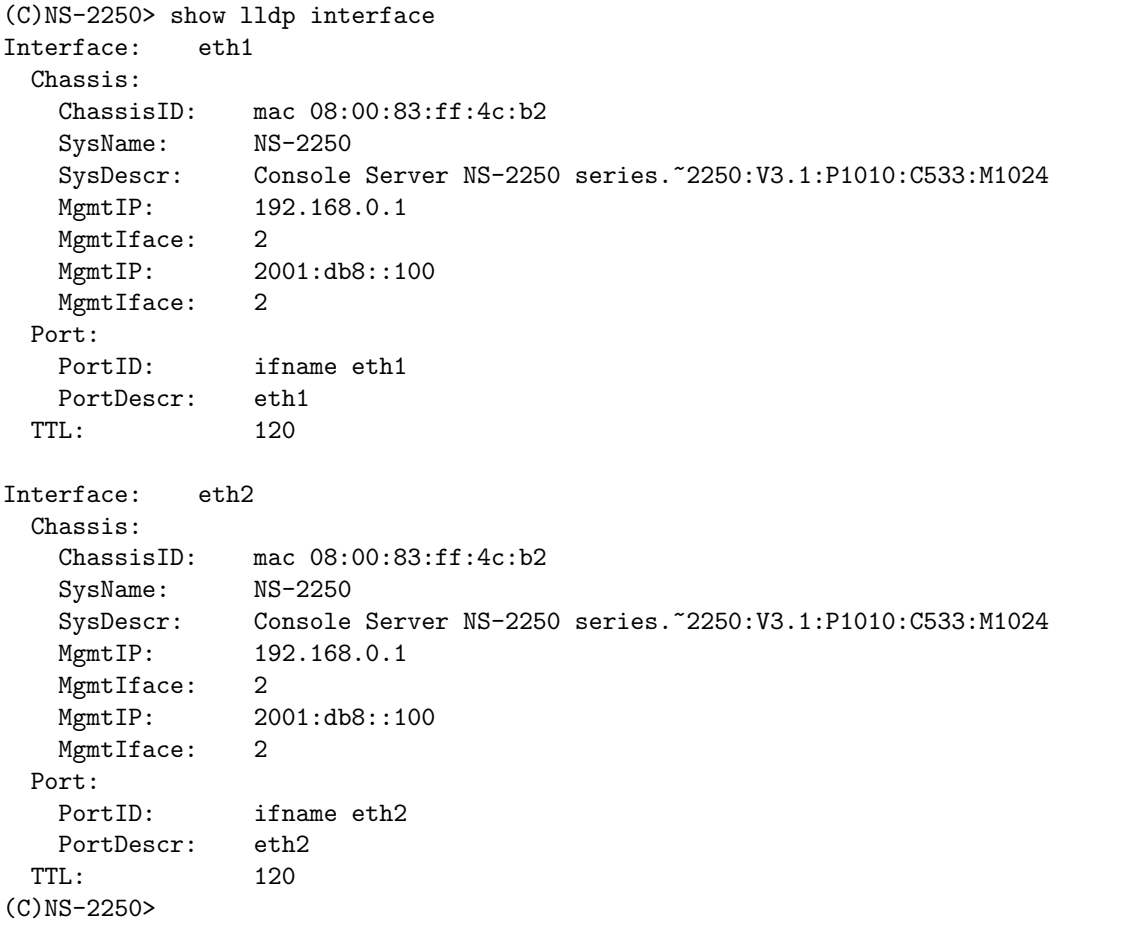

#### **Explanation Interface**

Display the transferred interface name.

#### **Chassis**

Display the NS-2250 information added to the transferred packet.

#### **ChassisID**

Display the sub type and value added to Chassis ID TLV.

MAC address is specified as the sub type and ethernet address of eth1 is specified as the value.

## **SysName**

Display the system name added to System Name TLV.

The system name is the hostname specified by "set hostname" command. **SysDescr**

Display the system description added to System Description TLV. The system description is same as the value of SNMP sysDescr.

#### **MgmtIP**

Display the IP address added to Management Address TLV.

IP address is not specified when IP address is not configured.

IP address of eth1 is specified when bonding function is disabled, and IP

address of bond1 is specified when bonding function is enabled.

## **MgmtIface**

Display the ifindex of IP address added to Management Address TLV.

## **Port**

Display the port information to transfer the LLDP information.

## **PortID**

Display the type and value added to Port ID TLV. Interface name is specified as the sub type. The value is same as SNMP ifDescr.

### **PortDescr**

Display the port description added to Port Description TLV. The port description is same as the value of SNMP ifDescr.

**TTL**

Display the value(second) added to Time To Live TLV.

#### **show lldp neighbors** *[Normal user]*

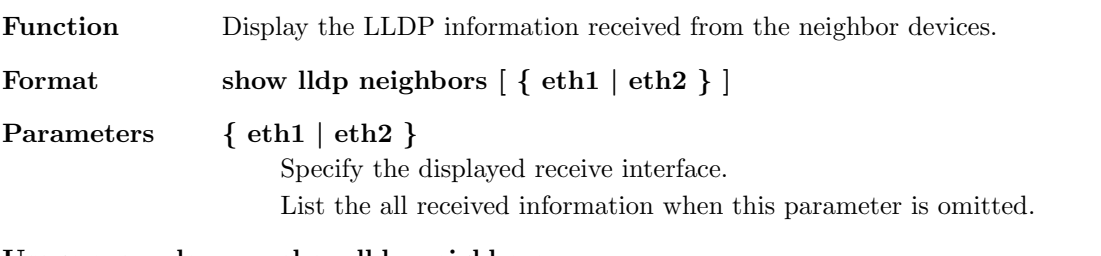

**Usage example show lldp neighbors**

**Execution example**

(c)NS-2250> show lldp neighbors Eth ChassisID **PortID** PortID System ------------------------------------------------------------------------------ eth1 mac 00:11:11:01:22:01 ifname Fa0 Switch\_01 eth1 mac 08:00:00:00:00:01 ifname eth1 NS-2250\_01 eth2 mac  $00:11:11:01:22:02$  ifalias 1 Switch\_02 eth2 mac 08:00:00:00:00:02 ifname eth2 NS-2250\_02 (c)NS-2250>

#### **Explanation Eth**

Display the interface name that received the LLDP information.

**ChassisID**

Display Chassis ID information notified with Chassis ID TLV from the neighbor devices.

#### **PortID**

Display Port ID information notified with Port ID TLV from the neighbor devices. **System**

Display the system name notified with System Name TLV from the neighbor devices.

### **Execution example**

```
(c)NS-2250> show lldp neighbors eth1
Interface: eth1, via: LLDP, RID: 10, Time: 0 day, 19:47:22
 Chassis:
   ChassisID: mac 00:11:11:01:22:01
   SysName: Switch_01
   SysDescr: XXX Software (XXX-XXX-XXX-X), Version 1.0 RELEASE SOFTWARE
   MgmtIP: 2001::100
   MgmtIface: 999001
   MgmtIP: 192.168.0.100
   MgmtIface: 999001
   Capability: Bridge, on
   Capability: Router, off
 Port:
   PortID: ifname Fa0
   PortDescr: FastEthernet0
   TTL: 120
   -------------------------------------------------------------------------------
Interface: eth2, via: LLDP, RID: 9, Time: 0 day, 19:47:16
 Chassis:
```
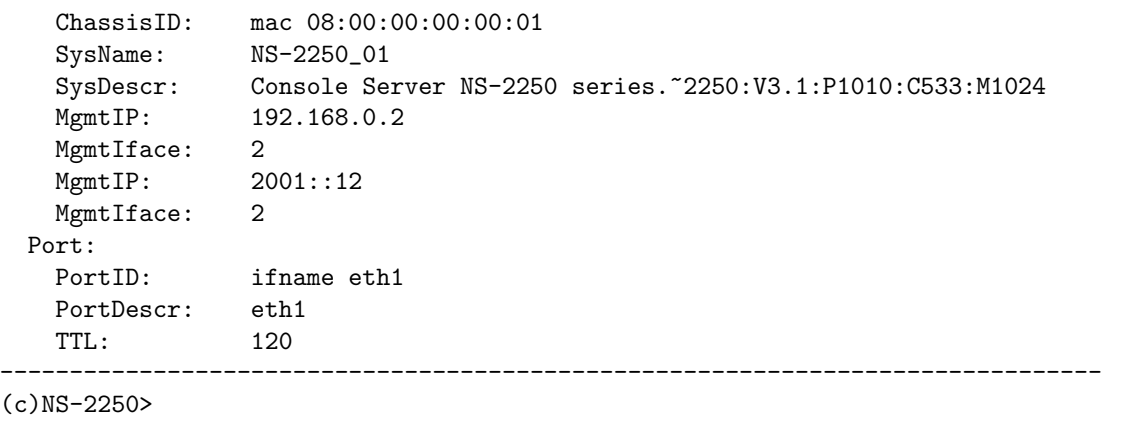

## **Explanation Interface: eth1, via: LLDP, RID: X, Time: X day, XX:XX:XX**

Display the interface name(Interface: eth1) that received the LLDP information, protocol name(via: LLDP), order(RID: X) in which the LLDP information was received and elapsed time(Time: X day, XX:XX:XX) since first received.

#### **Chassis**

Display the neighbor devices information.

#### **ChassisID**

Display Chassis ID information notified with Chassis ID TLV from the neighbor devices.

#### **SysName**

Display the system name notified with System Name TLV from the neighbor devices.

It is not displayed if not notified from the neighbor devices.

## **SysDescr**

Display the system description notified with System Description TLV from the neighbor devices.

It is not displayed if not notified from the neighbor devices.

#### **MgmtIP**

Display the IP address notified with Management Address TLV from the neighbor devices.

It is not displayed if not notified from the neighbor devices.

#### **MgmtIface**

Display the ifindex of IP address notified with Management Address TLV from the neighbor devices.

It is not displayed if not notified from the neighbor devices.

#### **Capability**

Display the supported function notified with System Capabilities TLV from the neighbor devices.

It is not displayed if not notified from the neighbor devices.

#### **Port**

Display the port information of the neighbor devices.

#### **PortID**

Display the Port ID information notified with Port ID TLV from the neighbor devices.

#### **PortDescr**

Display the port description notified with Port Description TLV from the neighbor devices.

It is not displayed if not notified from the neighbor devices.

## **TTL**

Display the holding time(second) notified with Time To Live TLV from the neighbor devices.

**show ipfilter [Normal user]**

# **5.5 Ipfilter status display commands**

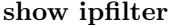

**Function** Display the registration status of the ipfilter. **Format show ipfilter input Parameters input** Display the filter condition registered for received packets.

**Execution example**

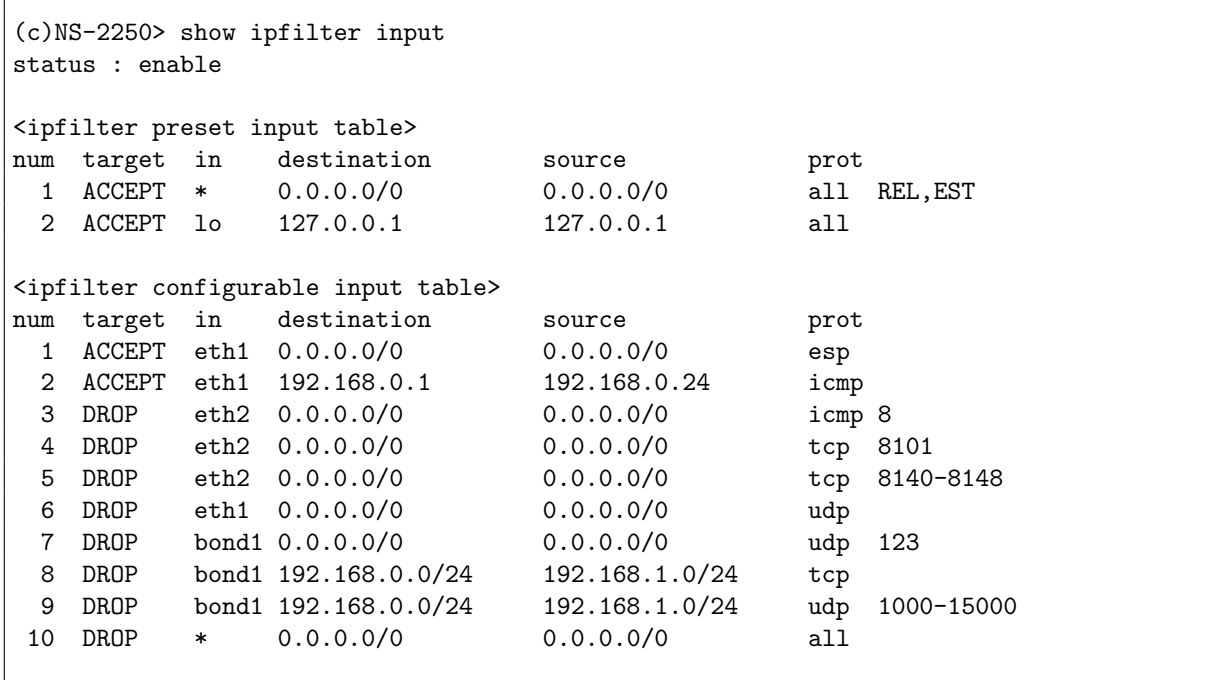

**Explanation status**

Operating status of the ipfilter object is displayed.

## **ipfilter preset input table**

The filter condition registered automatically by the system is displayed.

#### **ipfilter configurable input table**

The registered filter condition is displayed.

#### **num**

The line number of the filter condition is displayed.

## **target**

The operation of the registered filter condition is displayed.

## **ACCEPT**

It means this is the filter condition to accept received packets.

## **DROP**

It means this is the filter condition to drop received packets.

#### **in**

Display the interface of the registered filter condition.

#### **eth1**

Packets which passed through eth1 is specified as a filter condition.

#### **eth2**

Packets which passed through eth2 is specified as a filter condition.

## **bond1**

Packets which passed through bond1 is specified as a filter condition.

#### **\***

No interface is specified as a filter condition.

#### **destination**

Display the registered destination IP address.

#### **source**

Display the registered source IP address.

#### **prot**

Display the registered upper protocol than IP.

#### **esp**

 $\exp(\text{protocol number} = 50)$  is specified to the upper protocol than IP as a filter condition.

## **icmp**

 $ICMP(protocol number = 1)$  is specified to the upper protocol than IP as a filter condition. In the case the type number of ICMP is specified, it is displayed behind "icmp".

## **tcp**

 $TCP(protocol number = 6)$  is specified to the upper protocol than IP as a filter condition.

In the case the destination port number is specified, it is displayed behind "tcp".

## **udp**

 $UDP(protocol number = 17)$  is specified to the upper protocol than IP as a filter condition.

In the case the destination port number is specified, it is displayed behind "udp".

#### **all**

No upper protocol of IP is specified as a filter condition.

## **show stats ipfilter** *[Normal user]*

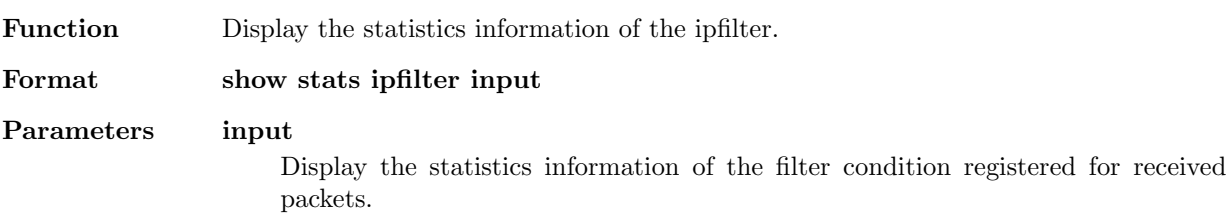

#### **Execution example**

 $\overline{1}$ 

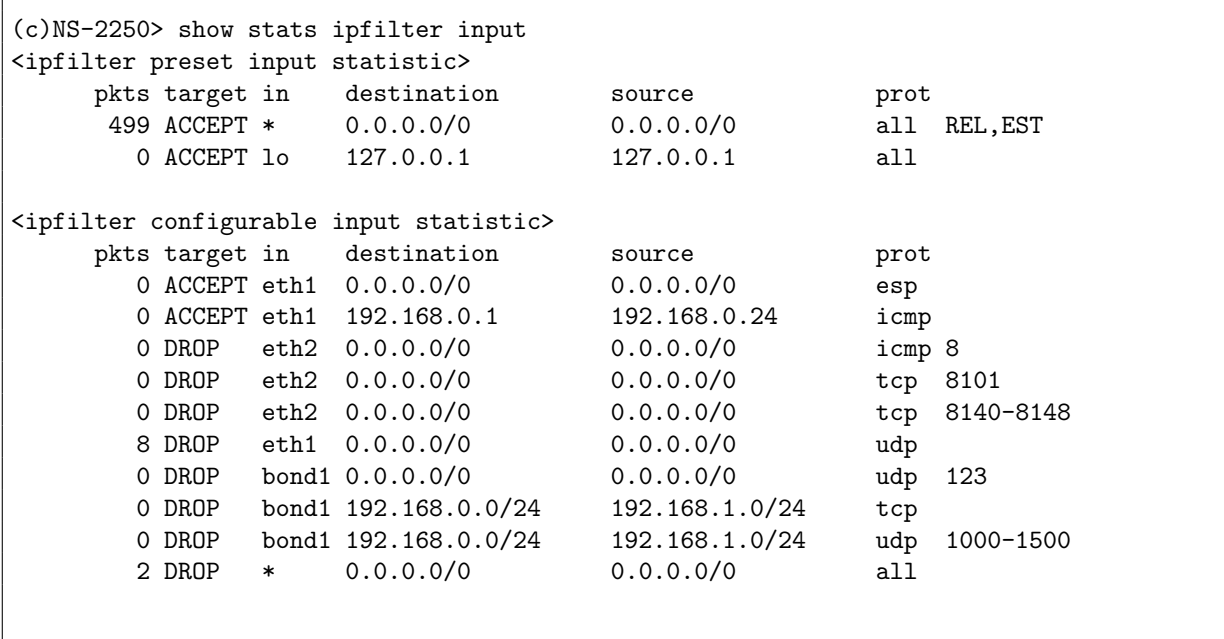

## **Explanation ipfilter preset input statistic**

The number of packets which correspond to the filter condition registered automatically by the system is displayed.

#### **ipfilter configurable input statistic**

The number of packets which correspond to the registered filter condition is displayed.

#### **pkts**

The number of packets which correspond to the filter condition is displayed.

## **target**

The operation the registered filter condition is displayed.

#### **ACCEPT**

It means this is the filter condition to accept received packets.

#### **DROP**

It means this is the filter condition to drop received packets.

## **in**

Display the interface of the registered filter condition.

## **eth1**

Packets which passed through eth1 is specified as a filter condition.

# **eth2**

Packets which passed through eth2 is specified as a filter condition. **bond1**

Packets which passed through bond1 is specified as a filter condition.

**\***

No interface is specified as a filter condition.

#### **destination**

Display the registered destination IP address.

#### **source**

Display the registered source IP address.

#### **prot**

Display the registered upper protocol than IP.

#### **esp**

 $\exp(\text{protocol number} = 50)$  is specified to the upper protocol than IP as a filter condition.

## **icmp**

 $ICMP(protocol number = 1)$  is specified to the upper protocol than IP as a filter condition. In the case the type number of ICMP is specified, it is displayed behind "icmp".

## **tcp**

 $TCP(protocol number = 6)$  is specified to the upper protocol than IP as a filter condition.

In the case the destination port number is specified, it is displayed behind "tcp".

## **udp**

 $\text{UDP}(\text{protocol number} = 17)$  is specified to the upper protocol than IP as a filter condition.

In the case the destination port number is specified, it is displayed behind "udp".

## **all**

No upper protocol of IP is specified as a filter condition.

# **5.6 Ip6filter status display commands**

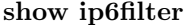

**show ip6filter [Normal user]**

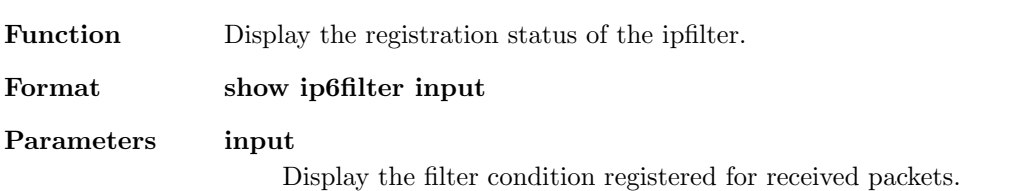

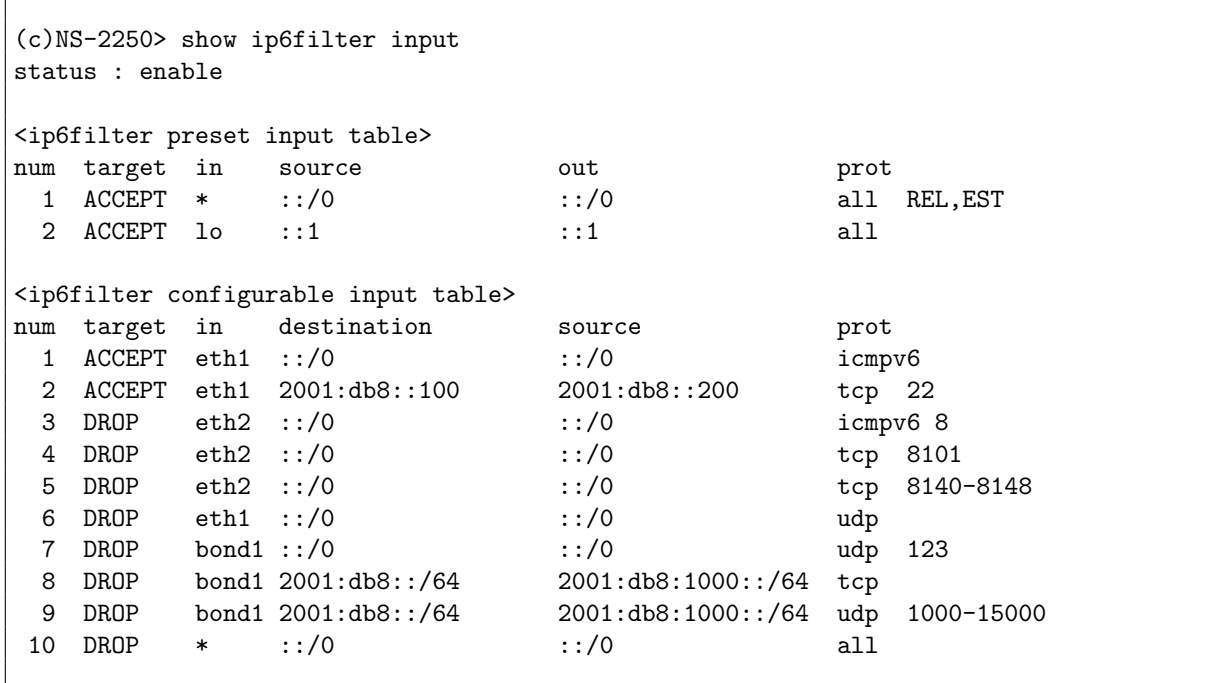

**Explanation status**

Operating status of the ip6filter object is displayed.

## **ip6filter preset input table**

The filter condition registered automatically by the system is displayed.

## **ip6filter configurable input table**

The registered filter condition is displayed.

#### **num**

The line number of the filter condition is displayed.

## **target**

The operation of the registered filter condition is displayed.

## **ACCEPT**

It means this is the filter condition to accept received packets.

## **DROP**

It means this is the filter condition to drop received packets.

#### **in**

Display the interface of the registered filter condition.

#### **eth1**

Packets which passed through eth1 is specified as a filter condition.

#### **eth2**

Packets which passed through eth2 is specified as a filter condition.

## **bond1**

Packets which passed through bond1 is specified as a filter condition.

#### **\***

No interface is specified as a filter condition.

#### **destination**

Display the registered destination IP address.

#### **source**

Display the registered source IP address.

#### **prot**

Display the registered upper protocol than IP.

#### **icmpv6**

 $ICMPv6(protocol number = 58)$  is specified to the upper protocol than IP as a filter condition. In the case the type number of ICMPv6 is specified, it is displayed behind "icmp".

#### **tcp**

 $TCP(protocol number = 6)$  is specified to the upper protocol than IP as a filter condition.

In the case the destination port number is specified, it is displayed behind "tcp".

## **udp**

 $UDP(protocol number = 17)$  is specified to the upper protocol than IP as a filter condition.

In the case the destination port number is specified, it is displayed behind "udp".

## **all**

No upper protocol of IP is specified as a filter condition.

#### **show stats ip6filter** *contract in the state is show stats ip6filter* **<b>***[Normal user]*

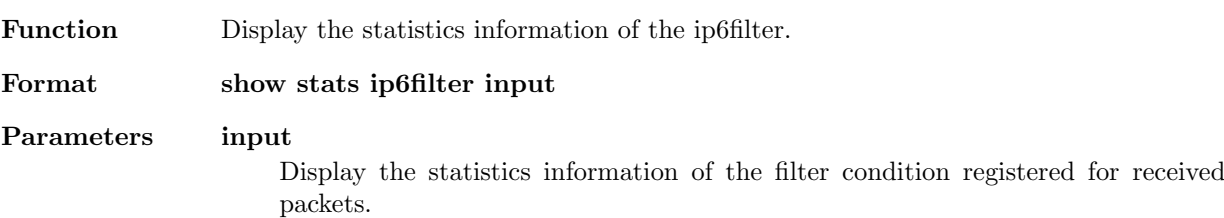

**Execution example**

 $\Gamma$ 

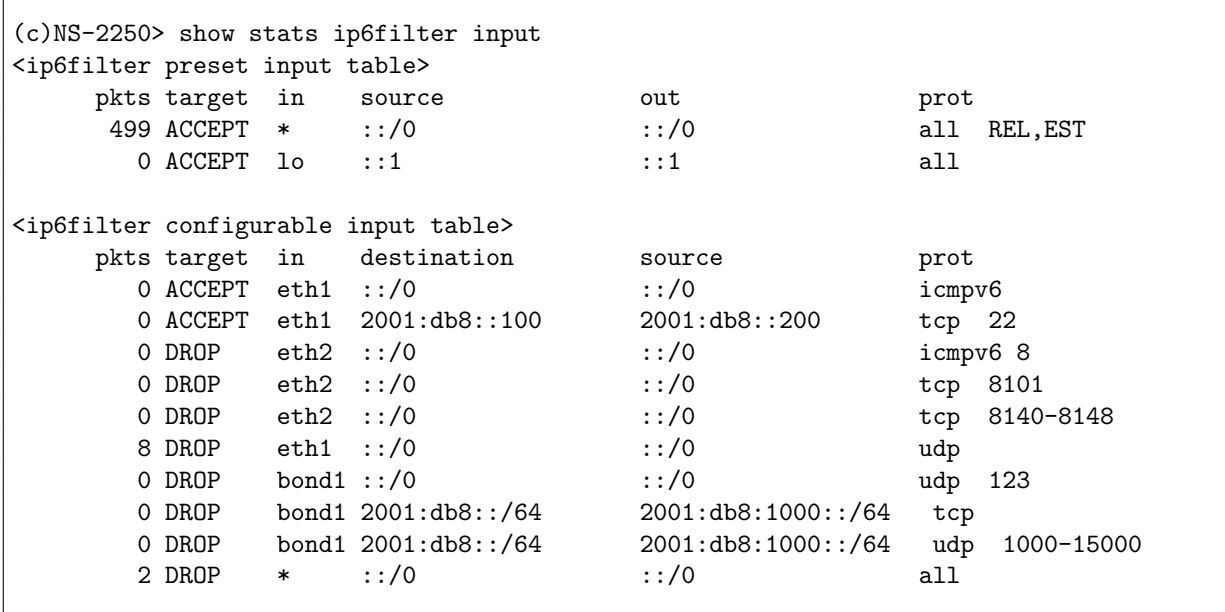

#### **Explanation ip6filter preset input statistic**

The number of packets which correspond to the filter condition registered automatically by the system is displayed.

## **ip6filter configurable input statistic**

The number of packets which correspond to the registered filter condition is displayed.

#### **pkts**

The number of packets which correspond to the filter condition is displayed.

## **target**

The operation the registered filter condition is displayed.

#### **ACCEPT**

It means this is the filter condition to accept received packets.

#### **DROP**

It means this is the filter condition to drop received packets.

#### **in**

Display the interface of the registered filter condition.

## **eth1**

Packets which passed through eth1 is specified as a filter condition. **eth2**

Packets which passed through eth2 is specified as a filter condition. **bond1**

Packets which passed through bond1 is specified as a filter condition.

**\***

No interface is specified as a filter condition.

#### **destination**

Display the registered destination IP address.

#### **source**

Display the registered source IP address.

## **prot**

Display the registered upper protocol than IP.

## **icmpv6**

 $ICMPv6(protocol number = 58)$  is specified to the upper protocol than IP as a filter condition. In the case the type number of ICMPv6 is specified, it is displayed behind "icmp".

#### **tcp**

 $TCP(protocol number = 6)$  is specified to the upper protocol than IP as a filter condition.

In the case the destination port number is specified, it is displayed behind "tcp".

## **udp**

 $UDP(protocol number = 17)$  is specified to the upper protocol than IP as a filter condition.

In the case the destination port number is specified, it is displayed behind "udp".

## **all**

No upper protocol of IP is specified as a filter condition.

# **5.7 Ipsec status display commands**

**show ipsec secret** *p show ipsec secret* **<b>***show ipsec secret p <i>show ipsec secret p <i>show ipsec secret p <i>show ipsec secret p <i>show ipsec secret p <i>shipmerical p shipmerical p* 

Function Display the registration list of apre-shared key used in the IKE. **Format show ipsec secret**

**Parameters** None

**Execution example**

(c)NS-2250> show ipsec secret <secret psk> id selectors ------------------------------------------------------------------------ 1.1.2.3 1.1.2.3 100.200.0.10 alice@example.com bob@example.com (any)

## **Explanation secret psk**

The registration list of a pre-shared key used in the IKE is displayed.

### **id selectors**

The ID being a selection condition of a pre-shared key is displayed.

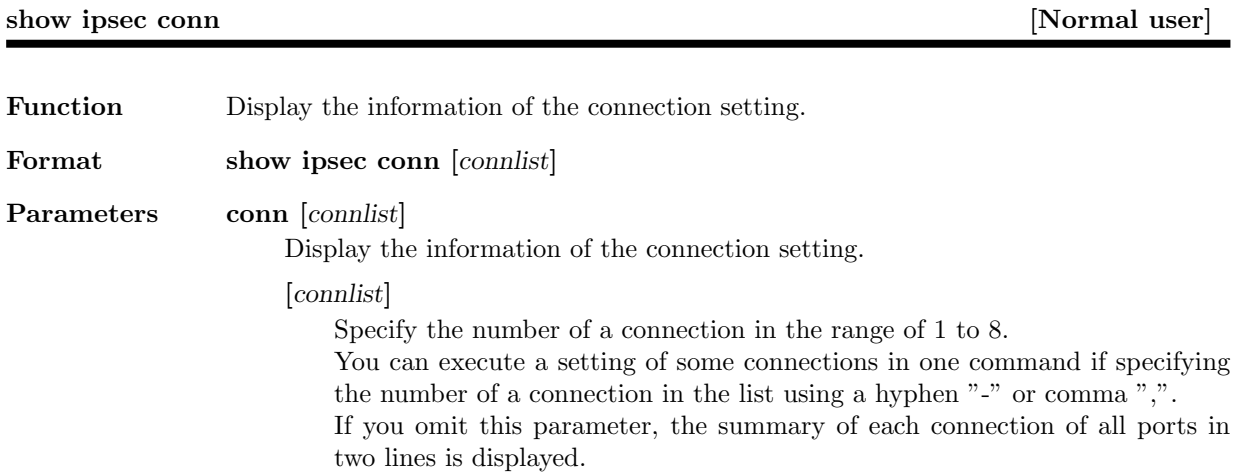

## **Execution example**

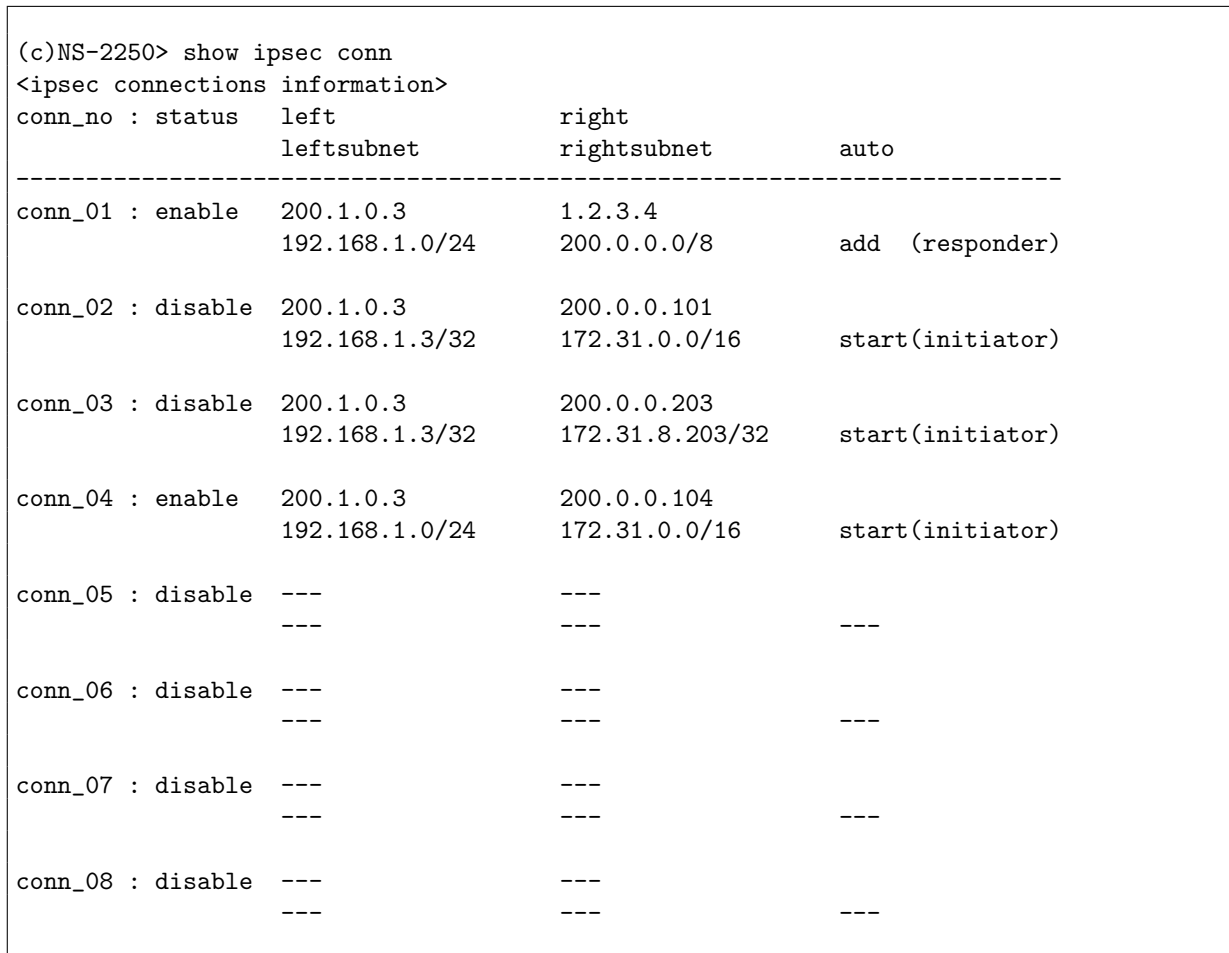

## **Explanation ipsec connections information**

The information of the connection setting is displayed.

#### **conn no**

The connection number is displayed.

#### **status**

The status of the connection settings is displayed.

#### **left**

The IP address of the security gateway of own side is displayed.

#### **right**

The IP address of the security gateway of the opposite side is displayed.

## **leftsubnet**

The network address of own side which communicates under encrypted by using IPsec is displayed.

## **rightsubnet**

The network address of the opposite side which communicates under encrypted by using IPsec is displayed.

#### **auto**

The setting whether to initiate a key exchange or respond is displayed.

## **Execution example**

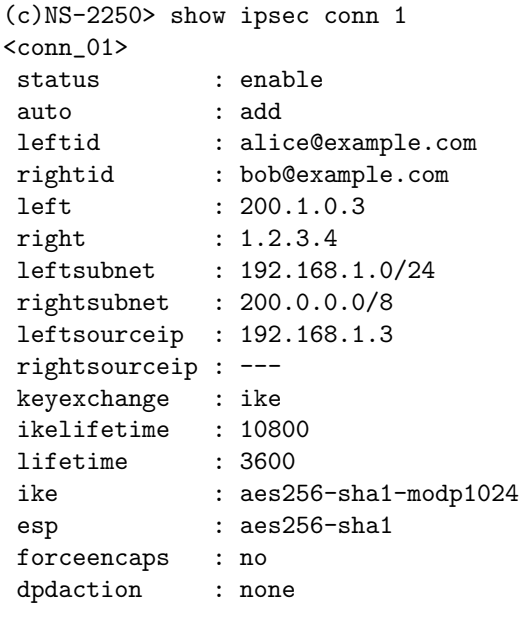

#### **Explanation** *<***conn XX***>*

The connection number is displayed.

#### **status**

The status of the connection settings is displayed.

#### **auto**

The setting whether to initiate a key exchange or respond is displayed.

#### **leftid**

The ID of the security gateway of own side is displayed.

#### **rightid**

The ID of the security gateway of the opposite side is displayed.

## **left**

The IP address of the security gateway of own side is displayed.

#### **right**

The IP address of the security gateway of the opposite side is displayed.

## **leftsubnet**

The network address of own side which communicates under encrypted by using IPsec is displayed.

## **rightsubnet**

The network address of the opposite side which communicates under encrypted by using IPsec is displayed.

#### **leftsourceip**

The source IP address of own side which communicates in the IPsec tunnel is displayed.

## **rightsourceip**

The source IP address of the opposite side which communicates in the IPsec tunnel is displayed.

#### **keyexchange**

The version of the IKE protocol is displayed.

## **ikelifetime**

The lifetime of ISAKMP-SA is displayed.

## **lifetime**

The lifetime of IPSEC-SA is displayed.

## **ike**

The encryption algorithm of ISAKMP-SA is displayed.

## **esp**

The encryption algorithm of IPSEC-SA is displayed.

## **forceencaps**

Whether to encapsulate the communication of the IPSEC-SA by UDP always or not is displayed.

## **dpdaction**

Whether to execute DPD or not is displayed.

#### **show ipsec status** *position* **<b>[Normal user]** *Mormal user] Mormal user*

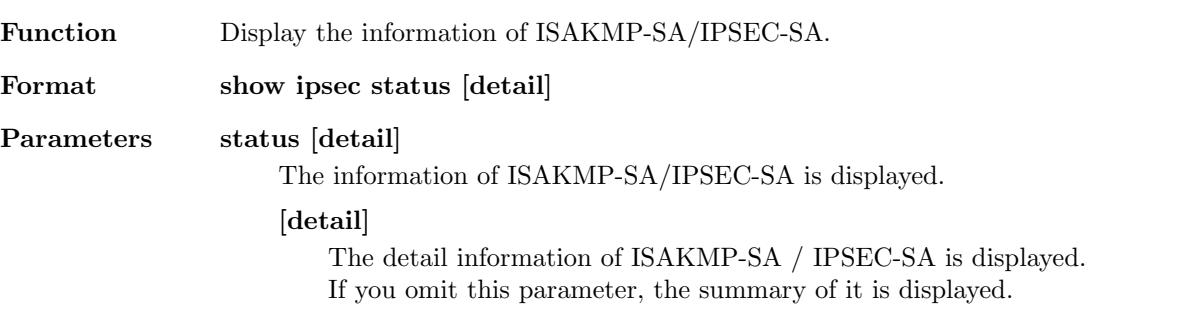

**Execution example**

```
(c)NS-2250> show ipsec status
Security Associations (1 up, 0 connecting):
     conn_04[42]: ESTABLISHED 106 minutes ago, 2.1.0.3[2.1.0.3]...2.0.0.4[2.0.0.4]
     conn_04{155}: INSTALLED, TUNNEL, reqid 1, ESP SPIs: c4405d52_i df27799d_o
     conn_04{155}: 192.168.1.0/24 === 172.31.0.0/16
```
## **Explanation Security Associations**

The information of the established SA is displayed.

#### **(X up, Y connecting)**

Regarding the enabled connection setting, each the number of the established SA(X) and being established SA(Y) are displayed.

#### **conn XX[YY]**

The information of ISAKMP-SA generated from the connection number(XX) is displayed. YY is the unique consecutive number of ISAKMP-SA.

The status, the elapsed time from generated, the address of the security gateway of own side and its ID and the address of the security gateway of the opposite side and its ID are displayed.

## **conn XX***{***YY***}*

The information of IPSEC-SA generated from the connection number(XX) is displayed. YY is the unique consecutive number of IPSEC-SA.

In the line 1, the status, the mode(tunnel), reqid and SPI value of  $ESP(****-1)$ is the input side,  $***$  to is the output side) are displayed.

In the line 2, the network information of own side and the opposite side which communicates under encrypted by using IPsec.

## **Execution example**

```
(c)NS-2250> show ipsec status detail
Connections:
    conn_04: 2.1.0.3...2.0.0.4 IKEv1
    conn_04: local: [2.1.0.3] uses pre-shared key authentication
    conn_04: remote: [2.0.0.4] uses pre-shared key authentication
    conn_04: child: 192.168.1.0/24 === 172.31.0.0/16 TUNNEL
Security Associations (1 up, 0 connecting):
    conn_04[42]: ESTABLISHED 106 minutes ago, 2.1.0.3[2.1.0.3]...2.0.0.4[2.0.0.4]
    conn_04[42]: IKEv1 SPIs: d898be3904ad0193_i* 6cc53b53af2eb871_r, pre-shared key
reauthentication in 57 minutes
    conn_04[42]: IKE proposal: AES_CBC_128/HMAC_SHA1_96/PRF_HMAC_SHA1/MODP_1536
    conn_04{155}: INSTALLED, TUNNEL, reqid 1, ESP SPIs: c4405d52_i df27799d_o
    conn_04{155}: AES_CBC_128/HMAC_SHA1_96, 128772 bytes_i (1533 pkts, 1s ago),
```
128772 bytes\_o (1533 pkts, 1s ago), rekeying in 17 minutes conn  $04{155}$ : 192.168.1.0/24 === 172.31.0.0/16

#### **Explanation Connections**

The setting information of the enabled connection is displayed.

## **conn XX**

## conn XX

The setting information of the connection number(XX) is displayed. In the line 1, the address of the security gateway of own side, the one of the opposite side and the version of IKE protocol are displayed. In the line 2, ID information of own side and the way of authentication(preshared key) are displayed. In the line 3, ID information of the opposite side and the way of authentication(preshared key) are displayed. In the line 4, the network information of own side and the opposite side which communicates under encrypted by using IPsec in IPSEC-SA and the mode(tunnel) are displayed.

#### **Security Associations**

The information of the established SA is displayed.

#### **(X up, Y connecting)**

Regarding the enabled connection setting, each the number of the established  $SA(X)$  and being established  $SA(Y)$  are displayed.

## **conn XX[YY]**

The information of ISAKMP-SA generated from the connection number(XX) is displayed. YY is the unique consecutive number of ISAKMP-SA.

In the line 1, the status, the elapsed time from generated, the address of the security gateway of own side and the address of the security gateway of the opposite side are displayed.

In the line 2, the version of IKE protocol, the value of  $SPI(xxxx_i)$  is initiator side,  $\overline{x}$  is responder side), the way of authentication(pre-shared key) and the gernerated time are displayed.

In the line 3, the encryption algorithm decided in IKE protocol is displayed. **conn XX***{***YY***}*

The information of IPSEC-SA generated from the connection number(XX) is displayed. YY is the unique consecutive number of IPSEC-SA.

In the line 1, the status, the mode(tunnel), reqid and SPI value of  $ESP^{***}$  is is the input side, \*\*\*\*...o is the output side) are displayed.

In the line 2, the encryption algorithm decided in IKE protocol, the number of bytes of the decrypted received data(the number of the packet, the time from decrypted finally), the number of bytes of the encrypted sent data(the number of the packet, the time from encrypted

finally) and the time by rekeying are displayed.

In the line 3, the network information of own side and the opposite side which communicates under encrypted by using IPsec are displayed.

**show ipsec spd [Normal user]**

Function Display the information of the security policy database.

**Format show ipsec spd**

**Parameters** None

**Execution example**

```
(c)NS-2250> show ipsec spd
src 192.168.1.0/24 dst 172.31.0.0/16
         dir fwd priority 289760
src 172.31.0.0/16 dst 192.168.1.0/24
         dir fwd priority 189760
         tmpl src 200.0.0.104 dst 200.1.0.3
                proto esp reqid 1 mode tunnel
src 172.31.0.0/16 dst 192.168.1.0/24
        dir in priority 189760
         tmpl src 200.0.0.104 dst 200.1.0.3
                 proto esp reqid 1 mode tunnel
src 192.168.1.0/24 dst 172.31.0.0/16
         dir out priority 189760
         tmpl src 200.1.0.3 dst 200.0.0.104
                 proto esp reqid 1 mode tunnel
```
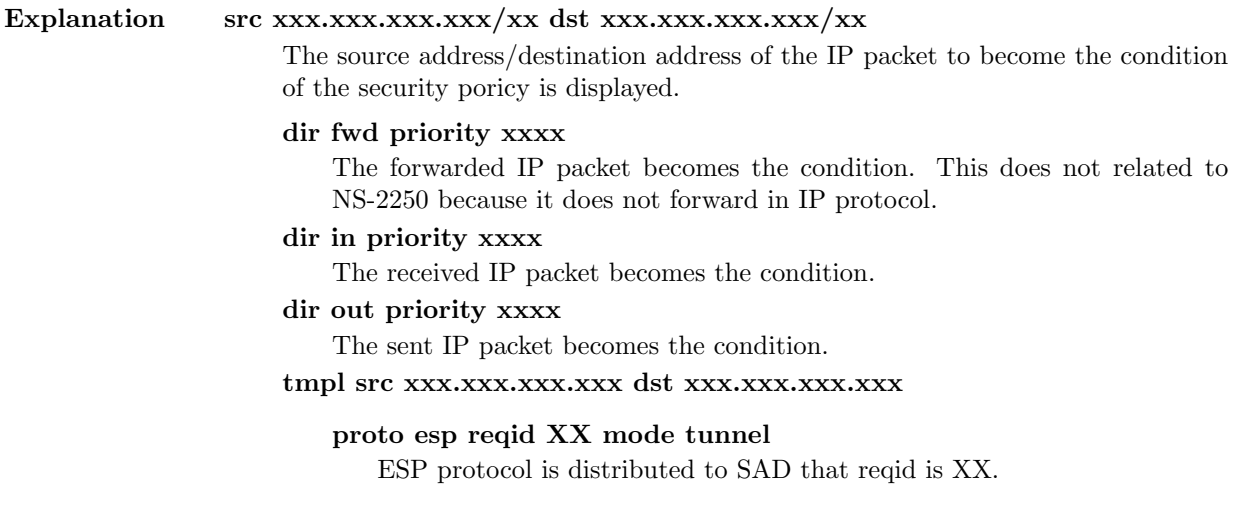

**show ipsec sad [Normal user]**

Function Display the information of the security association database.

**Format show ipsec sad**

**Parameters** None

**Execution example**

(c)NS-2250> show ipsec sad src 200.1.0.3 dst 200.0.0.104 proto esp spi 0xdf27799d reqid 1 mode tunnel replay-window 0 flag af-unspec auth-trunc hmac(sha1) 96 enc cbc(aes) src 200.0.0.104 dst 200.1.0.3 proto esp spi 0xc4405d52 reqid 1 mode tunnel replay-window 32 flag af-unspec auth-trunc hmac(sha1) 96 enc cbc(aes)

**Explanation src XXX.XXX.XXX.XXX dst YYY.YYY.YYY.YYY** The information of the security association whose source address is XXX.XXX.XXX.XXX and destination address is YYY.YYY.YYY.YYY. **proto esp spi 0xXXXXXXXX reqid Y mode tunnel** The value of SPI(0xXXXXXXXX), reqid (Y) and the mode(tunnel) are displayed. **replay-window X flag af-unspec** The replay window $(X)$  and the flag information are displayed. **auth-trunc XXXX(XXX) 96** The authentication algorithm(XXXX(XXX)) and the number of bit(96 bits) are displayed. **enc XXX(XXX)** The cryptographic algorithm(XXX(XXX)) is displayed.

# **5.8 User status display commands**

**show user [Normal user]** 

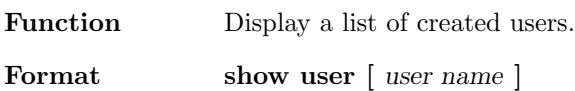

**Parameters** None

**Execution example**

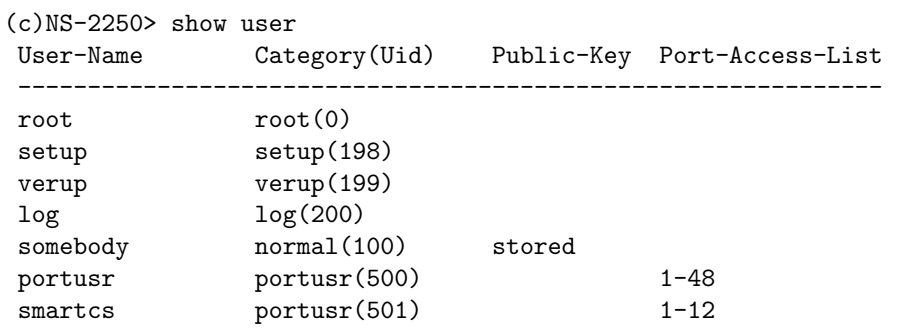

## **Explanation User-Name**

Displays a list of created user names.

### **Category(Uid)**

Displays the group name and the user ID corresponding to each user.

#### **Public-Key**

Displays the public key setting of SSH sessions for each user.

The public key is displayed in addition to the above when the user name is specified.

## **Port-Access-List**

Displays a list of serial ports authorized for port users.

## **Execution example**

```
(c)NS-2250 > show user extusr01
User-Name :extusr01
Category(Uid) : extusr(401)
Permission
  normal :on
  root :off
  ttymanage :off
Port-Access-List:1-4,8,12-16
Public-Key :
```
## **Explanation User-Name**

Displays a list of created user names.

## **Category(Uid)**

Displays the group name and the user ID corresponding to each user.

## **Permission**

The permissions set for the user are displayed.

This item is output only for extended users.

#### **normal**

The permissions of normal users are displayed.

**on**

Command execution authority of normal user is valid.

#### **root**

Display the authority of root group user.

#### **on**

The command execution authority of root group user is enabled.

## **off**

The command execution authority of root group user is disabled.

#### **ttymanage**

The permission of tty manage commands is displayed.

**on**

The permission of tty manage commands is valid.

**off**

The permission of tty manage commands is invalid.

## **Port-Access-List**

Displays a list of serial ports authorized for port users or extened users.

## **Public-Key**

Displays the public key setting of SSH sessions for each user.

The public key is displayed in addition to the above when the user name is specified.

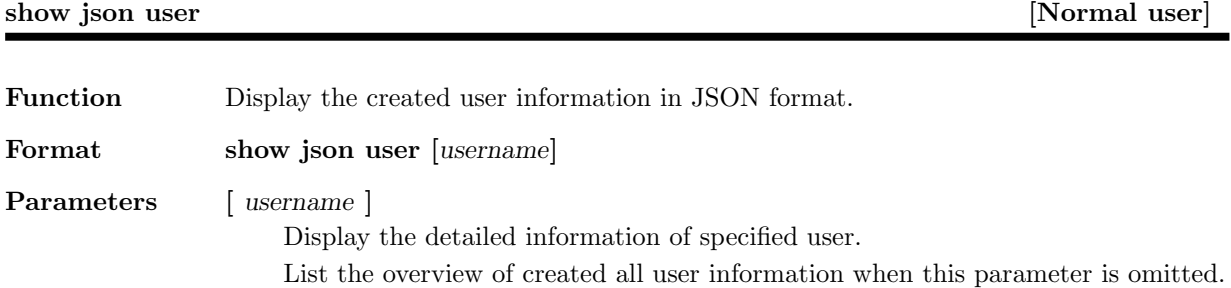

**Execution example**

```
(1)NS-2250> show json user
{
 "info": {
   "result": 0,
   "message": ""
 },
 "users": [
   {
      "name": "root",
      "group": "root",
      "encrypt": "",
      "uid": 0,
      "port": "",
      "permission": "",
      "sshkey": ""
   },
   {
      "name": "somebody",
      "group": "normal",
      "encrypt": "",
      "uid": 100,
      "port": "",
      "permission": "",
      "sshkey": ""
   },
   {
      "name": "extusr01",
      "group": "extusr",
      "encrypt": "xxxxx",
      "uid": 405,
      "port": "",
      "permission": {
       "root": "off",
        "ttymanage": "off"
      },
      "sshkey": [
       "ssh-rsa",
        "xxxxx"
      ]
   },
   {
      "name": "portusr",
      "group": "portusr",
      "encrypt": "",
      "uid": 500,
```

```
"port": "1-32",
      "permission": "",
      "sshkey": ""
    }
  ]
}
```
#### **Explanation info**

#### **result**

The value 0 is returned when this command succeeded. The value 1 is returned when failed.

## **message**

An error message is displayed when this command failed.

#### **users**

Display all information of the created user.

#### **name**

Display the created user name.

## **group**

Display the group name of the user.

#### **encrypt**

Display the hash encrypted character of the configured password.

#### **uid**

Display the user ID.

#### **port**

Display the accessible serial port list when the user is port user or extended user.

## **permission**

Display the permission configured to user when the user is extusr.

#### **root**

Execution authority of root group. Enabled with "on" and disabled with "off".

## **ttymanage**

Command execution authority of ttymanage object. Enabled with "on" and disabled with "off".

## **sshkey**

Display the public key of SSH session.

## **Execution example**

```
(1)NS-2250> show json user user1
{
"info": {
   "result": 0,
   "message": ""
},
 "users": [
   {
     "name": "extusr01",
     "group": "extusr",
     "encrypt": "xxxxx",
     "uid": 405,
     "port": "",
```

```
"permission": {
       "root": "off",
       "ttymanage": "off"
     },
     "sshkey": ""
   }
]
}
```
## **Supplement**

- *•* An actual display content does not include the line feed or indentation. The above execution example is formatted for ease of confirming.
- *•* This command is executable when normal user authority of extended user mode is enabled.

**show user login [Normal user] [Normal user]** 

Function Display a list of currently logged in users.

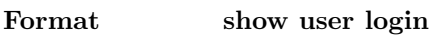

**Parameters** None

**Execution example**

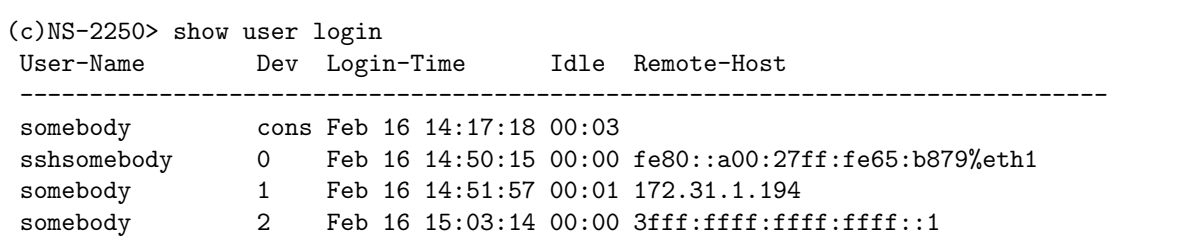

## **Explanation User-Name**

Displays the name of the users logged into the NS-2250.

#### **Dev**

Displays the name or the number of the NS-2250 device used for connection.

## **Login-Time**

Displays the time when the user logged in.

## **Idle**

Displays the time elapsed from the last operation.

## **Remote-Host**

Displays the IP address or the name of the connected host.

#### **show json user login [Normal user] [Normal user]**

Function Display a list of currently logged in users in JSON format.

**Format show json user login**

**Parameters** None

**Usage example show json user login**

**Execution example**

```
{
    "info": {
        "result": 0,
        "message": ""
    },
    "users_login": [
        {
            "User-Name": "somebody",
            "Device": "console",
            "Login-Time": "Nov 26 17:24:14",
            "Idle": "00:09",
            "Remote-Host": ""
        },
        {
            "User-Name": "user1",
            "Device": "0",
            "Login-Time": "Nov 25 15:52:00",
            "Idle": "old",
            "Remote-Host": "192.168.0.10"
        },
        {
            "User-Name": "somebody",
            "Device": "1",
            "Login-Time": "Nov 26 11:08:51",
            "Idle": "old",
            "Remote-Host": "192.168.0.11"
        }
    ]
}
```
**Explanation info**

#### **result**

The value 0 is returned when this command succeeded. The value 1 is returned when failed.

**message**

An error message is displayed when this command failed.

#### **users login**

## **User-Name**

Displays the name of the users logged into the NS-2250.

### **Device**

Displays the name or the number of the NS-2250 device used for connection.

## **Login-Time**

Displays the time when the user logged in.

## **Idle**

Displays the time elapsed from the last operation.

## **Remote-Host**

Displays the IP address or the name of the connected host.

## **Supplement**

- *•* An actual display content does not include the line feed or indentation. The above execution example is formatted for ease of confirming.
- *•* This command is executable when normal user authority of extended user mode is enabled.

# **5.9 SNMP status display command**

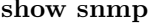

**show snmp [Normal user]**

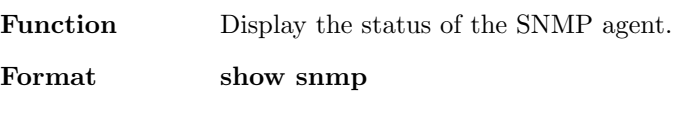

**Parameters** None

**Execution example**

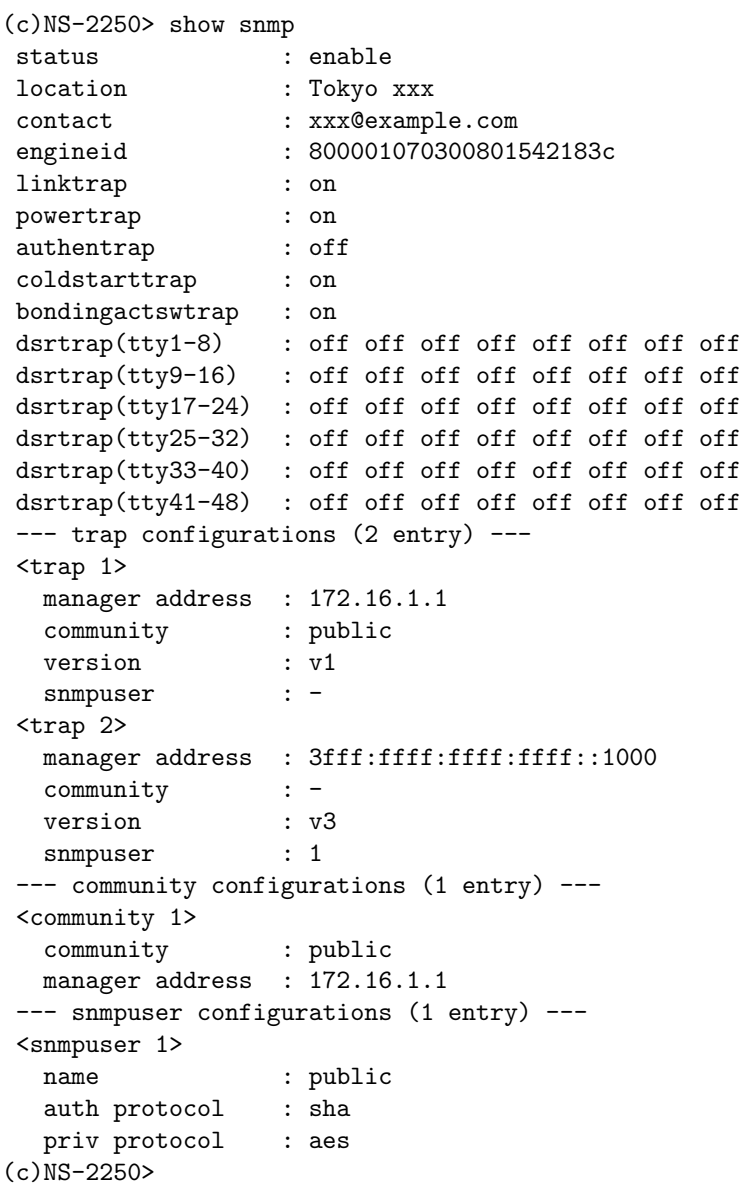

**Explanation status**

Displays the status of the SNMP agent.

## **location**

Displays the location where the device is installed.

## **contact**

Display the administrator contact information.

## **engineid**

Displays the snmpEngineID as notified to the manager by SNMPv3.

## **linktrap**

Displays the setting for the sending of link traps.

## **powertrap**

Displays the setting for the sending of power traps.

## **authentrap**

Displays the setting for the sending of authentication failure traps.

#### **coldstarttrap**

Displays the setting for the sending of cold start traps.

#### **bondingactswtrap**

Displays the setting for the sending of the active port swiched traps.

#### **dsrtrap**

Displays the setting for the sending of DSR signal traps for each serial port.

## **trap configurations**

## **manager address**

Displays the IP address of the trap destination SNMP server.

#### **commutity**

Displays the community name of the trap destination.

## **version**

Displays the version of the trap.

## **community configurations**

## **community**

Displays the community name corresponding to the community number.

## **manager address**

Displays the IP address of the SNMP server.

## **snmpuser configurations**

The configuration information of the user used for SNMPv3 is displayed.

#### **name**

Your user name will be displayed.

#### **auth protocol**

The authentication algorithm is displayed.

## **priv protocol**

The cryptographic algorithm is displayed.

# **5.10 SNTP status display command**

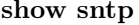

**show sntp [Normal user]**

Function Display the status of the SNTP client.

**Format show sntp**

**Parameters** None

**Execution example**

(c)NS-2250> show sntp <sntp information> status : enable poll interval : 300 last sync server : 172.16.1.1 <primary server> server address : 192.168.1.1 last access time : 2015/04/28 09:44:30 access result : NG (ntp server no response) <secondary server> server address : 172.16.1.1 last access time : 2015/04/28 09:44:32 access result : OK

**Explanation status**

Displays the status of the SNTP client.

## **poll interval**

Displays the polling interval of SNTP packets.

#### **last sync server**

Displays the time and result of the last access to the SNTP server.

## **server address**

Displays the IP address or host name of the SNTP server.

## **last access time**

Displays the time of the last access to the SNTP server.

#### **access result**

Displays the result of the last access to the SNTP server.

# **5.11 Syslog status display command**

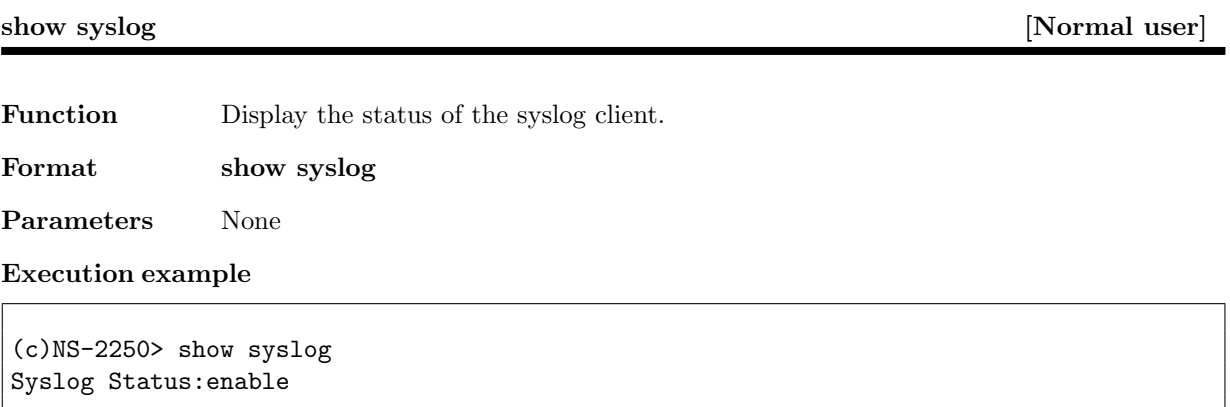

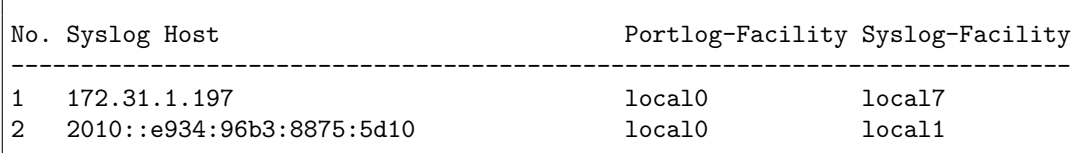

## **Explanation Syslog Status**

Displays the status of the syslog client.

**Syslog Host**

Displays the IP address of the syslog server.

## **Portlog-Facility**

Displays the port log facility.

## **Syslog-Facility**

Displays the syslog facility.

# **5.12 NFS status display command**

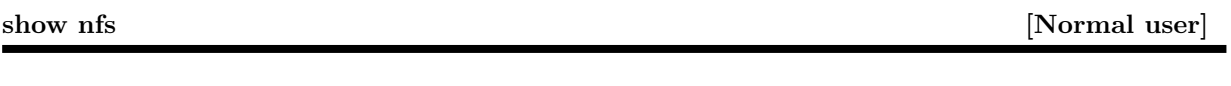

Function Display the status of the NFS client function.

**Format show nfs**

**Parameters** None

**Usage example show nfs**

**Execution example**

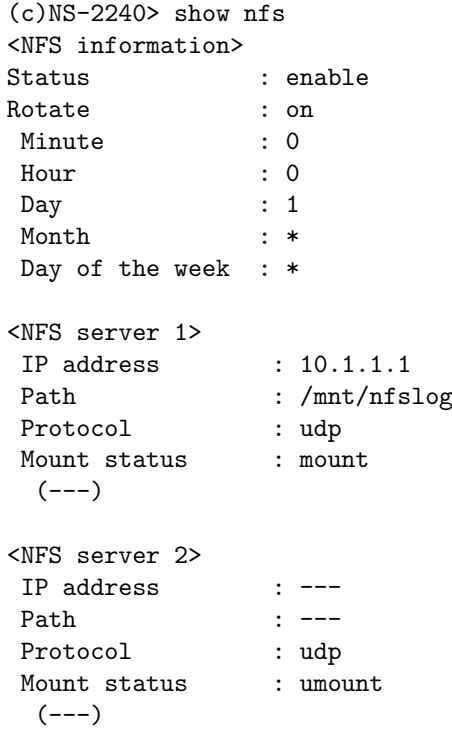

**Explanation** *<***NFS information***>*

#### **Status**

Display the status of the NFS client function.

## **Rotate**

Displays the port log rotation on/off setting and interval.

## *<***NFS server X***>*

## **IP address**

Displays the IP address of the NFS server.

## **Path**

Displays the path of the NFS server where the port logs are saved.

## **Protocol**

Displays the NFS protocol (TCP/UDP).

## **Mount status**

Display the NS-2250 mount status (mount/umount). Displays (---) when the mounting process finished successfully or was not performed yet.
If an error occurs resulting in the unmount status, the reason is displays in the parentheses.

# **5.13 Port server status display commands**

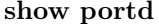

**show portd [Normal user]**

**Function** Display the port server status. **Format show portd**

**Parameters** None

**Usage example show portd**

**Execution example**

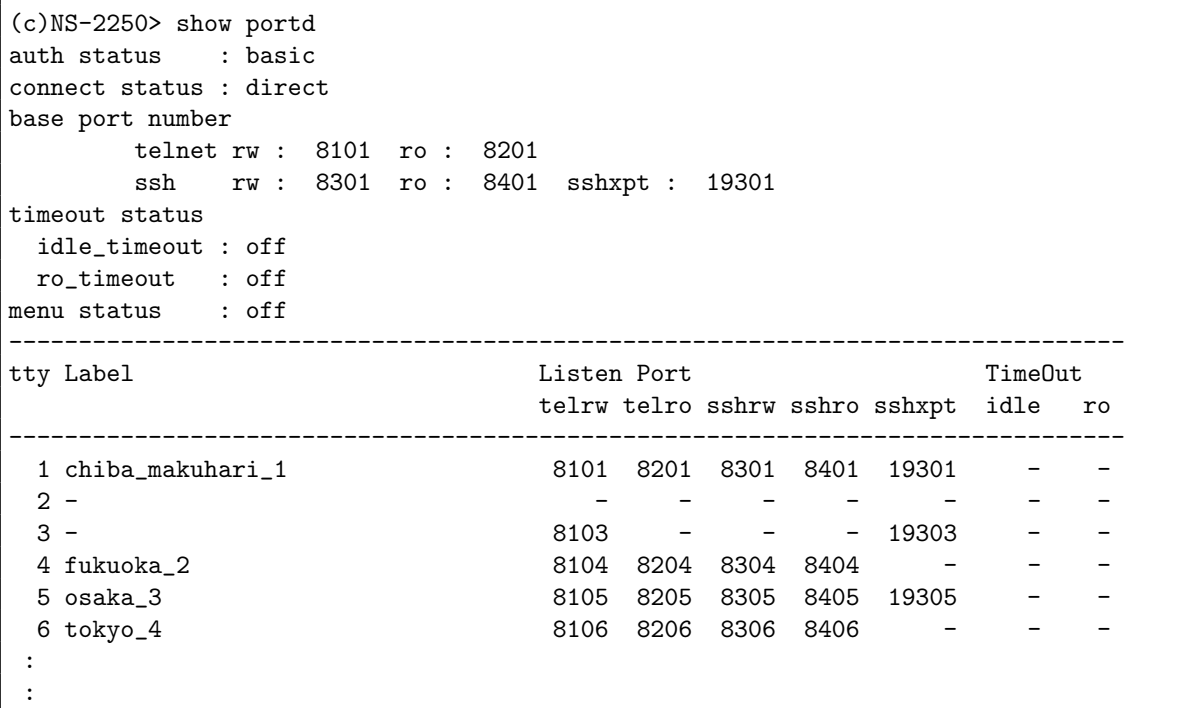

**Explanation auth status**

Displays the port user authentication setting used with Telnet access.

#### **connect status**

Displays the connection mode to the port server.

### **direct**

Direct mode

# **select**

Select mode

# **base port number**

Displays the Telnet/SSH start port number for port server.

# **timeout status**

# **idle timeout**

Displays the idle timer setting of the port server.

#### **ro timeout**

Displays the session timer setting of the port server.

#### **menu status**

Displays the display method of the port server menu.

## **auto**

Operates according to the port log save function setting.

When the port log save function is enabled, the port server menu is displayed. When it is disabled, the port server menu is not displayed.

# **on**

The port server menu is always displayed.

## **off**

The port server menu is not displayed.

# **tty**

Displays the serial port number.

# **Label**

Displays the label attached to the serial port.

# **Listen Port**

#### **telrw**

Displays the port number of Telnet Normal mode.

## **telro**

Displays the port number of Telnet Monitoring mode.

**sshrw**

Displays the port number of SSH Normal mode.

# **sshro**

Displays the port number of SSH Monitoring mode.

#### **sshxpt**

Displays the port number of SSH transparent function(sshxpt).

# **TimeOut**

### **idle**

Displays the idle timeout of port server.

#### **ro**

Displays the session timeout of port server.

**show portd tty [Normal user]**

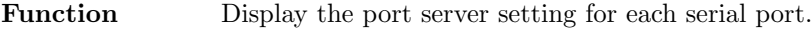

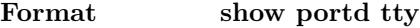

**Parameters** None

# **Execution example**

 $\sqrt{2}$ 

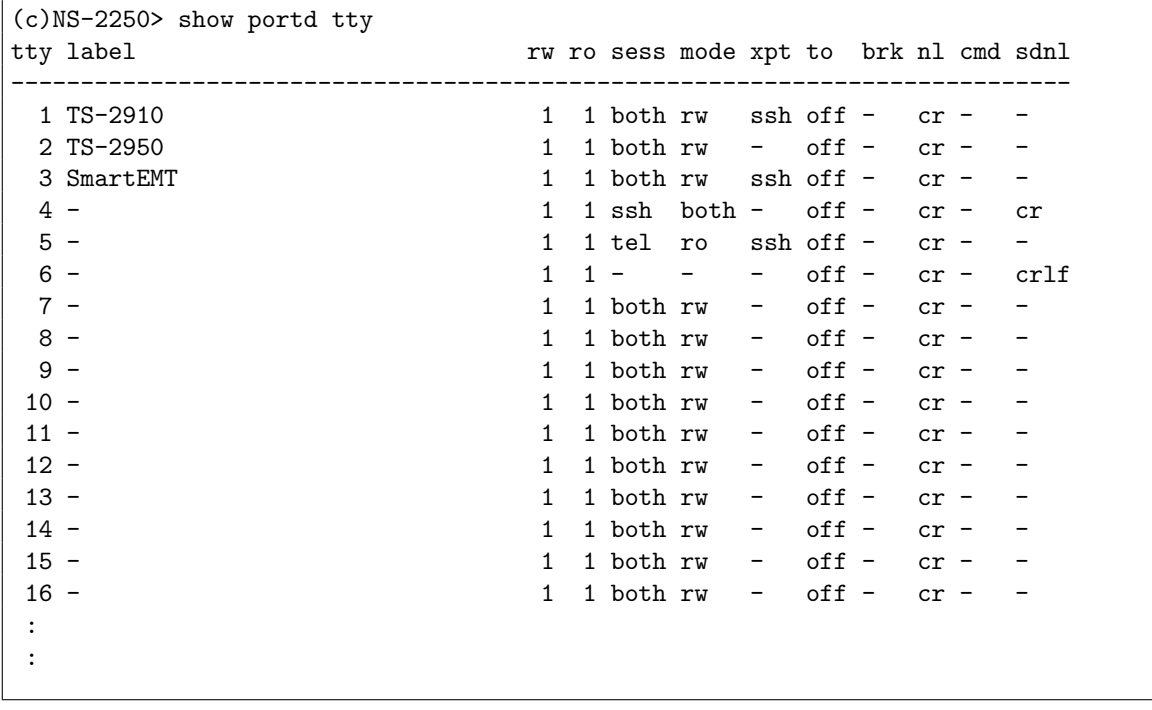

# **Explanation tty**

Displays the serial port number.

## **label**

Displays the label of the monitored equipment.

#### **rw**

Displays the maximum number of connection sessions.

#### **ro**

Displays the maximum number of connection sessions.

#### **sess**

Displays the connectable sessions.

#### **ssh**

Displayed when SSH sessions are authorized.

# **tel**

Displayed when Telnet sessions are authorized.

## **all**

**-**

Displayed when both Telnet and SSH sessions are authorized.

No authorized.

#### **mode**

Displays the available modes.

**rw**

Displayed when Normal mode(rw) are authorized.

#### **ro**

Displayed when Monitoring mode(ro) are authorized.

# **all**

**-**

Displayed when both modes are authorized.

#### No authorized.

#### **xpt**

Displays the status of SSH transparent connection.

#### **ssh**

SSH transparent connection is valid.

SSH transparent connection is invalid.

# **-**

#### **to**

Displays the setting of the session timeout.

#### **on**

session timeout is enable.

# **off**

session timeout is disable.

# **brk**

Displays the setting of the NVT break character conversion.

#### **brk**

Send the NVT break character.

# **-**

Not send the NVT break character.

#### **nl**

Displays the setting of the line feed code conversion.

### **cr**

line feed code change to CR.

# **lf**

**-**

line feed code change to LF.

# Not change the line feed code.

#### **cmd**

Displays the hexadecimal code used to return to the NS-2250 port server menu when connected to the monitored equipment.

#### **sdnl**

Displays the setting of the line feed code to be sent when starting the transparent connection.

**-**

The line feed code is not sent to the serial port of NS-2250.

**cr**

CR(0x0d) is sent to the serial port of NS-2250 as the line feed code.

# **lf**

 $LF(0x0a)$  is sent to the serial port of NS-2250 as the line feed code.

#### **crlf**

 $CR/LF(0x0d 0x0a)$  is sent to the serial port of NS-2250 as the line feed code.

#### **show portd session** *Mormal user*

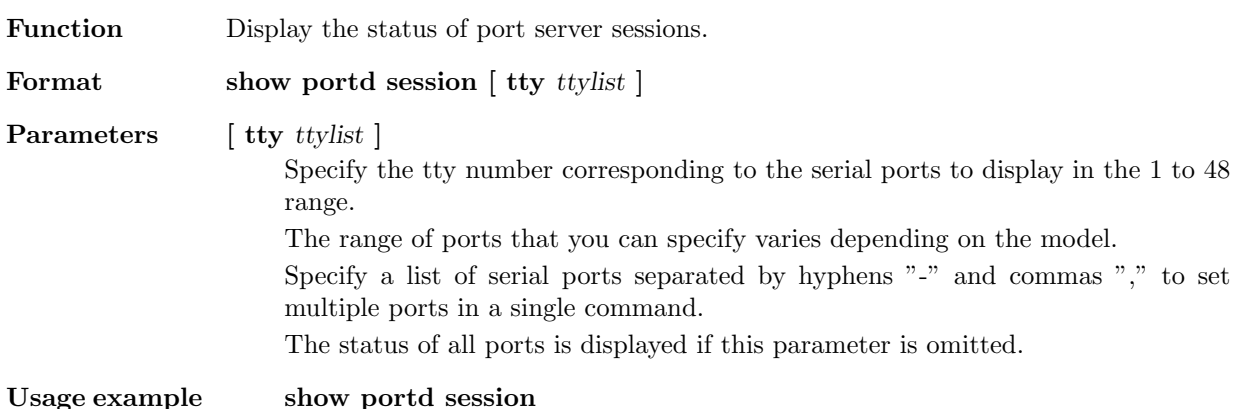

#### **Execution example**

(c)NS-2250> show portd session telnet rw : 2 ro : 0 ssh rw : 1 ro : 0 available session ( telnet only : 77 / ssh only : 77 ) -------------------------------------------------------------------------- tty : Label Session-Limit Type Login-User Local Remote -------------------------------------------------------------------------- tty 1 : - RW: 1 / RO: 1 rw 1 nsport1 tel:8101 172.31.100.67:37726 tty 2 : - RW: 1 / RO: 1 rw 1 nsport2 ssh:8302 3fff:ffff:ffff:ffff::67.43181 tty 16 : - RW: 1 / RO: 1 rw 1 nsport3 tel:8116 3fff:ffff:ffff:ffff::67.58826

#### **Explanation telnet**

Number of Telnet sessions currently accessing the serial ports.

When using Select mode, the session displaying the selection menu is not included.

#### **ssh**

Number of SSH sessions currently accessing the serial ports.

When using Select mode, the session displaying the selection menu is not included.

#### **available session**

Displays the number of remaining sessions that can connect to the NS-2250. Number of sessions remaining in the case the future sessions are only Telnet and in the case they are only SSH are displayed.

#### **tty**

Displays the serial port number.

### **Label**

Displays the label attached to the serial port.

#### **Session-Limit**

Displays the number of sessions that can connect to the port.

#### **Type**

Displays the connection mode (rw/ro) and the session number.

# **Login-User**

Displays the names of the port users accessing the NS-2250 port server.

# **Local**

Displays the connection protocol (Telnet/SSH) and the client port number

# **Remote**

Displays the IP address of the client and the destination port number.

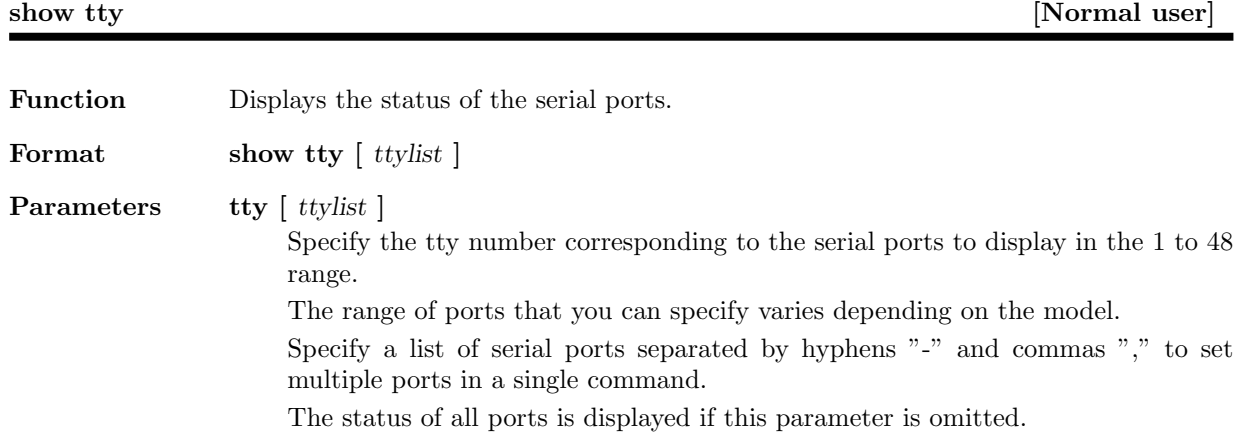

**Execution example**

```
(c)NS-2250> show tty
    ----------base---------- -dsr-
tty baud bc parity st flow dct
--------------------------------------
 1 9600 8 none 1 xon off
 2 9600 8 none 1 xon off
 3 9600 8 none 1 xon off
 4 9600 8 none 1 xon off
 5 9600 8 none 1 xon off
 6 9600 8 none 1 xon off
:
:
```
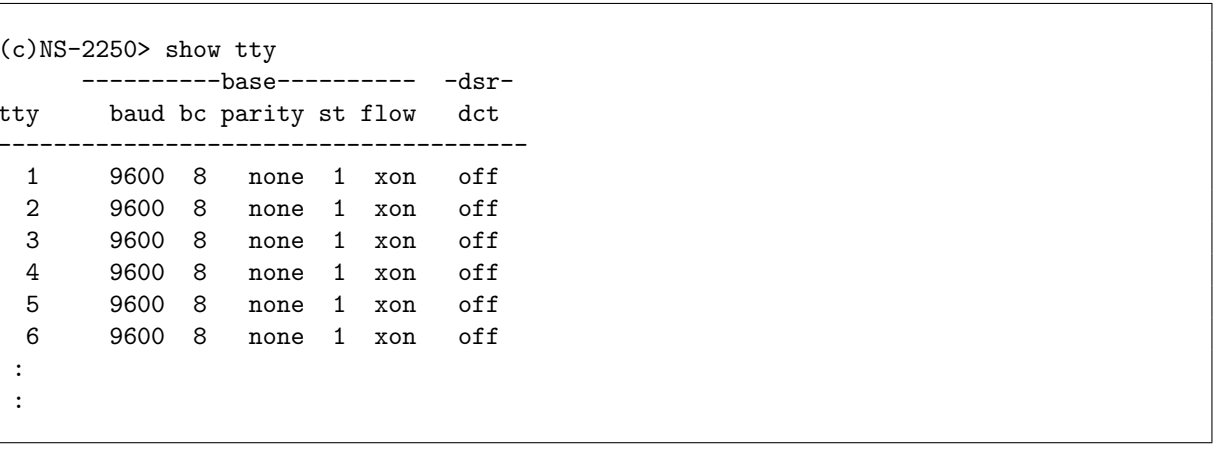

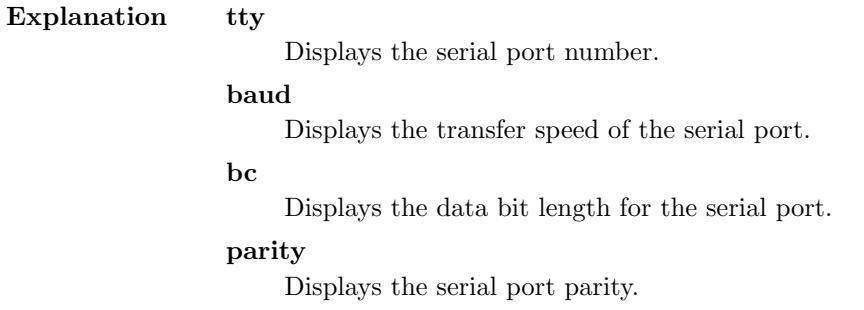

#### **st**

Displays the stop bit length for the serial port.

# **flow**

Displays the serial port flow control.

# **dct**

Displays the setting of automatic hang up that occurs when there is a change in the DSR signal.

# **Execution example**

```
(c)NS-2250> show tty 1
tty : 1
   baud : 115200
   bitchar : 8
   parity : none
   stop : 1
```
flow : none detect\_dsr : on

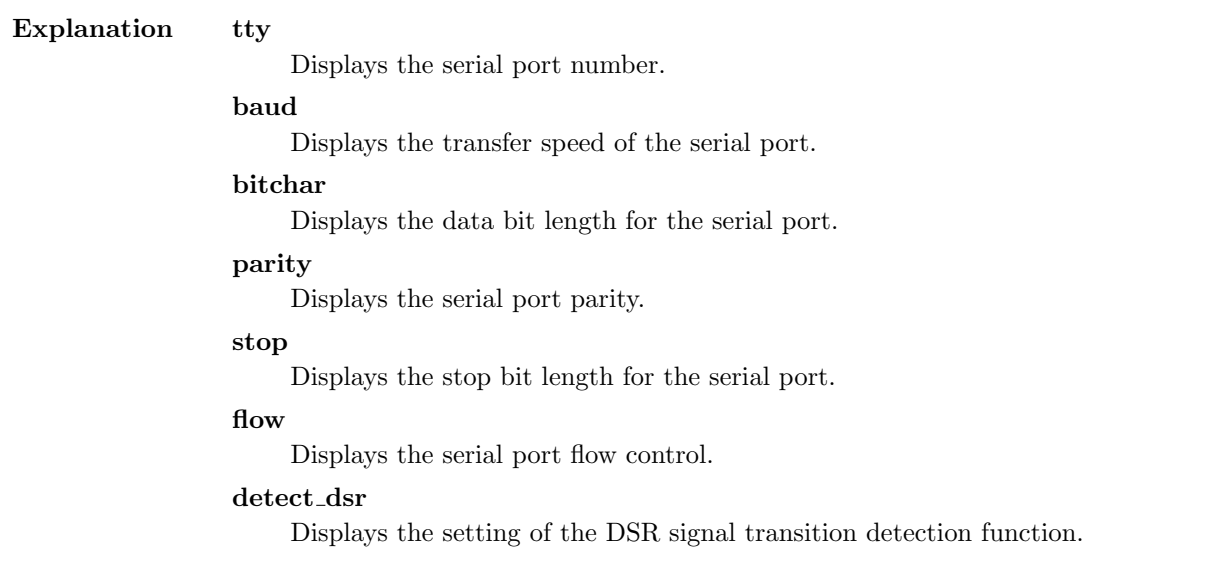

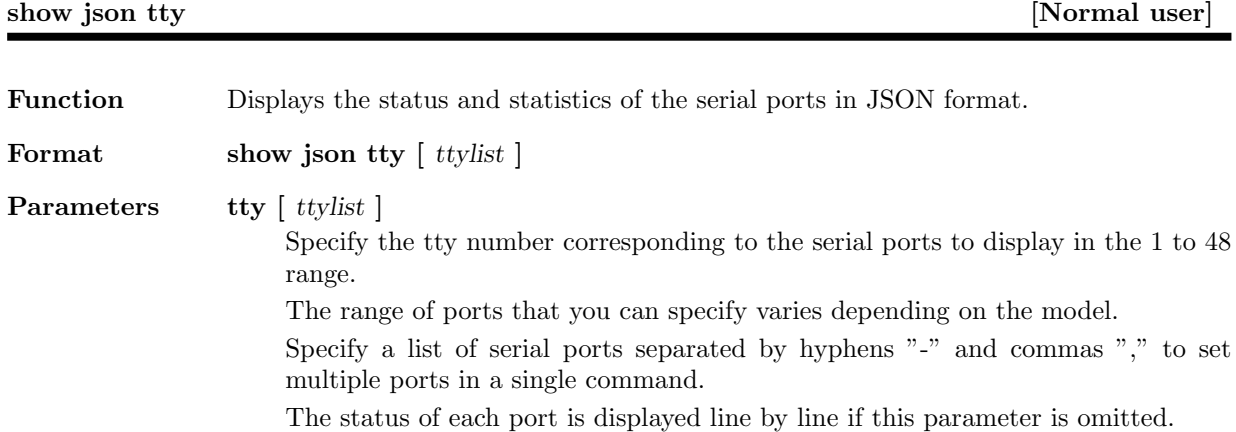

**Execution example**

```
(1)NS-2250> show json tty
{
    "info": {
      "result": 0,
       "message": ""
   },
    "ttylist": [
       {
            "tty": 1,
            "config": {
                "baud": 9600,
                "bitchar": 8,
                "parity": "none",
                "stop": 1,
                "flow": "none",
                "detect_dsr": "off",
                "label": ""
            },
            "status": {
                "DSR": "on",
                "CTS": "on",
                "DTR": "on",
                "RTS": "on",
                "CD": "off"
            },
            "stats": {
                "TX_Octets": 0,
                "RX_Octets": 0,
                "Error_Parity": 0,
                "Error_Framing": 0,
                "Error_Overrun": 0,
                "Break_Count": 0
            }
        },
        {
            "tty": 2,
            "config": {
               "baud": 9600,
                "bitchar": 8,
                "parity": "none",
```

```
"stop": 1,
                 "flow": "none",
                 "detect_dsr": "off",
                 "label": ""
             },
             "status": {
                 "DSR": "on",
                 "CTS": "on",
                 "DTR": "on",
                 "RTS": "on",
                 "CD": "off"
             },
             "stats": {
                 "TX_Octets": 0,
                 "RX_Octets": 0,
                 "Error_Parity": 0,
                 "Error_Framing": 0,
                 "Error_Overrun": 0,
                 "Break_Count": 0
            }
        },
  :
  :
    ]
}
```
#### **Explanation info**

#### **result**

The value 0 is returned when this command succeeded. The value 1 is returned when failed.

# **message**

An error message is displayed when this command failed.

# **ttylist**

#### **tty**

Displays the serial port number.

# **config**

Displays the setting of serial port.

# **baud**

Displays the transfer speed of the serial port.

#### **bitchar**

Displays the data bit length for the serial port.

#### **parity**

Displays the serial port parity.

#### **stop**

Displays the stop bit length for the serial port.

# **flow**

Displays the serial port flow control.

#### **detect dsr**

Displays the setting of the DSR signal transition detection function.

#### **label**

Displays the label name of the device connected to NS-2250 serial port.

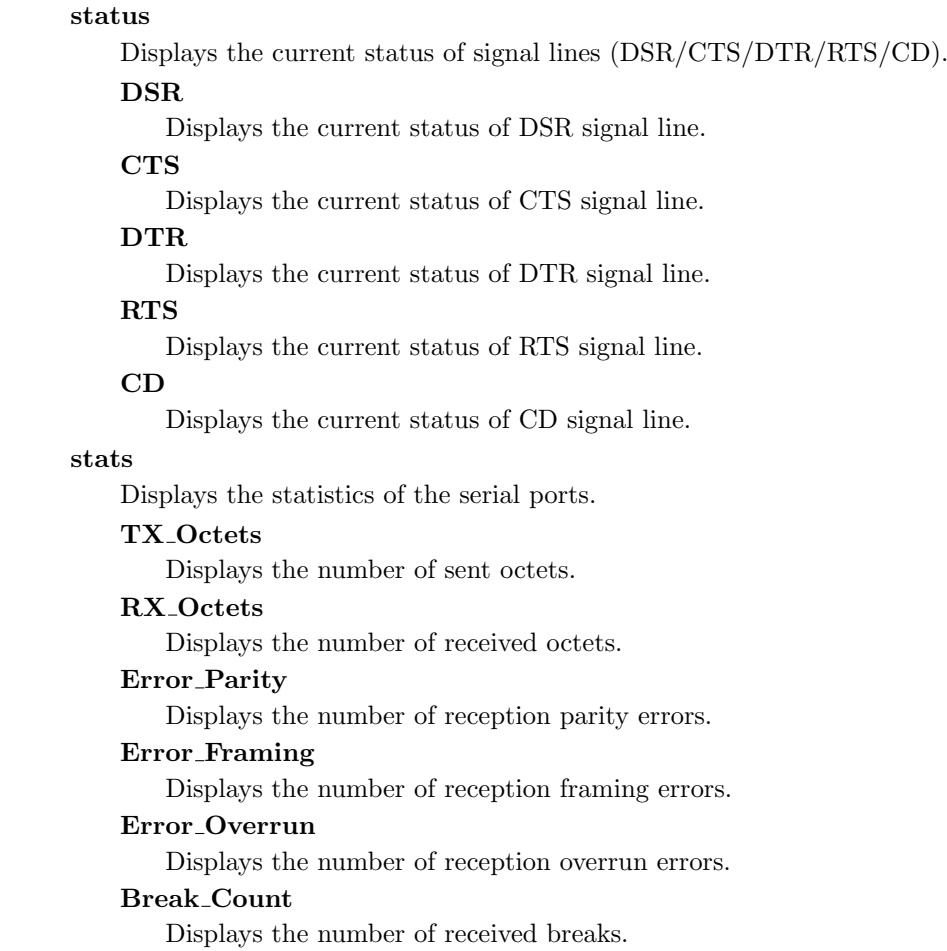

# **Execution example**

```
(1)NS-2250> show_json tty 1
{
    "info": {
       "result": 0,
        "message": ""
    },
    "ttylist": [
        \overline{\mathcal{A}}"tty": 1,
             "config": {
                 "baud": 9600,
                 "bitchar": 8,
                 "parity": "none",
                 "stop": 1,
                 "flow": "none",
                 "detect_dsr": "off",
                 "label": ""
            },
             "status": {
                "DSR": "on",
                 "CTS": "on",
                 "DTR": "on",
                 "RTS": "on",
                 "CD": "off"
```

```
},
            "stats": {
                 "TX_Octets": 0,
                 "RX_Octets": 0,
                 "Error_Parity": 0,
                 "Error_Framing": 0,
                 "Error_Overrun": 0,
                 "Break_Count": 0
            }
        }
    ]
}
```
**Supplement**

- *•* An actual display content does not include the line feed or indentation. The above execution example is formatted for ease of confirming.
- *•* This command is executable when normal user authority of extended user mode is enabled.

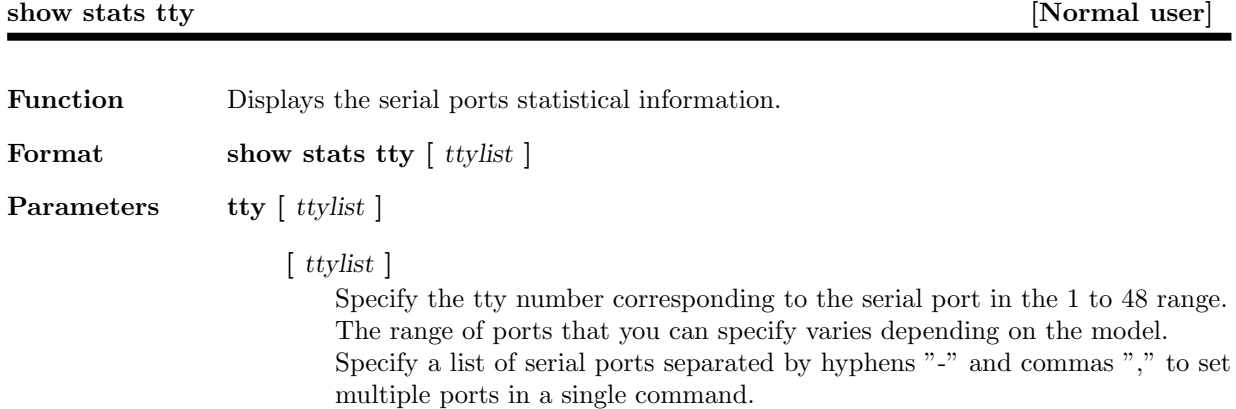

The information for all ports is displayed if this parameter is omitted.

# **Execution example**

 $\sqrt{ }$ 

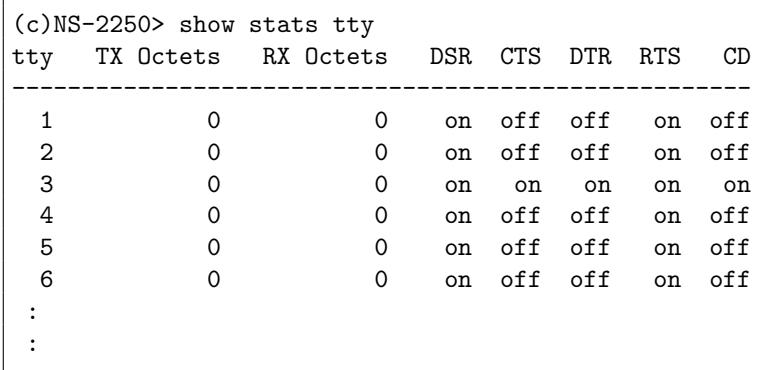

**Explanation tty**

Displays the serial port number.

# **TX Octets**

Displays the number of sent octets.

# **RX Octets**

Displays the number of received octets.

## **DSR CTS DTR RTS CD**

Displays the current status of signal lines (DSR/CTS/DTR/RTS/CD).

# **Execution example**

```
(c)NS-2250> show stats tty 1
tty : 1
   TX Octets : 0
   RX Octets : 0
   Error Parity : 0
   Error Framing : 0
   Error Overrun : 0
   Break Count : 0
   Status : DSR:on CTS:off DTR:off RTS:on CD:on
```
**Explanation tty**

Displays the serial port number.

# **TX Octets**

Displays the number of sent octets.

# **RX Octets**

Displays the number of received octets.

# **Error Parity**

Displays the number of reception parity errors.

# **Error Framing**

Displays the number of reception framing errors.

# **Error Overrun**

Displays the number of reception overrun errors.

# **Break Count**

Displays the number of received reception breaks.

# **Status**

Displays the current status of signal lines (DSR/CTS/DTR/RTS/CD).

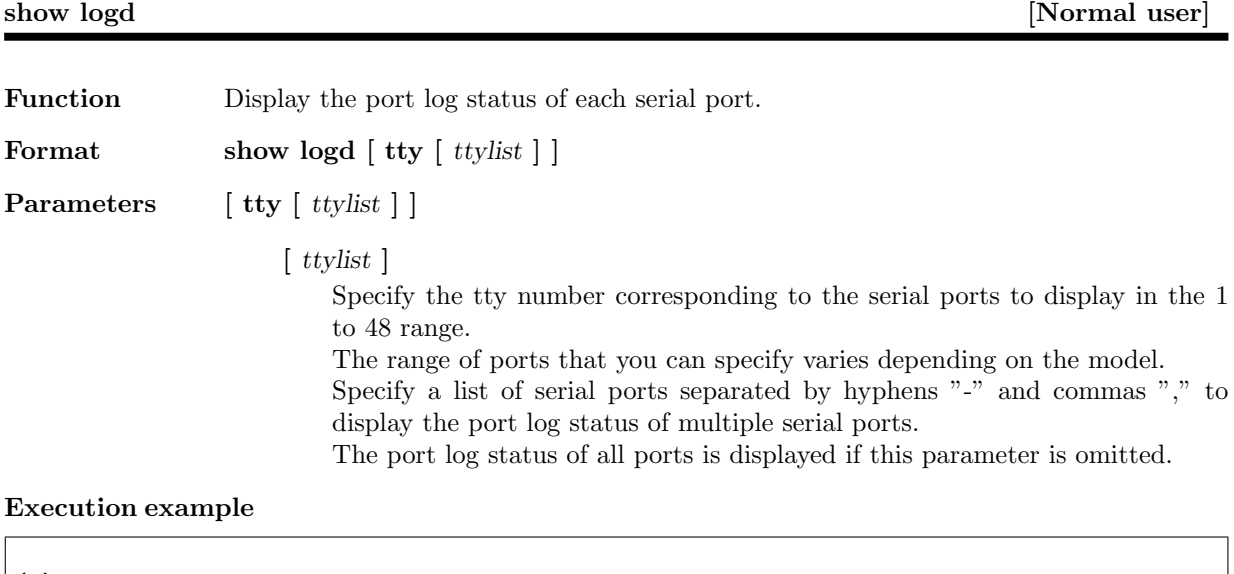

(c)NS-2250> show logd Log stored in : RAM Total Log Size : 24000 KB (Free 0 KB / Total 24000 KB) Timestamp : off, Interval Time : 60 sec (c)NS-2250>

# **Explanation Log stored in**

Displays the save destination of the port logs.

**Total Log Size** Displays the size of the port logs.

**Timestamp**

Displays the information of time stamp.

# **Execution example**

```
(c)NS-2250> show logd tty
    -------log------- --output-- -----sendlog-----
tty log size lstamp syslog nfs intvl ratio send
------------------------------------------------------
 1 on 500 off off off 60 80 mail
 2 on 500 off off off 60 80 off
 3 on 500 off off off 60 80 off
 4 on 500 off off off 60 80 off
 5 on 500 off off off 60 80 off
 6 on 500 off off off 60 80 off
:
:
```
#### **Explanation tty**

Displays the serial port number.

**log**

Displays the save destination of the port log.

#### **size**

Displays the size of the port logs.

#### **lstamp**

Displays the setting of login time stamp.

**syslog** Displays the syslog output setting of the port log. **nfs** Displays the NFS storage setting of the port log. **intvl** Displays the interval setting of the port log. **ratio** Displays the ratio setting of the port log.

**send**

Displays the port log transfer method.

### **Execution example**

```
(c)NS-2250> show logd tty 1
tty : 1
  Log : on, size : 500 KB
  Syslog output : off
      Timestamp : off
      Hostname : off
      Label : off
  NFS output : off<br>loginstamp : off
  loginstamp
  Trigger : Interval : 60 min
           Ratio : 80 %
  SendLog : mail
  FTP server(1) : -
      Auth account : -
  FTP server(2) : -
      Auth account : -
  SMTP server(1) : 172.31.1.197
      Auth account : -
      Mail addr : cs-tarou@example.co.jp
      From addr : portuser@NS-2250 (default)
      Subject : "portlog TTY_01" (default)
      Type : attachment
  SMTP server(2) : -
      Auth account : -
      Mail addr : -
      From addr : portuser@NS-2250 (default)
      Subject : "portlog TTY_01" (default)
      Type : attachment
```
**Explanation tty**

Displays the serial port number.

# **Log**

Displays the size of the saved port log (KByte).

#### **Syslog output**

Displays the syslog output setting of the port log.

#### **NFS output**

Displays the NFS storage setting of the port log.

#### **loginstamp**

Displays the login stamp setting.

### **Trigger**

Displays the condition of port log output to an external server.

#### **Interval**

Displays the interval setting of the port log.

# **Ratio**

Displays the ratio setting of the port log.

#### **SendLog**

Displays the port log transfer method.

#### **FTP server**

Displays the address of the destination FTP server for port log external transfer.

# **Auth account**

Displays the FTP account used when sending the port log.

#### **SMTP server**

Displays the address of the destination email server for port log external transfer.

# **Auth account**

Displays the SMTP-Auth account used when sending the port log.

# **Mail addr**

Displays the destination email address for sending the port log.

#### **From addr**

Displays the sender email address used when sending the port log.

# **Subject**

Displays the email subject.

#### **Type**

Displays the port log sending method.

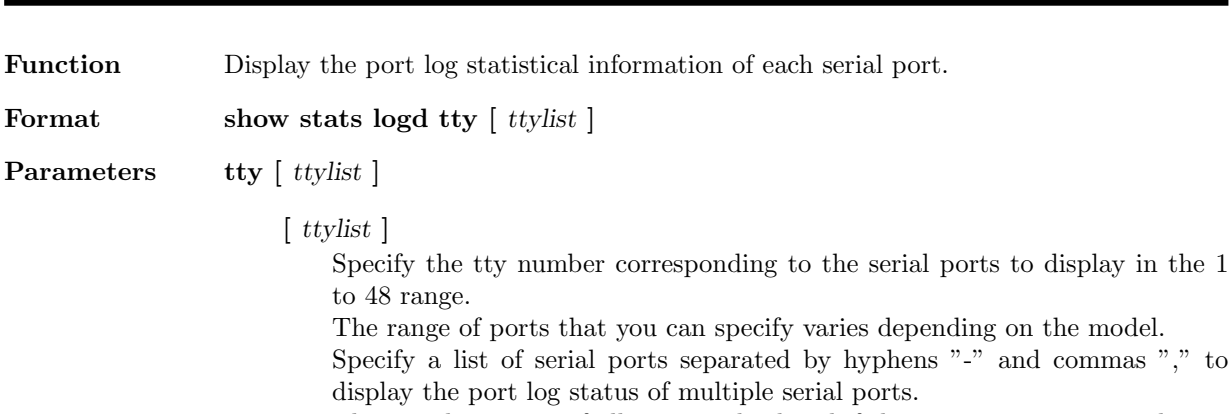

**show stats logd tty** *[Normal user]* 

# The port log status of all ports is displayed if this parameter is omitted.

# **Execution example**

 $\overline{1}$ 

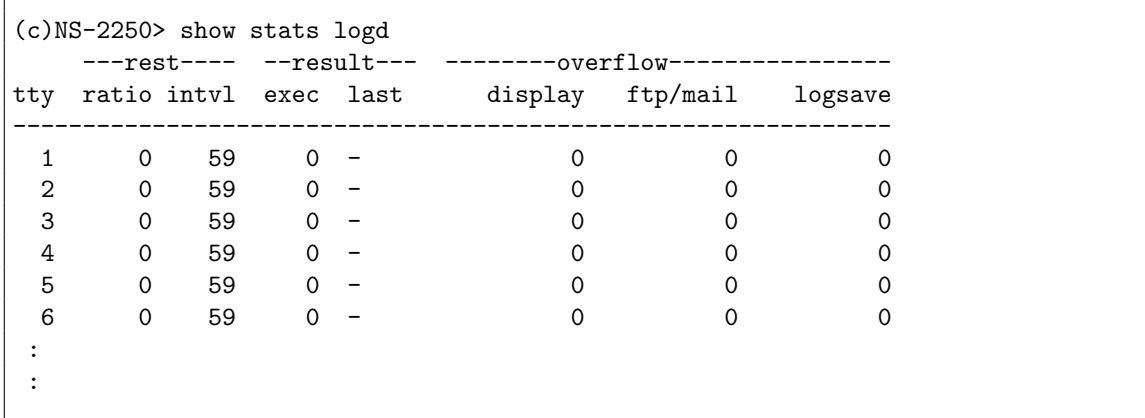

#### **Explanation tty**

Displays the port number of the serial port.

#### **ratio**

Displays the current log usage rate.

#### **intvl**

Displays the remaining time for the interval timer.

## **exec**

Displays the number of FTP/email executions result.

#### **last**

Displays the number of FTP/email last result.

### **display**

Displays the number of overflow bytes in screen display.

# **ftp/mail**

Displays the number of overflow bytes in FTP/email sending.

# **logsave**

Displays the number of overflow bytes in the "logsave" command.

# **Execution example**

```
(c)NS-2250> show stats log tty 1
tty : 1
   Overflow Display : 0 byte
```

```
FTP/MAIL : 0 byte
           Save : 0 byte
   Log ratio : 0 %
   Interval rest : 18 min
   FTP/MAIL exec : 0, Last return : -
(c)NS-2250>
```
#### **Explanation tty**

Displays the port number of the serial port.

# **Overflow Display**

Displays the number of overflow bytes in screen display.

# **FTP/MAIL**

Displays the number of overflow bytes in FTP/email sending.

# **Save**

Displays the number of overflow bytes in the "logsave" command.

#### **Log ratio**

Displays the current log usage rate.

# **Interval rest**

Displays the remaining time for the interval timer.

# **FTP/MAIL exec**

Displays the number of FTP/email executions and the last result.

# **5.14 Tty manage status display commands**

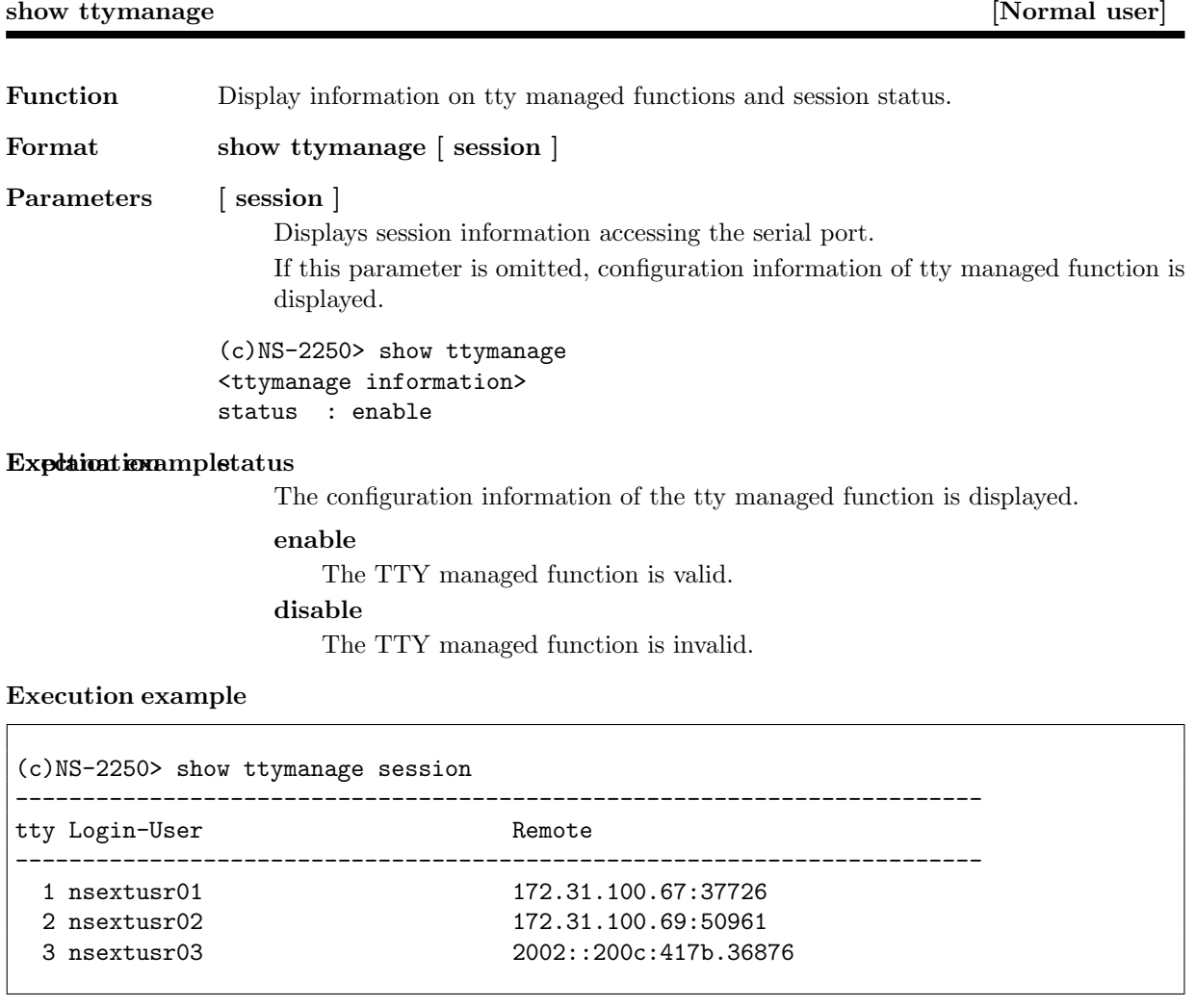

# **Explanation tty**

The serial port number is displayed.

# **Login-User**

Displays the extended username accessing the serial port.

# **Remote**

The IP address and port number of the connection source are displayed.

# **5.15 Tty manage terminal configuration display commands**

**show terminal ttymanage [TTY manage]**

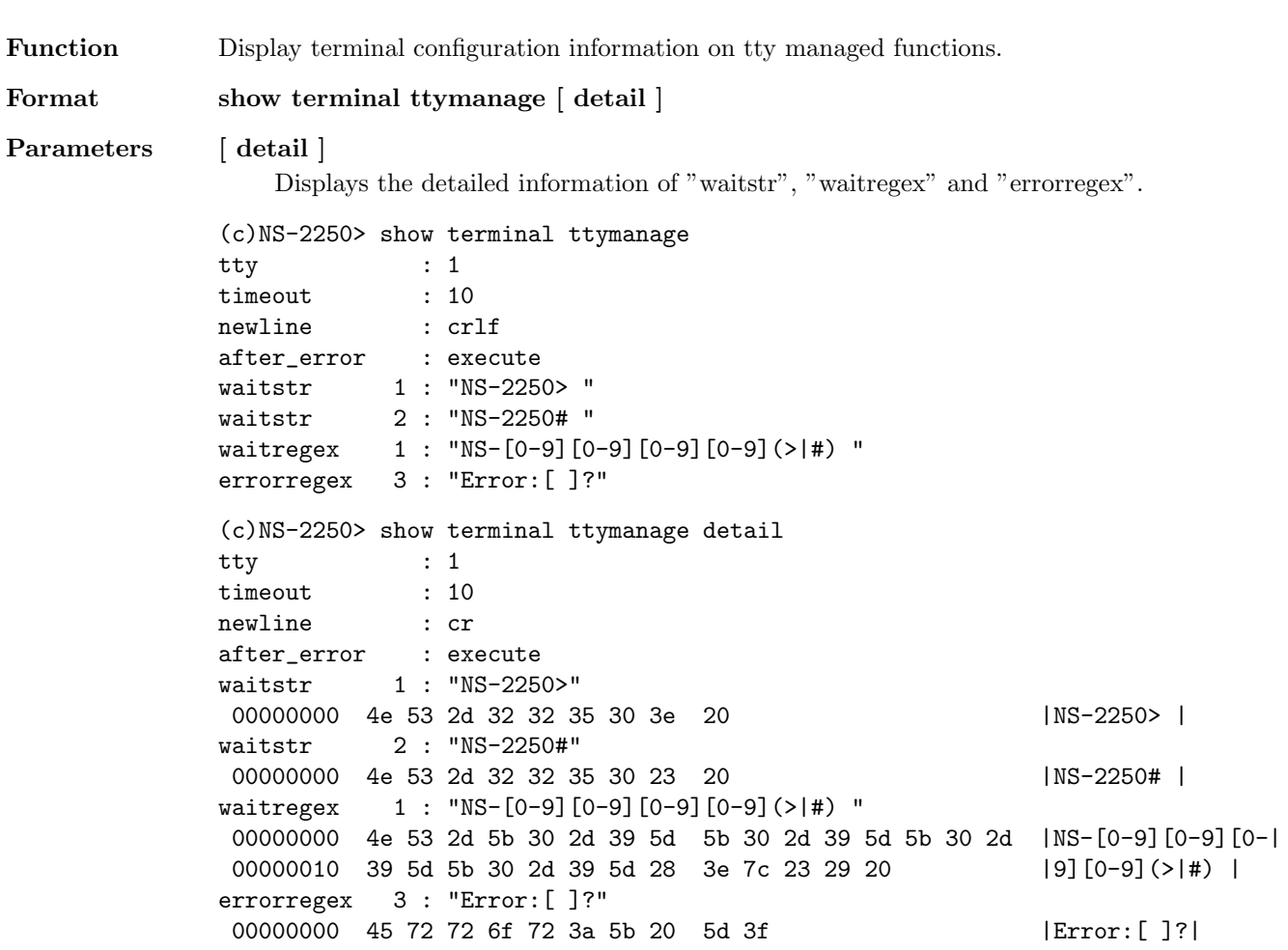

#### **Explaint is xamplety**

The serial port number which the commands of tty managed object are sent to.

# **timeout**

Timeout time until the command of tty managed object ends.

#### **newline**

The line feed code added to the strings sent by the commands of tty managed object.

#### **after error**

The operation when subsequent commands of tty managed object are executed to the same serial port after an error occurred.

#### **waitstr**

The strings to be listened for when the commands of tty managed object were executed.

## **waitregex**

The regular expressions to be listened for when the commands of tty managed object were executed.

### **errorregex**

The regular expressions to judge that the commands of tty managed object are error.

# **5.16 CONSOLE port status display command**

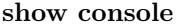

**show console [Normal user]**

Function Display the CONSOLE port status.

**Format show console**

**Parameters** None

**Execution example**

(c)NS-2250> show console Baud : 9600 BitChar : 8 Parity : none Stop : 1 Flow : xon

# **Explanation Baud**

Displays the transfer speed of the CONSOLE port.

# **BitChar**

Displays the data bit length for the CONSOLE port.

# **Parity**

Displays the CONSOLE port parity.

## **Stop**

Displays the stop bit length for the CONSOLE port.

# **Flow**

Displays the CONSOLE port flow control.

# **show stats console** *Mormal user Mormal user Mormal user Mormal user*

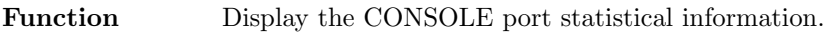

**Format show stats console**

**Parameters** None

**Execution example**

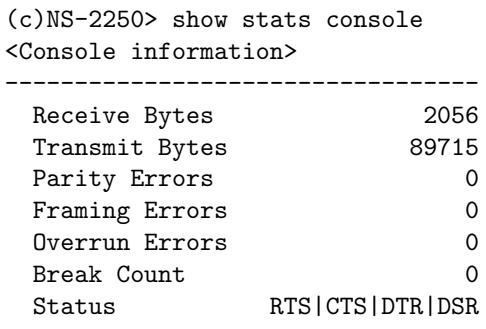

## **Explanation Receive Bytes**

Displays the number of received octets.

# **Transmit Bytes**

Displays the number of sent octets.

# **Parity Errors**

Displays the number of reception parity errors.

# **Framing Errors**

Displays the number of reception framing errors.

# **Overrun Errors**

Displays the number of reception overrun errors.

# **Break Count**

Displays the number of reception breaks.

# **Status**

Displays the signal lines currently on (DSR/CTS/DTR/RTS/CD).

# **5.17 Display command for the internal management servers**

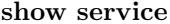

**show service [Normal user]**

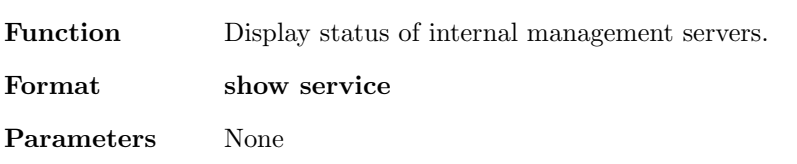

**Execution example**

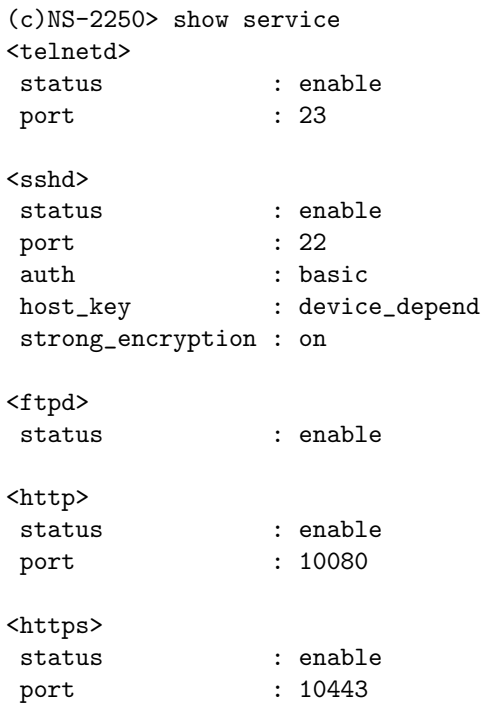

#### **Explanation telnetd**

Displays the status of Telnet server.

#### **status**

Displays the Telnet server setting.

#### **port**

Displays the reception port number of Telnet server.

# **sshd**

Displays the status of SSH server.

#### **status**

Displays the SSH server setting.

# **port**

Displays the reception port number of SSH server.

#### **auth**

Displays the SSH server authentication method.

#### **host key**

Displays the seed value into which a key for host authentication is formed.

# **strong encryption**

Displays the strength of SSH server encryption method.

# **ftpd**

Displays the status of FTP server.

#### **status**

Displays the FTP server setting.

# **http**

The status of HTTP server.

#### **status**

Displays the status of HTTP server.

#### **port**

Displays the listening port number of HTTP server.

# **https**

The status of HTTPS server.

#### **status**

Displays the status of HTTPS server.

#### **port**

Displays the listening port number of HTTPS server.

# **5.18 Display command for the list of hosts and services authorized for connection**

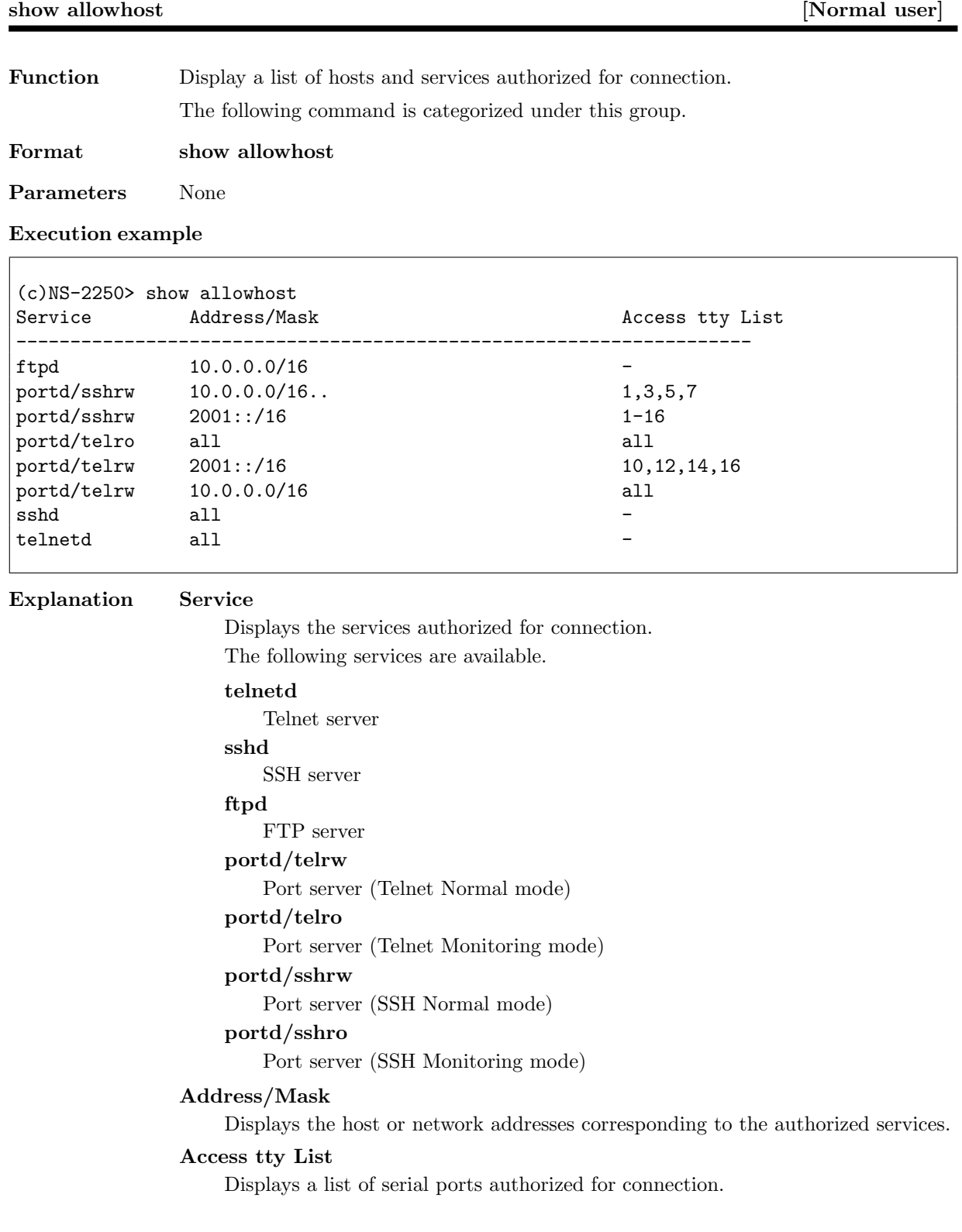

# **5.19 Setting file display commands**

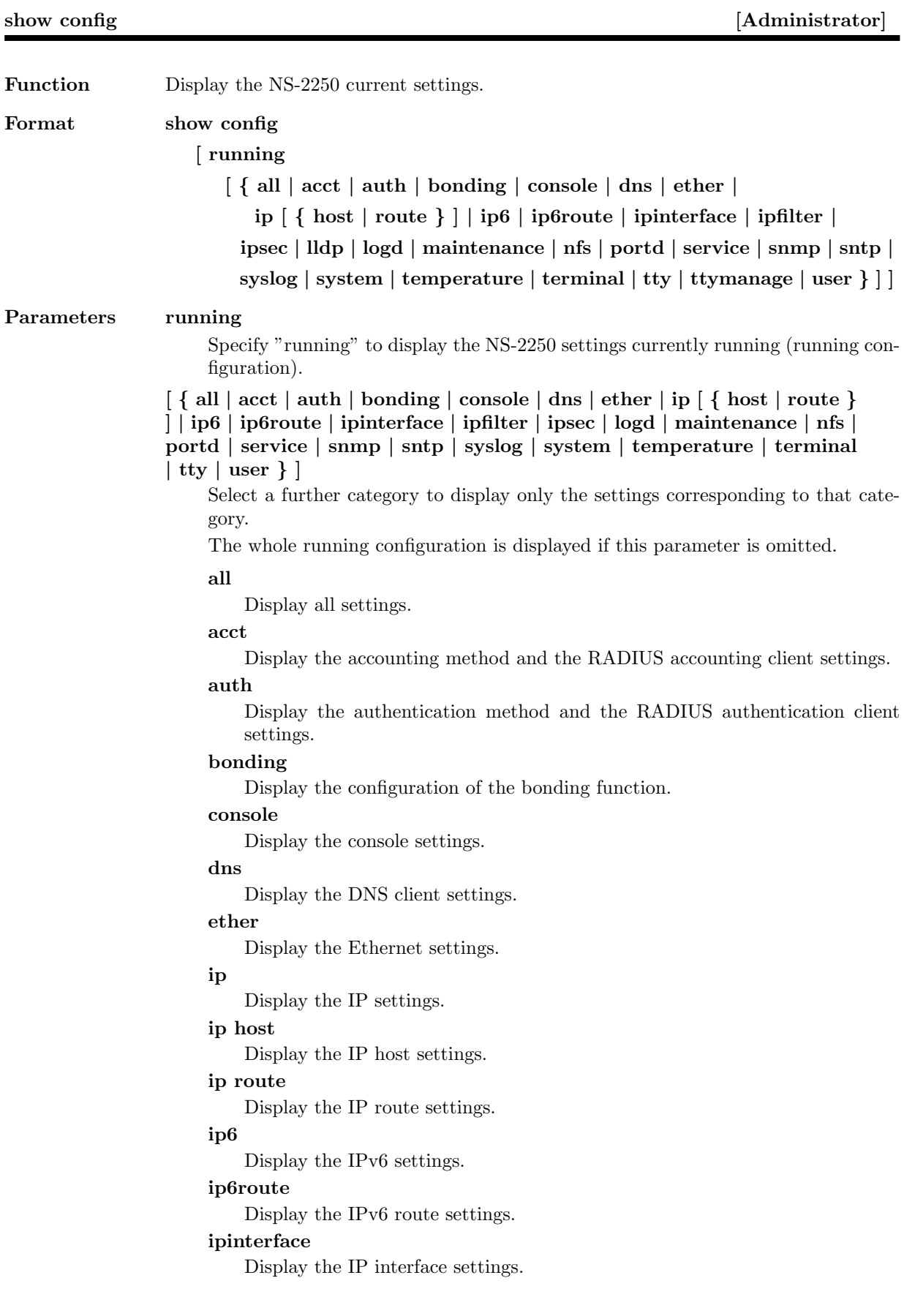

```
ipfilter
    Display the IP filter settings.
ipsec
    Display the configuration of the IPsec.
lldp
    Display the configuration of LLDP function.
logd
    Display the port log settings.
maintenance
    Display the configuration of the maintenance function.
nfs
    Display the NFS settings.
portd
    Display the port server settings.
service
    Display the service settings.
snmp
    Display the SNMP agent settings.
sntp
    Display the SNTP client settings.
syslog
    Display the syslog client settings.
system
    Display the system settings.
temperature
    Display the temperature settings.
terminal
    Display the terminal settings.
tty
    Display the TTY port settings.
user
    Display the user settings.
```
## **Execution example**

```
(c)NS-2250# show config running ip
#
echo "IP configuration..."
#
set hostname NS-2250
set ipaddr eth1 192.168.1.1/24
set tcpkeepalive 360
#
```
#### **show config startup** *configuration [Administrator]* **<b>***[Administrator]*

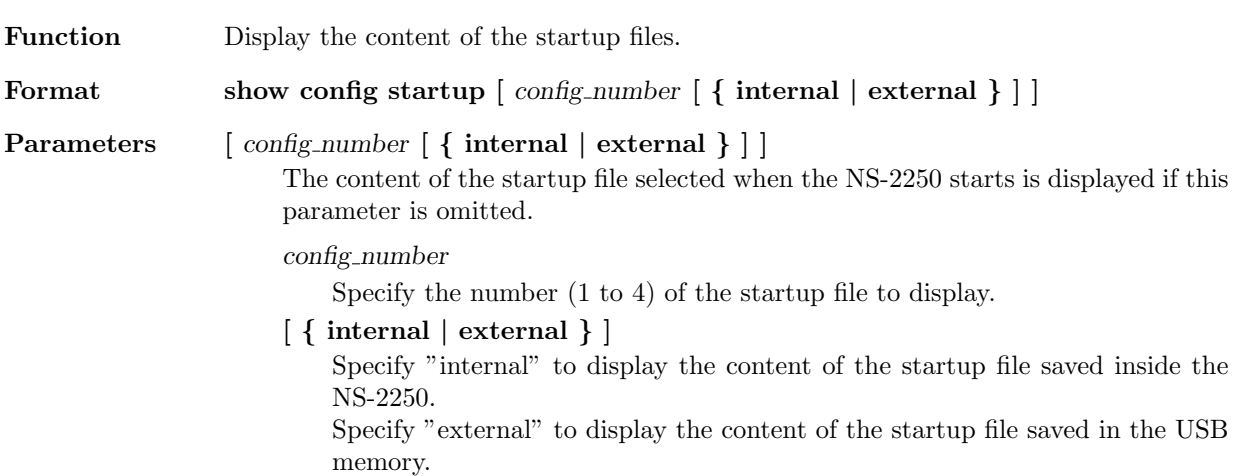

# **Execution example**

```
(c)NS-2250# show config startup 4
=== show external startup4 ===
#
echo "SYSTEM configuration..."
#
set timezone Tokyo
#
#
echo "IP configuration..."
#
set hostname NS-2250
set ipaddr eth1 172.31.3.97/16
set ipaddr eth2 192.168.254.1/24
#
#
echo "User configuration..."
#
create user setup group setup uid 198
set user setup sshkey ssh-rsa AAAAB3NzaC1yc2EAAAABIwAAAQEAph5FigT/SLbGEM3n6Qs5s
qUJYq4V08CTKO9bZPA+oTnRPnS372FB5l3XZBuz3KMl9PoGr/diWW/h9c/wmveupz8E9bYQWzShIsAL
iNo5aSI9u0rS
create user log group log uid 200
create user somebody group normal uid 100
:
:
```
**Explanation** The NS-2250 has four startup files in the USB memory and internal memory.

**show config info [Administrator]** 

```
Function Display information related to the startup files.
```

```
Format show config info
```
**Parameters** None

**Execution example**

(c)NS-2250# show config info boot startup : external startup1 internal startup files name date size default ------------------------------------------ startup1 May 2 03:59 411 \* startup2 May 2 03:59 411 startup3 May 2 03:59 411 startup4 May 2 03:59 411 external startup files name date size default ------------------------------------------ startup1 May 1 14:48 8302 \* startup2 Apr 28 09:58 9284 startup3 Apr 23 20:50 411 Apr 24 10:06 8496

#### **Explanation boot startup**

Displays the startup file imported at startup.

# **internal startup files**

Displays the information of internal startup file.

#### **external startup files**

Displays the information of external startup file (USB memory).

**name**

Displays the filename.

#### **date**

Displays the date and time of the file.

#### **size**

Displays the file size. The unit is a byte.

# **default**

 $"\ast"$  is shown to the startup file set as default.

# **5.20 Terminal setting information display command**

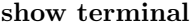

**show terminal [Normal user]**

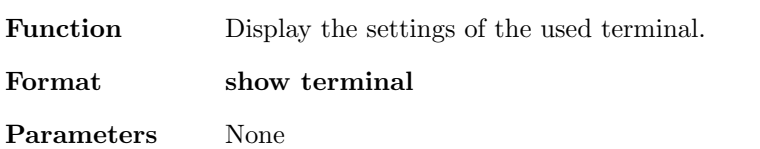

**Execution example**

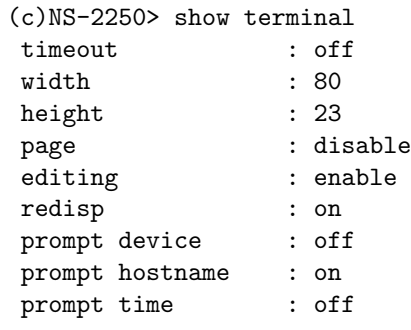

## **Explanation timeout**

Timeout time for automatic logout.

**width**

Maximum number of characters per line.

#### **height**

Number of lines per page.

#### **page**

Paging function setting (enable/disable).

#### **editing**

Line editing function setting (enable/disable).

#### **redisp**

Setting (on/off) for character string redisplay after an input error.

# **prompt device**

Prompt display setting (on/off) for terminal information.

# **prompt hostname**

Prompt display setting (on/off) for NS-2250 host name.

#### **prompt time**

Prompt display setting (on/off) for current time.

# **5.21 Authentication/accounting function display commands**

**show auth [Normal user]** *Mormal user] Mormal user* 

**Function** Display the user authentication method.

**Format show auth**

**Parameters** None

**Execution example**

(c)NS-2250> show auth <auth information> Mode : radius su\_cmd username : root

# **Explanation Mode**

Display the user authentication method.

# **local**

Use NS-2250 local authentication for user authentication.

#### **radius**

Use NS-2250 local authentication and RADIUS authentication for user authentication.

# **tacacs**

Use NS-2250 local authentication and TACACS+ authentication for user authentication.

### **su cmd username**

User name used for external authentication with RADIUS or TACACS+ servers when executing the "su" command.

## **show auth radius** *contract in the show auth radius* **<b>***[Normal user]*

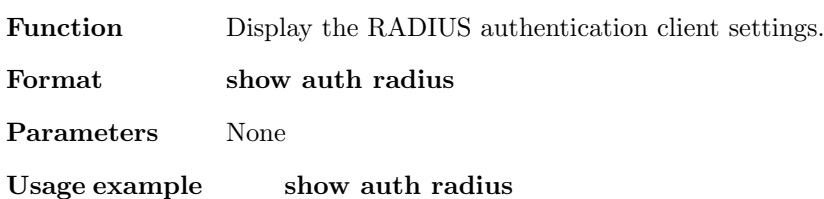

**Execution example**

(c)NS-2250> show auth radius <auth radius information> Retry : 3 Default User : portusr <radius server 1> IP address : 172.31.1.197 Port number : 1812 Password : stored Timeout : 5 NAS\_ID : smartcs Attribute of portusr : --- Attribute of normal : --- Attribute of root : ---<radius server 2> IP address : 172.31.100.67 Port number : 1812 Password : stored Timeout : 5 NAS\_ID : smartcs Attribute of portusr : --- Attribute of normal : --- Attribute of root : ---

#### **Explanation** *<***auth radius information***>*

Display the RADIUS authentication settings.

# **Retry**

Displays the number of retries for sending the RADIUS authentication packet. **Default User**

Displays the access method for users for which a user group cannot be identified (access group or "filter id head" setting does not match).

# *<***radius server***>*

#### **IP address**

Displays the IP address of the RADIUS authentication server.

#### **Port number**

Displays the port number of the RADIUS authentication server.

#### **Password**

Display the secret key setting of the RADIUS authentication server.

#### **Timeout**

Displays the timeout time for the RADIUS authentication server. The unit is one second.

# **NAS ID**

This is the NAS-ID attribute notified to the RADIUS authentication server. When "---" is displayed, the NS-2250 host name is automatically saved in the NAS-ID attribute.

# **Attribute of portusr**

Displays the attribute identifier for port users.

# **Attribute of normal**

Displays the attribute identifier for normal users.

# **Attribute of root**

Displays the attribute identifier for device management users.

# **show auth tacacs** *Mormal user Mormal user Mormal user Mormal user*

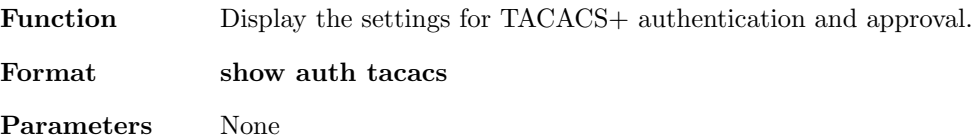

**Usage example show auth tacacs**

**Execution example**

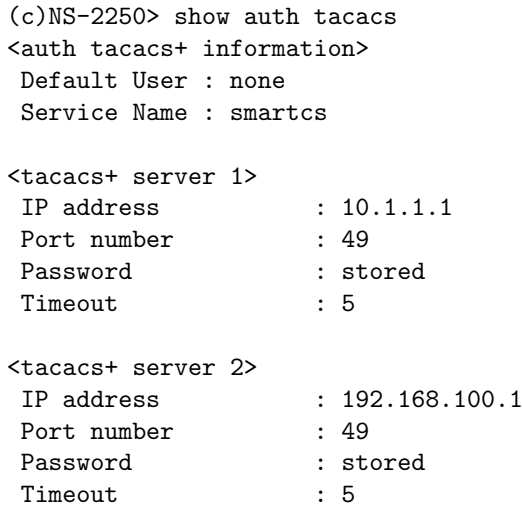

# **Explanation** *<***auth tacacs+ information***>*

Display the settings for TACACS+ authentication and approval.

#### **Default User**

Displays the access method for users for which a user group cannot be identified (access group setting does not match).

# **Service Name**

Displays the service name of the TACACS+ server.

# *<***tacacs+ server***>*

#### **IP address**

Displays the IP address of the TACACS+ server.

# **Port number**

Displays the port number of the TACACS+ server. The port number is fixed to TCP 49.

#### **Password**

Display the secret key setting of the TACACS+ server.

# **Timeout**

Displays the timeout time for the TACACS+ server. The unit is one second.
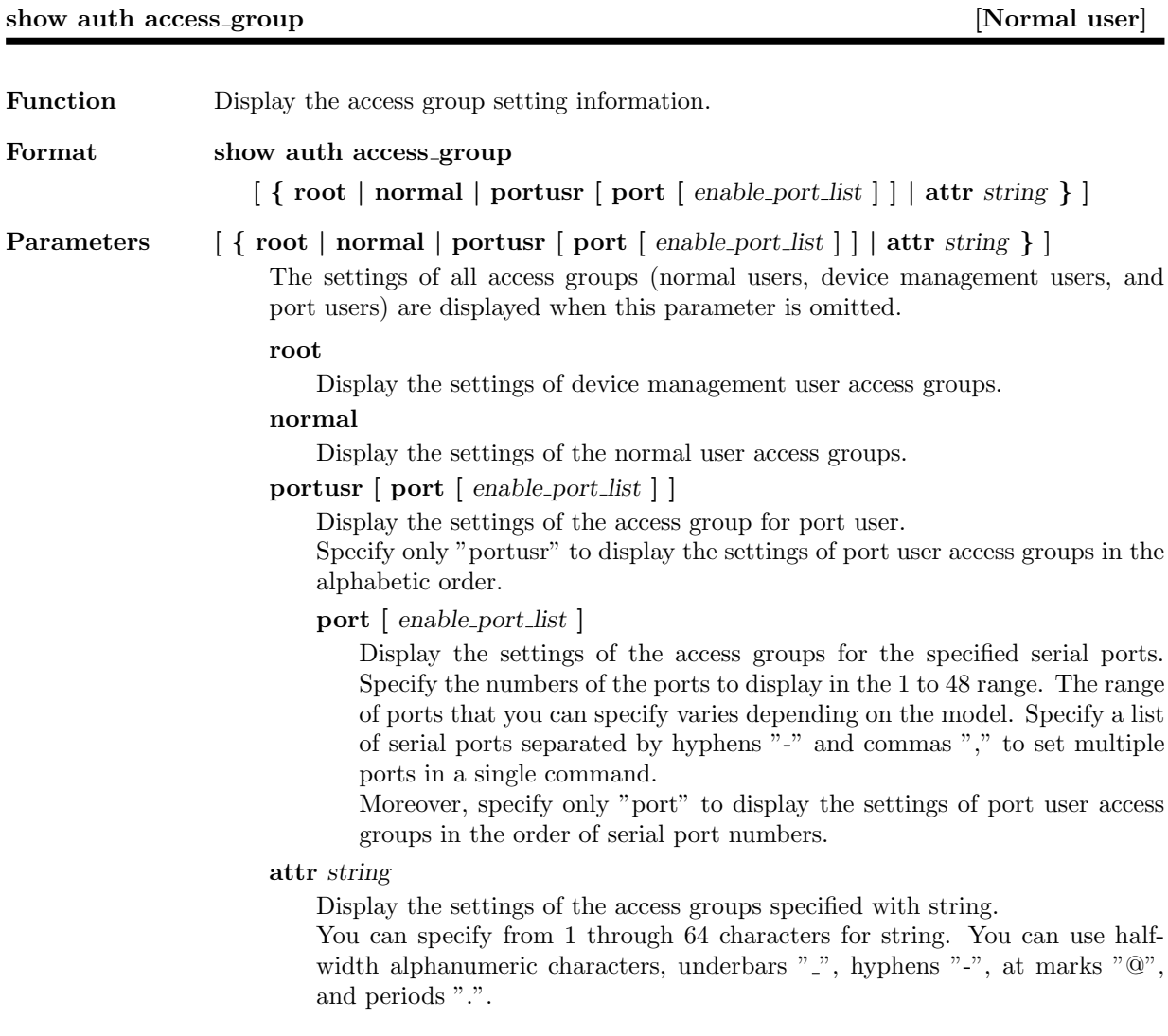

# **Execution example**

[When using RADIUS]

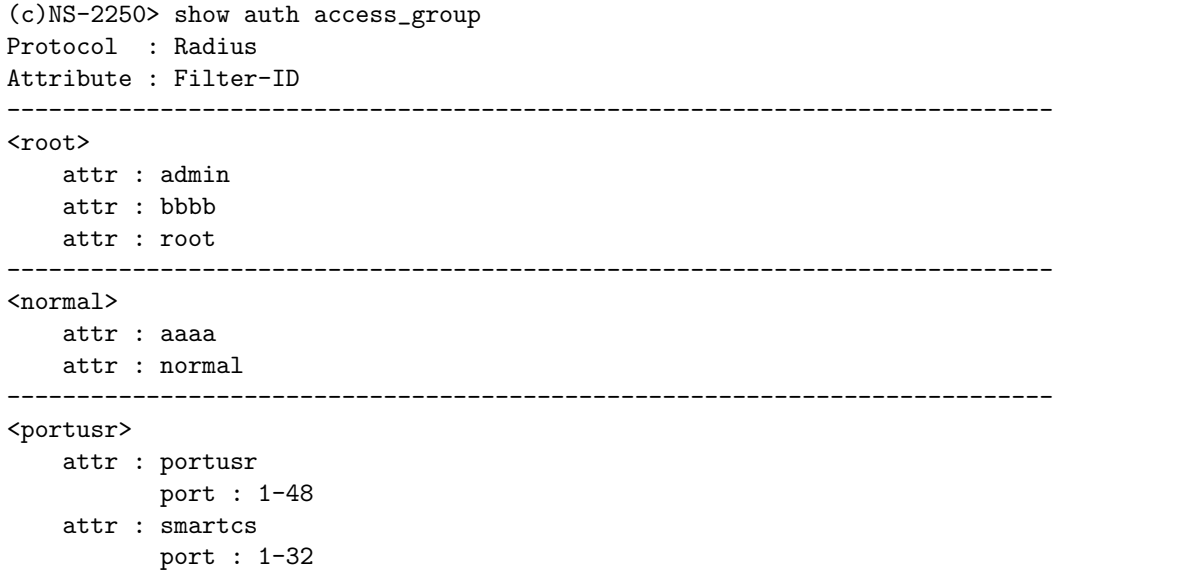

[When using TACACS+]

```
(c)NS-2250> show auth access_group
Protocol : Tacacs+
Attribute : UserSpecific
---------------------------------------------------------------------------
<root>
    attr_val : grp=admin
    attr_val : grp=manager
---------------------------------------------------------------------------
<normal>
   attr_val : grp=general
---------------------------------------------------------------------------
<portusr>
    attr_val : grp=grp1
           port : 1-10
    attr_val : grp=grp2
          port : 21-32
    attr_val : grp=grp3
           port : 21-32
```
### **Explanation Protocol**

Displays the set authentication protocol.

**Attribute**

Displays the attribute used for user group identification.

**Filter-Id**

The attribute is "Filter-Id" when using RADIUS.

**User Specific(Attribute Value Pair)**

The user specific pair (attribute value pair) can be freely defined by the device administrator.

#### *<***root***>*

Displays the user group of management user.

# *<***normal***>*

Displays the user group of normal user.

#### *<***portusr***>*

Displays the user group of port user.

#### **attr**

Displays the registered access group name.

When using RADIUS, the attribute name freely defined by the device administrator are displayed.

#### **attr val**

Displays the registered access group name.

When using TACACS+, the attribute name and value pair freely defined by the device administrator are displayed in the following format: attribute=value.

# **port**

Displays the serial ports authorized for access.

# **Execution example**

[When using RADIUS]

(c)NS-2250> show auth access\_group portusr port 1 Protocol : Radius

```
Attribute : Filter-ID
Category : portusr
                           ---------------------------------------------------------------------------
port : 1
    attr : portusr
    attr : smartcs
```
[When using TACACS+]

```
(c)NS-2250> show auth access_group portusr port 1
Protocol :Tacacs+
Attribute : UserSpecific (Attribute Value Pair)
Category :portusr
----------------------------------------------------------------------
port : 1
   attr_val : grp=grp1
   attr_val : grp=grp2
```
#### **Explanation Protocol**

Displays the set authentication protocol.

# **Attribute**

Displays the attribute used for user group identification.

# **Filter-Id**

The attribute is "Filter-Id" when using RADIUS.

#### **User Specific(Attribute Value Pair)**

The user specific pair (attribute value pair) can be freely defined by the device administrator.

#### **Category**

Displays the user group.

#### **root**

Displays the user group of management user.

# **normal**

Displays the user group of normal user.

# **portusr**

Displays the user group of port user.

# **port**

Display the settings of the access groups for the serial ports.

#### **attr**

Displays the registered access group name.

When using RADIUS, the attribute name freely defined by the device administrator are displayed.

# **attr val**

Displays the registered access group name.

When using TACACS+, the attribute name and value pair freely defined by the device administrator are displayed in the following format: attribute=value.

# **Execution example**

[When using RADIUS]

(c)NS-2250> show auth access\_group attr smartcs Protocol : Radius

```
Attribute : Filter-ID
---------------------------------------------------------------------------
<portusr>
   attr : smartcs
          port : 1-32
```
[When using TACACS+]

```
(c)NS-2250> show auth access_group attr grp
Protocol :Tacacs+
Attribute : UserSpecific (Attribute Value Pair)
----------------------------------------------------------------------
<portusr>
   attr_val : grp=grp1
           port : 1-10
```
#### **Explanation Protocol**

Displays the set authentication protocol.

# **Attribute**

Displays the attribute used for user group identification.

**Filter-Id**

The attribute is "Filter-Id" when using RADIUS.

#### **User Specific(Attribute Value Pair)**

The user specific pair (attribute value pair) can be freely defined by the device administrator.

# *<***root***>*

Displays the user group of management user.

# *<***normal***>*

Displays the user group of normal user.

#### *<***portusr***>*

Displays the user group of port user.

# **attr**

Displays the registered access group name.

When using RADIUS, the attribute name freely defined by the device administrator are displayed.

#### **attr val**

Displays the registered access group name.

When using TACACS+, the attribute name and value pair freely defined by the device administrator are displayed in the following format: attribute=value.

# **port**

Displays the serial ports authorized for access.

# **show stats auth radius** *p show stats auth radius l* **<b>***show stats auth radius l show**stats auth radius l show**stats auth radius l show**stats auth radius l show**stats auth r*

**Function** Display the statistical information of RADIUS authentication client.

**Format show stats auth radius**

**Parameters** None

**Execution example**

 $\mathsf{r}$ 

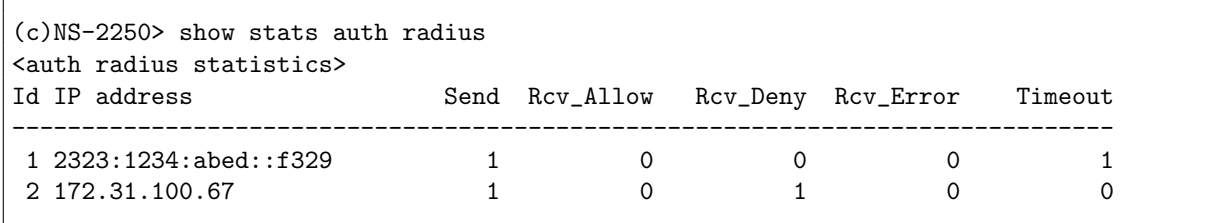

# **Explanation Id**

Displays the identification number of the RADIUS authentication server.

## **IP address**

Displays the IP address of the RADIUS authentication server.

# **Send**

Displays the number of authentication request packets sent by the RADIUS client.

# **Rcv Allow**

Displays the number of authentication accepted packets received by the RADIUS client.

# **Rcv Deny**

Displays the number of authentication denied packets received by the RADIUS client.

# **Rcv Error**

Displays the number of error packets received by the RADIUS client.

# **Timeout**

Displays the number of RADIUS authentication timeout events.

# **show stats auth tacacs [Normal user]**

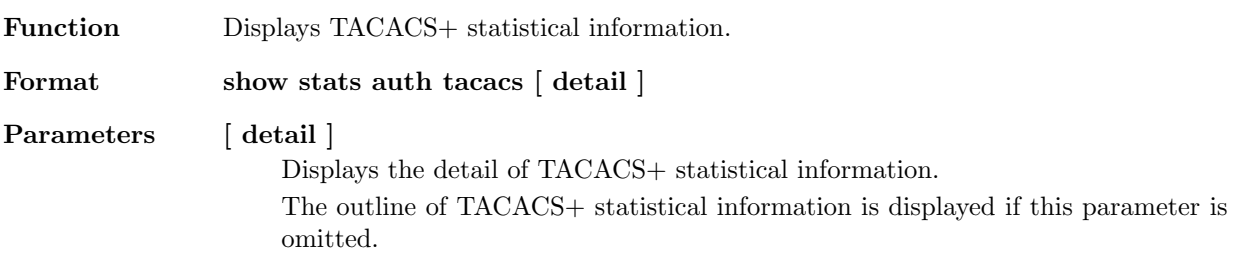

# **Execution example**

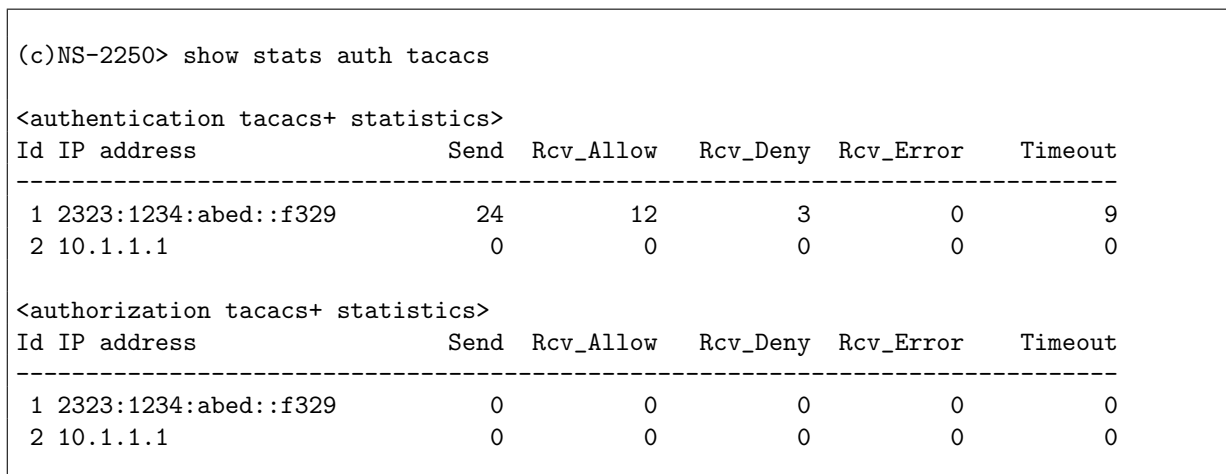

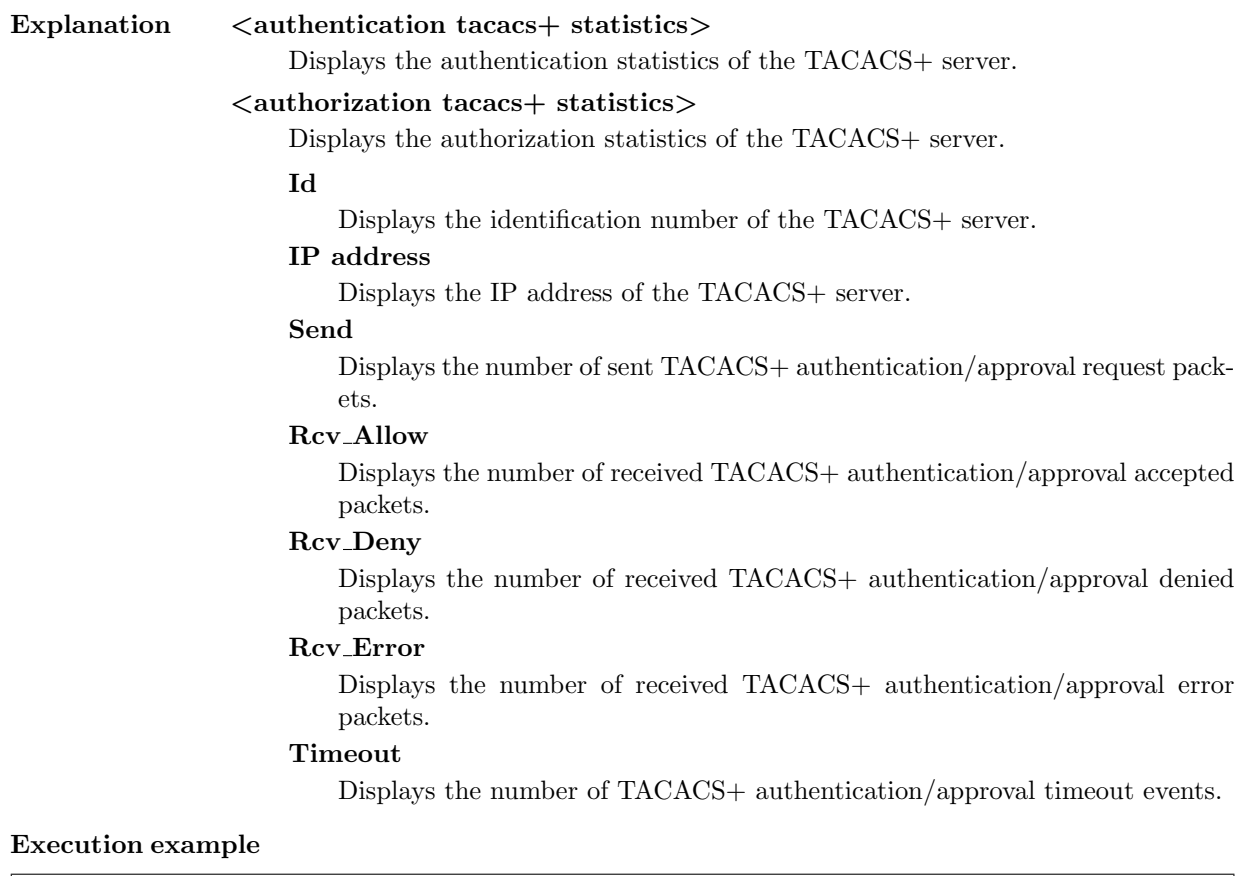

(c)NS-2250> show stats auth tacacs detail

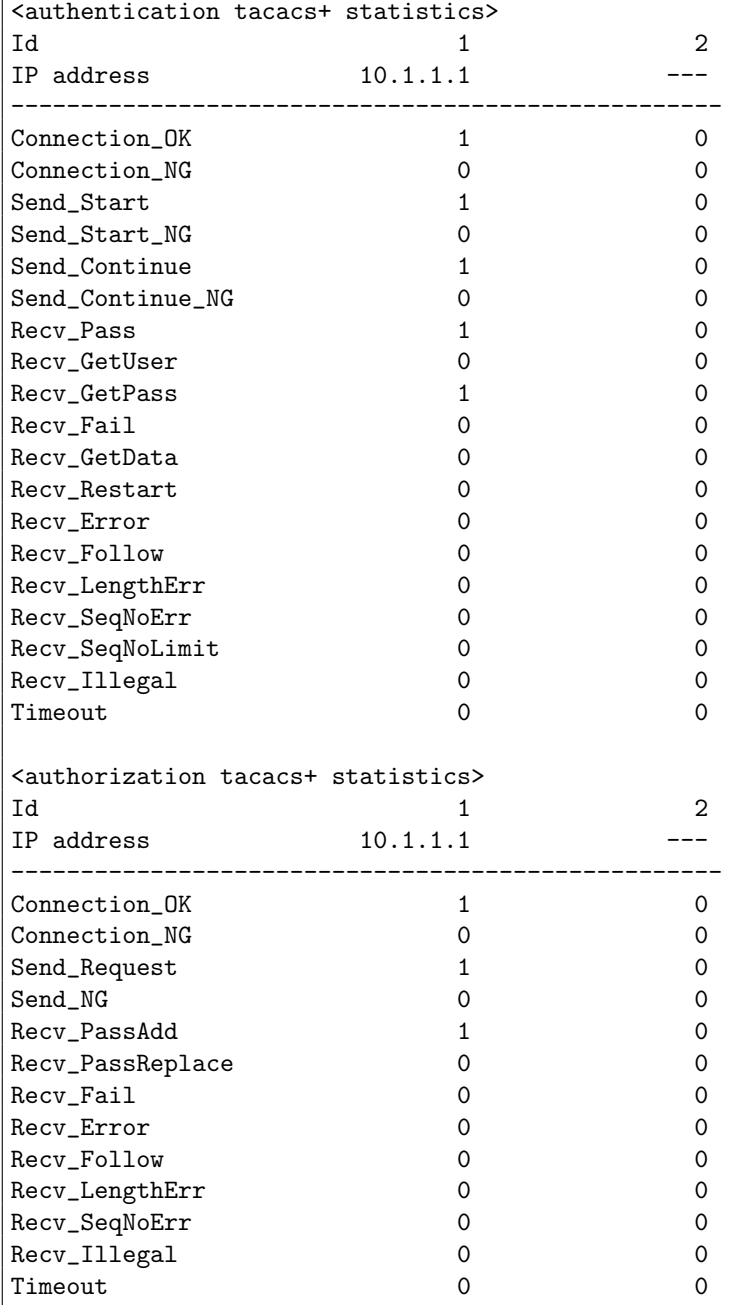

# **Explanation** *<***authentication tacacs+ statistics***>*

Displays the authentication statistics of the TACACS+ server.

**Id**

# Displays the identification number of the TACACS+ server.

# **IP address**

Displays the IP address of the TACACS+ server.

# **Connection OK**

Number of successfully established connections.

# **Connection NG**

Number of connection failures.

# **Send Start**

Number of times SEND START has been sent.

#### **Send Start NG**

Number of SEND START transmission failures.

# **Send Continue**

Number of times SEND CONTINUE has been sent.

# **Send Continue NG**

Number of SEND CONTINUE transmission failures.

#### **Recv Pass**

Number of times the TAC PLUS AUTHEN STATUS PASS AUTHEN REPLY packet has been received.

#### The authentication is successful when you received this packet.

### **Recv GetUser**

Number of times the TAC PLUS AUTHEN STATUS GETUSER AUTHEN REPLY packet has been received.

# **Recv GetPass**

Number of times the TAC PLUS AUTHEN STATUS GETPASS AUTHEN REPLY packet has been received.

# **Recv Fail**

Number of times the TAC PLUS AUTHEN STATUS FAIL AUTHEN REPLY packet has been received.

#### **Recv GetData**

Number of times the TAC PLUS AUTHEN STATUS GETDATA AUTHEN REPLY packet has been received.

# **Recv Restart**

Number of times the TAC PLUS AUTHEN STATUS RESTART AUTHEN REPLY packet has been received

## **Recv Error**

Number of times the TAC PLUS AUTHEN STATUS ERROR AUTHEN REPLY packet has been received

#### **Recv Follow**

Number of times the TAC PLUS AUTHEN STATUS FOLLOW AUTHEN REPLY packet has been received

#### **Recv LengthErr**

Number of received packets with an invalid length.

# **Recv SeqNoErr**

Number of received packets with an invalid sequence number.

# **Recv SeqNoLimit**

Number of received packets with a sequence number exceeding the maximum value (10)

#### **Recv Illegal**

Number of received packets which are not prescribed Authentication reply packets.

# **Timeout**

Number of timeout events.

### *<***authorization tacacs+ statistics***>*

Displays the authorization statistics of the TACACS+ server.

### **Connection OK**

Number of successfully established connections.

# **Connection NG**

Number of connection failures.

#### **Send Request**

Number of times SEND REQUEST has been sent.

#### **Send NG**

Number of SEND REQUEST transmission failures.

# **Recv PassAdd**

Number of times the TAC PLUS AUTHOR STATUS PASS ADD

AUTHOR RESPONSE packet has been received

The approval is successful when you received this packet.

# **Recv PassReplace**

Number of times the TAC PLUS AUTHOR STATUS PASS REPL AUTHOR RESPONSE packet has been received

#### **Recv Fail**

Number of times the TAC PLUS AUTHOR STATUS FAIL AUTHOR RESPONSE packet has been received

# **Recv Error**

Number of times the TAC PLUS AUTHOR STATUS ERROR AUTHOR RESPONSE packet has been received

#### **Recv Follow**

Number of times the TAC PLUS AUTHOR STATUS FOLLOW AUTHOR RESPONSE packet has been received

#### **Recv LengthErr**

Number of received packets with an invalid length.

#### **Recv SeqNoErr**

Number of received packets with an invalid sequence number.

# **Recv Illegal**

Number of received packets which are not prescribed Authorization response packets.

### **Timeout**

Number of timeout events.

**Function** Display the account saving method.

**Format show acct**

**Parameters** None

**Usage example show acct**

**Execution example**

(c)NS-2250> show acct <acct information> Mode : radius

# **Explanation Mode**

**local** Accounts are not sent. **radius** Accounts are sent to a RADIUS accounting server. **tacacs** Accounts are sent to a TACACS+ server.

**show acct [Normal user]** *[Normal user]* 

# **show acct radius** *contract radius l**show acct radius* **<b>***l l show acct radius l l show acct radius l l l l l l l l l l l l l l l l*

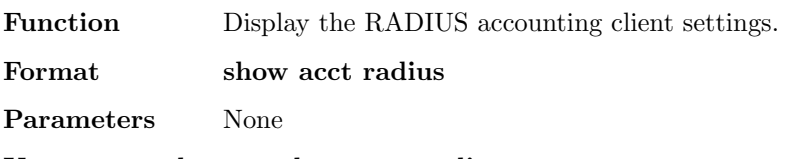

**Usage example show acct radius**

**Execution example**

(c)NS-2250> show acct radius <acct radius information> Retry : 1 Auth\_deny\_stop : remote Session\_id : 262780267 <radius server 1> IP address : 172.16.1.1 Port number : 1813 Password : stored Timeout : 5<br>NAS\_ID : Sr : SmartCS <radius server 2> IP address : 192.168.1.254 Port number : 1813 Password : stored  $Timeout$  : 5<br> $NAS\_ID$  : --- $NAS$ <sub>\_ID</sub>

#### **Explanation** *<***acct radius information***>*

Displays the accounting statistics of the RADIUS server.

#### **Retry**

Displays the number of retries for sending the RADIUS accounting.

# **Auth deny stop**

Displays the sending method of RADIUS accounting STOP packets used when authentication fails.

# **Session id**

Displays the last session ID of the RADIUS accounting packet.

# *<***radius server***>*

**IP address**

Displays the IP address of the RADIUS accounting server.

# **Port number**

Displays the port number of the RADIUS accounting server.

## **Password**

Display the secret key setting of the RADIUS accounting server.

#### **Timeout**

Displays the timeout time for the RADIUS accounting server. The unit is one second.

# **NAS ID**

This is the NAS-ID attribute notified to the RADIUS accounting server. When "---" is displayed, the NS-2250 host name is automatically saved in the NAS-ID attribute.

**show acct tacacs [Normal user]**

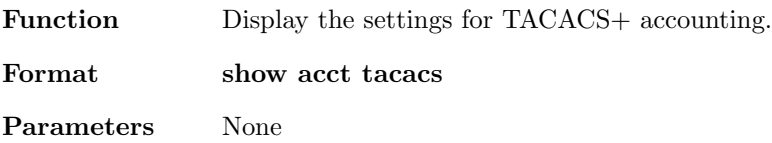

**Usage example show acct tacacs**

**Execution example**

(c)NS-2250> show acct tacacs <acct tacacs+ information> Auth\_deny\_stop : remote Task\_id : 3 <tacacs+ server 1> IP address : 10.1.1.1 Port number : 49 Password : stored Timeout : 5 <tacacs+ server 2> IP address : 10.1.1.2 Port number : 49 Password : stored Timeout : 5

**Explanation** *<***acct tacacs+ information***>* Displays the accounting statistics of the RADIUS server.

#### **Auth deny stop**

Displays the sending method of accounting STOP packets used when authentication fails.

# **Task id**

Displays the last task ID of the account.

## *<***tacacs+ server***>*

# **IP address**

Displays the IP address of the TACACS+ server.

# **Port number**

Displays the port number of the TACACS+ server.

# **Password**

Display the secret key setting of the TACACS+ server.

# **Timeout**

Displays the timeout time for the TACACS+ server. The unit is one second.

#### **show stats acct radius [Normal user]**

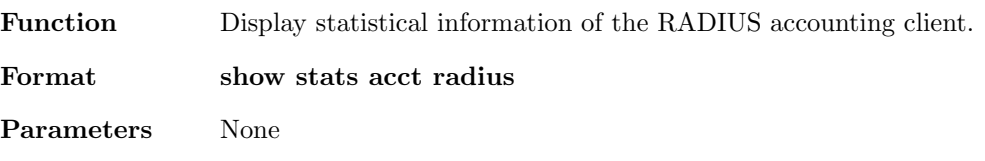

**Usage example show stats acct radius**

**Execution example**

 $\Gamma$ 

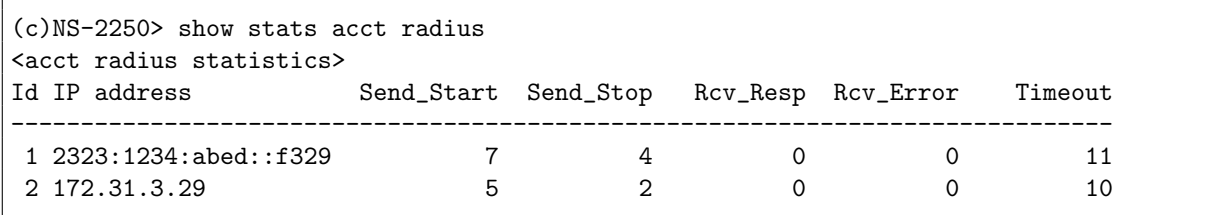

# **Explanation Id**

Displays the identification number of the RADIUS accounting server.

# **IP address**

Displays the IP address of the RADIUS accounting server.

# **Send Start**

Displays the number of accounting START packets sent to the RADIUS accounting server by the RADIUS client.

# **Send Stop**

Displays the number of accounting STOP packets sent to the RADIUS accounting server by the RADIUS client.

#### **Rcv Resp**

Displays the number of accounting RESPONSE packets received from the RADIUS accounting server.

# **Rcv Error**

Displays the number of error packets received by the RADIUS client.

# **Timeout**

Displays the number of RADIUS accounting timeout events.

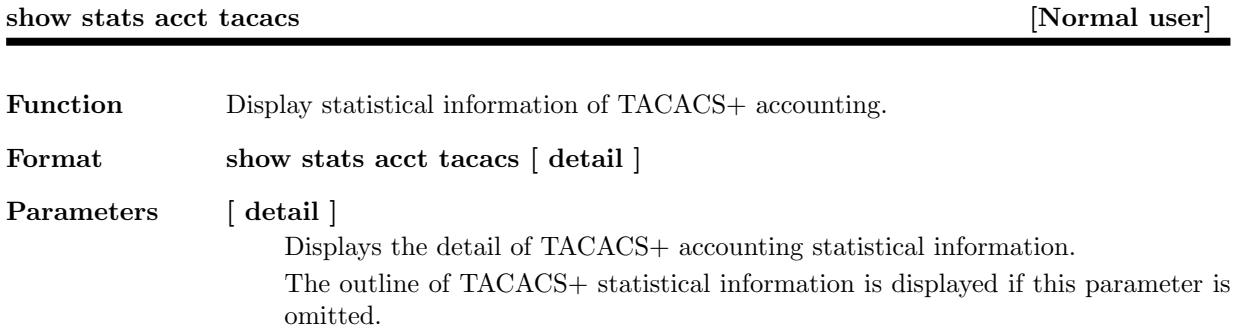

# **Execution example**

 $\sqrt{ }$ 

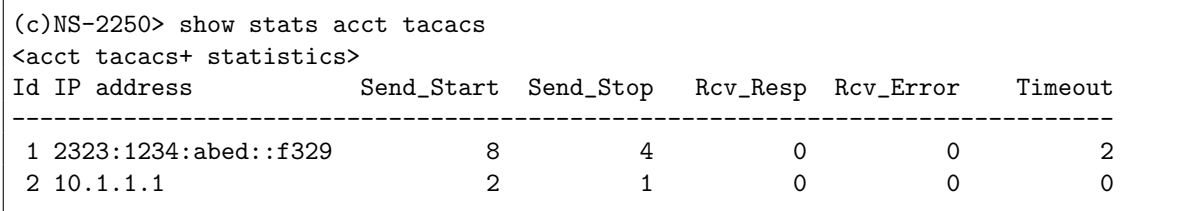

# **Explanation Id**

Displays the identification number of the TACACS+ server.

# **IP address**

Displays the IP address of the TACACS+ server.

# **Send Start**

Displays the number of sent TACACS+ accounting START packets.

# **Send Stop**

Displays the number of sent TACACS+ accounting STOP packets.

# **Rcv Resp**

Displays the number of accounting RESPONSE packets received from the TACACS+ server.

#### **Rcv Error**

Displays the number of error packets received from the TACACS+ server.

#### **Timeout**

Displays the number of TACACS+ accounting timeout events.

# **Execution example**

 $\Gamma$ 

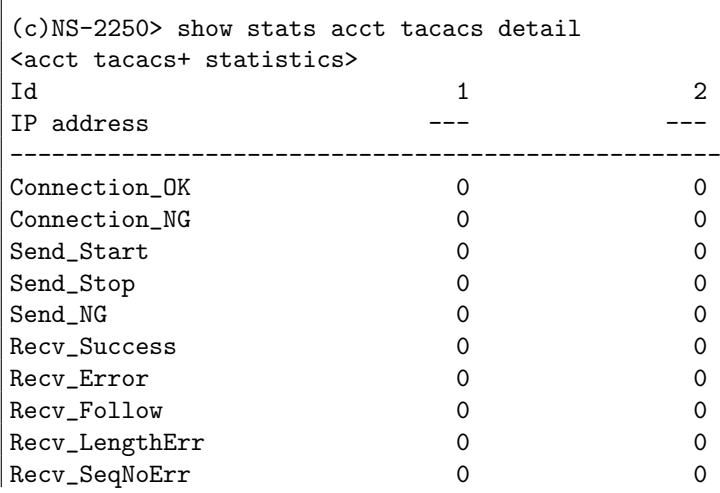

 $\overline{\phantom{a}}$ 

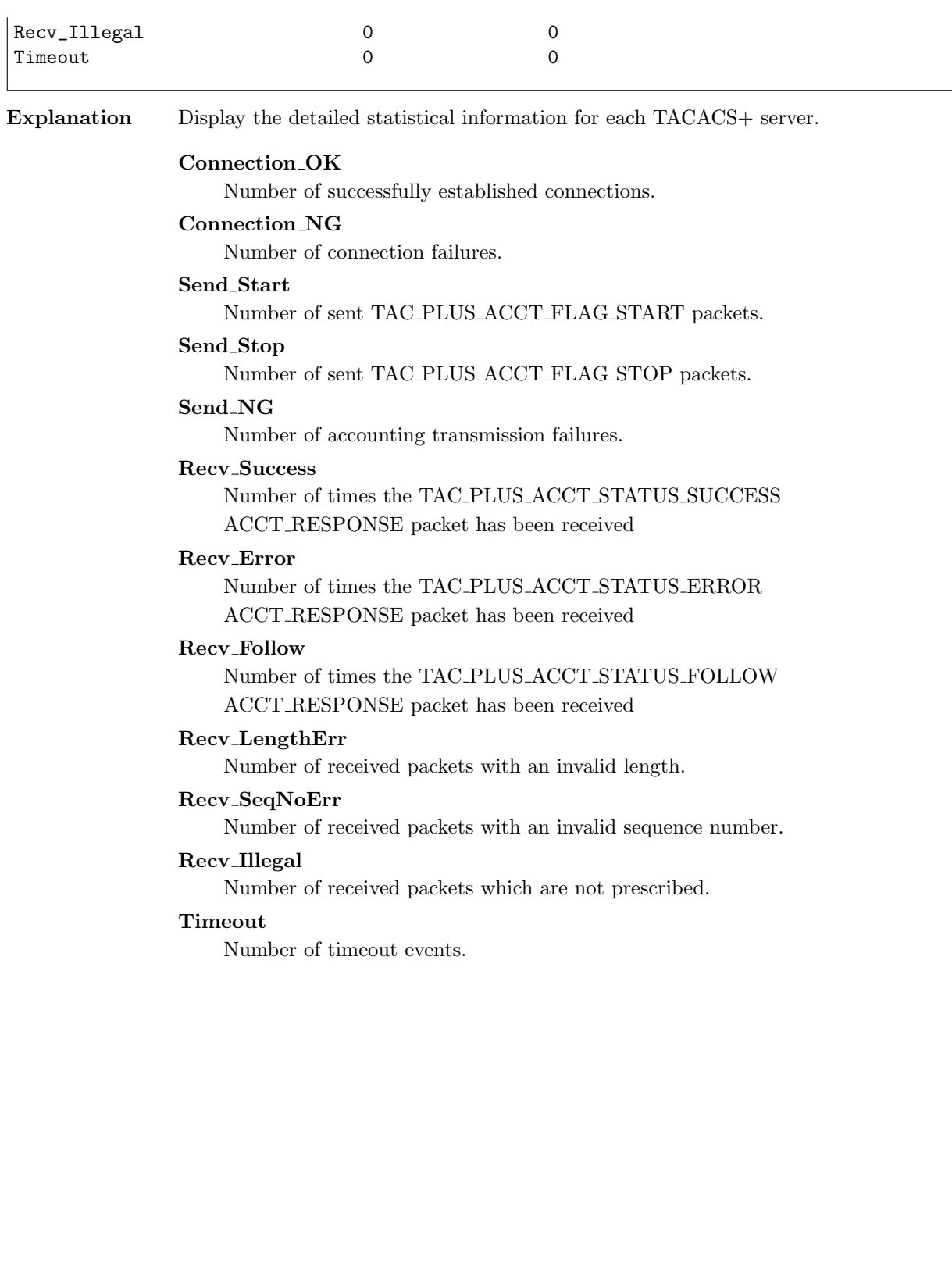

# **5.22 Time zone display command**

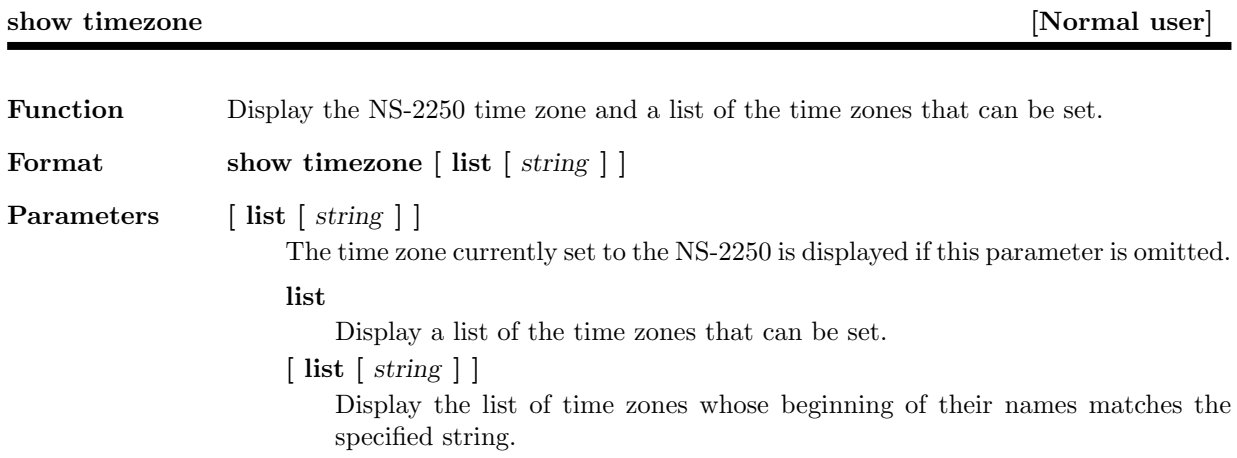

# **Execution example**

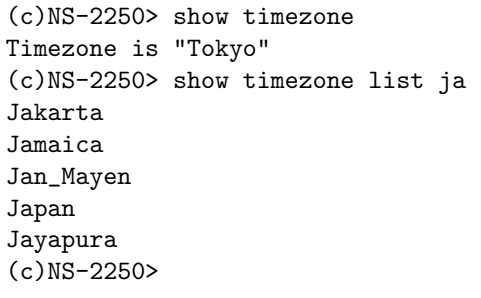

**Explanation Timezone is**

Display the NS-2250 time zone.

# **Chapter6 Maintenance commands**

Chapter 6 describes the maintenance commands that can be used on the NS-2250.

# **6.1 Basic maintenance commands**

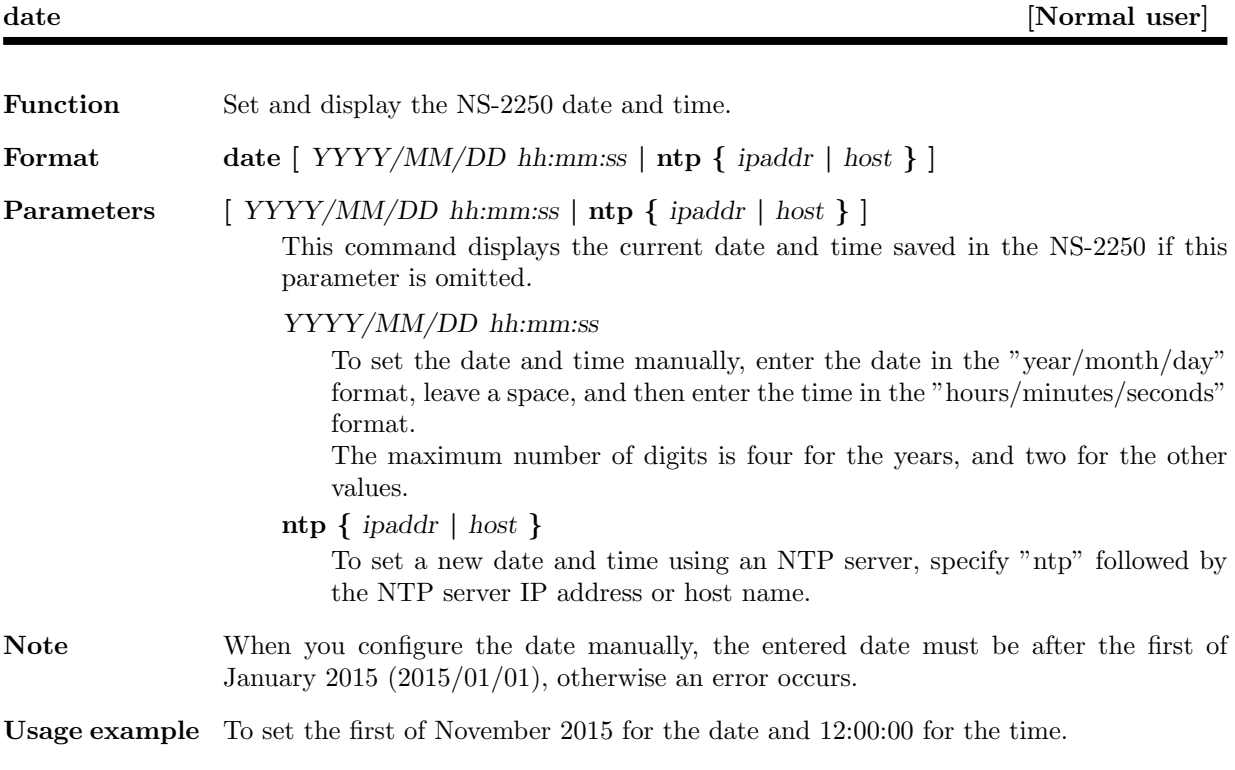

**date 2015/11/01 12:00:00**

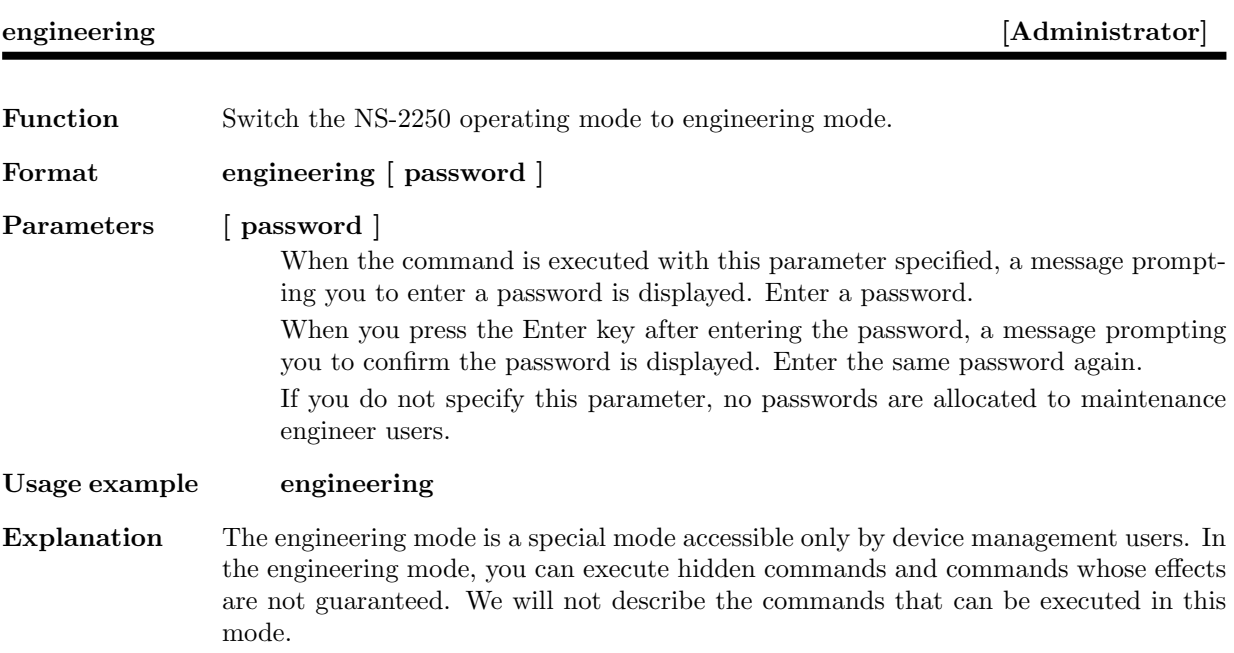

# 415

**exit [Normal user]**

**Function** This command is alias of logout

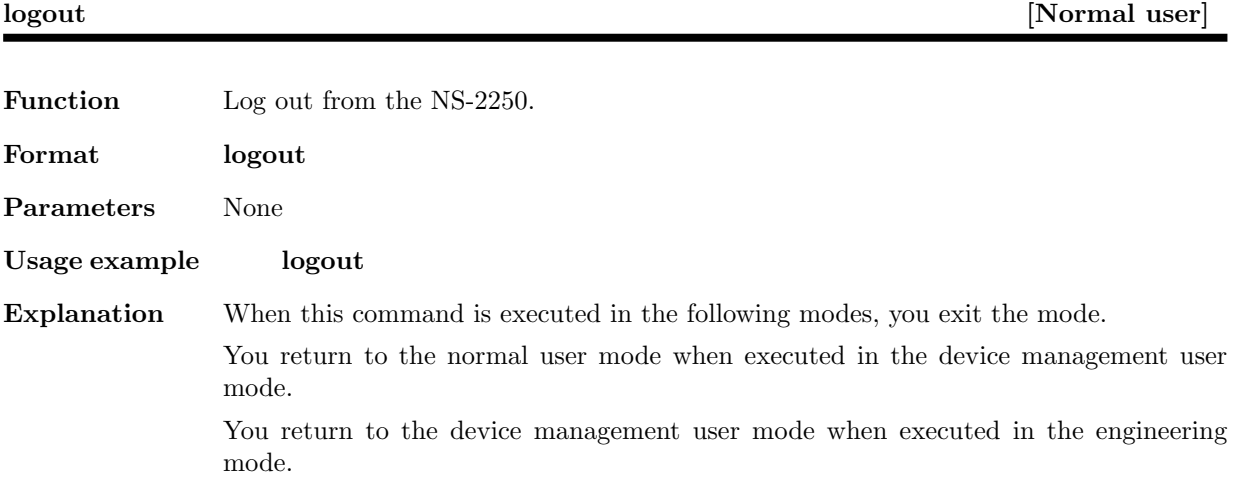

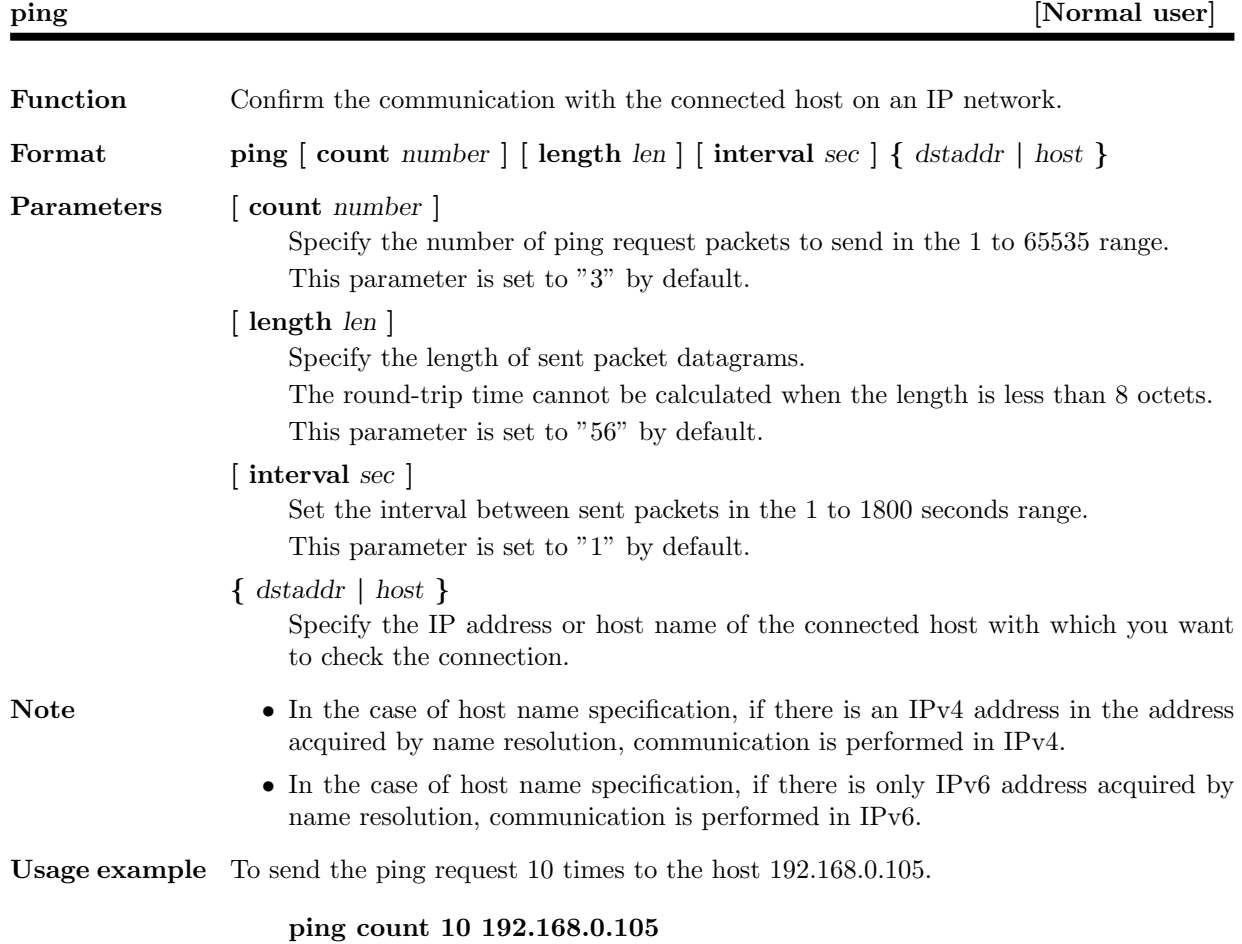

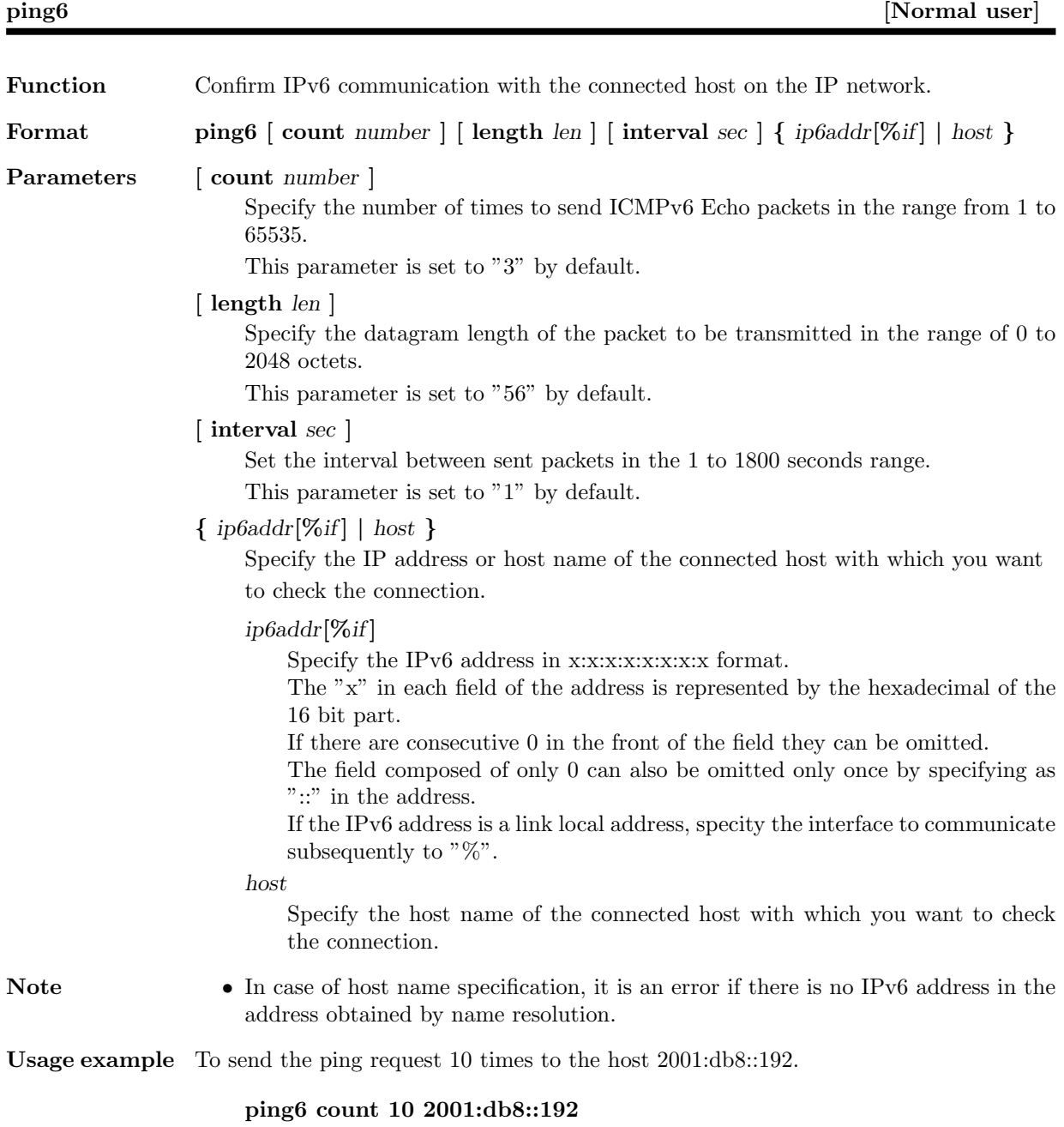

# **reboot [Administrator]**

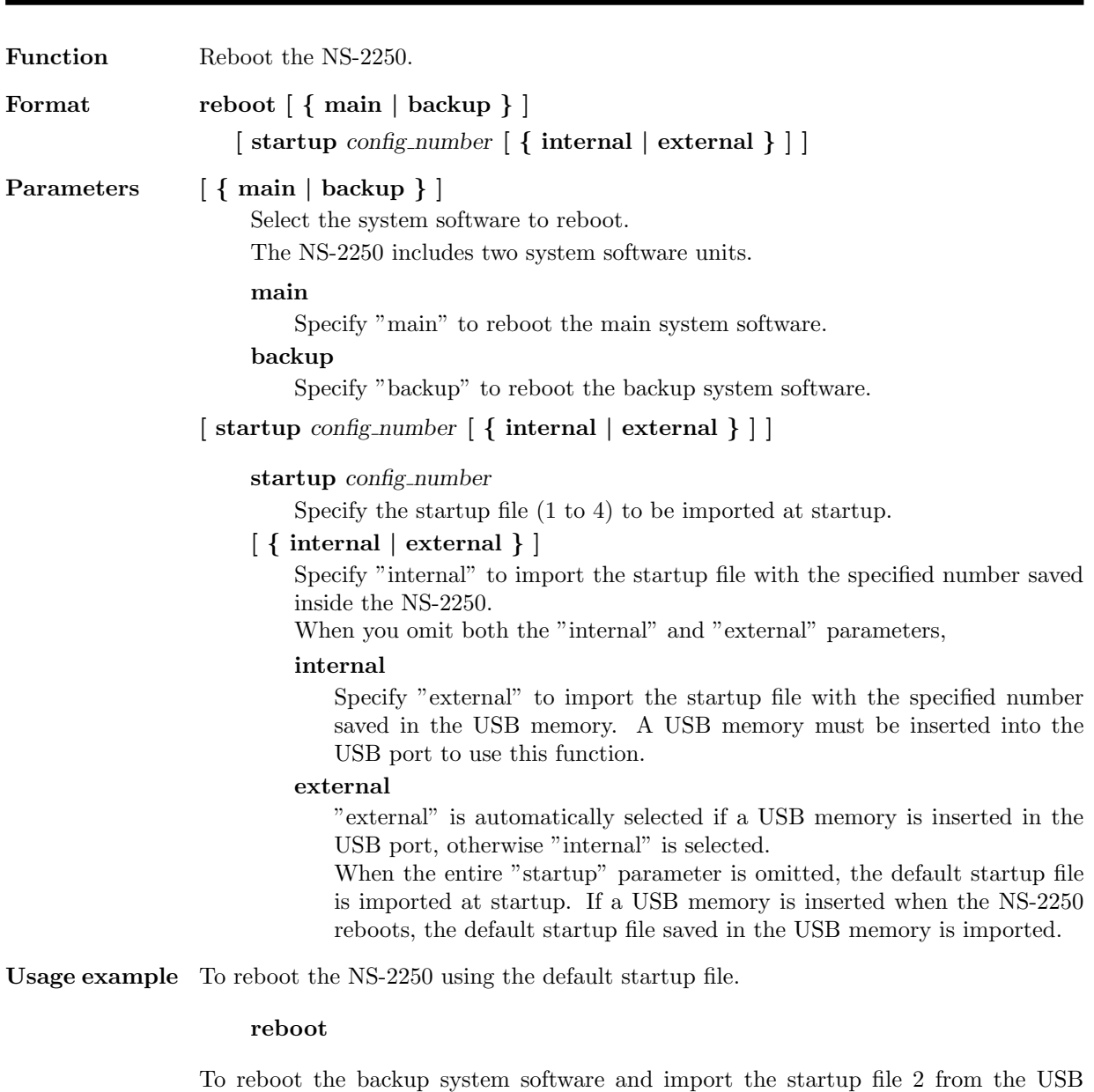

memory.

# **reboot startup 2**

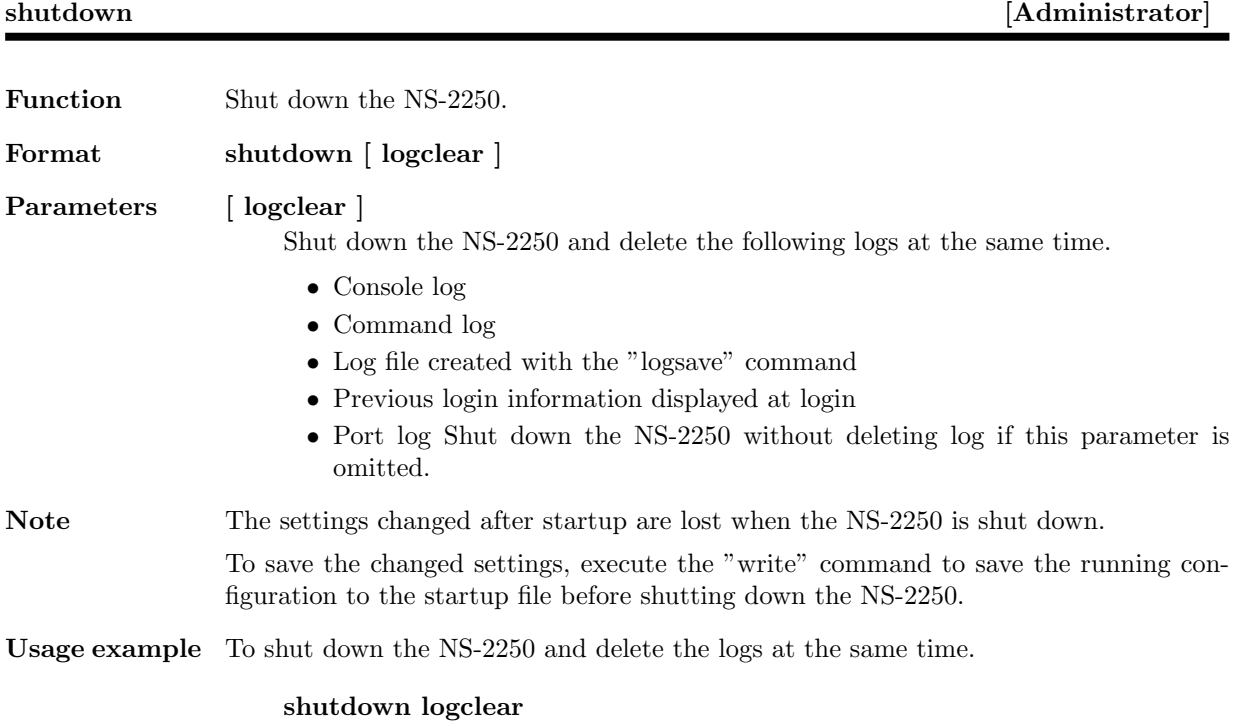

# 421

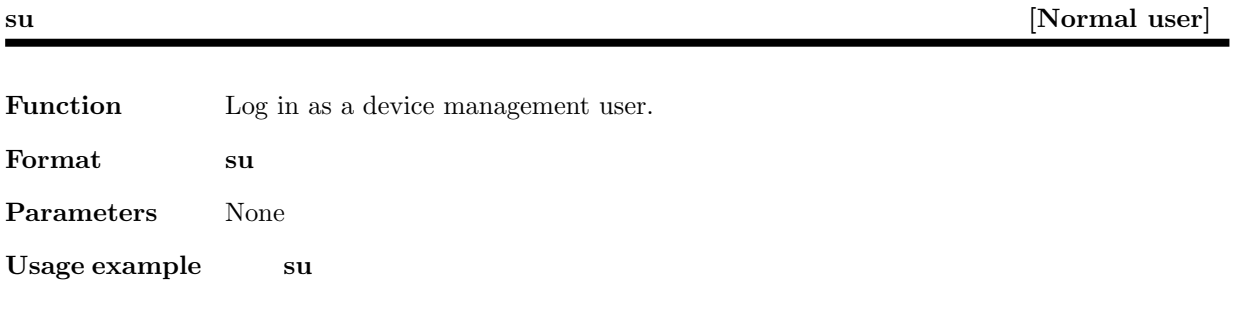

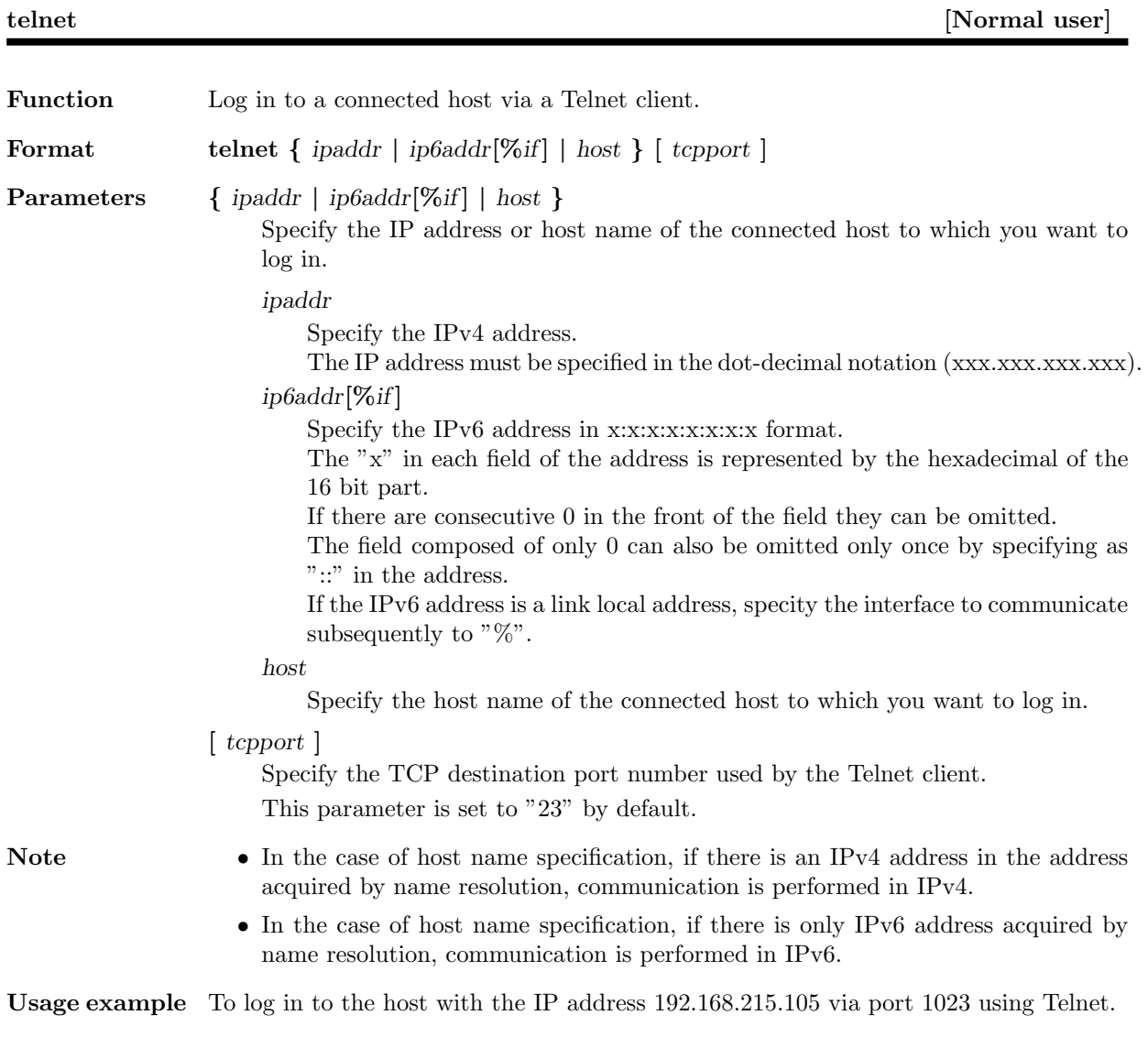

# **telnet 192.168.1.105 1023**

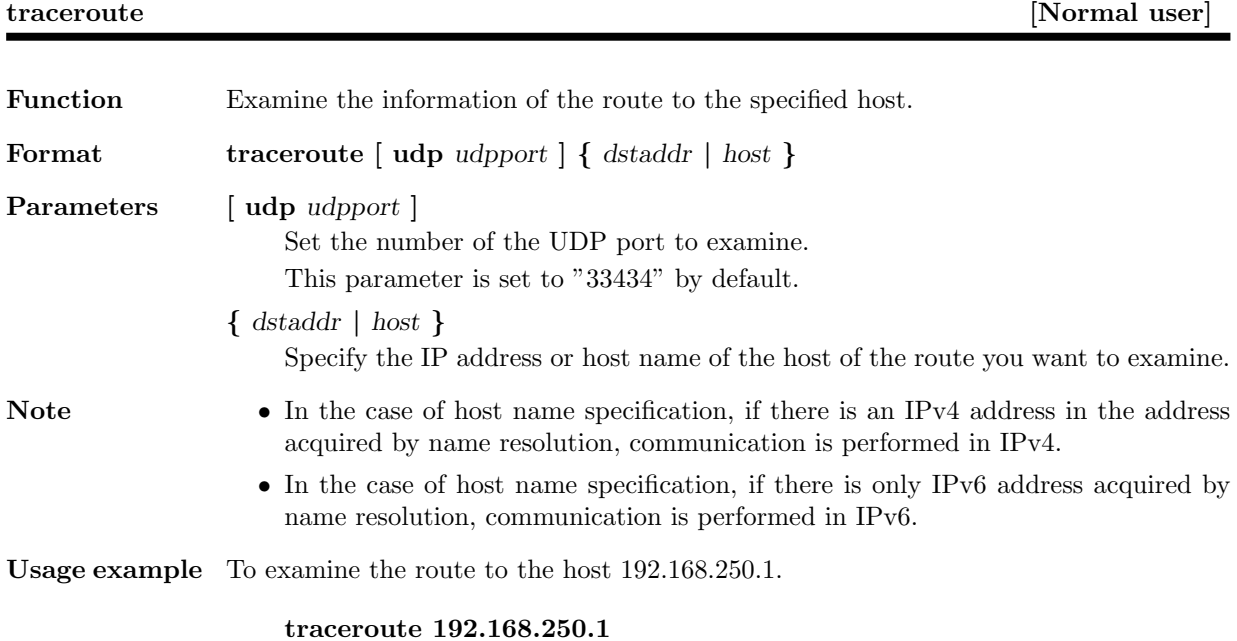

424

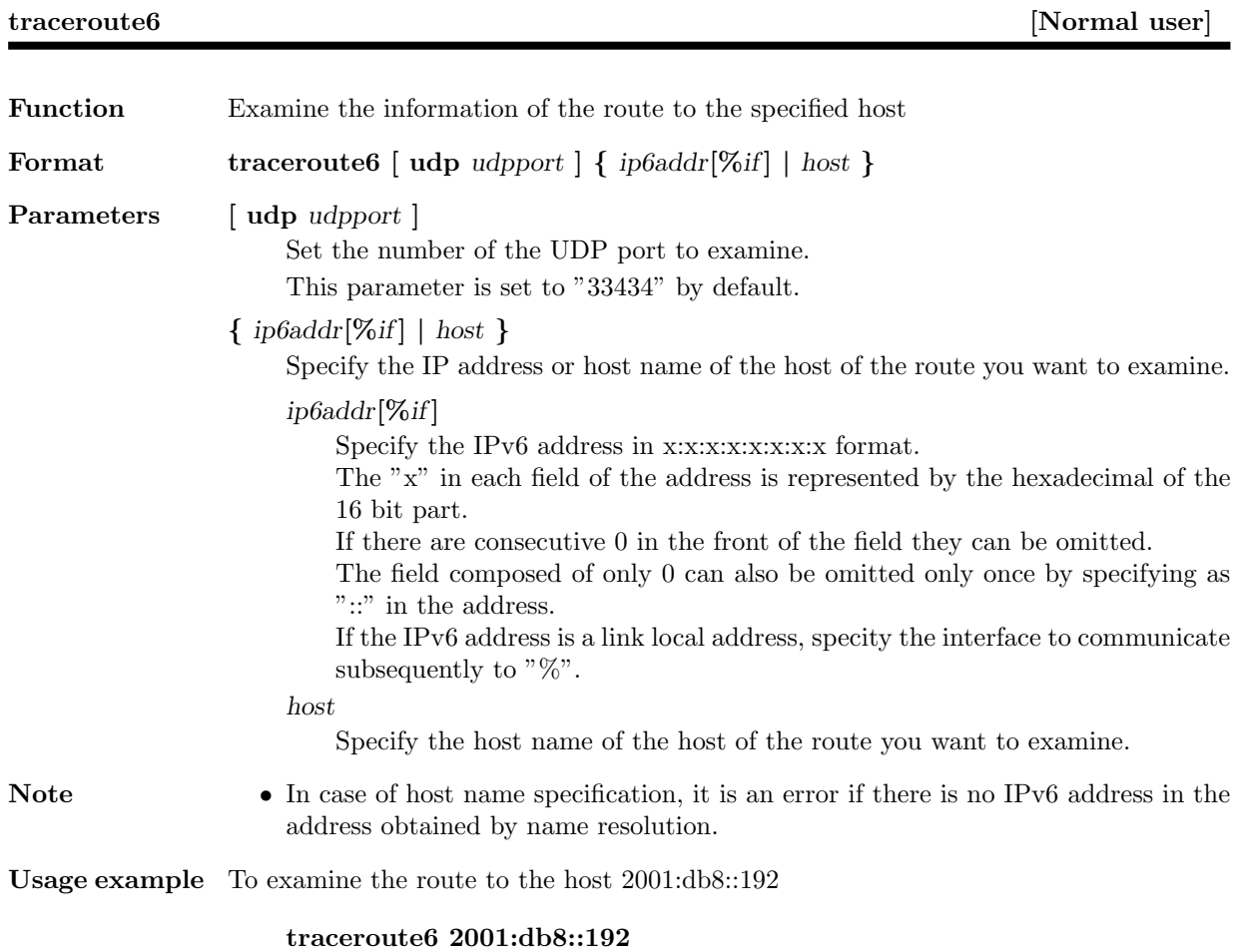

# 425

# **switch bonding [Administrator]**

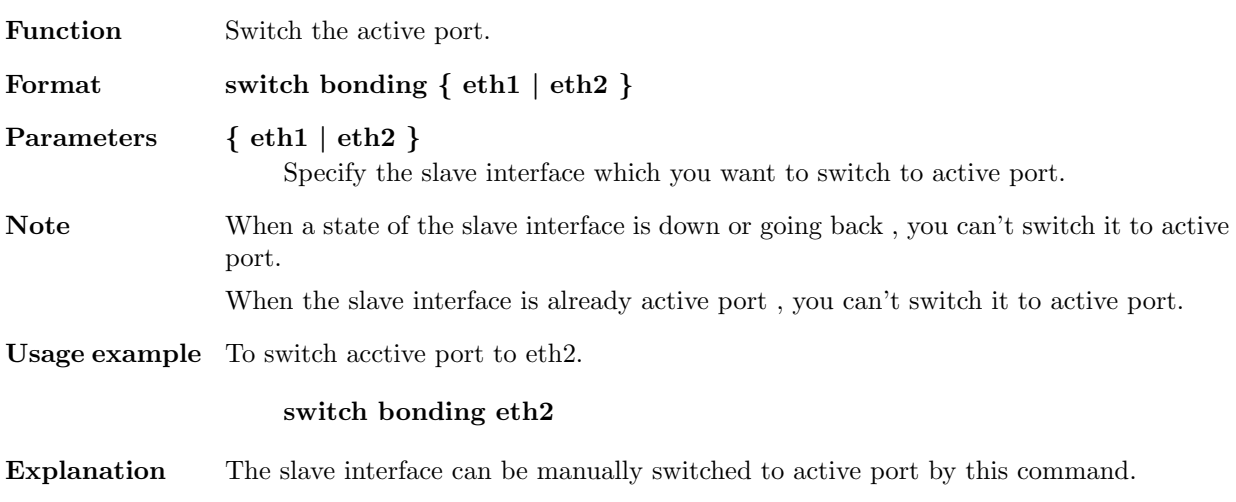

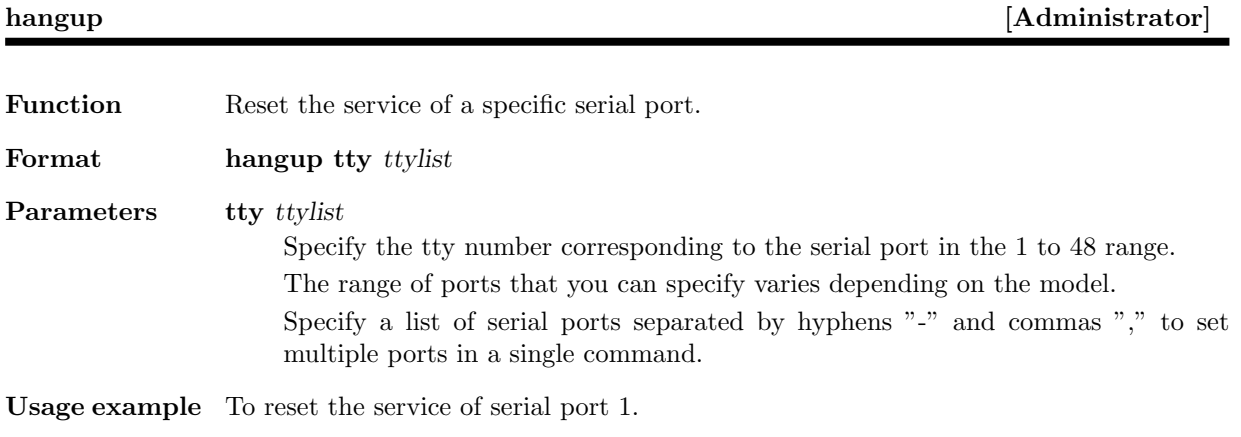

**hangup tty 1**

**history [Normal user]**

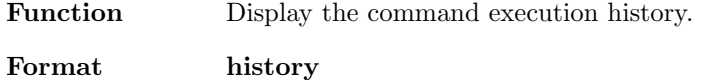

**Parameters** None

Note The last 20 commands are displayed.

**Execution example**

(c)NS-2250> history 1 history 2 date 3 ping 192.168.1.1 4 telnet 192.168.1.1 5 history

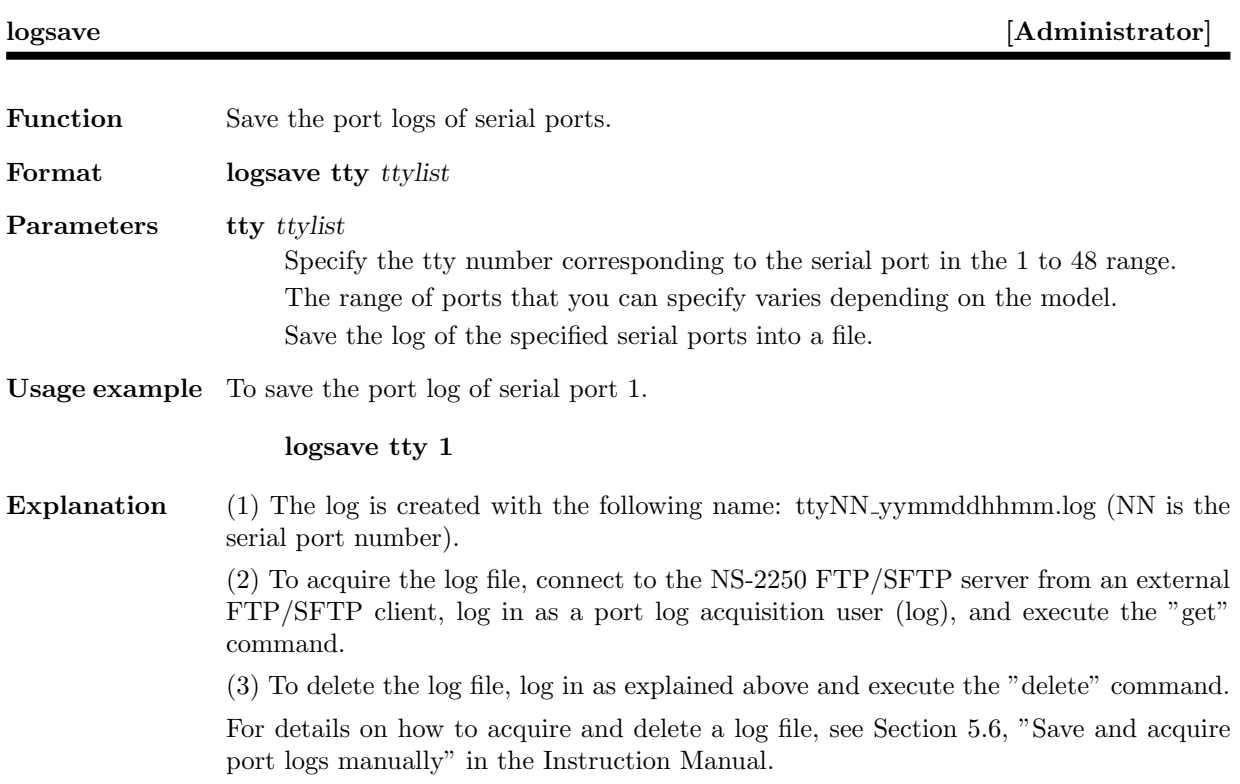

**loginfo [Administrator]**

Function Display a list of port log files saved in a FLASH memory, and the used and free space.

**Format loginfo**

**Parameters** None

**Usage example loginfo**

**Execution example**

(c)NS-2250# loginfo Total(1K-blocks) Used Available Use% --------------------------------------------- 471620 2318 440434 1% Size SaveTime Name --------------------------------------------- 118902 Oct 11 14:41 tty01\_0610111441.log 3072016 Oct 12 10:21 tty01\_0610121021.log

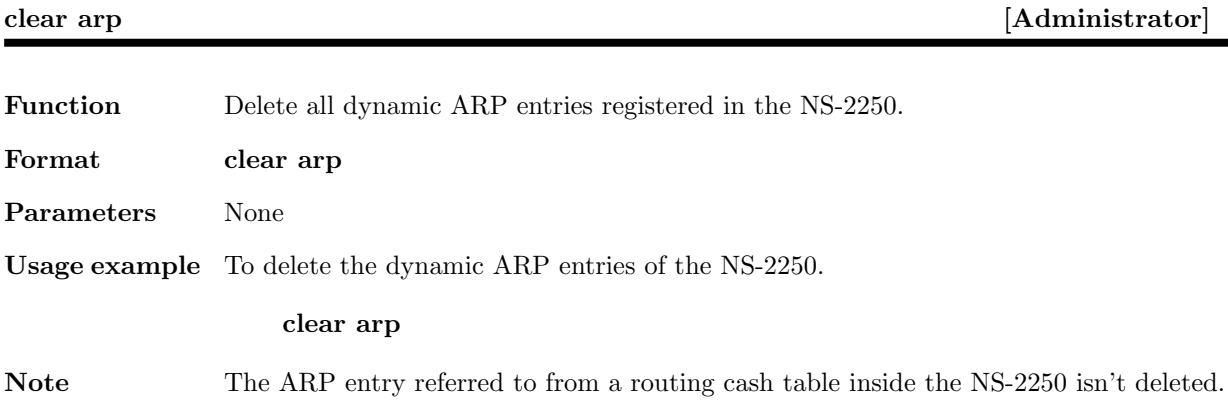

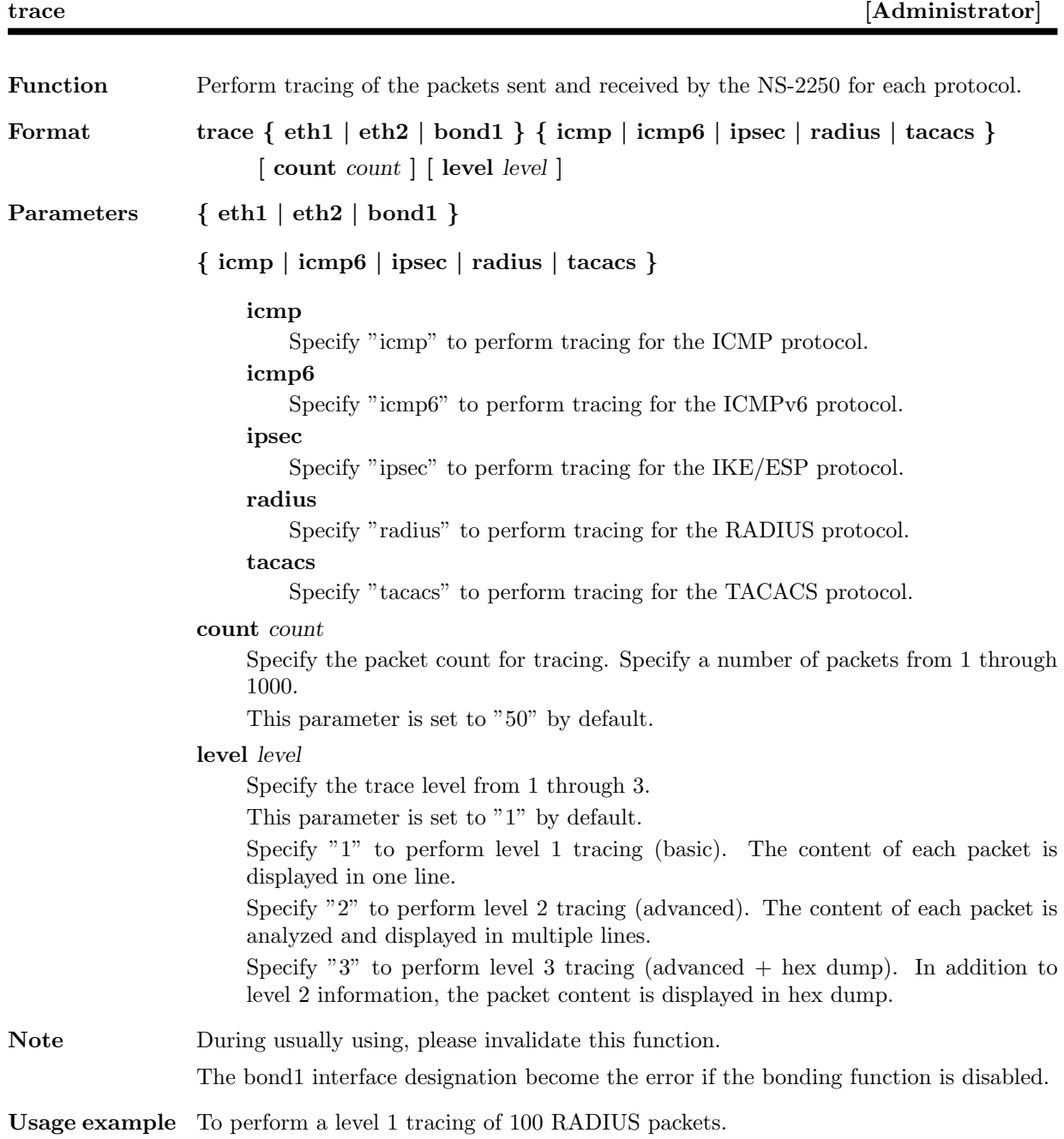

# **trace eth1 radius level 1 count 100**
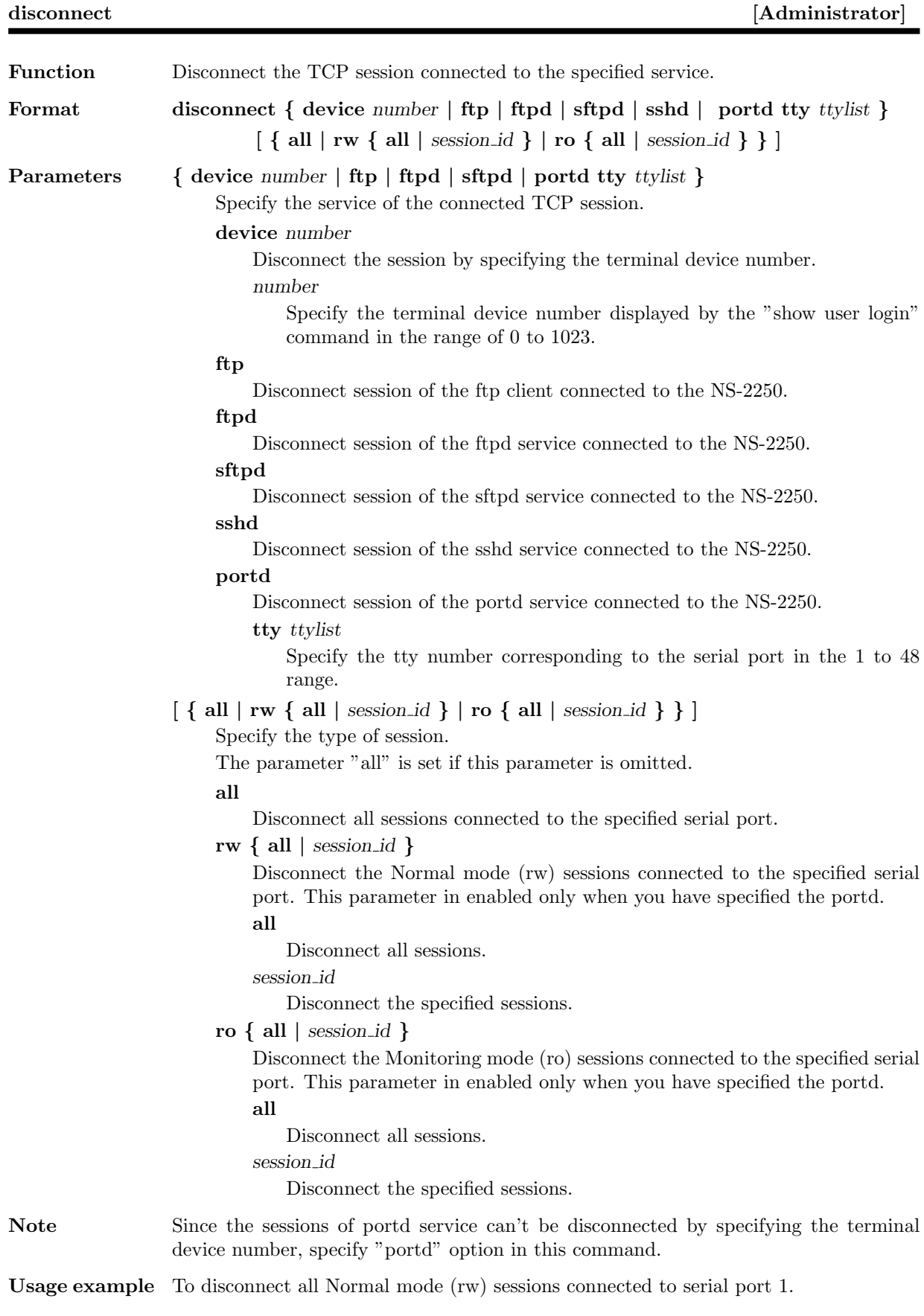

## **disconnect portd tty 1 rw all**

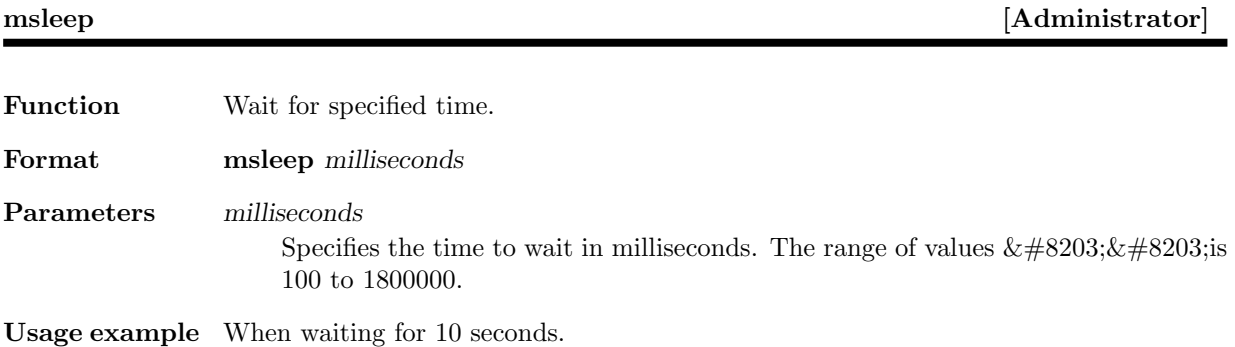

**msleep 10000**

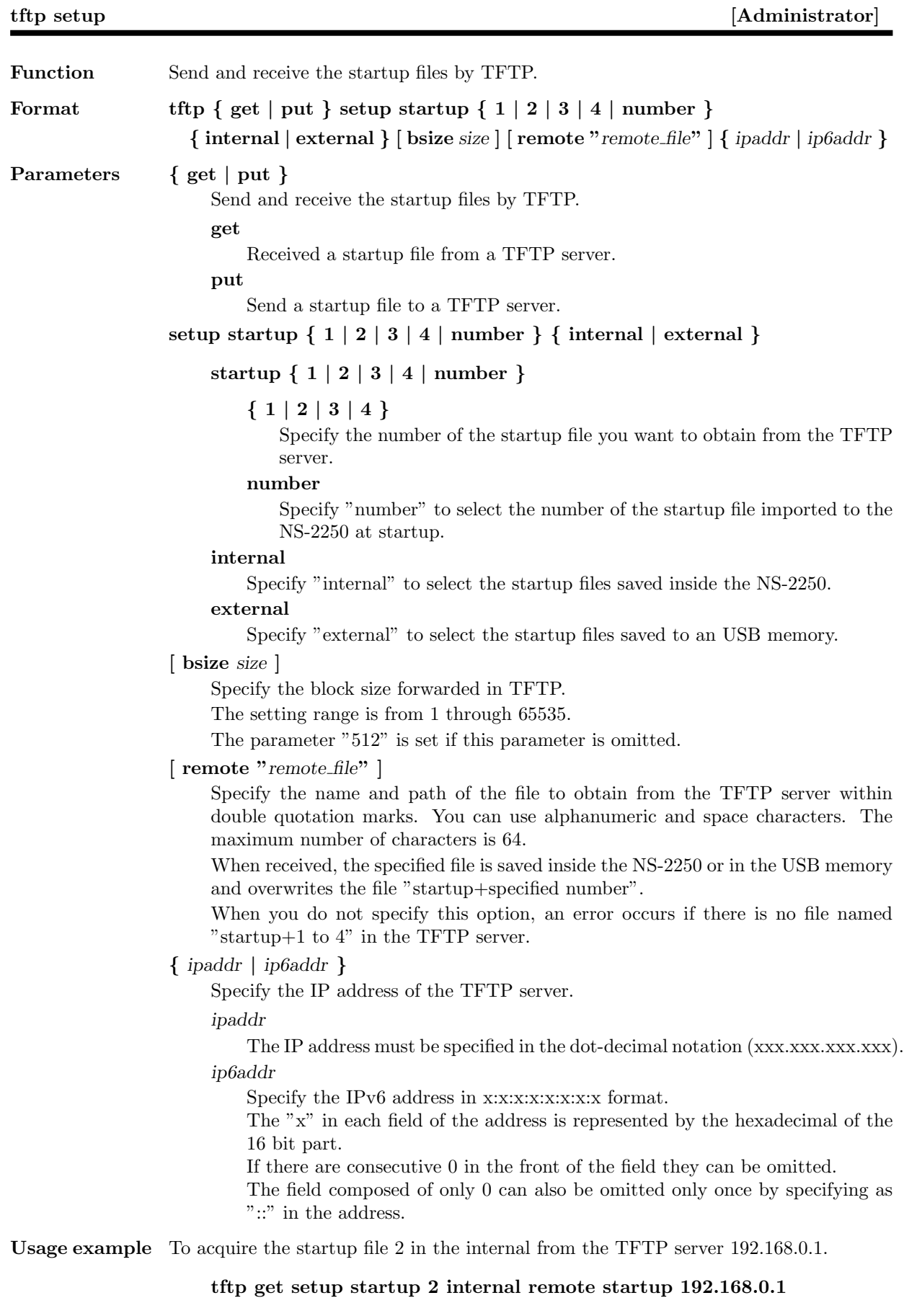

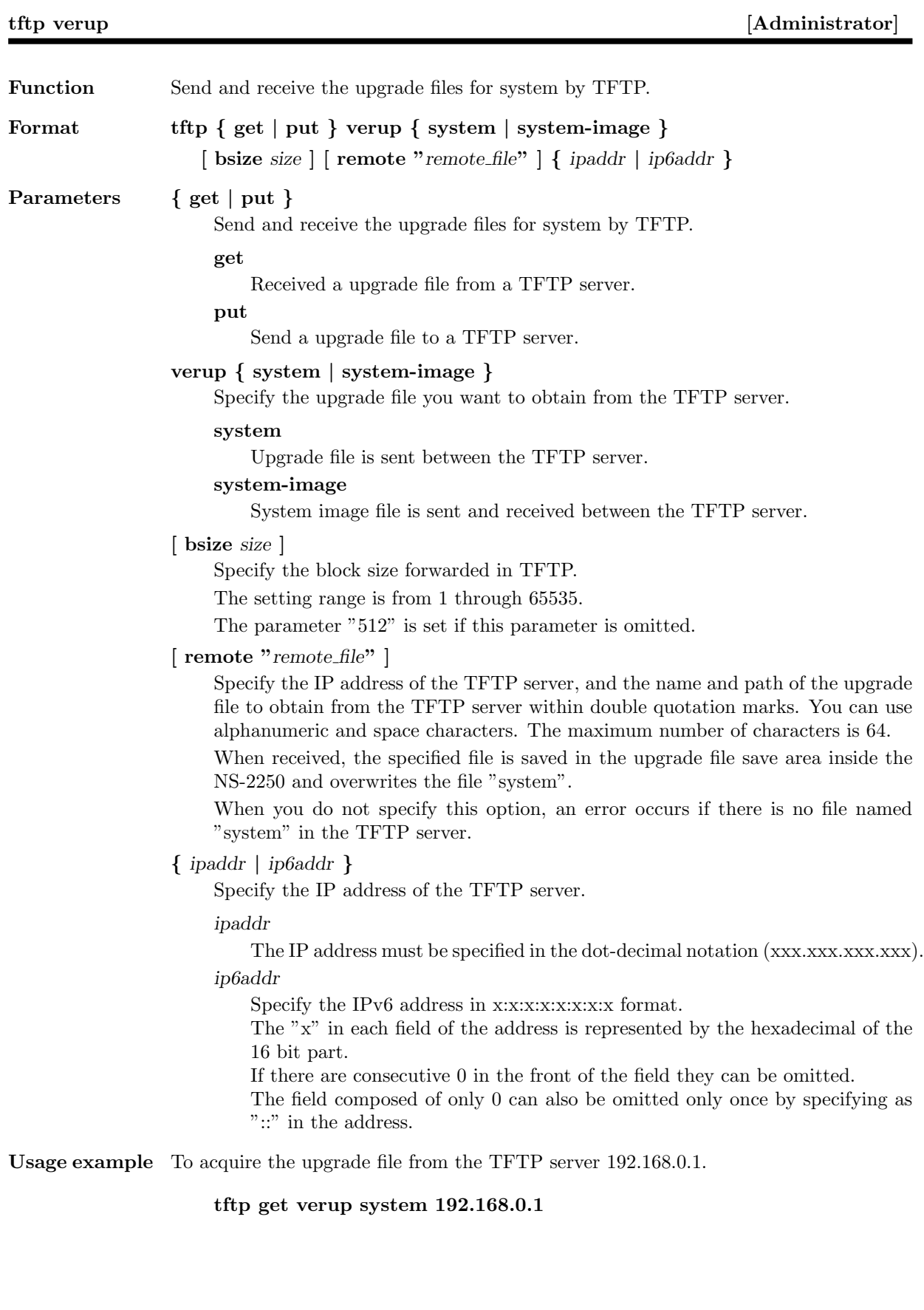

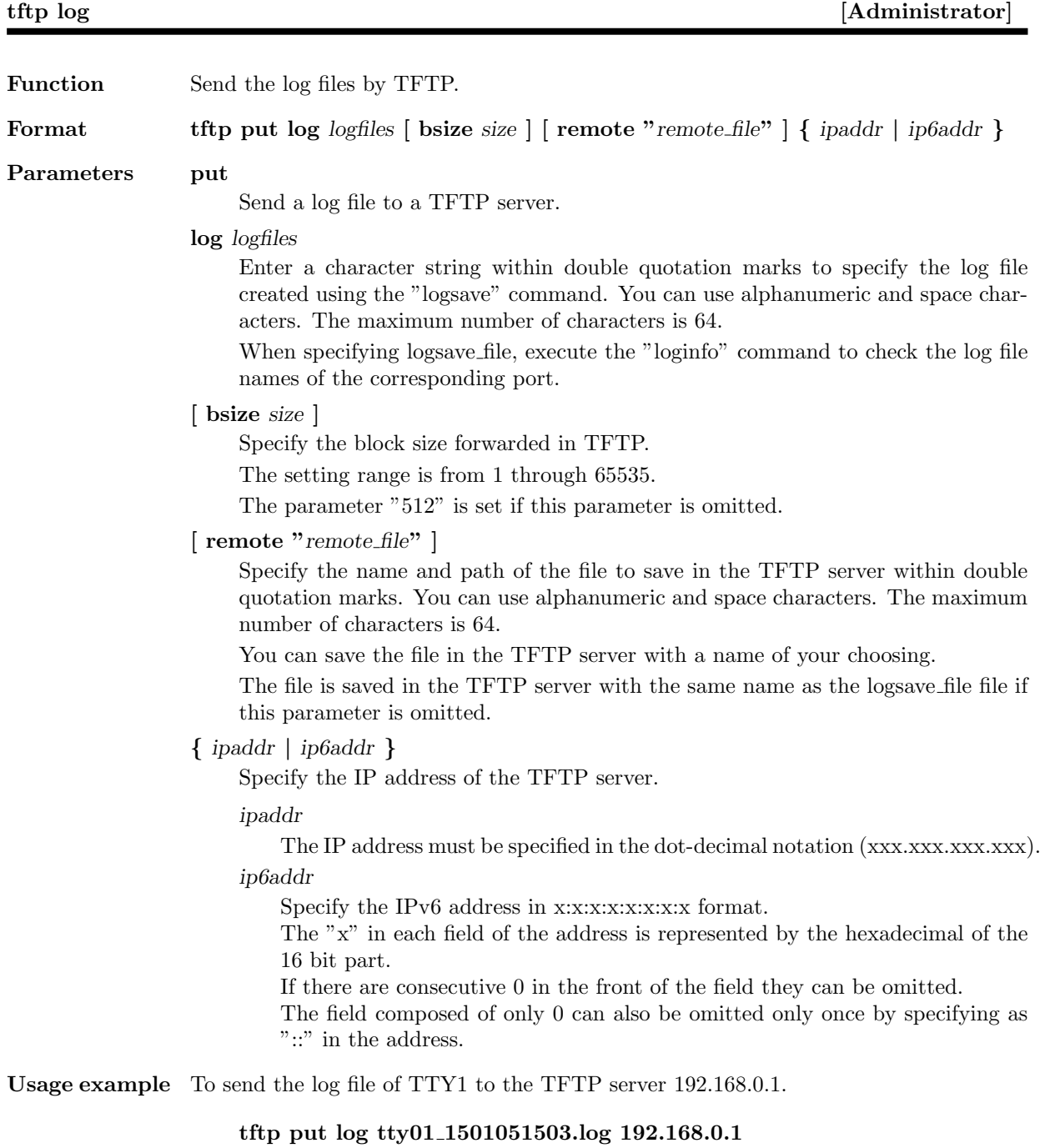

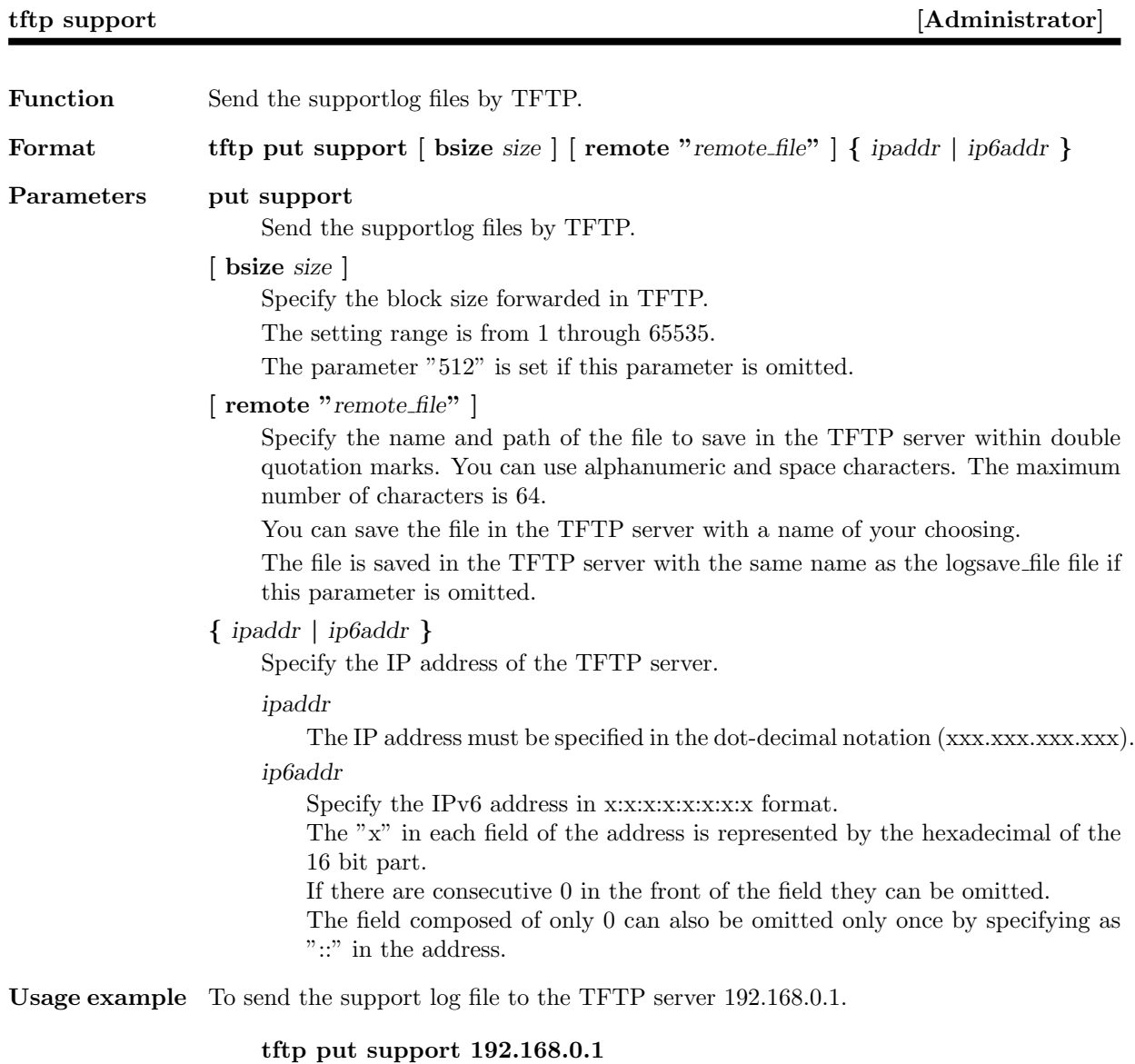

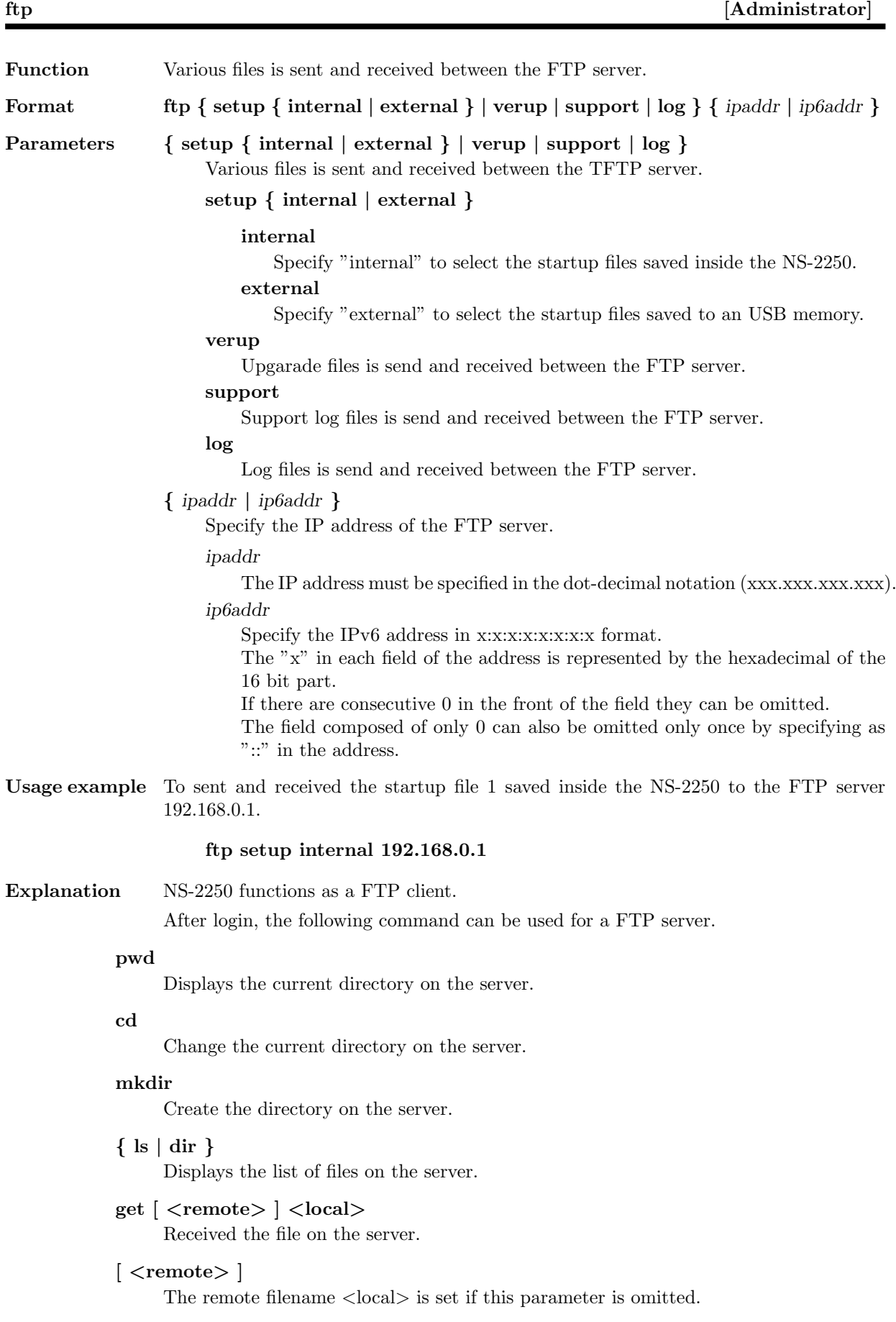

#### *<***local***>*

Specify character strings are startup1-4, startup number, system and NS-2250.sys

#### **put** *<***local***>* **[** *<***remote***>* **]**

Send the file to a server.

#### *<***local***>*

Specify character strings are startup1-4, startup number, system and NS-2250.sys

#### **[** *<***remote***>* **]**

The remote filename *<*local*>* is set if this parameter is omitted.

#### **mget**

Received the files on the server.

#### **mput**

Send the files to a server.

#### **prompt**

Switched the interactive mode.

#### **hash**

Switched the hash indication function when send and received data.

#### **passive**

Switched the passive mode.

#### **binary**

Switched the transfer mode to binary.

#### **ascii**

Switched the transfer mode to ascii.

#### **status**

Displays the information of FTP.

#### **verbose**

Displays the detail of FTP connection.

#### **debug**

Displays the inside processing of FTP client.

#### *{* **quit** *|* **exit** *|* **bye** *}* Exit the FTP command.

#### *{* **help** *|* **?** *}*

Displays the list of commands.

## **6.2 Management commands for settings files**

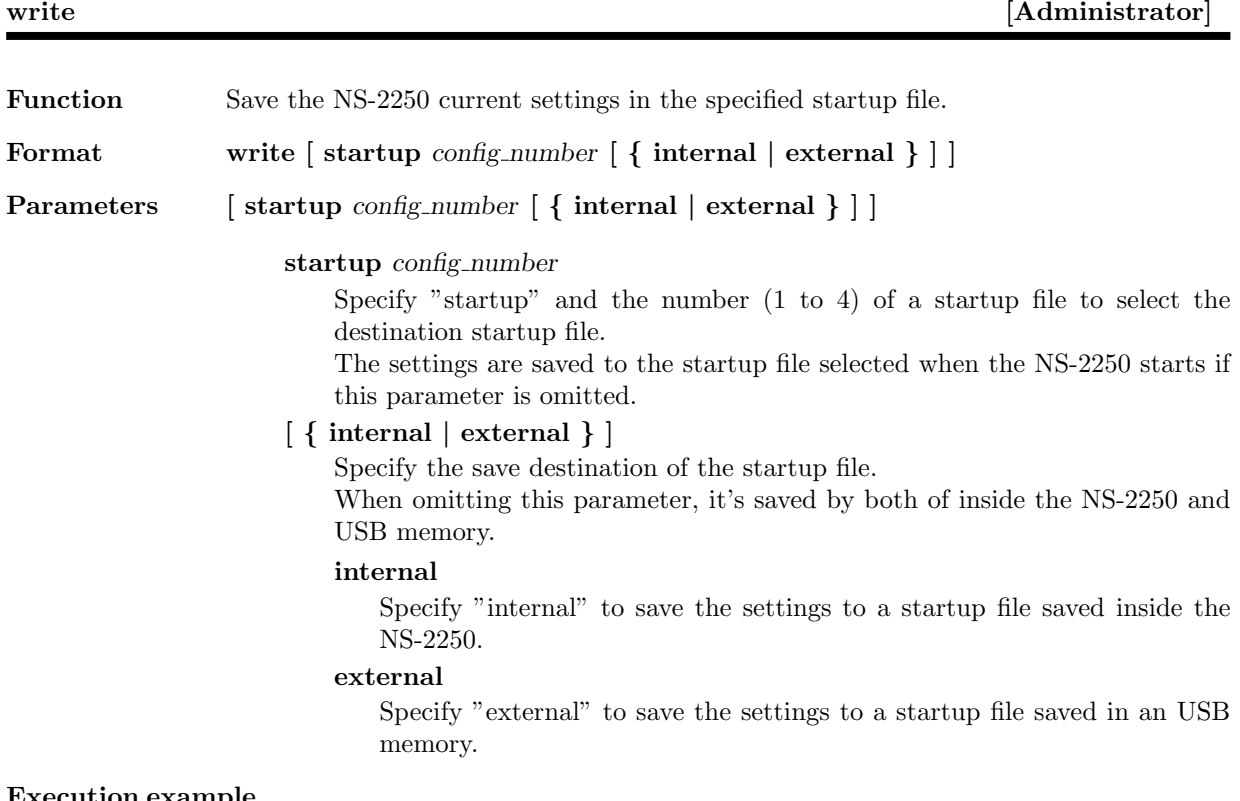

**Execution example**

```
(c)NS-2250# write
Do you really want to write default startup1 [y/n] ? y
write external startup1
....................writing
write internal startup1
....................writing
(c)NS-2250# write startup 2 internal
Do you really want to write internal startup2 [y/n] ? y
....................writing
```
**Explanation** This command displays the progress situation "...."

The NS-2250 has eight startup files (four files in the USB memory and four files in the internal memory of the NS-2250).

When you execute this command, a message such as "Do you really want to write ... [y/n] ?" is displayed, asking you if you want to save the settings to the imported or specified startup file. Press "y" to save the settings.

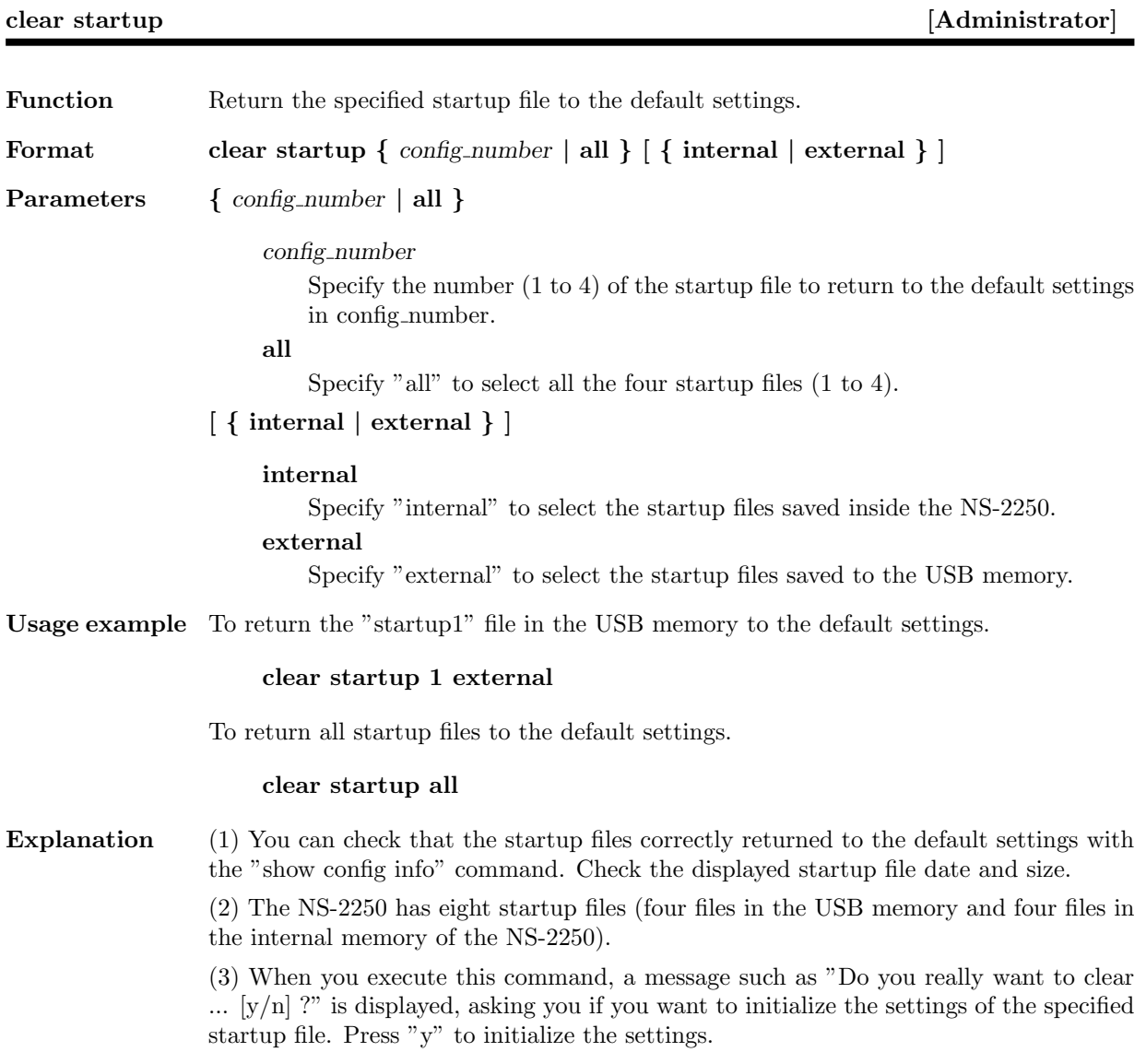

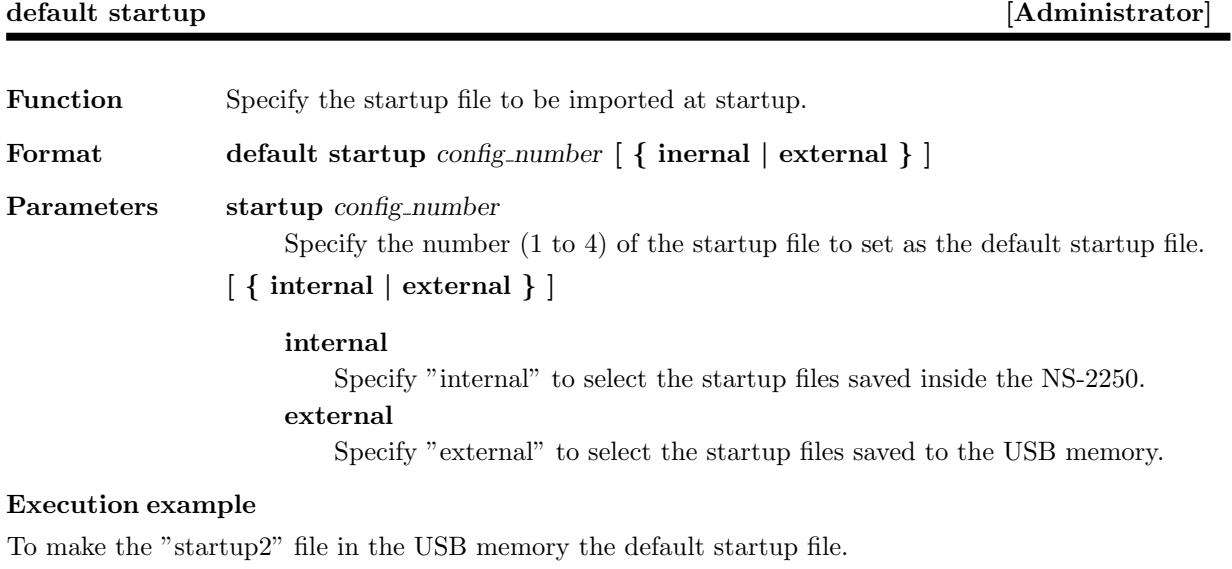

#### (c)NS-2250# default startup 2 Do you really want to set default config startup2 [y/n] ? y (c)NS-2250#

**Explanation** (1) The NS-2250 has eight startup files (four files in the USB memory and four files on the internal memory of the device).

> (2) When you execute this command, a message such as "Do you really want to set default config  $\ldots$  [y/n] ?" is displayed, asking you if you want to set the specified startup file as the default startup file to be imported at startup. Press "y" to make the setting.

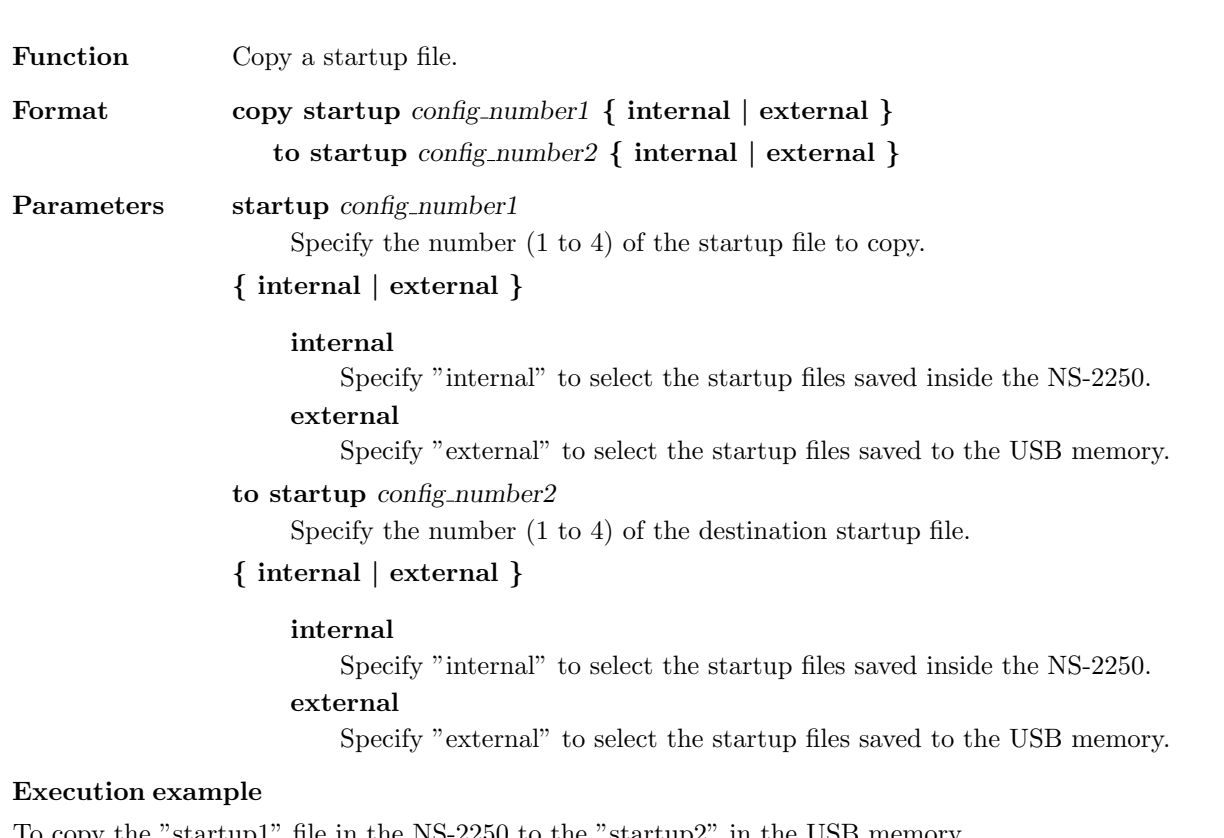

To copy the "startup1" file in the NS-2250 to the "startup2" in the USB memory.

```
(c)NS-2250# copy startup 1 internal to startup 2 external
Do you really want to copy startup1 internal to startup2 external [y/n] ? y
(c)NS-2250#
```
**Explanation** (1) The NS-2250 has eight startup files (four files in the USB memory and four files in the internal memory of the device).

> (2) When you execute this command, a message such as "Do you really want to copy internal startup1 to external startup1 [y/n] ?" is displayed, asking you if you want to copy the specified startup file. Press "y" to copy the file.

### **copy startup [Administrator]**

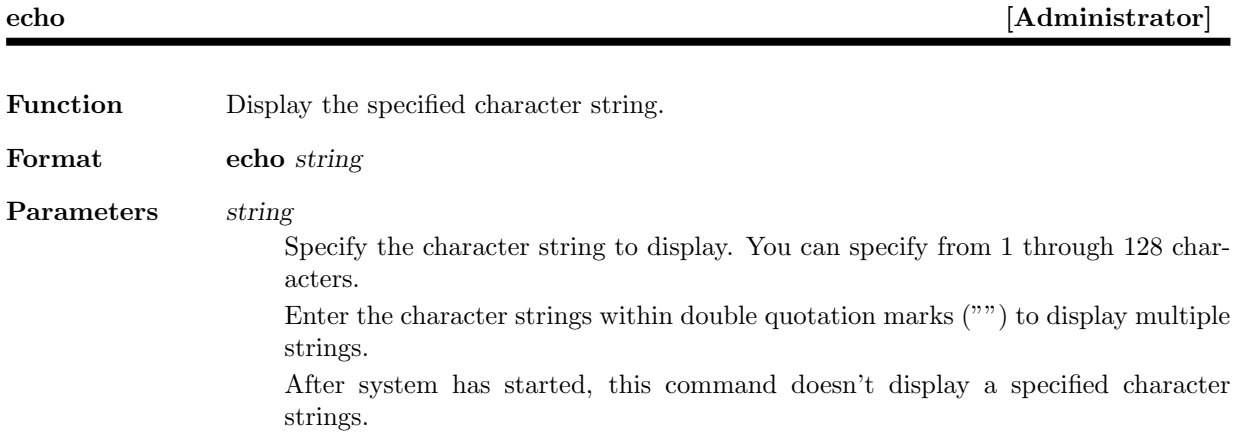

**copy system [Administrator]**

# **6.3 Management command for the system software**

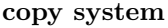

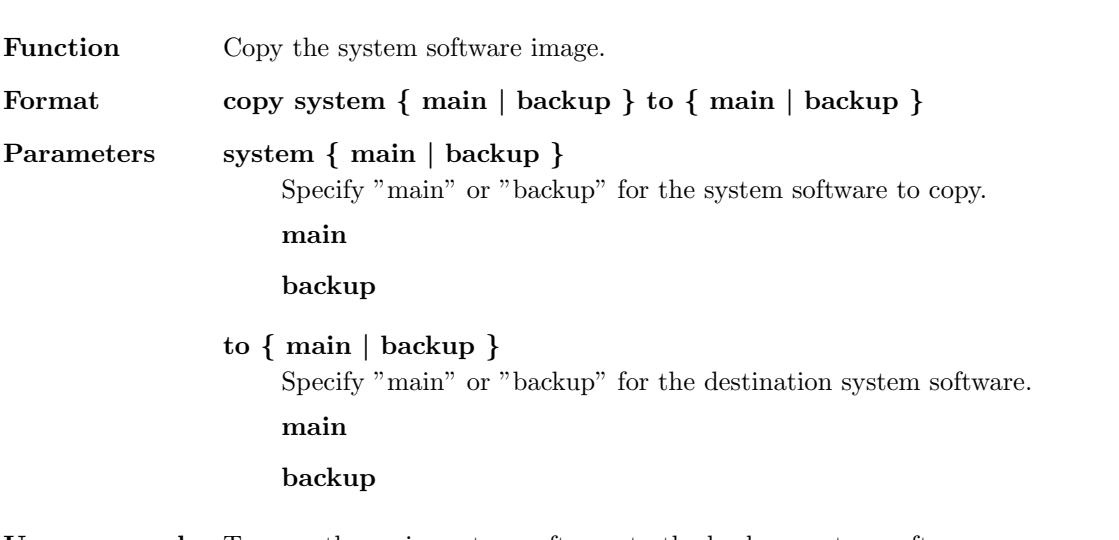

**Usage example** To copy the main system software to the backup system software.

**copy system main to backup**

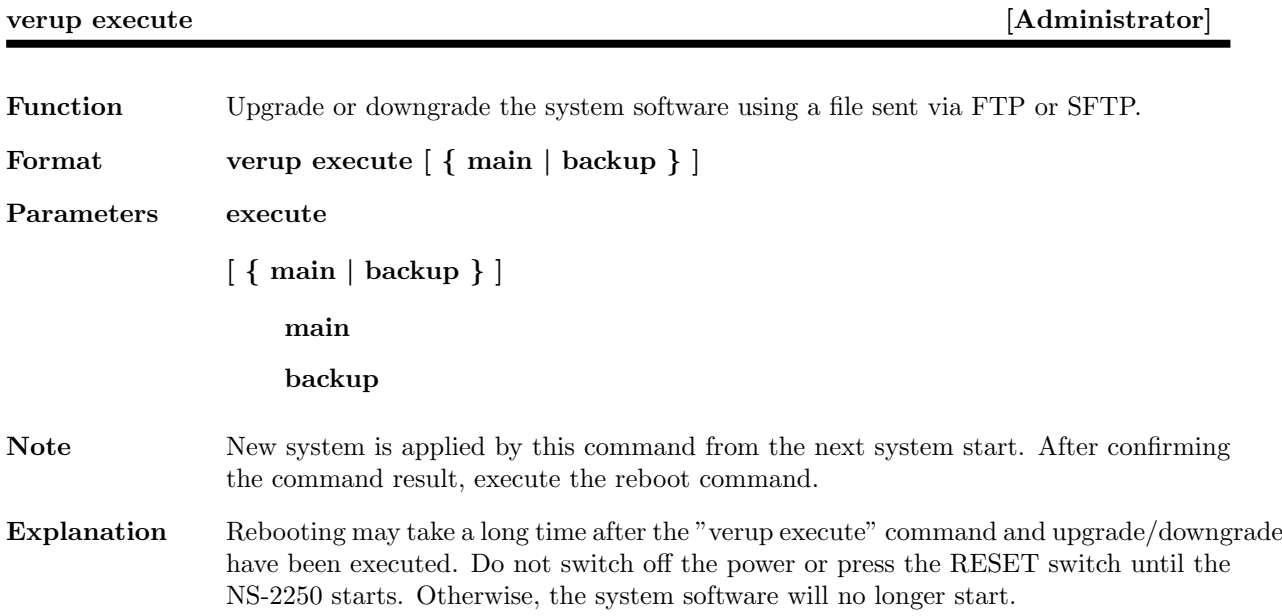

**verup cleanup [Administrator]**

**Function** Delete the system software upgrade or downgrade file sent via FTP or SFTP.

**Format verup cleanup**

**Parameters** None

**Execution example**

(c)NS-2250# verup cleanup clean up successful (c)NS-2250#

#### **backup system-image [Administrator]**

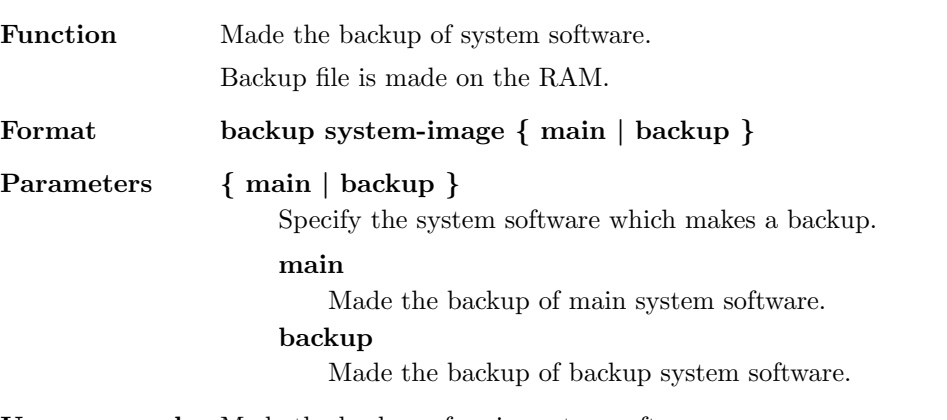

**Usage example** Made the backup of main system software.

**backup system-image main**

### **Execution example**

```
(c)NS-2250# backup system-image main
Please wait a few minutes... done.
backup successful
(c)NS-2250#
```
**Note** *•* When NS-2250 is restarted, backup file is deleted.

*•* For details of backup operation, see the NS-2250 Instruction Manual.

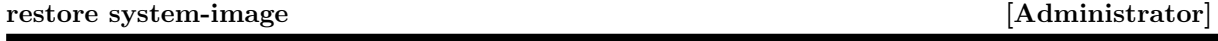

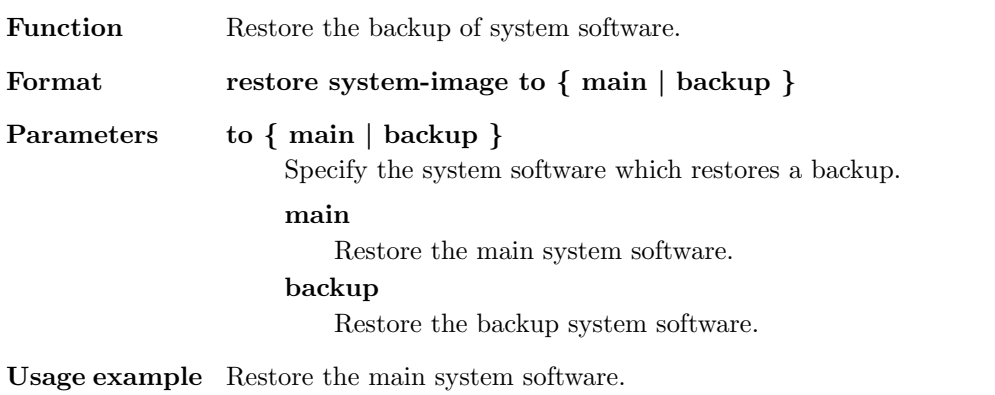

**restore system-image to main**

#### **Execution example**

(c)NS-2250# restore system-image to main Please wait a few minutes... done. restore successful (c)NS-2250#

Note For details of restore operation, see the NS-2250 Instruction Manual.

# **clear system-image [Administrator]** Function Delete the backup file of system software. **Format clear system-image Parameters** None **Note** • This commands are the backup file made by the backup command and the command from which forwarded backup file is send by TFTP/SFTP/FTP.

*•* For details of restore operation, see the NS-2250 Instruction Manual.

### **show system-image [Administrator]**

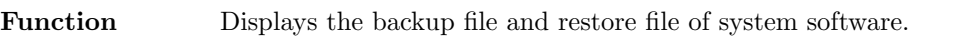

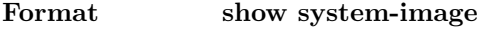

**Parameters** None

**Execution example**

 $\sqrt{2}$ 

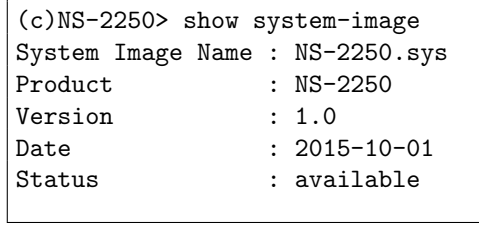

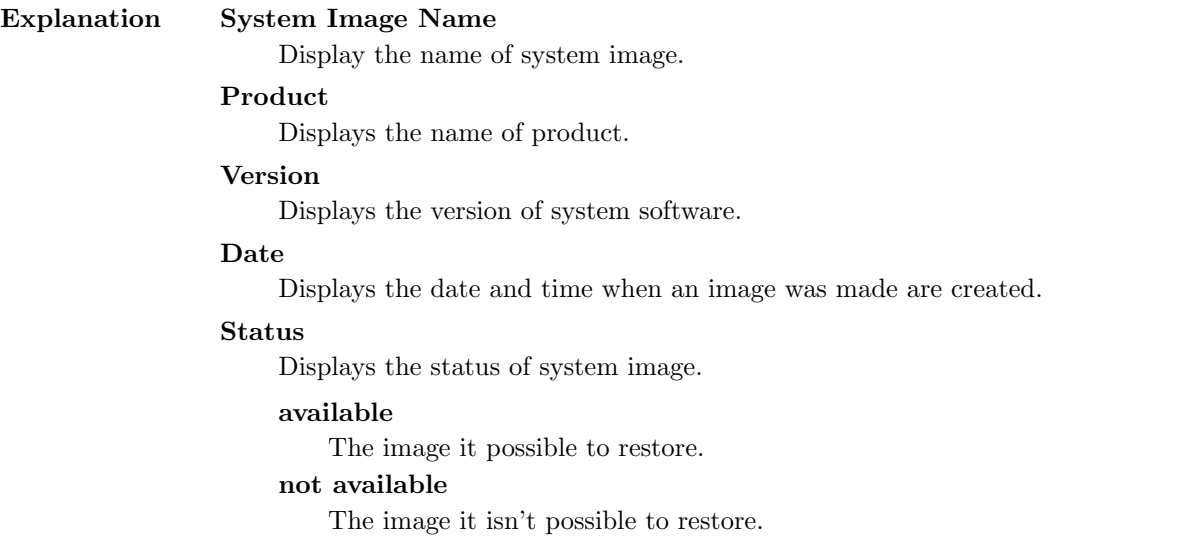

# **6.4 Console output control commands**

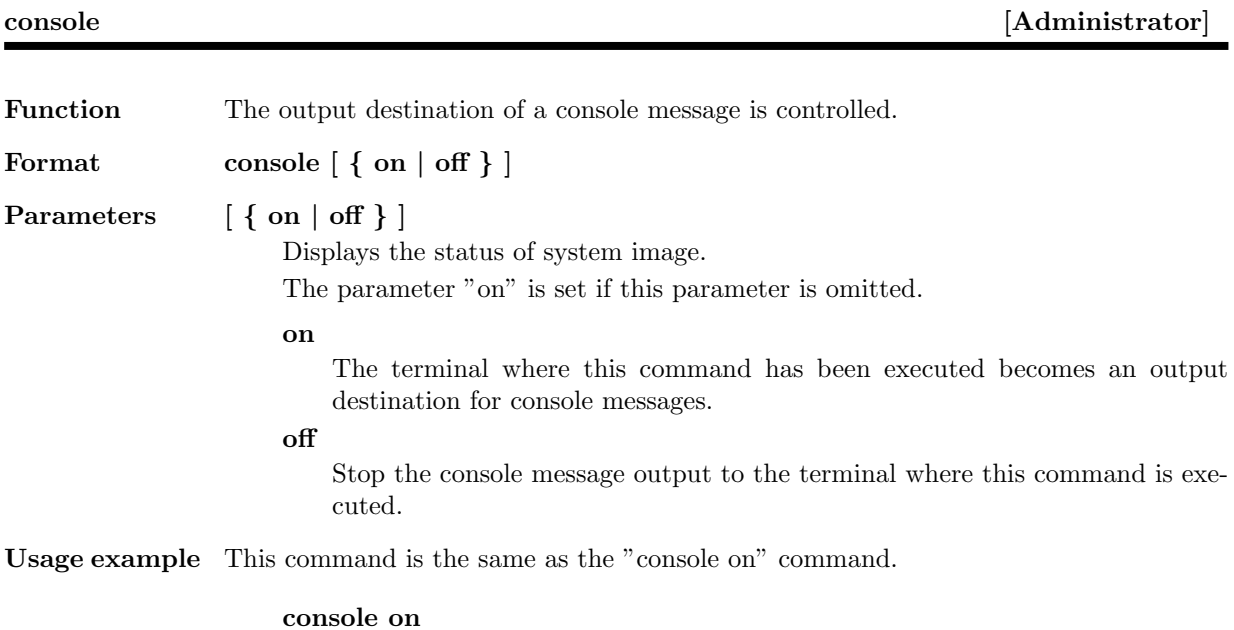

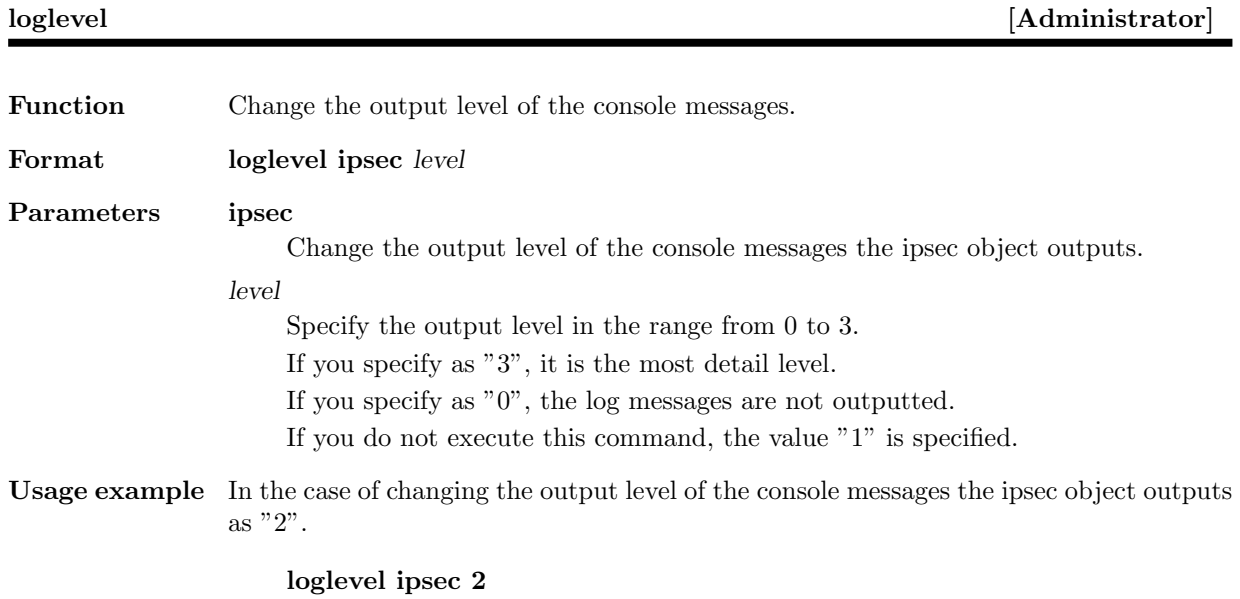

 $[Normal user]$ 

## **6.5 Terminal output control commands**

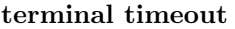

**Function** Set the terminal automatic logout time. **Format terminal timeout** *{* **on** *time |* **off** *}* **Parameters** *{* **on** *time |* **off** *}* Specify the time for automatic logout timeout of the user that executed the command on the terminal. This setting applies to normal users and device management users who log in to the NS-2250. The corresponding user is automatically log out if no operation, such as entering a command, is performed during the specified time. Specify the timeout time from 1 through 60 minutes if you have specified "on". The unit one minute. Specify "off" to disable automatic logout. The default parameter is set according to the "set terminal default timeout" command setting. When the "set terminal default timeout" command has not been executed, the default parameter is "on" and "10" minutes.

**Usage example** To set the timeout time for automatic logout to 30 minutes.

**terminal timeout on 30**

### **terminal editing [Normal user]**

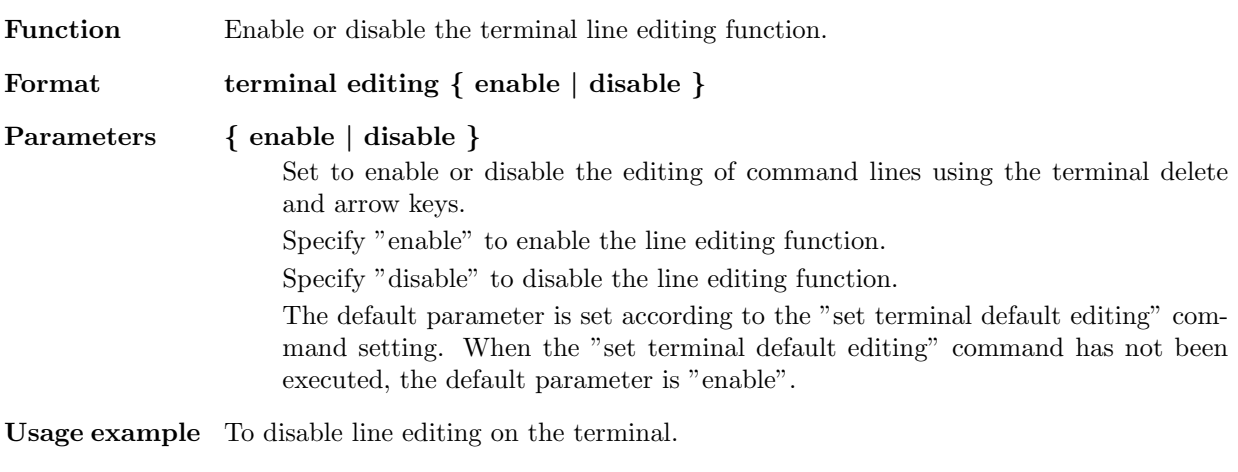

**terminal editing disable**

**terminal page [Normal user]**

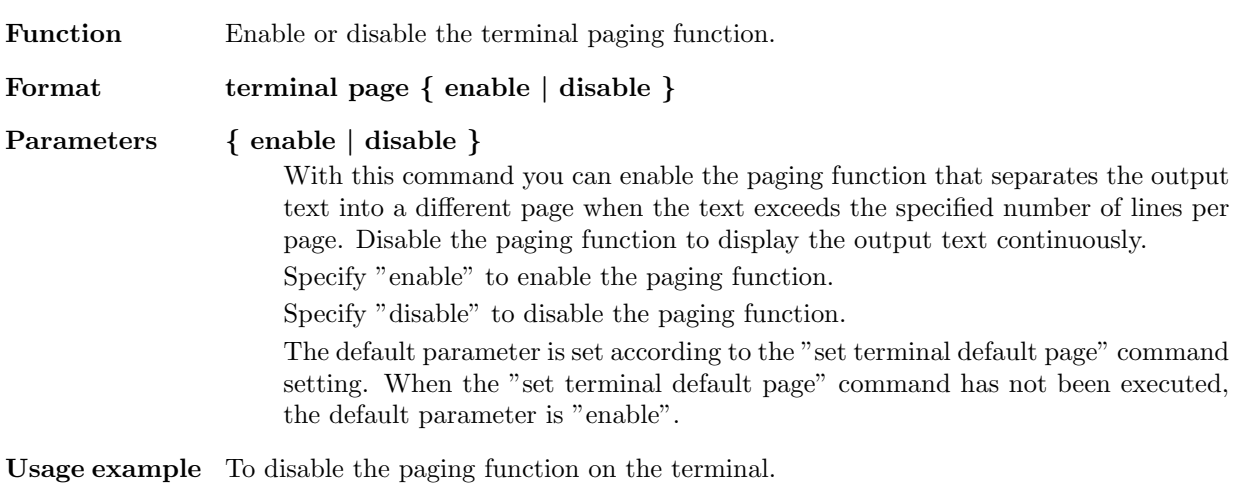

**terminal page disable**

# **terminal height [Normal user]** Function Specify the number of lines per page of the terminal. **Format terminal height** *rows* **Parameters** *rows* Specify the number of lines per page from 10 through 256. The default parameter is set according to the "set terminal default height" command setting. When the "set terminal default height" command has not been executed, the default parameter is "23". **Usage example** To set to 32 the number of lines on one page.

**terminal height 32**

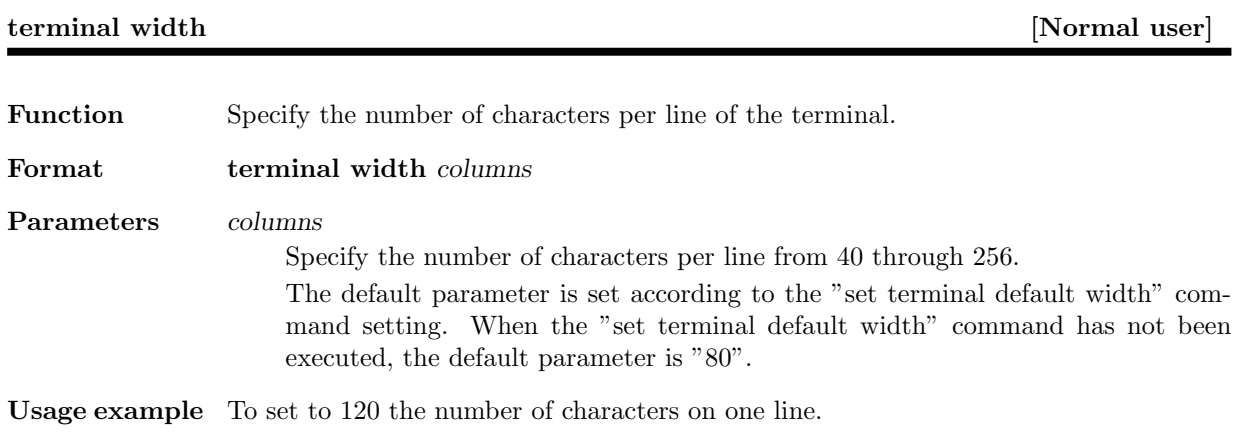

**terminal width 120**

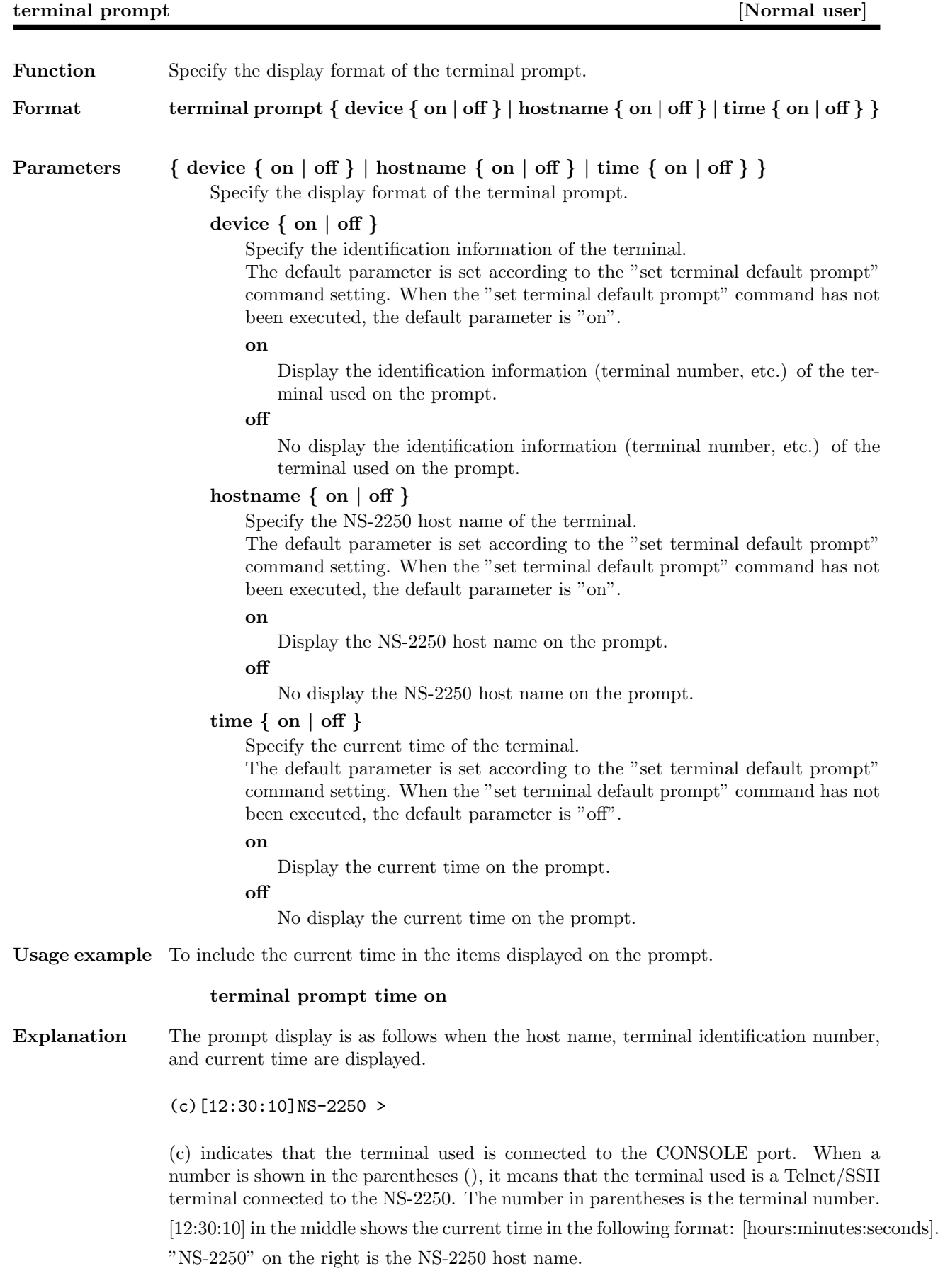

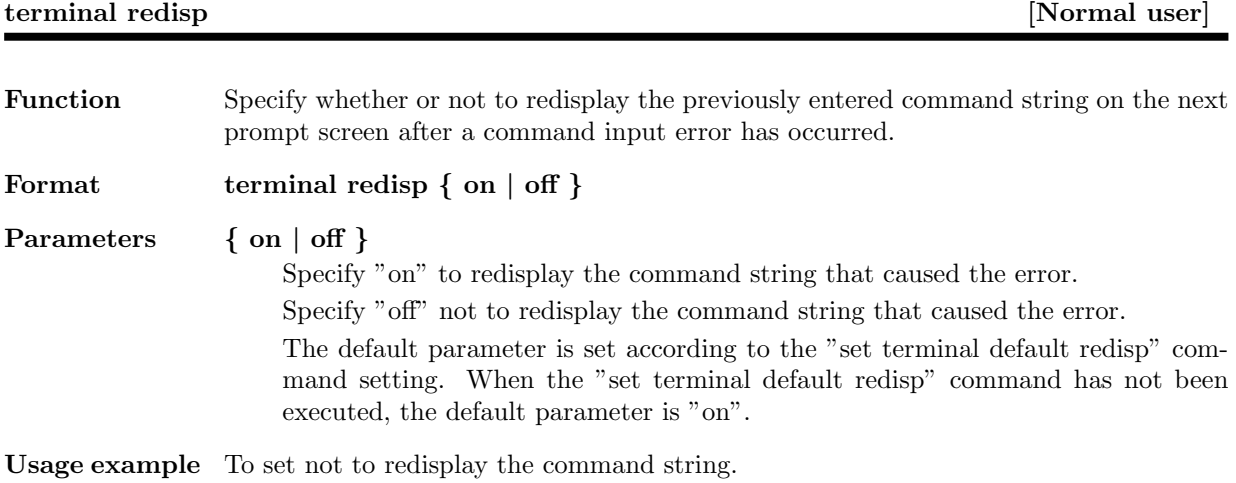

**terminal redisp off**

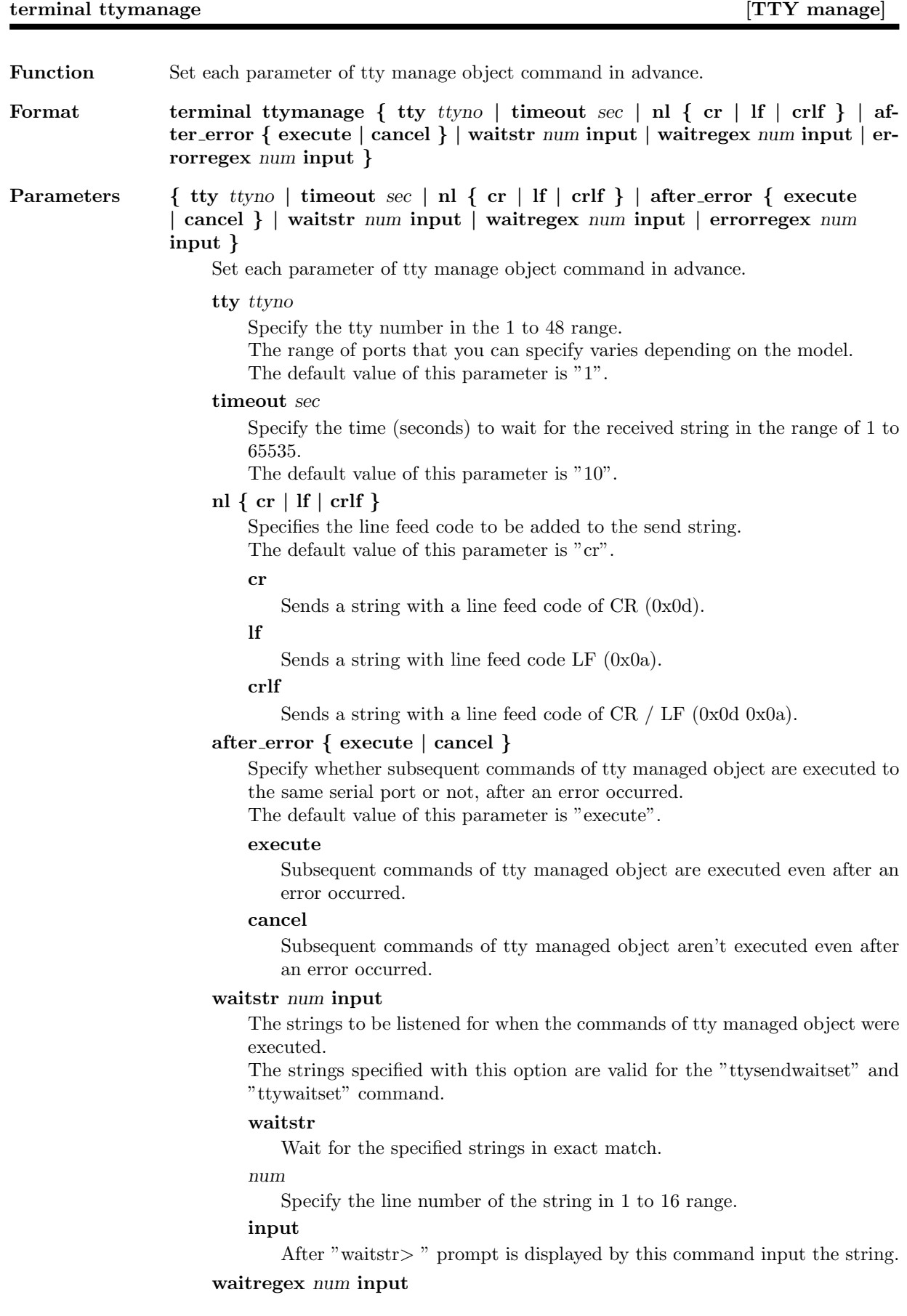

The regular expressions to be listened for when the commands of tty managed object were executed.

The regular expressions specified with this option are valid for the "ttysendwaitset" and "ttywaitset" command.

#### **waitregex**

Wait for the strings with regular expressions.

*num*

Specify the line number of the regular expressions in 1 to 8 range.

#### **input**

After "waitregex*>* " prompt is displayed by this command input the regular expression.

#### **errorregex** *num* **input**

The regular expressions to judge that the commands of tty managed object are error.

The regular expressions specified with this option are valid for the "ttysend", "ttysendwait", "ttysendwaitset", "ttywait" and "ttywaitset" command.

#### **errorregex**

The commands of tty managed object become an error when the received strings match specified regular expressions.

*num*

Specify the line number of the regular expressions in 1 to 8 range.

**input**

After "errorregex*>* " prompt is displayed by this command input the regular expression.

**Complement** The regular expressions used in "waitregex" and "errorregex" option are as follows.

#### *•* Expression which matches a certain character

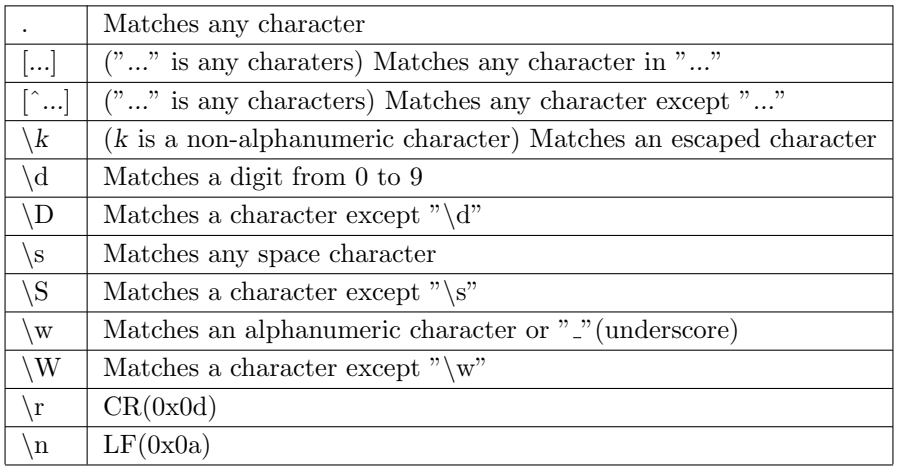

#### *•* Repeat expression

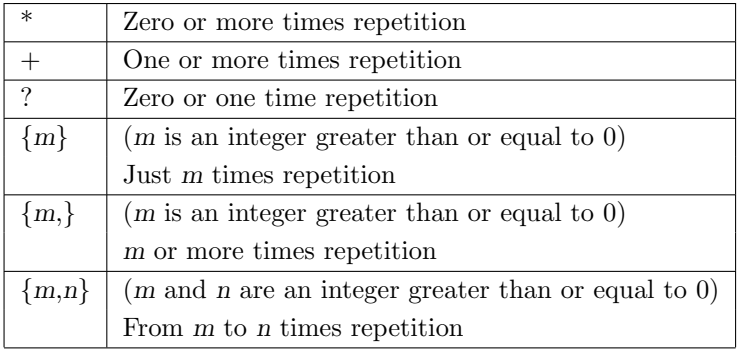

#### *•* Other expression

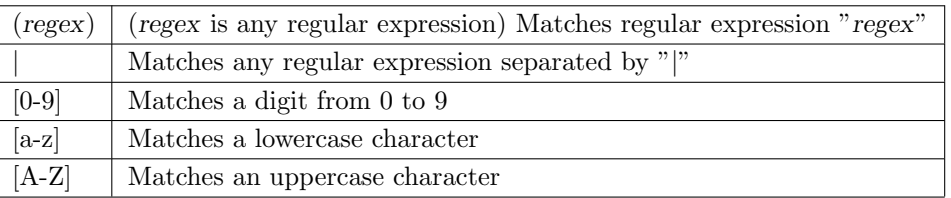

### *•* Combination expression

 $(\hat{\ }|\n\rangle_n|\n\rangle_r$  Matches beginning of line

# **6.6 Tty manage commands**

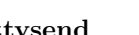

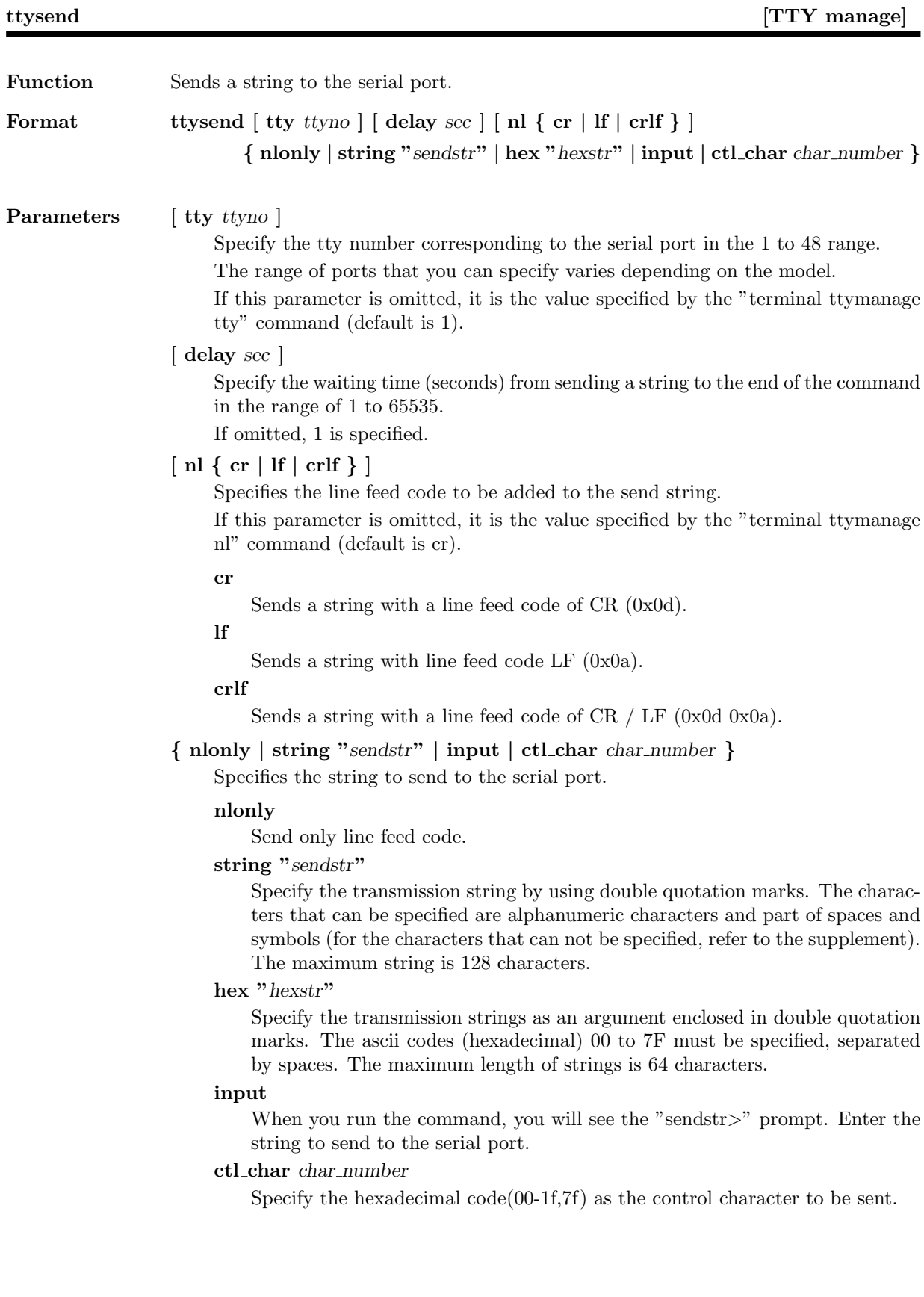

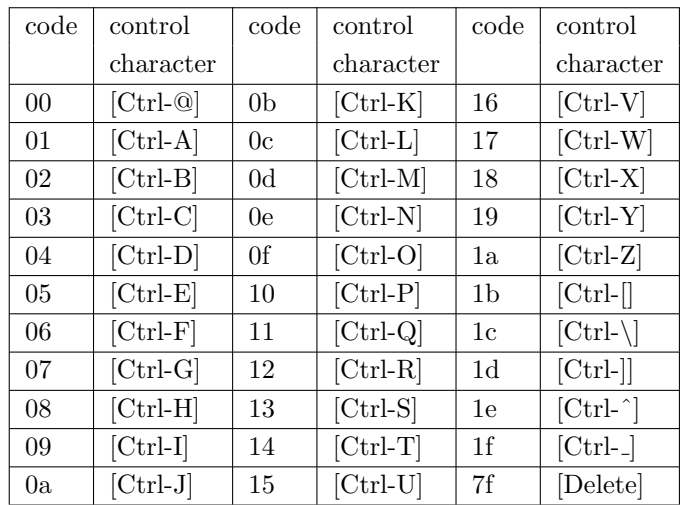

**Usage example** When sending the string "show version" to serial port 10.

**ttysend tty 10 string "show version"**

#### **Explanation** (1)Use this command in an SSH session

(2)Characters that can not be specified in "*<*sendstr*>*" are as follows

> ! " # < ? [ ] \ | { }

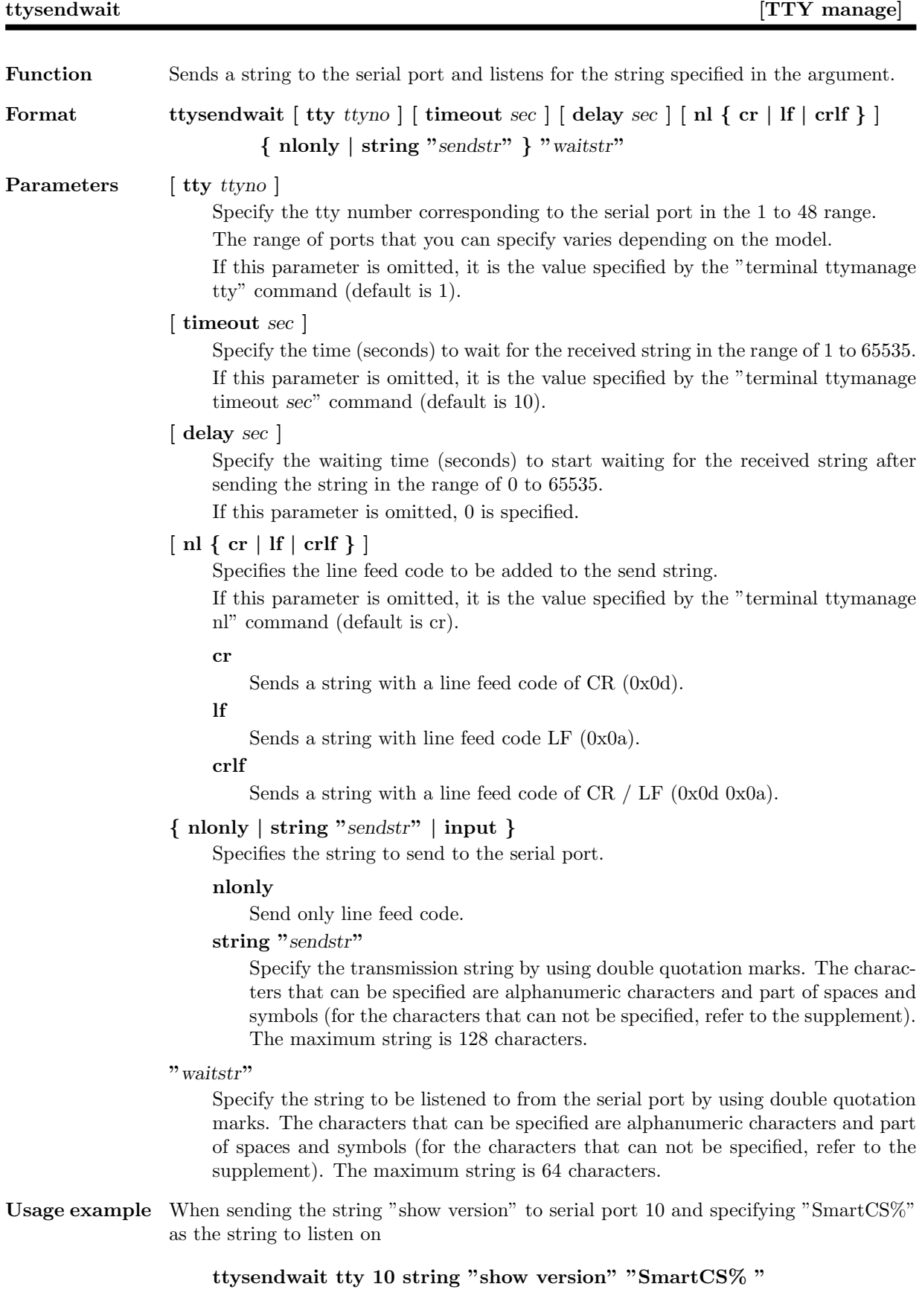

**Explanation** (1)The conditions under which this command ends are as follows: When the string received from the target TTY port matches the string specified by the argument "*<*waitstr*>*".

When time to wait for incoming string has passed (Error :: Timeout. Will be displayed). (2)Use this command in an SSH session.

(3)Characters that can not be specified in "*<*sendstr*>*" are as follows.

> ! " # < ? [ ] \ | { }
<span id="page-468-0"></span>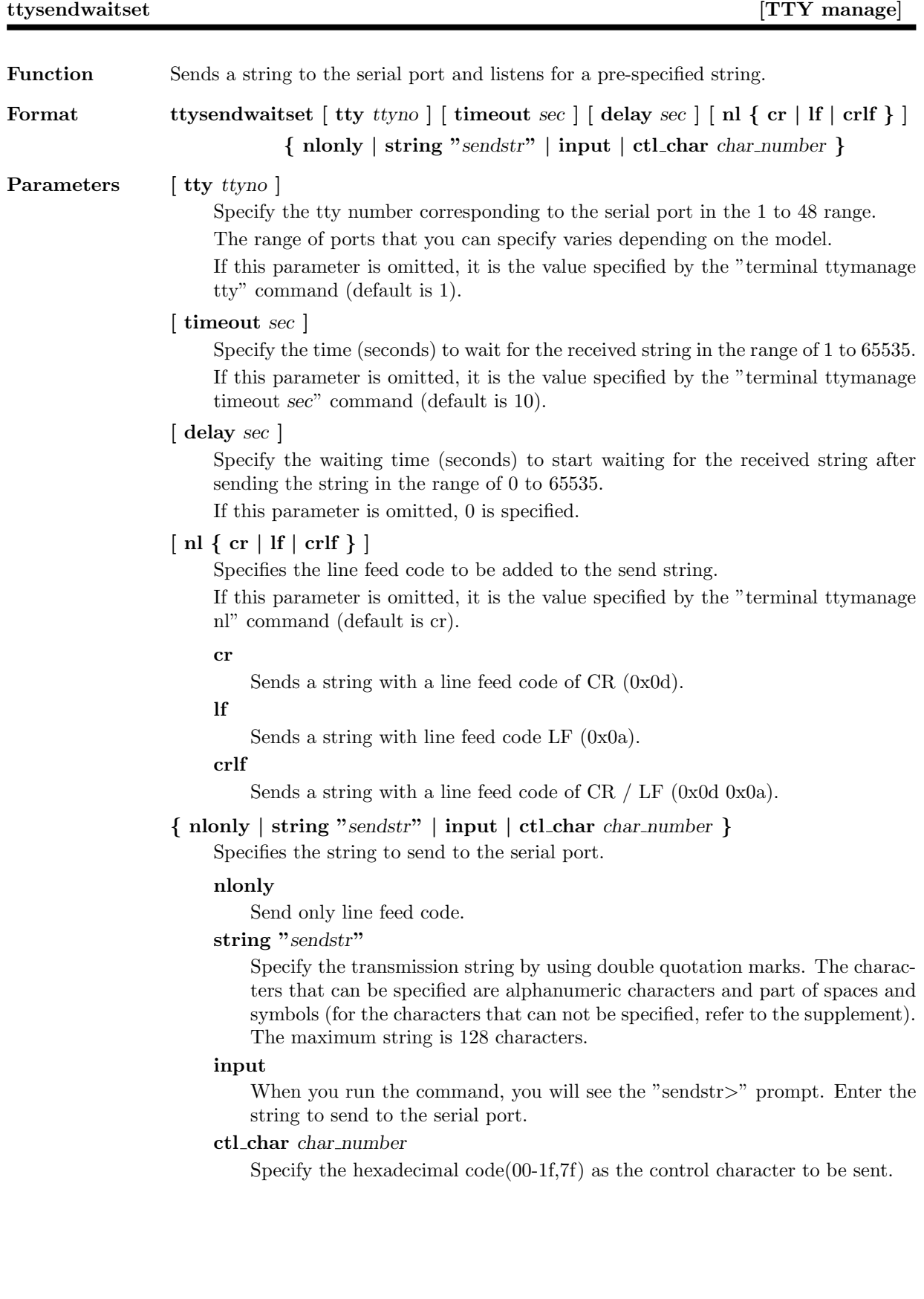

## 469

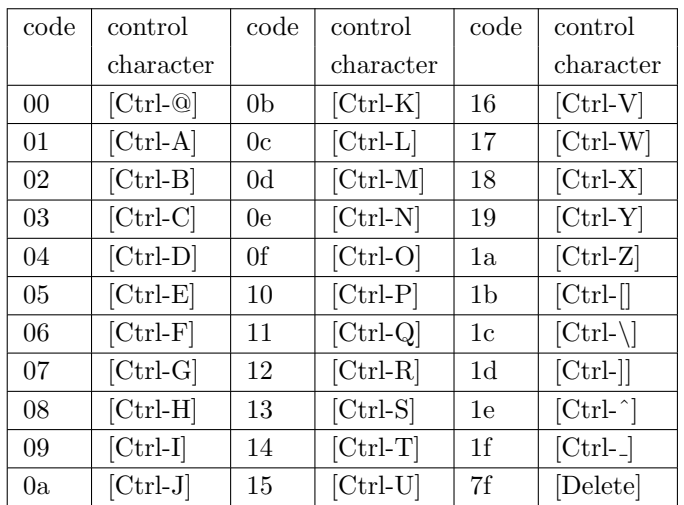

**Usage example** When sending the string "show version" to the 10th serial port and waiting with the preset string"SmartCS%" as the string to listen on

**ttysendwaitset tty 10 string "show version"**

**Explanation** (1)The conditions under which this command ends are as follows:

When the string received from the target TTY port matches the string specified by the "terminal ttymanage waitstr" command.

When the string received from the target TTY port matches any of the regular expressions specified by the "terminal ttymanage waitregex" command.

When time to wait for incoming string has passed (Error :: Timeout. Will be displayed).

(2)Use this command in an SSH session.

(3)Characters that can not be specified in "*<*sendstr*>*" are as follows.

> ! " # < ? [ ] \ | { }

<span id="page-470-0"></span>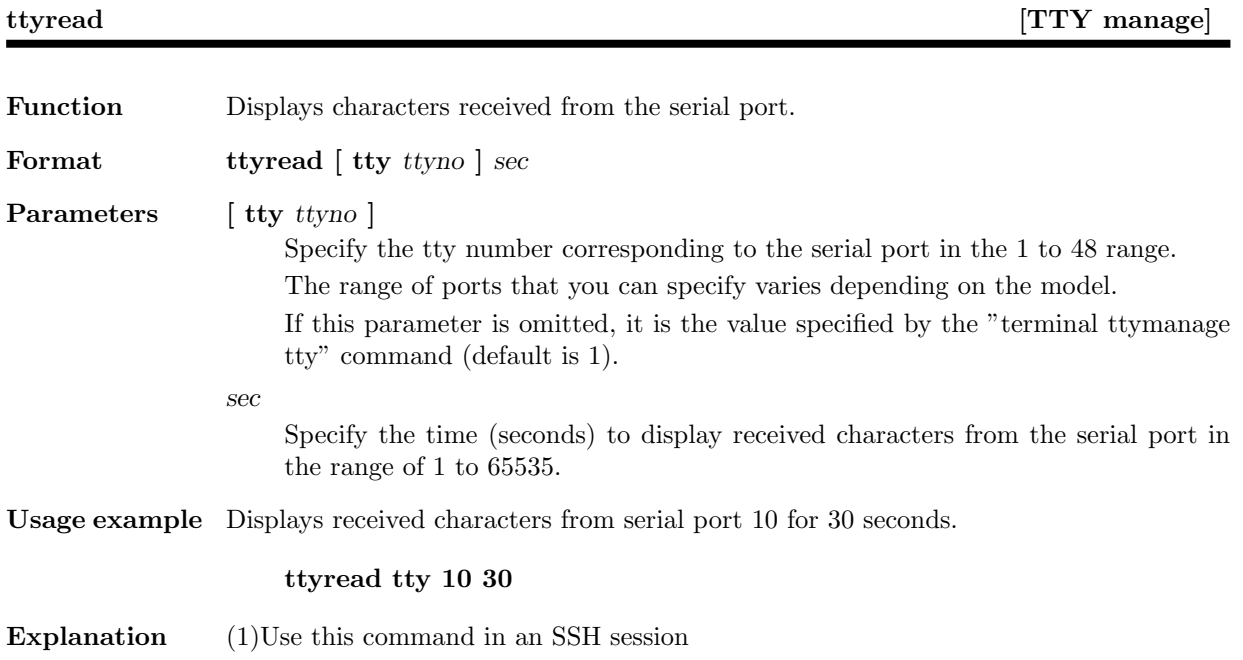

<span id="page-471-0"></span>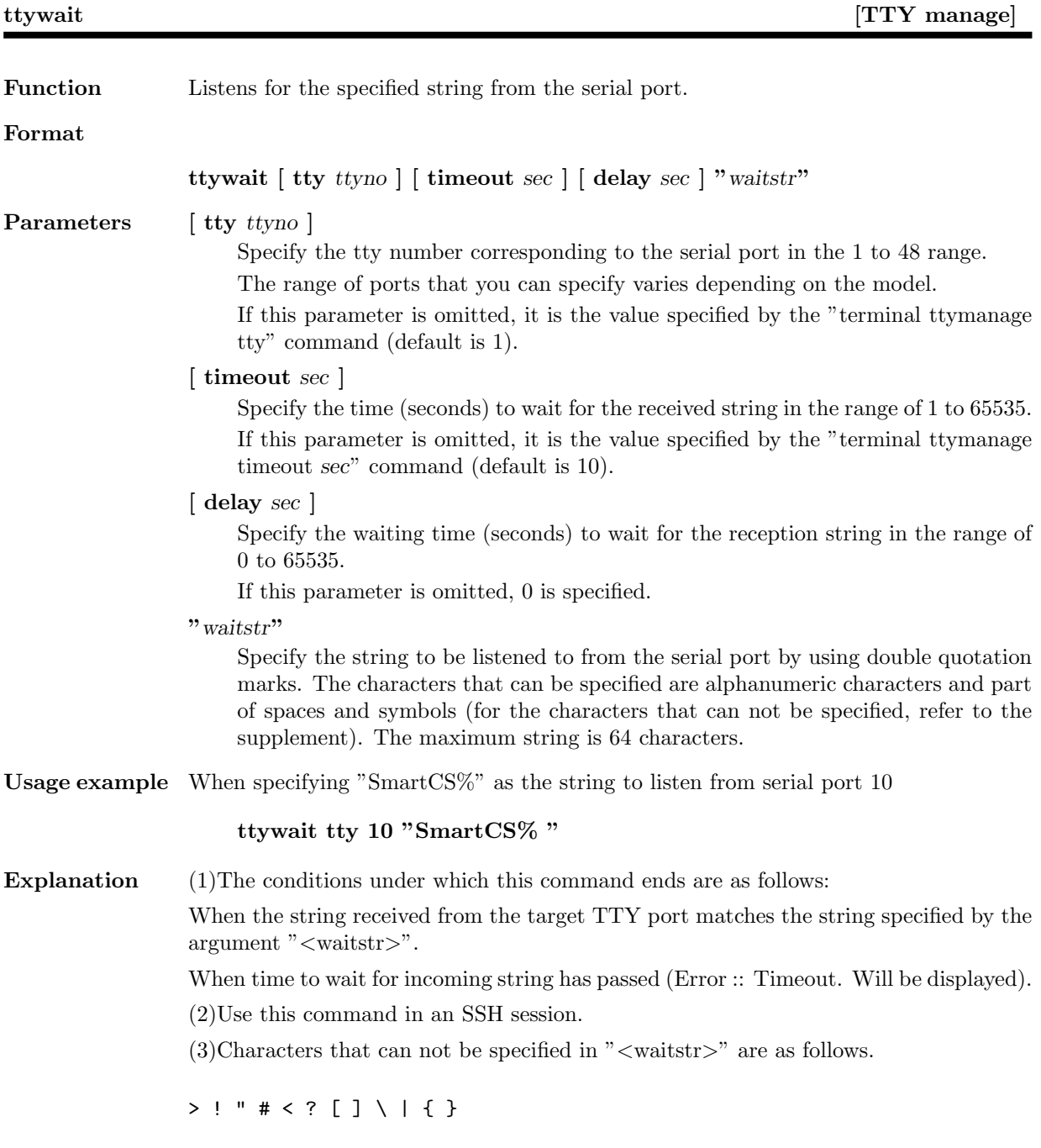

<span id="page-472-0"></span>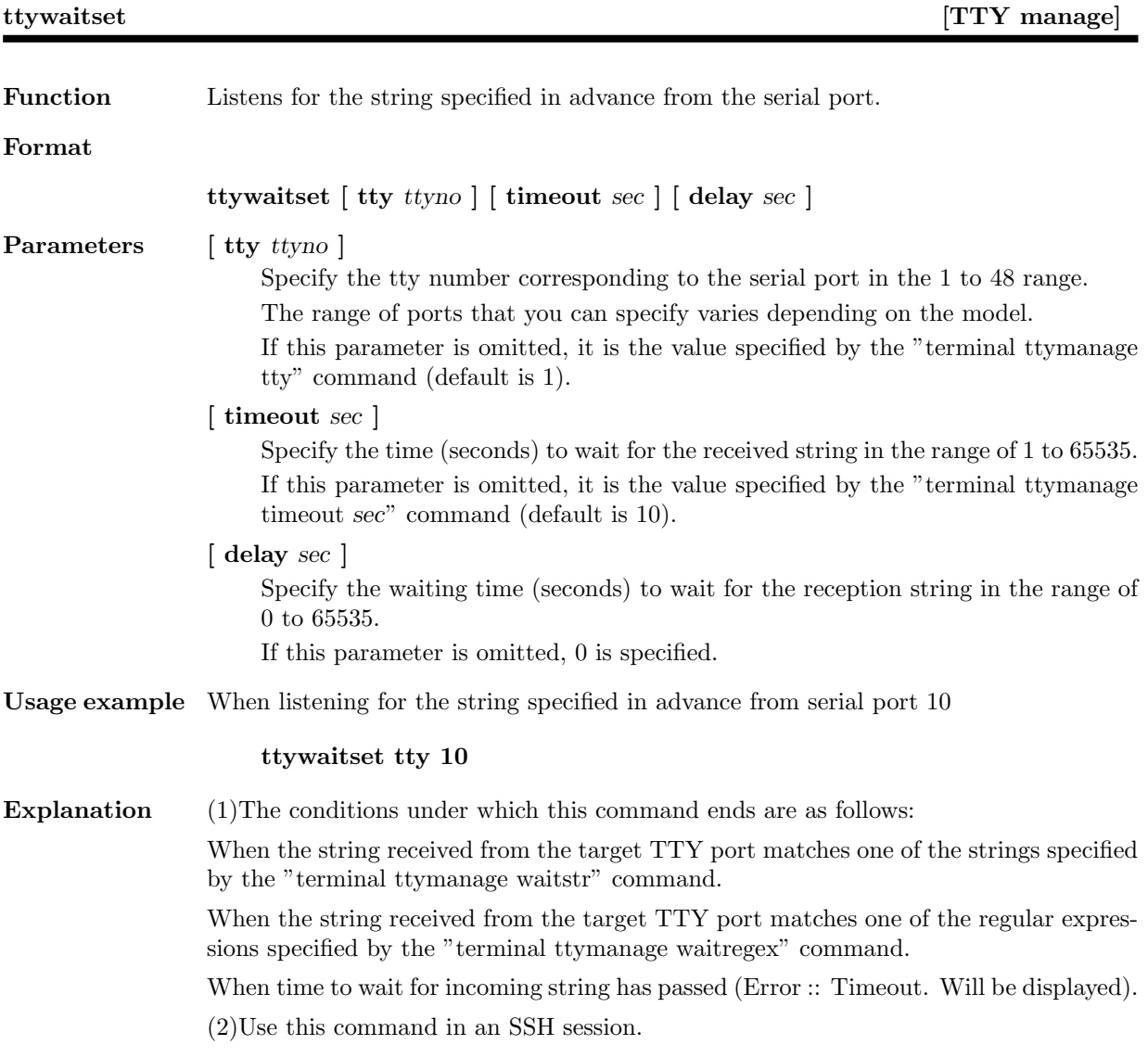

<span id="page-473-0"></span>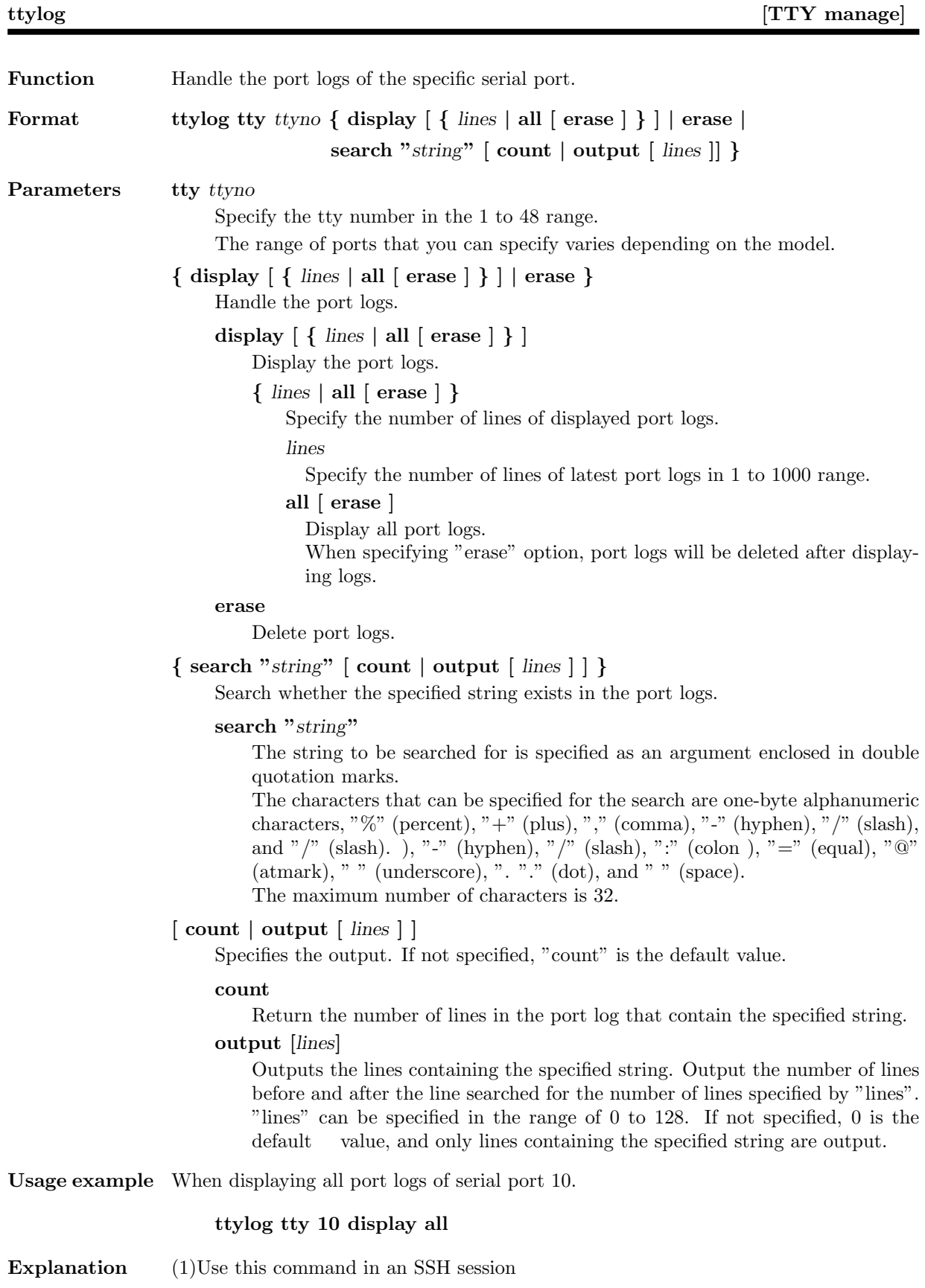

# **Chapter7 Other commands**

Chapter 7 describes the other setting commands that can be used on the NS-2250.

# <span id="page-475-0"></span>**7.1 Port server menu commands**

Commands used to operate sessions and logs displayed in the port server.

- *•* 0 (return Port Select Menu)
- 1 (display Port Log)
- *•* 2 (display Port Log (LAST))
- 3 (start tty connection)
- 4 (close telnet/ssh session)
- *•* 5 (show all commands)
- *•* 6 (display & erase Port Log)
- *•* 7 (erase Port Log)
- *•* 8 (send Port Log)
- 9 (show Port Log configuration)
- 10 (send break to tty)

When you access a serial port with the port log function enabled, the following port log menu is displayed.

```
-- RW1 ---------------------
Host : "NS-2250-1"
Label : L3SW-1
----------------------------
0 : return Port Select Menu
1 : display Port Log
2 : display Port Log (LAST)
3 : start tty connection
4 : close telnet/ssh session
5 : show all commands
tty-1:rw>
```
#### **0 (return Port Select Menu)**

**Function** Return to port selection menu.

**Explanation** This menu appears only when Select mode is selected. It does not appear when Direct mode is selected.

#### **Execution example**

```
connect tty 1 RW mode
-- RW1 ------------------------
Host : "NS-2250-1"
Label : L3SW-1
-------------------------------
0 : return Port Select Menu
1 : display Port Log
2 : display Port Log (LAST)
3 : start tty connection
4 : close telnet/ssh session
```

```
5 : show all commands
tty-1:rw>0return Port Select Menu
Host : "NS-2250-1 "
login from 192.168.1.1
user (user1) Access TTY List
=======================================================================
tty : Label RW RO
-----------------------------------------------------------------------
1 : EXAtrax-Tokyo-6F-00001 1 0
2 : EXAtrax-II 2 1
3 : BlueBrick-Makuhari-7F-00001 0 N/A
4 : BlueBrick-Makuhari-7F-00002 0 N/A
5 : Switch-1 1 0
: (Omitted)
-----------------------------------------------------------------------
Enter tty number to access serial port
<ttyno> : connect to serial port RW session ( 1 - 32 )
<ttyno>r : connect to serial port RO session ( 1r - 32r )
l : show tty list
l<ttyno>-<ttyno> : show a part of tty list
d : show detail tty list
d<ttyno>-<ttyno> : show a part of detail tty list
h : help message
e : exit
=======================================================================
tty>
```
# <span id="page-477-0"></span>**1 (display Port Log)**

Function Display the port log of the currently connected serial port.

**Execution example**

tty-1:rw>1 Sep 8 11:16:15 ether: port 1 LINK DOWN. Sep 8 11:16:15 ether: port 2 LINK DOWN. (Display the log of monitored equipment) : : :

# <span id="page-478-0"></span>**2 (display Port Log (LAST))**

Function Display the most recent part of the ports log of the currently connected serial port.

**Explanation** Displays approximately the 5000 most recent characters of the port log.

**Execution example**

tty-1:rw>2 : : : Sep 8 11:30:15 ether: port 1 LINK UP. Sep 8 11:30:25 ether: port 2 LINK UP.

#### <span id="page-479-0"></span>**3 (start tty connection)**

**Function** Access the monitored equipment.

## **Execution example**

tty-1:rw>3 Press "CTRL-A" to return this MENU. Start tty connection Welcome to xxxx Xxxxx login:

Note See the description of the "set portd tty cmdchar" command for details on how to set "cmdchar".

## <span id="page-480-0"></span>**4 (close telnet/ssh session)**

Function Close the session of the currently connected serial port.

Note Only the session in which the command has been entered is closed. The other connected sessions do not change.

#### <span id="page-481-0"></span>**5 (show all commands)**

Function Display a list of port server menu commands.

#### **Execution example**

```
tty-1:rw>5
-- RW1 ------------------------
Host : "NS-2250-1"
Label : L3SW-1
-------------------------------
1 : display Port Log
2 : display Port Log (LAST)
3 : start tty connection
4 : close Telnet/SSH session
5 : show all commands
6 : display & erase Port Log
7 : erase Port Log
8 : send Port Log
9 : show Port Log configuration
10 : send break to tty
tty-1:rw>
```
Note You can also press "?" or "TAB" to display the port server menu list.

#### **6 (display & erase Port Log)**

Function Display and delete the port log of the currently connected serial port.

**Note** When this command is executed, port logs saved in the USB memory or NS-2250 internal memory are not actually deleted. It simply hides the log displayed with "1: display Port Log".

#### <span id="page-483-0"></span>**7 (erase Port Log)**

Function Delete the port log of the currently connected serial port.

Note When this command is executed, port logs saved in the USB memory or NS-2250 internal memory are not actually deleted. It simply hides the log displayed with "1: display Port Log".

# <span id="page-484-0"></span>**8 (send Port Log)**

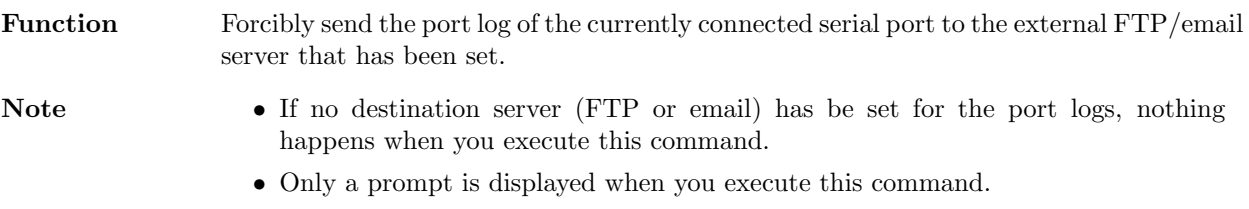

*•* The transmission result (success/failure) is not displayed. Check the result on the destination server (FTP or email server).

#### <span id="page-485-0"></span>**9 (show Port Log configuration)**

Function Display setting information, such as the save space, transfer interval, and transfer destination server of the port log of the currently connected serial port.

#### **Execution example**

```
tty-1:rw>9
tty : 1
   Log : on, size : 500KB
   Syslog output: on
   NFS output : on
   loginstamp : on
   Trigger : Interval : 60 min
       : Ratio : 80 %
   SendLog : mail
       : Mail addr : mgr@example.co.jp SMTP server : 192.168.1.251
       : Mail addr : - SMTP server : -
tty-1:rw>
```
#### <span id="page-486-0"></span>**10 (send break to tty)**

Function Send a break signal to the currently connected serial port. Note To send a break signal to a serial port with this command, you must first use the "set portd tty brk char brk" command to make the settings to enable the sending of NTV break characters.

> If the above command has not been set ("set portd tty brk char" setting), no break signal is sent when you execute this command.

## <span id="page-487-0"></span>**7.2 Port selection menu commands**

Commands of the port selection menu displayed in the port server when in Select mode.

- *• ttyno*
- *• ttyno*r
- *•* l
- *•* l*ttyno*-*ttyno*
- *•* d
- *•* d*ttyno*-*ttyno*
- *•* h
- *•* e

When you log in as a port user to the NS-2250 from a Telnet/SSH client, and when the port server connection mode is Select mode, the following port selection menu is displayed.

```
Host : "NS-2250-1 "
login from 192.168.1.1
user (user1) Access TTY List
=======================================================================
tty : Label RW RO
-----------------------------------------------------------------------
 1 : EXAtrax-Tokyo-6F-00001 1 0
 2 : EXAtrax-II 2 1
 3 : BlueBrick-Makuhari-7F-00001 0 N/A
 4 : BlueBrick-Makuhari-7F-00002 0 N/A
 5 : Switch-1 0
 : (Omitted)
 -----------------------------------------------------------------------
Enter tty number to access serial port
<ttyno> : connect to serial port RW session ( 1 - 32 )
<ttyno>r : connect to serial port RO session ( 1r - 32r )
l : show tty list
l<ttyno>-<ttyno> : show a part of tty list
d : show detail tty list
d<ttyno>-<ttyno> : show a part of detail tty list
h : help message
e : exit
=======================================================================
tty>
```
*ttyno*

7

**Function** Connect to the specified serial ports in Normal mode.

488

#### **Execution example**

To connect to the serial port 7 in Normal mode.

#### <span id="page-488-0"></span>*ttyno***r**

Function Connect to the specified serial ports in Normal mode.

## **Execution example**

To connect to the serial port 7 in Monitoring mode.

7r

<span id="page-489-0"></span>**l**

Function Refresh the list of ports to which connection is possible.

#### <span id="page-490-0"></span>**l***ttyno***-***ttyno*

Function Refresh the specified range of ports from list of ports to which connection is possible.

## **Execution example**

To redisplay serial ports 2 to 8.

l2-8

To redisplay serial ports 10 and higher numbers.

l10-

To redisplay serial ports 15 and lower numbers.

 $1 - 15$ 

<span id="page-491-0"></span>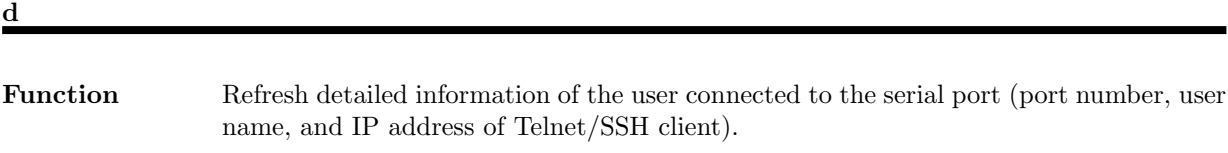

#### <span id="page-492-0"></span>**d***ttyno***-***ttyno*

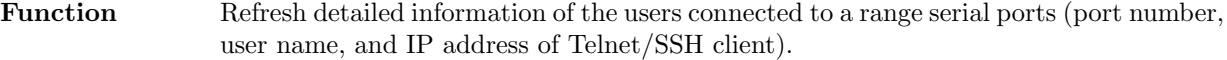

## **Execution example**

To redisplay serial ports 2 to 8.

d2-8

To redisplay serial ports 10 and higher numbers.

d10-

To redisplay serial ports 15 and lower numbers.

d-15

<span id="page-493-0"></span>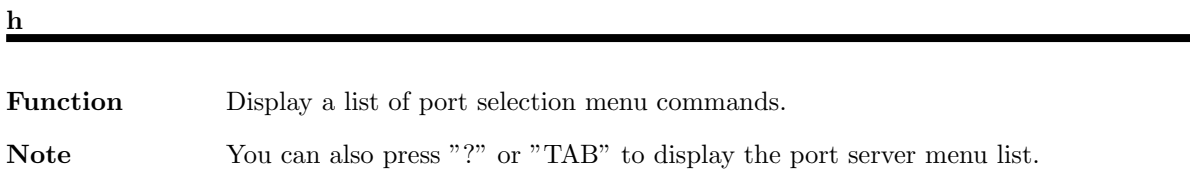

#### <span id="page-494-0"></span>**e**

Function Close the port selection menu and disconnect the Telnet/SSH session.

# **Index**

# Symbols

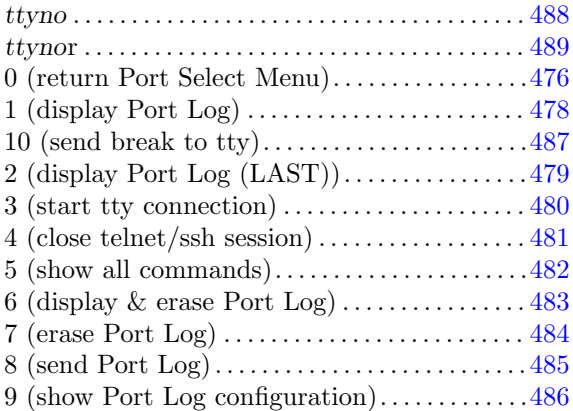

# A

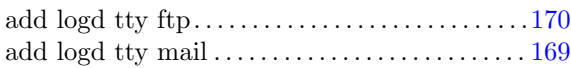

# B

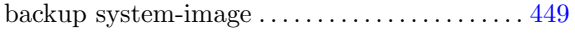

# C

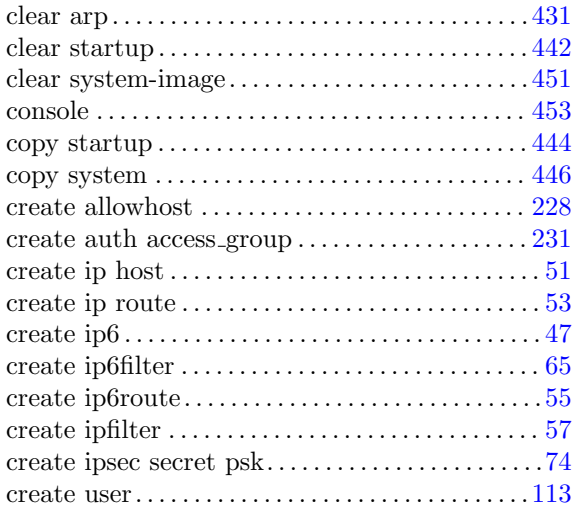

# D

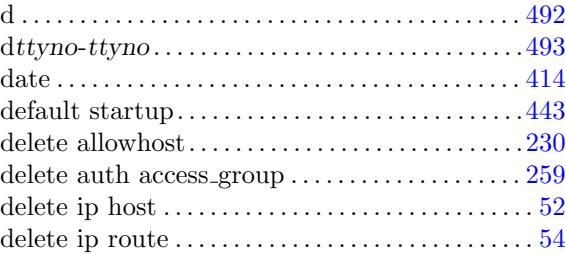

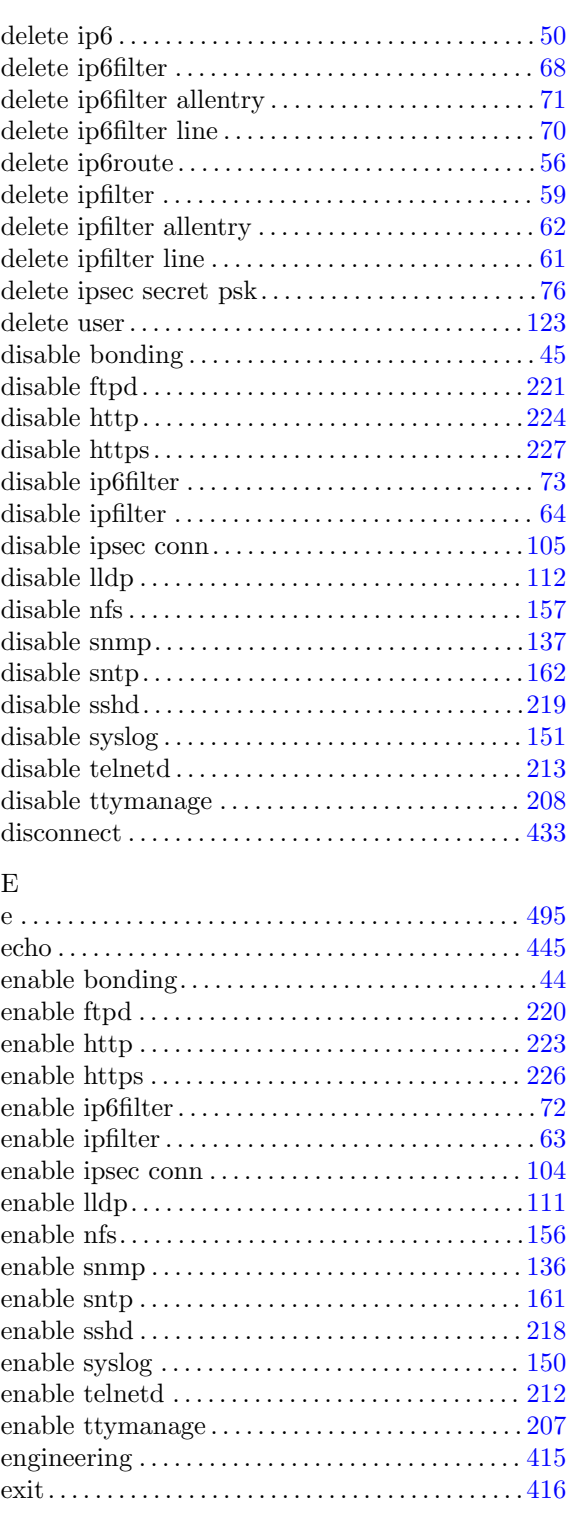

496

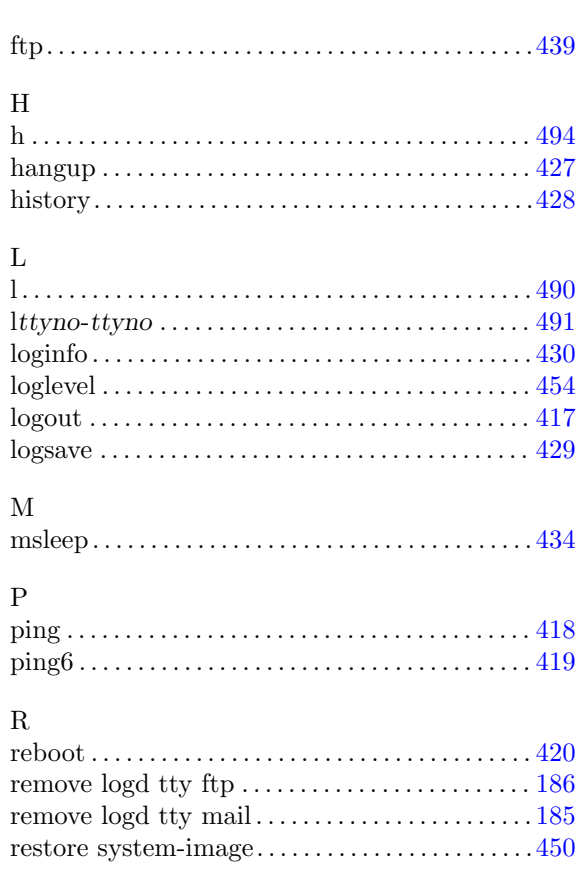

# S

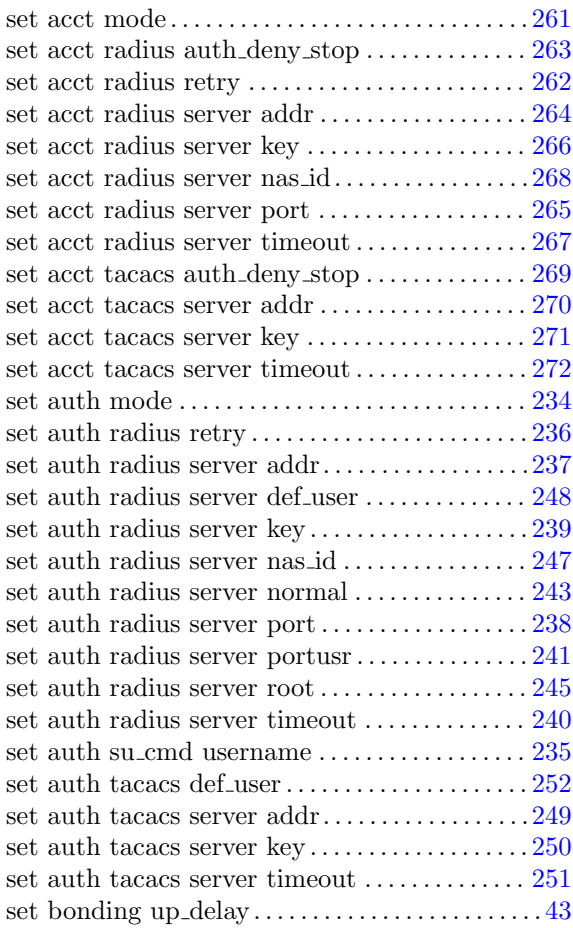

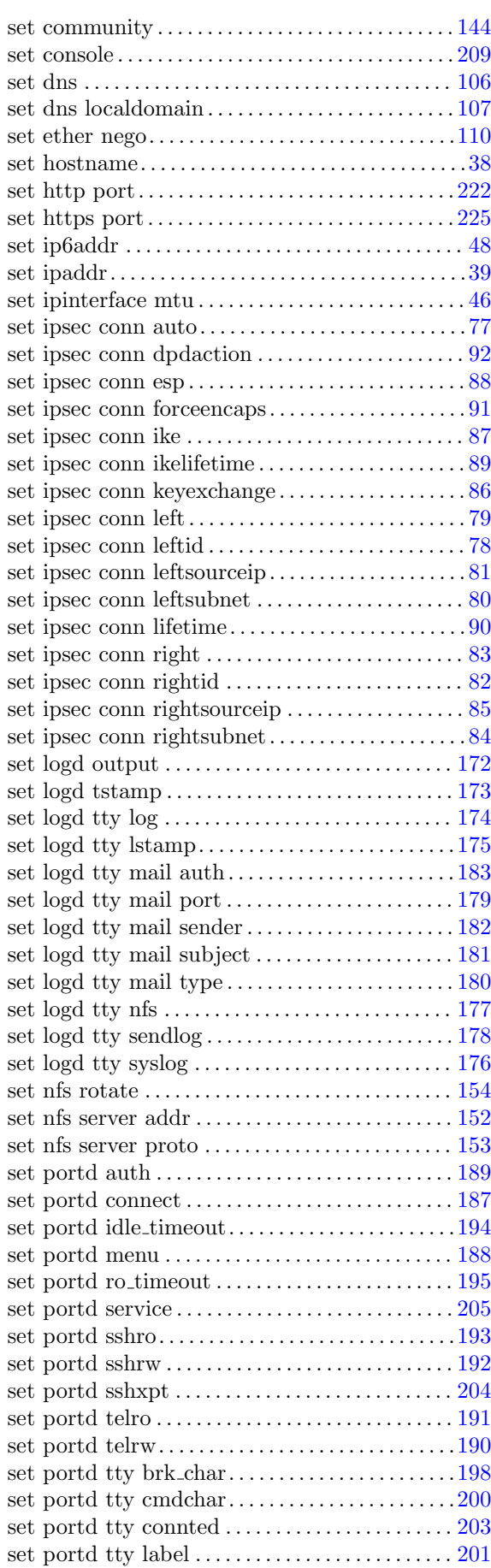

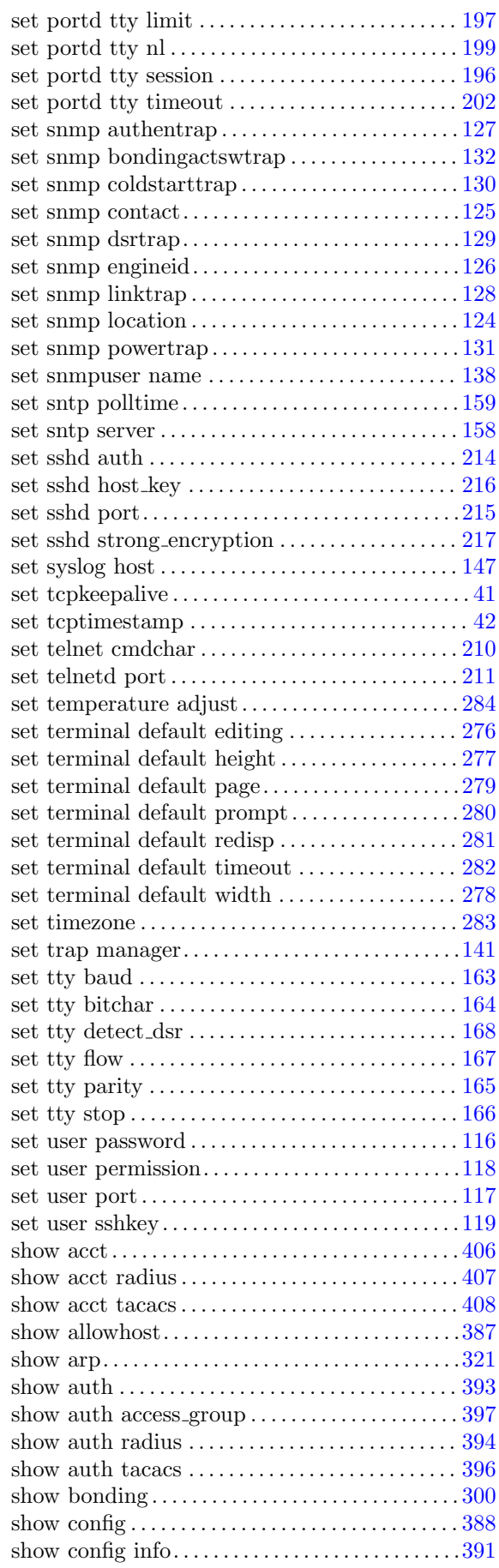

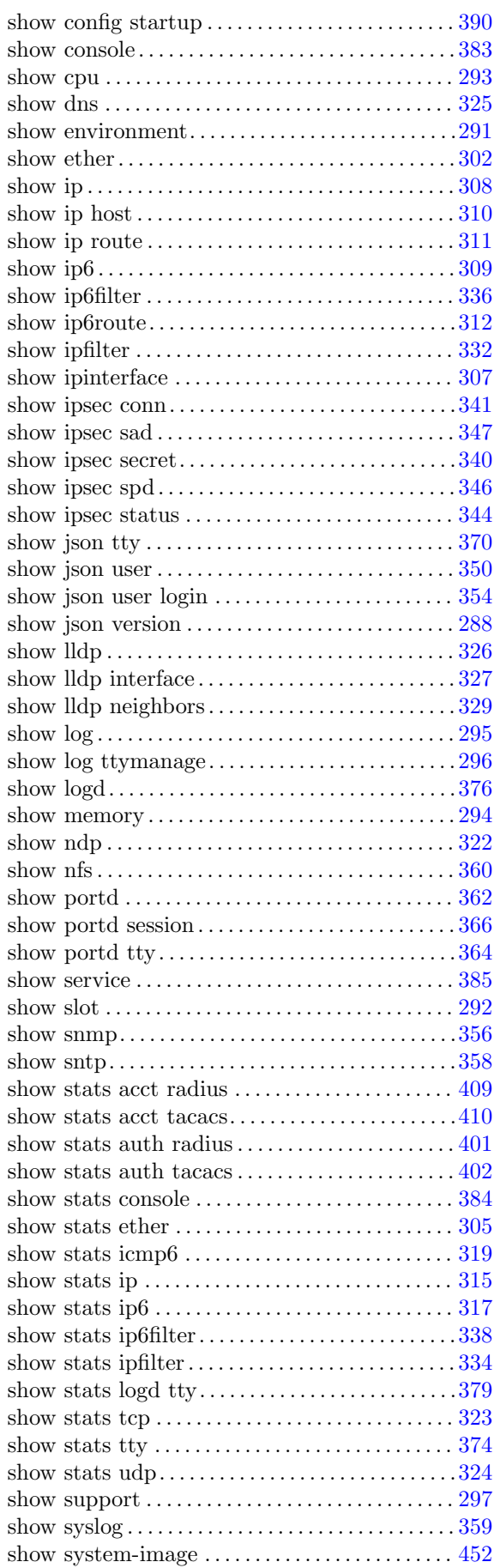

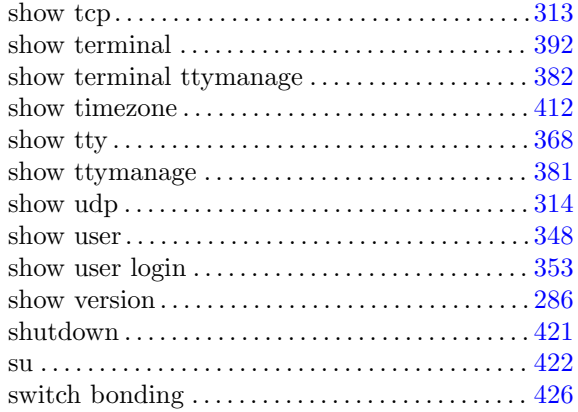

## T

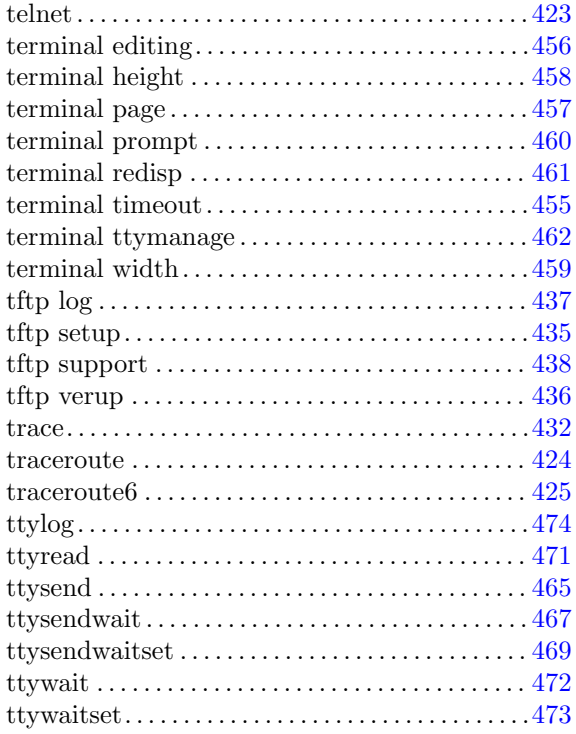

## ${\bf U}$

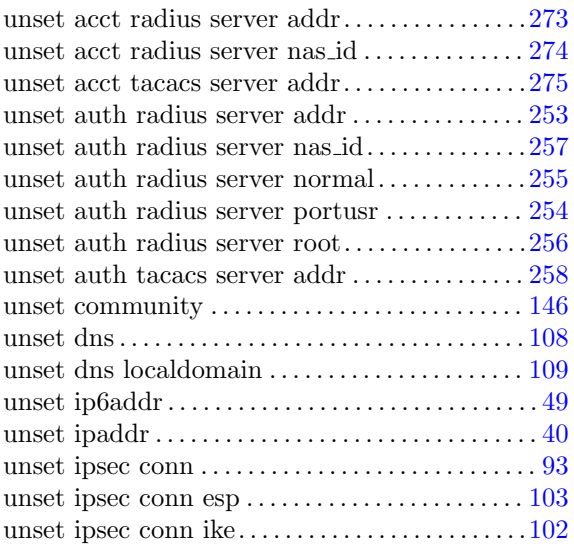

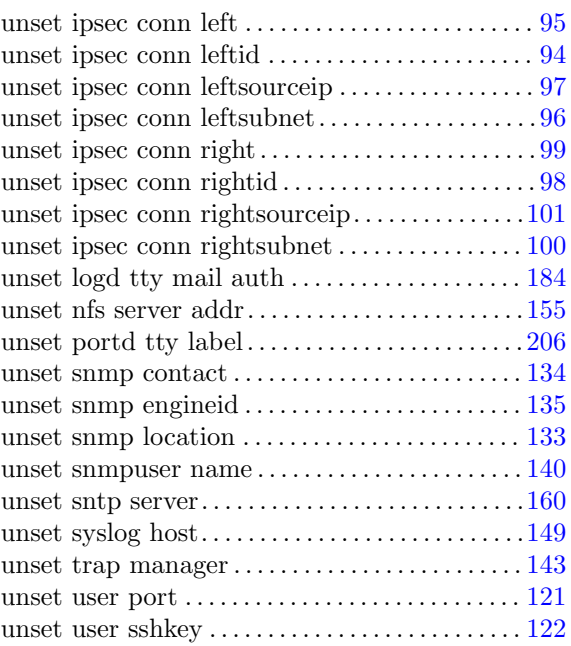

# V

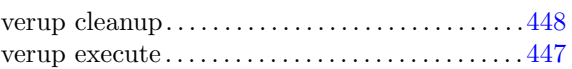

## W

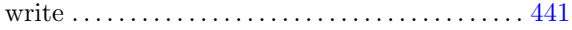

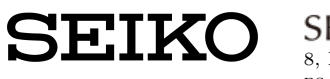

8, Nakase 1-chome, Mihama-ku, Chiba-shi, Chiba 261-8507,Japan ns-global-support@seiko-sol.co.jp http://www.seiko-sol.co.jp/en/